System Automation for OS/390

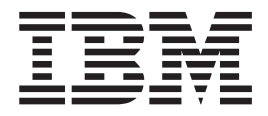

# Defining Automation Policy

Version 2 Release 2

System Automation for OS/390

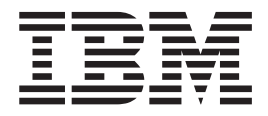

# Defining Automation Policy

Version 2 Release 2

**Note!**

Before using this information and the product it supports, be sure to read the general information under ["Notices" on](#page-14-0) [page xiii.](#page-14-0)

#### **Seventh Edition (December 2002)**

This edition applies to System Automation for OS/390 (Program Number 5645-006) Version 2, Release 2, an IBM licensed program, and to all subsequent releases and modifications until otherwise indicated in new editions or technical newsletters.

Order publications through your IBM representative or the IBM branch office serving your locality. Publications are not stocked at the address given below.

IBM welcomes your comments. A form for readers' comments appears at the back of this publication. If the form has been removed, address your comments to:

IBM Deutschland Entwicklung GmbH Department 3248 Schoenaicher Strasse 220 D-71032 Boeblingen Federal Republic of Germany

If you prefer to send comments electronically, use one of the following methods: FAX (Germany): 07031 + 16-3456 FAX (Other Countries): (+49)+7031-16-3456 Internet: s390id@de.ibm.com

When you send information to IBM, you grant IBM a nonexclusive right to use or distribute the information in any way it believes appropriate without incurring any obligation to you.

**© Copyright International Business Machines Corporation 1996, 2002. All rights reserved.** US Government Users Restricted Rights – Use, duplication or disclosure restricted by GSA ADP Schedule Contract with IBM Corp.

# **Contents**

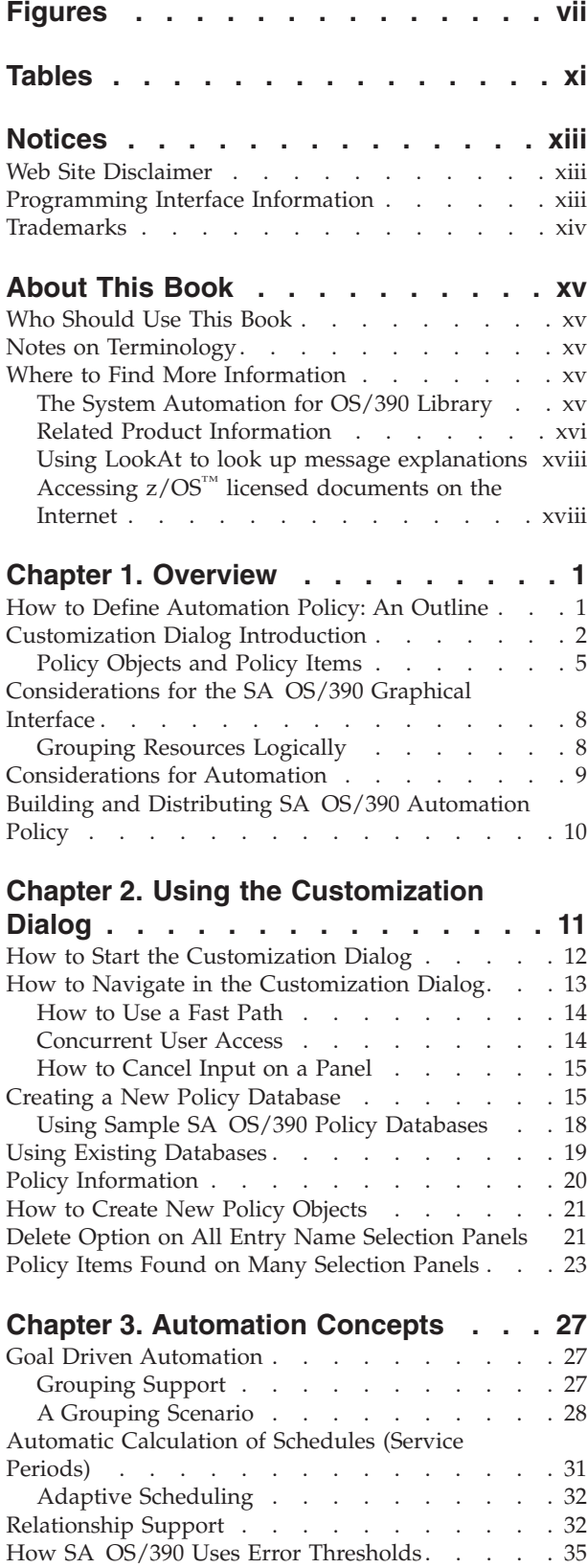

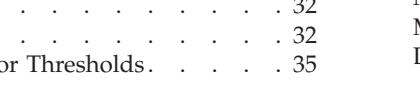

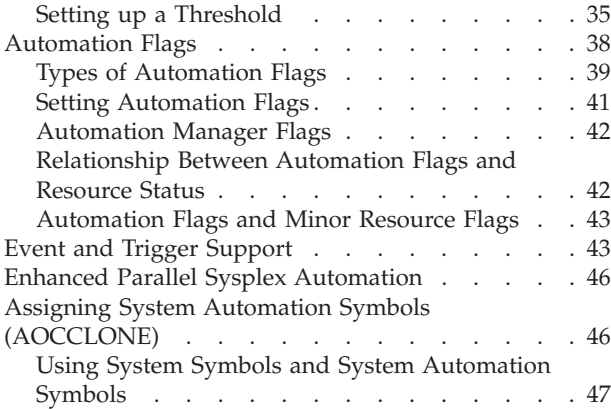

# **[Chapter 4. Scenarios on How to Use](#page-70-0)**

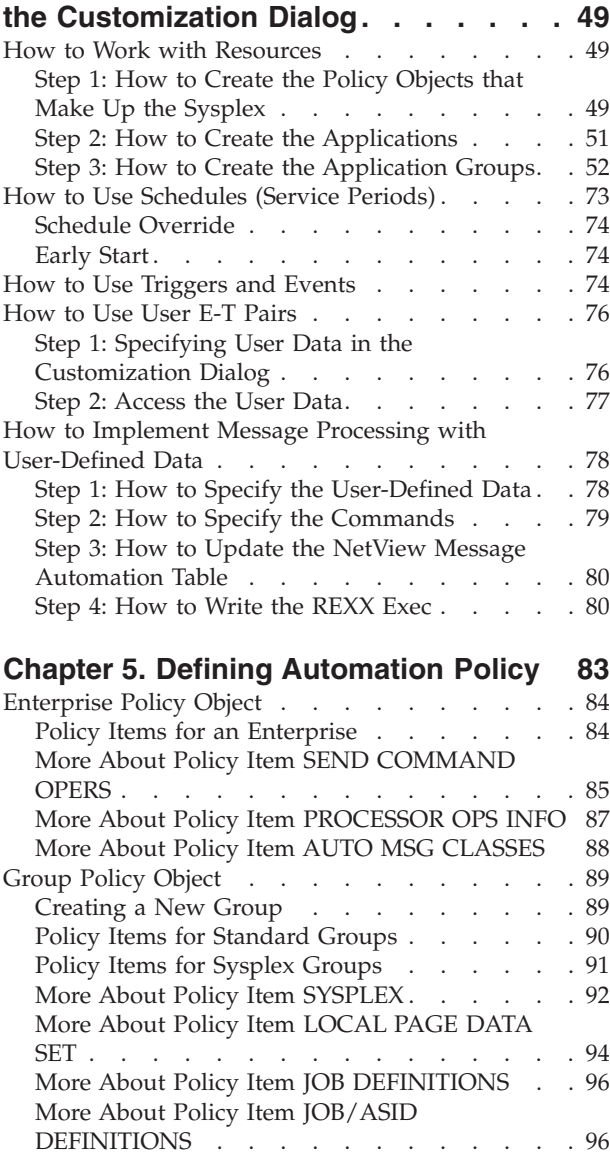

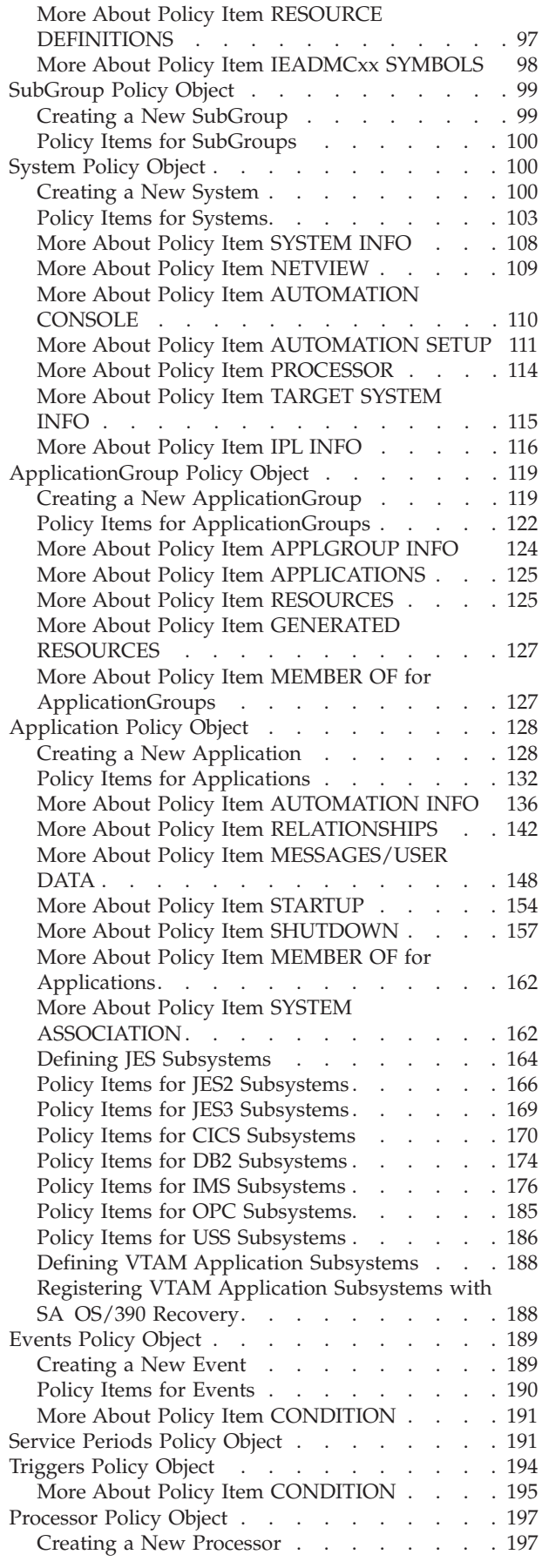

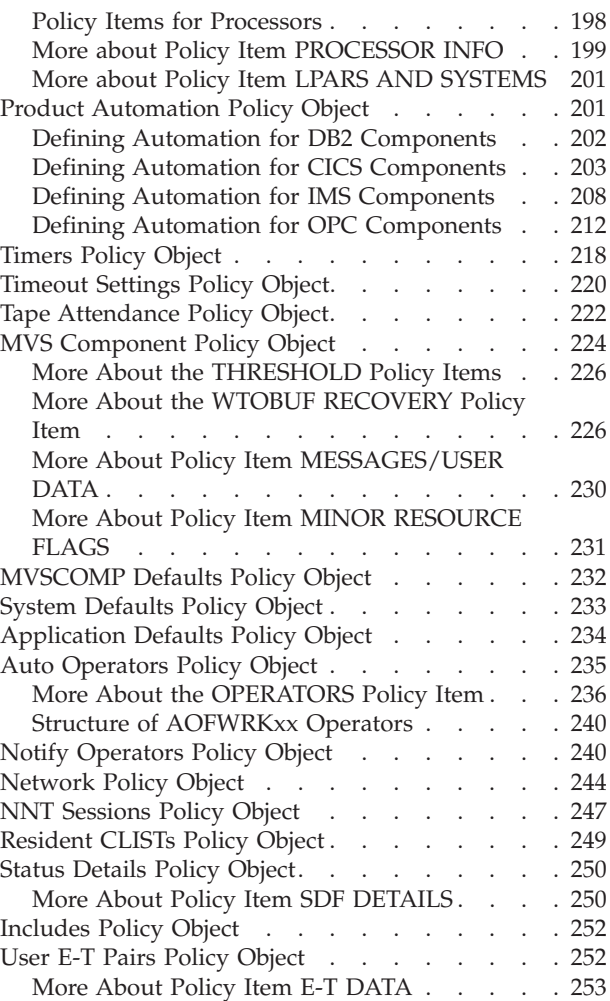

#### **[Chapter 6. Logging Policy Database](#page-276-0) Modifications [. . . . . . . . . . . 255](#page-276-0)**

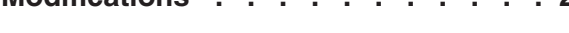

# **[Chapter 7. Building and Distributing](#page-278-0)**

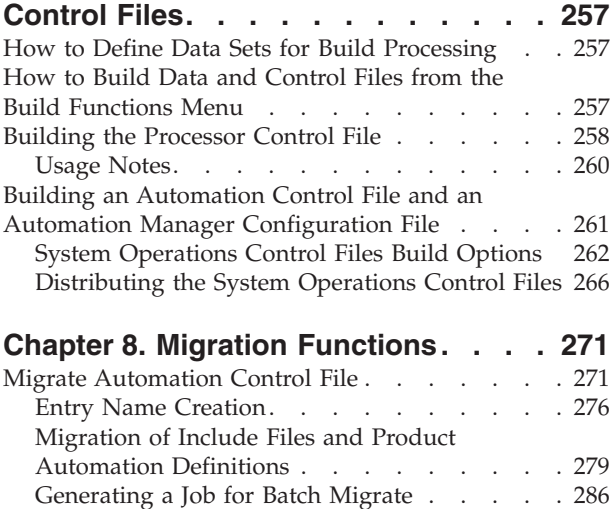

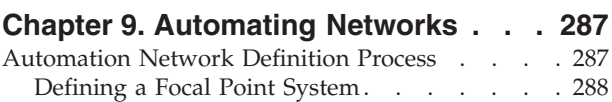

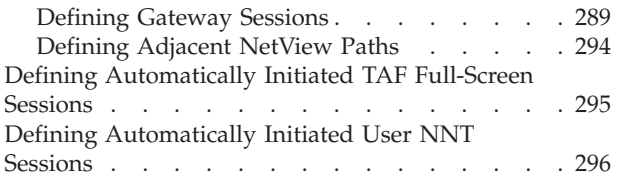

# **[Chapter 10. How System Operations](#page-320-0) [Coordinates with Automatic Restart](#page-320-0)**

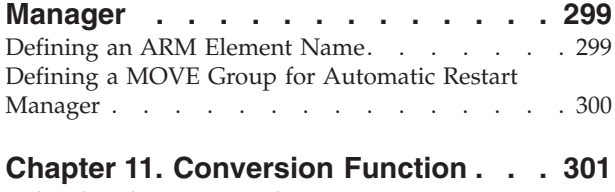

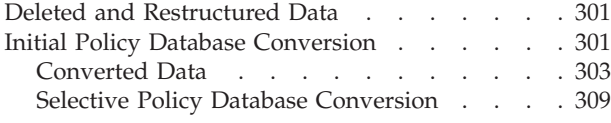

# **[Appendix A. Concurrent](#page-332-0)**

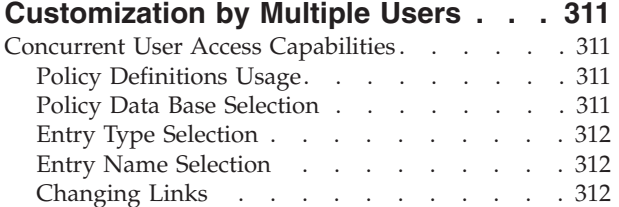

## **[Appendix B. More about Using the](#page-334-0)**

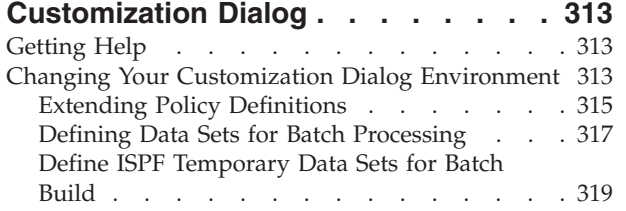

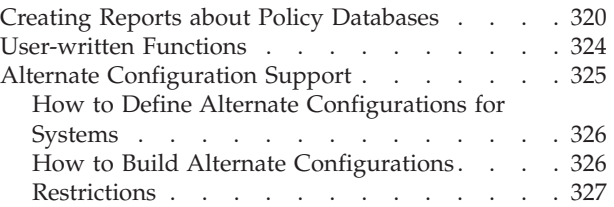

# **[Appendix C. DB2 Automation for](#page-350-0)**

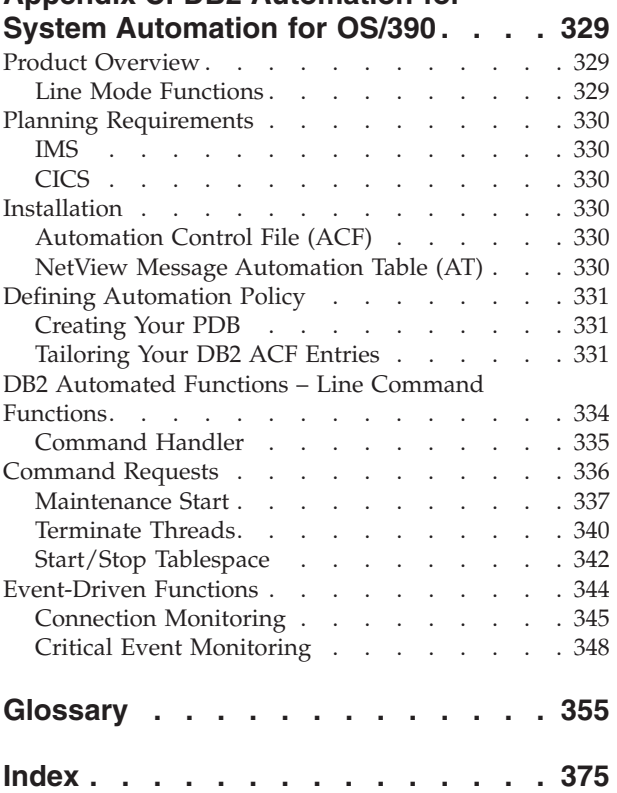

# <span id="page-8-0"></span>**Figures**

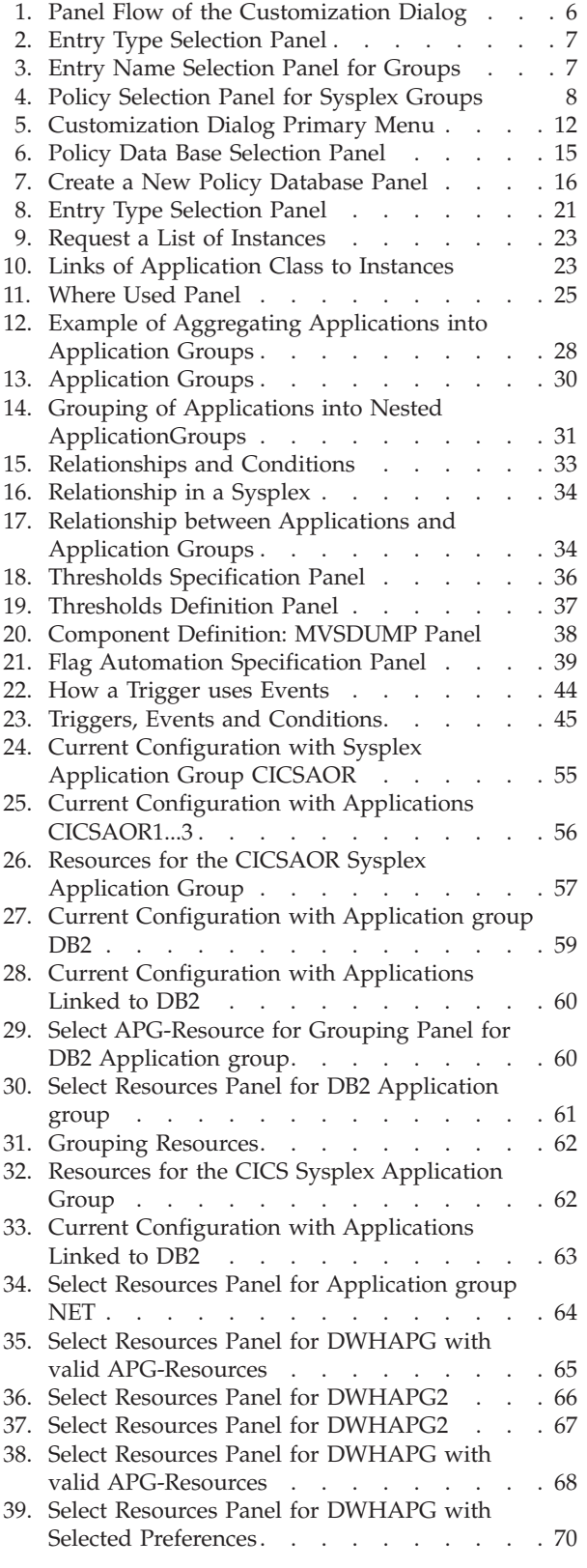

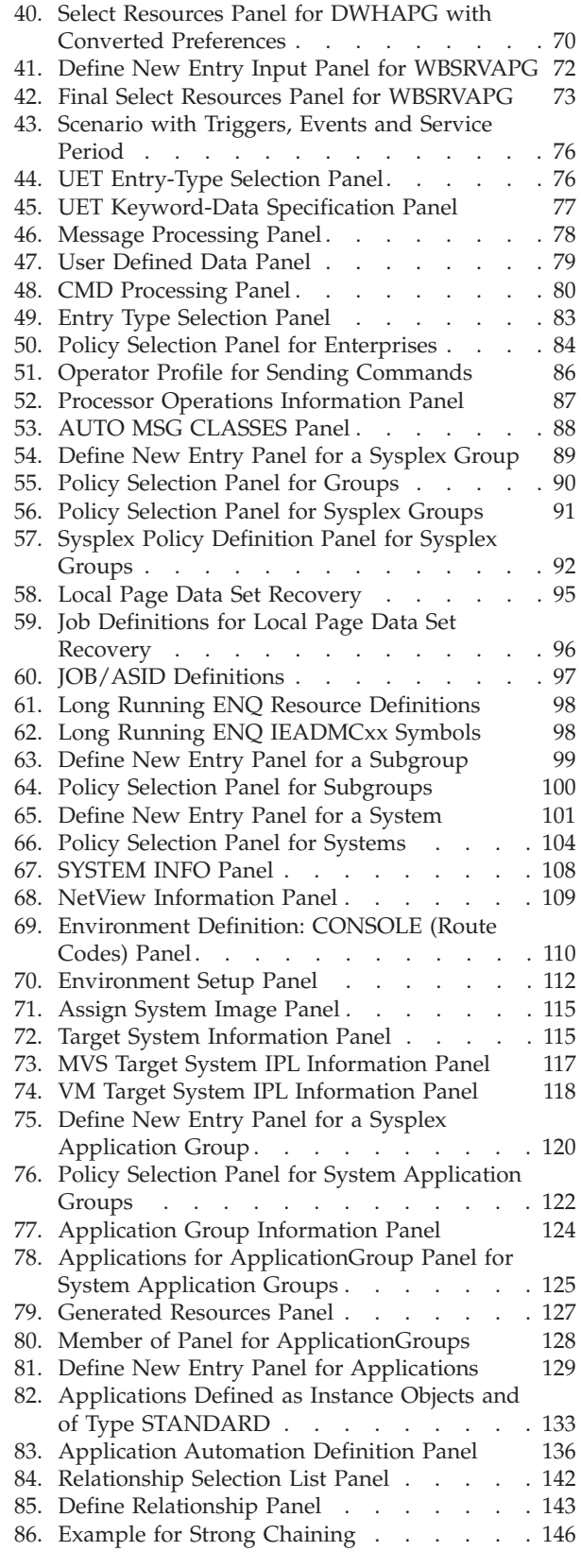

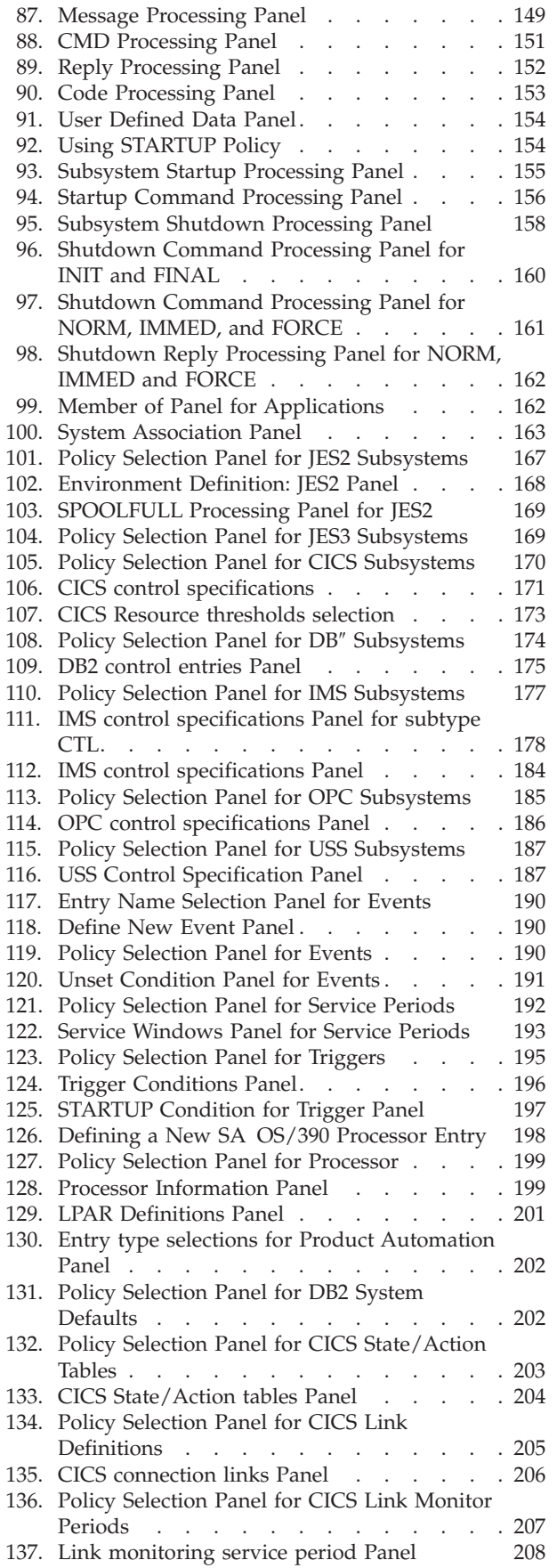

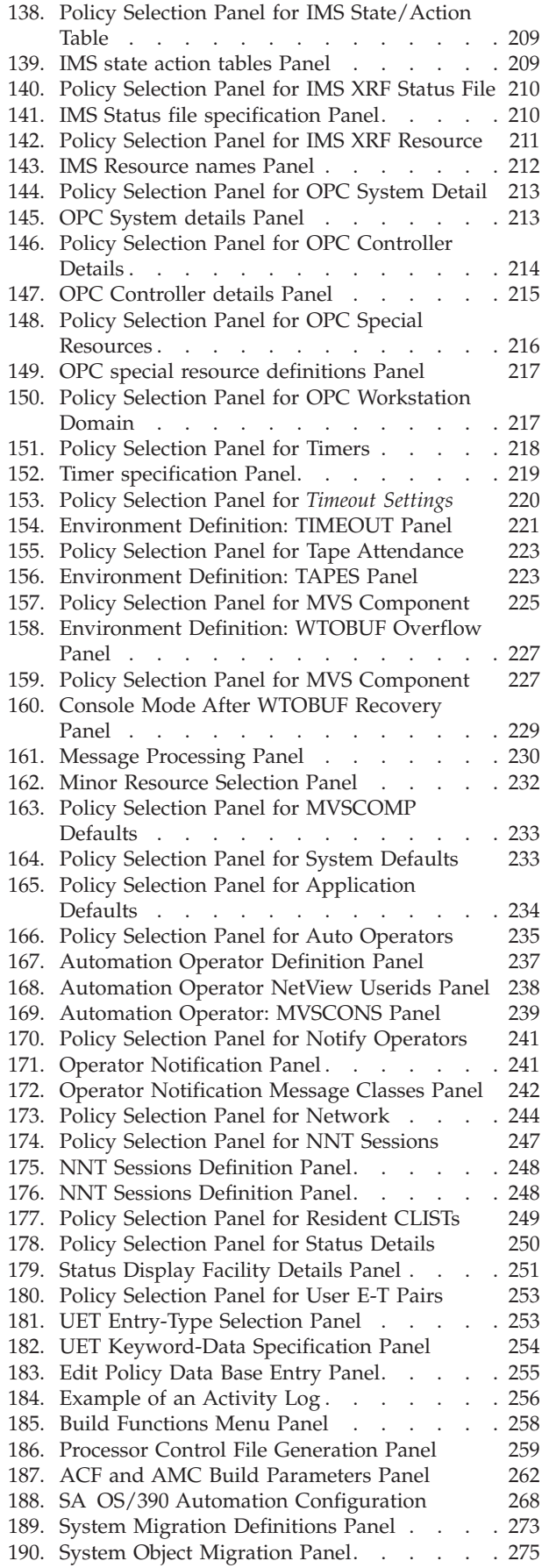

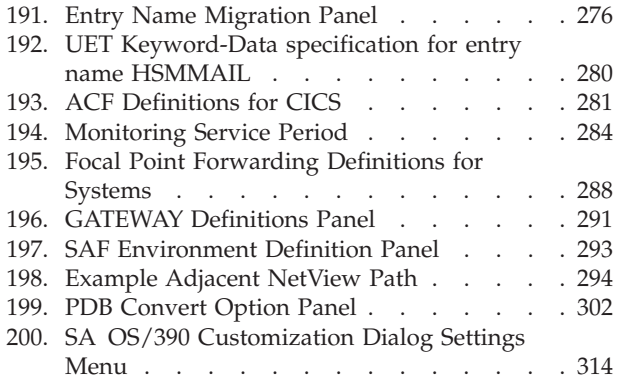

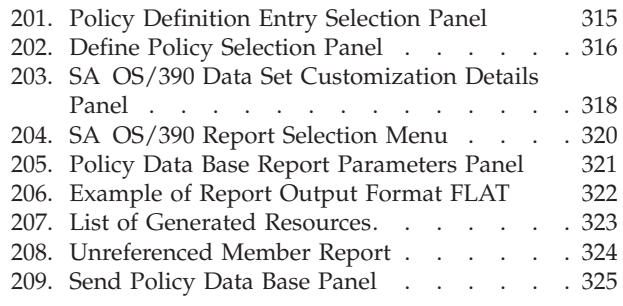

# <span id="page-12-0"></span>**Tables**

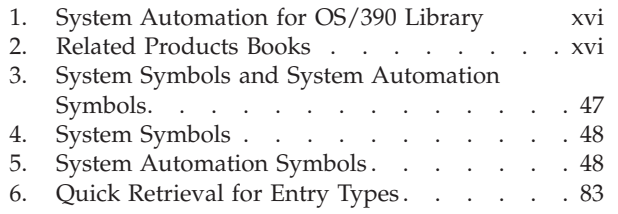

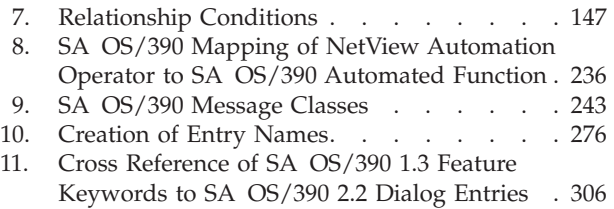

# <span id="page-14-0"></span>**Notices**

References in this publication to IBM products, programs, or services do not imply that IBM intends to make these available in all countries in which IBM operates. Any reference to an IBM product, program, or service is not intended to state or imply that only IBM product, program, or service may be used. Subject to IBM's valid intellectual property or other legally protectable rights, any functionally equivalent product, program, or service may be used instead of the IBM product, program, or service. The evaluation and verification of operation in conjunction with other products, except those expressly designated by IBM, are the responsibility of the user.

IBM may have patents or pending patent applications covering subject matter in this document. The furnishing of this document does not give you any license to these patents. You can send license inquiries, in writing, to:

IBM Director of Licensing IBM Corporation North Castle Drive Armonk, NY 10504-1785 USA

Licensees of this program who wish to have information about it for the purpose of enabling: (i) the exchange of information between independently created programs and other programs (including this one) and (ii) the mutual use of the information which has been exchanged, should contact:

IBM Deutschland Entwicklung GmbH Department 3248 Schoenaicher Strasse 220 D-71032 Boeblingen Federal Republic of Germany

Such information may be available, subject to appropriate terms and conditions, including in some cases, payment of a fee.

# **Web Site Disclaimer**

Any pointers in this publication to non-IBM Web sites are provided for convenience only and do not in any manner serve as an endorsement. IBM accepts no responsibility for the content or use of non-IBM Web sites specifically mentioned in this publication or accessed through an IBM Web site that is mentioned in this publication.

## **Programming Interface Information**

This publication documents information that is NOT intended to be used as a Programming Interface of System Automation for OS/390.

# <span id="page-15-0"></span>**Trademarks**

The following terms are trademarks or service marks of the IBM Corporation in the United States or other countries or both:

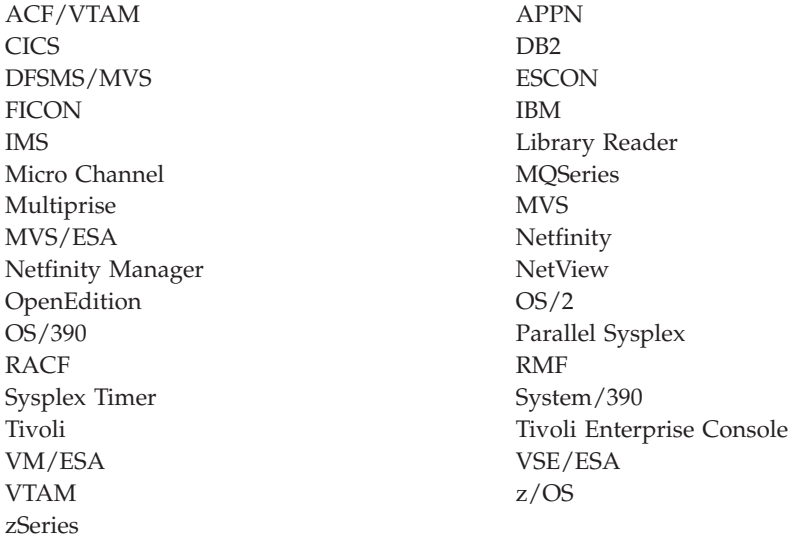

The following terms are trademarks of other companies: **HeathKit**

Heath Co., St. Joseph, MO

#### **Spectracom**

Spectracom Corp., Rochester, NY

#### **Windows**

Microsoft Corporation

#### **Windows NT**

Microsoft Corporation

- **Java** Sun Microsystems, Inc.
- **UNIX** UNIX is a registered trademark of The Open Group in the United States and other countries.

#### **LINUX**

LINUX is a registered trademark of Linus Torvalds and others.

# <span id="page-16-0"></span>**About This Book**

This book describes System Automation for OS/390 (SA OS/390). This product plays a key role in supplying high-end automation solutions whereas Tivoli® Systems (Tivoli Management Environment, Tivoli) delivers integrated cross-platform management functions. This book contains information about how to enable SA OS/390's automation.

# **Who Should Use This Book**

This book is primarily intended for automation programmers responsible for defining and maintaining the automation policy.

# **Notes on Terminology**

**MVS:**

References in this book to "MVS" refer either to the MVS/ESA $^{\text{m}}$  product or to the MVS<sup>™</sup> element of OS/390.

**NetView**

The term *NetView* used in this documentation stands for *IBM Tivoli NetView for z/OS*.

**Resources, Applications and Subsystems** These three terms are used in the SA OS/390 library to designate automated entities. The correct term to be used depends on the context. Refer to the *Introduction* chapter in *System Automation for OS/390 Operator's Commands* for the definition of these terms.

# **Where to Find More Information**

# **The System Automation for OS/390 Library**

The following table shows the information units in the System Automation for OS/390 library:

<span id="page-17-0"></span>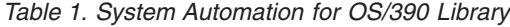

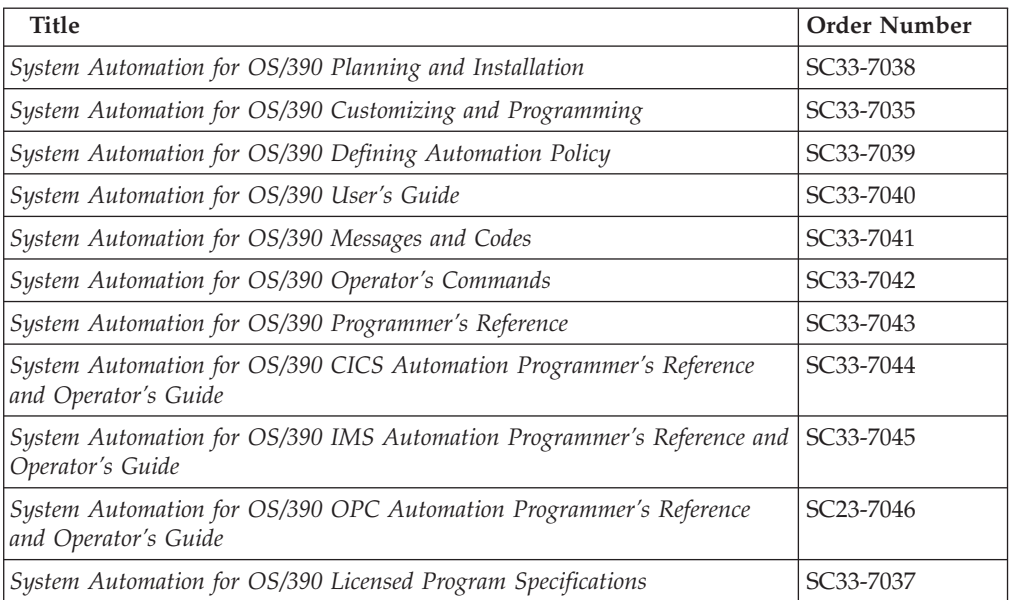

The System Automation for OS/390 books (except Licensed Program Specifications) are also available on CD-ROM as part of the following collection kit:

IBM Online Library z/OS Software Products Collection (SK3T-4270)

#### **SA OS/390 Homepage**

For the latest news on SA OS/390, visit the SA OS/390 homepage at http://www.ibm.com/servers/eserver/zseries/software/sa

# **Related Product Information**

The following table shows the books in the related product libraries that you may find useful for support of the SA OS/390 base program.

Table 2. Related Products Books

| <b>Title</b>                                           | <b>Order Number</b>    |
|--------------------------------------------------------|------------------------|
| <b>ISPF User's Guide</b>                               | SC34-4484              |
| ISPF Dialog Management Guide and Reference             | SC34-4266              |
| MVS/ESA MVS Configuration Program Guide and Reference  | GC28-1817              |
| MVS/ESA Planning: Dynamic I/O Configuration            | GC <sub>28</sub> -1674 |
| MVS/ESA Support for the Enterprise Systems Connection  | GC28-1140              |
| MVS/ESA Planning: APPC Management                      | GC28-1110              |
| MVS/ESA Application Development Macro Reference        | GC <sub>28</sub> -1822 |
| OS/390: MVS System Commands                            | GC <sub>28</sub> -1781 |
| MVS/ESA SPL Application Development Macro Reference    | GC <sub>28</sub> -1857 |
| OS/390 Hardware Configuration Definition: User's Guide | SC28-1848              |
| OS/390 Information Roadmap                             | GC28-1727              |
| OS/390 Information Transformation                      | GC28-1985              |
| OS/390 Introduction and Release Guide                  | GC <sub>28</sub> -1725 |

| <b>Title</b>                                                                     | <b>Order Number</b> |
|----------------------------------------------------------------------------------|---------------------|
| OS/390 JES Commands Summary                                                      | GX22-0041           |
| OS/390 Licensed Program Specifications                                           | GC28-1728           |
| OS/390 Printing Softcopy Books                                                   | S544-5354           |
| OS/390 Starting Up a Sysplex                                                     | GC28-1779           |
| OS/390 Up and Running!                                                           | GC28-1726           |
| Planning for the 9032 Model 3 and 9033 Enterprise Systems<br>Connection Director | SA26-6100           |
| Resource Access Control Facility (RACF) Command Language<br>Reference            | SC28-0733           |
| S/390 MVS Sysplex Overview - An Introduction to Data Sharing and<br>Parallelism  | GC23-1208           |
| S/390 MVS Sysplex Systems Management                                             | GC23-1209           |
| S/390 Sysplex Hardware and Software Migration                                    | GC23-1210           |
| S/390 MVS Sysplex Application Migration                                          | GC23-1211           |
| S/390 Managing Your Processors                                                   | GC38-0452           |
| Tivoli/Enterprise Console User's Guide Volume I                                  | GC31-8334           |
| Tivoli/Enterprise Console User's Guide Volume II                                 | GC31-8335           |
| Tivoli/Enterprise Console Event Integration Facility Guide                       | GC31-8337           |
| Tivoli NetView for OS/390 Administration Reference                               | SC31-8222           |
| Tivoli NetView for OS/390 Application Programming Guide                          | SC31-8223           |
| Tivoli NetView for OS/390 APPN Topology and Accounting Agent                     | SC31-8224           |
| Tivoli NetView for OS/390 Automation Guide                                       | SC31-8225           |
| Tivoli NetView for OS/390 AON Customization Guide                                | SC31-8662           |
| Tivoli NetView for OS/390 AON User's Guide                                       | GC31-8661           |
| Tivoli NetView for OS/390 Bridge Implementation                                  | SC31-8238           |
| Tivoli NetView for OS/390 Command Reference Vol. 1                               | SC31-8227           |
| Tivoli NetView for OS/390 Command Reference Vol. 2                               | SC31-8735           |
| Tivoli NetView for OS/390 Customization Guide                                    | SC31-8228           |
| Tivoli NetView for OS/390 Customization: Using Assembler                         | SC31-8229           |
| Tivoli NetView for OS/390 Customization: Using Pipes                             | SC31-8248           |
| Tivoli NetView for OS/390 Customization: Using PL/I and C                        | SC31-8230           |
| Tivoli NetView for OS/390 Customization: Using REXX and CLIST<br>Language        | SC31-8231           |
| Tivoli NetView for OS/390 Data Mode Reference                                    | SC31-8232           |
| Tivoli NetView for OS/390 Installation: Getting Started                          | SC31-8767           |
| Tivoli NetView for OS/390 Installation: Migration Guide                          | SC31-8768           |
| Tivoli NetView for OS/390 Installation: Configuring Graphical<br>Components      | SC31-8770           |
| Tivoli NetView for OS/390 Installation: Configuring Additional<br>Components     | SC31-8769           |
| Tivoli NetView for OS/390 Messages and Codes                                     | SC31-8237           |
| Tivoli NetView for OS/390 MultiSystem Manager User's Guide                       | SC31-8607           |

Table 2. Related Products Books (continued)

<span id="page-19-0"></span>Table 2. Related Products Books (continued)

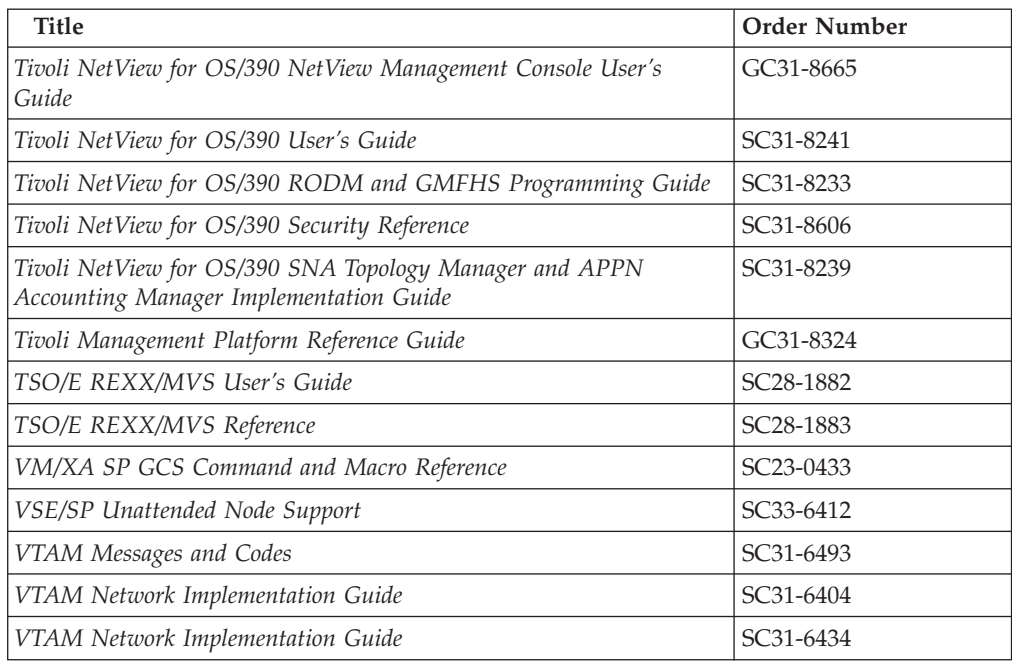

# **Using LookAt to look up message explanations**

LookAt is an online facility that allows you to look up explanations for most messages you encounter, as well as for some system abends and codes. Using LookAt to find information is faster than a conventional search because in most cases LookAt goes directly to the message explanation.

You can access LookAt from the Internet at:

[http://www.ibm.com/eserver/zseries/zos/bkserv/lookat/](http://www.ibm.com/servers/eserver/zseries/zos/bkserv/lookat/lookat.html)

or from anywhere in z/OS where you can access a TSO/E command line (for example, TSO/E prompt, ISPF, z/OS UNIX System Services running OMVS). You can also download code from the *z/OS Collection* (SK3T-4269) and the LookAt Web site that will allow you to access LookAt from a handheld computer (Palm Pilot VIIx suggested).

To use LookAt as a TSO/E command, you must have LookAt installed on your host system. You can obtain the LookAt code for TSO/E from a disk on your *z/OS Collection* (SK3T-4269) or from the **News** section on the LookAt Web site.

Some messages have information in more than one document. For those messages, LookAt displays a list of documents in which the message appears.

# **Accessing z/OS™ licensed documents on the Internet**

z/OS licensed documentation is available on the Internet in PDF format at the IBM Resource Link™ Web site at:

<http://www.ibm.com/servers/resourcelink>

Licensed documents are available only to customers with a z/OS license. Access to these documents requires an IBM Resource Link user ID and password, and a key code. With your z/OS order you received a Memo to Licensees, (GI10-0671), that includes this key code.  $<sup>1</sup>$ </sup>

To obtain your IBM Resource Link user ID and password, log on to: <http://www.ibm.com/servers/resourcelink>

To register for access to the z/OS licensed documents:

- 1. Sign in to Resource Link using your Resource Link user ID and password.
- 2. Select **User Profiles** located on the left-hand navigation bar.
- **Note:** You cannot access the z/OS licensed documents unless you have registered for access to them and received an e-mail confirmation informing you that your request has been processed.

Printed licensed documents are not available from IBM.

You can use the PDF format on either **z/OS Licensed Product Library CD-ROM** or IBM Resource Link to print licensed documents.

<sup>1.</sup>  $z/OS.e$ <sup>™</sup> customers received a Memo to Licensees, (GI10-0684) that includes this key code.

# <span id="page-22-0"></span>**Chapter 1. Overview**

Before you can use SA OS/390 to automate, monitor, and control the resources in your enterprise, you must define your enterprise's automation policy. For this purpose you use the SA OS/390 customization dialog to provide information to SA OS/390 such as:

- v Which resources (like systems or applications) you want to automate, monitor and control.
- How resources are to be associated (grouped) with each other for automation
- The dependencies between resources and groups of resources.
- How and which automation, like automatic startup or shutdown is to be applied to these resources
- Conditions under which automated actions should occur, and what actions should be performed
- v When automation is active, and how automation handles certain tasks and events during system operation.

The customization dialog leads the SA OS/390 policy administrator through the process of defining resources and automation for the enterprise. From this information SA OS/390 automatically extracts the required bits to display resources graphically on the NMC workstation.

Before you begin to use the customization dialog to define your enterprise automation policy, you need to determine how you want SA OS/390 to work within your enterprise. Making this determination is part of the process of planning to use SA OS/390. There are many considerations for planning to use SA OS/390 of which you should be aware. For this purpose, also refer to the planning instructions given in *System Automation for OS/390 Planning and Installation*.

**Note:** Do not use the customization dialog on a Kanji terminal as they will not work. If you have your terminal defined as a 3278KN terminal, you can circumvent the Kanji restriction by going into ISPF option 0.1 (panel ID ISPOPT1) and redefining the TERMINAL TYPE to 3278.

The remainder of this chapter deals with the following topics:

- v "How to Define Automation Policy: An Outline" gives an outline of the process of creating enterprise automation policy.
- v ["Customization Dialog Introduction"](#page-23-0) on page 2 introduces all entry types.
- v ["Considerations for the SA OS/390 Graphical Interface"](#page-29-0) on page 8 provides some information on how to customize the monitoring aspect of SA OS/390.
- v ["Considerations for Automation"](#page-30-0) on page 9 provides some information on how to customize the automation aspect of SA OS/390.
- v ["Building and Distributing SA OS/390 Automation Policy"](#page-31-0) on page 10 introduces what you need to do once you have entered your policy information (both for monitoring and automation) into the policy database using the customization dialog.

# **How to Define Automation Policy: An Outline**

The process of defining automation policy comprises the following steps:

- <span id="page-23-0"></span>1. At the configuration focal point, where you have the customization dialog installed, you create the information into the policy database using the ISPF input panels of the customization dialog.
- 2. Then use the BUILD function of the customization dialog to produce the required output, the system operations control files (ACF and AMC file).
- 3. Then you distribute the generated output to the sysplexes or stand-alone systems that you want to automate.

Refer to Chapter 7, ["Building and Distributing Control Files"](#page-278-0) on page 257 and [Figure 188 on page 268](#page-289-0) for more information on building and distributing the generated output files.

# **Customization Dialog Introduction**

All resources of your enterprise, such as systems or applications, or other objects that you use to automate your enterprise data processing, like components of your OS/390® operating system, are called *entry types*. A complete list of SA OS/390 entry types is listed on the *Entry Type Selection* panel (see [Figure 8 on page 21\)](#page-42-0), which is the first panel you will see after you decided with which enterprise, or, respectively, with which policy database you are going to work.

For each entry type you can invoke a series of panels to create, modify or delete entries of a certain entry type. These entries are referred to by their *entry name*.

When you select an object via its name, you get a list of *policy items* specific for the entry type you are working with. For example, the *Timers* entry type may consist of several named sets of timer definitions, each containing a number of timers. These named sets are selected and linked to a particular system as required. Each set can be linked to an arbitrary number of systems and any number of sets can be linked to any particular system.

The numbers and letters in parentheses in the following list indicate the entry type's index on the *Entry Type Selection* panel. You can use either numbers or letters to select the appropriate entry type. The alphanumeric index is used in other panels of the customization dialog to identify a certain entry type.

Detailed information and scenarios on how to automate the resources (applications and application groups) and make them available on certain systems are described in Chapter 4, ["Scenarios on How to Use the Customization Dialog"](#page-70-0) on page 49.

#### **(1/ENT) Enterprise**

An Enterprise is the top level of your SA OS/390 structure. It comprises enterprise wide data for the complete policy database, including:

- the definition of an operator profile for sending commands
- the definition of INGSEND command parameters
- Processor operations focal point information

#### **(2/GRP) Group**

A group is the largest subdivision of an SA OS/390 enterprise. An SA OS/390 enterprise may have several groups, each consisting of systems and/or subgroups. Groups can be used to represent a sysplex. The definition of groups is a prerequisite for sysplex-wide automation.

#### **(3/SBG) Subgroup**

Like groups, subgroups are collections of systems. You define a subgroup

by selecting the member systems and assigning a name to the subgroup. Subgroups can be collected into groups. They offer a finer level of structuring groups.

#### **(4/SYS) System**

A system is an image of an operating system running on a host processor monitored by SA OS/390. The system may be MVS, VM, VSE, LINUX, or CF (coupling facility). A system definition includes for example:

- v links to other objects associated with the system, for example, links to application groups
- Application defaults
- System defaults
- Clone specifications

#### **(5/APG) Application Group**

An application group is a set of applications to which you assign a name. You can define two types of application groups: System Application Groups and Sysplex Application Groups. You assign System Application Groups to one or more systems and Sysplex Application Groups to one sysplex group.

#### **(6/APL) Application**

An application is an OS/390 subsystem or job that runs on a system in the SA OS/390 enterprise. SA OS/390 monitors applications through the messages they issue to the system, MVS commands, and SA OS/390-provided services. An application can belong to more than one

application group. An application definition includes:

- Subsystem name and the name of the procedure that runs the job
- Warning and alert thresholds
- Start and Stop specifications
- individual automation flags

#### **(7/EVT) Events**

Events are used for external dependencies where they represent a process that the automation cannot handle. For example, an operator needs to manually edit a file before the application can continue. SA OS/390 remembers which events are SET (have occurred) and can be told when to forget them (by defining an UNSET condition).

#### **(8/SVP) Service Periods**

Define the availability of applications. A service period is a set of time intervals (service windows) during which an application should be active or inactive.

#### **(9/TRG) Triggers**

In combination with events and service periods, triggers are used to control the starting and stopping of applications.

#### **(10/PRO) Processor**

A processor is the physical hardware on which a system runs. It can be a single-image or physically partitioned processor.

The OCF-based processors supported by SA OS/390 are zSeries and 390-CMOS processors, excluding the 9221 processor. An OCF-based processor is a processor that uses an operations command facility (OCF) for interacting with human operators or external programs to perform operations management functions on the processor. The OCF accepts and processes operations management commands, which SA OS/390 sends

from the focal point system. The processor operations commands are described in *System Automation for OS/390 Operator's Commands*.

#### **(20/PRD) Product Automation**

With this policy object, you can define automation policy for the following products:

- CICS
- $\cdot$  DB2
- $\cdot$  IMS
- v OPC

#### **(30/TMR) Timers**

Automation timer definitions. This object is used to schedule automation tasks which are periodic, or which must run at a particular time.

#### **(31/TMO) Timeout Settings**

The timeout values for responses to MVS commands and cross-domain commands. This entry type enables you to create sets of timeout definitions. Each timeout definition can specify timeout values for:

- v System, NetView, or SA OS/390 commands
- Cross-domain logon requests
- Your own timeout variables

If the time limit is exceeded, then it is assumed that an error condition exists and an appropriate action is taken.

#### **(32/TPA) Tape Attendance**

Specifies the time during which tape drives are either attended or unattended. This entry type also allows you to specify whether or not you want to monitor tape mounts on this system. If you do want to monitor tape mounts, you must enter warning and alert thresholds (in minutes and seconds) indicating how long a wait is allowed in mounting a tape before the response is considered unsatisfactory.

#### **(33/MVC) MVS Component**

This entry type allows you to apply automation to various OS/390 data sets, resources and facilities.

#### **(34/MDF) MVSCOMP Defaults**

Sets defaults for OS/390 component (entry type MVS Component) automation.

#### **(35/SDF) System Defaults**

This entry type allows you to set various defaults that are used throughout the system. The values set here may be overridden by other entry types, such as Application, Application Defaults, or MVSCOMP Defaults, or by setting appropriate values in individual applications or MVS Component objects.

#### **(36/ADF) Application Defaults**

This entry type specifies default values for automation flags and error threshold settings. These values will be used as the default for any Application object on the system to which the Application Defaults set is attached.

#### **(37/AOP) Auto Operators**

Maps automation functions to automation operators. *Automation operators* are automated operator tasks, or *autotasks*, that can respond to operating system, application, and network messages without requiring a human

<span id="page-26-0"></span>operator. Sets of automation operators can be linked to a system. Each automation operator takes actions similar to those of a human operator, such as monitoring the system and handling and coordinating recovery and shutdown operations.

Automation operators are assigned specific messages on which to act.

#### **(38/NFY) Notify Operators**

Defines NetView operators who receive notification messages.

#### **(39/NTW) Network**

Defines Gateway, adjacent NetView domains, and automation focal points.

#### **(40/NNT) NNT Sessions**

Defines NetView to NetView sessions (user IDs, passwords, NetView domains).

#### **(41/RES) Resident CLISTs**

Automation CLISTs which must be pre-loaded in order to improve performance.

#### **(42/SCR) Status Details**

Defines NetView Status Display facility (SDF) settings.

#### **(98/ICL) Includes**

User edited automation control file fragments to be included in the automation control file. No support is provided for this entry type. It is available only for clean up purposes and will not be supported for automation.

#### **(99/UET) User E-T Pairs**

User-defined entry/type data for the automation control file. Used for user-defined extensions to automation policy.

# **Policy Objects and Policy Items**

Using entry type *Group* as an example, [Figure 1 on page 6](#page-27-0) outlines the panel flow in the customization dialog for defining automation policy for the entry types. The labels (for example, AOFGETYP, AOFGENAM) are the panel IDs that are displayed after you enter the command PANELID on the command line.

In this example, the arrow denoted with *1a)* denotes the panel flow required if you need to create a new *Group* entry (policy object), while *1b)* denotes the flow if you want to define the automation policy for an existing policy object. Hence, a policy object is an instance of a certain entry type.

In case of *1b)*, after selecting an existing policy object and pressing the ENTER key, you will see the policy items available for this policy object. Policy item examples for policy objects from entry type *Group* are *DESCRIPTION*, *GROUP INFO*. If you select policy items, you will get specific panels where you can define values for the object's automation policy.

#### <span id="page-27-0"></span>**Overview**

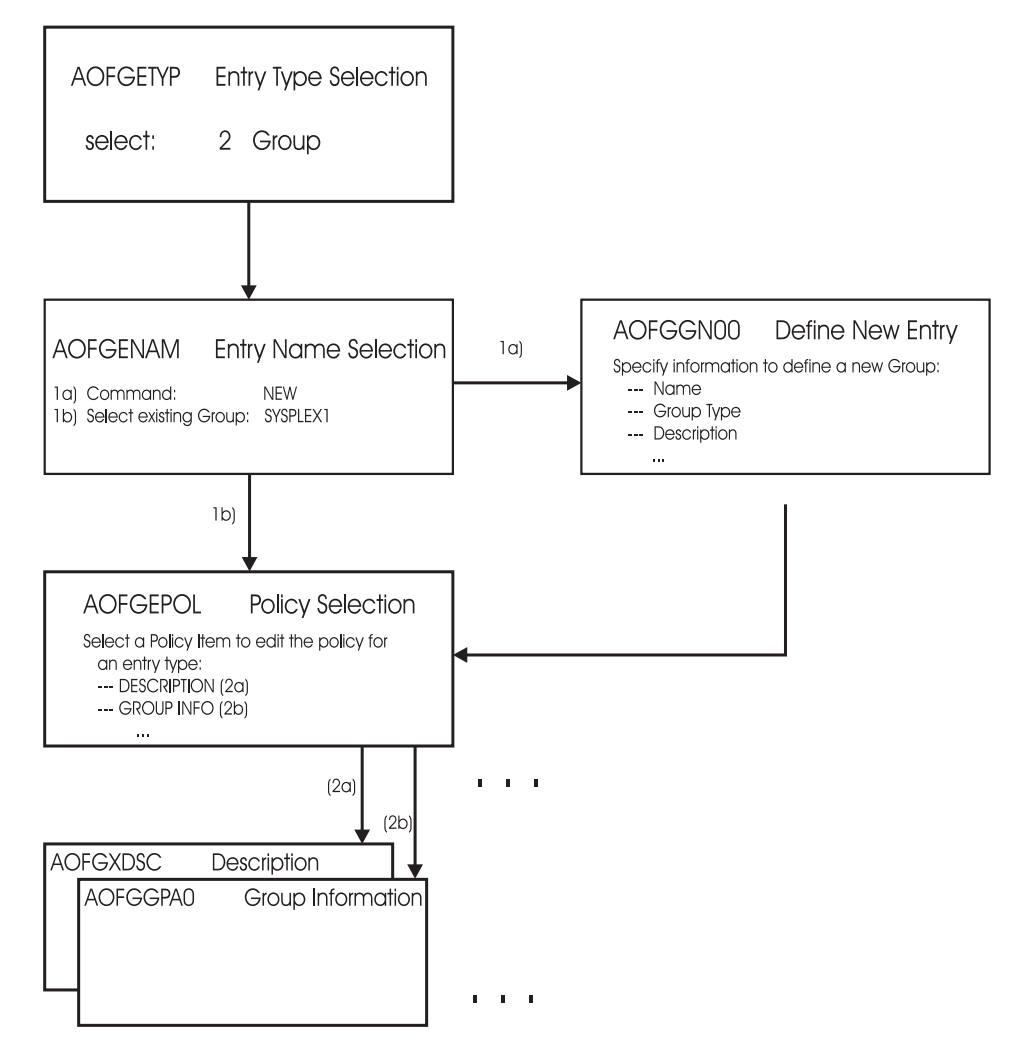

Figure 1. Panel Flow of the Customization Dialog

Each policy object has a number of policy items associated with it. To define policy, you enter data for the policy items of each policy object in the SA OS/390 enterprise.

For example, if you choose option 2 on the *Entry Type Selection* panel [\(Figure 2 on](#page-28-0) [page 7\)](#page-28-0) to specify *Group* policy, [Figure 3 on page 7](#page-28-0) is displayed.

#### **Overview**

<span id="page-28-0"></span>

| MENU        | OPTIONS<br><b>HELP</b> |                        |                               |
|-------------|------------------------|------------------------|-------------------------------|
| AOFGETYP    |                        | Entry Type Selection   |                               |
| Option $==$ |                        |                        |                               |
| 1 ENT       | Enterprise             | 30 TMR                 | Timers                        |
| 2 GRP       | Group                  | 31 TMO                 | Timeout Settings              |
| 3 SBG       | SubGroup               | 32 TPA                 | Tape Attendance               |
| 4 SYS       | System                 | 33 MVC                 | MVS Component                 |
| 5 APG       | ApplicationGroup       | 34 MDF<br>$(\star)$    | MVSCOMP Defaults              |
| 6 APL       | Application            | 35 SDF<br>$(*)$        | System Defaults               |
| 7 EVT       | Events                 | 36 ADF                 | Application Defaults          |
| 8 SVP       | Service Periods        | 37 AOP                 | Auto Operators                |
| 9 TRG       | Triggers               | 38 NFY                 | Notify Operators              |
| 10 PRO      | Processor              | 39 NTW                 | Network                       |
|             |                        | 40 NNT                 | NNT Sessions                  |
|             |                        | 41 RES                 | Resident CLISTs               |
| 20 PRD      | Product Automation     | 42 SCR                 | Status Details                |
|             |                        | 98 ICL                 | Includes                      |
|             |                        | 99 UET                 | User E-T Pairs                |
|             |                        | (*) Multi-User-Capable |                               |
| F1=HELP     | F2=SPLIT<br>$F3 = END$ | F4=RETURN              | F6=RCHANGE<br>F5=RFIND        |
| $F7 = UP$   | F8=DOWN<br>F9=SWAP     | F10=LEFT               | $F11 = RIGHT$<br>F12=RETRIEVE |
|             |                        |                        |                               |

Figure 2. Entry Type Selection Panel

Figure 3 shows the *Group* policy objects *SYSPLEX1* and *SYSPLEX2*. [Figure 4 on](#page-29-0) [page 8](#page-29-0) shows the policy items for the selected policy object *SYSPLEX1*.

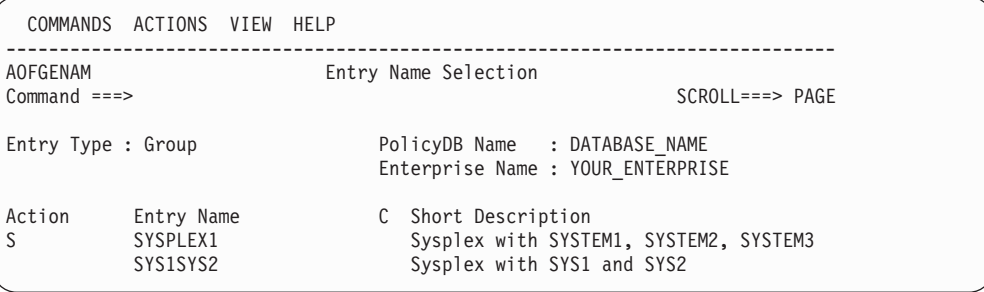

Figure 3. Entry Name Selection Panel for Groups

If you select an existing group, the *Policy Selection* panel is displayed. This panel gives you a list of the policy items for a group. You can enter S for SELECT next to any policy item, to display the appropriate policy input panel. [Figure 4 on page 8](#page-29-0) shows the *Policy Selection* panel for groups, listing the policy items for the selected policy object *SYSPLEX1*.

<span id="page-29-0"></span>

| ACTIONS HELP                                |                                                                                                    |                                                                                                    |
|---------------------------------------------|----------------------------------------------------------------------------------------------------|----------------------------------------------------------------------------------------------------|
| AOFGEPOL<br>$Common and ==$                 |                                                                                                    | Policy Selection<br>$SCROL$ PAGE                                                                                                    |
| Entry Type : Group<br>Entry Name : SYSPLEX1 |                                                                                                    | PolicyDB Name : DATABASE NAME<br>Enterprise Name : YOUR ENTERPRISE                                                                                                    |
| Action                                      | Policy Name<br>DESCRIPTION<br>GROUP INFO<br><b>SUBGROUPS</b><br><b>SYSTEMS</b><br><b>SYSPLEX</b><br>APPLICATION GROUPS | Policy Description<br>Enter description<br>Display Group information<br>Select SubGroups for Group<br>Select Systems for Group<br>-----SYSPLEX SPECIFIC POLICY-----------------<br>Define sysplex policy<br>Select ApplicationGroups for Sysplex |
|                                             | <b>COPY</b>                                                                                                    | Copy data from an existing entry                                                                                                    |

Figure 4. Policy Selection Panel for Sysplex Groups

# **Considerations for the SA OS/390 Graphical Interface**

The customization dialog leads the SA OS/390 policy administrator through several panels to define the systems and other automated resources of the enterprise. The resulting *enterprise policy* provides the information which SA OS/390 uses to provide objects for the displays on the NMC workstation.

The objects visible on the NMC workstation are based on the resources that are defined in the customization dialog and therefore known to SA OS/390. The automation manager component of SA OS/390 monitors the resources and their status. SA OS/390 permanently puts information about the resources and their status into the focal point RODM from where it is retrieved by the NMC workstation.

# **Grouping Resources Logically**

To provide the hierarchy required for graphical representation on the NMC workstation, you need to define your enterprise in terms of the relationships between the resources. The reason for grouping your enterprise resources within SA OS/390 is to simplify the representation of the status information that can be generated by your enterprise. The decisions you make on how to group your resources have a great impact on how powerful the graphic interface on the NMC workstation is for you. Each group (of systems or applications) can be represented by a single icon in the NMC workstation displays. SA OS/390 monitoring acts as a filtering mechanism for the status data generated by the components of these groups. The status of the group is determined by the statuses of its members using an algorithm defined independently for each grouping of resources in your SA OS/390 enterprise.

The grouping of resources allowed by SA OS/390 is flexible. For example, systems may be grouped by geographical region or use or type. You may decide to place all high priority jobs in one application group and specify that the status of the group will be ″degraded″ if only one of its subsidiary applications has an unsatisfactory status. Applications can be part of more than one application group, and systems can be part of more than one subgroup or group.

For information on how to set up the graphical interface on the NMC workstation refer to *System Automation for OS/390 Planning and Installation*. For information on how to use this graphical interface refer to *System Automation for OS/390 User's Guide*.

# <span id="page-30-0"></span>**Considerations for Automation**

While information for monitoring of resources is defined at the enterprise level, automation of resources and applications is defined at the system level. Each system in an SA OS/390 enterprise uses SA OS/390 routines to automate operator functions for its own applications and OS/390 components. The programs that automate these functions are called *SA OS/390 automation procedures*. *SA OS/390 automation procedures* invoke SA OS/390 provided *common routines* and *generic routines*. You can customize your automation by writing your own *automation procedures* which can also invoke the SA OS/390 provided routines.

SA OS/390 provides automation procedures that are internally invoked according to your entries in the NetView message automation table and that manage the following:

- Job Entry Subsystem/2 (JES2)
- Job Entry Subsystem/3 (JES3)
- Time Sharing Option/Extensions (TSO/E)
- $\cdot$  APPC
- $-$  ASCH
- Resource Measurement Facility (RMF)
- Virtual Telecommunication Access Method (VTAM)
- NetView
- Transient jobs
- Non-OS/390 resources
- Any other applications
- Special automation functions are also provided to manage  $CICS^{\circledast}$ , IMS<sup>™</sup>, DB2<sup>™</sup>, and to integrate with OPC

SA OS/390 provides automation procedures that enable recovery of the following OS/390 components and data sets:

- SYSLOG data sets
- LOGREC data sets
- System Management Facility (SMF) data sets
- Write-to-operator (WTO) buffers
- JES spools
- OS/390 dump data sets
- Action Message Retention Facility (AMRF) buffers
- sysplex resources, for example, coupling facility

With SA OS/390 you can also define policy for the automated startup and shutdown of processors and for the automated IPL and shutdown of operating systems.

The above lists represent applications and OS/390 components for which SA OS/390 provides automation, but you are not limited to these. You can extend automation by adding new applications, and you can create your own automation procedures.

The SA OS/390 policy administrator uses the customization dialog to set the way in which enterprise resources are to be handled by SA OS/390 when predefined

conditions are met. In addition to invoking provided automation procedures, SA OS/390 can be used to trigger user-written automation procedures.

# <span id="page-31-0"></span>**Building and Distributing SA OS/390 Automation Policy**

After you have entered all data necessary to define your enterprise monitoring and automation policy in the policy database, you use the BUILD function of the customization dialog to build the files needed by SA OS/390. These include:

- v The automation control files for the automation agent (ACF) and automation manager (AMC).
- v The processor operations control file and a sample NetView operation definition file.

The automation control definitions are needed if you want to use system operations automation functions. If you want to use processor operations automation functions (for example, monitoring processors), the processor operations control file must be built, and the corresponding NetView operator definitions must be provided.

Refer to Chapter 7, ["Building and Distributing Control Files"](#page-278-0) on page 257 for more information on the SA OS/390 build function.

The automation control files must be distributed to each system in the SA OS/390 enterprise where SA OS/390 system operations functions are to run. In general, this is all of the OS/390 systems in the SA OS/390 enterprise. In a sysplex, the data set name of the automation control file must be equal on all systems in the sysplex.

However, it is highly recommended to use a shared data set in a sysplex, and if possible, to use a shared data set for the whole enterprise.

# <span id="page-32-0"></span>**Chapter 2. Using the Customization Dialog**

The SA OS/390 customization dialog runs under Interactive System Productivity Facility (ISPF) Dialog Manager, which operates under Time Sharing Option/Extended (TSO/E). For information on installing the customization dialog and sample policy databases on the focal point system, refer to *System Automation for OS/390 Planning and Installation*.

The customization dialog provides panels on which you create and work with SA OS/390 automation policy definitions. The task of defining and building automation policy is performed on the SA OS/390 configuration focal point system from where it is distributed to the systems and sysplexes that you want to automate (see also [Figure 188 on page 268\)](#page-289-0).

The combined definition of all the resources is called an *enterprise definition* or also an *automation configuration*. SA OS/390 enterprise definition data entered in the customization dialog is stored in an OS/390 data set called a *policy database*. You can define more than one enterprise, each with its own policy database, or you can store the automation policy of an enterprise in more than one policy database, however, the policy for all systems of a sysplex must be in the same policy database.

Your first step in defining automation policy will be to create a new policy database, using one of the sample databases as a model. SA OS/390 provides sample policy databases containing sample enterprise definitions. These are described in ["Using Sample SA OS/390 Policy Databases"](#page-39-0) on page 18.

The sample policy database is just a starting point: you will need to modify the resource definitions and automation policy specifications to match your enterprise configuration and automation requirements. Some policy default values inherited from the samples will not exactly meet your needs. So if you plan to use a sample database it is advisable to create a personal defaults database using a sample database or the default database as a model, review the default values inherited from the sample automation policy and change them as necessary. You can then use your personal defaults database as a model for your production databases. Once you complete the definition of your new policy database, it can be used as a model for the definition of other new policy databases.

You can create many different SA OS/390 enterprise definitions. However, SA OS/390 uses only one enterprise definition at a time. Each SA OS/390 enterprise definition is stored in a different policy database. The customization dialog enables you to edit, copy, delete, and build SA OS/390 enterprise definitions after you create them.

You select entry types from the list shown on the *Entry Type Selection* panel [\(Figure 8 on page 21\)](#page-42-0) and certain objects from these entry types to specify the way enterprise resources are to be handled by SA OS/390 when predefined conditions are met. You can link automation policies to individual systems as required to meet your automation needs.

You can monitor systems and resources using the NMC workstation that are defined to SA OS/390 even if you have not defined special automation policy for these resources. Conversely, you may automate your enterprise without monitoring it using the NMC workstation. If you want to use SA OS/390 for automation only you must still use the customization dialog to create policy for the resources you want to automate.

### <span id="page-33-0"></span>**How to Start the Customization Dialog**

To start the customization dialog:

- 1. Log on to TSO/E using a logon procedure that will make the customization dialog available to you. Refer to *System Automation for OS/390 Planning and Installation* for instructions on how to create an appropriate logon procedure.
- 2. Select the customization dialog from the ISPF menu on which they have been installed. SA OS/390 displays its *Customization Dialog Primary Menu* as shown in Figure 5.
	- **Note:** The installation can use the keyword INITSEL for the start-up exec INGDLG to automatically provide an initial selection on the *Customization Dialog Primary Menu* (see Figure 5). If this keyword is specified, you will not see the *Customization Dialog Primary Menu* as the first panel when invoking the customization dialog, but for example, the *Entry Name Selection* panel for a frequently used entry type.

```
MENU OPTIONS HELP
------------------------------------------------------------------------------
AOFGPRM SA OS/390 V2.2 Customization Dialog Primary Menu
0ption ==0 Settings User parameters
  1 Open Work with the Policy Data Base
  2 Build Build functions for Policy Data Base
  3 Report Generate reports from Policy Data Base
  4 Policies Maintain Policy Data Base list
  5 Migrate Migrate files into a Policy Data Base
  U User User-defined selections
 X Exit Terminate Customization Dialog
 To switch to another Policy Data Base, specify the Policy Data Base name
 in the following field, or specify a ? to get a selection list.
 Current Policy Data Base. . . RESOURCE_PDB
                  Licensed Materials - Property of IBM
     5645-006 (C) Copyright IBM Corp. 1990, 2002 All Rights Reserved.
 F1=HELP F2=SPLIT F3=END<br>F7=UP F8=DOWN F9=SWAP
                                 F10=LEFT F11=RIGHT F12=RETRIEVE
```
Figure 5. Customization Dialog Primary Menu

To start the customization dialog for a policy database of your choice, you can:

- Select option 1 Open and type the name of your desired policy database into the *Current Policy Data Base* field (if not filled in from a previous invocation). This will lead you directly to the *Entry Type Selection* panel shown in [Figure 8 on](#page-42-0) [page 21.](#page-42-0)
- Type a '?' in the *Current Policy Data Base* field to get a selection of available policy databases in the *Policy Data Base Selection* panel as shown in [Figure 6](#page-36-0) [on page 15.](#page-36-0) From this panel then you select your desired policy database.
- v You can also reach the *Policy Data Base Selection* panel by selecting option *4 Policies*.

<span id="page-34-0"></span>If there are no policy databases displayed when you start the customization dialog, you must either create a policy database (see ["Creating a New Policy Database"](#page-36-0) on [page 15\)](#page-36-0) or add an existing policy database to your display list.

If other users want to view the policy database you have just created, they must add it to their PolicyDB list using the ADD command.

Additionally, you can select the following options from the *Customization Dialog Primary Menu*:

#### **0 Settings**

This option displays the *Customization Dialog Settings Menu*, see ["Changing Your Customization Dialog Environment"](#page-334-0) on page 313.

#### **1 Open**

With this option, you open the policy database of your choice. See the description above.

#### **2 Build**

This option displays the *Build Functions Menu*, see [Chapter 7,](#page-278-0) "Building [and Distributing Control Files"](#page-278-0) on page 257.

#### **3 Report**

This option displays the *Report Selection Menu*, see ["Creating Reports](#page-341-0) [about Policy Databases"](#page-341-0) on page 320.

#### **4 Policies**

This option displays the *Policy Data Base Selection* panel with the list of existing policy databases, see ["Creating a New Policy Database"](#page-36-0) on [page 15.](#page-36-0)

#### **5 Migrate**

This option displays the *System Migration Definitions* panel, see ["Migrate](#page-292-0) [Automation Control File"](#page-292-0) on page 271.

#### **U User**

This option invokes the *User-written Functions Selection Menus*. This menu allows you to add installation specific functions to the customization dialog. For more information refer to ["User-written Functions"](#page-345-0) on page 324.

**X Exit** Use this option to end the customization dialog

# **How to Navigate in the Customization Dialog**

Many characteristics of the customization dialog are ISPF facilities. See *ISPF User's Guide* for details. You need to know the following characteristics of the customization dialog:

- For panels that display a list from which you are required to select one or more entries and specify an action against that entry, you can:
	- Enter "action entry name" on the command line. For example "OPEN entry name"
	- Enter the action in the *Action* column next to the appropriate entry. For example, enter OPEN in the *Action* column next to entry name.
	- Select the entry by entering S or SELECT in the *Action* column next to the entry. Move the cursor to the ACTIONS menu bar entry, press ENTER, and enter the number corresponding to the action you want to take. For example, place an S in the *Action* column next to "entry name" and select 1 (OPEN) from the Action menu.

#### <span id="page-35-0"></span>**Using the Customization Dialog**

The action most likely to be used on a certain panel is always the first action listed in the ACTIONS pull-down menu. When you enter S or SELECT in the Actions column and press the ENTER key, this action, the default action, is used. For example, entering "S" under Actions for "MY\_ENTERPRISE" in the *Policy Data Base Selection* panel opens the MY\_ENTERPRISE database.

Some panels display a list from which you can select only one entry. If you attempt to select more than one entry from such a list, only one selection is accepted. If one entry is already selected and you select another one, this new selection becomes active and the previous selection is removed.

From a list of policy items, you can select multiple items. Then they are processed sequentially. Pressing the END key takes you to the next selected item to be processed without returning to the selection panel.

- The COMMANDS pull-down menu lists all commands that can be entered on the Command line.
- v The ACTIONS pull-down menu lists all actions that can be entered in the *Action* column for panels displaying entry lists.
- The VIEW pull-down menu lists the different levels of detail that can be displayed for the entries in an entry list. For example, in many entry lists you can display just the entry name and short description, or you can also display a detailed description for each entry.

Sample panels shown in this documentation may look different on your system depending on the selected view.

- v On data entry panels, the END command verifies input, saves the data, and exits the current panel.
- Pressing the ENTER key verifies input and re-displays the current panel.

# **How to Use a Fast Path**

If the policy database that you want to work with, is already displayed in the field *Current Policy Data Base* of the *Customization Dialog Primary Menu*, you can use the entry type abbreviation as a fast path:

- You can directly type the code for the entry type that you want to work with. For example, to reach the *Entry Name Selection* panel for *Application*s, just type: APL
- v If you want to start with defining a new application group for example, just type:

APG; NEW application group\_name

• From every panel within the customization dialog, if you want to reach a certain entry type and you already know the name of the object, you want to edit, you can type, for example, to reach the APPC application: =APL; S APPC

or to reach application group *CICS\_APG*: =APG; S CICS\_APG

or to just reach the *Entry Name Selection* panel for *Application*s:  $=$ APL

# **Concurrent User Access**

As you may have separate administrators for different areas, for example, **JES** or **VTAM**, who should be able to do their updates independently, the customization
## **Using the Customization Dialog**

dialog allows concurrent update for entry types **APL** and **APG**. For other entry types, only one user at a time can access a policy database. See also ["Concurrent](#page-35-0) [User Access"](#page-35-0) on page 14 and Appendix A, ["Concurrent Customization by Multiple](#page-332-0) Users" [on page 311](#page-332-0) for further information.

## <span id="page-36-0"></span>**How to Cancel Input on a Panel**

To cancel your input on the current panel, type the CANCEL command at the Command prompt. CANCEL can be used to disregard data entered on the panel, whether or not you have pressed the ENTER key. However, once the message POLICY SAVED

is displayed when leaving a panel, the data entered has been saved and cannot be canceled. To delete input after this message is displayed, you must go back to that panel and type over existing values.

## **Creating a New Policy Database**

A policy database is a partitioned data set (PDS) that contains policy data in its members. You create a new policy database from the *Policy Data Base Selection* panel by selecting *4 Policies* from the *Customization Dialog Primary Menu* (this is the first panel you see when you start the SA OS/390 customization dialog). Initially the *Policy Data Base Selection* panel shows no policy databases. Otherwise it shows all available policy databases. Figure 6 shows an example. You can see the name of the policy database together with its data set name on the *Policy Data Base Selection* panel if you select the "Name and data set name" option (option 2) from the VIEW pull-down.

| MENU                     | COMMANDS                    | ACTIONS                        | VIEW<br>HELP              |                                                                                                    |                           |                            |  |
|--------------------------|-----------------------------|--------------------------------|---------------------------|----------------------------------------------------------------------------------------------------|---------------------------|----------------------------|--|
| AOFGPDB<br>$Commonad ==$ |                             |                                |                           | Policy Data Base Selection                                                                                                    |                           | $SCROLL == =& & PAGE$      |  |
| Action                   | RESOURCE PDB<br>SH POLICYDB | PolicyDB Name<br>DATABASE NAME |                           | Enterprise Name/Data Set Name<br>YOUR ENTERPRISE<br>'HART.DOCU.PDB'<br>MY ENTERPRISE<br>'HART.RESOURCE.PDB'<br>SH ENTERPRISE<br>'HART.SH.POLICYDB' |                           |                            |  |
| $F1 = HELP$<br>$F7 = UP$ |                             | F2=SPLIT<br>F8=DOWN            | $F3 = END$<br>$F9 = SWAP$ | F4=RETURN<br>$F10=LEFT$                                                                                                    | F5=RFIND<br>$F11 = RIGHT$ | F6=RCHANGE<br>F12=RETRIEVE |  |

Figure 6. Policy Data Base Selection Panel

To create a new database, type  $N$  (New) on the command line. A panel similar to [Figure 7 on page 16](#page-37-0) is displayed.

## <span id="page-37-0"></span>**Using the Customization Dialog**

```
COMMANDS HELP
 ------------------------------------------------------------------------------
AOFGPDBN Create a New Policy Database
Command ===>
To define a new policy database, specify the following information:
  PolicyDB Name. . . . . . _
  Enterprise Name. . . . .
  Data Set Name. . . . . .
                                                              More: +
   Managed storage. . . . . NO YES NO
   Management class.... Blank for default management class *
   Storage class. . . . . .           Blank for default storage class       *
    Volume serial..... Blank for authorized default volume
   Data class . . . . . . .         Blank for default data class         *
    Space units. . . . . . CYLINDERS   CYLS TRKS BLKS KB MB
    Primary quantity \dots 1 \qquad 1 to 999 - In above units
    Secondary quantity . . 1 0 to 999 - In above units
    Directory blocks . . . 50 1 to 999 or blank - Required for PDS
    Record format. . . . : FB
    Record length. . . . : 80
    Block size...... 3120
    Data Set Name type . . PDS LIBRARY PDS *Device Type...... SYSDA
  * Used only if Managed storage = YES
Specify one of the existing policy databases to serve as the model
for the policy database that is being created:
  Model PolicyDB name. . . *DEFAULTS PolicyDB name or "?"
                                           for list of names
```
Figure 7. Create a New Policy Database Panel

The fields for which you must enter data are listed below. For those fields that are not explicitly explained, refer to the appropriate OS/390 literature.

#### **PolicyDB Name**

The name of this policy database, up to twenty characters in length.

#### **Enterprise Name**

The name of the enterprise for which this policy database is being defined, up to twenty characters in length.

#### **Data Set Name**

A valid OS/390 data set name for the policy database. Standard rules for quoted and unquoted data set names apply. A quoted data set name is regarded as absolute. An unquoted data set name has your user ID prefixed automatically.

#### **Managed Storage**

indicates whether the data set should be allocated on managed storage. If this field is set to YES, the fields marked with an \* are used to allocate the data set. If NO is specified then these fields may be specified but are not used.

#### **Management class**

specifies the management class that should be used to obtain the data management related information for the allocation of the data set.

#### **Storage class**

specifies the storage class that should be used to obtain the storage related information for the allocation of the data set. The following data, related to storage class, can be specified if you are not using managed storage or you have not specified a storage class or if you wish to override the default storage class values.

### **Volume serial**

The volume on which the database is to be stored. If this field is left blank, it defaults to your local system default.

#### **Data class**

specifies the data class that should be used to obtain the data related information for the allocation of the data set. The following data, related to data class, can be specified if you are not using managed storage or you have not specified a data class or if you wish to override the default data class values:

#### **Space Units**

Valid allocation units for the data set are:

- CYLINDERS (this is the default)
- $\cdot$  TRACKS
- BLOCKS
- MEGABYTES
- KILOBYTES

### **Primary quantity**

specifies the primary space allocation in space units. The default is 1.

#### **Secondary quantity**

specifies the secondary space allocation in space units. The default is 1.

### **Directory blocks**

Number of blocks to allocate for the directory. This field is only used when allocating a PDS. The default is 50.

### **Record format**

is FB and cannot be changed.

### **Record length**

is 80 and cannot be changed.

#### **Blocksize**

defines the block size for the data set. It must be a multiple of 80.

#### **Data Set Name type**

indicates whether the data set is to be allocated as a partitioned data set (PDS) or partitioned data set extended (LIBRARY).

### **Device Type**

The type of storage device. This field defaults to SYSDA.

**Note:** Many installations regularly delete data sets created on SYSDA volumes. If you want to create a permanent policy database you should not create it on a SYSDA volume. If the data set for a policy database is deleted, you will receive an error message when you attempt to open it. You can either recreate the data set if you have a backup, or enter M (REMOVE) against the policy database to remove it from your policy database list. Entering D (DELETE) will result in an error, since the data set has already been deleted.

### **Model PolicyDB name**

Enter the name of the policy database you want to use as a model for the new policy database. You can use one of the SA OS/390 sample policy databases, or you can use a database you have already created. Enter "?"

## **Using the Customization Dialog**

to see a list of the available databases. The *Select Model Policy Database* panel is displayed, from which you can select the database you want to use.

**Note:** The DASD allocation figures shown in [Figure 7 on page 16](#page-37-0) are a suggested minimum only. Your storage requirements will depend on the size of your enterprise.

When you have finished entering the required data and have chosen a model database, enter the END command to create the new database. SA OS/390 displays a *Command Progress Display* panel. When database creation is finished, the *Entry Type Selection* panel is displayed for the new database. See [Figure 8 on](#page-42-0) [page 21](#page-42-0) for an example. If you want to leave the *Create a New Policy Database* panel without creating a new policy database, enter the CANCEL command.

# **Using Sample SA OS/390 Policy Databases**

SA OS/390 provides sample enterprise organizations implemented as SA OS/390 policy databases. Sample databases are installed when the SA OS/390 customization dialog is installed. To use the samples, you must create a new policy database and select a sample database as a model.

The asterisk character (\*) at the start of the database name indicates that this is a sample database.

The sample databases are:

## **\*DEFAULTS**

This sample is for experienced users who want to build a new policy database from scratch. It contains no entries. This is the database you use if you want to start with no defined systems, applications or other resources.

### **\*MULTISYS - Multiple OS/390 Images, Non Sysplex**

This sample consists of several OS/390 systems and standard applications containing basic definitions of the standard SA OS/390 test configuration.

In addition, it contains a sample class definition of processor operations including IXC message automation.

### **\*SYSPLEX - Multiple OS/390 Images, Sysplex**

This sample consists of one sysplex with four systems and several standard applications with basic definitions.

In addition it contains the definitions of the following four products:

- v for CICS: Class/Instance definitions for five CICS versions/types.
- v for IMS: Class/instance definitions for IMS version 6/7 for all the different region types.
- for OPC: Class/Instance definitions for OPC 2.3 CONTROLLER/TRACKER/SERVER.
- for DB2: Class/Instance definitions for DB2 for all the different region types.

This sample also includes a sample class definition of processor operations including IXC message automation.

## **Using Existing Databases**

If you have already created one or more policy databases, they are listed in the *Policy Data Base Selection* panel. Databases created with the NEW command automatically appear in your policy database list. In addition you can add other databases. To add a database, you need to know the name of its data set and have the appropriate authority to update it. You can work with one policy database from your list at a time.

To select a policy database:

- 1. Move the cursor to the line containing the database you want to use.
- 2. Type **s** in the *Action* column on that line.

The selected policy database is opened, and the *Entry Type Selection* panel for that database is displayed. At this point you are ready to start defining your enterprise.

The commands and actions available from the *Policy Data Base Selection* panel are:

#### **(O) OPEN**

This option lets you access the policy data for that database. The *Entry Type Selection* panel is displayed. With this option, you can edit the contents of policy database . See [Figure 8 on page 21.](#page-42-0)

### **(N) NEW**

This option lets you create a new policy database as described in ["Creating](#page-36-0) [a New Policy Database"](#page-36-0) on page 15. The *Create a New Policy Database* panel is displayed.

#### **(E) EDIT**

This option lets you change the data set name of your policy database for the build, report, and log output. To change the data within the database, you must OPEN it. Using the EDIT option, you can also start and stop the logging of user activity. For more information about this function, refer to Chapter 6, ["Logging Policy Database Modifications"](#page-276-0) on page 255.

#### **(D) DELETE**

This option lets you delete the policy database data set, and all references to the policy database. SA OS/390 will display a panel asking you to confirm your request.

SA OS/390 does not provide any extended security to prevent you from deleting policy database data sets. This must be provided by a System Authorization Facility (SAF) product such as RACF®.

**Note:** SA OS/390 does not allow you to delete more than one policy database at a time. If you enter multiple delete requests in the *Action* column, the first request is processed and the remainder are ignored.

### **(A) ADD**

This option lets you add a policy database to the displayed list. You enter a policy database name, an enterprise name and the name of a policy database data set that already exists.

#### **(M) REMOVE**

This option lets you remove the policy database details from the displayed list. The data set itself is not affected.

**Note:** If you remove a policy database from *all* display lists, the policy database still exists as an OS/390 data set.

#### **(B) BUILD**

This option displays the *Build Functions Menu*. You can build various configuration files. This function is explained in Chapter 7, ["Building and](#page-278-0) [Distributing Control Files"](#page-278-0) on page 257.

### **(G) MIGRATE**

This option will bring you to the panel shown in [Figure 189 on page 273](#page-294-0) which allows you to migrate an automation control file to a policy database of the current release of SA OS/390.

You will find more information about this option in Chapter 8, ["Migration](#page-292-0) Functions" [on page 271.](#page-292-0)

#### **(R) REPORT**

This option displays the *Report Selection Menu* for a selected policy database. You can create a report of all automation data in the policy database. The report offers options to report either the full automation policy, or to select a specific entry type and name to be reported.

You can either create an unformatted file to be viewed in a TSO session, or an HTML file to be viewed by an Internet Browser.

The following reports can be created:

- v A report for all objects in the policy database, that will not be used for building the system operations control files (unlinked entries and relationships)
- A report for all automatically generated resources, which are the resources of type APL and APG
- v A report of all members in the system operations build output data set, that are not referenced by the actual configuration

For more information, refer to ["Creating Reports about Policy Databases"](#page-341-0) [on page 320.](#page-341-0)

#### **(V) VIEW**

This option toggles between two views. The summary view displays the policy database name and enterprise name for each policy database on one line. The extended view displays a second line for each policy database, giving the data set name.

### **(L) LOCATE**

Entering LOCATE lets you position yourself within the displayed list. If the entry is identical, the selected entry is the first in the list. If the entry is not identical, then the next higher (alphabetically) entry is the second in the list. This is the same as the ISPF LOCATE function.

## **Policy Information**

This section and the remainder of this chapter contains information you need to know when working with whatever entry types in the *Entry Type Selection* panel in [Figure 8 on page 21.](#page-42-0) For example some policy items are equal or some functions are available for all entry types.

Each major component of an SA OS/390 enterprise, and the enterprise itself, is described by a *policy object* of a given entry type. These policy objects correspond to the resources to be monitored or automated (application, system, processors)

## **Using the Customization Dialog**

<span id="page-42-0"></span>and the grouping of these resources (application group, Sysplex Application Group, subgroup, group, sysplex group). Figure 8 shows the entry types definable by SA OS/390. From this panel you can choose an entry type and create policy objects of this entry type or edit automation policy of existing policy objects of the SA OS/390 enterprise. Automation policies (with the exception of communications tasks) apply to OS/390 systems only.

**Note:** The customization dialog allows concurrent update for entry types *Application* and *ApplicationGroup* (marked with an *(\*)* in Figure 8). For other entry types, only one user at a time can access a policy database. See Appendix A, ["Concurrent Customization by Multiple Users"](#page-332-0) on page 311 for further information.

| MENU<br><b>OPTIONS</b> | HELP               |            |                      |                      |              |  |
|------------------------|--------------------|------------|----------------------|----------------------|--------------|--|
| AOFGETYP               |                    |            | Entry Type Selection |                      |              |  |
| Option $==$            |                    |            |                      |                      |              |  |
| 1 ENT                  | Enterprise         |            | 30 TMR               | Timers               |              |  |
| 2 GRP                  | Group              |            | 31 TMO               | Timeout Settings     |              |  |
| 3 SBG                  | SubGroup           |            | 32 TPA               | Tape Attendance      |              |  |
| 4 SYS                  | System             |            | 33 MVC               | MVS Component        |              |  |
| 5 APG                  | ApplicationGroup   | $(*)$      | 34 MDF               | MVSCOMP Defaults     |              |  |
| 6 APL                  | Application        | $(*)$      | 35 SDF               | System Defaults      |              |  |
| 7 EVT                  | Events             |            | 36 ADF               | Application Defaults |              |  |
| 8 SVP                  | Service Periods    |            | 37 AOP               | Auto Operators       |              |  |
| 9 TRG                  | Triggers           |            | 38 NFY               | Notify Operators     |              |  |
| 10 PRO                 | Processor          |            | 39 NTW               | Network              |              |  |
|                        |                    |            | 40 NNT               | NNT Sessions         |              |  |
|                        |                    |            | 41 RES               | Resident CLISTs      |              |  |
| 20 PRD                 | Product Automation |            | 42 SCR               | Status Details       |              |  |
|                        |                    |            | 98 ICL               | Includes             |              |  |
|                        |                    |            | <b>99 UET</b>        | User E-T Pairs       |              |  |
|                        | $(*)$              |            | Multi-User-Capable   |                      |              |  |
| F1=HELP                | F2=SPLIT           | $F3 = END$ | F4=RETURN            | F5=RFIND             | F6=RCHANGE   |  |
| $F7 = UP$              | F8=DOWN            | F9=SWAP    | F10=LEFT             | $F11 = RIGHT$        | F12=RETRIEVE |  |
|                        |                    |            |                      |                      |              |  |

Figure 8. Entry Type Selection Panel

## **How to Create New Policy Objects**

The process of creating a new policy object is the same for all types of policy objects:

- 1. From the *Entry Type Selection* panel, you select the desired policy object's entry type. For example, if you want to create a new Group object, you type option *2* or *GRP* into the command line.
- 2. SA OS/390 displays the *Entry Name Selection* panel for the selected entry type. You can either select action *NEW* from the COMMANDS pull-down or type the command *new [entry\_type\_name]* into the panel's command line. The entry type name is optional for this command.
- 3. SA OS/390 displays the *Define New Entry* panel for the selected entry type, where you now specify the required information. [Chapter 5,](#page-104-0) "Defining [Automation Policy"](#page-104-0) on page 83 contains several subchapters with more information on how to create new policy objects.

## **Delete Option on All Entry Name Selection Panels**

Select the appropriate policy object from the *Entry Name Selection* panel, and select *Delete* from the ACTIONS pull-down menu. You need to confirm your deletion request.

## **Using the Customization Dialog**

If you want to delete an object that is selected by other objects, a panel is displayed that informs you of this fact and offers you to display a list of the referencing objects and, optionally, remove the links.

## *Examples:*

- An application is linked to one or more application groups.
- An application class has links to instances.
- An application group is linked to a system.

### *Example 1:*

For applications that are members of application groups, the *Delete Error* panel offers the following possibility:

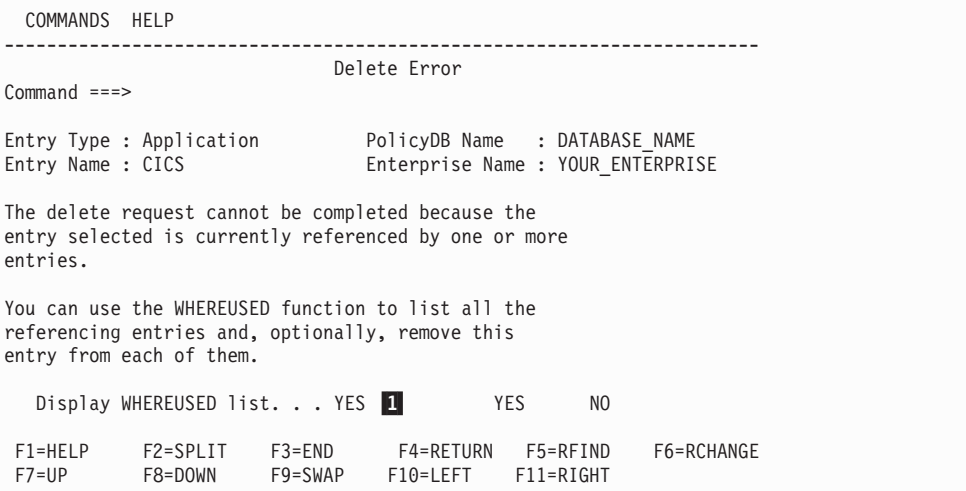

Entering YES on this panel,  $(1)$ , displays the panel described in [Figure 11 on](#page-46-0) [page 25](#page-46-0) where you can remove the application to be deleted from the application groups where it is contained.

### *Example 2:*

For application classes that have links to applications, the *Delete Error* panel offers the following possibility:

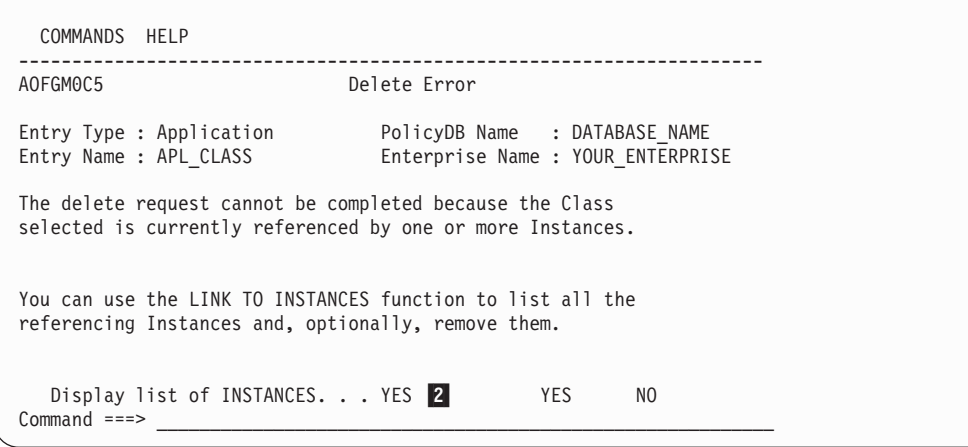

Figure 9. Request a List of Instances

Entering YES on this panel,  $(2)$ , displays the panel shown in Figure 10.

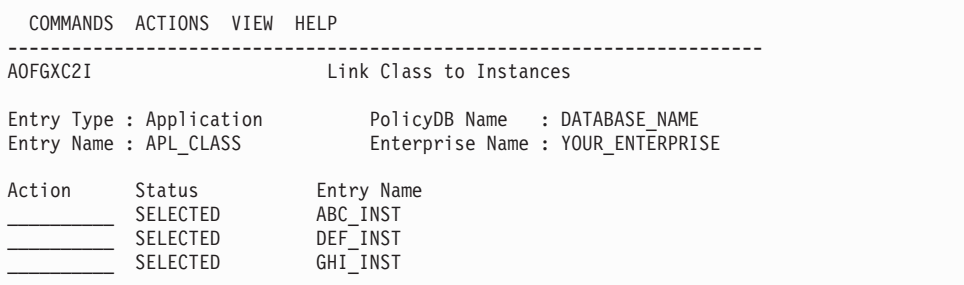

Figure 10. Links of Application Class to Instances

This panel (Figure 10) allows you to scroll through the list of all links and to remove them, if appropriate. If all links are removed, then the deletion of the application class can be continued by confirming your deletion request.

## **Policy Items Found on Many Selection Panels**

The policy items described in this section are found in many policy definitions.

#### v **DESCRIPTION**

Both types of descriptions (short and extended, described below) can be displayed in the customization dialog, depending on which VIEW option you choose.

#### **Short Description**

This is optional and can be up to forty characters in length. The short description is also used by the NMC workstation.

#### **Extended Description**

This is optional and can consist of up to five lines of up to fifty characters in length. The extended description is part of the DISPINFO display for applications.

### v **COPY**

While creating a new policy object, you can use this policy item to copy policy information from an existing object to the created object. This function displays a list of all other entries of the same entry type in the SA OS/390 enterprise that are eligible to be used as the source of a copy function.

## **Using the Customization Dialog**

The following list outlines the process to use an object's COPY policy item while creating a new object.

- 1. Select an entry type from the *Entry Type Selection* panel. The *Entry Name Selection* panel is displayed.
- 2. Enter new (N) on the command line to create a new object. SA OS/390 will display the *Define New Entry* panel for the policy object that you want create.
- 3. Enter information for the new object as prompted by its *Define New Entry* panel. Exit the panel (END command).
- 4. The *Policy Selection* panel for the new object is displayed. Select its COPY policy item.
- 5. A panel listing all currently defined objects from the same entry type is displayed. Select the concrete policy object from which you want to copy policy information.
- 6. When the copy is complete, you return to the *Policy Selection* panel for the new object. The **Copy complete** message shows that the copy has been successful. If you copy groups or processors, you may receive message *partial copy complete*, which means that not all entries could have been copied. The help function shows details about the data that was not copied.
- 7. Complete the new application definition by performing any necessary modifications to the information that has been copied.

The following list shows which information items are and are not copied by the **COPY** policy item:

- 1. All data of the source object is copied to the target object for all entry types with two exceptions:
	- Data which has to be entered during the 'NEW' processing on the related *Define New Entry* panel for the target object is not copied from the source object.
	- The short and extended description which is also offered on the *Define New Entry* panel is copied from the source object whenever there is not already data specified in the target object.
- 2. All links to other objects down the hierarchy of objects are copied from the source to the target. For example, if you copy an application group with linked applications, then the links of the source application group are copied to the target application group.
- 3. All links to other objects up the hierarchy of objects are NOT copied from the source to the target. For example, if you copy an application that is linked to an application group, then the copied target application is NOT linked to that application group.
- 4. Groups of type SYSPLEX can only be copied from groups of type SYSPLEX and groups of type STANDARD can only be copied from groups of type STANDARD (see ["Creating a New Group"](#page-110-0) on page 89).
- 5. Sysplex Application Groups can only be copied from Sysplex Application Groups and System Application Groups can only be copied from System Application Groups (see ["ApplicationGroup Policy Object"](#page-140-0) on page 119).
- 6. Links to members of sysplex groups (that is, links to subgroups, systems and Sysplex Application Groups) are NOT copied, to avoid conflicts like having the same system defined in more than one sysplex.
- 7. Links from systems to processors are not copied to avoid conflicts having the same system defined in more than one processor.
- 8. Resource links of Application Groups are not copied.

## <span id="page-46-0"></span>v **WHERE USED**

When you select this option for a certain resource, SA OS/390 displays a list of all resources from a higher level which currently do include or possibly may include this resource into their hierarchy. You can add or remove the lower level resource to or from the hierarchy of the higher level resource.

For example, if you select this policy item from the *Policy Selection* panel for a system (entry type *System*), SA OS/390 displays a list of all groups and subgroups in the SA OS/390 enterprise, indicating which groups and subgroups include this system. You can add the system to a group or subgroup, or remove the system from a group or subgroup.

Or, if you select this policy item for an application, you get a list of existing application groups. The word SELECTED in the *Status* column indicates in which application group the application currently is included (see Figure 11).

Other examples for the usage of this policy item are:

- for *Service Periods*: to which applications are they linked?
- for *System Defaults*: which OS/390 systems in the enterprise make use of this system defaults set.

| COMMANDS ACTIONS VIEW HELP                    |                 |            |                        |                                                                    |  |
|-----------------------------------------------|-----------------|------------|------------------------|--------------------------------------------------------------------|--|
| AOFGXWHU<br>$Common < ==$                     |                 | Where Used |                        | $SCROL$ PAGE                                                       |  |
| Entry Type : Application<br>Entry Name : CICS |                 |            |                        | PolicyDB Name : DATABASE NAME<br>Enterprise Name : YOUR ENTERPRISE |  |
| Action                                        | Status          |            | Entry Name<br>APG FOC1 | Entry Type<br>APG                                                  |  |
|                                               | <b>SELECTED</b> |            | CICS APG               | APG                                                                |  |
|                                               | SELECTED        |            | CICS APG2              | APG                                                                |  |
|                                               |                 |            | COPY APG               | APG                                                                |  |
|                                               |                 |            | <b>DEFAULTS</b>        | APG                                                                |  |
|                                               |                 |            | <b>OPERATIONS</b>      | APG                                                                |  |
|                                               |                 |            | SAG APPL               | APG                                                                |  |
|                                               |                 |            | <b>SYSTAPG</b>         | APG                                                                |  |
|                                               |                 |            | <b>SYSTEM</b>          | APG                                                                |  |
|                                               |                 |            |                        |                                                                    |  |

Figure 11. Where Used Panel

# **Chapter 3. Automation Concepts**

This chapter describes various SA OS/390 concepts that you should read before using the customization dialog to define automation policy for your enterprise. The following topics are discussed:

- "Goal Driven Automation"
- ["Relationship Support"](#page-53-0) on page 32
- ["Automation Flags"](#page-59-0) on page 38
- ["How SA OS/390 Uses Error Thresholds"](#page-56-0) on page 35
- ["Event and Trigger Support"](#page-64-0) on page 43

## **Goal Driven Automation**

SA OS/390 implements goal driven automation.

One flavour of goal driven automation in SA OS/390 are events and triggers on the one hand and service periods on the other hand (see ["Event and Trigger](#page-64-0) Support" [on page 43](#page-64-0) and ["Automatic Calculation of Schedules \(Service Periods\)"](#page-52-0) [on page 31\)](#page-52-0). They basically allow you to define goals for applications or application groups (to be available or unavailable) and to specify external events that - additionally to the defined goals - need to be satisfied before an application/application group can be really started or stopped.

In SA OS/390 you can define the applications and application groups to be resources (application resources and application group resource) that you want to automate.

Another flavour of goal driven automation is that automation programmers define the default behaviour or state of resources using the customization dialog so that SA OS/390 tries to keep the resource in the specified state during specified schedules under specified prerequisites. If operators want to change the goal of a resource, they may issue a request to start or stop it using the INGREQ command with appropriate startup or shutdown parameters. A request is executed by SA OS/390 only if it does not conflict with requests of higher priority. Otherwise, as requests are persistent, they only take effect when conflicting requests of higher priority are resolved. Operators must remove obsolete requests from SA OS/390.

**Note:**

INGREQ requests are persistent. They are remembered across session boundaries until they are explicitly revoked.

You can find more details on the concepts of goal driven automation later in this chapter or you can also refer to *System Automation for OS/390 User's Guide*.

# **Grouping Support**

Modern applications are often composed of many components, such as data servers, networking and security components. Examples are client/server applications where the application logic is distributed between a client and one or

## <span id="page-49-0"></span>**Automation Concepts**

more servers and where the data can also be distributed between two and more servers. These components are often spread among the various systems in the sysplex.

In SA OS/390 you can automate a complete application group. If you want to have all members (for example, all applications) of an application group available, you just tell SA OS/390 to have the application group available.

Figure 12 presents a grouping example. Complex applications that are made of individual application components are denoted with *G1 ... G3* (G stands for group). The application-components are denoted with *An* and *Bn*. For example, the complex application group *G2* comprises application group *G1* and the single applications *A4, A5*. Application group *G1* in turn consists of three applications *A1, A2, A3*. Also, application groups may comprise applications that may or may not be contained in other application groups. *G3* is such an example.

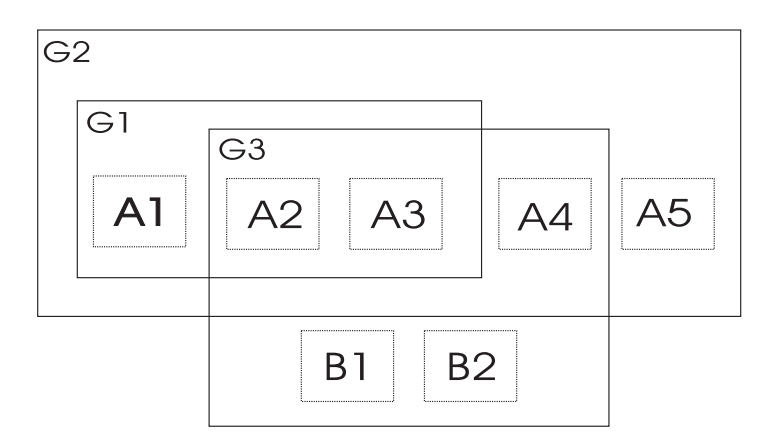

Figure 12. Example of Aggregating Applications into Application Groups

## **A Grouping Scenario**

The following scenario shows how grouping is performed on the conceptual level. For information on how to enter such a grouping policy into the customization dialog, refer to ["How to Work with Resources"](#page-70-0) on page 49.

Grouping applications and nesting application groups is a process that can be logically divided into multiple steps:

- "Step 1: Identify Resources"
- ["Step 2: Grouping the Resources"](#page-50-0) on page 29
- ["Step 3: Nest Groups"](#page-51-0) on page 30
- ["Step 4: Match Resources to Systems"](#page-52-0) on page 31

#### **Note:**

Applications and application groups are also referred to with the general term *resources*.

### **Step 1: Identify Resources**

Imagine a scenario with two application groups representing a data warehouse and a web server.

- <span id="page-50-0"></span>• The data warehouse requires the following resources: VTAM, TCP/IP, DB2 (consisting of components DB2MAIN, DB2IRLM), CICS (consisting of components CICSMAIN, CICSAOR1, CICSAOR2, CICSAOR3, CICSTOR, CICSFOR), and DWH.
- The web server requires the following resources: VTAM, TCP/IP, DB2 (DB2MAIN, DB2IRLM), and WBSRV.

## **Step 2: Grouping the Resources**

Some of the needed resources identified in the previous step are candidates for aggregation:

- v Resources that are made of multiple components; in our example, these are:
	- CICSAOR1, CICSAOR2 and CICSAOR3 which could be aggregated into a group called CICSAOR, so that they can be automated as a unit.
	- group CICS, which will contain resources CICSMAIN, CICSTOR, CICSFOR and the aggregated CICSAOR group.
	- group DB2, which will contain resources DB2MAIN and DB2IRLM.
- v Resources that are used by multiple exploiters; in our example, these are:
	- VTAM and TCP/IP, which are used by the data warehouse and the web server; so we will aggregate them into a group called NET.
	- DB2MAIN and DB2IRLM, which are used by the data warehouse and the web server; so we will aggregate them into a group called DB2.
- v Finally we conceive the data warehouse as group DWHAPG and the web server as group WBSRVAPG for later nesting the other groups into them as required (see ["Step 3: Nest Groups"](#page-51-0) on page 30).

[Figure 13 on page 30](#page-51-0) shows a possible aggregation of all components into groups:

<span id="page-51-0"></span>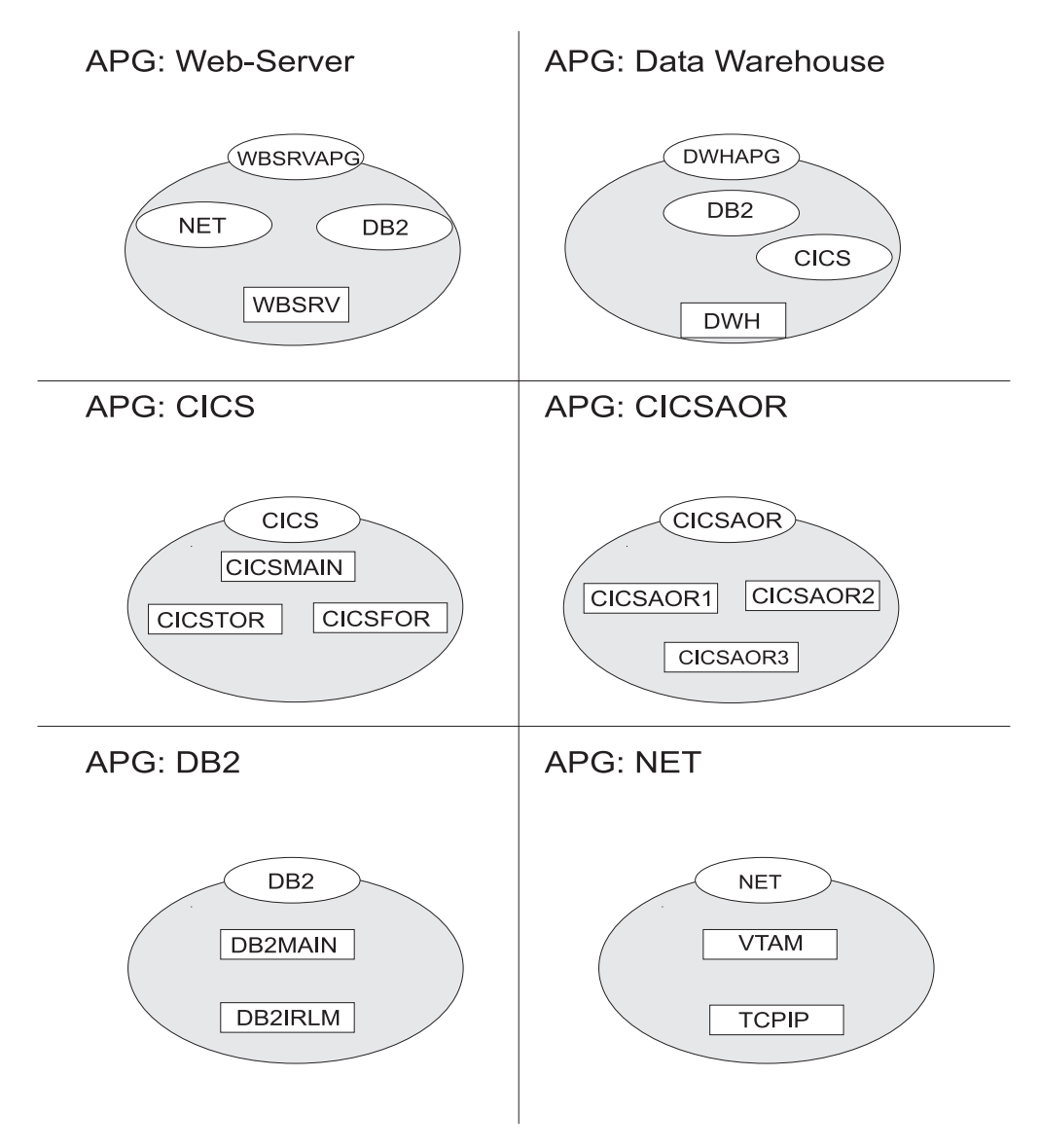

Figure 13. Application Groups

In Figure 13, oval labels represent application groups, rectangle labels represent applications. For example, application group CICS contains applications CICSMAIN, CICSTOR, CICSFOR and the nested application group CICSAOR.

## **Step 3: Nest Groups**

[Figure 14 on page 31](#page-52-0) shows how the application groups are nested in this environment. From an operator's point of view, a start request against *WBSRVAPG* should start all imbedded components in a reasonable order. The same is true for requests against all other groups like for example, *NET* and *DB2*.

<span id="page-52-0"></span>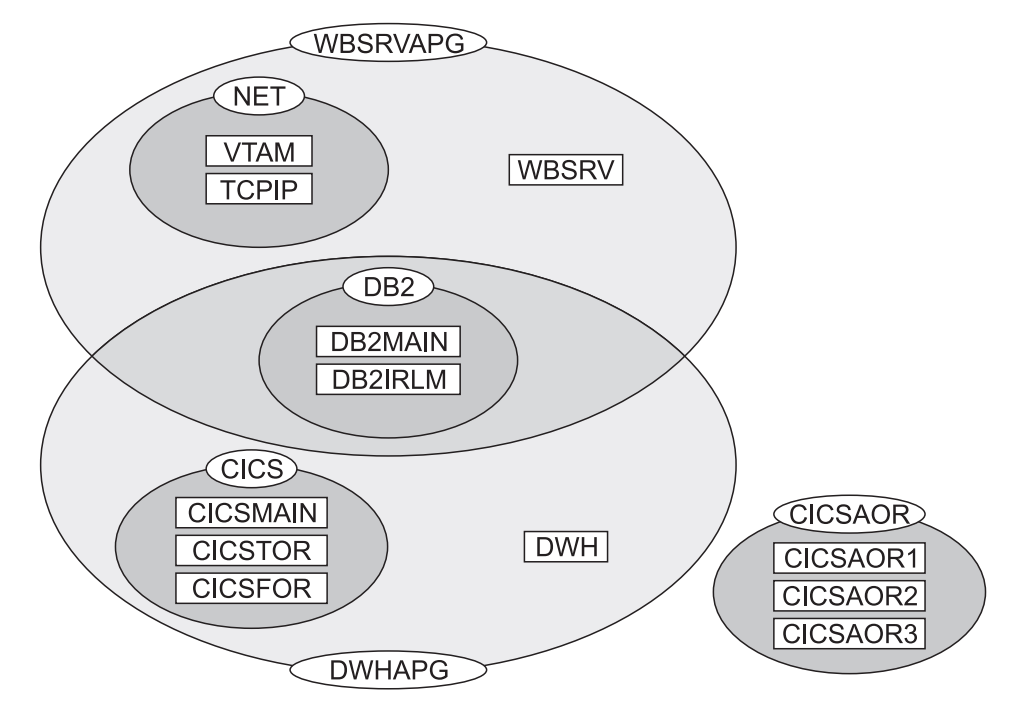

Figure 14. Grouping of Applications into Nested ApplicationGroups

## **Step 4: Match Resources to Systems**

In a next step, system administrators must decide on which systems and in which sysplexes these groups and applications should run. Assume that in our scenario we have an environment of three OS/390 systems SYSTEM1, SYSTEM2, SYSTEM3 that are members in sysplex SYSPLEX1.

In our example, a possible decision could be:

- The web server group WBSRVAPG should run on SYSTEM1.
- v The data warehouse group DWHAPG should run on SYSTEM2 and if SYSTEM2 is not available - on SYSTEM3.
- v The DB2 group, containing applications DB2MAIN, DB2IRLM should run on SYSTEM2 and on SYSTEM3.
- The NET group, containing applications VTAM, TCPIP should run in the entire sysplex.
- The CICS group, containing applications CICSMAIN, CICSFOR, CICSTOR and the application group CICSAOR should run on SYSTEM2 and on SYSTEM3.

Refer to ["How to Work with Resources"](#page-70-0) on page 49 for detailed information on how to implement this scenario using the customization dialog.

# **Automatic Calculation of Schedules (Service Periods)**

**Service periods** allow users to schedule the availability of applications or application groups. A service period is a set of service windows during which a resource (application or application group) should be active or inactive. So with service periods, you can specify both the up and down times for a resource.

Service periods set the desired status of the applications and application groups that they are linked to.

## <span id="page-53-0"></span>**Automation Concepts**

During the process of evaluating operator requests, SA OS/390 calculates schedules for the availability of resources. This means that if you have a resource, say a database, that is supporting two applications, you can configure things so that the database will automatically be made available when either one of the two applications should be available, and to be unavailable otherwise.

If, for example, application *A* should be up from 7am to 7pm, and application *B* should be up from 9am to 3pm and 5pm to 9pm, then simply setting these schedules for the applications and giving them a start dependency upon the database is sufficient to have SA OS/390 calculate a schedule for the database of 7am until 9pm. Note that this inference is done dynamically at runtime and will also take into account operator requests and schedule overrides.

# **Adaptive Scheduling**

When defining the sysplex policy, the automation programmer can specify that certain resources are backups for other resources. In order to meet and/or maintain application availability, SA OS/390 will activate these resources (if no other requests or policy definitions are opposed). This means that if an application's normal configuration is unavailable, SA OS/390 will start an alternate configuration which will provide the same service. This can be configured so that no operator intervention is required.

This feature works best when the automation programmer sets schedules on a group level, rather than on an individual resource level. Applications need to be defined in groups, as it is the selective request propagation by the group resources that achieves the effect.

# **Relationship Support**

One of the most effective automation capabilities of SA OS/390 is the concept of *dependency relationships*. You define relationships between dependent resources and supporting resources. In the customization dialog you define relationships always from the point of view of the dependent resource and specify the name of the supporting resource. Relationships can be specified together with a *condition* that must be satisfied for the *supporting resource*, before the specified action can be processed for the dependent resource.

Examples for relationships are *MAKEAVAILABLE* or *MAKEUNAVAILABLE*. Examples for conditions are *WhenAvailable* or *WhenDown*. So a typical dependency relationship that you define for a (dependent) resource *RES\_DEP* would be: *MAKEAVAILABLE/WhenAvailable*, where the condition *WhenAvailable* applies to a supporting resource *RES\_SUP* (see [Figure 15 on page 33\)](#page-54-0). So the relationship defined in [Figure 15 on page 33](#page-54-0) would read: Make the dependent resource *RES\_DEP* available as soon as the supporting resource *RES\_SUP* is available, but only if the desired goal for *RES\_DEP* is: available.

<span id="page-54-0"></span>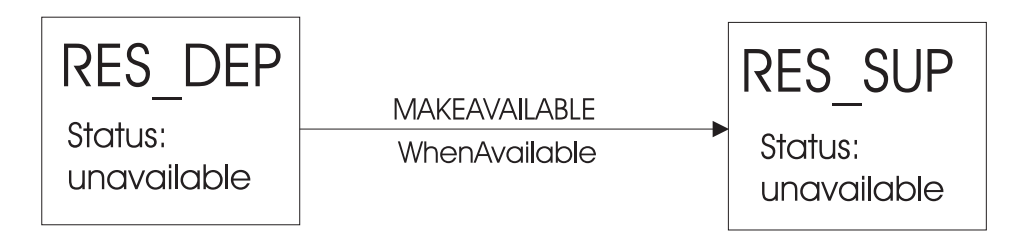

Figure 15. Relationships and Conditions

In the example shown in Figure 15, a request to become available is issued for *RES\_DEP*. *RES\_DEP* cannot be made available, unless *RES\_SUP* is available. SA OS/390 implements the concept of a request propagation. A request will be propagated along the dependency graph, so that finally the original request can be fulfilled. In this example, the request to *RES\_DEP* will be propagated to *RES\_SUP*, which can make itself available, because it is not depending on anything else. Then, after *RES\_SUP*, is available, *RES\_DEP* will become available. Thus the original request is persistent until it is withdrawn.

Another example: assume that RES\_DEP has its relationship with the supporting resource RES\_SUP defined as HASPASSIVEPARENT and a request to become available is issued for RES\_DEP. This request will not be propagated along the dependency graph. A separate request must be issued for RES\_SUP to make the resource RES\_DEP available.

There is a special relationship *HASPARENT* that has been introduced to simplify relationship specifications. It is equivalent to a *MAKEAVAILABLE/WhenAvailable* dependency between the dependent and the supporting resource and a *MAKEUNAVAILABLE/WhenDown* dependency from the supporting resource to the dependent resource.

Relationships may be defined between any two resources within the same sysplex. The resources may be on different systems or may be Sysplex Application Groups. [Figure 16 on page 34](#page-55-0) presents an example of relationships across system boundaries.

## **Note:**

An application group can also be either a supporting resource or a dependent resource. It can even be simultaneously a supporting resource and a dependent resource, as shown in [Figure 16 on page 34.](#page-55-0)

Be careful not to define loops.

<span id="page-55-0"></span>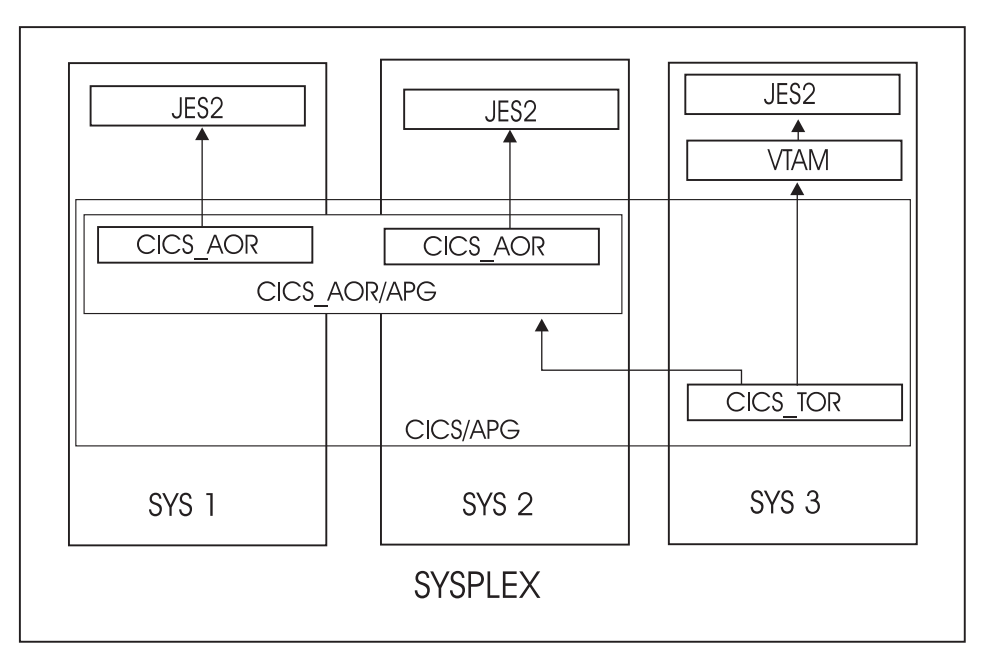

Figure 16. Relationship in a Sysplex

Figure 16 shows an example of grouping and relationships defined across a sysplex consisting of the systems *SYS1*, *SYS2* and *SYS3*.

In this figure, the arrows denote *HASPARENT* relationships. For example, *CICS\_TOR* will be started as soon as one member of application group *CICS\_AOR/APG* is available and VTAM is available.

If a group is a dependent resource, then all *MAKEAVAILABLE* relationships apply to the members of the group as well as to the group as a whole, for example, in Figure 17, resource **APL** will not start before the resources CICS, VTAM, and **JES2** are available.

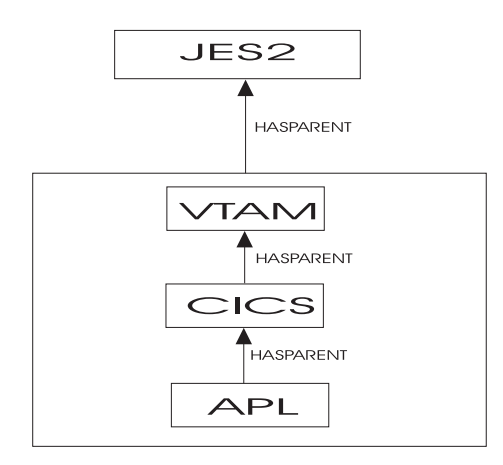

Figure 17. Relationship between Applications and Application Groups

For information on how to define relationships refer to ["More About Policy Item](#page-163-0) [RELATIONSHIPS"](#page-163-0) on page 142. During automation in your enterprise, conflicting relationships and requests could possibly occur. *System Automation for OS/390 User's Guide* describes such a scenario and informs the operator how to handle such a situation.

# <span id="page-56-0"></span>**How SA OS/390 Uses Error Thresholds**

Error thresholds influence whether SA OS/390 recovers from an error situation or not. These are a number of error conditions within a certain time interval, such as five error conditions requiring restart within one hour. During a condition requiring restart, SA OS/390 checks whether the number of occurrences of the condition reaches the critical threshold. If it is reached, SA OS/390 does not attempt restarting a resource. For applications, you can define a critical threshold for restarting these applications.

For OS/390 components, such as dump data sets or log data sets, you can define thresholds to limit the frequency of how often they may be deleted after they ran full without an action being taken or a notification being sent to the operator.

Error thresholds also determine when you should be alerted to problems. The primary use of error thresholds is to track subsystem abends and ensure that the abend and restart cycle does not become an infinite loop, but they may also be customized for other uses.

The following sections inform you how to define error thresholds. Information on how to display threshold settings and occurrences, and to interactively set thresholds (by using the command INGTHRES) is provided in *System Automation for OS/390 User's Guide*.

# **Setting up a Threshold**

SA OS/390 uses error thresholds to determine when to stop recovering from an error situation. You can define error thresholds to track errors for MVS components and applications. You can set error thresholds by selecting policy item *THRESHOLDS* for the following policy objects:

- System Defaults, see [Figure 18 on page 36](#page-57-0)
- Application Defaults, you get a panel similar to [Figure 18 on page 36](#page-57-0)
- MVSCOMP Defaults, you get a panel similar to [Figure 18 on page 36](#page-57-0)
- Application, see [Figure 19 on page 37](#page-58-0)
- MVS Component, see ["Thresholds for MVS Components"](#page-58-0) on page 37

Thresholds can be displayed and modified using the INGTHRES command (see *System Automation for OS/390 Operator's Commands*).

To set error thresholds for all MVSCOMP resources, choose *MVSCOMP Defaults* from the *Entry Type Selection* panel. To set error thresholds for all applications, choose *Application Defaults* from the *Entry Type Selection* panel. If you do not specify error threshold defaults for MVS components or applications, SA OS/390 uses the error thresholds for all monitored resources, which are defined in the *System Defaults* objects.

Thresholds are defined by specifying the number of errors in a particular time interval, for example three times in one hour. [Figure 18 on page 36](#page-57-0) shows the *Thresholds Specification* panel for the System Defaults object.

#### **Note:**

Setting a *critical threshold* to 1 will disable the recovery process already with the first occurrence of the error. This is valid independently from the specified time interval.

<span id="page-57-0"></span>

| COMMANDS HELP                                                                                                    |        |                                                     |   |                     |   |         |  |
|----------------------------------------------------------------------------------------------------|--------|-----------------------------------------------------|---|---------------------|---|---------|--|
| AOFPITH1<br>Thresholds Specification<br>$Common and ==$                                                                                |        |                                                     |   |                     |   |         |  |
| PolicyDB Name : DATABASE NAME<br>Entry Type : System Defaults<br>Enterprise Name : YOUR ENTERPRISE<br>Entry Name : SYSTEM DEFAULTS NAM |        |                                                     |   |                     |   |         |  |
| Resource: System wide defaults                                                                                                    |        |                                                     |   |                     |   |         |  |
| Specify the number of times an event must occur to define a particular level.                                                          |        |                                                     |   |                     |   |         |  |
|                                                                                                    |        |                                                     |   |                     |   |         |  |
|                                                                                                    |        | Critical                                            |   | Frequent Infrequent |   |         |  |
| Resource                                                                                                    | Number | Interval Number Interval Number Interval<br>(hh:mm) |   | (hh:mm)             |   | (hh:mm) |  |
| System wide defaults                                                                                                    | 4      | 01:00                                               | 3 | 02:00               | 2 | 12:00   |  |

Figure 18. Thresholds Specification Panel

There are three levels of threshold defined:

- Infrequent: Issues a warning message and restart processing is done
- v Frequent: Issues a warning message, but restart processing is still done
- v Critical: Sets the resource to a status of BROKEN, stops the restart automation and issues a message

When the number of occurrences of a situation reaches the infrequent and frequent error thresholds, SA OS/390 notifies the operator and logs a message in the NetView log. When the number of occurrences of a situation reaches the critical threshold, SA OS/390 stops to recover from that abend situation.

Once processing has stopped, operator intervention is required to restart it. This is because the critical error threshold is used as a trigger to stop SA OS/390 from attempting to restart the application. After the operator has restarted the application, the thresholds will next be analyzed when the application next abnormally ends. If this occurs within the time interval specified for the critical threshold, it may result in the critical threshold being reached again. The error density will decrease with time, but this will not cause SA OS/390 to restart the application.

For example, an application has a critical error threshold of two per hour defined.

- The application will be restarted if it abnormally ends at 10:30.
- The application will be restarted if it abnormally ends again at 12:20.
- The application will not be restarted by SA OS/390 if it abnormally ends again at 12:45. Operator intervention is required to restart the application.
- v If an operator restarts the application at 13:05 and the application abnormally ends at 13:15, the error count will again reach two per hour and the application will not be restarted by SA OS/390.
- If the operator restarts the application at 15:00, the error count within the last hour will be zero again. The application will have to abnormally end twice within the hour in order to reach the critical error threshold again.

The primary use of error thresholds in SA OS/390 automated operations is to track application abnormal ends and ensure that the abend-and-restart cycle does <span id="page-58-0"></span>not continue indefinitely. You can also set error thresholds for events other than the occurrence of errors. For example, you can set thresholds to act as counters of specified events on your system.

## **Thresholds for Applications**

Error threshold definitions for an application define how many abend errors can occur before a message is logged or restart processing is stopped. You define such a threshold using the *THRESHOLDS* policy item, of an *Application* policy object. SA OS/390 will display a panel as sown in Figure 19.

If no error thresholds are set here, the application uses the thresholds defined in the *Application Defaults* policy object. Determine whether existing default threshold values are appropriate for this application. If they are not appropriate, create a unique threshold entry for the application.

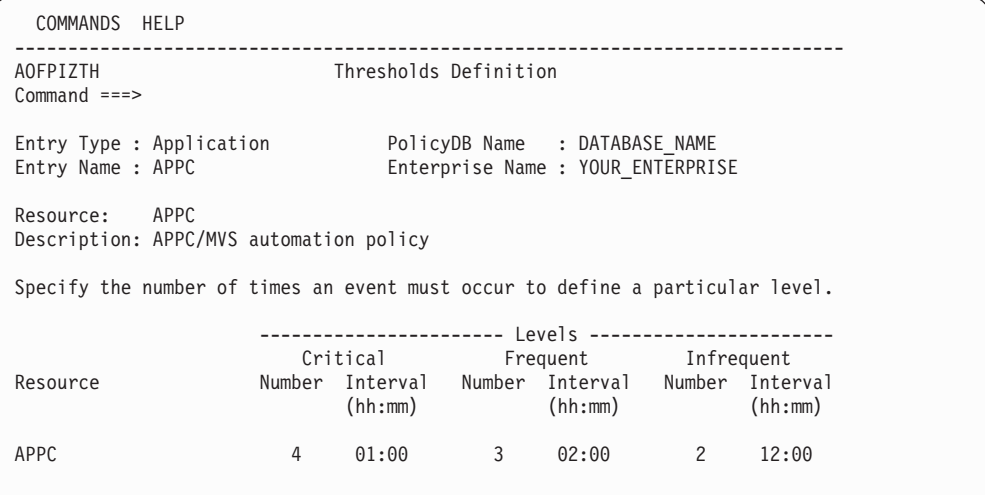

Figure 19. Thresholds Definition Panel

## **Thresholds for MVS Components**

You can define thresholds for components or functions of OS/390:

- MVSDUMP: for OS/390 dump data sets
- SMFDUMP: for SMF dump data sets
- LOGREC: for SYS1.LOGREC data sets
- SYSLOG: for system log data sets

For example, a threshold for an OS/390 dump data set specifies, how often a full dump data set should be recovered in which time interval, before the operator gets a message, specifying that something is supposed to go permanently wrong.

<span id="page-59-0"></span>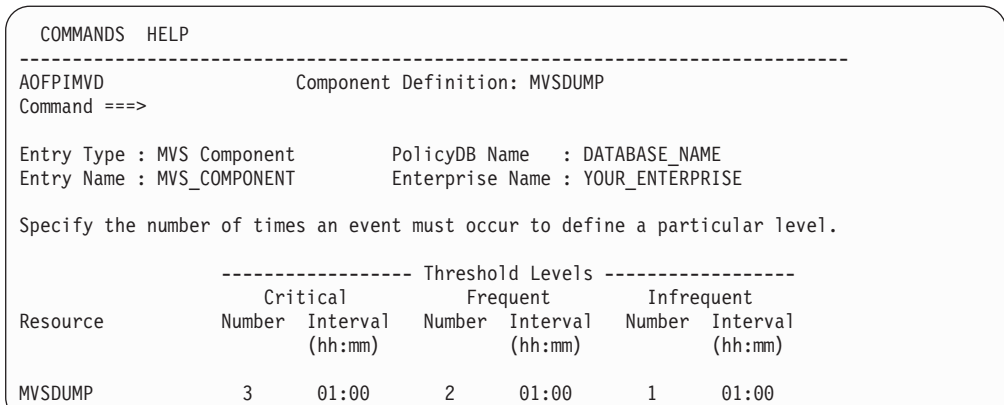

Figure 20. Component Definition: MVSDUMP Panel

Thresholds can be set that let the operator know if certain errors are occurring infrequently, frequently or have reached a critical stage where the recovery process should be ended (to avoid endless loops). This is done by specifying how many times an error must happen in a certain time period for each error situation.

In our example from Figure 20, if a certain error occurs once per hour, it is considered to be infrequent. However, if an OS/390 dump (MVSDUMP) runs full more often than three times an hour. the critical stage is reached. In such a case, SA OS/390 will no longer recover the dump, but will notify the operator of this occurrence.

## **Automation Flags**

One of the main tasks of customizing SA OS/390 system operations involves setting automation flags. You can access *Flag Automation Specification* panels when defining *Application*s (individual applications or application classes), *Application Defaults* sets, *MVS Component* sets, *System Defaults* sets and *MVSCOMP Defaults* sets.

The *Flag Automation Specification* panels of the customization dialog define the cumulative effects of your automation flag settings, including:

- When automation is active
- Resources to which automation applies
- The types of automation mode you want SA OS/390 to handle, such as starting and shutting down applications.
- Any exceptions to the defined automation
- Whether any automated operator function will operate in *assist mode*, an SA OS/390 option allowing a human operator to monitor and verify the flow of an automated operation.

SA OS/390 automation flags control whether automation occurs for a resource and, if so, when. Using the customization dialog, you can set default automation flags for all systems and applications or you can override automation flags for specific systems or applications.

The following topics are discussed:

- v ["Types of Automation Flags"](#page-60-0) on page 39
- ["Setting Automation Flags"](#page-62-0) on page 41
- <span id="page-60-0"></span>v ["Relationship Between Automation Flags and Resource Status"](#page-63-0) on page 42
- ["Automation Flags and Minor Resource Flags"](#page-64-0) on page 43

For more information on how to use automation flags and when SA OS/390 checks automation flags, refer to *System Automation for OS/390 Customizing and Programming*.

# **Types of Automation Flags**

Figure 21 shows an example of a *Flag Automation Specification* panel that is displayed when the AUTOMATION FLAGS policy item for an *Application* is selected (refer to [Figure 82 on page 133\)](#page-154-0).

```
COMMANDS ACTIONS HELP
 ------------------------------------------------------------------------------
AOFGFAS1 Flag Automation Specification
Command ===>
Entry Type : Application PolicyDB Name : DATABASE_NAME
Entry Name : APPC Enterprise Name : YOUR_ENTERPRISE
                                                          More: +
Resource: APPC
Enter level of automation desired.
Automation Flags: Y = Yes N = No E = ExitsAssist Flags: D = Display L = Log N = None
Actions Flag Auto Assist Exits
        Automation . 0<br>Recovery ... 6
        Recovery . . \qquad \qquad \begin{array}{ccc} 0 & 0 \\ 0 & 1 \end{array}Start.... 1
        ShutDown . .
       Initstart. . 2
        Restart. . . 0
Enter or Display times to disable automation . . NO_______ Yes No
```
Figure 21. Flag Automation Specification Panel

There is one flag that controls all the other flags. This is:

v **Automation**

Automation is the controlling flag for resource automation. During automated operations, SA OS/390 first checks the Automation flag when determining whether automation is on or off for a resource and which operator functions are automated. If the setting for this flag is YES, SA OS/390 checks specific flag settings for that resource. If the setting for this flag is NO, automation is completely turned off for the resource, and SA OS/390 does not check any other flags.

The other flags which apply to each resource are:

• Recovery

This flag determines if SA OS/390 monitors a resource for predefined situations requiring recovery activity and takes necessary corrective actions when these situations occur. Some examples of situations requiring recovery activities include write-to-operator buffer (WTOBUF) shortages and full MVS system maintenance data sets, such as LOGREC, SYSLOG, and MVS dump, that require off-loading. By automatically responding to error conditions, SA OS/390 can prevent resource outages, thereby increasing system availability.

v **Start**

## **Automation Flags**

This setting manages the startup process for an application by ensuring appropriate actions are taken, completely initializing the application, and bringing the application to an up or ready state (when the application issues an UP message, indicating that it is ready for use).

For resources that have a startup process consisting of issuing several commands and handling several replies, you can use the Start flag to determine how much of the startup process is automated. For example, if you want to automate initial startup process for a resource but have an operator handle the rest of the startup process you can set the Initstart flag to YES, and the Start flag to NO. The resource start phase then requires operator intervention. You might want to set your flags like this for situations when you do not want to use the automated, predefined startup procedures but want to issue unique startup commands.

**Shutdown** 

This flag determines if a shutdown command can be accepted and processed for an application. It also determines if secondary automation will be processed if a manual shutdown is issued.

**Note:** If you use the override parameter on INGREQ to force an automated shutdown when the Shutdown flag is off, secondary automation will not occur as a result of the shutdown. This setting manages the shutdown process for an application by ensuring that actions are taken to stop the application in an orderly fashion, such as issuing shutdown commands and replies.

## v **Initstart**

This setting controls the initial startup process for an application following an SA OS/390 initial status determination cycle. SA OS/390 conducts status determination cycles when:

- SA OS/390 is initialized after an IPL.
- SA OS/390 is initialized when its host NetView is restarted.
- The automation control file is reloaded.
- The RESYNC command is issued.

Those applications found to be inactive during the first SA OS/390 initialization after an IPL are assigned an initial status of DOWN, if the status prior to the IPL and the various other options permit.

Following SA OS/390 initialization, those applications that have a status of DOWN will be started if the Initstart flag setting is YES. SA OS/390 will ensure that the application is started in the order specified in automation policy and that any prerequisite applications are functional.

For some resources, the activities controlled by the Initstart setting completely start up an application. That is, the MVS START command is sufficient to bring the resource to a STARTED state. For other resources, the startup process is more involved, with additional commands issued and replies handled. For such resources, you can use the Start automation flag to automate the rest of the startup process or indicate that an operator will handle the rest of the process.

**Restart** 

The setting of this flag controls the restarting of an application, either when it ends abnormally (an *abend* condition), when automation shuts it down, or when it shuts down outside the control of SA OS/390. By automatically responding to the application requiring a restart, SA OS/390 automation decreases the time and system resources required to get an application up and running again.

<span id="page-62-0"></span>Error thresholds influence whether SA OS/390 restarts resources. During a condition requiring restart, SA OS/390 checks whether the number of occurrences of the condition exceeds the critical threshold defined in the automation policy. If the critical threshold is exceeded, SA OS/390 does not attempt restarting a resource. See ["How SA OS/390 Uses Error Thresholds"](#page-56-0) on [page 35](#page-56-0) for more information.

The *Exits* column displays the number of exits defined.

If you want to enable automation, but specify times when it should be disabled, you can enter YES in the input field at the bottom of the screen. Another panel will be displayed where you can specify one or more time ranges specifying the times when automation will be disabled.

# **Setting Automation Flags**

You can set automation flags for:

- *System Defaults* (using their AUTOMATION FLAGS policy item)
- *Application Defaults* (using their AUTOMATION FLAGS policy item)
- *MVSCOMP Defaults* (using their AUTOMATION FLAGS policy item)
- *Applications* (using their AUTOMATION FLAGS policy item)
- *MVS Components* (using their MINOR RESOURCE FLAGS policy item)

**Note:** For MVS components, only the Automation and Recovery flags apply.

## **Performance Recommendation**

It is recommended that you consider carefully which flags are defined explicitly in this manner. In order to improve runtime performance, the effective flag value for each resource (Automation, Initstart, Startup, Recovery, Shutdown, and Restart) is resolved during initialization processing. This can have a noticeable impact on the time required for SA OS/390 to initialize.

Since flags have inherited values, it is not necessary to define them all explicitly. Specific resources need only have flags defined if they differ from the values inherited from the defaults.

A common step during automated handling of events is to check the automation flags to determine whether automation is on or off and whether automated handling of an event can continue.

The AOCQRY common routine performs this automation flag check. See *System Automation for OS/390 Programmer's Reference* for more information.

The benefit of this automation hierarchy is that you can customize SA OS/390 to automate as many activities and resources as necessary in the OS/390 environment. You can choose to have SA OS/390 handle all phases of startup, monitoring, recovery, and shutdown for all resources or have a human operator control some phases for some resources. You can control all automation by setting just one flag (the Automation flag) on one panel and then setting exceptions. The simplest way to automate your resources is to use the Automation flag.

Periods for which automation is not to apply can be specified.

## <span id="page-63-0"></span>**Automation Flags**

There are several commands to display automation flag settings, for example, DISPFLGS. The INGAUTO command dialog can be used to set or override automation flags.

SA OS/390 provides an exit capability for automation flag processing. See *System Automation for OS/390 Customizing and Programming* for more information.

# **Automation Manager Flags**

There are two automation flags that are not set in the customization dialog, but are set either by an operator command or when the automation agents are initialized. These are:

• the *global automation flag:* 

Using the INGLIST or the INGSET command (see *System Automation for OS/390 User's Guide* or *System Automation for OS/390 Operator's Commands*) you can set an automation flag for the individual resources, which is checked by the automation manager before it sends any order to the automation agent to start or stop the specific resource.

The purpose of this flag is to prevent (if flag is set to NO) or enable (YES) the starting or stopping of resources. This can be done for resources that reside on systems that are currently inactive, for example, to prevent the startup of the resource at IPL time of the system.

• the *hold flag*:

This flag can only be viewed by the user, because it is set automatically by SA OS/390 in the following way: If you initialize the automation agents you get the WTOR message AOF603D where you can select the NOSTART option. If you select this option, SA OS/390 internally sets the hold flag for every resource, so that no resource (subsystem) is automatically started until this flag is overridden by an operator's explicit INGREQ request.

The purpose of this flag is to enable the startup of manually selected subsystems instead of starting all subsystems at a time.

# **Relationship Between Automation Flags and Resource Status**

From initialization through normal operation to shutdown, a resource can have several automation modes, such as being started, in an up state, abending, and shutting down. SA OS/390 uses *resource states* to track these automation modes for monitored resources. A resource must have a particular status for certain automated actions to occur. The effect of these actions may, in turn, change the resource status from one value to another.

For information on which resource states for subsystems are used by SA OS/390 refer to *System Automation for OS/390 Customizing and Programming*.

Understanding how SA OS/390 typically uses resource states and automation flags is important when planning and writing your own automation procedures. For more details on automation flags, resource states, and their use in automation procedures, see *System Automation for OS/390 Customizing and Programming*.

SA OS/390 provides an exit for processing state changes. Refer to *System Automation for OS/390 Customizing and Programming* for more information.

## **Resource States and the Status Display Facility**

SA OS/390 also uses resource states in status information forwarded to the status display facility (SDF). This status information results in status changes being reflected on SDF panels.

## <span id="page-64-0"></span>**Automation Flags and Minor Resource Flags**

In addition to the automation flag settings for the entire application, you can set flags for minor resources (MINOR RESOURCE FLAGS policy item) that control responses to specific situations. The advanced automation option AOFMINORCHECK (described in *System Automation for OS/390 Customizing and Programming*) determines whether flags for minor resources are checked. Typical minor resources include message IDs and states.

For example, JES2 is defined as application JES. You have defined a reply to message \$HASP099 on the MESSAGE policy item of the Application policy object for JES2. You can change the reply to \$HASP099 by:

- v Turning the Shutdown flag for JES off. This means you have to shutdown JES manually.
- v Turning the Shutdown flag for minor resource JES.\$HASP099 off. This allows SA OS/390 to shutdown JES normally. When the \$HASP099 message is issued, shutdown processing will wait for a manual response.

# **Event and Trigger Support**

This section informs you about the concepts of events and triggers and how you can use them. This information is useful to understand how to define these automation policies using the customization dialog.

How events and triggers are defined is described in sections:

- ["Events Policy Object"](#page-210-0) on page 189
- ["Triggers Policy Object"](#page-215-0) on page 194

Simply spoken, these facilities allow you to specify external conditions when certain applications on certain systems should either be automatically started or stopped.

**Events** are used to represent processes outside of automation. You can use the INGEVENT command to let SA OS/390 know that an event has occurred. One or more events are part of a trigger condition. You can define a condition to be either a *startup condition* or a *shutdown condition*.

Events are used to decide whether the goal for a resource should be realized. Even if all dependency relationships and conditions are fulfilled, but a resource's startup condition is not fulfilled, because not all events of the startup condition are set, then the resource will not be started.

An event can be in one of two states: set or unset. The state of an event is changed with an INGEVENT command. For more information on the INGEVENT command refer to *System Automation for OS/390 Operator's Commands*. The state of an event is set by the user (or a procedure) and memorized throughout the system. Each time, an event is set, SA OS/390 checks all triggers defined in your environment or in your sysplex to find out whether applications need to be started or shut down according to the new conditions.

**Triggers** are connected to applications or application groups. They act as inhibitors for the requested action. For an application to be started, its desired status must be

## **Event and Trigger Support**

AVAILABLE and its startup trigger must be satisfied. For an application to be stopped, its desired status must be UNAVAILABLE and its shutdown trigger must be satisfied.

If a trigger is connected to an application group then, if the trigger startup condition for the application group is not satisfied, none of its members can be started. Also, if the trigger shutdown condition is not satisfied, then none of the group members can be stopped. So the trigger is kind of inherited to the members of the application group. This is also valid if the group contains nested groups. Then the trigger is also inherited to the members of the nested group.

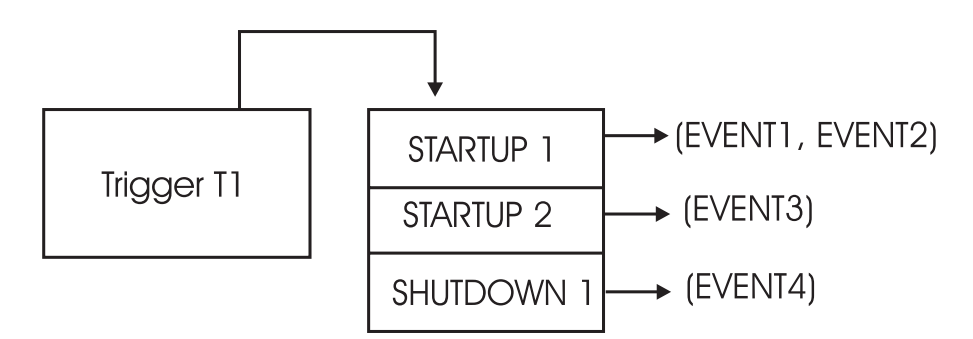

Figure 22. How a Trigger uses Events

In Figure 22 the application connected to *Trigger T1* would be started if either *EVENT1 and EVENT2* are set or if *EVENT3* is set, assuming the desired goal of the application is: available. The application would be stopped, if *EVENT4* is set and the desired goal of the application is: unavailable.

Triggers are used to control the starting and stopping of applications in a single system or a Parallel Sysplex<sup>®</sup>. So the trigger must be linked to one or more applications and has a list of conditions attached to it.

A trigger's condition list consists of up to 10 startup conditions and up to 10 shutdown conditions, each having up to **20** events. Each condition is either a startup or a shutdown condition. All events within a condition must have the status *SET* to meet the condition. If more than one condition of the same type, *STARTUP* or *SHUTDOWN*, is specified, **only one** of that type has to be met to satisfy the trigger.

### **Triggers and Traffic Lights**

A trigger is a kind of a traffic light that controls whether a running application should stop, or whether an application with goal *MAKEAVAILABLE* should really drive away from a traffic light that switched to green, just like a ready-to start resource may only run if the trigger's startup conditions are satisfied . You see that the goal, or the request to start a resource must be there in order that a trigger with fulfilled startup conditions has an effect, just as a green traffic light is of no importance if there are no cars around the street.

However, a trigger with fulfilled shutdown conditions does not work like a red traffic light. Instead, a shutdown trigger (the red traffic light) stops the application only if the application's goal is *MAKEUNAVAILABLE* (while a red traffic light stops a running car anyhow). And, an application with goal *MAKEUNAVAILABLE* is only stopped, if a connected shutdown trigger is set.

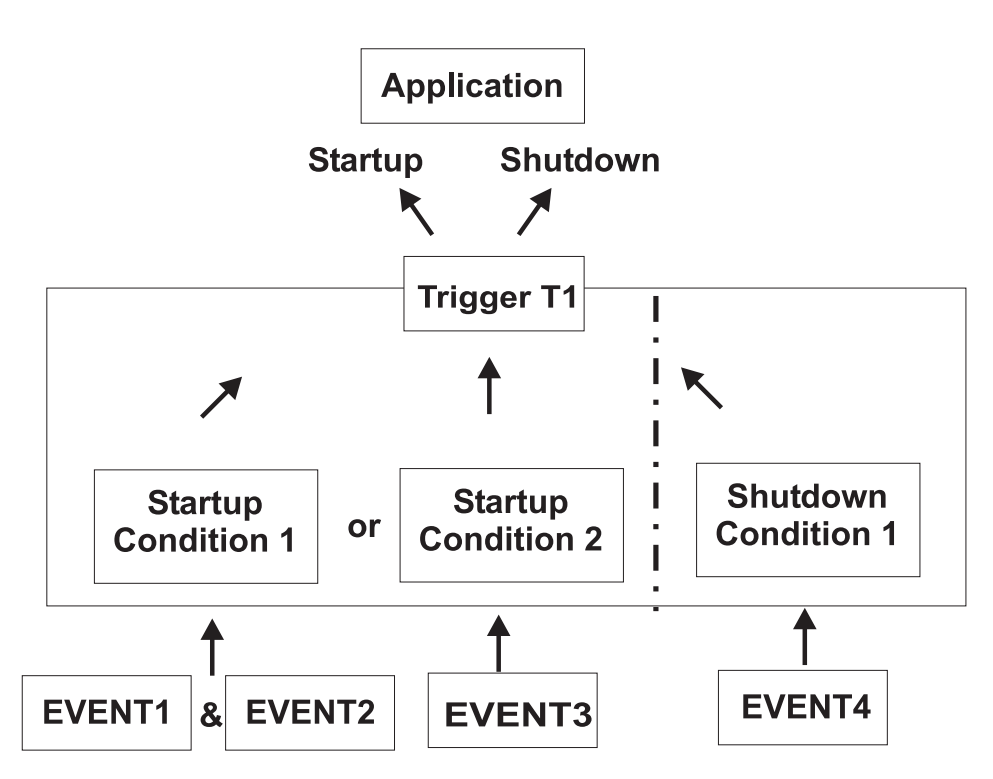

Figure 23. Triggers, Events and Conditions

Figure 23 shows another scenario, how triggers, events and conditions work together: for example, if *EVENT1* and *EVENT2* are set, then *Startup Condition 1* is true and *Trigger T1* starts the application - provided that the application's goal is being available. If *EVENT4* is set, then *Shutdown Condition 1* is true and *Trigger T1* stops the application - provided that the application's goal is being unavailable.

A startup condition is satisfied, when all events of the condition are set (and, for SA OS/390 1.3, the current time is within the service window for an eventually connected service period). A shutdown condition is satisfied, when all its events are set (and, for SA OS/390 1.3, the current time is outside of any service window for an eventually connected service period).

Where no real dependency exists between the applications it is more appropriate to use events and triggers to control the STARTUP and SHUTDOWN.

## **Enhanced Parallel Sysplex Automation**

To enable the enhanced Parallel Sysplex automation that SA OS/390 provides for recovery actions and coupling facility management (INGPLEX and INGCF commands), the following definitions must be made in the customization dialog.

- 1. Define a processor using entry type PRO with connection protocol type INTERNAL. See ["More about Policy Item PROCESSOR INFO"](#page-220-0) on page 199.
- 2. Define the logical partitions if the processor runs in LPAR mode.
- 3. Define a system using entry type SYS. Connect this system to the processor of type INTERNAL and the logical partition (if processor mode is LPAR).
- 4. Define an application using entry type APL with type IMAGE. See ["Creating a](#page-149-0) [New Application"](#page-149-0) on page 128. Note, that the subsystem name must be the same as the image name of the system, to connect the IMAGE application to the subsystem and the processor with type INTERNAL.
- 5. The job name is automatically forced to be the same as the subsystem name. The scheduling subsystem, the JCL procedure name, the ARM element name, and the WLM resource name are forced to blank.

## **Assigning System Automation Symbols (AOCCLONE)**

You can assign up to 36 system automation symbols to each system (for example, &AOCCLONE., &AOCCLONE~, &AOCCLONE1–9, &AOCCLONEA-Z). When you use a system automation symbol in a job name, each system can run with a unique job name while the application or subsystem shares a single automation policy across systems. The substitution can occur anywhere within the job name. Any of the 36 available system automation symbols can be used. You may specify more than one system automation symbol.

**Note:** Be careful when cloning applications controlled by Automatic Restart Manager. In most cases, the applications should be defined to Automatic Restart Manager as restart-in-place only. If you allow cross-system restarts for cloned applications, they may be restarted more than once on the same system.

The usage of system automation symbols is not limited to sysplexes. In addition to qualifying the job name, you can use system automation symbols for substitution anywhere within a defined literal, such as a shutdown command. The value of system automation symbols is also available for your automation through the NetView AOFAOCCLONE common global variables (1 to 9, and A to Z). The AOFAOCCLONE and each AOFAOCCLONEn variable contains the value of the corresponding AOCCLONE variable.

SA OS/390 also supports the specification of a procname in addition to a job name. The standard startup command is:

MVS S jobname

but if a procname is specified, SA OS/390 issues: MVS S procname,JOBNAME=jobname

**Note:** The job name is the result of the substitution of any applicable &AOCCLONE. value and will be the name that is used for the whole automation of the application.

To define an identical application with different job names, follow these steps:

- 1. Define your system, optionally assigning values to one or more of the system automation symbols.
- 2. Link the application through an application group to the system.
- 3. Build the automation policy for the system. The system automation symbols are written to the automation control file as part of the system definition.
- 4. Build the application policy. If system automation symbols are used in the job name, they are replaced with the appropriate &AOCCLONE. values.
- 5. Load the automation control file. The system automation symbols are replaced with the appropriate values.

# **Using System Symbols and System Automation Symbols**

You can specify system symbols as well as system automation symbols (AOCCLONE variables) in the following fields in the customization dialog:

| <b>Field Name</b>                         | <b>Policy Item</b>                                                                                                    |
|-------------------------------------------|----------------------------------------------------------------------------------------------------|
| Description (Short and Long) <sup>1</sup> | policy DESCRIPTION of all entry types                                                                                                    |
| ARM element name                          | policy APPLICATION INFO of entry type<br>APL                                                                                                    |
| WLM resource name                         | policy APPLICATION INFO of entry type<br>APL                                                                                                    |
| Job name                                  | policy APPLICATION INFO of entry type<br>APL                                                                                                    |
| JCL procedure name                        | policy APPLICATION INFO of entry type<br>APL                                                                                                    |
| Command prefix                            | policy AUTOMATION of entry type APL                                                                                                    |
| <b>IMS Control Region Name</b>            | policy IMS CONTROL of entry type APL                                                                                                    |
| IMS Subsystem ID                          | policy IMS CONTROL of entry type APL                                                                                                    |
| DB2 Subsystem name                        | policy DB2 CONTROL of entry type APL                                                                                                    |
| DB2 Active Log Dataset Name               | policy DB2 CONTROL of entry type APL                                                                                                    |
| CICS Major Node Name                      | policy CICS CONTROL of entry type APL                                                                                                    |
| <b>CICS APPLID</b>                        | policy CICS CONTROL of entry type APL                                                                                                    |
| Minor resource names <sup>2</sup>         | policy MINOR RESOURCE FLAGS of entry<br>type APL and MVC                                                                                                    |
| Message ID                                | policy MESSAGES/USER DATA of entry<br>type APL and MVC                                                                                                    |
| Command text <sup>1</sup>                 | policy MESSAGES/USER DATA (type<br>CMD), STARTUP, SHUTDOWN, JES2/3<br>SPOOLFULL, JES2/3 SPOOLSHORT, JES3<br>MONITOR of entry type APL, policy<br>MESSAGES/USER DATA of entry type<br>MVC, policy TIMERS of entry type TMR |

Table 3. System Symbols and System Automation Symbols

## **Event and Trigger Support**

| policy MESSAGES/USER DATA (type<br>REPLY), SHUTDOWN of entry type APL,<br>policy MESSAGES/USER DATA of entry<br>type MVC |
|----------------------------------------------------------------------------------------------------|
| policy MESSAGES/USER DATA (type<br>CODE) of entry type APL and MVC                                                       |
| policy MESSAGES/USER DATA (type<br>USER) of entry type APL and MVC                                                       |
| policy E-T DATA of entry type UET                                                                                        |
| policy SYSPLEX of entry type GRP                                                                                         |
| policy USS CONTROL of entry type APL                                                                                     |
| policy USS CONTROL of entry type APL                                                                                     |
| policy USS CONTROL of entry type APL                                                                                     |
| policy AUTOMATION CONSOLE of entry<br>type SYS                                                                           |
| policy AUTOMATION SETUP of entry type<br><b>SYS</b>                                                                      |
|                                                                                                    |

Table 3. System Symbols and System Automation Symbols (continued)

<sup>1</sup> If you are using system automation symbols in fields which are not automatically translated to uppercase, these variables must be entered in uppercase characters.

² The ending period of a system automation symbol for minor resource names must be followed by at least one character. For example, DAT&AOCCLONE2.A

Table 4 lists the fields in the customization dialog where you can only specify system symbols.

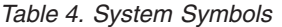

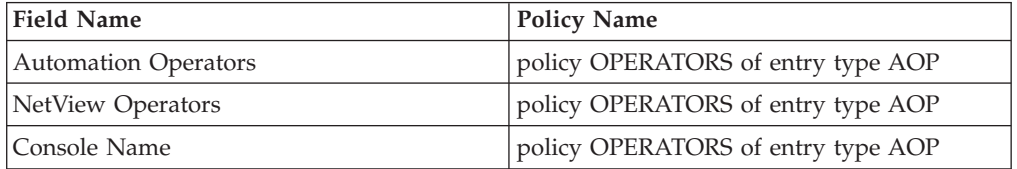

Table 5 lists the field in the customization dialog where you can only specify system automation symbols (AOCCLONE variables).

Table 5. System Automation Symbols

| Field Name               | Policy Name                                       |
|--------------------------|---------------------------------------------------|
| Supporting Resource Name | policy RELATIONSHIPS of entry type APL<br>and APG |

# <span id="page-70-0"></span>**Chapter 4. Scenarios on How to Use the Customization Dialog**

This chapter provides a series of scenarios on how to use the customization dialog to implement the appropriate automation policy:

This section discusses the following scenarios:

- "How to Work with Resources"
- v ["How to Use Schedules \(Service Periods\)"](#page-94-0) on page 73
- ["How to Use User E-T Pairs"](#page-97-0) on page 76
- v ["How to Implement Message Processing with User-Defined Data"](#page-99-0) on page 78

## **How to Work with Resources**

This chapter contains a scenario on how to group resources for applications in a complex configuration. This scenario is based on the grouping scenario from ["A](#page-49-0) [Grouping Scenario"](#page-49-0) on page 28.

Some *background* information about resources will be given where required.

The complete process of grouping resources is divided into three steps:

- "Step 1: How to Create the Policy Objects that Make Up the Sysplex"
- ["Step 2: How to Create the Applications"](#page-72-0) on page 51
- ["Step 3: How to Create the Application Groups"](#page-73-0) on page 52

# **Step 1: How to Create the Policy Objects that Make Up the Sysplex**

You start on the *Entry Type Selection* panel. It is assumed that the policy database is empty.

Creating a sysplex consists of:

- creating the systems
- creating the sysplex group
- link the systems to the sysplex group

## **Step 1.1: How to Create the Systems**

In this substep, you create the systems *SYSTEM1, SYSTEM2* and *SYSTEM3*. You may want to read the information in ["Creating a New System"](#page-121-0) on page 100 to see some sample panels of the customization dialog before you continue this scenario.

- 1. On the *Entry Type Selection* panel enter option 4 or SYS to get to the *Entry Name Selection* panel for systems which displays an empty list.
- 2. Enter NEW SYSTEM1 into the command line.

The *Define New Entry* panel for systems is displayed; the *Name* field is already filled with *SYSTEM1*.

3. Enter SYSTEM1 into the *MVS SYSNAME* field and press the PF3 (END) key twice to leave this panel.

**Note:** To leave this panel, you have to press PF3 twice because the first PF3 prompts you for the ProcOps name, which is defaulted to the MVS SYSNAME if you do not change it.

#### **Background:** *What is a Resource?*

The MVS SYSNAME name will be part of the resource names that have a system scope.

This name usually consists of three parts:

- an 11 character identifier
- the entry type from which it was derived
- v and usually the System it runs on (that is, the specified *MVS SYSNAME* for that system).

For sysplex-wide resources (for example, Sysplex Application Groups), the system identifier is omitted.

Resources of type APL or APG are automatically generated when applications or application groups are linked to systems. Resources of other types are generated dynamically when the system operations control files are built.

Within the customization dialog, resources of type APL or APG can be viewed and they can be linked via special policy items.

The *Policy Selection* panel for systems is displayed, showing a message indicating that the system is created.

- 4. Press PF3 or enter END to return to the *Entry Name Selection* panel showing *SYSTEM1* in the list.
- 5. Repeat the previous steps to create *SYSTEM2* and *SYSTEM3*. Now you have three systems in the list on the *Entry Name Selection* panel. Press PF3 to return to the *Entry Type Selection* panel.

## **Step 1.2: How to Create the Sysplex**

You may want to read the information in ["Creating a New Group"](#page-110-0) on page 89 to see some sample panels of the customization dialog before you continue with the scenario.

- 1. On the *Entry Type Selection* panel, enter option 2 or GRP to get to the *Entry Name Selection* panel for groups which displays an empty list.
- 2. Enter NEW SYSPLEX1 into the command line.

The *Define New Entry* panel for groups is displayed; the *Name* field is already filled with *SYSPLEX1*.

3. Change the *Group Type* field to SYSPLEX as you want to create a sysplex group.

Press PF3 to exit this panel. The *Policy Selection* panel for Groups is displayed, showing a message that the group is created.

- 4. On the *Policy Selection* panel, select policy item SYSTEMS. The *Systems for Group* panel is displayed showing the three systems defined in ["Step 1.1: How](#page-70-0) [to Create the Systems"](#page-70-0) on page 49.
- 5. Select all three systems with an 'S' and press PF3 twice.

Now your environment contains a sysplex with three OS/390 systems.
**Background:** *Ways to Build a Sysplex*

A Sysplex consists of OS/390 systems. In the customization dialog such a sysplex can be built by linking the (sysplex) group and its systems.

This happens either ″bottom-up″ (from a system to a group, with the system's WHERE USED policy item) or "top-down" (from a group to a system, with the group's SYSTEM policy item).

For the ″bottom-up″ approach you must go into the SYS entry type, select all systems you want in the Sysplex, select each system's WHERE USED policy item where you get a list of sysplex groups and subgroups to which you can link the system.

You can also link groups with systems indirectly. This happens if you create *SubGroup* objects (SBG entry type) and link these subgroups ″bottom-up″ to groups AND ″top-down″ to Systems.

Sysplex-Groups usually consist of multiple systems; however, systems only can be linked into one sysplex group (either directly or indirectly).

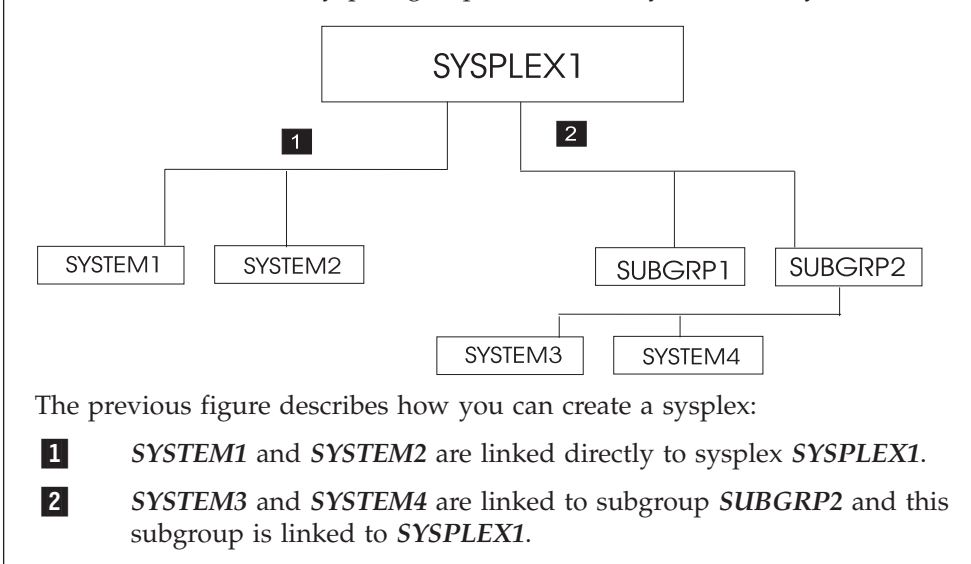

# **Step 2: How to Create the Applications**

In this step, you create all required application subsystems.

You may want to read the information in ["Creating a New Application"](#page-149-0) on [page 128](#page-149-0) to see some sample panels of the customization dialog before you continue with the scenario.

- 1. On the *Entry Type Selection* panel enter option 6 or APL to get to the *Entry Name Selection* panel for applications, which is displayed with an empty list.
- 2. Enter NEW VTAM into the command line.

The *Define New Entry* panel for applications is displayed; the *Name* field is already filled with *VTAM*.

3. Enter VTAM into the *Subsystem Name* field. You must also enter a *Jobname*. This field is mandatory and you can use VTAM, too.

**Background:** *Application Resource Name*

The Subsystem Name is used as first part of the application's resource name. It is recommended to use the same name for the application entry name and subsystem name for better identification of applications and resources that will be derived from applications.

Note that an application's subsystem name cannot be changed anymore.

- 4. Then press the PF3 to leave this panel. The *Policy Selection* panel is displayed, showing a message that the application is created.
- 5. On the *Policy Selection* panel for applications press PF3 again to return to the *Entry Name Selection* panel. It now shows *VTAM* in the list.
- 6. Repeat the previous steps for the rest of the applications:

WBSRV (Web Server) DWH (Data Warehouse) CICSMAIN CICSTOR CICSFOR CICSAOR1 CICSAOR2 CICSAOR3 DB2MAIN DB2IRLM TCPIP

Now all subsystems (applications) are defined to your environment and the *Entry Name Selection* panel shows 12 applications.

### **Step 3: How to Create the Application Groups**

In this step, you create all required application groups and define the behavior of their members.

According to the example from ["A Grouping Scenario"](#page-49-0) on page 28, the groups should run on the following systems:

- WBSRVAPG should run on SYSTEM1.
- DWHAPG should run on SYSTEM2 and alternatively on SYSTEM3.
- DB2 should run on SYSTEM2.
- NET should run in the entire sysplex.
- v CICS should run on SYSTEM3 and on SYSTEM2.

#### **Background:**

*Sysplex Application Groups and System Application Groups*

The application group type (*SYSTEM* or *SYSPLEX*) sets the boundaries for the automation of the application group and its members.

- Sysplex Application Groups may reside on multiple systems within a sysplex.
- System Application Groups reside on single systems.

Use Sysplex Application Groups for DWHAPG, NET, and CICS. System Application Groups will be used for WBSRVAPG and DB2.

#### **Step 3.1: Create Sysplex Application Group CICSAOR**

You start with the creation of CICSAOR because CICSAOR contains only applications (CICSAOR1, CICSAOR2, CICSAOR3) that already have been defined. Then you create the application group with a nature of BASIC.

You may want to read the information in ["Creating a New ApplicationGroup"](#page-140-0) on [page 119](#page-140-0) to see some sample panels of the customization dialog before you continue this scenario.

- 1. On the *Entry Type Selection* panel enter option 5 or APG . The *Entry Name Selection* panel is displayed with an empty list.
- 2. On the *Entry Name Selection* panel enter NEW CICSAOR into the command line. The *Define New Entry* panel for application groups is displayed; the *Name* field is already filled with *CICSAOR*.
- 3. Check that the *Application Group Type* field contains SYSPLEX.
- 4. Enter *BASIC* into the *Nature* field.

**Background:**

*Nature of an Application group*

SA OS/390 knows three natures:

#### **BASIC**

In a BASIC application group *all* of its components must be available before the group is considered to be available.

#### **MOVE**

In a MOVE application group exactly one of its components must be available before the Group is considered to be available. In MOVE groups you can specify alternative components to start if its primary component fails to start.

#### **SERVER**

In a SERVER application group any number of components can be specified that must be available before the group is considered to be available. In SERVER groups you can specify what should happen if its components fails to start.

The nature of an application group can be changed later on. However be careful with such a change, because the role of the application group will change too (and definitions made for example for a MOVE group may not be appropriate for a SERVER group).

In the example, the application group consists of three applications, (CICSAOR1 ... 3) which all should be available. Therefore, you decide to take a BASIC Group.

5. Enter *CICSAOR* into the *Automation Name* field.

#### **Background:**

#### *Application group Resource name*

The *Automation Name* will be used as the first part of this application group's resource name. It is recommended to use the same name as the application group entry name and the Automation name for better identification of application groups and resources that will be derived from them.

An application group's Automation Name can be changed later on.

If no Automation Name is specified, no resource will be generated for the application group. Nevertheless, the application resources for all applications linked to this application group are created and will become available for automation.

- 6. Press PF3 to exit the panel. The *Policy Selection* panel for Groups is displayed showing a message that the application group is created.
- 7. On the *Policy Selection* panel select the WHERE USED policy item. The *Where Used* panel is displayed with sysplex group *SYSPLEX1*.
- 8. Select the sysplex group and press PF3. For a moment, you can see the *Command Progress Display* pop-up window telling you that the resource has

been created. This pop-up is just a quick information that will disappear automatically. You can see the generated resources under the corresponding policy item of the application group.

Finally, you are back on the *Policy Selection* panel for CICSAOR.

#### **Background:**

#### *Generating Sysplex Application Group Resources*

A Sysplex Application Group resource is created automatically:

- if there is an Automation Name for the application group, and
- if there is a link to a sysplex group.

Only one resource will be created (not a resource per system) and the resource name has no system identifier.

CICSAOR has got an Automation Name; therefore a resource for this application group will be generated.

The current configuration with application group CICSAOR is now:

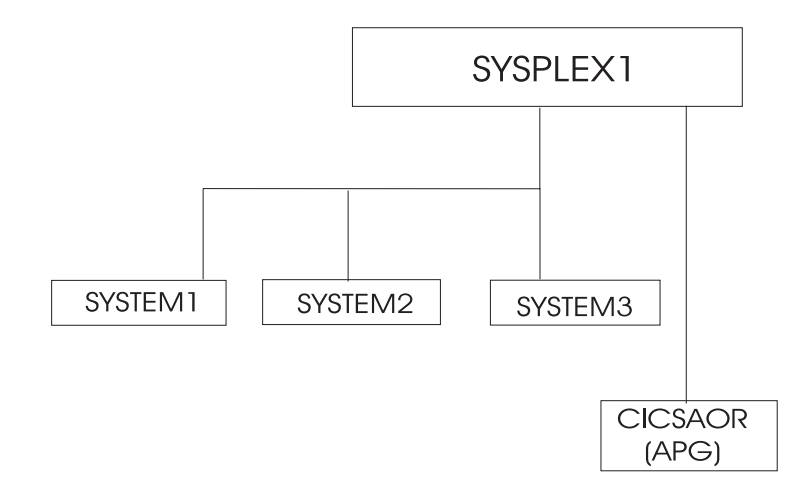

Figure 24. Current Configuration with Sysplex Application Group CICSAOR

9. On the *Policy Selection* panel for CICSAOR select the APPLICATIONS policy item.

The *Applications for ApplicationGroup* panel will be displayed with all twelve applications.

10. Select all of

CICSAOR1 CICSAOR2 CICSAOR3

and press PF3 (END).

You are now back on the *Policy Selection* panel for CICSAOR.

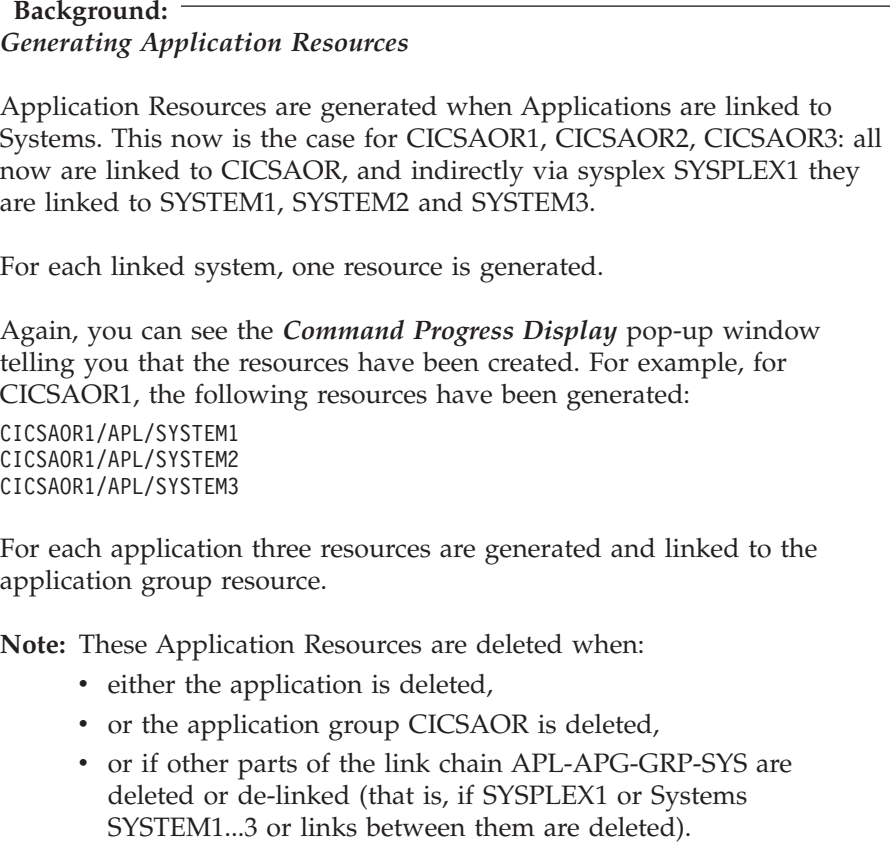

The current links are:

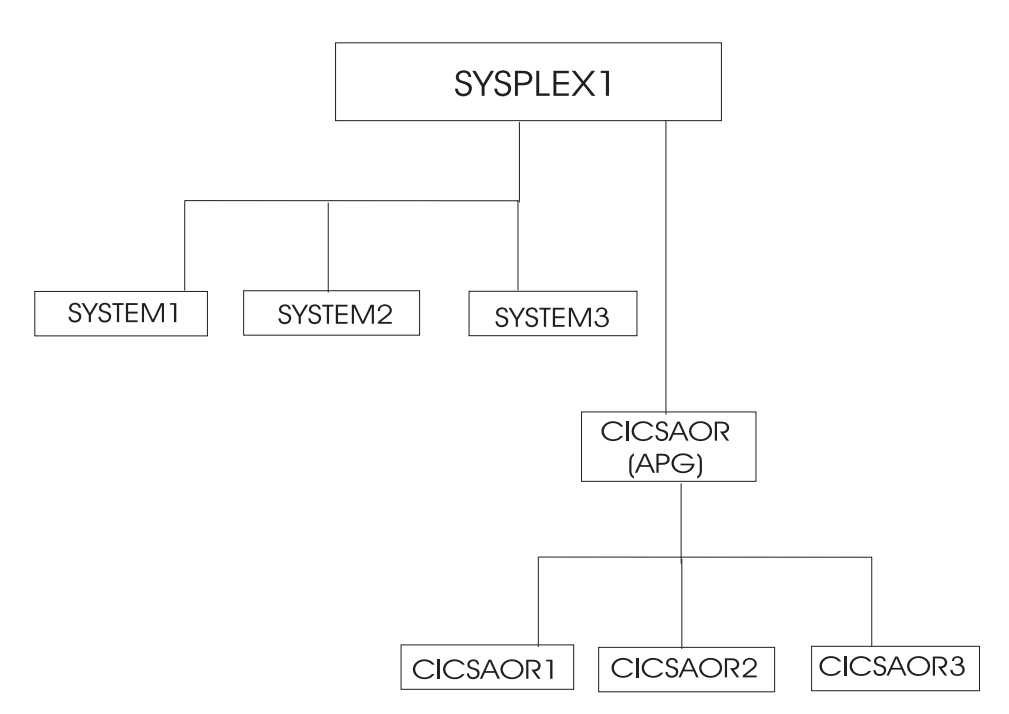

Figure 25. Current Configuration with Applications CICSAOR1...3

11. On the *Policy Selection* panel for CICSAOR select the RESOURCES policy item. The *Select Resources* panel is displayed with 9 application resources selected. You can see this panel in Figure 26.

Figure 26. Resources for the CICSAOR Sysplex Application Group

12. On the *Select Resources* panel for CICSAOR, deselect the three resources on SYSTEM1, because CICS should not run on SYSTEM1. Type an *M* (which is the action code for REMOVE) into the *Action* column in front of each resource that you want to remove from the group.

When you press ENTER, the field *Number of selected Resources* now shows a 6.

- 13. Press PF3 (END) to return to the *Policy Selection* panel for CICSAOR.
- 14. Select policy item APPLGROUP INFO to get to the *Application Group Information* panel for CICSAOR.
- 15. Change the field *Automatically link Application-Resources* to NO.

Reason: Application group definitions are complete now. Further modifications within the sysplex should not affect this completed resource selections on panel *Select Resources*.

#### <span id="page-79-0"></span>**Background:** *Automatically link Application-Resources*

Set this input field to NO if the definition of an application group resource (with its linked applications, its nature and its behavior and so on) is complete. This prevents possible changes in the automation policy, like changed system links or application links, from having an influence on this application group resource.

If this field is set to YES, the application group resource will be changed if system links or application links occur, namely, the number of generated application resources, the number of linked application resources and possibly the behavior of the application group resource will change.

For example, if you link another system to SYSPLEX1, you would get three more resources into your application group CICSAOR, one for each linked application.

Later on, you will specify preference values for application resources, where automatically generated resources with their default preferences could adversely affect your complete application group definition.

16. Press PF3 until you are back on the *Entry Type Selection* panel.

Now application group CICSAOR is complete: if a start request is issued against CICSAOR, also start requests to CICSAOR1, CICSAOR2 and CICSAOR3 are automatically issued on SYSTEM2 and SYSTEM3.

#### **Step 3.2: Create System Application Group DB2**

The application group DB2 runs on two specific systems, so you define it as a System Application Group.

1. On the *Entry Type Selection* panel, enter option 5 or APG.

The *Entry Name Selection* panel is displayed with the application group CICSAOR.

2. Enter 'NEW DB2'.

The *Define New Entry* panel for application groups is displayed; the *Name* field is already filled with *DB2*.

3. In the scenario you decided to let DB2 permanently run only on two out of the three systems of SYSPLEX1, namely on SYSTEM2 and SYSTEM3. Thus you type ″SYSTEM″ into the *Application Group Type* field.

You merely want DB2 be started with all of its components, without specific backup considerations. Thus you leave its *Nature* field at ″BASIC″.

For resource generation, enter *DB2* into the *Automation Name* field.

4. Press PF3 to reach the *Policy Selection* panel.

**Note:** No resource is created for the APG at this point in time, because the application group is not yet linked to one or more systems.

The *Policy Selection* panel is displayed indicating that the application group is created.

5. Select the WHERE USED policy item. The *Where Used* panel is displayed with the three systems.

6. DB2 should only run on SYSTEM2 and SYSTEM3. Thus select SYSTEM2 and SYSTEM3 and press PF3 (END). You will see the *Command Progress Display* pop-up window telling you that two resources have been created: DB2/APG/SYSTEM2 DB2/APG/SYSTEM3

#### **Background:**

#### *Generating System Application Group Resources*

A System Application Group resource is automatically generated

- v if there is an Automation Name for the application group, and
- if there is link to a system.

For each linked system, one resource is generated.

There are two ways to link a System Application Group to a system:

- v For the application group use the WHERE USED policy item on the *Policy Selection* panel or the WHEREUSED (W) command on the *Entry Name Selection* panel to get to the list of systems, and then select at least one system.
- v If you are on the *Policy Selection* panel for a system, select the APPLICATION GROUPS policy item and then select an application group.

The current configuration is shown in Figure 27.

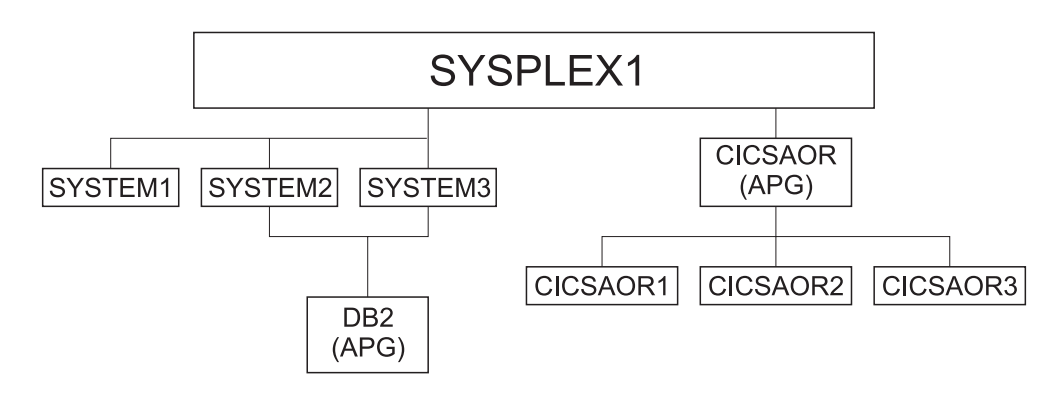

Figure 27. Current Configuration with Application group DB2

7. On the *Policy Selection* panel for DB2, select the APPLICATIONS policy item to link the required applications.

The *Applications for ApplicationGroup* panel is displayed with all twelve applications.

8. Select DB2MAIN and DB2IRLM and press PF3 (END) to return to the *Policy Selection* panel.

Now DB2MAIN and DB2IRLM are linked to two systems via the application group DB2. For the application group, the field *Automatically link Application-Resources into APG* is set to YES, which is the default.

One resource is generated for each system-link of each application. The *Command Progress Display* pop-up window indicates that the following four resources are generated:

DB2IRLM/APL/SYSTEM2 DB2IRLM/APL/SYSTEM3 DB2MAIN/APL/SYSTEM2 DB2MAIN/APL/SYSTEM3

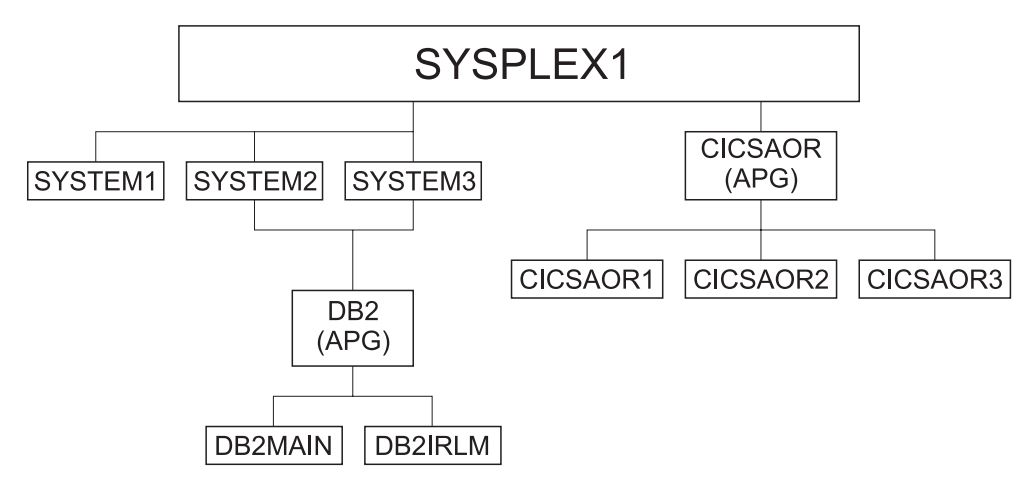

Figure 28. Current Configuration with Applications Linked to DB2

9. On the *Policy Selection* panel for application group DB2, select the RESOURCES policy item.

The *Select APG-Resource for Grouping* panel with two APG-Resources is shown. You can compare the resulting panel on your system with Figure 29.

|                              | COMMANDS ACTIONS HELP                                   |                                                                    |                                          |
|------------------------------|---------------------------------------------------------|--------------------------------------------------------------------|------------------------------------------|
| AOFGARS1<br>$Commoned == =>$ |                                                         | Select APG-Resource for Grouping                                   | $SCROL$ ===> $CSR$                       |
| Entry Name : DB2             | Entry Type : ApplicationGroup                           | PolicyDB Name : DATABASE NAME<br>Enterprise Name : YOUR ENTERPRISE |                                          |
|                              | Select APG-Resource(s) to modify group memberships      |                                                                    |                                          |
| Action                       | Grouping-Resource<br>DB2/APG/SYSTEM2<br>DB2/APG/SYSTEM3 | System<br>SYSTEM2<br>SYSTEM3                                       | Selected Resources<br>2<br>$\mathcal{P}$ |

Figure 29. Select APG-Resource for Grouping Panel for DB2 Application group

A System Application Group can be linked to several systems which generates application resources for those systems. So to work with the resource links, you have to specify first for which system you want to get the resources. This is done on the *Select APG-Resource for Grouping* panel by selecting one of the application group resources.

10. On the *Select APG-Resource for Grouping* panel, select both APG-Resources

DB2/APG/SYSTEM2 DB2/APG/SYSTEM3

and press ENTER.

The *Select Resources* panel with two APL-Resources for SYSTEM2 is displayed. You can compare the resulting panel on your system with [Figure 30](#page-82-0) [on page 61.](#page-82-0)

<span id="page-82-0"></span>

|                           | COMMANDS ACTIONS HELP          |                                                                                                    |                  |                  |                                                                    |                    |  |
|---------------------------|--------------------------------|----------------------------------------------------------------------------------------------------|------------------|------------------|--------------------------------------------------------------------|--------------------|--|
| AOFGARS3<br>$Commoned ==$ |                                |                                                                                                    | Select Resources |                  |                                                                    | $SCROL$ ===> $CSR$ |  |
| Entry Name : DB2          | Entry Type : ApplicationGroup  |                                                                                                    |                  |                  | PolicyDB Name : DATABASE NAME<br>Enterprise Name : YOUR ENTERPRISE |                    |  |
|                           |                                | Number of selected Resources : 2<br>Behaviour. : ACTIVE                                                  |                  |                  |                                                                    |                    |  |
|                           |                                | Update the following information:                                                                        |                  |                  |                                                                    |                    |  |
|                           |                                | Show valid APG-Resources : NO<br>Show selected Resources only . : NO<br>Show only Resources with String: |                  | YES NO<br>YES NO |                                                                    |                    |  |
| Action                    | Status<br>SELECTED<br>SELECTED | Resource Name<br>DB2IRLM/APL/SYSTEM2<br>DB2MAIN/APL/SYSTEM2                                              |                  |                  |                                                                    |                    |  |

Figure 30. Select Resources Panel for DB2 Application group

Both applications should be started, thus no change on this panel is required.

11. On the *Select Resources* panel, Press PF3 (END) or CANCEL.

The *Select Resources* panel with two APL-Resources for SYSTEM3 is displayed (similar to the one shown in Figure 30). Both applications should be started, thus no change on this panel is required.

- 12. On the *Select Resources* panel with APL-Resources for SYSTEM3, press PF3 (END) twice now to return to the *Policy Selection* panel for the application group DB2.
- 13. Select policy item APPLGROUP INFO to reach the *Application Group Information* panel. Change the field *Automatically link Application-Resources into APG* to NO.

The DB2 application group is complete now.

- 14. Now press PF3 until you are back on the *Entry Type Selection* panel.
- 15. Now the application group DB2 is complete: if a start request is issued against DB2 on SYSTEM2, also start requests to the application resources DB2MAIN and DB2IRLM are automatically issued for SYSTEM2. A start requests against application group DB2 on SYSTEM3 does the same for SYSTEM3.

#### **Step 3.3: Create System Application Group CICS**

You will create this application group with the nature of BASIC and with links to three applications (CICSMAIN, CICSTOR, CICSFOR). These applications are already defined.

1. On the *Entry Type Selection* panel, enter option 5 or APG. To create the CICS System Application Group you have to repeat steps 2 through 10 of ["Step 3.2:](#page-79-0) [Create System Application Group DB2"](#page-79-0) on page 58 accordingly.

On the *Applications for ApplicationGroup* panel, select applications

```
CICSMAIN
CICSTOR
```
CICSFOR

2. The *Select APG-Resource for Grouping* panel is displayed as shown in [Figure 31 on page 62.](#page-83-0)

<span id="page-83-0"></span>

|                   | COMMANDS ACTIONS HELP                                                                        |                                                                    |                                                         |  |
|-------------------|----------------------------------------------------------------------------------------------|--------------------------------------------------------------------|---------------------------------------------------------|--|
| $Commoned ==$     |                                                                                              | Select APG-Resource for Grouping                                   | Row $1$ to $2$ of $2$<br>$SCROL$ ===> $CSR$             |  |
| Entry Name : CICS | Entry Type : ApplicationGroup                                                                | PolicyDB Name : DATABASE NAME<br>Enterprise Name : YOUR ENTERPRISE |                                                         |  |
|                   | Select APG-Resource(s) to modify group memberships                                           |                                                                    |                                                         |  |
| Action            | Grouping-Resource<br>CICS/APG/SYSTEM2<br>CICS/APG/SYSTEM3<br>******************************* | System<br>SYSTEM2<br>SYSTEM3<br>Bottom of data                     | Selected Resources<br>********************************* |  |

Figure 31. Grouping Resources

Select the application group resource for SYSTEM2. A panel is displayed like the one shown in Figure 32.

Check the created links for SYSTEM3, too. The selected links must be the same.

| COMMANDS ACTIONS HELP                                                                                                    |                                                                    |                                             |
|----------------------------------------------------------------------------------------------------|--------------------------------------------------------------------|---------------------------------------------|
| $Commoned ==$                                                                                                    | Select Resources                                                   | Row $1$ to $3$ of $3$<br>$SCROL$ ===> $CSR$ |
| Entry Type : ApplicationGroup<br>Entry Name : CICS                                                                                 | PolicyDB Name : DATABASE NAME<br>Enterprise Name : YOUR ENTERPRISE |                                             |
| Number of selected Resources : 3<br>Behaviour. : ACTIVE                                                                            |                                                                    |                                             |
| Update the following information:                                                                                                  |                                                                    |                                             |
| Show valid APG-Resources : NO<br>Show selected Resources only . : NO<br>Show only Resources with String:                           | YES NO<br>YES NO                                                   |                                             |
| Action<br>Status<br>Resource Name<br>SELECTED CICSFOR/APL/SYSTEM2<br>SELECTED CICSMAIN/APL/SYSTEM2<br>SELECTED CICSTOR/APL/SYSTEM2 |                                                                    |                                             |

Figure 32. Resources for the CICS Sysplex Application Group

- 3. Press PF3 to get back to the *Policy Selection* panel and select policy item APPLGROUP INFO. Once again, change the field *Automatically link Application-Resources* to NO.
- 4. Press PF3 until you are back on the *Entry Type Selection* panel.

Now application group CICS is complete: if a start request is issued against CICS, also start requests to application resources CICSFOR, CICSMAIN, CICSTOR (on SYSTEM2 and SYSTEM3).

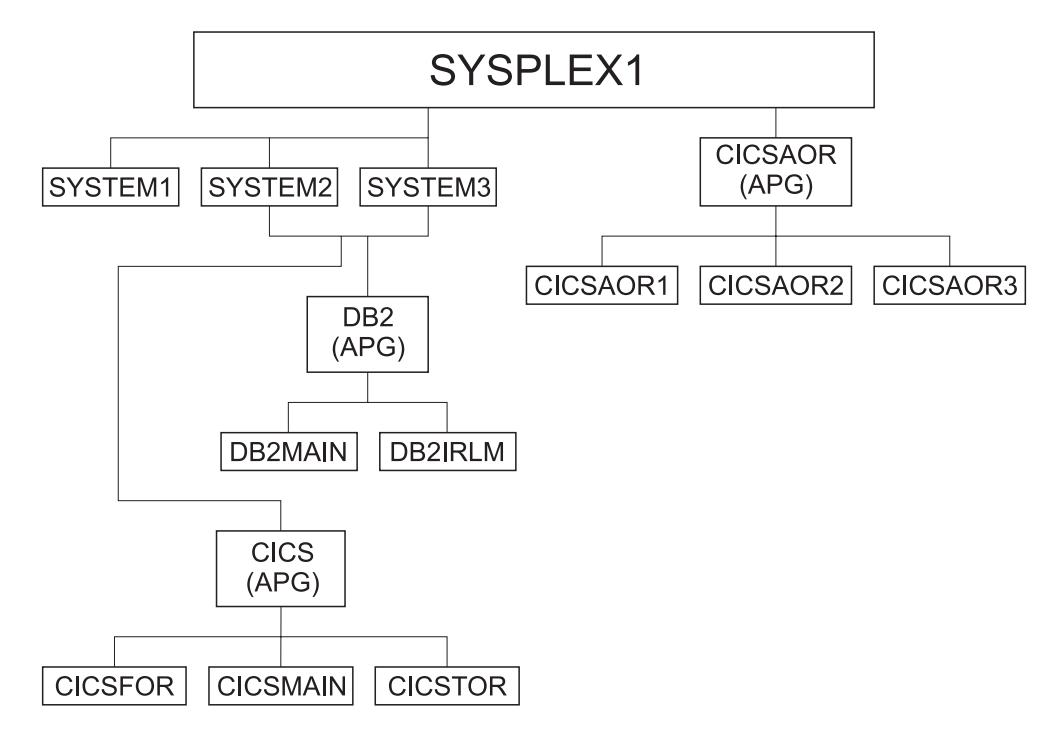

Figure 33. Current Configuration with Applications Linked to DB2

### **Step 3.4: Create Sysplex Application Group NET**

The creation of Sysplex Application Group NET follows the previous examples, therefore, no detailed description of the required steps is contained here.

The Sysplex Application Group NET should run in the entire SYSPLEX1, and the applications VTAM and TCP/IP should be linked to it.

After your definitions are complete, the *Select Resources* panel for the NET application group should look like [Figure 34 on page 64.](#page-85-0)

```
COMMANDS ACTIONS HELP
------------------------------------------------------------------------------
                            Select Resources
Command ===> SCROLL===> CSR
Entry Type : ApplicationGroup  PolicyDB Name : DATABASE NAME
Entry Name : NET Finance Contemptise Name : YOUR_ENTERPRISE
Number of selected Resources..:6
Behaviour............: ACTIVE
Update the following information:
  Show valid APG-Resources . . . : NO YES NO
  Show selected Resources only . : NO YES NO
 Show only Resources with String:
Action Status Resource Name
         STATUS RESOUT CE HOME<br>SELECTED TCPIP/APL/SYSTEM1
         SELECTED TCPIP/APL/SYSTEM2
         SELECTED TCPIP/APL/SYSTEM3
         SELECTED VTAM/APL/SYSTEM1
         SELECTED VTAM/APL/SYSTEM2
         SELECTED VTAM/APL/SYSTEM3
```
Figure 34. Select Resources Panel for Application group NET

### **Step 3.5: Create MOVE Group DWHAPG**

The Data Warehouse Group DWHAPG should run on one system (SYSTEM2) and - if something goes wrong on SYSTEM2 - alternatively on SYSTEM3. This application group is created with nature MOVE.

#### **Background:** *What are Move Groups?*

All previous application groups were of nature BASIC: BASIC means that all of its components are peers and all of them need to be available before the application group is considered to be available.

A MOVE Group, as a contrast, is designed for backup solutions. A MOVE Group can have many components, but exactly one is supposed to be active. All other components are for backup only. Thus MOVE Groups usually contain members of one kind (where one application can replace the others).

The applications needed for the DWHAPG application group are available. Thus no additional preparations seem to be needed (an error, as you will see).

- 1. On the *Entry Type Selection* panel, enter option 5 or APG. The *Entry Name Selection* panel is displayed with four application groups: CICS, CICSAOR, DB2, NET.
- 2. Enter NEW DWHAPG into the command line. The *Define New Entry* panel is displayed; the *Name* field is already filled with *DWHAPG*.
- 3. The application group DWHAPG should run alternatively on two out of the three systems. Thus you leave the *Application Group Type* field at ″SYSPLEX″. You want to start the components of DWHAPG exactly once, but with backups. Thus you change its nature to ″MOVE″.

For resource generation you need an automation name. Therefore enter DWHAPG on the *Automation Name* field.

- 4. Press PF3 to exit the panel. The *Policy Selection* panel for Groups is displayed showing a message that the application group has been created.
- 5. On the *Policy Selection* panel select the WHERE USED policy item. The *Where Used* panel is displayed with sysplex group *SYSPLEX1*.
- 6. Select the sysplex group and press PF3. You will see the *Command Progress Display* panel telling you that the DWHAPG/APG resource has been created.
- 7. Select the RESOURCES policy item. You will see the *Select Resources* panel with an empty list of resources. The reason why no resource seems to be available: you did not link any application to the application group - thus no application resources were generated.

Note that the Availability Target is 1 (exactly 1 resource is supposed to be up in a MOVE Group). You cannot change this value.

8. Change the field *Show valid APG Resources* to YES.

The *Select Resources* panel is displayed with all valid application group resources. Valid application group resources are Sysplex Application Group resources on the same sysplex (CICSAOR/APG, NET/APG) and System Application Group resources on one of the systems in the Sysplex (CICS/APG/SYSTEM2, CICS/APG/SYSTEM3, DB2/APG/SYSTEM2 and DB2/APG/SYSTEM3). Figure 35 shows this panel.

| COMMANDS ACTIONS HELP                                                                                                    |                                   |                                         |
|----------------------------------------------------------------------------------------------------|-----------------------------------|-----------------------------------------|
| $Common and ==$                                                                                                    | Select Resources                  | Row 6 to 10 of 12<br>$SCROL = == > CSR$ |
| Entry Name : DWHAPG                                                                                                    | Enterprise Name : YOUR ENTERPRISE |                                         |
| Number of selected Resources : 2<br>Behaviour. : ACTIVE                                                                                 |                                   |                                         |
| Update the following information:<br>Availability Target. $\ldots$ . 1                                                                  | 1 (for Move-APGs)                 |                                         |
| Show valid APG-Resources YES<br>Show selected Resources only NO<br>Show only Resources with String.                                     | YES NO<br>YES NO                  |                                         |
| Action Preference Resource Name<br>CICS/APG/SYSTEM2<br>CICS/APG/SYSTEM3<br>CICSAOR/APG<br>DB2/APG/SYSTEM2<br>DB2/APG/SYSTEM3<br>NET/APG |                                   |                                         |
|                                                                                                    |                                   |                                         |

Figure 35. Select Resources Panel for DWHAPG with valid APG-Resources

However, the resulting panel shown in Figure 35 is not yet what you wanted: The target of your group was to start all of these components plus the DWH Application on either SYSTEM2 or SYSTEM3.

The target, to start the whole package alternatively on SYSTEM2 or SYSTEM3 cannot be reached with the described definitions.

<span id="page-87-0"></span>Solution: You have to define two additional application groups with the same contents - one with focus on SYSTEM2 and one with focus on SYSTEM3. Their names will be DWHAPG2 and DWHAPG3. DWHAPG will have these two APGs as member and start them alternatively.

However, you must define these groups as System Application Groups because they must have the System Application Group CICS on SYSTEM2 and SYSTEM3.

9. Press PF3 until you are back on panel *Entry Name Selection* and enter NEW DWHAPG2 on the command line.

Or, as a fast path, specify =APG;NEW DWHAPG2.

The *Define New Entry* panel is displayed, with *DWHAPG2* already filled in the *Name* field.

10. DWHAPG2 should run on a single system. Therefore, select type SYSTEM on the *Define New Entry* panel.

As you want to start all of DWHAPG2's components, select BASIC.

For resource generation you need an automation name. Type DWHAPG2 in the related field and press PF3 to exit the panel.

- 11. On the *Policy Selection* panel select the WHERE USED policy item and on the *Where Used* panel select sysplex group *SYSTEM2*.
- 12. Press PF3 to exit the panel. The *Command Progress Display* panel is displayed, showing that the resource DWHAPG2/APG/SYSTEM2 has been generated.
- 13. Select policy item APPLICATIONS. From the displayed list, select application DWH. Press PF3 to exit the panel.

As a result, the application resource DWH/APL/SYSTEM2 is generated and linked to the application group resource DWHAPG2.

- 14. Select the RESOURCES policy item. The *Select Resources* panel with one APL-Resource is displayed.
- 15. Change the field *Show valid APG-Resources* to YES. As a result, two application group resources are displayed together with the one application resource (see also Figure 36).

| $Common and ==$                                                                                           | Select Resources                                                   | Row $1$ to $3$ of $3$<br>$SCROL$ ===> $CSR$ |
|----------------------------------------------------------------------------------------------------|--------------------------------------------------------------------|---------------------------------------------|
| Entry Type : ApplicationGroup<br>Entry Name : DWHAPG2                                                     | PolicyDB Name : DATABASE NAME<br>Enterprise Name : YOUR ENTERPRISE |                                             |
| Number of selected Resources : 3<br>Behaviour. ACTIVE                                                     |                                                                    |                                             |
| Update the following information:                                                                         |                                                                    |                                             |
| Show valid APG-Resources : YES<br>Show selected Resources only . : NO<br>Show only Resources with String: | YES NO<br>YES NO                                                   |                                             |
| Action<br>Status<br>Resource Name<br>CICS/APG/SYSTEM2<br>DB2/APG/SYSTEM2                                  |                                                                    |                                             |

Figure 36. Select Resources Panel for DWHAPG2

<span id="page-88-0"></span>16. You want to use DWHAPG2 to start the application groups CICS and DB2 on SYSTEM2.

Select CICS on SYSTEM2, DB2 on SYSTEM2 and DWH on SYSTEM2 (see also [Figure 36 on page 66\)](#page-87-0).

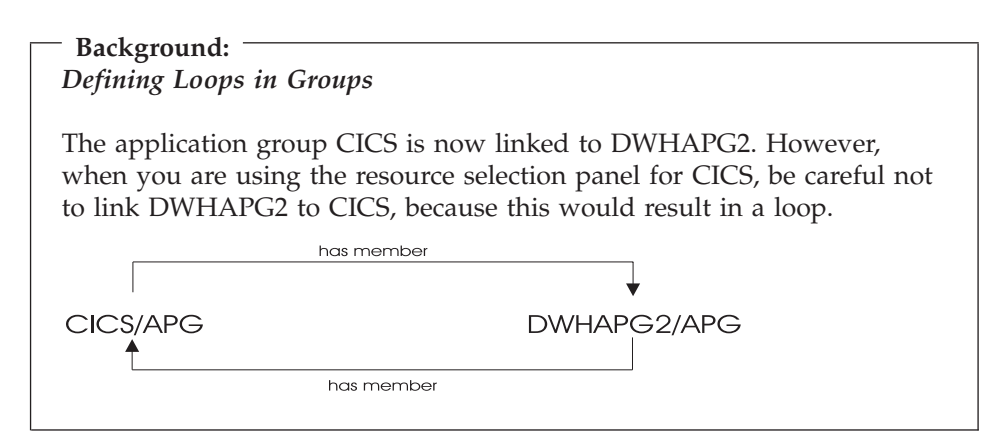

17. Change the field *Show selected Resources only* to YES to check the result. Then the *Select Resources* panel with one application resource and three application group resources selected is displayed (see Figure 37).

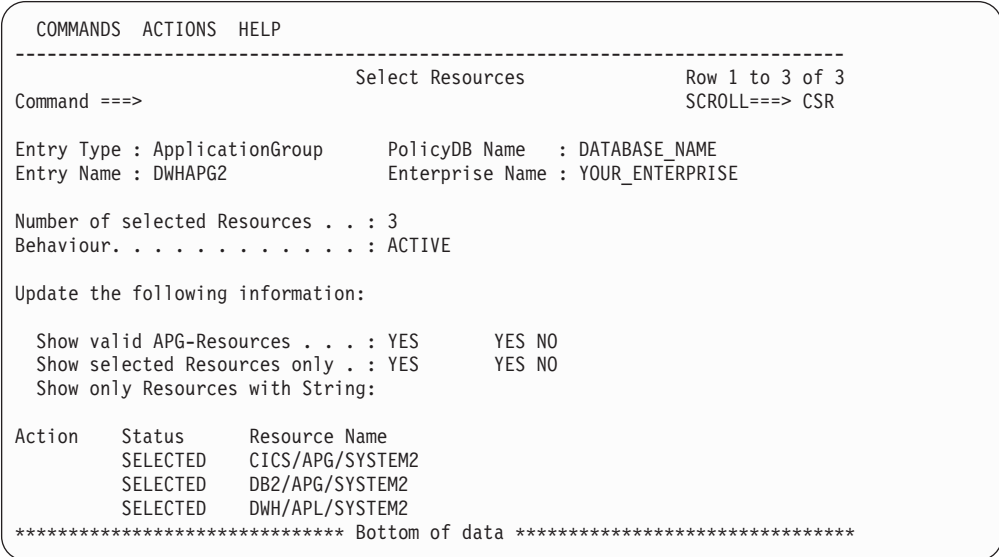

Figure 37. Select Resources Panel for DWHAPG2

- 18. Press PF3 until you return to the *Entry Name Selection* panel.
- 19. Now create application group DWHAPG3 in the same way as application group DWHAPG2, (as described in steps [9 on page 66](#page-87-0) to [12 on page 66](#page-87-0) ), and link it to System Application Group SYSTEM3.
- 20. For application group DWHAPG3, you want the same application members as you already defined for DWHAPG2, but with focus on SYSTEM3. For this purpose, you select the COPY policy item and in the upcoming *Select Entry for Copy* panel, you select DWHAPG2.

You should be aware that COPY only copies parts of source-objects data and only parts of the links. For more information, see ["Policy Items Found on](#page-44-0) [Many Selection Panels"](#page-44-0) on page 23.

After copying and pressing PF3, you are now back on the *Policy Selection* panel for DWHAPG3.

21. Select the RESOURCES policy item and link the resources for SYSTEM3. The result should look like the panel shown in [Figure 37 on page 67,](#page-88-0) with the following resources selected:

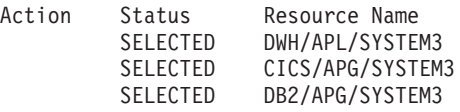

Press PF3 until you are back on the *Entry Name Selection* panel.

- 22. Now you have all components for your Move Group DWHAPG, and you can select DWHAPG on the *Entry Name Selection* panel. Select its RESOURCES policy item.
- 23. The *Select Resources* panel for DWHAPG is displayed.

Change the field *Show valid APG Resources* to YES.

The *Select Resources* panel with seven APG-Resources is displayed (see Figure 38).

Figure 38. Select Resources Panel for DWHAPG with valid APG-Resources

#### **Background:**

*Using Preferences to define Specific Roles*

The Resources panel for MOVE groups looks slightly different than the panels for BASIC groups. It has an additional field (Availability Target) that cannot be modified, and the second column in the scrollable part of the panel is called ″Preferences″.

Preferences are used to define specific roles of the resources linked to a group. You want DWHAPG2 on SYSTEM2 be started first and - if this fails - you want to start DWHAPG3 on SYSTEM3. To define this, start with preference values 700 and 400. They have the following meaning:

- **700** Resource is started when the group is started. The resource is not stopped unless a very high preference (1000) alternative becomes available. (Use for the resource that normally runs).
- **400** Resource is started when the higher preference alternative becomes unavailable. It continues running when normal Preference (700) alternatives become available again. It stops at next (scheduled) outage. (Use for the backup resource).

For more details about preference values, refer to ["Creating a New](#page-140-0) [ApplicationGroup"](#page-140-0) on page 119.

- 24. Set preferences: Select the DWHAPG2 group on SYSTEM2 as primary (using action *P* in the *Action* column) and the DWHAPG3 group on SYSTEM3 as secondary (using preference value 400 in the *Preference* column). [Figure 39 on](#page-91-0) [page 70](#page-91-0) shows the *Select Resources* panel with the selections made and [Figure 40 on page 70](#page-91-0) shows the *Select Resources* panel after you pressed ENTER: with the action *P* converted to the corresponding numeric value 700.
	- **Note:** You can either set preferences directly into *Preference* column or use the *Action* column for important values:
		- PRIMARY... $(P)$  Sets "primary" preference = 700
		- SECONDARY.(D) Sets "secondary" preference = 400

```
COMMANDS ACTIONS HELP
------------------------------------------------------------------------------
                         Select Resources Row 1 to 5 of 12
Command ===> SCROLL===> CSR
Entry Type : ApplicationGroup PolicyDB Name : DATABASE_NAME
Entry Name : DWHAPG Enterprise Name : YOUR ENTERPRISE
Number of selected Resources..:0
Behaviour............: ACTIVE
Update the following information:
 Availability Target. . . . . . 1 1 (for Move-APGs)
  Show valid APG-Resources . . . . YES YES NO
  Show selected Resources only . . NO YES NO
 Show only Resources with String.
Action Preference Resource Name
                  CICS/APG/SYSTEM2
                  CICS/APG/SYSTEM3
                  CICSAOR/APG
                  DB2/APG/SYSTEM2
                 DB2/APG/SYSTEM3
P DWHAPG2/APG/SYSTEM2
        400 DWHAPG3/APG/SYSTEM3
                   NET/APG
  ******************************* Bottom of data ********************************
```
Figure 39. Select Resources Panel for DWHAPG with Selected Preferences

| COMMANDS ACTIONS HELP                                                                                                    |                                                                    |                                        |
|----------------------------------------------------------------------------------------------------|--------------------------------------------------------------------|----------------------------------------|
| $Common and ==$                                                                                                    | Select Resources                                                   | Row 2 to 6 of 12<br>$SCROL$ ===> $CSR$ |
| Entry Type : ApplicationGroup<br>Entry Name : DWHAPG                                                                            | PolicyDB Name : DATABASE NAME<br>Enterprise Name : YOUR ENTERPRISE |                                        |
| Number of selected Resources : 0<br>Behaviour. : ACTIVE                                                                         |                                                                    |                                        |
| Update the following information:<br>Availability Target. $\ldots$ . 1                                                          | 1 (for Move-APGs)                                                  |                                        |
| Show valid APG-Resources YES<br>Show selected Resources only NO<br>Show only Resources with String.                             | YES NO<br>YES NO                                                   |                                        |
| Preference Resource Name<br>Action<br>CICS/APG/SYSTEM2<br>CICS/APG/SYSTEM3<br>CICSAOR/APG<br>DB2/APG/SYSTEM2<br>DB2/APG/SYSTEM3 |                                                                    |                                        |
| 700<br>DWHAPG2/APG/SYSTEM2<br>DWHAPG3/APG/SYSTEM3<br>400<br>NET/APG                                                             |                                                                    |                                        |
|                                                                                                    |                                                                    |                                        |

Figure 40. Select Resources Panel for DWHAPG with Converted Preferences

Press PF3 to return to the *Policy Selection* panel for DWHAPG.

- 25. Select policy item APPLGROUP INFO and change the field *Automatically link Application-Resources* to NO.
- 26. Now press PF3 until you are back on the *Entry Type Selection* panel.

Application group DWHAPG is complete now: if a start request is issued against DWHAPG, its primary resource DWHAPG2 is started. If this fails, a start vote is issued against DWHAPG3.

### **Step 3.6: Create Sysplex Application Group WBSRVAPG**

You will create the Sysplex Application Group WBSRVAPG as a SERVER group.

**Background:** *What is a SERVER Group?*

SERVER groups are created when not all but only a certain number of its linked resources need to be available in order to consider the application group as being available.

Thus a SERVER group with an *Availability Target* of 1 and the preference values set accordingly can behave like a MOVE group.

On the other hand, a SERVER group with Availability Target set to \*ALL and all the Preferences of its members set to 700, will act like a BASIC group.

The webserver group WBSRVAPG should run only on SYSTEM1. The WBSRV application and the NET application group are essential parts that must be up. In contrast, the DB2 application group is not necessarily needed.

1. On the *Entry Type Selection* panel, enter 5 or APG.

The *Entry Name Selection* panel is displayed and shows seven application groups.

2. Enter NEW WBSRVAPG into the command line.

The *Define New Entry* panel is displayed; the *Name* field is already filled with *WBSRVAPG*.

3. The application group WBSRVAPG runs mainly on SYSTEM1. But WBSRVAPG will have some members that run on other systems from the sysplex. Thus you leave the *Application Group Type* field at ″SYSPLEX″.

WBSRVAPG should start with all of its components, but it is acceptable if DB2 cannot be started. Thus you change the nature of the WBSRVAPG group to ″SERVER″.

On the same panel, in the field *Default Preference*, you change the default preference to 444 as initial value for all resources that will be linked automatically.

For resource generation you need an automation name; enter WBSRVAPG into the *Automation Name* field.

The input in the *Define New Entry* panel should now look similar to [Figure 41](#page-93-0) [on page 72.](#page-93-0)

```
COMMANDS HELP
------------------------------------------------------------------------------
                           Define New Entry
Command ===>
To define a new entry, specify the following information:
 Type . . . . . . . . . . ApplicationGroup
 Name . . . . . . . . . . WBSRVAPG
  Application Group Type . SYSPLEX           SYSTEM     SYSPLEX
  Nature......... SERVER BASIC MOVE SERVER
  Default Preference . . . 444 0 to 1000, *DEF
------------------------------------------------------------------------------
 Automation Name . . . . WBSRVAPG Name
 Automatically link Application-Resources
  into APG . . . . . . YES YES NO
 Behaviour. . . . . . . ACTIVE ACTIVE PASSIVE
 Short Description . . .
 Extended Description . .
                     . .
                     . .
                     . .
                     . .
```
Figure 41. Define New Entry Input Panel for WBSRVAPG

- 4. Press PF3 to create WBSRVAPG. The *Policy Selection* panel for WBSRVAPG is displayed with a message indicating that the application group has been created.
- 5. On the *Policy Selection* panel select the WHERE USED policy item. The *Where Used* panel is displayed with sysplex group *SYSPLEX1*.
- 6. Select the sysplex group and press PF3. You will see the *Command Progress Display* pop-up window telling you that the resource WBSRVAPG/APG has been created.
- 7. Select policy item APPLICATIONS of WBSRVAPG and link application WBSRV. Press PF3 to return to the *Policy Selection* panel for WBSRVAPG. You will be notified that the following resources have been generated:

WBSRV/APL/MVS1 WBSRV/APL/MVS2 WBSRV/APL/MVS3

8. Select the RESOURCES policy item of WBSRVAPG to get to the *Select Resources* panel for WBSRVAPG.

As you can see, the Preference for the linked resources is the value you entered on the *Define New Entry* panel for application groups.

You can use the *Preference* column to fine-tune the automatic linking of application resources into an application group.

By setting the field *Show valid APG-Resources* to YES, you get the complete list of selectable resources.

You change the preferences so that the WBSRVAPG application group is started on SYSTEM1 with WBSRV and NET as mandatory components and DB2 as not-mandatory.

To achieve this:

- you set the Availability Target to "2",
- v select mandatory components (WBSRV/APL/SYSTEM1 and NET/APG) with a value of 1000
- v deselect WBSRV/APL/SYSTEM2 and WBSRV/APL/SYSTEM3 (action *m*)

• select DB2 (DB2/APG/SYSTEM2 and DB2/APG/SYSTEM3) with a value between 501 and 999.

When the application group is started, all selected members with at least Preference 600 will also be started, but members with Preference 1000 are mandatory.

If you switch the field *Show selected Resources only* to YES, your definitions should look like the sample screen shown in Figure 42.

```
COMMANDS ACTIONS HELP
 ------------------------------------------------------------------------------
AOFGARS2 Select Resources
Command ===> SCROLL===> PAGE
Entry Type : ApplicationGroup PolicyDB Name : DATABASE_NAME
Entry Name : WBSRVAPG Enterprise Name : YOUR_ENTERPRISE
Number of selected Resources..:4
Behaviour............: ACTIVE
Update the following information:
 Availability Target. \ldots . . . . 2 -3 to 4, *ALL
 Show valid APG-Resources . . . . YES YES NO<br>Show selected Resources only . . YES YES NO
 Show selected Resources only . . YES
 Show only Resources with String.
Action Preference Resource Name
       700 DB2/APG/SYSTEM2
         700 DB2/APG/SYSTEM3
         1000 NET/APG
         1000 WBSRV/APL/SYSTEM1
```
Figure 42. Final Select Resources Panel for WBSRVAPG

9. The WBSRVAPG application group is complete now. Therefore, press PF3 in the *Select Resources* panel, select policy item APPLGROUP INFO in the upcoming *Policy Selection* panel and once again change the field *Automatically link Application-Resources into APG* to NO on the upcoming *Application Group Information* panel.

Now the application group WBSRVAPG is complete: if a start request is issued against WBSRVAPG, at least WBSRV and NET must be successfully started to make WBSRVAPG available.

### **How to Use Schedules (Service Periods)**

Have a look at the scenario described in ["A Grouping Scenario"](#page-49-0) on page 28. You extend this scenario using service periods that automatically control the startup and shutdown of the resources: the data warehouse application is to be available from 9am to 10pm, the web server is to be available from 4am through to 11pm.

Three service periods are needed:

- SWBSRV linked to the WBSRVAPG (web server) application group
- SDWH linked to the DWHAPG (data warehouse) application group
- SDB2DWN linked to the DB2 application group

The SDB2DWN service period should be for the resource to be down 24 hours a day, seven days a week. This will serve to shutdown DB2 and CICS when they are not needed to support an application (WBSRV or DWH or anything else that is dependent upon them).

### **Schedule Override**

The web server needs to be available until midnight. So the operator just needs to override the SWBSRV service period (changing 11pm to 12am). An appropriate action would be the only one required to reverse the override.

If you do not want to use service periods, you could just issue a high priority request for WBSRVAPG to be available sometime before 11pm. To remove this request at midnight, you could either use INGREQ command with the expiration time parameter, which will automatically remove the request. Or, at 12am, you could use the INGVOTE command to remove this request.

# **Early Start**

At 3am the web server application needs to be started.

The operator simply creates an override for SWBSRV that says to start the web server at 3am and keep it up until 11pm. Everything will then happen automatically. This can be done several hours (or even days) in advance.

If the operator does not want to use service periods to achieve this, he or she just needs to issue a start command against the WBSRVAPG application group and all the required resources will be made available (and kept available) until the operator removes their request (if this is after 4am, the resources will not be stopped as the desired status of the resource will not change. The requested AVAILABLE from the operator will be replaced with a requested AVAILABLE from the schedule).

# **How to Use Triggers and Events**

This chapter contains a scenario on how to define automatic start and stop based either on fixed time intervals (service periods) or on special conditions (events).

#### *Scenario:*

Let us assume you have a group of three CICS applications: two *application owning regions*: one *AOR* running on *SYS1*, one *AOR* running on *SYS2* and one *terminal only region TOR* running on *SYS3*. These need to be available between 7:00 AM and 6:00 PM during the weekdays and between 8:00 AM and 2:00 PM on Saturdays.

But before the three systems can be started, a backup of some related data sets is required.

You can have NetView trap the successful completion of the backup process. Now the two *application owning regions* can be started.

Once either of the *AORs* is up, SA OS/390 is able to start the *TOR* on *SYS3*.

In emergency situations the systems need to be automatically stopped in a controlled way.

So to enable the automatic startup and shutdown of the systems and applications when required, the system administrator must specify certain conditions and definitions described in the following list. These conditions are checked by the system, and if met, the CICS applications are started. If for any reason some of these applications are already available, then no new startup is triggered by SA OS/390.

To implement the scenario, perform the following steps:

- v Define applications *AOR* and *TOR*.
- Define a Sysplex Application Group *AOR\_MOVE* of nature MOVE for the sysplex consisting of *SYS1* and *SYS2*. This will generate the resource AOR\_MOVE/APG
- v Link application *AOR* to this MOVE-group. This will generate the resources AOR/APL/SYS1 AOR/APL/SYS2
- Define a System Application Group TOR GRP of nature BASIC. This will generate the resource

TOR\_GRP/APG

- v Connect system *SYS3* to TOR\_GRP and put application *TOR* into this group. This will generate the resource TOR/APL/SYS3
- Define a *HasParent* relationship between TOR/APL/SYS3 and AOR MOVE/APG (with AOR\_MOVE/APG being the parent of TOR/APL/SYS3). This will make TOR/APL/SYS3 available as soon as its parent is available.
- Create application group resource CICS APL/APG of nature BASIC and let the application group resource TOR GRP/APG and AOR MOVE/APG be members in this group.
- Define an *EVENT1*: This event, if set, will signal to the system that the backup is successfully performed and the applications *AOR* can be started on their systems *SYS1* and *SYS2*. The administrator can have SA OS/390 automatically set this event by trapping message *IEF404I* from the backup process. You can set events using the INGEVENT command.

For each event you also define when SA OS/390 should unset the event. In the scenario, you could specify that *EVENT1* should be unset if the applications are up.

Define a trigger *TRIGGER1* and link it to the resources AOR/APL/SYS1 and AOR/APL/SYS2. This trigger specifies that the linked applications are to be started if *EVENT1* is set.

How to define triggers and to determine their condition lists is described in ["Triggers Policy Object"](#page-215-0) on page 194.

How to link a trigger to an application is described in chapter ["Policy Items for](#page-153-0) [Applications"](#page-153-0) on page 132 under policy item TRIGGER.

• Define a service period **SERVP1** that specifies that the applications should be started on weekdays and on Saturdays as specified in the scenario. Link this service period to CICS\_APL/APG.

How to define service periods is described in ["Service Periods Policy Object"](#page-212-0) on [page 191.](#page-212-0)

Now you are done. The definitions are illustrated in [Figure 43 on page 76.](#page-97-0)

- 1. If the time of day is within the time frame defined by the service period *SERVP1*, SA OS/390 will start CICS\_APL/APG.
- 2. This in turn will start TOR GRP/APG and AOR MOVE/APG. AOR MOVE/APG is available, as soon as one of its members AOR/APL/SYS1 or AOR/APL/SYS2 is available. Availability of these two resources is controlled by event/trigger condition.
- 3. As soon as AOR MOVE/APG is available, SA OS/390 will start TOR/APL/SYS3 because its parent is available.

<span id="page-97-0"></span>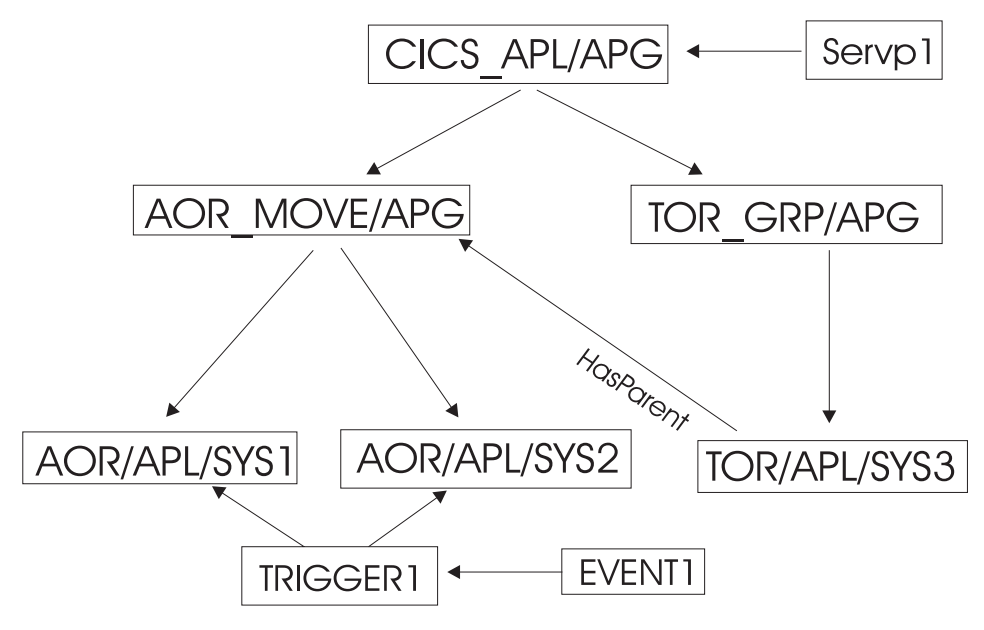

Figure 43. Scenario with Triggers, Events and Service Period

# **How to Use User E-T Pairs**

This chapter describes how user-specified data, that does not fit into one of the standard entry types (for example, APL, APG, or SYS) can be entered into a policy database and retrieved later on by the automation.

In this example, the data for a job card shall be modified.

# **Step 1: Specifying User Data in the Customization Dialog**

Select entry type *User E-T Pairs* (99) from the *Entry Type Selection* panel. In the example, assume that an entry JOBCARDS for a set of jobcards has already been created. Select this entry now.

If you select policy item *E-T DATA* from the *Policy Selection* panel for the JOBCARDS *User E-T Pairs*, The *UET Entry-Type Selection* panel similar to Figure 44 is displayed.

| COMMANDS ACTIONS VIEW HELP                                                        |                          |                                                                                 |                                  |
|-----------------------------------------------------------------------------------|--------------------------|---------------------------------------------------------------------------------|----------------------------------|
| AOFGUET<br>$Common and ==$                                                        | UET Entry-Type Selection |                                                                                 | Row 20 from 40<br>$SCROL$ $PAGE$ |
| Entry Type : User E-T Pairs<br>Entry Name : JOBCARDS                              |                          | PolicyDB Name : SAOS390<br>Enterprise Name : SCENARIO                           |                                  |
| Action<br>Entry Name<br>JOBCARD<br>E.<br>JOBCARD<br>JOBCARD<br>JOBCARD<br>JOBCARD | Type                     | <b>DEFAULTS</b><br><b>ICKDSF</b><br><b>IDCAMS</b><br><b>IMSFUNC</b><br>SENDMAIL |                                  |

Figure 44. UET Entry-Type Selection Panel

Now enter an E for Edit in the *Action* column for the *User E-T Pairs* pair that you want to edit. In the example, you want to edit *JOBCARD DEFAULTS*. SA OS/390 displays the *UET Keyword-Data Specification* panel into which you can enter the keywords and user data for each Entry-Type pair data as shown in Figure 45.

A keyword is an identifier for the data that follows it. The set of keyword/data pairs may be null, and each keyword does not have to be unique; that is, each keyword may have multiple sets of data assigned to it.

|                                   | COMMANDS ACTIONS HELP                                                                                                    |                                                                          |                                     |
|-----------------------------------|----------------------------------------------------------------------------------------------------|--------------------------------------------------------------------------|-------------------------------------|
| <b>AOFGUKD</b><br>$Common and ==$ |                                                                                                    | UET Keyword-Data Specification                                           | Row 48 from 130<br>$SCROLL==> PAGE$ |
|                                   | Entry Type : User E-T Pairs<br>Entry Name : JOBCARDS<br>Entry-Type : JOBCARD                                               | PolicyDB Name : SA0S390<br>Enterprise Name : SCENARIO<br><b>DEFAULTS</b> |                                     |
| Action                            | Keyword/Data(partial)<br><b>JOBNAME</b><br>HAIAOC3*<br>CLASS<br>Α<br>MSGCLASS<br>N<br>MSGLEVEL<br>(1,1)<br>REGION<br>4096K |                                                                          |                                     |

Figure 45. UET Keyword-Data Specification Panel

### **Step 2: Access the User Data**

In a NetView session, you can use the command DISPACF to retrieve the data from the automation control file.

You can also retrieve the data using ACFFQRY from within a REXX exec as shown in the following example:

```
Get keyword: /* name of a subroutine in the REXX ecec */Arg keyword .
   len = Length(keyword)
   /* get the data within a pipe */'PIPE NetView ACFFQRY JOBCARD DEFAULTS | STEM ALL_DATA.',
     \lceil \cdot \rceil SEPARATE | LOCATE 1.'||len' /'||keyword||'/<sup>T</sup>,
     '| STEM KEY.
   If all data.0 < 1 Then
     Call Terminal_Error 'PIPE 1 Failed'
   If all data.1 \leq 'ACFFQRY:0' Then
     Return
   If key.0 = 0 Then
     Say 'No Match for 'keyword
   Else Do i = 1 to key.0
     Say 'Match! 'key.i
   End
```
Return

This method returns the following data in the pipe:

| IPSNO ACFFQRY:0 JOBCARD DEFAULTS JOBNAME=HAIAOC3\*

CLASS=A MSGCLASS=N MSGLEVEL=(1,1) REGION=4096K

After this processing, the data is available in the *key.stem* variable and you can use it for further processing.

### <span id="page-99-0"></span>**How to Implement Message Processing with User-Defined Data**

This chapter describes how user-defined data is used to automatically execute commands if an application issues a certain message.

#### *Example:*

The HSM application issues the ARC0909E message that indicates the utilization percentage of the journal data set. You now want to automate the recovery of the HSM journal data set if it is more than 97% full. For this purpose, you want SA OS/390 to automatically issue two commands to HSM, that will perform the recovery:

#### **HOLD ALL**

to stop all further activities for HSM

#### **BACKVOL CDS**

create a backup of the full journal data set and allocate a new one

To implement this scenario, perform the steps described in the following sections.

# **Step 1: How to Specify the User-Defined Data**

Select the application for which you want to automate the recovery and then select its policy item MESSAGES/USER DATA. This will lead you to panel *Message Processing* where you enter the message ID ARC0909E as shown in Figure 46.

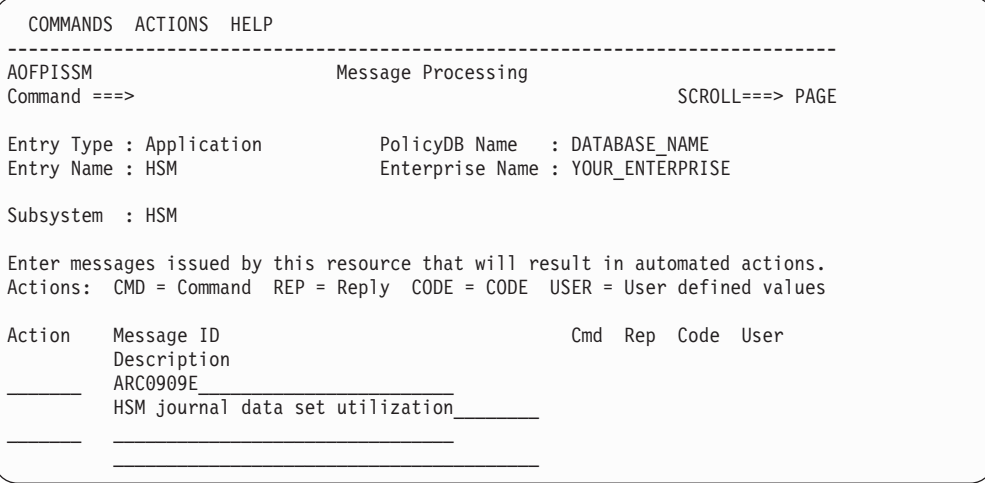

Figure 46. Message Processing Panel

To specify your user-defined data, now type USER into the *Action* column from the panel shown in Figure 46. This will lead you to the *User Defined Data* panel where you specify your input as shown in [Figure 47 on page 79.](#page-100-0)

<span id="page-100-0"></span>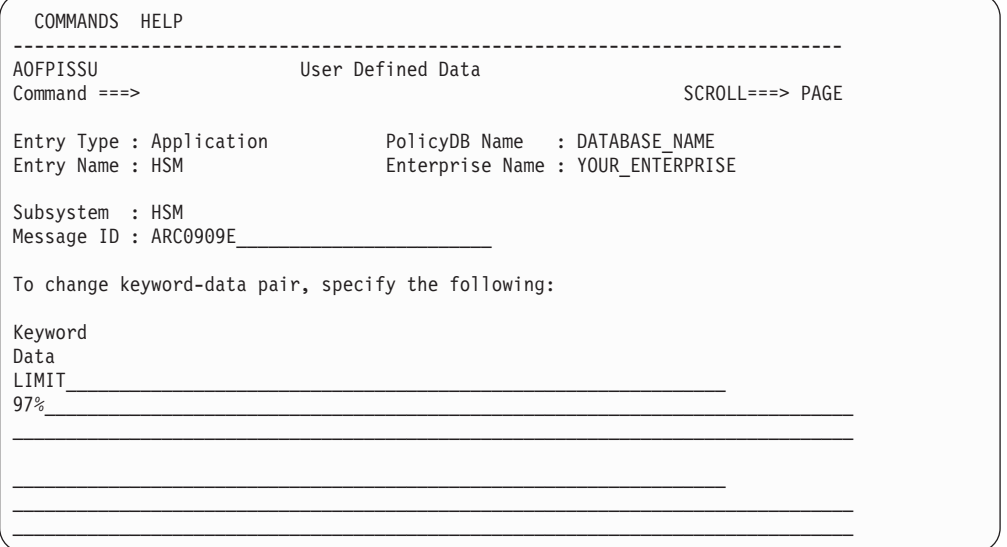

Figure 47. User Defined Data Panel

In your REXX exec that you will write in ["Step 4: How to Write the REXX Exec"](#page-101-0) [on page 80,](#page-101-0) you will compare the percentage value returned from the ARC0909E message with your value specified here, and, if it exceeds your specified value, you will cause SA OS/390 to issue the commands specified in ["Step 3: How to](#page-101-0) [Update the NetView Message Automation Table"](#page-101-0) on page 80. If one day you will decide to start your recovery already if 95% are exceeded, you need not edit your REXX exec, but only your customization dialog input and rebuild your system operations control files.

Pressing PF3 will store your input and bring you back to the *Message Processing* panel.

# **Step 2: How to Specify the Commands**

In the *Message Processing* panel [\(Figure 46 on page 78\)](#page-99-0) now type CMD into the *Action* This will lead you to the *CMD Processing* panel where you specify your input as shown in [Figure 48 on page 80.](#page-101-0)

<span id="page-101-0"></span>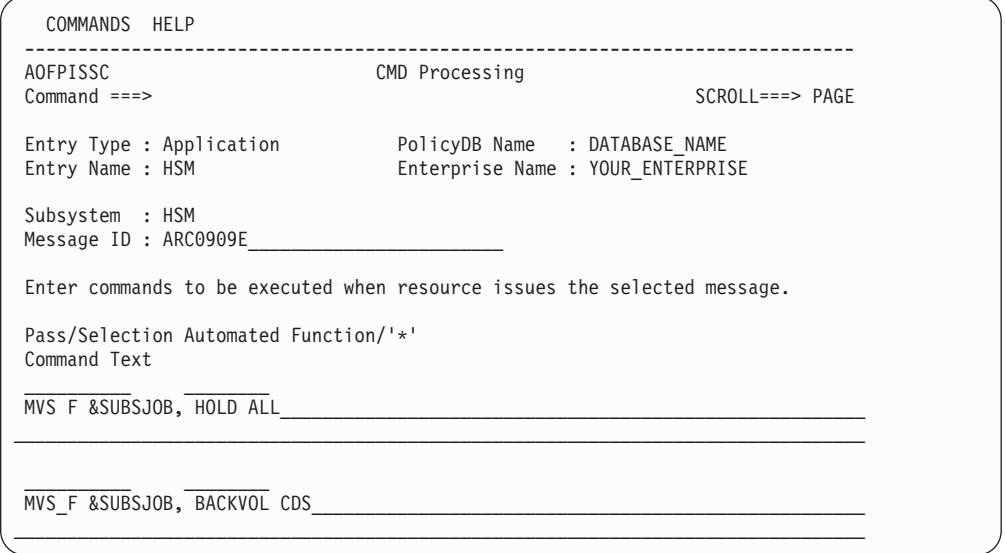

Figure 48. CMD Processing Panel

### **Step 3: How to Update the NetView Message Automation Table**

You need to specify a NetView message automation table entry to trigger your REXX exec called YOUR\_CLIST, which you will create in "Step 4: How to Write the REXX Exec". This message table entry can be specified either in INGMSGU1 (which is empty, but already included in INGMSG01), or in your own message table which needs to be specified in the policy AUTOMATION SETUP of entry type SYS.

This entry should look like the following: IF MSGID = 'ACR0909E' THEN EXEC(CMD('YOUR\_CLIST') ROUTE(ONE \*));

### **Step 4: How to Write the REXX Exec**

The value specified on the *User Defined Data* panel [\(Figure 47 on page 79\)](#page-100-0) is accessed in the PIPE statement using the ACFFQRY command and stored in the variable limit  $(1)$ .

To issue the commands specified on the *CMD Processing* panel (Figure 48), the ACFCMD command is used (2).

```
/* REXX */
/* debugging ... */
.....
\text{lrc} = 0/* Get the message from the safe */"GETMLINE txt 1"
svmsgid = mgid()svjobname = jobname()
Parse Var txt . type . ' IS ABOUT ' usage '% ' .
/* This sample recovers just type JRNL */
If type \left\langle - \right\rangle JRNL' Then Exit 0
```

```
/* Check the RECOVERY automation flag */"AOCQRY "svjobname"."svmsgid" RECOVERY"
\ln c = rcSelect
  /* Automation allowed */
  When lrc = 0 Then Do
   /* Get TGlobal variable from AOCQRY */
    "GLOBALV GETT SUBSAPPL"
    /* Get the user-data from the ACF */"PIPE (STAGESEP | NAME GETUDATA)"
      "NETV ACFFQRY "subsappl","svmsgid,
     "| SEPARATE" ,
      "| LOCATE 1.6 /LIMIT=/" ,
     \left\| \right\| EDIT 7.2 1^{\circ},
      "| VAR limit"
    /* If no limit was defined use default */
    If symbol('limit') = 'LIT' Then limit = '95'
    /* Check if limit is exeeded. If so, issue commands */If usage >= limit Then Do
      "ACFCMD MSGTYP="svmsgid 2
     lrc = rc
      /* Error occured ? */
      If \text{lr} \geq 0 Then Do
        ...
      End
  End
  /* Automation not allowed */
  When lrc < 3 Then Do
    ...
  End
  /* Resource not known to SA */
  When lrc = 3 Then Nop
  /* Error occured */
 Otherwise Do
   ...
 End
End
Exit lrc
```
# **Chapter 5. Defining Automation Policy**

This chapter describes how to define all SA OS/390 policy objects. They are described in the following subchapters in the order they appear on the *Entry Type Selection* panel shown in Figure 49.

| AOFGETYP    |                    |            | Entry Type Selection   |                      |              |  |
|-------------|--------------------|------------|------------------------|----------------------|--------------|--|
| Option $==$ |                    |            |                        |                      |              |  |
| 1 ENT       | Enterprise         |            | 30 TMR                 | Timers               |              |  |
| 2 GRP       | Group              |            | 31 TMO                 | Timeout Settings     |              |  |
| 3 SBG       | SubGroup           |            | 32 TPA                 | Tape Attendance      |              |  |
| 4 SYS       | System             |            | 33 MVC                 | MVS Component        |              |  |
| 5 APG       | ApplicationGroup   | $(*)$      | 34 MDF                 | MVSCOMP Defaults     |              |  |
| 6 APL       | Application        | $(*)$      | 35 SDF                 | System Defaults      |              |  |
| 7 EVT       | Events             |            | 36 ADF                 | Application Defaults |              |  |
| 8 SVP       | Service Periods    |            | 37 AOP                 | Auto Operators       |              |  |
| 9 TRG       | Triggers           |            | 38 NFY                 | Notify Operators     |              |  |
| 10 PRO      | Processor          |            | <b>39 NTW</b>          | Network              |              |  |
|             |                    |            | 40 NNT                 | NNT Sessions         |              |  |
|             |                    |            | 41 RES                 | Resident CLISTs      |              |  |
| 20 PRD      | Product Automation |            | 42 SCR                 | Status Details       |              |  |
|             |                    |            | 98 ICL                 | Includes             |              |  |
|             |                    |            | 99 UET                 | User E-T Pairs       |              |  |
|             |                    |            | (*) Multi-User-Capable |                      |              |  |
| F1=HELP     | F2=SPLIT           | $F3 = END$ | F4=RETURN              | F5=RFIND             | F6=RCHANGE   |  |
| $F7 = UP$   | F8=DOWN            | F9=SWAP    | F10=LEFT               | $F11 = RIGHT$        | F12=RETRIEVE |  |

Figure 49. Entry Type Selection Panel

For a quick retrieval of the single policy objects in this chapter you can use the following table:

Table 6. Quick Retrieval for Entry Types

| <b>Entry Type/Policy Object</b>  | Page       |  |
|----------------------------------|------------|--|
| Enterprise Policy Object         | 84         |  |
| Group Policy Object              | 89         |  |
| SubGroup Policy Object           | 99         |  |
| System Policy Object             | 100        |  |
| ApplicationGroup Policy Object   | 119        |  |
| Application Policy Object        | 128        |  |
| Events Policy Object             | 189        |  |
| Service Periods Policy Object    | 191<br>194 |  |
| Triggers Policy Object           |            |  |
| Processor Policy Object          | 197        |  |
| Product Automation Policy Object | 201        |  |
| Timers Policy Object             | 218        |  |
| Timeout Settings Policy Object   | 220        |  |
| Tape Attendance Policy Object    | 222        |  |
| MVS Component Policy Object      | 224        |  |

#### <span id="page-105-0"></span>**Defining Automation Policy**

| <b>Entry Type/Policy Object</b>           | Page       |  |  |
|-------------------------------------------|------------|--|--|
| <b>MVSCOMP</b> Defaults Policy Object     | 232        |  |  |
| System Defaults Policy Object             | 233        |  |  |
| <b>Application Defaults Policy Object</b> | 234        |  |  |
| Auto Operators Policy Object              | 235        |  |  |
| Notify Operators Policy Object            | 240        |  |  |
| Network Policy Object                     | 244<br>247 |  |  |
| NNT Sessions Policy Object                |            |  |  |
| Resident CLISTs Policy Object             | 249        |  |  |
| <b>Status Details Policy Object</b>       | 250        |  |  |
| Includes Policy Object                    | 252        |  |  |
| User E-T Pairs Policy Object              | 252        |  |  |

Table 6. Quick Retrieval for Entry Types (continued)

# **Enterprise Policy Object**

You can define one enterprise for each policy database. An enterprise definition includes:

- Enterprise description
- operator profile and command parameters for INGSEND
- v Processor operations focal point information

# **Policy Items for an Enterprise**

Figure 50 shows the policy items that are displayed when *Enterprise* is selected from the *Entry Type Selection* panel.

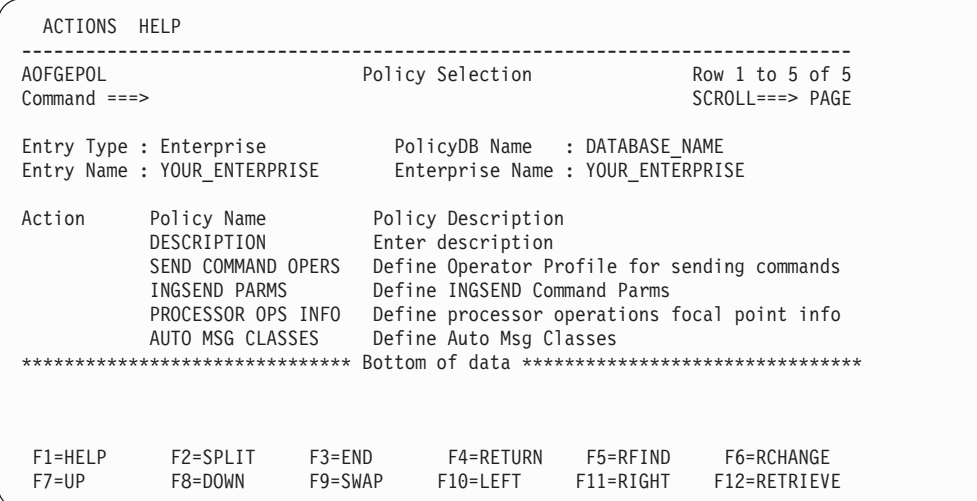

Figure 50. Policy Selection Panel for Enterprises

The policy items for Enterprises are:

#### **SEND COMMAND OPERS**

This policy item allows you to define default RMTCMD autotasks for operators sending commands to target domains, so that they do not have to remember which target operator ID to use for a particular domain. This gives you more flexibility than the RMTCMD default of taking the task ID of the issuing operator.

These definitions are also used for cross domain command routing to systems that are outside the local sysplex. This is valid for all operator commands supporting the TARGET parameter.

For more information refer to "More About Policy Item SEND COMMAND OPERS".

#### **INGSEND PARMS**

This policy item is provided to allow you to migrate your INGSEND usage away from the Gateways (OST/NNT) and toward the NetView RMTCMD command, which is the recommended command routing mechanism (CRM).

This policy item also allows you to specify the CRM to be used by INGSEND when communicating with target domains. A wildcard character, \*, can be used for NETID. Additionally, NETID is optional and may be left blank. Your last entry in this policy definition will probably be \* \* ROUTE until you have migrated your entire enterprise to the current SA OS/390 release and have changed your INGSEND usage to be based entirely on RMTCMD.

RMTCMD-based INGSEND exploits NetView PIPES for some invocations. You can define a value to be used on the CORRWAIT PIPE stage if you need a shorter or longer CORRWAIT value than the SA OS/390 default of ten seconds. CORRWAIT only applies if your command routing mechanism is RMTCMD.

#### **PROCESSOR OPS INFO**

This policy item allows you to designate primary and backup processor operations focal point names and the number of message monitor tasks and target control tasks for those focal point systems. For more information, refer to ["More About Policy Item PROCESSOR OPS INFO"](#page-108-0) on [page 87.](#page-108-0)

#### **AUTO MSG CLASSES**

This policy item allows you to define your own message classes. Message classes that are defined here can be assigned to operators by using policy NOTIFY OPERATORS of the entry type NFY. For more information, see ["More About Policy Item AUTO MSG CLASSES"](#page-109-0) on page 88.

# **More About Policy Item SEND COMMAND OPERS**

[Figure 51 on page 86](#page-107-0) shows the panel that is displayed when the SEND COMMAND OPERS policy item is selected.

<span id="page-107-0"></span>

| COMMANDS                        | HELP                                                    |                                       |                               |                              |                                   |  |
|---------------------------------|---------------------------------------------------------|---------------------------------------|-------------------------------|------------------------------|-----------------------------------|--|
|                                 |                                                         |                                       |                               |                              |                                   |  |
| <b>AOFGOPR</b><br>$Commoned ==$ |                                                         | Operator Profile for sending commands |                               |                              | $SCROLL==> PAGE$                  |  |
|                                 | Entry Type : Enterprise<br>Entry Name : YOUR ENTERPRISE |                                       | PolicyDB Name : DATABASE NAME |                              | Enterprise Name : YOUR ENTERPRISE |  |
| ORIGIN<br>NETID                 | ORIGIN<br>DOMAIN                                        | ORIGIN<br>0PER                        | TARGET<br>NETID               | TARGET<br>DOMAIN             | <b>TARGET</b><br><b>OPER</b>      |  |
| $\star$<br>$\star$              | IPSF <sub>0</sub><br><b>IPSFP</b>                       | <b>JACKY</b><br><b>JACKY</b>          | $\star$<br>$\star$            | <b>IPSFM</b><br><b>IPSFM</b> | USERID1<br>USERID <sub>2</sub>    |  |

Figure 51. Operator Profile for Sending Commands

This policy item allows you to define default RMTCMD autotasks for operators sending commands to target domains, so that they do not have to remember which target operator ID to use for a particular domain. This gives you more flexibility than the RMTCMD default of taking the task ID of the issuing operator.

These definitions are also used for cross domain command routing to systems that are outside the local sysplex. This is valid for all operator commands supporting the TARGET parameter.

This policy item is intended to help you migrate your cross domain command routing to RMTCMD, by allowing you to use any naming scheme for RMTCMD autotasks. By default, RMTCMD uses the operator ID of the invoking task to determine the RMTCMD autotask to which to issue a command. Use the *Operator Profile for Sending Commands* panel to define an association between an origin operator and a target RMTCMD autotask. The INGSEND command uses predefined RMTCMD associations to resolve the OPER keyword (target operator ID to execute the routed command), if it has not been specified on an invocation. If INGSEND does not find an RMTCMD association for the invoking operator to the target domain in the automation control file, the RMTCMD default will be used to resolve the target operator ID. For more information on INGSEND, refer to *System Automation for OS/390 User's Guide* and *System Automation for OS/390 Operator's Commands*. For more information on RMTCMD, refer to *Tivoli NetView for OS/390 Automated Operations Network User's Guide*.

The definitions you enter here apply to all systems in the enterprise. They are included in the automation control file built for each system. At run time, INGSEND on each origin domain will use only the information intended for that particular origin Netid.Domain.

On the *Operator Profile for Sending Commands* panel (Figure 51), the following fields are defined for both origin and target:

#### **NETID**

The Network ID is optional. The maximum length is eight characters. The first character must be alphanumeric. The rest must be either alphanumeric or national characters.

#### **DOMAIN**

The NetView Domain ID is optional. The maximum length is five characters. The first character must be alphanumeric. The rest must be either alphanumeric or national characters.

**OPER** The Origin Operator ID is required. The maximum length is eight characters.
The Target Operator ID is optional. If entered, it must be eight characters or less. If the field is left blank, it will resolve to the ORIGIN OPER value.

The operator ID you define here should have matching OPERATOR statements in the relevant DSIOPF for each origin and target domain.

**Note:** For TARGET OPER, PPT or target domain concatenated with PPT is not allowed.

A wildcard character, \*, can be used for NETID and DOMAIN. All fields are optional except for ORIGIN OPER. TARGET OPER will resolve to ORIGIN OPER if it is not entered. This is the NetView default.

# **More About Policy Item PROCESSOR OPS INFO**

A panel as shown in Figure 52 is displayed if you select policy item PROCESSOR OPS INFO from the *Policy Selection* panel for enterprises. The panel contains the following fields:

COMMANDS HELP ------------------------------------------------------------------------------ Processor Operations Information Command ===> Entry Type : Enterprise FolicyDB Name : DATABASE\_NAME Entry Name : YOUR\_ENTERPRISE Enterprise Name : YOUR\_ENTERPRISE Enter the configuration information: Primary Processor Operations focal point name KEY3 Backup Processor Operations focal point name . Number of message monitor tasks........1 0-999 Number of target control tasks . . . . . . . 1 Enter the fully qualified data set names for the Processor Control file and Control file log: Control file..... 'CONTROL.CTRF' Control file log. . . 'CONTROL.CTRF.LOG'

Figure 52. Processor Operations Information Panel

#### **Focal point name (primary or backup)**

Enter the NetView domain name of the NetView that is the name of the focal point for your SA OS/390 configuration. Names can contain 5 characters, starting with an alphabetic character, #, \$, or @. This field is required if you are using SA OS/390 processor operations functions. The customization dialog does not verify your entry.

#### **Number of message monitor tasks**

Enter the number of message monitor tasks to be defined for processors with SNMP connection protocol. These tasks handle the asynchronous messages and alerts issued by the hardware. They can be used to distribute the messages to the interested operators to generate NPDA alerts. It is recommended to define one message monitor task per hardware.

#### **Number of target control tasks**

Enter the number of target control tasks to be defined for that focal point system. The valid range is from 1 to 999. The number of target control tasks should be equal to the maximum number of active target hardware systems. The default value is 1.

#### **Control file**

Identifies the data set containing configuration information by processor

operations under NetView. Enter the fully qualified name of the control file for SA OS/390 processor operations. The control file name cannot be DEBUG.

### **Control file log**

Identifies the data set containing information about errors in the configuration definition. Enter the fully qualified name of the message log for the control file generation. When you generate a control file, this error file contains the errors or messages created during the generation procedure. Check this file after each control file generation.

# **More About Policy Item AUTO MSG CLASSES**

A panel as shown in Figure 53 is displayed if you select policy item AUTO MSG CLASSES on the *Policy Selection* panel for enterprises.

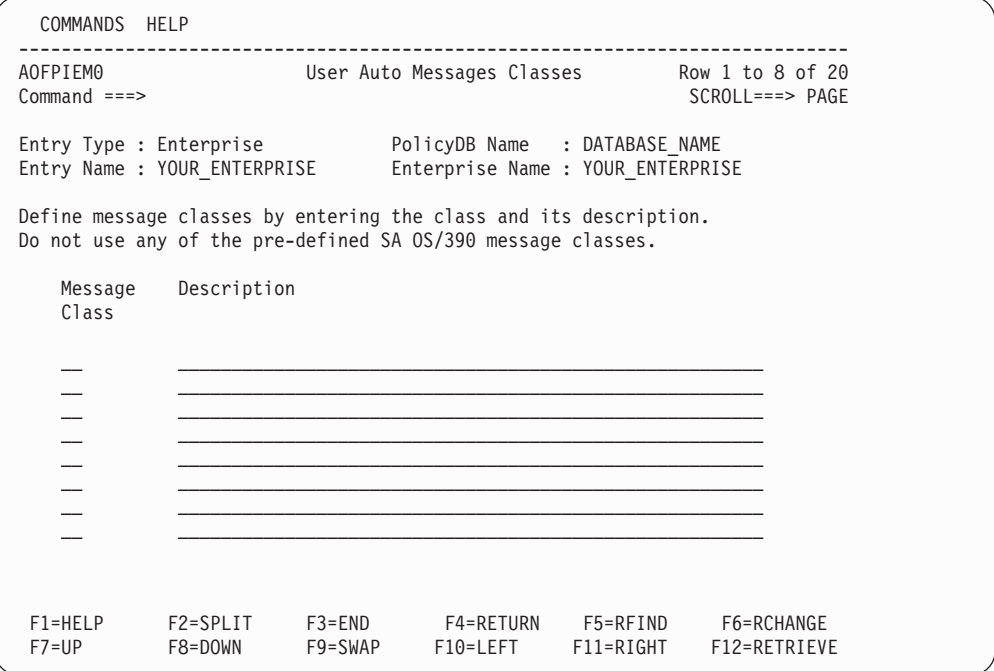

Figure 53. AUTO MSG CLASSES Panel

This panel defines the user message classes that are available to be assigned to notify operators by using policy NOTIFY OPERATORS of entry type NFY. The *Auto Msg Classes* policy object allows you to define your own message classes.

You can also enter a short description of each message class. Message classes must consist of an alpha and a numeric character. All double numeric message classes are reserved for use by IBM. See ["Notify Operators Policy Object"](#page-261-0) on page 240 for more information on the message classes that SA OS/390 defines.

#### **Notes:**

- 1. No duplicate message classes are allowed.
- 2. Message classes used within any Notify Operators cannot be deleted.

For details about the definition restrictions of message classes, refer to the online help of SA OS/390.

# **Group Policy Object**

A group is the largest subdivision of an SA OS/390 enterprise. It is a set of systems, or subgroups, or both, that you want to associate with one another for purposes of automation, monitoring on the NMC workstation or that you want to use with the SA OS/390 processor operations functions. An SA OS/390 enterprise may have many groups, each consisting of one or more systems and subgroups. You define a group by assigning a name to it and by selecting the member systems and subgroups.

The status of a group depends on the status of the systems or applications of which it is comprised. The status of a group is indicated by appropriate colors on the NMC workstation. You specify the number of systems or applications of a group that must be in an unsatisfactory state to cause SA OS/390 to change the color of a group in the graphic display.

# **Creating a New Group**

How to create new policy objects in general, is described in ["How to Create New](#page-42-0) [Policy Objects"](#page-42-0) on page 21.

Groups can be defined as either *standard groups* or *sysplex groups*. A standard group contains any combination of systems and subgroups. A sysplex group contains only systems or subgroups that belong to the same OS/390 sysplex. For a sysplex group, there are additional policy items to describe certain sysplex-specific resources. A sysplex group may also have Sysplex Application Groups connected to it. Sysplex Application Groups are groups of applications that can reside on more than one system in the sysplex. A group must be defined as either a sysplex group or a standard group when it is created. Figure 54 is an example of the *Define New Entry* panel for groups.

A system may belong to many standard groups, but can belong to only one sysplex group.

If you want to monitor your newly created sysplex group on the NMC workstation, you need to specify an entry for this sysplex in the INGTOPOF file (see *System Automation for OS/390 Planning and Installation*).

```
COMMANDS HELP
--------------------<br>AOEGGN00
                       Define New Entry
Command ===>
To define a new entry, specify the following information:
  Type.......... Group
  Name. . . . . . . . . Sysplex_Group
  Group Type . . . . . . SYSPLEX STANDARD SYSPLEX
  ProcOps Commands . . . . NO Group is valid for Processor
                                     Operations commands (YES|NO)
   Short Description . . . This is an example sysplex group
  Extended Description. .
                      \cdot .
                      . .
                      . .
                      . .
```
Figure 54. Define New Entry Panel for a Sysplex Group

## **Group Policy Object**

The unique fields are:

### **Group type**

Use this field to specify the type of group you want to create. You can create either a Sysplex group if the group is to be associated with a Sysplex, or a Standard group. Each type of group has specific policy items and restrictions associated with it. The value you enter here cannot be changed after the group is created.

### **ProcOps Commands**

Indicates whether processor operations commands issued against this group are to be accepted for processing. The default is NO. See *System Automation for OS/390 Operator's Commands* for information on the processor operations commands.

**Note:** If you specify YES, then a processor operations command directed to that group will affect all systems in that group, even if those systems are associated with a subgroup of the group and that subgroup is **not** enabled for processor operations commands.

# **Policy Items for Standard Groups**

Figure 55 shows the policy items that are displayed for a standard group.

```
ACTIONS HELP
------------------------------------------------------------------------------
AOFGEPOL<br>Command ===><br>Command ===>
                                                    SCROI = == > PAGFEntry Type : Group PolicyDB Name : DATABASE_NAME
Entry Name : STANDARD_GROUP Enterprise Name : YOUR_ENTERPRISE
Action        Policy Name              Policy Description
          DESCRIPTION Enter description
          GROUP INFO Display Group information
          SUBGROUPS Select SubGroups for Group
          SYSTEMS Select Systems for Group
          -------------------- ---------------------------------------------
          COPY Copy data from an existing entry
```
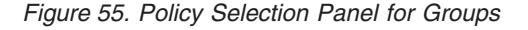

The unique policy items for groups are:

#### **GROUP INFO**

Group Info displays the type of group that was specified when the group was created. This can be either standard or sysplex. It also displays and allows you to update the current value of the processor operations commands indication.

#### **SUBGROUPS**

When you select this policy item, a list of all subgroups in the SA OS/390 enterprise is displayed. Those subgroups that are related to the current group are marked with SELECT. You can add subgroups to the group, or remove subgroups from the group.

#### **SYSTEMS**

When you select this policy item, a list of all systems in the SA OS/390 enterprise is displayed, indicating by SELECTED which are related to this group. You can add systems to the group, or remove systems from the group.

# <span id="page-112-0"></span>**Policy Items for Sysplex Groups**

You define a sysplex group when creating a new group object by specifying "sysplex" in the group type field of the *Define New Entry* panel. There are certain restrictions for sysplex groups:

- v A system can be linked to only one sysplex group. The same system can be linked to other standard groups. This applies if the system is linked directly to the system group, or indirectly through a subgroup.
- A subgroup may be linked to only one sysplex group.

Figure 56 is an example of the *Policy Selection* panel for Sysplex groups.

| AOFGEPOL<br>$Commoned ==$ |                                                                                         |  | Policy Selection                                                                                                    |  | Entry created<br>$SCROLL == > PAGE$ |  |
|---------------------------|-----------------------------------------------------------------------------------------|--|----------------------------------------------------------------------------------------------------|--|-------------------------------------|--|
| Entry Type : Group        |                                                                                         |  | PolicyDB Name : DATABASE NAME<br>Enterprise Name : YOUR ENTERPRISE                                                                                                    |  |                                     |  |
| Action                    | Entry Name : SYSPL1<br>Policy Name<br>DESCRIPTION<br>GROUP INFO<br>SUBGROUPS<br>SYSTEMS |  | Policy Description<br>Enter description<br>Display group information<br>Select subgroups for group<br>Select systems for group<br>SYSPLEX Define sysplex policy<br>APPLICATION GROUPS Select application groups for sysplex<br>LOCAL PAGE DATA SET Define local page data set recovery<br>JOB DEFINITIONS Define handling of jobs<br>------------------    -----LONG                            RUNNING    ENQUEUE    POLICY-------------<br>JOB/ASID DEFINITIONS Define handling of long running jobs and ASID<br>RESOURCE DEFINITIONS Define long running enqueue resources |  |                                     |  |
|                           | COPY                                                                                    |  | Copy data from an existing entry                                                                                                    |  |                                     |  |
| $F7 = UP$                 | F1=HELP    F2=SPLIT    F3=END    F4=RETURN    F5=RFIND    F6=RCHANGE<br>F8=DOWN         |  | F9=SWAP F10=LEFT                                                                                                    |  | F11=RIGHT F12=RETRIEVE              |  |

Figure 56. Policy Selection Panel for Sysplex Groups

The policy items for sysplex groups are the same as those for standard groups with the following additions:

#### **SYSPLEX**

[Figure 57 on page 92](#page-113-0) is an example of the *Sysplex Policy Definition* panel for sysplex groups.

This panel allows you to describe certain resources associated with the sysplex.

## **APPLICATION GROUPS**

This policy item displays a list of all Sysplex Application Groups, indicating which application groups are selected for this sysplex. You can add or remove Sysplex Application Groups to or from this sysplex. A Sysplex Application Group can only be linked to one sysplex.

## <span id="page-113-0"></span>**LOCAL PAGE DATA SET**

With this policy item you can predefine local page data sets that are used in recovery situations to prevent auxiliary storage shortage outages.

#### **JOB DEFINITIONS**

With this policy item you can define the jobs that can or cannot be cancelled (KEEP/CANCEL), in case the job is responsible for the shortage condition.

## **JOB/ASID DEFINITIONS**

With this policy item you can define the jobs and address space IDs that can or cannot be cancelled. You can specify KEEP if the job must not be cancelled, DUMP to dump the job after the wait time has expired, or NODUMP to suppress the dump before the job is cancelled.

## **RESOURCE DEFINITIONS**

With this policy item you can define the major and minor resource names together with their wait time (30-999 sec) after which an ENQ is treated as a long running ENQ.

#### **IEADMCxx SYMBOLS**

With this policy item you can define the IEADMCxx symbols together with their substitution value for selective jobs or address space IDs.

# **More About Policy Item SYSPLEX**

A panel as shown in Figure 57 is displayed if you select policy item SYSPLEX on the *Policy Selection* panel for sysplexes.

| COMMANDS HELP                                                                                                    |                                                                                                  |
|----------------------------------------------------------------------------------------------------|--------------------------------------------------------------------------------------------------|
| AOFGGPB0<br>$Command ==$                                                                                              | Sysplex Policy Definition                                                                        |
| Entry Type : Group                                                                                                    | PolicyDB Name : DATABASE NAME<br>Entry Name : SYSPLEX GROUP 01 Enterprise Name : YOUR ENTERPRISE |
| Sysplex Name.<br>Sysplex Timer Monitoring. YES YES NO<br>Number Monitored Sysplex Timers 2<br>Temporary Data Set HLQ. | $1\quad 2$                                                                                       |
| Started Task Job Name<br>Couple Data Set HLQ<br>CDS High level Qualifier.                                             | Data set HLQ (max. 17 chars)                                                                     |
| CDS type<br>Alternate volumes<br>Sysplex                                                                              | Desired monitoring<br>(PRIMARY ALTERNATE NONE)<br>PRIMARY                                        |
| ARM<br>__ _______ _______ _____                                                                                       | PRIMARY                                                                                          |
| <b>CFRM</b>                                                                                                    | PRIMARY                                                                                          |
| LOGR                                                                                                    | PRIMARY                                                                                          |
| _ ______ _____ __<br><b>SFM</b>                                                                                       | PRIMARY                                                                                          |
| WLM                                                                                                    | PRIMARY                                                                                          |
|                                                                                                    | Logical SYSPLEX Group ID. . Unique ID for this logical sysplex<br>(SA OS/390 Version 1.3 only)   |

Figure 57. Sysplex Policy Definition Panel for Sysplex Groups

The fields on the *Sysplex Policy Definition* panel are as follows:

### **Sysplex Name**

Defines the name of the sysplex.

#### **Sysplex Timer Monitoring**

If you have one or more sysplex timers in your sysplex and you want them monitored by the NMC workstation, enter YES and specify the number of monitored sysplex timers in the next field. Enter NO, if you do not want monitoring. This is the default.

### **Number Monitored Sysplex Timers**

Enter '2' if you are using the sysplex timer with the Expanded Availability Option and you want to have two sysplex timers monitored by the NMC workstation. Enter '1', if you only want one sysplex timer monitored.

#### **Temporary Data Set HLQ**

Defines the high level qualifier to be used to assemble a data set name for allocating temporary data sets needed by programs running as started tasks. The qualifier can consist of up to 17 characters according to the OS/390 data set naming rules (hlq1.hlq2.hlq3). Specify the name without quotes.

### **Started Task Job Name**

Defines the job name to be used for programs running as started tasks. The name can consist of up to 8 characters according to the OS/390 job naming rules.

### **Couple Data Set HLQ**

Specify the high level qualifier to be used for the allocation of alternate couple data sets (CDS). The qualifier can consist of up to three parts according to the OS/390 data set naming rules. When allocating an alternate CDS, this qualifier is appended with the type (for example, SYSPLEX) and CDS0n, where 'n' is a sequence number.

#### **CDS type - Alternate volumes - Desired monitoring**

Specify the types of couple data sets to be used, and the monitoring to be done.

The types of supported couple data sets are:

#### **Sysplex**

contains the policy and status for basic sysplex functions and points to the other couple data sets

**ARM** contains the policy for automatic restart management

**CFRM** contains the policy for coupling facility resource management

**LOGR** contains an inventory for the sysplex logger function

**SFM** contains the policy for sysplex failure management

**WLM** contains the policy for the workload manager

In the column *Alternate volumes* you can enter up to 8 volume names for allocating alternate couple data sets for types Sysplex, ARM, CFRM, LOGR and SFM. For WLM, no alternate volumes can be specified. The names must be in accordance to the OS/390 volume naming rules. In case of allocating alternate couple data sets, the allocation starts on the first specified volume and continues in the specified order.

The information you enter in column *Desired monitoring*, determines when the NMC workstation of SA OS/390 displays the associated icon for a

couple data set as satisfactory or unsatisfactory. For example, if you have a couple data set QUAL1.ARM.CDS0, which you want to be monitored as PRIMARY, but currently this data set is not available because the operator had to switch to an alternate ARM CDS, then the icon for QUAL1.ARM.CDS0 is marked as being unsatisfactory (colored red).

You specify the monitoring that is to be done for each type of couple data set as follows:

### **ALTERNATE**

Indicates that you want to monitor both the primary and the alternate data set. In this case, when either the primary or the alternate fails, the related icon will turn red.

### **PRIMARY**

Indicates that you want to monitor only the primary couple data set. In this case, there is only one icon (for the primary CDS) on the NMC workstation and the operator will only see when the primary itself is unavailable, no matter whether an alternate CDS is available to take over.

### **NONE**

Indicates that none of the couple data sets are monitored. This is the default for all types of CDSs, except for the sysplex CDS. The default for the sysplex CDS is PRIMARY.

## **Logical Sysplex Group ID**

**Note:** The logical SYSPLEX Group ID is for SA OS/390 1.3 only.

A logical sysplex group ID may be specified to indicate that a subset of the members of an actual OS/390 sysplex is defined in this sysplex group. If specified, the ID may contain 1 or 2 characters. Valid characters are A-Z, 0-9, and the national characters  $(\frac{4}{5}, \frac{4}{7})$  and  $\omega$ ).

If a logical sysplex group ID is specified, it will be prefixed with the string INGXSG to construct the XCF group name used for cross system synchronization, for example, INGXSGxy.

If no logical sysplex group ID is specified, the default group name INGXSG will be used.

This group needs to be associated to an appropriate XCF transport class by the person responsible for the sysplex setup (refer to the manual *z/OS MVS Setting Up a Sysplex*).

# **More About Policy Item LOCAL PAGE DATA SET**

With the automation of local page data sets, SA OS/390 prevents auxiliary storage shortage outages, by dynamically allocating spare local page data sets when needed.

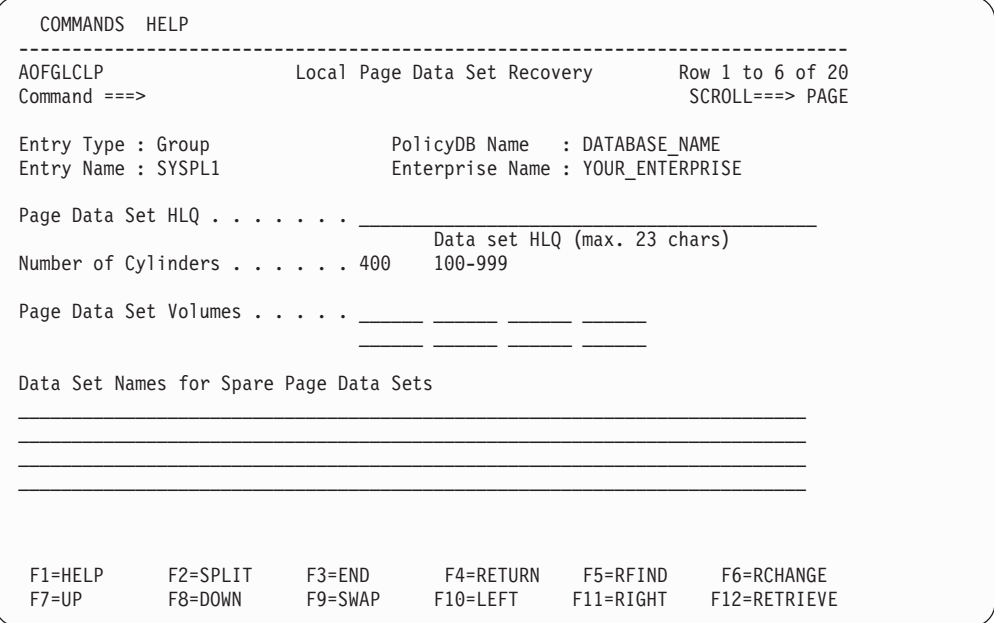

Figure 58. Local Page Data Set Recovery

Fill in the following fields:

### **Page Data Set HLQ**

Defines a high level qualifier which is used to assemble a data set name for creating and allocating a page data. The qualifier can consist of up to 23 characters and must follow the naming conventions of MVS data sets (hlq.hlq2.hlq3). The high level qualifier must point to the master catalog and must not be SMS managed.

#### **Number of Cylinders**

Defines the maximum number of cylinders (100 to 999) used for the dynamic allocation of a local page data set. The default value is 400. Note, that on a 3390 DASD, 100 cylinders are adequate to 70 MB and the formatting process takes approximately 20 seconds for this amount of space.

## **Page Data Set Volumes**

Defines a list of volume IDs which are eligible when the automation is creating and allocating a new page data set. The volumes must be shared by all systems in the sysplex.

#### **Data Set Names for Spare Page Data Sets**

Defines the pre-formatted spare page data set to be used in the recovery situation. Specify the names without quotes. You may include system symbols and system automation symbols. The data sets must be allocated on a volume shared by all systems in the sysplex and must be catalogued in the master catalog. In case the systems in the sysplex do not share the master catalog, the page data set must be re-catalogued on each system except the one which created the data set using the following IDCAMS statement:

DEF PAGESPACE(NAME(*lpdsn*) VOLUME(*volume*) RECATALOG)

# **More About Policy Item JOB DEFINITIONS**

You can customize the automation to cancel or keep jobs that are blocking a resource.

| COMMANDS HELP                             |                                                                                                    |                   |                                                                    |                       |                                                                                     |  |
|-------------------------------------------|----------------------------------------------------------------------------------------------------|-------------------|--------------------------------------------------------------------|-----------------------|-------------------------------------------------------------------------------------|--|
| AOFGLCLJ<br>$Commoned ==$                 |                                                                                                    |                   |                                                                    |                       | Local Page Data Set Recovery Job Definition Row 1 to 8 of 20<br>$SCROI I == > PAGE$ |  |
| Entry Type : Group<br>Entry Name : SYSPL1 |                                                                                                    |                   | PolicyDB Name : DATABASE NAME<br>Enterprise Name : YOUR ENTERPRISE |                       |                                                                                     |  |
|                                           | is one of those jobs responsible for the shortage condition.<br>A default specification with Job Name=* must exist. |                   |                                                                    |                       | Define the jobs which can or cannot be cancelled (KEEP/CANCEL) in case the job      |  |
| Job Name/ $*$                             | Handling<br>(KEEP/CANCEL)                                                                                           |                   |                                                                    |                       |                                                                                     |  |
|                                           |                                                                                                    |                   |                                                                    |                       |                                                                                     |  |
|                                           |                                                                                                    |                   |                                                                    |                       |                                                                                     |  |
| $F1 = HELP$<br>$F7 = UP$                  | F2=SPLIT<br>F8=DOWN                                                                                                 | F3=END<br>F9=SWAP | F4=RETURN<br>F10=LEFT                                              | F5=RFIND<br>F11=RIGHT | F6=RCHANGE<br>F12=RETRIEVE                                                          |  |

Figure 59. Job Definitions for Local Page Data Set Recovery

#### **Job Name**

Defines the jobs which can or cannot be cancelled in case they are one of those jobs responsible for the shortage condition.

#### **Handling**

Specify KEEP if the job cannot be cancelled. Otherwise specify CANCEL. You can also specify a wildcard character (\*). You must define a default with Job Name=\* and either KEEP if all jobs not explicitly defined cannot be cancelled, or CANCEL if all jobs can be cancelled.

# **More About Policy Item JOB/ASID DEFINITIONS**

If you want to automate long running ENQs, you can specify dump options, a title for each dump being taken, and job names or address space IDs of the jobs that are kept or cancelled.

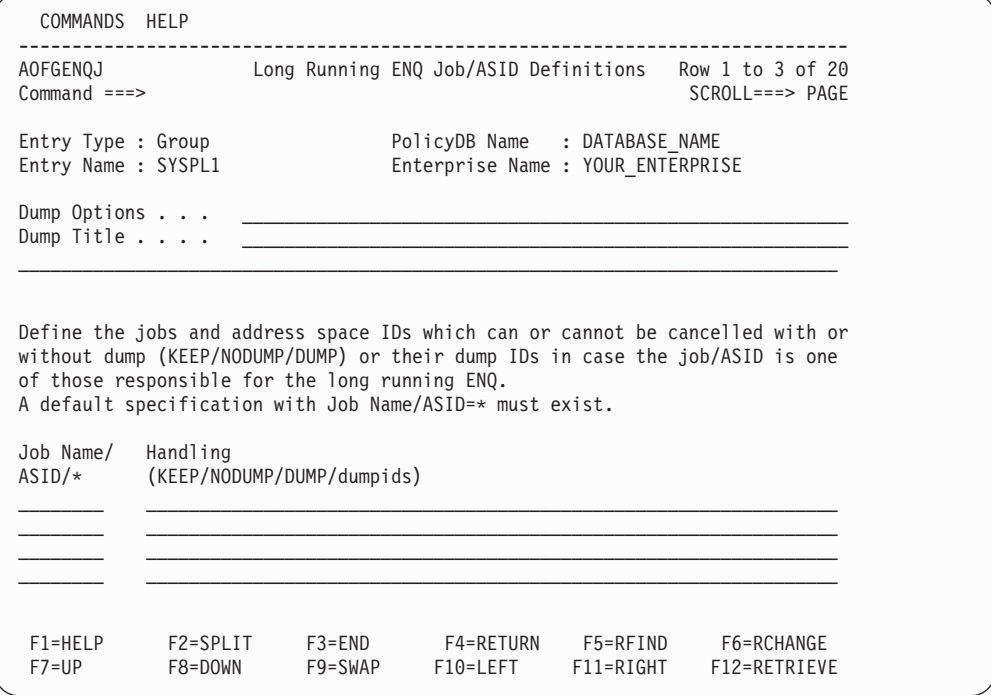

Figure 60. JOB/ASID Definitions

Fill in the following fields:

#### **Dump Options**

Defines the DUMP option that is used for the SDATA parameter on the dump command. The following options are allowed: ALLNUC, COUPLE, CSA, GRSQ, LPA, LSQA, NOPSA, NOSQA, NOSUM, NUC, PSA, RGN, SERVERS, SQA, SUM, SWA, TRT, WLM and XESDATA. This value applies only to jobs or ASIDs defined with DUMP in the following list.

#### **Dump Title**

Defines the title of each dump taken with the default dump options.

#### **Job Name/ASID**

Defines the jobs and address space IDs which can or cannot be cancelled in case they are one of those responsible for the long running ENQ. Specify KEEP if the job or ASID cannot be cancelled. Specify NODUMP if the job or ASID can be cancelled without a dump. Specify DUMP if the job or ASID can be cancelled with a dump using the default dump options, otherwise specify the dump IDs if the job or ASID can be cancelled using the IEADMCxx PARMLIB members.

# **More About Policy Item RESOURCE DEFINITIONS**

You can specify which resources you want to monitor and define a value for the maximum time a job can lock a resource while other jobs are waiting for the resource. If the amount of time is exceeded, the recovery takes place.

## **Group Policy Object**

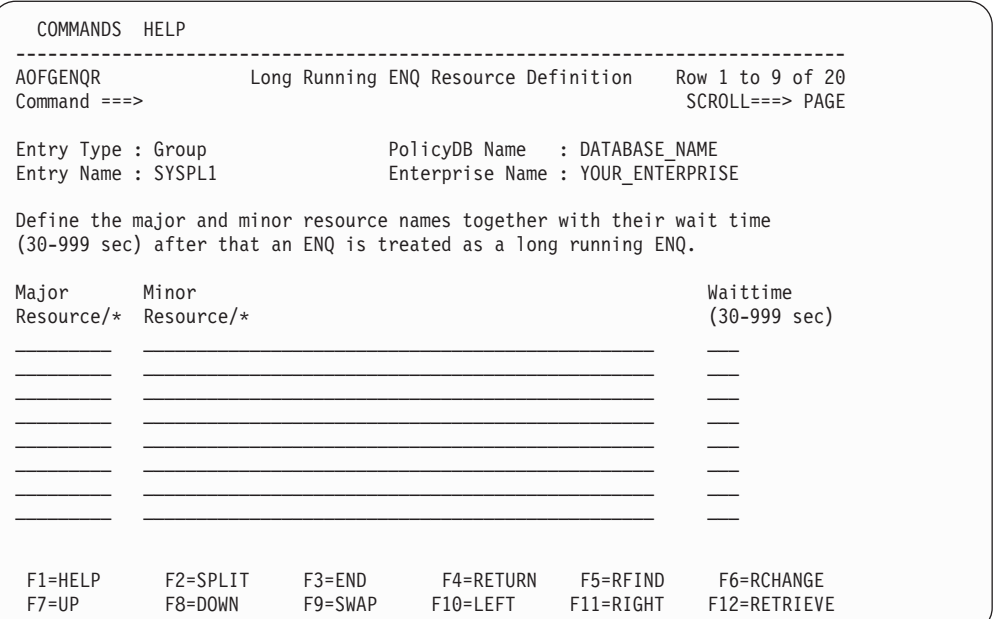

Figure 61. Long Running ENQ Resource Definitions

#### **Major Resource Name**

Defines the major resource name of the resource to be checked for long running enqueues.

### **Minor Resource Name**

Defines the minor resource name of the resource to be checked for long running enqueues.

#### **Waittime**

Defines the time in seconds the automation waits before it treats an ENQ as a long blocking ENQ. Valid values are 30-999 seconds.

# **More About Policy Item IEADMCxx SYMBOLS**

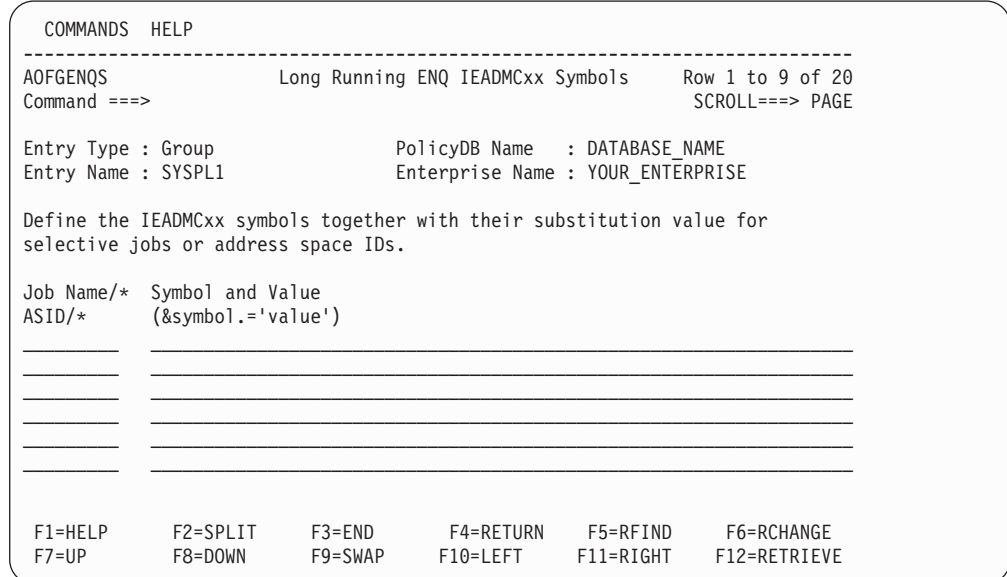

Figure 62. Long Running ENQ IEADMCxx Symbols

#### **Job Name/ASID**

Defines the jobs and address space IDs together with their symbols and their substitution value for use with the dump command parmlib members IEADMCxx. You can specify a trailing wildcard character (\*).

# **SubGroup Policy Object**

A subgroup is an intermediary grouping of the systems within a group. You define a subgroup by selecting the member systems and assigning a name to the subgroup. You do not have to define subgroups, but it may be useful to do so for a large enterprise. For example, a sysplex defined as a group may have subgroups consisting of systems running on one or more S/390 microprocessors within the sysplex so they can be managed separately from systems running on the other CPC types. Another option is to form subgroups based on system type, for example, all VM systems in one subgroup.

A system in a sysplex can belong to more than one subgroup within the sysplex group.

## **Creating a New SubGroup**

How to create new policy objects in general, is described in ["How to Create New](#page-42-0) [Policy Objects"](#page-42-0) on page 21.

Figure 63 is an example of the *Define New Entry* panel for subgroups.

```
COMMANDS HELP
------------------------------------------------------------------------------
                            Define New Entry
Command ===To define a new entry, specify the following information:
  Type. . . . . . . . . . SubGroup
  Name. . . . . . . . . Subg1
   ProcOps Commands. . . .NO Subgroup is valid for Processor
                                Operations commands (YES|NO)
   Short Description . . . This is an example subgroup
   Extended Description. .
                        . .
                         . .
                         . .
                         . .
```
Figure 63. Define New Entry Panel for a Subgroup

The unique field is:

#### **ProcOps Commands**

Indicates whether processor operations commands issued against this subgroup are to be accepted for processing. The default is NO.

**Note:** If a group with which this subgroup is associated is enabled for processor operations commands, then a processor operations command directed to that group will affect all systems in the group even if this subgroup is **not** enabled for processor operations commands.

## <span id="page-121-0"></span>**SubGroup Policy Object**

# **Policy Items for SubGroups**

Figure 64 shows the policy items that are displayed when a subgroup is selected from the *Entry Name Selection* panel.

| ACTIONS HELP                       |                                                               |                                                                                                    |
|------------------------------------|---------------------------------------------------------------|----------------------------------------------------------------------------------------------------|
| <b>AOFGEPOL</b><br>$Common and ==$ |                                                               | Policy Selection<br>$SCROLL == => PAGE$                                                                |
|                                    | Entry Type : SubGroup<br>Entry Name : TARGET SUBGROUP         | PolicyDB Name : DATABASE NAME<br>Enterprise Name : YOUR ENTERPRISE                                     |
| Action                             | Policy Name<br>DESCRIPTION<br>SUBGROUP INFO<br><b>SYSTEMS</b> | Policy Description<br>Enter description<br>Display Subgroup information<br>Select Systems for SubGroup |
|                                    | WHERE USED<br><b>COPY</b>                                     | List Groups linked to this entry<br>Copy data from an existing entry                                   |

Figure 64. Policy Selection Panel for Subgroups

The unique policy items for subgroups are:

### **SUBGROUP INFO**

When you select this policy item, information about subgroups is displayed for verification and updating.

**SYSTEMS**

When you select this policy item, a list of all systems in the SA OS/390 enterprise is displayed, indicating those systems that are related to this subgroup. You can add systems to the subgroup, or remove systems from the subgroup.

# **System Policy Object**

A system is any host system in the SA OS/390 enterprise. The operating systems can be either MVS or non-MVS. For system operations, the system must be MVS. For processor operations functions, the system can be MVS, VM, VSE, LINUX, or CF (coupling facility). A system definition includes:

- The operating system type
- Processor operations information
- Details of which IBM automation products are operating on the system
- Member application groups
- NetView and OS/390-related information
- Automation policy for the system (optional)

The information you supply here will determine what automation policy set objects are included in your system and how your system is automated.

# **Creating a New System**

How to create new policy objects in general, is described in ["How to Create New](#page-42-0) [Policy Objects"](#page-42-0) on page 21.

[Figure 65 on page 101](#page-122-0) shows the panel that is displayed when you create a new system from the *Entry Name Selection* panel for systems.

## **System Policy Object**

<span id="page-122-0"></span>If you want to monitor your newly created system as a stand-alone system on the NMC workstation, you need to specify an entry for this sysplex in the INGTOPOF file (see *System Automation for OS/390 Planning and Installation*).

```
COMMANDS HELP
------------------------------------------------------------------------------
                           Define New Entry
Command ===>
To define a new entry, specify the following information:
  Type........... System
  Name. . . . . . . . . . . SYSTEM1
                                                             More: +
   Operating system. . . . MVS MVS VM VSE LINUX CF
   MVS SYSNAME . . . . . . . MVS system name (MVS systems only)
   Image/ProcOps name.... Image/ProcOps name
Specify information for NMC Focal Point Communication (MVS systems only):
   Heartbeat Interval. \ldots 5 1 - 60 (minutes)
   Missing Heartbeat Delay . 30 1 - 3600 (seconds)
The following fields are for reference:
  Short Description . . . .
  Extended Description. . .
                    ...
         F2 = SPLIT F3 = ENDF1=HELP F2=SPLIT F3=END F4=RETURN F5=RFIND F6=RCHANGE
          F7=UP F8=DOWN F9=SWAP F10=LEFT F11=RIGHT F12=RETRIEVE
```
Figure 65. Define New Entry Panel for a System

The fields are:

**Name** This required name gives a unique name to the system you are defining. Valid characters are any alphabetic or numeric character or any of  $\omega$ , #, \$, ?, or \_ (underscore), with the first character being alphabetic, numeric, or @, #, or \$. The entry name must be unique among the names of all groups, subgroups, systems, or processors, defined in the current policy database. It must also be unique among processor operations names, with the exception that this system's processor operations name may match this system's entry name.

#### **Operating system**

A required identifier of the operating system to be run on the system. The allowed values are MVS, VM, VSE, LINUX, or CF. The supported default is MVS.

CF indicates the coupling facility control code. LINUX identifies the Linux for zSeries operating system.

#### **MVS SYSNAME**

Required for OS/390 systems, this value must match the system name (SYSID) as specified in the IEASYSxx member of SYS1.PARMLIB. Valid characters are any alphabetic or numeric character or any of @, #, or \$. The first three characters of MVS SYSNAME must not be ″AOF″ because these are reserved for internal SA OS/390 processing.

**Note:** The value of the MVS SYSNAME field for each OS/390 system under SA OS/390 control:

v Must be the same as the system name defined in the IEASYSxx member of the SYS1.PARMLIB data set used to IPL the system. Exception: for alternate configurations the specification of a 'plus' sign (+) as the last

character is allowed. For more information on alternate configurations, refer to ["Alternate Configuration Support"](#page-346-0) on page 325.

• May have numeric or national characters in any position.

### **Image/ProcOps name**

Specifies the name of the system for hardware related functions, for example, processor operations functions. As the entry name for the system, this name must be unique among the names of all groups, subgroups, systems, processors, and image names defined in the current policy database. For MVS systems, the name is defaulted to the MVS SYSNAME but it can be changed. Valid characters are any alphabetic or numeric character, or any of  $\omega$ , # or \$.

### **Heartbeat Interval**

This specifies the time interval at which the SA OS/390 system operations functions sends a generic alert from this system to the NMC focal point system. The SA OS/390 system operations functions on the NMC focal point system use heartbeat alerts to verify the status forwarding path from each sysplex or single remote system. For more information see "The SA OS/390 Heartbeat Function". The heartbeat interval is a required field in the range 1 to 60 minutes that defaults to 5 minutes. Heartbeat information is relevant for OS/390 systems only.

The smaller the heartbeat interval, the faster SA OS/390 can detect a status forwarding path failure. For example, if you define an interval of two minutes then, on average, SA OS/390 will take one minute, plus the missing heartbeat delay time, to detect a failure in the status forwarding path.

## **Missing Heartbeat Delay**

This specifies the time that the SA OS/390 system operations functions on the NMC focal point system will wait after a heartbeat was expected. If this time expires without receiving the heartbeat, the system operations functions will begin missing heartbeat processing for the remote system. The field is provided as a way to buffer against temporary network delays. For more information see "The SA OS/390 Heartbeat Function". The missing heartbeat delay is a required field in the range 1 to 3600 seconds that defaults to 30 seconds. Heartbeat information is relevant for OS/390 systems only.

The smaller the missing heartbeat delay, the more sensitive SA OS/390 is to temporary status forwarding path delays. The longer the delay, the slower SA OS/390 will be to react to a missing heartbeat. Again, you will have to balance these two considerations.

Consideration must be given to the number of systems, and subsystems being monitored in your enterprise. The larger the enterprise being monitored, the larger the delay should be. This is to ensure that at resync time with peak NPDA alerts returning to the focal point, any NPDA alert processing delays do not cause unnecessary missing heartbeat processing.

## **The SA OS/390 Heartbeat Function**

The heartbeat function validates the path between remote systems and the focal point system. This path is known as the status forwarding path.

SA OS/390 validates the status forwarding path by sending an alert, called the heartbeat alert, from each single remote system or from a designated system in the sysplex at a regular interval.

## **System Policy Object**

If the heartbeat is missing from the designated sysplex system, the SA OS/390 topology manager tries to connect to another system in the sysplex. Only if all systems are not responding, SA OS/390 invokes the missing heartbeat processing.

SA OS/390 on the NMC focal point system expects heartbeats from each remote system at the interval defined for each system, but it expects a heartbeat only from one system in the sysplex. This interval is known as the heartbeat interval. Receiving a heartbeat on the NMC focal point system indicates that the status forwarding path from the remote system is up, and hence status for resources associated with that system can be considered to be current.

If SA OS/390 on the NMC focal point system does not detect an expected heartbeat, it waits to allow for temporary network slowdowns, or any other temporary problems in the status forwarding path that may have delayed the heartbeat. The wait period is known as the missing heartbeat delay. When the missing heartbeat delay time expires, (or for a sysplex, when the missing heartbeat delay time expires for all systems in the sysplex) SA OS/390 invokes its missing heartbeat processing for the remote system or the sysplex and changes the status of all associated resources to Unknown because SA OS/390 is no longer able to receive status updates for those resources.

When setting the missing heartbeat delay period, consideration must be given to the number of sysplexes or single systems, and subsystems being monitored in your enterprise. The larger the enterprise being monitored, the larger the delay should be. This is to ensure that at resync time with peak NPDA alerts returning to the Focal Point, any NPDA alert processing delays do not cause unnecessary missing heartbeat processing.

When SA OS/390 detects that heartbeats from a remote system have resumed, it resynchronizes the NMC workstation status displayed for resources associated with the system by requesting that the remote system should resend all status information.

You can define both the heartbeat interval and the missing heartbeat delay for each MVS system in your enterprise.

# **Policy Items for Systems**

[Figure 66 on page 104](#page-125-0) shows the OS/390 policy items that are displayed when an MVS system is selected from the *Entry Name Selection* panel.

**Note:** Not all policies are displayed on one screen. Scroll forward to see the second part of this panel.

<span id="page-125-0"></span>

| ACTIONS HELP                 |                                                                                                    |                       |                                                                                                    |                       |                                                                                                    |
|------------------------------|----------------------------------------------------------------------------------------------------|-----------------------|----------------------------------------------------------------------------------------------------|-----------------------|----------------------------------------------------------------------------------------------------|
| AOFGEPOL<br>$Commonand ===>$ |                                                                                                    |                       | Policy Selection                                                                                                    |                       | Row 1 to 13 of 34<br>$SCROLL ==-> PAGE$                                                                                  |
| Entry Name : SYSTEM1         | Entry Type : System                                                                                                    |                       | PolicyDB Name : DATABASE NAME<br>Enterprise Name : YOUR_ENTERPRISE                                                                                                    |                       |                                                                                                    |
| Action                       | Policy Name<br>DESCRIPTION<br>SYSTEM INFO<br>APPLICATION GROUPS<br>NETVIEW<br>AUTOMATION CONSOLE<br>AUTOMATION SETUP<br>AUTOMATION TIMERS<br>NNT SESSIONS<br>USER E-T PAIRS<br>AUTOMATION TIMEOUT<br>RESIDENT CLISTS<br>TAPE ATTENDANCE<br>SYSTEM DEFAULTS<br>MVSCOMP DEFAULTS<br>MVS COMPONENT<br>NETWORK<br>AUTO OPERATORS<br><b>SCREENS</b><br>NOTIFY OPERATORS<br>DB2 SYSTEM DEFAULTS<br>IMS XRF RESOURCES<br>OPC SYSTEM DETAILS<br>CONTROLLER DETAILS<br>INCLUDES<br>PROCESSOR<br>TARGET SYSTEM INFO<br>IPL INFO |                       | Policy Description<br>Enter description<br>Enter and display system information<br>Select applicationgroups for system<br>Enter NetView-related information<br>Enter MVS route codes for notifications<br>Define system environment for automation<br>Select timers for system<br>Select NNT sessions for system<br>Select user entry-type pairs for system<br>Select timeout settings for system<br>Select resident clists for system<br>Select tape attendance for system<br>APPLICATION DEFAULTS Select application defaults for system<br>Select system defaults for system<br>Select MVS Component Defaults for system<br>Select MVS Components for system<br>Select network for system<br>Select automation operators for system<br>Select screen status definitions<br>Select notify operators<br>Select DB2 system defaults for system<br>Select IMS XRF resource names for system<br>IMS XRF STATUS FILES Select IMS XRF Status files for system<br>Select OPC system details for system<br>Select OPC controller details for system<br>WORKSTATION DOMAINS Select OPC Workstation domains for system<br>Select include members for System<br>Select processor or partition<br>Define IPL information<br>------------------- |                       | -------------------    -----    PROCESSOR OPERATIONS SPECIFIC POLICY----<br>Basics, time zones, and interested operators |
|                              | WHERE USED<br>COPY                                                                                                    |                       | List groups/subgroups linked to this entry<br>Copy data from existing entry                                                                                                    |                       |                                                                                                    |
|                              |                                                                                                    |                       |                                                                                                    |                       |                                                                                                    |
| F1=HELP<br>$F7 = UP$         | F2=SPLIT<br>F8=DOWN                                                                                                    | $F3 = END$<br>F9=SWAP | F4=RETURN<br>F10=LEFT                                                                                                    | F5=RFIND<br>F11=RIGHT | F6=RCHANGE<br>F12=RETRIEVE                                                                                               |

Figure 66. Policy Selection Panel for Systems

The policy items for systems are:

#### **SYSTEM INFO**

This displays and allows you to update the operating system type for this system definition.

It also displays the current &AOCCLONE. values defined for the system. These values can be modified. Values you may find useful to define as &AOCCLONE. values are SYSCLONE, SYSNAME, and SUBAREA numbers. Refer to ["Assigning System Automation Symbols \(AOCCLONE\)"](#page-67-0) [on page 46](#page-67-0) for more details.

You can also use this option to change the heartbeat interval and the missing heartbeat delay times. Refer to ["System Policy Object"](#page-121-0) on page 100 for more information.

If you want to utilize sysplex message automation the processor operations target system name should be identical to the *MVS SYSNAME*

#### **APPLICATION GROUPS**

When you select this policy item, a list of all System Application Groups is displayed, indicating which are related to this system. You can add application groups to the system or remove application groups from the system.

### **NETVIEW**

This policy item lets you enter the following details required for interacting with NetView. This information is required only if you are using enterprise monitoring. For more information on this policy item see ["More About](#page-130-0) [Policy Item NETVIEW"](#page-130-0) on page 109.

### **AUTOMATION CONSOLE**

The automation console definitions are used when SA OS/390 notification messages are to be sent as write-to-operator (WTO) messages to the MVS consoles. This policy item defines the route codes and MCSFLAGS necessary for this process. WTO messages are sent to the Automation Console when none of the notification operators defined in the *Notify Operators* policy item are logged on or when SYSOP is defined as a notification operator.

For more information on this policy item refer to ["More About Policy Item](#page-131-0) [AUTOMATION CONSOLE"](#page-131-0) on page 110.

### **AUTOMATION SETUP**

This policy item is used to enter details of your operating environment. For more information refer to ["More About Policy Item AUTOMATION](#page-132-0) SETUP" [on page 111.](#page-132-0)

### **AUTOMATION TIMERS**

This policy item displays a list of defined Automation Timer sets and allows you to choose which sets are to be associated with this system object. See ["Timers Policy Object"](#page-239-0) on page 218 for more information.

#### **NNT SESSIONS**

This policy item displays a list of defined NNT Session sets and allows you to choose which sets are to be associated with this system object. See ["NNT Sessions Policy Object"](#page-268-0) on page 247 for more information.

## **USER E-T PAIRS**

This policy item displays a list of defined User E-T Pairs sets and allows you to choose which sets are to be associated with this system object. See ["User E-T Pairs Policy Object"](#page-273-0) on page 252 for more information.

#### **AUTOMATION TIMEOUT**

This policy item displays a list of defined Automation Timeout sets and allows you to choose which sets are to be associated with this system object. See ["Timeout Settings Policy Object"](#page-241-0) on page 220 for more information.

#### **RESIDENT CLISTS**

This policy item displays a list of defined Resident CLIST sets and allows you to choose which sets are to be associated with this system object. See ["Resident CLISTs Policy Object"](#page-270-0) on page 249 for more information.

#### **TAPE ATTENDANCE**

This policy item displays a list of defined Tape Attendance sets and allows you to choose which sets are to be associated with this system object. See ["Tape Attendance Policy Object"](#page-243-0) on page 222 for more information.

## **APPLICATION DEFAULTS**

This policy item displays a list of defined Application Defaults sets and allows you to choose a set to be associated with this system object. If an application belongs to an application class, the class inheritance takes precedence. See ["Application Defaults Policy Object"](#page-255-0) on page 234 for more information.

## **SYSTEM DEFAULTS**

This policy item displays a list of defined system defaults sets and allows you to choose a set to be associated with this system object. If an application belongs to an application class, the class inheritance takes precedence. See ["System Defaults Policy Object"](#page-254-0) on page 233 for more information.

## **MVSCOMP DEFAULTS**

This policy item displays a list of defined MVSCOMP Defaults sets and allows you to choose a set to be associated with this system object. See ["MVSCOMP Defaults Policy Object"](#page-253-0) on page 232 for more information.

## **MVS COMPONENT**

This policy item displays a list of defined MVS Component sets and allows you to choose which sets are to be associated with this system object. See ["MVS Component Policy Object"](#page-245-0) on page 224 for more information.

## **NETWORK**

This policy item displays a list of defined Network sets and allows you to choose which sets are to be associated with this system object. See ["Network Policy Object"](#page-265-0) on page 244 for more information.

## **AUTO OPERATORS**

This policy item displays a list of defined Auto Operator sets and allows you to choose which sets are to be associated with this system object. See ["Auto Operators Policy Object"](#page-256-0) on page 235 for more information.

## **SCREENS**

This policy item displays a list of defined SDF Status Definition sets and allows you to choose which sets are to be associated with this system object. See ["Status Details Policy Object"](#page-271-0) on page 250 for more information.

## **NOTIFY OPERATORS**

This policy item displays a list of defined notification operator sets who receive SA OS/390 notification messages.

See ["Notify Operators Policy Object"](#page-261-0) on page 240 for more information.

## **DB2 SYSTEM DEFAULTS**

If you select this policy item, SA OS/390 will display a list of DB2 system defaults which previously have been defined as described in ["DB2 System](#page-223-0) Defaults" [on page 202.](#page-223-0) From this list you can link one DB2 system default entry to the current system. Or you can also remove such a link and link a different entry to the system. Only one such entry should be linked to a system, otherwise multiple entries will be built with SA OS/390 only loading the last one processed.

## **IMS XRF RESOURCES**

If you select this policy item, SA OS/390 will display a list of Extended Recovery Facility (XRF) resources which previously have been defined as described in ["IMS XRF Resources"](#page-232-0) on page 211. From this list you can link one or more XRF resources to the current system. Or you can also remove such links and link different resources to the system.

#### **IMS XRF STATUS FILES**

If you select this policy item, SA OS/390 will display a list of Extended Recovery Facility (XRF) status files which previously have been defined as described in ["IMS XRF Status Files"](#page-231-0) on page 210. From this list you can link one or more XRF status files to the current system. Or you can also remove such links and link different status files to the system.

### **OPC SYSTEM DETAILS**

If you select this policy item, SA OS/390 will display a list of OPC system details which have been previously defined as described in ["OPC System](#page-234-0) Details" [on page 213.](#page-234-0) From this list you can link one such OPC system detail entry to the current system. Or you can also remove such a link and link a different entry to the system. Only one such entry should be linked to a system, otherwise multiple entries will be built with SA OS/390 only loading the last one processed.

## **CONTROLLER DETAILS**

If you select this policy item, SA OS/390 will display a list of OPC controller details which have been previously defined as described in ["Controller Details"](#page-235-0) on page 214. From this list you can link one such OPC controller detail entry to the current system. Or you can also remove such a link and link a different entry to the system. Only one such entry should be linked to a system, otherwise multiple entries will be built with SA OS/390 only loading the last one processed.

#### **WORKSTATION DOMAINS**

If you select this policy item, SA OS/390 will display a list of workstation domain IDs which have been previously defined as described in ["Workstation Domains"](#page-238-0) on page 217. From this list you can link one such workstation domain to the current system. Or you can also remove such a link and link a different entry to the system. Only one such entry should be linked to a system, otherwise multiple entries will be built with SA OS/390 only loading the last one processed.

#### **INCLUDES**

If you select this policy item, SA OS/390 will display the *Includes for System* panel. This panel displays the entries that are defined via the *Includes* entry type. So with this policy item, you can manage the links between the current *System* entry and the *Includes* entries.

From the *Includes for System* panel you can:

- Add a link between the entries.
- Remove a link between the entries.

**Note:** The *Includes* entry type is provided for down-level SA OS/390 systems only and will no longer be supported.

#### **PROCESSOR**

Selection of this policy item displays a panel that lists all processors and partitions defined in the enterprise. You can select one processor or partition on which the system should run.

#### **TARGET SYSTEM INFO**

This policy item displays basic information about the target system, for example, time zones, operators receiving messages from the system and operator consoles.

## **System Policy Object**

### **IPL INFO**

With this policy item you can define IPL information for the MVS or VM target system.

# **More About Policy Item SYSTEM INFO**

The panel shown in Figure 67 is displayed when you select policy item SYSTEM INFO on the *Policy Selection* panel for Systems [\(Figure 66 on page 104\)](#page-125-0).

```
COMMANDS HELP
 ------------------------------------------------------------------------------
AOFGSPD0 System Information
Command ===>
Entry Type : System PolicyDB Name : DATABASE_NAME
Entry Name : SYSTEM_01 Enterprise Name : YOUR_ENTERPRISE
                                                    More: +
  Operating system . . . . MVS MVS VM VSE LINUX CF
  MVS SYSNAME........ AOC4 MVS system name (MVS systems only)
  Image/ProcOps name.... AOC4 Image/ProcOps name
Specify information for NMC Focal Point Communication (MVS systems only):
  Heartbeat Interval \dots 5 1 - 60 (minutes)
  Missing Heartbeat Delay. . 30 1 - 3600 (seconds)
Specify values for System Automation symbols (AOCCLONEx.):
 ~..4 1.. IPUFJ 2 . . __________ 3 . . __________
 4 . . __________ 5 . . __________ 6 . . __________ 7 . . __________
 8 . . __________ 9 . . __________ A . . __________ B . . __________
 C \ldots . D \ldots . E \ldots . F \ldotsG . . __________ H. . __________ I . . __________ J . . __________
 K . . __________ L . . __________ M . . __________ N . . __________
 O . . __________ P . . __________ Q . . __________ R . . __________
 S . . __________ T . . __________ U . . __________ V . . __________
 W . . __________ X . . __________ Y . . __________ Z . . __________
 F1=HELP F2=SPLIT F3=END F4=RETURN F5=RFIND F6=RCHANGE
 F7=UP F8=DOWN F9=SWAP F10=LEFT F11=RIGHT F12=RETRIEVE
```
Figure 67. SYSTEM INFO Panel

The following information can be entered:

#### **Operating system**

Identifies the operating system that runs on the system. Valid values are MVS, VM, VSE, LINUX and CF. CF indicates the coupling facility control code for the coupling facility in a Parallel Sysplex. LINUX indicates the Linux for zSeries operating system distributed for 390-CMOS and zSeries processors. This field is required and its default value is MVS.

### **MVS SYSNAME**

Is required for MVS systems. This value must match the system name (SYSID) as specified in the IEASYSxx member of SYS1.PARMLIB. Valid characters are any alphabetic or numeric character or any of @, # or \$. Note that the first three characters of the MVS SYSNAME must not be ″AOF″, as these are reserved for internal SA OS/390 processing. To define a system for an alternate configuration, it must be marked with a trailing ″+″ in its MVS SYSNAME. This trailing character will be removed when the automation files are built.

#### **Image/ProcOps name**

Specifies the name of the system for hardware related functions, for example, processor operations functions. As the entry name for the system, this name must be unique among the names of all groups, subgroups, systems, processors, and image names defined in the current policy

database. For MVS systems, the name is defaulted to the MVS SYSNAME but it can be changed. Valid characters are any alphabetic or numeric character, or any of  $\omega$ , # or \$.

### <span id="page-130-0"></span>**Heartbeat Interval**

Specifies the time interval at which the SA OS/390 system operations functions will send a generic alert from this system to the NMC Focal Point. The SA OS/390 system operations functions on the NMC Focal Point use heartbeat alerts to verify the status forwarding path from each remote system. The heartbeat interval is a required field in the range of 1 to 60 minutes. The default is 5 minutes. Heartbeat information is only needed for MVS systems.

### **Missing Heartbeat Delay**

Specifies the time that the SA OS/390 system operations functions on the NMC Focal Point will wait after a heartbeat was expected. If this time expires without receiving the heartbeat, system operations will begin missing heartbeat processing for the remote system. The field is provided as a way to buffer against temporary network delays. The missing heartbeat delay is a required field in the range of 1 to 3600 seconds. 30 seconds is the default. Heartbeat information is only needed for MVS systems.

#### **System Automation symbols**

They can be set to various system-specific constants which can then be substituted into several values. The values are substituted into the &AOCCLONEx. variables. For example: The value of  $\sim$  is substituted in the &AOCCLONE. variable. The value of 1 is substituted in the &AOCCLONE1. variable. The value of A is substituted in the &AOCCLONEA. variable. For more details, see ["Using System Symbols](#page-68-0) [and System Automation Symbols"](#page-68-0) on page 47.

# **More About Policy Item NETVIEW**

The panel shown in Figure 68 is displayed when you select policy item NETVIEW from the *Policy Selection* panel for Systems [\(Figure 66 on page 104\)](#page-125-0).

| COMMANDS HELP                                 |                                                                                                    |
|-----------------------------------------------|----------------------------------------------------------------------------------------------------|
| AOFGSPG0<br>$Commoned ==$                     | NetView Information                                                                                               |
| Entry Type : System<br>Entry Name : SYSTEM 01 | PolicyDB Name : DATABASE NAME<br>Enterprise Name : YOUR ENTERPRISE                                                |
| this system.                                  | You can specify the following NetView-related information about                                                   |
|                                               | SysOps NetView Domain FOC1 Name of the NetView domain<br>under which SA 0S/390 System Operations<br>functions run |
| SysOps NetView Network<br>Name.               | Network name for System Operations<br>NetView domain                                                              |
| Network NetView Domain.                       | Name of the NetView domain<br>under which network automation runs                                                 |

Figure 68. NetView Information Panel

The following information can be entered:

## <span id="page-131-0"></span>**System Policy Object**

#### **SysOps NetView Domain**

This field is optional. It allows you to enter the NetView domain name of the NetView under which the SA OS/390 system operations functions runs on this system. This information is applicable only if you are using a dual NetView setup. The SA OS/390 NetView name can be up to five characters long.

## **SysOps NetView Network Name**

This name is required only if you are using enterprise monitoring. It specifies the network on which the system operations NetView domain resides. It can be up to eight characters long.

### **Network NetView Domain**

This field is optional. It identifies the NetView domain that runs network automation. It can be up to five characters long. When the automation control file is loaded, this value is assigned to the common global variable AOF NETWORK DOMAIN ID.

# **More About Policy Item AUTOMATION CONSOLE**

The panel shown in Figure 69 is displayed when you select policy item AUTOMATION CONSOLE from the *Policy Selection* panel for Systems [\(Figure 66](#page-125-0) [on page 104\)](#page-125-0).

```
COMMANDS HELP
---------------------------------------------------------------------------
AOFPIEC0 Environment Definition: CONSOLE (Route Codes)
Command ===>
Entry Type : System PolicyDB Name : DATABASE_NAME
Entry Name : SAMPLE_SYSTEM_01 Enterprise Name : YOUR_ENTERPRISE
Enter information and select S the route codes for SA OS/390 notifications.
Console ID ==> 01 or Console Name ==>
A Code Definition
                                                              More:
  All Display ALL messages
  1 Master console action
   2 Master console information
   3 Tape pool
   4 Direct access pool
   5 Tape library
   6 Disk library
   7 Unit record pool
   8 Teleprocessing control
   9 System security
  10 System error, maintenance
  11 Programmer information
  12 Emulators
  13
  14
  15
  16 User
                                           Press ENTER to define MCSFLAGS
```
Figure 69. Environment Definition: CONSOLE (Route Codes) Panel

In order to define an automation console, you need to specify:

#### **Console ID**

This parameter defines the logical console ID of the MVS console that is to receive the WTO messages. The logical console ID can be found by entering an MVS Display Console command from the console that is to receive the messages. The default is 01.

## <span id="page-132-0"></span>**Console Name**

This parameter defines the 1-8 alphanumeric console name specified in the CONSOLE nn member of the OS/390 PARMLIB. The system console name \*MASTER\* or \*ANY\* can also be used. Otherwise the first character must be alphabetic. If a console name is specified, the *Console ID* field must remain blank.

## **Route Codes**

The appropriate OS/390 route codes can be selected from this panel. These route codes define which kind of messages the automation console is to receive. Each notification message has already been defined as one of these kinds of WTOs. The console can also be defined to receive all of the notification messages regardless of how they have been defined. The last four codes on the panel are reserved for user-defined codes.

The default routing code is 1 (only messages that appear as Master Console Action WTOs are displayed on the console). Further information on the route codes can be found in *z/OS MVS Routing and Descriptor Codes*.

## **MCSFLAGS**

The appropriate MVS MCSFLAG codes can be selected from the *Environment Definition: CONSOLE (MCSFLAGS)* panel which you reach by pressing ENTER in the *Environment Definition: CONSOLE (Route Codes)* panel. In this panel, you simply place an S in the *A* column beside the desired selection. The MCSFLAG codes are used to provide additional information for the WTO messages (for example, if flag 6 is set, the time is not included with the WTO).

If flag 1 is set, the messages are queued to the console defined in Console ID (ignoring the route codes).

Further information on the MCSFLAG codes can be found in *Tivoli NetView for OS/390 Customization: Using REXX and the NetView Command List Language*

# **More About Policy Item AUTOMATION SETUP**

The panel shown in [Figure 70 on page 112](#page-133-0) is displayed when you select policy item AUTOMATION SETUP from the *Policy Selection* panel for Systems [\(Figure 66 on](#page-125-0) [page 104\)](#page-125-0).

<span id="page-133-0"></span>

| COMMANDS HELP                                                 |          |                        |                                                                                              |  |  |  |
|---------------------------------------------------------------|----------|------------------------|----------------------------------------------------------------------------------------------|--|--|--|
| AOFPIES0<br>$Commoned ==$                                     |          |                        | Environment Setup                                                                            |  |  |  |
| Entry Type : System<br>Entry Name : SAMPLE SYSTEM 01          |          |                        | PolicyDB Name : DATABASE NAME<br>Enterprise Name : YOUR ENTERPRISE                           |  |  |  |
| Enter the following information:                              |          |                        |                                                                                              |  |  |  |
| Primary JES<br>$==$ JES2<br>System Monitor Time<br>$== 00:30$ |          |                        | Primary JES2/JES3 subsystem name<br>Time between SYSTEM monitoring<br>cycles (hh:mm or NONE) |  |  |  |
| Gateway Monitor Time ==> NONE                                 |          |                        | Time between GATEWAY monitoring<br>cycles (hh:mm or NONE)                                    |  |  |  |
| Monitor Option                                                |          | $==$ AOFAJMON          | Default routine used to monitor<br>application status                                        |  |  |  |
| Message Table                                                 |          | $\Rightarrow$ INGMSG01 | Netview message automation table members                                                     |  |  |  |
| MVS SYSNAME                                                   |          | $==$ FOC1              | The MVS SYSID in SYS1. PARMLIB                                                               |  |  |  |
| SDF Root Name                                                 |          | $\Rightarrow$ FOC1     | Root of this system's SDF tree                                                               |  |  |  |
| Exit name(s)                                                  |          |                        | ==> SYSEXIT1, SYSEXIT2, SYSEXIT3, SYSEXIT4                                                   |  |  |  |
|                                                               |          |                        | Environment setup user exit names                                                            |  |  |  |
| UNIX installation path                                        |          |                        |                                                                                              |  |  |  |
|                                                               |          |                        |                                                                                              |  |  |  |
|                                                               |          |                        | System Automation UNIX installation path                                                     |  |  |  |
| $F1 = HELP$                                                   | F2=SPLIT | $F3 = END$             | F4=RETURN<br>F6=RCHANGE<br>F5=RFIND                                                          |  |  |  |
| $F7 = UP$                                                     | F8=DOWN  | F9=SWAP                | F10=LEFT<br>F11=RIGHT<br>F12=RETRIEVE<br><u>an</u>                                           |  |  |  |

Figure 70. Environment Setup Panel

You can enter the following data:

#### **Primary JES**

The name of the primary JES. The named subsystem is the default scheduling subsystem.

#### **System Monitor Time**

The time between system monitoring cycles. The default is every 59 minutes. Monitoring may be suspended by specifying NONE.

#### **Gateway Monitor Time**

The time between gateway monitoring cycles. The default is 15 minutes. Monitoring may be suspended by specifying NONE.

#### **Monitor Option**

The name of the default routine used to monitor application status. Such routines are referred to as *application monitor routines*. The default application monitor routine if Monitor Option is left blank is AOFAJMON. If an application belongs to an application class, inheritance from class overrides the default. Or, if an application has specified an individual monitor routine (see ["More About Policy Item AUTOMATION INFO"](#page-157-0) on [page 136\)](#page-157-0), then this routine overrides what you specify here. The following application monitor routines are valid:

#### **AOFATMON**

This routine is used to determine the status of a task operating within the NetView environment. The task status is determined by issuing the NetView LIST *taskname* command. Note that if this routine monitor is to be used for an application, when the application is defined using the customization dialog, the application's job name must be defined to be the NetView task name.

Possible values for the application monitor status as determined by this routine are Active, Starting, Inactive.

**Note:** If the NetView LIST *taskname* command indicates that the task is not known, this condition maps to Inactive status.

## **AOFAJMON**

This routine determines the status of an application by running a routine that searches the MVS address space control blocks (ASCBs) for address spaces with a particular job name. The job name used is the job name defined in the customization dialog for the application.

Possible values for the application monitor status as determined by this routine are Active, Starting, Inactive.

#### **AOFADMON**

This routine determines the status of an application by issuing the MVS D A, *jobname* command. The job name used is the job name defined in the customization dialog for the application.

Possible values for the application monitor status as determined by this routine are Active, Starting, Inactive.

### **AOFAPMON**

This routine determines the status of a program-to-program interface (PPI) receiver. It calls DISPPI and checks if a specific PPI receiver is active.

**Note:** AOFAPMON should only be used as a programming facility because its only output is a return code.

#### **AOFCPSM**

This routine is a dedicated routine used to monitor the status of the SA OS/390 processor operations applications using the ISQCHK service.

Possible values for the application monitor status as determined by this routine are Active, Inactive.

## **AOFUXMON**

This routine determines the status of a resource with application type USS. This resource can either be an OS/390 UNIX process, a file in the UNIX filesystem (HFS), or a TCP port. Depending on the nature of the resource (process, file, or port) AOFUXMON decides which internal monitoring method to use.

**Note:** AOFUXMON should only be used as a programming facility because its only output is a return code.

## **ISQMTSYS**

With this routine, a processor operations target system resource represented by its proxy can be monitored. You find examples on how to use a proxy definition in *System Automation for OS/390 Customizing and Programming*. Active operator console connections are mandatory and will be used for sending an OS/390 command (for example, 'd t') and receiving the related response.

#### **NONE**

No application monitor routine is to be used (unless overridden in the *Application Automation Definition* panel)

### **user-name**

A user-defined and created application monitor routine

## **Message Table**

You may specify multiple message tables that will be loaded and used for message automation. The message tables defined here replace the SA OS/390 initial message table INGMSG00 that was loaded during initialization. The default is INGMSG01.

### **MVS Sysname**

The name used by SA OS/390 for the system name for purposes of automation.

The MVS SYSNAME for each system under SA OS/390 control:

- v Must be the same as the system name defined in the IEASYSxx member of the SYS1.PARMLIB data set used to IPL the system.
- May have numeric or national characters in any position.

MVS SYSNAME is also used by SA OS/390 to map to the master include file built for the system. When SA OS/390 is initialized, it looks for the automation control file that maps to the SYSNAME of the system it is running on. See *System Automation for OS/390 Planning and Installation* for more information on how SA OS/390 determines the default automation control file.

### **SDF Root Name**

The name used by SDF for the system name. The system name entered in the *MVS Sysname* field is the default.

### **Exit name(s)**

An installation exit or exits invoked to perform additional environment setup. This item is optional. Refer to *System Automation for OS/390 Customizing and Programming* for more information.

## **UNIX installation path**

Defines the path where SA OS/390 can find its UNIX System Services programs.

# **More About Policy Item PROCESSOR**

The panel shown in [Figure 71 on page 115](#page-136-0) is displayed when you select policy item PROCESSOR on the *Policy Selection* panel for Systems [\(Figure 66 on page 104\)](#page-125-0).

<span id="page-136-0"></span>

|                                             | COMMANDS ACTIONS HELP     |                                                                                                    |                                                                                                   |                                                                                               |                                       |  |
|---------------------------------------------|---------------------------|----------------------------------------------------------------------------------------------------|---------------------------------------------------------------------------------------------------|-----------------------------------------------------------------------------------------------|---------------------------------------|--|
| AOFGXWLU<br>$Common < ==$                   |                           | Assign System Image                                                                                                    |                                                                                                   |                                                                                               | Row 1 to 10 of 10<br>$SCROLL==> PAGE$ |  |
| Entry Type : System<br>Entry Name : SYS9672 |                           |                                                                                                    | PolicyDB Name : DATABASE NAME<br>Enterprise Name : YOUR ENTERPRISE                                |                                                                                               |                                       |  |
| Action                                      | Status<br><b>SELECTED</b> | Processor<br>PRLPR01<br>PRLPR01<br>PRLPR01<br>PRLPR01<br>RALESA<br>RAL007<br>RAL007<br><b>TST001</b><br>TST001<br><b>TST001</b> | CPC Name<br>PSN7411<br>PSN7412<br>PSN7413<br>PSN7414<br>PSN00000<br>XF9672C1<br>XF9672C2<br>PTST9 | LPAR Name<br>LP01<br>LP02<br>LP03<br>LP04<br>R071<br>R072<br>LPT1<br>LPT <sub>2</sub><br>LPT3 |                                       |  |
| $F1 = HELP$<br>$F7 = UP$                    | F2=SPLIT<br>F8=DOWN       | $F3 = END$<br>F9=SWAP                                                                                                    | F4=RETURN<br>F10=LEFT                                                                             | F5=RFIND<br>$F11 = RIGHT$                                                                     | F6=RCHANGE<br>F12=RETRIEVE            |  |

Figure 71. Assign System Image Panel

This panel shows the processor name together with the defined LPAR. For processors in ESA mode, the LPAR field is blank.

# **More About Policy Item TARGET SYSTEM INFO**

The panel shown in Figure 72 is displayed when you select policy item TARGET SYSTEM INFO on the *Policy Selection* panel for Systems [\(Figure 66 on page 104\)](#page-125-0).

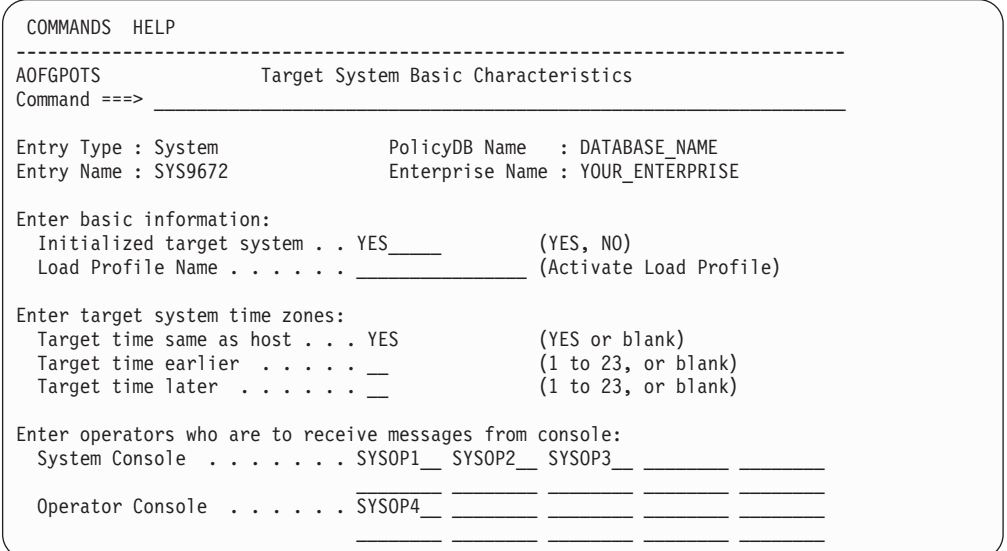

Figure 72. Target System Information Panel

#### **Initialized Target System**

Enter YES or Y to indicate that the target system is automatically initialized when SA OS/390 processor operations starts. Otherwise, type NO or N.

**Note:** If you choose to initialize the target system automatically, be aware that when you start SA OS/390, the ISQSTART command may be completed before the target system is initialized.

## **System Policy Object**

### **Load Profile Name**

Enter the load profile name defined at the support element. The name you choose must correspond with the load profile defined at the support element. Leave this field blank to take the default defined at the support element.

**Note:** This profile name can contain only the characters A to Z and 0 to 9.

#### **Target time same as host**

If the target system is in the same time zone as the focal-point system, type YES or Y. If not, leave this field blank.

If the WWV radio receiver provides the time signal, leave this field blank.

#### **Target time earlier**

Enter the number of hours that the target system is earlier than the focal point system. (A target system in Los Angeles is three hours earlier than a focal-point system in New York.)

If the WWV radio receiver provides the time signal, leave this field blank.

#### **Target time later**

Enter the number of hours that the target system is later than the focal point system. (A target system in New York is three hours later than a focal point system in Los Angeles.)

If the WWV radio receiver provides the time signal, leave this field blank.

#### **Enter operators to receive messages from console**

Enter the user IDs of the operators you want to receive system console and operator console messages. You can enter any valid NetView user ID.

#### **System Console**

Enter the user IDs of the operators you want to receive system console messages. The operators listed receive messages only from the system console. You can enter any valid NetView user ID. This field is optional.

#### **Operator Console**

Enter the user IDs of the operators you want to receive operator console messages. You can enter any valid NetView user ID. This field is optional.

#### **Notes:**

- 1. For OCF-based systems using only console integration, the operating system messages are forwarded to the system console interested operator list.
- 2. Operators not on these lists do not see messages from these consoles unless their user IDs are added using the ISQXMON command when SA OS/390 is running.

# **More About Policy Item IPL INFO**

The panels you can use to define your target system IPL information depends on the operating system you are running.

## **MVS Target System IPL Information**

The panel shown in [Figure 73 on page 117](#page-138-0) is displayed when you select policy item IPL INFO on the *Policy Selection* panel for Systems [\(Figure 66 on page 104\)](#page-125-0) for MVS.

<span id="page-138-0"></span>

| COMMANDS HELP                            |                                                                  |                   |                                                                    |                       |                            |  |
|------------------------------------------|------------------------------------------------------------------|-------------------|--------------------------------------------------------------------|-----------------------|----------------------------|--|
| AOFGPOMI<br>$Common and ==$              |                                                                  |                   | MVS Target System IPL Information                                  |                       |                            |  |
| Entry Type : System<br>Entry Name : AOC4 |                                                                  |                   | PolicyDB Name : DATABASE NAME<br>Enterprise Name : YOUR ENTERPRISE |                       |                            |  |
|                                          | Enter responses to the following messages for the target system. |                   |                                                                    |                       |                            |  |
|                                          | IEA101A specify system parameters                                |                   |                                                                    |                       |                            |  |
|                                          | IEA347A specify master catalog parameter                         |                   |                                                                    |                       |                            |  |
|                                          | IEA213A or IEA214A DUPLICATE VOLUME                              |                   |                                                                    |                       |                            |  |
|                                          |                                                                  |                   |                                                                    |                       |                            |  |
| $F1 = HELP$<br>$F7 = UP$                 | F2=SPLIT<br>F8=DOWN                                              | F3=END<br>F9=SWAP | F4=RETURN<br>F10=LEFT                                              | F5=RFIND<br>F11=RIGHT | F6=RCHANGE<br>F12=RETRIEVE |  |

Figure 73. MVS Target System IPL Information Panel

Use this panel to define responses used during the MVS or OS/390 target IPL process.

During the start process, the target system requests information from the operator. By providing the responses at this panel, the operator enables SA OS/390 to respond to these messages. Target systems using VSE, LINUX, or CF do not request information from the operator during startup.

## **IEA101A specify system parameters**

Enter the desired response to the IEA101A message. All IEA101A message responses begin with the characters R 0. You do not have to begin your response with these characters, they are provided by SA OS/390 automation. Quotation marks are not necessary. The customization dialog does not verify your entry.

#### **IEA347A specify master catalog parameter**

Enter the desired response to the IEA347A message. The customization dialog does not verify your entry.

#### **IEA212A or IEA213A/IEA214A duplicate volume**

Specify the device addresses to be kept online if duplicate DASD volumes exist on an OS/390 system at IPL time. You have 24 entries to specify real or generic DASD device addresses. Example for a generic device address: 012\*. This indicates that all addresses from 0120 to 012F must remain online.

This entry works in conjunction with the automatic response selection.

**Provide default response when neither device is specified.** Specify YES or NO to indicate if a default response is required if neither or both of the devices in the IEA213A/IEA214A message match those identified as required devices. For IEA214A messages, the current IPL (SYSRES) device is considered as being implicitly defined. If YES is selected, an automated response will always be provided. For a SYSRES device, the device shown in the message is dismounted. Otherwise the following applies:

v If neither device is in the reply list, the first device is demounted.

## **System Policy Object**

- If only one device is in the reply list, the remaining device is demounted.
- v If both devices are in the reply list, the first device in the list as scanned from left to right remains mounted and the other device is demounted.
- v If both devices are in the reply list due to the same generic device mask in the list as scanned from left to right, the second device is demounted.

A selection of NO will result in a response allowing the IPL to continue only if one and only one device is identified as being required. Otherwise, message ISQ1203 will be issued and the IPL process will be suspended. In such a case, the operator needs to react to system message ISQ1203.

A selection of NO and a generic device address of \*\*\*\* will always stop the IPL process if a duplicate volume is detected.

### **Notes:**

- 1. For valid responses, see *z/OS MVS System Messages, Vol 3 (ASB-BPX)*.
- 2. Responses to IEA101A, IEA347A, IEA212A, and IEA213A can be changed without generating and loading a new SA OS/390 processor control file by the use of the host ISQXOPT command before IPLing the target system. However, these changes are not saved if SA OS/390 processor is stopped or restarted.
- 3. You receive either message IEA212A or IEA213A depending on the level of your MVS system.
- 4. All message responses begin with the characters R 0. You do not have to begin your response with these characters; SA OS/390 automation provides them. Quotation marks are also not necessary.

## **VM Target System IPL Information**

To define the response to the VM IPL START message, use the panel shown in Figure 74. During the start process, the target system requests information from the operator. By providing the responses at this panel, the operator enables SA OS/390 to respond to these messages.

```
COMMANDS HELP
 -------------------------------------------------------------------------------
AOFGPOVI VM Target System IPL Information
Commond ===> \overline{\phantom{a}}Entry Type : System The PolicyDB Name : DATABASE NAME
Entry Name : VM1 Enterprise Name : YOUR ENTERPRISE
Enter message for the target system.
VM IPL START message response
```
Figure 74. VM Target System IPL Information Panel

#### **VM IPL START message response**

Enter the desired response to the VM IPL START message. The customization dialog does not verify your entry.

**Note:** The VM IPL START message response field can be changed without generating and loading a new processor operations control file. You can do this by issuing the host ISQXOPT command before you IPL the target system. However, these changes are not saved if processor operations or SA OS/390 is stopped or restarted.

<span id="page-140-0"></span>An application group is a set of applications to which you assign a name. There are two types of ApplicationGroups:

- 1. *System Application Groups* application groups that are associated with particular systems.
- 2. *Sysplex Application Groups* application groups that are associated with sysplexes.

A *Sysplex Application Group* is a special type of application group that is associated with one sysplex. Sysplex Application Groups are used to monitor and automate applications and application groups that can run on multiple systems in a sysplex. Using Sysplex Application Groups means you do not need to connect the application group to each system of the sysplex. Instead, all applications of this Sysplex Application Group are known on all systems of the sysplex. You can then monitor the group at the sysplex level, rather than at system level.

In contrast to System Application Groups which may be associated with any number of groups, Sysplex Application Groups may be associated with only one sysplex group. See ["Policy Items for Sysplex Groups"](#page-112-0) on page 91 for more information on sysplex groups.

You define an application group as either SYSTEM or SYSPLEX when you create it using the *Define New Entry* panel. A Sysplex Application Group can be associated with only one sysplex group.

The SA OS/390 customization dialog allow concurrent user access capability for entry type *ApplicationGroup*. See also Appendix A, ["Concurrent Customization by](#page-332-0) [Multiple Users"](#page-332-0) on page 311 for further information.

# **Creating a New ApplicationGroup**

How to create new policy objects in general, is described in ["How to Create New](#page-42-0) [Policy Objects"](#page-42-0) on page 21.

[Figure 75 on page 120](#page-141-0) shows the panel that is displayed when you create a new application group with the *New* command from the *Entry Name Selection* panel for application groups.

```
COMMANDS HELP
------------------------------------------------------------------------------
                             Define New Entry
Command ===>
To define a new entry, specify the following information:
 Type . . . . . . . . . . ApplicationGroup
 Name . . . . . . . . . . CICS_APG
  Application Group Type . SYSPLEX           SYSTEM     SYSPLEX
  Nature . . . . . . . . BASIC         BASIC MOVE SERVER
  Default Preference... *DEF 0 to 1000, *DEF
------------------------------------------------------------------------------
 Automation Name . . . . Name
 Automatically link Application-Resources
  into APG . . . . . . YES YES NO
 Behaviour. . . . . . . ACTIVE ACTIVE PASSIVE
 Short Description . . .
 Extended Description . .
                     . .
                      . .
                      . .
                      . .
           ------------------------------------------------------------------------------
```
Figure 75. Define New Entry Panel for a Sysplex Application Group

The unique fields are:

**Name** is the name of the application group. It must be unique within the policy database. Valid names may contain up to twenty alphanumeric characters. The name cannot be changed after the application group is created.

## **Application Group Type**

The type of application group you are creating; either SYSPLEX or SYSTEM. This value cannot be changed after the application group is created. SYSPLEX is the default. This attribute determines the boundaries from where you can select the members for the Application Group:

#### **SYSPLEX**

This type lets you select applications and resources that may reside on multiple systems within the specified sysplex group (see below).

#### **SYSTEM**

This type lets you select applications and resources that reside on single systems.

#### **Nature**

In this field you can define the availability behavior of application groups and applications. You can specify one of the following attributes:

## **BASIC**

The group is available when all of its resource members are available.

#### **MOVE**

The group is available when one of its resource members is available.

All members should be instances of the same application.

To avoid the following conflict, you should not define an application to be a member in two MOVE groups: Assume that resource *RES1* is a member in two MOVE groups. One of the MOVE groups starts a member which is not shared by the other MOVE group. This implies that *RES1* should be down for this MOVE group, because only one member should be available. The second MOVE group now starts the shared member *RES1*. This causes the first MOVE group to run with two applications. If you want to assure that only one group member of a MOVE group is available, you need to insert the relationship

*MAKEAVAILABLE/WhenObservedDown* (passive) between all group members and the group resource.

#### **SERVER**

This is like a move group. Additionally, you need to define an *availability target* which determines how many of its members should be available to define the server group as being available.

All members should be instances of the same application.

Depending on your selection for the *Nature* field, your process of entering resources into a group will be different, as described in ["How to Work](#page-70-0) [with Resources"](#page-70-0) on page 49. Refer to this chapter for examples on how to use the different natures appropriately.

#### **Default Preference**

This entry field specifies what preference should be used for application resources when automatically linking applications into ApplicationGroups (note that the *Automatically link Application-Resources into APG* entry field below must be set to YES for automatic linking; also note that preference values are only used for SERVER and MOVE ApplicationGroups). *\*DEF* preference corresponds to default preference 700. This is the default for this field. For information about preference values and their meanings refer to ["More About Policy Item RESOURCES"](#page-146-0) [on page 125](#page-146-0) and to page [69.](#page-90-0) Or, if you want to read how an operator can override preference values, refer to *System Automation for OS/390 User's Guide*.

#### **Automation Name**

If you want to automate and monitor the current application group, then you need to specify an automation name in this field.

At the time the application group is created, it is not yet known as to which systems you want to link it. So you need to use its *WHERE USED* policy item to connect it to the systems you want. Let us suppose, you created a System Application Group called SYST\_APG and linked it to systems SYSTEM1 (with the same MVS SYSNAME) and SYSTEM2 (with the same MVS SYSNAME). After pressing the END key, SA OS/390 generates the following resources:

SYST\_APG/APG/SYSTEM1 SYST\_APG/APG/SYSTEM2

#### **Automatically link Application-Resources into APG**

This entry field specifies whether applications that will later be linked to the current ApplicationGroup should automatically be linked as resources, too. This field defaults to YES. This field should be changed to NO if no more resources should automatically be added in case additional systems become linked to the ApplicationGroup (for System Application Groups) or to associated Sysplex-Group (for Sysplex Application Groups).

#### **Behavior**

With this field you can define whether requests to the application group should be propagated to the group members or not. With this option you can avoid having a resource unintentionally stopped if it is required for some other process outside the group.

### **ACTIVE**

propagates requests to all members of the application group according to the application group's nature, for example, a start request to a BASIC group is propagated to all members, as a BASIC group is considered to be available when all members are available. A start request to a MOVE group is forwarded to the member with the highest preference, as a MOVE group is considered to be available when exactly one member is available.

ACTIVE is the default.

### **PASSIVE**

does not propagate the requests to the group members. This enables monitoring and disables the automation of the application group.

# **Policy Items for ApplicationGroups**

As described in ["Creating a New ApplicationGroup"](#page-140-0) on page 119, there are two types of application groups:

- System Application Groups
- Sysplex Application Groups

Figure 76 shows the policy items that are displayed when a System Application Group is selected from the *Entry Name Selection* panel.

| ACTIONS HELP                       |                                                                                                    |                                                                                                    |
|------------------------------------|----------------------------------------------------------------------------------------------------|----------------------------------------------------------------------------------------------------|
| <b>AOFGEPOL</b><br>$Common and ==$ |                                                                                                    | Policy Selection<br>$SCROLL == => HALF$                                                                                                    |
|                                    | Entry Type : ApplicationGroup<br>Entry Name : APPL GROUP NAME                                                             | PolicyDB Name : DATABASE NAME<br>Enterprise Name : YOUR ENTERPRISE                                                                                                    |
| Action<br>TRIGGER                  | Policy Name<br>DESCRIPTION<br>APPLGROUP INFO<br>APPLICATIONS<br>SERVICE PERIOD<br>RELATIONSHIPS<br>RESOURCES<br>MEMBER OF | Policy Description<br>Enter description<br>Display ApplicationGroup information<br>Select Applications for ApplicationGroup<br>Select Trigger<br>Select Service Period<br>Define Relationships<br>Select Resources and set preferences<br>GENERATED RESOURCES List Resources generated for this entry<br>List Resources where this entry is a member |
|                                    | WHERE USED<br><b>COPY</b>                                                                                                 | List Systems linked to this entry<br>Copy data from existing entry                                                                                                    |

Figure 76. Policy Selection Panel for System Application Groups

The unique policy items for application groups are:

#### **APPLGROUP INFO**

This policy item displays information about the Application Group, as specified when creating the application group. The upcoming panel is very similar to the one used for creating the application group. You may update
indicated values in this panel. See ["More About Policy Item APPLGROUP](#page-145-0) INFO" [on page 124](#page-145-0) for more information.

# **APPLICATIONS**

When you select this policy item, a list of all applications in the SA OS/390 enterprise is displayed, indicating which, if any, are associated with this application group. You can add applications to the application group or remove applications from the application group. If the current application group has a resource name, then the appropriate APL-resources are generated. According to the application group's settings, the application resources (APL-resources) are linked as members into the application group resource (APG-resource). See ["More About Policy Item](#page-146-0) [APPLICATIONS"](#page-146-0) on page 125 for more information on this policy item.

# **TRIGGER**

Each application group may be linked to one trigger. With this policy item, in the upcoming panel *Trigger for ApplicationGroup*, you can link the application group to a trigger so that all of its applications will be started or stopped depending on the defined trigger conditions.

# **SERVICE PERIOD**

With this policy item, in the upcoming panel *Service Period for ApplicationGroup*, you can link one service period to the application group so that its resources are automatically started up or shut down in the time frame specified with the service period.

# **RESOURCES**

If you have defined the current application group to become a resource (by specifying an *Automation Name* during generation), then, if you select this policy item, SA OS/390 proceeds as follows depending on the type of the current application group:

- v for type SYSTEM, SA OS/390 displays panel *Select APG-Resource for Grouping* showing a list of all application group resources that have been generated for the current application group. Here you can select an APG-resource, for which you want to modify resource members. You will see panel *Select Resources* with the resources that are defined for the selected APG-resource. From this panel, you can add or remove resources into your application group.
- for type SYSPLEX, SA OS/390 directly displays panel *Select Resources* with a list of selectable resources defined for the specified sysplex. From this panel, you can add or remove resources into your application group.

The panels displayed look different depending on the nature of the current application group. Refer to Chapter 4, ["Scenarios on How to Use the](#page-70-0) [Customization Dialog"](#page-70-0) on page 49 and ["More About Policy Item](#page-146-0) [RESOURCES"](#page-146-0) on page 125 for information on how to work with these different panels.

# **GENERATED RESOURCES**

This policy item displays a list of all resources that have been generated for the current application group and for the applications that are linked to this application group. See ["More About Policy Item GENERATED](#page-148-0) [RESOURCES"](#page-148-0) on page 127 for a description of the *Generated Resources* panel.

# **MEMBER OF**

As resources derived from application groups can be members of other APG-resources, this policy item lets you see those resources of which the

current application group resource is a member. Refer to panel *Member of* in ["More About Policy Item MEMBER OF for ApplicationGroups"](#page-148-0) on [page 127](#page-148-0) for more details.

# <span id="page-145-0"></span>**RELATIONSHIPS**

This policy item has the same functionality for entry types *Application* and *ApplicationGroup*. For each application or application group you may specify several relationships. They will be used to automate the startup or stopping of those applications and application groups. If you select this policy item, in the upcoming *Relationship Selection List* panel, you can view existing relationships or define new relationships for the current application or application group.

You define relationships between dependent resources and supporting resources. In the customization dialog you define relationships always from the point of view of the dependent resource. So the resource that you have currently selected, will become the dependent resource, when you define a new relationship.

Refer to ["More About Policy Item RELATIONSHIPS"](#page-163-0) on page 142 for more information on seeing existing or defining new dependency relationships.

# **More About Policy Item APPLGROUP INFO**

A panel like Figure 77 will be displayed if you select policy item APPLGROUP INFO from the Policy Selection Panel for Application Groups.

```
COMMANDS HELP
------------------------------------------------------------------------------
            Application Group Information
Command ===>
Entry Type : ApplicationGroup PolicyDB Name : DATABASE_NAME
Entry Name : CICS_APG Enterprise Name : YOUR_ENTERPRISE
The following field was specified when the Application Group was
defined and cannot be modified:
Application Group Type : SYSTEM
   ------------------------------------------------------------------------------
Update the following information:
  Nature.........BASIC BASIC MOVE SERVER
  Default Preference... *DEF 0 to 1000, *DEF
  Automation Name . . . . CICS APG Name
 Behaviour. . . . . . . ACTIVE ACTIVE PASSIVE
 Automatically link Application-Resources
  into APG . . . . . . YES YES NO
   ------------------------------------------------------------------------------
```
Figure 77. Application Group Information Panel

The fields contained in this panel are explained in ["Creating a New](#page-140-0) [ApplicationGroup"](#page-140-0) on page 119. You can update the values shown in the lower part of this panel.

# <span id="page-146-0"></span>**More About Policy Item APPLICATIONS**

If you select an application group's policy item *APPLICATIONS*, you reach the *Applications for ApplicationGroup* panel. Figure 78 shows an example.

|                                                                                                    | COMMANDS ACTIONS VIEW HELP         |                                                                                                    |             |  |  |  |
|----------------------------------------------------------------------------------------------------|------------------------------------|----------------------------------------------------------------------------------------------------|-------------|--|--|--|
| Applications for ApplicationGroup<br>AOFGXC4E<br>$Common and ==$<br>$SCROLL==> PAGE$                        |                                    |                                                                                                    |             |  |  |  |
| Entry Type : ApplicationGroup<br>PolicyDB Name : SCENARIO<br>Enterprise Name : SCENARIO<br>Entry Name : NET |                                    |                                                                                                    |             |  |  |  |
| Action                                                                                                    | Status<br><b>SELECTED</b>          | CICSAOR1<br>CICSAOR2<br>CICSAOR3<br><b>CICSFOR</b><br>CICSMAIN<br><b>CICSTOR</b><br>DB2IRLM<br>DB2MAIN<br><b>DWH</b> | Application |  |  |  |
|                                                                                                    | <b>SELECTED</b><br><b>SELECTED</b> | <b>TCPIP</b><br><b>VTAM</b><br>WBSRV                                                                                 |             |  |  |  |

Figure 78. Applications for ApplicationGroup Panel for System Application Groups

Here you can add or remove applications from an application group. If you add an application to an application group which is already linked to a system, then SA OS/390 will generate a resource for this application. If you set the option *Automatically link Application-Resources* to YES when creating the application group, SA OS/390 will also add the new resource into this application group. Otherwise, you just have an ″independent″ application resource that you can start, stop, or automate as required.

# **More About Policy Item RESOURCES**

If you want to add resource members into an application group of nature MOVE or SERVER, you can attach preference values to these resources (see column *Preference* in the following screen).

# **ApplicationGroup Policy Object**

```
COMMANDS ACTIONS HELP
  ------------------------------------------------------------------------------
AOFGARS2<br>Command ===><br>Command ===>
                                                                     CROI = == > PAGFEntry Type : ApplicationGroup PolicyDB Name : DATABASE_NAME
Entry Name : DWHAPG Enterprise Name : YOUR ENTERPRISE
Number of selected Resources..:0
Behaviour............: ACTIVE
Update the following information:
 Availability Target. . . . . . 1 1 (for Move-APGs)
  Show valid APG-Resources . . . . YES YES NO<br>Show selected Resources only . . NO YES NO
  Show selected Resources only . . NO
  Show only Resources with String.
Action Preference Resource Name
                       _________ ____ CICS/APG
         _________ ____ CICSAOR/APG
         _________ ____ DB2/APG/SYSTEM2
           \overline{\frac{1}{700}} DB2/APG/SYSTEM3
          700___________DWHAPG2/APG<br>500____________DWHAPG3/APG
                       _________ 500_ DWHAPG3/APG
                       _________ ____ NET/APG
```
See the following list for available preference values. Preferences other than those listed are also accepted if you wish to define your own preferences. You can find more information on the meaning of preferences in *System Automation for OS/390 User's Guide*.

- **1000** The resource is always started, other resources from the same group with preference 700 are stopped in favour of this member. Use this value if this APL- or APG-Resource must run.
- **900** The resource is selected for startup after an IPL and after recovery situations. Members with preference 500 will be stopped in favour of this group.
- **700** The resource is selected for startup after an IPL and after recovery situations. Members with preference 300 will be stopped in favour of this group. It is not stopped unless a very high preference (1000) alternative becomes available. This value is the default. Use it in a MOVE group for a resource that normally runs.
- **600** This value is used as a threshold. A resource with preference 600 and lower will not be started at group start up.
- **500** This resource is not selected for startup after IPL but it is started as a backup after failure and continues running until normal preference (700) alternatives become available. It is stopped at the next (scheduled) outage. Use this value in a MOVE group for the backup resource.
- **300** Like 200, but a move to an alternate backup (Preference 500) would only occur at a (scheduled) outage.
- **200** This resource will be started as backup and stopped as soon as a better alternative (preference 450 and greater) becomes available. Use this value where you can have a backup, but you do not really want one.
- **1** A resource with this preference will never be selected by SA OS/390 automation. If it is available, it will be used, but automation will never ask for it to be started if it is unavailable. Operators may make such resources

available interactively by using the INGGROUP command and give it a higher preference. Use this value to provide completely manually controlled application availability.

**0** This value indicates that the member is passive and that no requests should be sent to it. If a member is made passive, then any requests that have been previously sent will be withdrawn.

# <span id="page-148-0"></span>**More About Policy Item GENERATED RESOURCES**

The *Generated Resources* panel appears if you select policy item *GENERATED RESOURCES* from the *Policy Selection* panel for *ApplicationGroup*s. This panel shows all resources that are generated by SA OS/390 for the application group itself and all the resources for the applications that are members of this application group. This panel is for information only. No actions are allowed.

| COMMANDS HELP                                                                                                    |                                                                                                    |
|----------------------------------------------------------------------------------------------------|----------------------------------------------------------------------------------------------------|
| AOFGXRSG                                                                                                    | Generated Resources                                                                                           |
| $Common and ==$                                                                                                    | $SCROL$ $PAGE$                                                                                                |
| Entry Type : ApplicationGroup                                                                                                    | PolicyDB Name : DATABASE NAME                                                                                 |
| Entry Name : NET                                                                                                    | Enterprise Name : YOUR ENTERPRISE                                                                             |
| Resource Name<br>- Resources for THIS entry:<br>NET/APG/SYSTEM1<br>NET/APG/SYSTEM2<br>- Resources for APPLICATIONS<br>TCPIP/APL/SYSTEM1<br>TCPIP/APL/SYSTEM2<br>VTAM/APL/SYSTEM1<br>VTAM/APL/SYSTEM2 | Generated by link to<br>SYSTEM1<br>SYSTEM2<br>(generated by links to this entry):<br>NET<br>NET<br>NET<br>NET |

Figure 79. Generated Resources Panel

This panel displays the following information:

# **Resources for THIS entry**

shows the resources generated for the application group. The display is different for application groups of type SYSPLEX or SYSTEM: No system information is shown for Sysplex Application Groups, as several systems can be part of the sysplex.

# **Resources for APPLICATIONS (generated by links to this entry)**

shows the resources generated for applications that are linked to the application group.

# **More About Policy Item MEMBER OF for ApplicationGroups**

The *Member of* panel appears if you select policy item *MEMBER OF* from the *Policy Selection* panel for application groups.

# <span id="page-149-0"></span>**ApplicationGroup Policy Object**

| COMMANDS<br>HELP                                   |                                                         |                          |                                      |  |
|----------------------------------------------------|---------------------------------------------------------|--------------------------|--------------------------------------|--|
| AOFGXMOF<br>$Common and ==$                        | Member of                                               |                          | $SCROL$ PAGE                         |  |
| Entry Type : ApplicationGroup<br>Entry Name : NET  | PolicyDB Name : SCENARIO<br>Enterprise Name : SCENARIO  |                          |                                      |  |
| Own Resource<br>NET/APG/SYSTEM1<br>NET/APG/SYSTEM2 | $\ldots$ is a member of<br>WBSRVAPG/APG<br>WBSRVAPG/APG | Preference<br>700<br>700 | Nature<br>MOVE/SERVER<br>MOVE/SERVER |  |

Figure 80. Member of Panel for ApplicationGroups

This panel lists all resources, of which the current application group is a member. This panel is for information only. No actions are allowed.

If the owning (″is a member of″) APG resource is of nature SERVER or MOVE, then column *Preference* shows the preference value that was set for the current resource in the RESOURCES policy item of the owning resource. If the owning resource's nature is BASIC, it shows ″SELECTED″. For more details about available preference values see ["Creating a New ApplicationGroup"](#page-140-0) on page 119.

In our example from Figure 80, the resource *NET/APG/SYSTEM1* in turn is a member of resource *WBSRVAPG/APG*.

# **Application Policy Object**

An *application* is an OS/390 subsystem, started task, application, batch job, or non-MVS resource that runs on a system in the SA OS/390 enterprise. SA OS/390 monitors applications through the messages they issue to the operator. Application is also used to refer to a subsystem or process on an SNMP-capable machine. Note that SA OS/390 does not provide automation for applications on non-MVS systems.

An application cannot be linked to a system directly. It must be defined as part of an application group, and it may belong to more than one application group. If a system is assigned multiple application groups containing the same application, SA OS/390 ensures that the application is defined only once in the automation control file.

The SA OS/390 customization dialog allow concurrent user access capability for entry type *Application*. See also Appendix A, ["Concurrent Customization by](#page-332-0) [Multiple Users"](#page-332-0) on page 311 for further information.

# **Creating a New Application**

How to create new policy objects in general, is described in ["How to Create New](#page-42-0) [Policy Objects"](#page-42-0) on page 21.

[Figure 81 on page 129](#page-150-0) shows the panel that is displayed when you create a new application from the *Entry Name Selection* panel for applications.

```
COMMANDS HELP
  ------------------------------------------------------------------------------
 AOFGLN00 Define New Entry
 Command ===>
 To define a new entry, specify the following information:
   Type. . . . . . . . . Application
   Application Name.... APPL1
   Subsystem Name..... APPL1
                                                              More: +
   Object Type...... INSTANCE CLASS INSTANCE
   Application Type... STANDARD STANDARD IMAGE JES2 JES3
                                   CICS IMS DB2 OPC USS
                                   (Only the value STANDARD can be changed)
                                   (once, all others cannot be changed)
                                    (after the application has been created)
   Subtype . . . . . . . (Only for CICS, IMS, OPC or DB2)
   Job Name. . . . . . . .<br>Scheduling Subsystem. .
                                  MSTR, JES Subsystem or blank
   JCL Procedure Name. . .
   MVS Automatic Restart
     Management Element
     Name.........
                                  (Only if the application uses)
                                  (MVS Automatic Restart Management)
 WLM Resource Name . . .
 Short Description . . .
 Extended Description. .
                    . .
                    . .
                   . .
F1 = HELP F2 = SPLIT F3 = ENDF4=RETURN F5=RFIND F6=RCHANGE
F7=UP F8=DOWN F9=SWAP F10=LEFT F11=RIGHT F12=RETRIEVE
```
Figure 81. Define New Entry Panel for Applications

When you define a new application, you provide the following information:

# **Application Name**

This field is required. It assigns a unique twenty character name to the application you are defining. It is often convenient to use the same name for both the subsystem name and the application name. In some cases, however, it may be useful to have multiple applications with the same subsystem name. This enables you to have a standard ″tree″ of subsystems but to drop the right characteristics of an application on a specific system. The first character of the application name may not be numeric.

# **Subsystem Name**

The Subsystem Name is required. This gives a unique, eleven character name to the Application you are defining. This name is used by SA OS/390 automation. You may have multiple applications with the same subsystem name, but they cannot be linked to the same system. Although the same subsystem name can be allocated to an instance and a linked class, this should be avoided as the policy inheritance can produce unpredictable results. Valid characters are any alphabetic or numeric character or any of  $\mathcal{Q}, \#$ ,  $\$$ , ? or  $\angle$  (underscore), with the first character being alphabetic, numeric or one of  $\mathcal{Q}, \#$ ,  $\mathcal{S}$  or ?.

When defining applications on SNMP target systems, it is recommended that the subsystem name be the same as the name of the process or subsystem on the SNMP target system.

### **CLASS**

If the application represents a common policy to be inherited by one or more other application entries

#### **INSTANCE**

If the application is to be managed by SA OS/390. You can omit policy items from an application instance and allow them to be inherited from an application class.

Use of the object type CLASS allows you to define a common policy for multiple applications. This is advisable if these applications share common characteristics and functions. It decreases effort during:

- Initial definition.
- Administrative changes (using the customization dialog).
- Run-time changes (using the SA OS/390 automation engine).

An application instance is linked to a class using the LINK TO CLASS or LINK TO INSTANCES policy item. If a policy item is not specified for the instance, it is then inherited from the class. Conversely, a policy item specified for an instance overrides any class specification.

Flag definitions for classes or defaults cannot be merged with specific resource definitions. For example specifying a RESTART flag with an exit at class level and a RESTART flag with a NOAUTO period at resource level will not result in a resource definition with both. The presence of any definition at resource level will take precedence over those at class and default level. Likewise a class definition will take precedence over a default. The definitions for a specific flag type will not be merged.

The inheritance of policy from an application class occurs during SA OS/390 initialization. If an application policy item is not specified in either the application instance or the class, then defaults are used from the application defaults, system defaults, and environment setup objects. Some policy items are required to be specified for an application instance. Except for job name, these same items need to be specified for an application class, but note they will never be inherited.

SA OS/390 supports run-time changes to application class. If the ACF command is used to change a policy item for a class, all those instances belonging to the class and inheriting that policy item are also updated.

# **Application Type**

The application type is required. The default type value is STANDARD. Other type values are JES2, JES3, CICS, DB2, IMS, OPC, USS, or IMAGE. The value STANDARD can be changed once, all other values cannot be changed after the application is created. The application specific policy items are described in the following subsections:

- ["Policy Items for JES2 Subsystems"](#page-187-0) on page 166
- ["Policy Items for JES3 Subsystems"](#page-190-0) on page 169
- ["Policy Items for CICS Subsystems"](#page-191-0) on page 170
- ["Policy Items for DB2 Subsystems"](#page-195-0) on page 174
- ["Policy Items for IMS Subsystems"](#page-197-0) on page 176
- ["Policy Items for OPC Subsystems"](#page-206-0) on page 185
- ["Policy Items for USS Subsystems"](#page-207-0) on page 186

Application type IMAGE represents a system, to enable the enhanced Parallel Sysplex functions. For details, see ["Enhanced Parallel Sysplex](#page-67-0) [Automation"](#page-67-0) on page 46.

# **Subtype**

specifies the region subtype for CICS, DB2 and IMS or the controller type for OPC applications. The following values may be specified:

- v *CICS:* AOR TOR FOR DOR QOR
- v *DB2:* MSTR SPAS IRLM DBM1 DIST WLMS
- *IMS:* CTL TP DBRC DLS FP BMP
- **OPC: CONTROLLER TRACKER SERVER DATASERVER**

For other applications the value is forced to blank.

#### **Job Name**

The job name is required. This gives a unique name to the application to be run. An MVS job name is defined by MVS. There is a one-to-one mapping between the MVS job name and the subsystem name. SA OS/390 automation interprets messages from MVS by taking the MVS job name and mapping it to the subsystem name.

The job name may be up to eight alphanumeric and national characters, including @, #, and \$, after clone resolution, provided the first character is not numeric.

If the job type is NONMVS you can also use \_ and ?.

You may have multiple applications with the same job name but you must ensure that only one of them is linked to a certain system. Duplicates are ignored by the BUILD function.

For applications of type IMAGE the value is forced to the subsystem name.

# **Scheduling Subsystem**

The Scheduling Subsystem is optional. If the application is to be scheduled by a subsystem other than the primary JES subsystem, the name of the scheduling subsystem must be provided. The subsystem so identified must be defined as being of type JES2 or JES3. A key value of MSTR is also permitted to identify those subsystems scheduled directly by MVS/ESA master scheduler.

For applications of type IMAGE the value is forced to blank.

# **JCL Procedure Name**

The JCL Procedure Name is optional. This specifies the name of the JCL procedure under which the application job is to run.

For applications of type IMAGE the value is forced to blank.

### **MVS Automatic Restart Manager Element Name**

An application defined to MVS Automatic Restart Manager must have an element name that is unique within each sysplex where the application runs. Each element name consists of up to 16 alphanumeric and national characters including @,#,\$ and \_ (underscore) after clone resolution, provided the first character is not numeric. Clone resolution occurs at automation control file load.

The element name can be:

#### **Constant**

The element name is the same, regardless of which system the

application is running on. This is required for applications that are restartable on multiple systems in the sysplex. An application with a constant Automatic Restart Manager element name may at the same time have a cloned job name.

**Note:** An application with a cloned job name and a constant Automatic Restart Manager element name can be started on only one system within a sysplex.

For applications of type IMAGE the value is forced to blank.

# **Cloned**

The application has a different element name on each system. The element name is derived from some attribute that is unique to the system on which the application runs. Applications with cloned element names must be defined to MVS Automatic Restart Manager in such a way that MVS will only attempt to restart them on the same system and not move them to other systems in the sysplex.

Applications with cloned element names may have constant job names. This can be useful if you want to have the same application running on multiple systems with Automatic Restart Manager recovery enabled. For example, you have a USERPROC that runs on all your systems and for which you want Automatic Restart Manager recovery. Automatic restart management requires that USERPROC have a different element name on each system. Defining USERPROC to SA OS/390 with a constant job name, but with a cloned element name (and perhaps some parameters to define the element name) allows you to define a single SA OS/390 application with a different element name on each system.

# **WLM Resource Name**

This field is optional. You may specify the name of the WLM resource that is associated with the application.

Whenever the status of an application which has a WLM resource name specified changes, system operations issues an MVS MODIFY command to update the status of the WLM resource. If the automation status of the application is UP or ENDED, system operations sets the status of the WLM resource to ON. In any other case it is set to OFF. This is independent of the setting of the application's automation flag.

For applications of type IMAGE the value is forced to blank.

# **Policy Items for Applications**

[Figure 82 on page 133](#page-154-0) shows the policy items that are displayed when an Application is selected from the *Entry Name Selection* panel.

Some of the policy items may be set for all application automation on a certain system. As an example, the start timeout can be set to a default value of one minute for all applications. If the definition of an application has no value specified for the start timeout, the value specified as the *Application Defaults* is used. If no value is specified in the *Application Defaults*, the value specified in *System Defaults* is used. If no value is specified for *System Defaults*, a default value is used. See also ["Application Defaults Policy Object"](#page-255-0) on page 234 and ["System](#page-254-0) [Defaults Policy Object"](#page-254-0) on page 233.

<span id="page-154-0"></span>

| ACTIONS HELP                                                                                                    |                                                                                                    |
|----------------------------------------------------------------------------------------------------|----------------------------------------------------------------------------------------------------|
| AOFGEPOL                                                                                                    | Policy Selection                                                                                                    |
| Entry Type : Application<br>Entry Name : APPL1                                                                                                    | PolicyDB Name : DATABASE NAME<br>Enterprise Name : YOUR ENTERPRISE                                                                                                    |
| Action Policy Name<br>DESCRIPTION<br>LINK TO CLASS<br>APPLICATION INFO<br>AUTOMATION INFO<br>AUTOMATION FLAGS<br>TRIGGER<br>SERVICE PERIOD<br>RELATIONSHIPS<br>MESSAGES/USER DATA<br>STARTUP<br>SHUTDOWN<br>THRESHOLDS | Policy Description<br>Enter description<br>Link instance to class<br>Enter and display Application information<br>Define Application automation information<br>Define Application automation flags<br>Select trigger<br>Select service period<br>Define relationships<br>Define Application messages and user data<br>Define startup procedures<br>Define shutdown procedures<br>Define error thresholds<br>MINOR RESOURCE FLAGS Define Application sub-component flags<br>SYSTEM ASSOCIATION Define primary and secondary associations<br>GENERATED RESOURCES List resources generated for this entry<br>MEMBER OF List resources where this entry is a member |
| <b>COPY</b>                                                                                                    | WHERE USED List ApplicationGroups linked to this entry<br>Copy data from an existing entry                                                                                                    |

Figure 82. Applications Defined as Instance Objects and of Type STANDARD

The policy items for applications are:

### **LINK TO CLASS**

See Figure 82. This field is displayed if the application was defined as an instance (refer to ["Creating a New Application"](#page-149-0) on page 128). It lists all entries that were defined as resource classes and allows you to select one class to which this resource instance should be linked.

### **LINK TO INSTANCES**

This field is displayed if the application was defined as a class (refer to ["Creating a New Application"](#page-149-0) on page 128). It lists all instance entries with the instances that are currently linked to this class displayed with SELECTED under the status column. You can add or remove instances linked to this class.

### **APPLICATION INFO**

This policy item displays the *Application Information* panel, on which you may see the policy for the current application as entered when it was created. You can edit a part of the policy information on this panel. The fields that contain policy information, that you must not modify, are read-only. To change read-only information, you must delete and recreate the application.

#### **AUTOMATION INFO**

This policy item is used to define the application to SA OS/390 automation. Refer to ["More About Policy Item AUTOMATION INFO"](#page-157-0) on [page 136](#page-157-0) for an example and the description of the panel that is displayed when the AUTOMATION INFO policy item is selected.

# **AUTOMATION FLAGS**

Automation flags allow you to enable and disable automation. You can disable automation for specific time periods or turn it off entirely. You can also enable or disable automation for specific automation phases, such as

# **Application Policy Object**

Initstart, Start, Recovery, Shutdown, and Restart, and for responses to specific messages and status changes within these phases.

Determine whether the automation flags currently set for your system at the system wide defaults and application levels are appropriate for this application. If they are not, define one or more application automation flags in either the application instance or class policy object. For more information, refer to ["Automation Flags"](#page-59-0) on page 38.

# **TRIGGER**

Each application may be linked to one trigger. This policy item allows you to link the current application to a trigger. Only one trigger can be selected.

Triggers are used to control the starting and stopping of applications in a single system or a Parallel Sysplex. They determine the behavior of the requested action. For an application to be started, its desired status must be AVAILABLE and its startup trigger must be satisfied.

For an application to be stopped, its desired status must be UNAVAILABLE and its shutdown trigger must be satisfied. For more information on how to use triggers, refer to ["Event and Trigger Support"](#page-64-0) [on page 43.](#page-64-0)

# **SERVICE PERIOD**

Service periods allow users to schedule the availability of applications or application groups. With this policy item you can link a service period to the application so that it is automatically started up or shut down in the time frame specified with the service period.

# **RELATIONSHIPS**

Relationships are used to define dependencies between resources, which are used to perform start up or shutdown actions in a controlled way of dependent and supporting applications and application groups.

This policy item has the same functionality for entry types *Application* and *ApplicationGroup*. For each application or application group you may specify several relationships. If you select this policy item, in the upcoming *Relationship Selection List* panel, you can view existing or define new relationships for the current application group.

You define relationships between dependent resources and supporting resources. In the customization dialog you always define relationships from the point of view of the dependent resource. So the resource that you currently selected, will become the dependent resource, if you are defining a new relationship.

Refer to ["More About Policy Item RELATIONSHIPS"](#page-163-0) on page 142 for more information on viewing or defining dependency relationships.

# **MESSAGES/USER DATA**

This policy item allows you to specify automated actions, such as the issuing of a command or reply, to be taken in response to a message issued by the application.

You can also specify some of the application statuses as messages to trigger any command of your choice.

How to proceed in specifying this policy item is described in ["More About](#page-169-0) [Policy Item MESSAGES/USER DATA"](#page-169-0) on page 148.

# **STARTUP**

This policy item allows you to add, remove or modify startup procedures

for the current application. Refer to ["More About Policy Item STARTUP"](#page-175-0) [on page 154](#page-175-0) for more information how to specify the startup automation policy.

# **SHUTDOWN**

You must specify NORMAL shutdown commands for any application that you want to automate with SA OS/390. You may also specify INIT, IMMED, FORCE, and FINAL shutdown commands.

Specifying shutdown commands or replies for the application allows the automation to perform application shutdowns. You can specify different shutdown commands or replies to be issued for the different types of shutdown situations. How to achieve this is described in ["More About](#page-178-0) [Policy Item SHUTDOWN"](#page-178-0) on page 157.

# **THRESHOLDS**

Error threshold definitions for an application define how many abend errors can occur before a message is logged or restart processing is stopped. If no error thresholds are set here, the application uses the thresholds defined in the *Application Defaults* policy object.

Determine whether existing default threshold values are appropriate for this application. If they are not appropriate, create a unique threshold entry for the application. For more information on thresholds, see ["How](#page-56-0) [SA OS/390 Uses Error Thresholds"](#page-56-0) on page 35.

# **MINOR RESOURCE FLAGS**

This policy item allows you to define flags for minor resources for the application. Minor resources are any resources specified to be subsidiary to this application, for example, messages and statuses.

The main purposes in defining minor resources are to let you:

- Trigger automation for minor resources
- Override the automation settings of major resources for a single minor resource, or a select number of minor resources

See the description of the policy item MINOR RESOURCE FLAGS in ["MVS Component Policy Object"](#page-245-0) on page 224 for information on how to manage minor resources.

The automation flags associated with minor resources are sometimes called extended automation flags. See ["Automation Flags and Minor Resource](#page-64-0) Flags" [on page 43](#page-64-0) for information about them.

# **SYSTEM ASSOCIATION**

This policy item allows you to define primary and secondary systems for the application. Primary and secondary categorizations help SA OS/390 determine whether or not an application should be started by SA OS/390 when SA OS/390 is initialized on a system. These categories allow SA OS/390 to perform automation, such as monitoring or shut down, on applications that can be moved by an external agent. For a detailed description on how to define system categories with this option refer to ["More About Policy Item SYSTEM ASSOCIATION"](#page-183-0) on page 162.

# **GENERATED RESOURCES**

This policy item lists all resources that were generated for the current application. Application resources are generated when a link between an application and a system occurs. Applications can never be linked directly to systems. This link happens indirectly by linking an application to an

<span id="page-157-0"></span>application group (either in an application's WHERE USED policy item or in an application group's APPLICATIONS policy item.)

The *GENERATED RESOURCES* panel is displayed which looks similar to the one shown in [Figure 79 on page 127,](#page-148-0) however, the part *Resources for THIS entry*, showing the application group resource is missing.

# **MEMBER OF**

This policy item lets you see the APG-Resources of which the current application is a member. Refer to ["More About Policy Item MEMBER OF](#page-148-0) [for ApplicationGroups"](#page-148-0) on page 127 for more details.

# **More About Policy Item AUTOMATION INFO**

Panel *Application Automation Definition* is displayed, if you select the policy item *AUTOMATON INFO* from panel *Policy Selection* for the *Application* entry type.

| COMMANDS HELP                                                                                  |                                                                                                    |  |  |
|------------------------------------------------------------------------------------------------|----------------------------------------------------------------------------------------------------|--|--|
| AOFPISS1<br>Application Automation Definition<br>$Commoned ==->$                               |                                                                                                    |  |  |
| Entry Type : Application<br>Entry Name : APPL1                                                 | PolicyDB Name : DATABASE NAME<br>Enterprise Name : YOUR ENTERPRISE                                                                              |  |  |
| Subsystem : APPL1<br>Description:<br>Job Name : APPL1                                          |                                                                                                    |  |  |
|                                                                                                | More:                                                                                                    |  |  |
| Job Type _________<br>Transient Rerun . ___<br>Command Prefix _______<br>Message Prefix ______ | Job properties (MVS NONMVS TRANSIENT)<br>Transient Jobtype can be rerun (YES NO)<br>Console command character(s)                                |  |  |
|                                                                                                | Enter one or more prefixes (above)                                                                                                    |  |  |
| $Systemame$                                                                                    | JES Subsystem (name)                                                                                                    |  |  |
| Start on $IPL \ldots$<br>Start on Recycle . ____<br>Start Timeout _____                        | Start with Netview init (YES NO NONE blank)<br>Start with Sys-Ops recycle (YES NO NONE blank)<br>Time allowed to reach "UP" status (hh:mm:ss)   |  |  |
| Monitor Routine. . ________<br>Periodic Interval.                                              | Routine used for monitoring (name NONE)<br>Periodic monitoring interval (hh:mm NONE)                                                            |  |  |
| Restart Option ________<br>External Startup . _____<br>External Shutdown.                      | Restart Circumstances (ALWAYS ABENDONLY NEVER)<br>External Startup (INITIAL ALWAYS NEVER blank)<br>External Shutdown (FINAL ALWAYS NEVER blank) |  |  |
| Shut Delay $\cdots$<br>Term Delay $\cdots$                                                     | Time between attempts to shutdown (hh:mm:ss)<br>Time for termination cleanup (hh:mm:ss)                                                         |  |  |

Figure 83. Application Automation Definition Panel

This panel contains the following fields:

# **Job Name**

The job name used for the application.

# **JobType**

This may be one of:

**MVS** This is the standard MVS job type that SA OS/390 normally handles. It is typically monitored using the ASCB checker. This job type can be specified explicitly with a JOBTYPE=MVS for an application but is the assumed default if the JobType entry is omitted from the definition of the application.

# **NONMVS**

This is a type of resource that may be started by SA OS/390 but which cannot be monitored using an ASCB check or using the MVS D A method. For this type of resource to be monitored, if the AOFATMON routine cannot be used, either a user-provided application monitor routine is required or the message automation table must be correctly set up to maintain the job status accurately. This status is the only way of monitoring this class of job. NONMVS jobs must have SHUTDOWN passes specified and a user START specified.

# **TRANSIENT**

This is a type of job that may be started by SA OS/390 but terminates without the intervention of SA OS/390. It is a short running job that will generally, but not necessarily, terminate before SA OS/390 does. It can be monitored using an ASCB check.

A TRANSIENT job, as far as monitoring is concerned, is treated as an OS/390 job, but it has special properties: Transient jobs must START and END before their dependent applications are started.

Transient jobs can have shutdown passes specified if there is a possibility that they may need to be shut down by SA OS/390. These passes are optional.

# **Transient Rerun**

This field specifies whether or not a transient job may be rerun within the lifetime of an SA OS/390. The Transient Rerun option introduces the concept of the *one-shot transient job*.

- **YES** The job will be rerun as appropriate, depending on the flag settings and the IPL/RECYCLE options. SETSTATE can then be used to set it to RESTART status, and it can be part of a SHUTDOWN request with the RESTART option set to YES.
- **NO** The job will only be run once in the lifecycle of a particular OS/390.

**Note:** The job will also be rerun if the automation status file is deleted.

A NO setting can be overridden by the RECYCLEOPT=START option. If RECYCLEOPT=START is specified, then the transient job will be rerun when SA OS/390 is recycled. If this is not desired, then the SA OS/390 default can be enforced by omission of the RECYCLEOPT entry.

A value of NO affects the processing of the SETSTATE and INGREQ commands. NO is the default value for transient jobs.

# **Important Note**

The following feature applies to all SA OS/390 controlled jobs, but has particular significance for one-shot transients.

On an initial automation control file load, such as at initialization, a one-shot transient will run, terminate and go to ENDED status. If a SETSTATE or INGREQ with restart is attempted it will be rejected because the status is ENDED, as the value for a one-shot is always NO.

The status information for a job can be lost if an automation control file that does not contain the job is loaded. The status information is deleted from the automation status file because the automation control file does not contain it. If the original automation control file contains a one-shot transient job then it will be restarted due to the lack of previous data in the automation status file.

If you have a job that MUST not run more than once, then you must take care with automation control file reloads. They must either be limited, or they must never be without the one-shot job entries.

When a one-shot job terminates and goes to ENDED status, it remains in that state across shutdowns. It also remains in ENDED state across an SA OS/390 recycle if the START ON RECYCLE option is 'NO'. In this case, children may be started.

An automation control file reload causes status information about applications that are not defined in the automation control file to be forgotten. If a later reload is used to redefine the application to automation, the application status is set to DOWN. Note also that some transient statuses (such as BREAKING, ABENDING, or STOPPING) may be collapsed to their final, static state (STOPPED or BROKEN) if the application address space is not active when the status determination phase of the reload runs.

# **Command Prefix**

is the console prefix character for the application. Many applications, such as JES2, JES3, and NetView support the use of a command prefix character which identifies a command as belonging to that application. If such support is available for this application, enter the corresponding command character.

Any command that would normally be issued at an OS/390 console should be prefixed with MVS. NetView commands to control NetView automation do not require the MVS prefix.

# **Message Prefix**

specifies one or more message prefixes for this application. You only have to specify these message prefix(es) if the application issues messages that do not contain the MVS jobname. These message prefixes must be unique for this application.

#### **Sysname**

The system name for the subsystem. This is only required for JES subsystems where the Sysname for the subsystem is not the same as the MVS Sysname. If Sysname is not specified, it will default to the name specified in the AUTOMATION SETUP policy item of the *System* policy object.

### **Start on IPL**

The Start on IPL option specifies how SA OS/390 determines the initial status of the application on the first occasion that SA OS/390 is started after an OS/390 IPL or an automation status file reallocation.

Reallocating the automation status file has the same effect as an OS/390 IPL because SA OS/390 stores the last IPL date and time in the automation status file. When the automation status file is deleted, SA OS/390 assumes that the next startup is the first startup following an OS/390 IPL.

You can specify four values for Start on IPL:

- **YES** The application is always startable when the start dependency is fulfilled. The application status is set to DOWN during initialization. It is recommended that you specify YES for critical applications such as JES, VTAM, and TSO. Replying NOSTART to message AOF603D (specify initialization options) overrides this setting.
- **NO** The application is always non-startable. The application status is set to CTLDOWN during initialization, and you must use the SETSTATE command to instruct SA OS/390 to restart it.
- **blank** The application is startable, depending on the status recorded for it in the automation status file. If the status is STOPPING, STOPPED, BREAKING, BROKEN, or CTLDOWN, it is not changed and the application is not started. Any other status is changed to DOWN during initialization. If the INITSTART automation flag is yes, the application is started when its start dependency is fulfilled. This default setting is indicated as MAYBE on the SA OS/390 display for the DISPINFO command.

#### **NONE**

This value is the same as blank except that this application, if it is an instance, does not inherit the value from its related application class.

# **Start on Recycle**

The Start on Recycle option specifies how SA OS/390 determines the initial status of the application when SA OS/390 is re-initialized on a system that has not had an MVS IPL since SA OS/390 was shut down.

You can specify four values for Start on Recycle:

- **YES** The application is always startable when the start dependency is fulfilled. The application status is set to DOWN during initialization. It is recommended that you specify YES for critical applications such as JES, VTAM, and TSO. Replying NOSTART to message AOF603D (specify initialization options) overrides this setting.
- **NO** The application is always nonstartable. The application status is set to CTLDOWN during initialization, and you must use the SETSTATE command to instruct SA OS/390 to restart it.
- **blank** The application is startable, depending on the status recorded for it in the automation status file. If the status is STOPPING, STOPPED, BREAKING, BROKEN, or CTLDOWN, it is not changed, and the

application is not started. Any other status is changed to DOWN during initialization. If the INITSTART automation flag is yes, the application is started when its start dependency is fulfilled.

### **NONE**

This value is the same as blank except that this application does not inherit the value from its related application class.

# **Start Timeout**

The start timeout interval that begins when SA OS/390 issues a start command for an application. If the application fails to reach UP status in this time, an application monitor check is performed and the application's status is set to STARTED2 if the application has been started or to INACTIVE if the application is not found. Message AOF571 is issued with a description of the situation. The default value for Start Timeout is 2 minutes.

# **Monitor Routine**

The name of the application monitor routine used to monitor this application's status. If you leave this field blank, the default application monitor routine is the routine that you may globally specify for a system for all applications that run on this system. You achieve this on the system's *Environment Setup* panel (see ["More About Policy Item](#page-132-0) [AUTOMATION SETUP"](#page-132-0) on page 111). If an application belongs to an application class, inheritance from the class overrides the *Environment Setup* default. For valid application monitor routines provided by SA OS/390 refer to ["More About Policy Item AUTOMATION SETUP"](#page-132-0) on [page 111.](#page-132-0) You can, however, specify a user-written monitor routine, or enter NONE if you do not want this application to be monitored.

If the user-written monitor routine is not found when SA OS/390 is running, then the routine AOFAJMON is used.

# **Periodic Interval**

This is the amount of time between application subsystem monitoring cycles. Monitoring may be suspended by specifying NONE.

# **Restart Option**

The circumstances under which the application should be restarted. The options are:

# **Always**

The application is restarted if it was terminated without using the INGREQ command. Note that, if the advanced automation option AOFRESTARTALWAYS is set to 0, the application restart thresholds are checked. The application is restarted only if it has not exceeded the critical threshold. By default the application is restarted every time it is stopped outside the control of SA OS/390.

#### **Abendonly**

The application is eligible for restart only if it abnormally ends. The application is restarted only if its critical error threshold has not been exceeded.

**Never** The application is never eligible for restart by SA OS/390.

You can use this option to force a specific application state. For example, if an application is defined with the restart option set to Always and an operator tries to shut down the application without using the INGREQ

# **Application Policy Object**

command, the application will be restarted when it has completed its shutdown. The AOFRESTARTALWAYS advanced automation option can be used to modify this behavior.

#### **External Startup**

specifies whether the application is started externally or via a specified startup procedure.

#### **INITIAL**

application will only initially be started externally.

#### **ALWAYS**

application will always be started externally.

#### **NEVER**

application will never be started externally.

**blank** indicates that the value can be inherited from an application CLASS entry.

#### **External Shutdown**

specifies whether the application is stopped externally or via a specified shutdown procedure.

#### **FINAL**

application will be stopped externally if the external supporting resource (parent) is also being stopped.

#### **ALWAYS**

application will always be stopped externally.

#### **NEVER**

application will never be stopped externally.

**blank** indicates that the value can be inherited from an application CLASS entry

### **Shut Delay**

The time delay between attempts to perform automated shutdown of an application. Automation can perform multiple passes of shutdown attempts. This value relates to shutdown commands specified for the application. The MDFYSHUT command can be issued on shutdown passes to change the timing between consecutive passes.

# **Term Delay**

The delay between application monitoring checks performed by SA OS/390 after the final termination message (TERMMSG FINAL=YES) for an application is processed. The termination procedure is as follows:

- 1. When SA OS/390 receives the final termination message for an application, it waits for the period defined in the AOFPAUSE global variable before performing its first application monitoring check. (See *System Automation for OS/390 Customizing and Programming* for more information on AOFPAUSE.)
- 2. If the application monitoring check shows that the application is still active, it will wait for the period specified in Term Delay and try again. This will be repeated if necessary.
- 3. If, after two checks, an application monitor check still finds the application to be active, the application will be posted to ZOMBIE status and periodically rechecked at increasing intervals.

The default value for Term Delay is 12 seconds.

# <span id="page-163-0"></span>**More About Policy Item RELATIONSHIPS**

The *Relationship Selection List* panel Figure 84 is displayed if you select policy item RELATIONSHIPS from the *Policy Selection* panel for application groups (see ["Policy Items for ApplicationGroups"](#page-143-0) on page 122) or applications (which is the case in our example). It shows information about existing relationships and allows you to define new relationships.

The ACTION pull-down choice offers actions to edit and delete selected relationships. The **D**elete command immediately deletes the relationship. The **E**dit command leads to the *Define Relationship* panel [\(Figure 85 on page 143\)](#page-164-0).

```
COMMANDS ACTIONS VIEW HELP
------------------------------------------------------------------------------
AOFGXREL Relationship Selection List
Command ===>
Entry Type : Application PolicyDB Name : DATABASE_NAME
Entry Name : APPC Enterprise Name : YOUR_ENTERPRISE
Action # Type Supporting Resource Auto Chain<br>MAKEAVAILABLE S/APG/= ACTIVE WEAK
          MAKEAVAILABLE S/APG/=
      \frac{1}{\sqrt{1}} HASPARENT VTAM/APL/=
```
Figure 84. Relationship Selection List Panel

This panel displays information about existing relationships. In all of the relationships for the current resource, this resource is the dependent resource. The columns have the same meaning as described in "Define Relationships".

Entering the *NEW* command from this panel to define new relationships, will bring you the *Define Relationship* panel described in "Define Relationships".

# **Define Relationships**

You define relationships between dependent resources and supporting resources. In the customization dialog you always define relationships from the point of view of the dependent resource. So the resource that you are currently editing, will become the dependent resource for the relationship dependency being defined. If you select this policy item, in the upcoming *Define Relationship* panel, [\(Figure 85 on](#page-164-0) [page 143\)](#page-164-0) you will specify the name of the supporting resource (in field *Supporting Resource*).

You can define new relationships for the current resource by issuing the *NEW* command from the *Relationship Selection List* panel (Figure 84). SA OS/390 will display the *Define Relationship* panel [\(Figure 85 on page 143\)](#page-164-0).

# **Note:**

If invoked for applications, the *Define Relationship* panel will display the application's subsystem name in the field *Subsystem*

If invoked for application groups, the group's automation name appears in the field *Group ID* instead.

<span id="page-164-0"></span>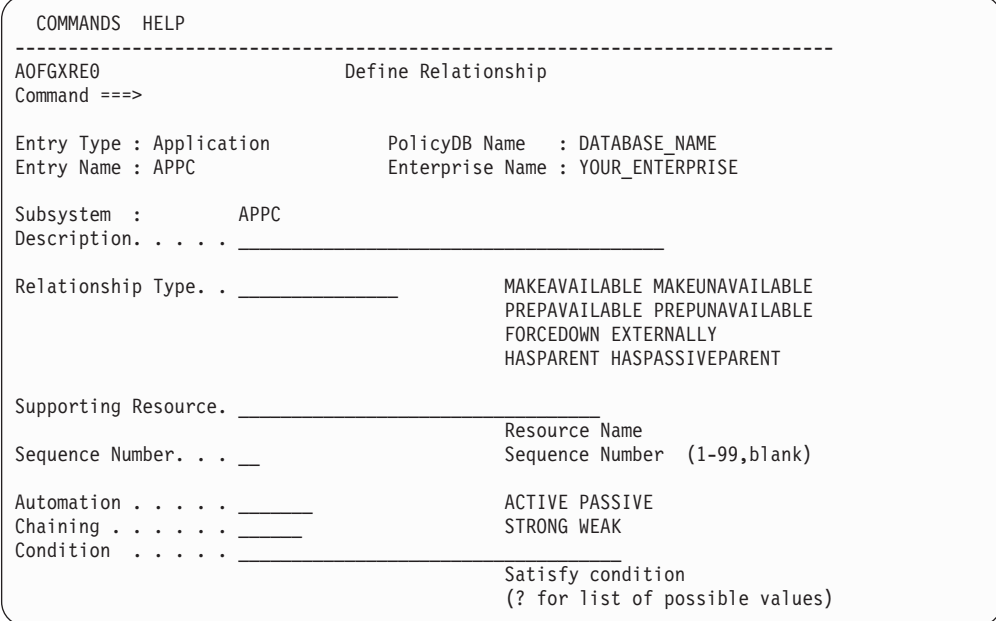

Figure 85. Define Relationship Panel

This panel contains the following fields :

# **Group ID**

This field is displayed for entry type *ApplicationGroup* only and contains the automation name of the application group for which you are currently defining the relationship. You cannot update this entry.

# **Subsystem**

This field is displayed for entry type *Application* only and contains the application's subsystem name. You cannot update this entry.

# **Description**

You can enter a fourty-character text to describe the relationship.

# **Relationship Type**

Here you define the relationship between the application group or application, referred to as the dependent resource, with any other resource referred to as the supporting resource. The supporting resource can either be an application or an application group.

All relationships and conditions are only observed by automation, if the requested goal of the involved resources allow it. Dependencies are only checked if they are of importance for the existing desired goal.

Select one of the following values:

# **MAKEAVAILABLE**

The dependent resource cannot be started until the specified *Condition* has been fulfilled for the supporting resource. So for example, if you specify *WhenAvailable* as the relationship condition, then SA OS/390 will start the dependent resource as soon as the supporting resource itself is available, if no request or goal contradicts.

**Note:** If no goal is explicitly specified, then the default goal is: make the resource available.

# **MAKEUNAVAILABLE**

The dependent resource cannot be stopped until the specified *Condition* has been fulfilled for the supporting resource.

### **PREPAVAILABLE**

If the desired goal of the resource is *MAKEAVAILABLE*, then the PRESTART commands for the dependent resource are issued as soon as the specified *Condition* has been satisfied for the supporting resource.

#### **PREPUNAVAILABLE**

If the desired goal of the resource is *MAKEAUNVAILABLE*, then the SHUTINIT commands for the dependent resource are issued as soon as the specified *Condition* has been satisfied for the supporting resource.

### **FORCEDOWN**

To force a shutdown in case the supporting resource fails.

# **EXTERNALLY**

The supporting resource will, at certain times, perform various automated actions for the dependent resource. These actions are specified through the relationships condition. For example, with this selection you specify that an external resource is responsible for starting or stopping the current (dependent) resource.

### **HASPARENT**

With this selection you specify that the current application or application group has a parent. The parent is the supporting resource that you specify in the entry field *Supporting Resource* (see below). The dependent resource cannot be started until the supporting resource is available. The supporting resource cannot be stopped before the dependent resource is unavailable. The supporting resource will, at certain times, perform various automated actions for the dependent resource. These actions are specified through the relationships condition (see entry field *Condition* below). For example, if you specify *StartsMe* as the relationship condition, then the supporting resource will start the dependent resource whenever the supporting resource is started.

A request to start the dependent resource results in issuing a start request against the supporting resource if the supporting resource is down.

**Note:** This relationship type implements the parent/child relationship from earlier SA OS/390 releases. Those are converted into HASPARENT, when HASPARENT is specified in the APL Relationship Type field in the PDB Convert Options panel (see ["Initial Policy Database](#page-322-0) [Conversion"](#page-322-0) on page 301).

#### **HASPASSIVEPARENT**

With this selection you specify that the current application or application group has a parent. The parent is the supporting resource that you specify in the entry field Supporting Resource (see below). The dependent resource cannot be started until the supporting resource is available. The supporting resource cannot be stopped before the dependent resource is unavailable. The supporting resource will, at certain times, perform various

automated actions for the dependent resource. These actions are specified through the relationships condition (see entry field Condition below). For example, if you specify StartsMe as the relationship condition, then the supporting resource will start the dependent resource whenever the supporting resource is started.

A request to start the dependent resource will not result in the issuing of a start request against the supporting resource if the supporting resource is down. A start request must be issued against the supporting resource before the start request for the dependent resource is processed.

**Note:** This relationship type implements the parent/child relationship from earlier SA OS/390releases. Those are converted into HASPASSIVEPARENT when HASPASSIVEPARENT is specified in the APL Relationship Type field in the PDB Convert Options panel (see ["Initial](#page-322-0) [Policy Database Conversion"](#page-322-0) on page 301).

# **Supporting Resource**

Here you enter the name of the resource that the dependent resource has the previously defined relationship with. This name consists of two or three parts, separated by slashes, where the last part shows the system name. You can use the equal sign '=' which then stands for the local system of the dependent resource. The syntax for valid formats is similar to the syntax for generated resources:

APGAutomationName/APG/MVSSysname APGAutomationName/APG/= APGAutomationName/APG SubSystemName/APL/MVSSysname SubSystemName/APL/=

The SubSystemName may be cloned with one AOCCLONE variable.

# **Sequence Number**

This number is used when the automation control file is built. Each relationship that has been assigned a number will be put into the ACF PARENT=(.) field. The position within the list is determined by this number. Valid values are 1 - 99 and blank.

You only need to specify sequence number 1 if you plan to use any of the SUBP... variables of the common routine AOCQRY. For performance reasons, it is not recommended that you specify a sequence number if you do not use SUBP... variables.

**Note:** The number is forced to blank for relationships where the supporting resource is an APG resource.

# **Automation**

defines the processing of SA OS/390 in order to satisfy a relationship:

# **ACTIVE**

specifies that SA OS/390 will attempt to bring the supporting resource to the desired condition to satisfy the dependency. This is the default for MAKEAVAILABLE and MAKEUNAVAILABLE.

# **PASSIVE**

specifies that SA OS/390 will wait until the supporting resource is in the desired condition to satisfy the dependency. That is, the

request to bring the supporting resource into the desired condition needs to come from outside, such as an operator command.

This field is forced to blank for HASPARENT, HASPASSIVEPARENT, FORCEDOWN, and EXTERNALLY relationships. This field is forced to PASSIVE for PREPAVAILABLE and PREPUNAVAILABLE relationships.

### **Chaining**

defines whether the status of the supporting resource, or the status of the complete internal dependency graph is to be considered:

#### **STRONG**

specifies that SA OS/390 evaluates the status of the underlying dependency graph up to the next WEAK dependency, when more dependencies exist on higher levels.

#### **WEAK**

specifies that SA OS/390 evaluates just the status of the next (direct) dependency (this is the default for MAKEAVAILABLE and MAKEUNAVAILABLE).

Strong chaining causes SA OS/390 to check all relationships of the involved resources along the dependency graph. Weak chaining simply requires that the action is permitted on the dependent resource.

This field is forced to blank for HASPARENT, HASPASSIVEPARENT, FORCEDOWN, and EXTERNALLY relationships.

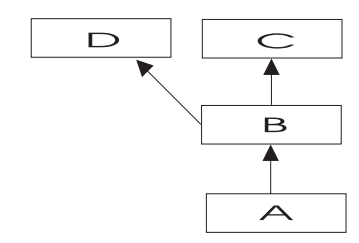

Figure 86. Example for Strong Chaining

In the example, as shown in Figure 86, for strong chaining, SA OS/390 will also consider the dependency between resources *B* and *C* and *B* and *D*. So *A* will only be started if *B*, *C* and *D* are up. Or *C* will only be stopped if *A B* and *D* are down.

# **Condition**

defines the condition the supporting resource must have in order to satisfy the relationship. Enter a '?' to get to the *Relationship Condition Selection* panel from where you can select an appropriate value. If no value is given for this field the following default values will be set:

**blank** for HASPARENT and HASPASSIVEPARENT

# **StartsMe**

for EXTERNALLY

# **WhenAvailable**

for MAKEAVAILABLE and PREPAVAILABLE

# **WhenDown**

for MAKEUNAVAILABLE and PREPUNAVAILABLE

# **WhenObservedDown**

for FORCEDOWN

Refer to "Relationship Conditions" for more information on available condition values and the context in which they may be used.

**Relationship Conditions:** The relationship conditions that are available, depend on the relationship.

The relationship conditions for HASPARENT, HASPASSIVEPARENT, and EXTERNALLY are:

# **StartsMe**

The dependent resource will be started whenever the supporting resource is started.

# **StopsMe**

The dependent resource will be stopped whenever the supporting resource is stopped.

# **StartsAndStopsMe**

The supporting resource will start the dependent resource whenever it is started itself. The supporting resource will stop the dependent resource whenever it is stopped itself.

Relationship conditions valid for Prepare/Make/Available/Unavailable are summarized in Table 7. *Observed status* means the observed status for the supporting resource. *Desired status* means the desired status for the supporting resource. So read this table like in the following example: For the condition *WhenAvailable*, the action specified by the *Relationship Type* may be taken when the supporting resource's observed status is *Available* and its desired status also is *Available*. For the condition *WhenRunning*, the action specified in *Relationship Type* may be taken when the supporting resource's observed status is *Available* or *Degraded* and its desired status is *Available*.

| Condition                 | <b>Observed Status of supporting</b><br>resource  | <b>Desired Status</b><br>of supporting<br>resource | Passive<br>Only |
|---------------------------|---------------------------------------------------|----------------------------------------------------|-----------------|
| WhenAvailable             | Available, WasAvailable                           | Available                                          |                 |
| WhenRunning               | Available, WasAvailable,<br>Degraded              | Available                                          |                 |
| WhenSoftDown              | SoftDown                                          | Unavailable                                        |                 |
| WhenHardDown              | HardDown                                          | Unavailable                                        | Yes             |
| WhenDown                  | SoftDown, HardDown, SysGone                       | Unavailable                                        |                 |
| WhenAssumedDown           | SoftDown, HardDown, SysGone,<br>Unknown           | Unavailable                                        |                 |
| WhenAvailableOrStarting   | Starting, Available, WasAvailable                 | Available                                          |                 |
| WhenRunningOrStarting     | Starting, Available, WasAvailable,<br>Degraded    | Available                                          |                 |
| WhenDownOrStopping        | Stopping, SoftDown, HardDown,<br>SysGone          | Unavailable                                        |                 |
| WhenAssumedDownOrStopping | Stopping, SoftDown, HardDown,<br>SysGone, Unknown | Unavailable                                        |                 |

Table 7. Relationship Conditions

# <span id="page-169-0"></span>**Application Policy Object**

Table 7. Relationship Conditions (continued)

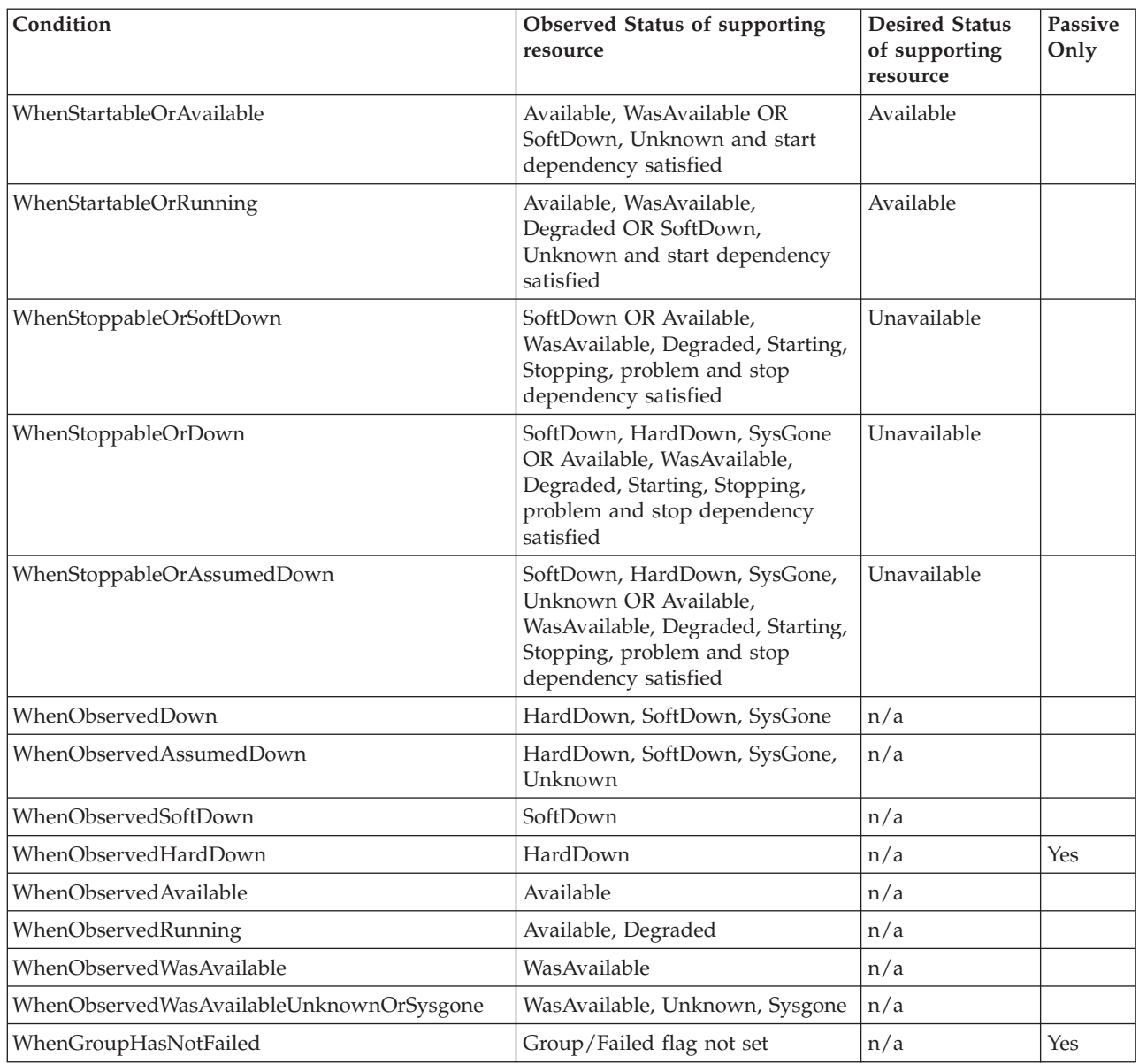

Any of these conditions can be used with any of the action relationships (PrepareAvailable, MakeAvailable, PrepareUnavailable, MakeUnavailable).

# **More About Policy Item MESSAGES/USER DATA**

If you select policy item MESSAGES/USER DATA from the *Policy Selection* panel for Applications [\(Figure 82 on page 133\)](#page-154-0), the *Message Processing* panel shown in [Figure 87 on page 149](#page-170-0) is displayed.

<span id="page-170-0"></span>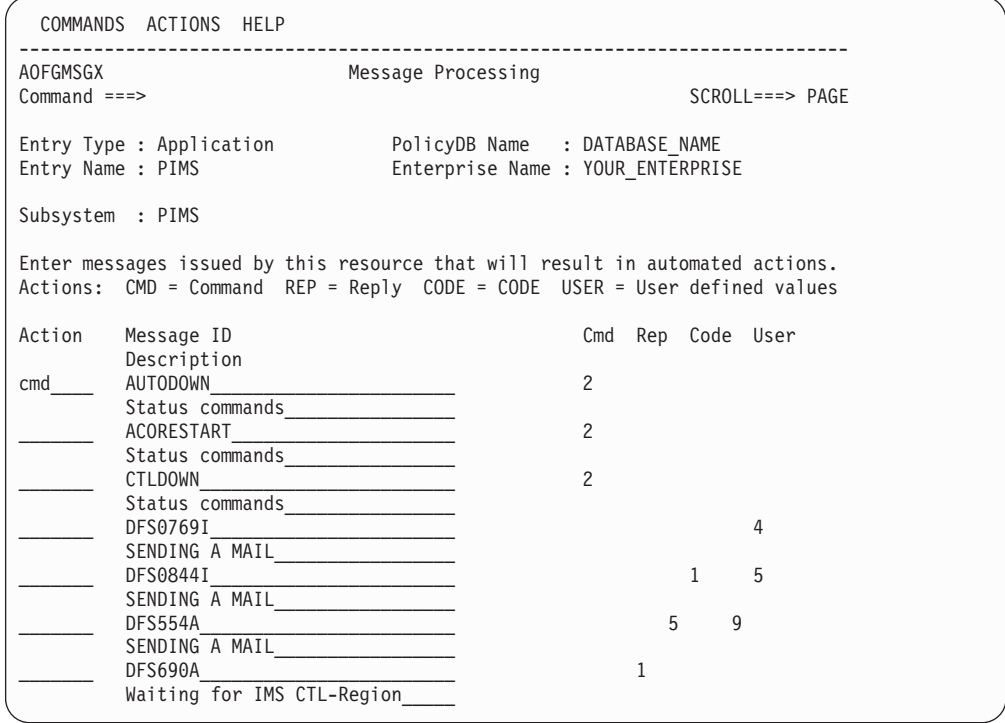

Figure 87. Message Processing Panel

On the *Message Processing* panel, you specify how SA OS/390 should react if the application issues the specified message. Therefore you can type one of the following types of message response into the *Action* column. Depending on what you type here, SA OS/390 displays a follow on panel where you further specify SA OS/390s automated reaction to the message.

For each of the automated responses, you need to add an entry to the NetView message automation table specifying which routine SA OS/390 should use to process your specified automated response. There are special SA OS/390 generic routines or common routines that you can use for this purpose, or you can use a user-specified automation routine. Information on how to add an entry to the NetView message automation table is presented in *System Automation for OS/390 Customizing and Programming*.

- **CMD** for issuing commands as response to a message, see ["CMD Processing"](#page-171-0) on [page 150.](#page-171-0) In the NetView message automation table use the ISSUECMD routine to process this kind of message processing.
- **REP** for issuing replies, see ["Reply Processing"](#page-173-0) on page 152. In the NetView message automation table use the ISSUEREP routine to process this kind of message processing.
- **CODE** if you want check for certain codes within the message. If the codes are contained in the message, you can enter a value that is returned to the calling CLIST, see ["Code Processing"](#page-174-0) on page 153. In the NetView message automation table use the CDEMATCH routine to process this kind of message processing.
- **USER** You can use the upcoming panel to let SA OS/390 perform user specified actions in case the current message requires more specific automation than provided by the generic routines. Using the ACFFQRY common routine from within a CLIST, you can retrieve the keywords entered into this panel and process them as needed. Syntax rules for how to specify user data is

available in the online help. For information on how to use ACFFQRY in a CLIST refer to *System Automation for OS/390 Programmer's Reference*.

# <span id="page-171-0"></span>**Reserved Message IDs**

With the following message IDs and also with any of the SA OS/390 defined keywords you can invoke a special SA OS/390 automation:

- ACORESTART (which is associated with action *CMD*)
- WTORS
- MVSDUMPTAKEN
- MVSDUMPRESET
- MVSDUMP
- SMFDUMP
- LOGREC
- SYSLOG
- or any of the system operations status

You can also specify a short description of the action the response performs.

**Note:** For product automation (for example CICS, IMS) there are further keywords defined. For details see the documentation of the automated products.

For product automation, the following reserved message IDs exist:

- for CICS:
	- ABCODETRAN (.xxxxx, where xxxxx is the optional transaction name) Additional transaction keyword dropped
	- HEALTHCHK
	- LISTSHUT
	- RCVRAUTO
	- RCVRSOS
	- RCVRTRAN (.xxxxx, where xxxxx is the optional transaction name) Additional transaction keyword dropped
	- RCVRVIOL
- for IMS:
	- ABCODETRAN (.xxxxx, where xxxxx is the optional transaction name) Additional transaction keyword dropped
	- ABCODEPROG (.xxxxx, where xxxxx is the program name) Additional program keyword dropped

For more information on how to use these various methods of message processing, and for information on how to add the related entries into the NetView message automation table, refer to *System Automation for OS/390 Customizing and Programming*.

# **CMD Processing**

SA OS/390 displays the *CMD Processing* panel if you entered the action code *CMD* into the *Action* column from panel *Message Processing*.

```
COMMANDS HELP
------------------------------------------------------------------------------
                                          CMD Processing
Command ===> SCROLL===> PAGE
 Entry Type : Application PolicyDB Name : DATABASE_NAME
 Entry Name : JES3 Enterprise Name : YOUR ENTERPRISE
Subsystem : JES3
Message ID : JESABEND
Enter commands to be executed when resource issues the selected message.
Pass/Selection Automated Function/'*'
Command Text
FRF<sub>0</sub>
MSG SYSOP '== \overline{JES3ABEND} FREQ ALERT \leq= '\_ , and the state of the state of the state of the state of the state of the state of the state of the state of the state of the state of the state of the state of the state of the state of the state of the state of the
CRIT______ ________
MSG \overline{SYSOP} '==> \overline{JES3ABEND} CRIT ALERT <=='
\_ , and the set of the set of the set of the set of the set of the set of the set of the set of the set of the set of the set of the set of the set of the set of the set of the set of the set of the set of the set of th
```
Figure 88. CMD Processing Panel

Use this panel to enter commands that are executed when the application issues the previously specified message. If you specify one of the SA OS/390 provided automation commands (described in *System Automation for OS/390 Operator's Commands*), they should be queued using the NetView CMD LOW command. This ensures that TGLOBALs in use by the calling automation procedure are not changed by the calling command.

You can use the following variables within the command specification. They will be replaced with their current value before the command is issued:

- &SUBPJOB
- &SUBSAPPL
- &SUBSCMDPFX
- &SUBPCMDPFX
- &SUBSDESC
- &SUBSJOB
- &SUBSSCHEDSS
- &SUBSSHUTDLY
- &SUBSSPARM
- v &SUBSPROC

The value entered into the *Pass/Selection* field defines when the command or reply should be issued. The use of this field is as follows:

**Pass** Enter a number from 1 to 99 or an asterisk (\*) in this field in order to specify a Pass value. During the build of the automation control file, this value will be prefixed with 'PASS' to create the selection criteria for the CMD or REP entry.

#### **Selection**

An expression other than a Pass is considered a Selection value and will be unaltered during the build process. A Selection value can be blank or any name that does not begin with a number or contain imbedded blanks, commas, quotes, or parentheses.

# <span id="page-173-0"></span>**Automated Function/'\*'**

Enter the name of the automated function under which the command is to run. If the field is left blank, the function defaults to the one currently running the command list. SA OS/390 automated functions are mapped to NetView automation operators. This is documented in [Table 8 on page 236.](#page-257-0)

**Note:** Entering a '\*' enables return code checking for the specified command. This means, processing continues if the command returns a return code of 0, in all other cases the processing is stopped immediately. If running in ASSIST mode, return code checking is disabled.

# **Command Text**

Enter the command or command list to be issued. Any system command must be prefaced with MVS.

A maximum of 99 commands can be entered.

# **Reply Processing**

SA OS/390 displays the *Reply Processing* panel if you entered the action code *REP* into the *Action* column from panel *Message Processing*.

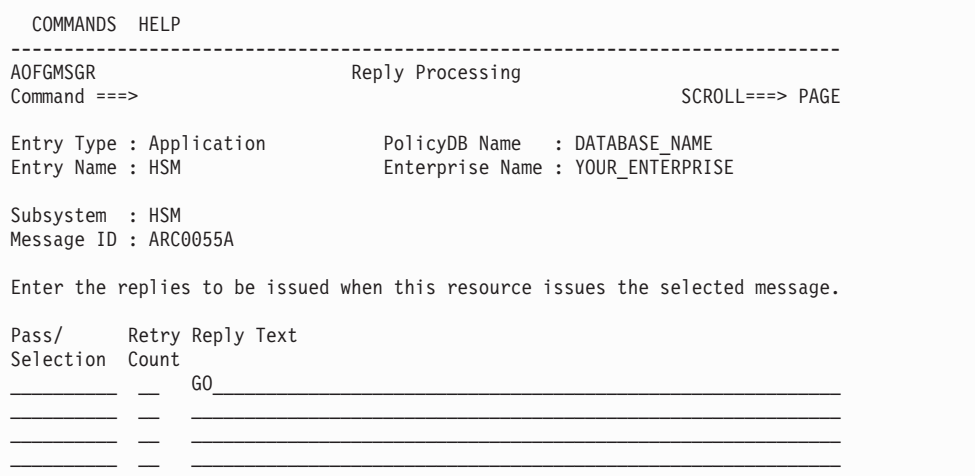

Figure 89. Reply Processing Panel

Use this panel to enter the replies to be issued when this resource issues the previously specified message.

The use of the *Pass* or *Selection* field is the same as for the *CMD Processing* panel described in the previous section. Additionally, there are the following fields:

# **Retry Count**

Enter a number in the range from 1 to 99 in this field to define the retry attempts to be made before the common routine decides that a reply cannot be issued. A retry occurs when the outstanding reply number is not available. There is a two second time delay between each retry. The default retry count is 0.

# **Reply Text**

Type into this field the actual reply to the message. Enter it in the same format as you would do from an OS/390 console (without the R and the reply number). To specify a null reply, code NULL in this field.

# <span id="page-174-0"></span>**Code Processing**

SA OS/390 displays the following panel if you entered the action code *CODE* in the *Action* column from panel *Message Processing*.

| COMMANDS HELP                              |                                         |                 |                                                                                                    |
|--------------------------------------------|-----------------------------------------|-----------------|----------------------------------------------------------------------------------------------------|
| AOFGMSGK<br>$Command ==$                   |                                         | Code Processing | $SCROLL==> PAGE$                                                                                                    |
| Entry Name : NETVIEW                       | Entry Type : Application                |                 | PolicyDB Name : DATABASE NAME<br>Enterprise Name : YOUR ENTERPRISE                                                                                                    |
| Subsystem : NETVIEW<br>Message ID : WTORS  |                                         |                 |                                                                                                    |
| the message.                               |                                         |                 | Enter the value to be passed to the calling CLIST when this resource<br>issues the selected message and the following codes are contained in                                                                                                    |
| Code 1<br>DSI802A<br>DSI803A<br>$^{\star}$ | Code 2<br>$\star$<br>$\star$<br>$\star$ | Code 3          | Value Returned<br>NORMAL <b>Andrew Contract Contract Contract Contract Contract Contract Contract Contract Contract Contract Contract Contract Contract Contract Contract Contract Contract Contract Contract Contract Contract Contract Contract </b><br>NORMAL<br>IMPORTANT SEC |
|                                            |                                         |                 |                                                                                                    |

Figure 90. Code Processing Panel

Use this panel to enter the value to be passed to the calling CLIST when the resource issues the previously specified message and the codes you specify in this panel are contained in the message. Your CLIST can call the common routine CDEMATCH to compare data with the information placed in the CODE fields.

The entry fields in the *Code Processing* panel have the following purpose:

# **CODE1, 2, 3**

Data entered in these fields is compared with data from the user command list (CLIST). The data in the command list is typically pulled from the message. Therefore if the codes defined here match up with codes from the message text, a value is returned to the command list. You need not use all of the three CODE fields.

# **Value Returned**

If all the CODE fields defined match up with those from the command list, the value placed in this field is returned to the command list to be used for decision making.

# **Example:**

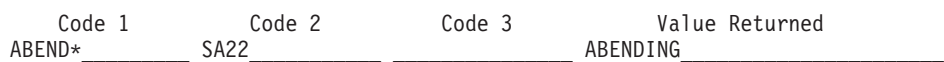

The user command list compares Code 1 and Code 2 to codes it pulled from the message. If the codes match, the corresponding value is returned to the command list. Therefore, if in the example, ABEND\* and SA22 match with the command list codes, the value ABENDING is given to the command list (which could be used to update a status). More information about this panel is given in the online help.

# **User Defined Data**

SA OS/390 displays the *User Defined Data* panel if you entered the action code *USER* into the *Action* column from panel *Message Processing*.

# <span id="page-175-0"></span>**Application Policy Object**

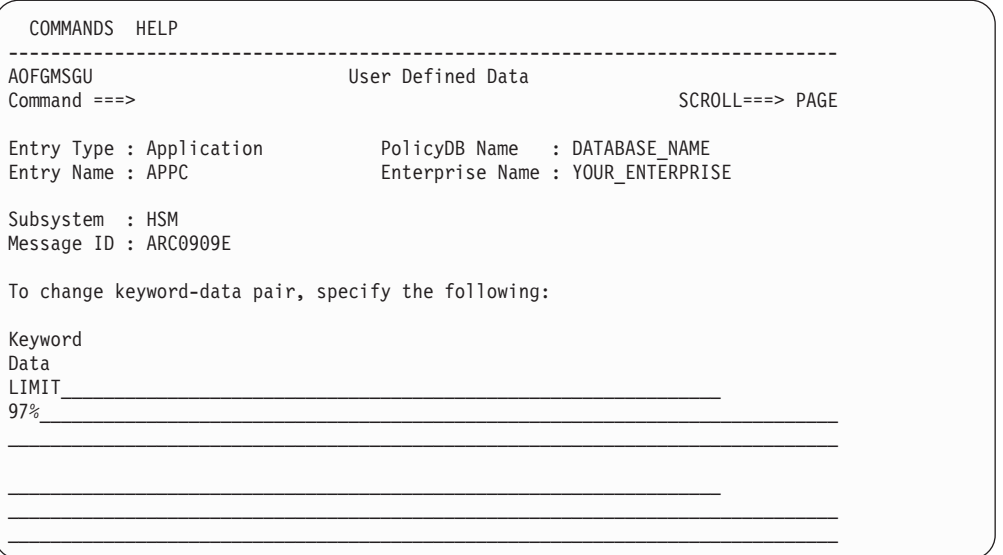

Figure 91. User Defined Data Panel

You can use this panel to let SA OS/390 perform user specified actions in case the current message requires more specific automation than provided by the generic routines. Using the ACFFQRY common routine from within a CLIST, you can retrieve the keywords entered into this panel and process them as needed. Syntax rules for how to specify user data is available in the online help. For information on how to use ACFFQRY in a CLIST refer to *System Automation for OS/390 Programmer's Reference*.

# **More About Policy Item STARTUP**

The STARTUP policy item can be used to define several command sequences which are executed if an application requires certain start types depending upon the circumstances, such as a cold start, warm start or recovery start. By means of the INGREQ command, you can specify which command sequence should be taken.

Or, you can use this facility for performance improvements: If for example, as shown in Figure 92, application *A* depends on application *B* and *B* in turn depends on *C* and *A* also has a *PREPAVAILABLE* relation to *C*, then after *C* is started, you can have SA OS/390 issue a sequence of prestart commands to *A* while the supporting resource *B* is starting.

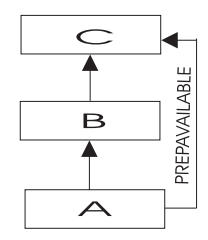

Figure 92. Using STARTUP Policy

If you select policy item STARTUP from the *Policy Selection* panel for Applications [\(Figure 82 on page 133\)](#page-154-0), you come to the *Subsystem Startup Processing* panel shown in [Figure 93 on page 155.](#page-176-0)

```
COMMANDS ACTIONS HELP
 ------------------------------------------------------------------------------
AOFGASTT Subsystem Startup Processing
Command ===>
Entry Type : Application PolicyDB Name : DATABASE_NAME
Entry Name : APPC Enterprise Name : YOUR ENTERPRISE
Subsystem : APPC
Description : APPC/MVS automation policy
To specify automated commands when starting this subsystem,
select the appropriate startup phase.
Action Phase Description Cmd
         PRESTART Executed before startup is initiated
         STARTUP Executed to initiate the startup
         POSTSTART Executed after startup has completed
```
Figure 93. Subsystem Startup Processing Panel

For each application, you can specify a list of commands (startup procedures) which will be used before the application is started, to start the application and also after the application has started. All specified commands will be processed during the different startup phases of the application. The STARTUP policy item is used to specify all the necessary commands.

The advantage of this concept is that you can have SA OS/390 perform certain actions for the preparation of an application. For example, before starting CICS, you can have the VTAM major node activated.

You can specify commands for the following startup phases:

# **PRESTART**

Commands entered for this type are issued before the application is started. You can use these to perform some preparations, for example, let SA OS/390 issue VTAM commands to activate additional connections.

# **STARTUP**

You should enter only one command. This will be issued to start the application.

If you select this option, you need to specify the complete startup command, otherwise, no automatic startup command is generated from the policy specified in the *APPLICATION INFO* policy item (in entry fields *Job Name* and *JCL Procedure Name*).

# **POSTSTART**

Commands entered for this type are issued immediately after the START command has been issued.

The CMD field displays the number of commands that have been entered for a particular startup entry.

For all these options panel *Startup Command Processing* [\(Figure 94 on page 156\)](#page-177-0) is displayed, where you can enter the startup commands that are specific to the current application.

# <span id="page-177-0"></span>**Application Policy Object**

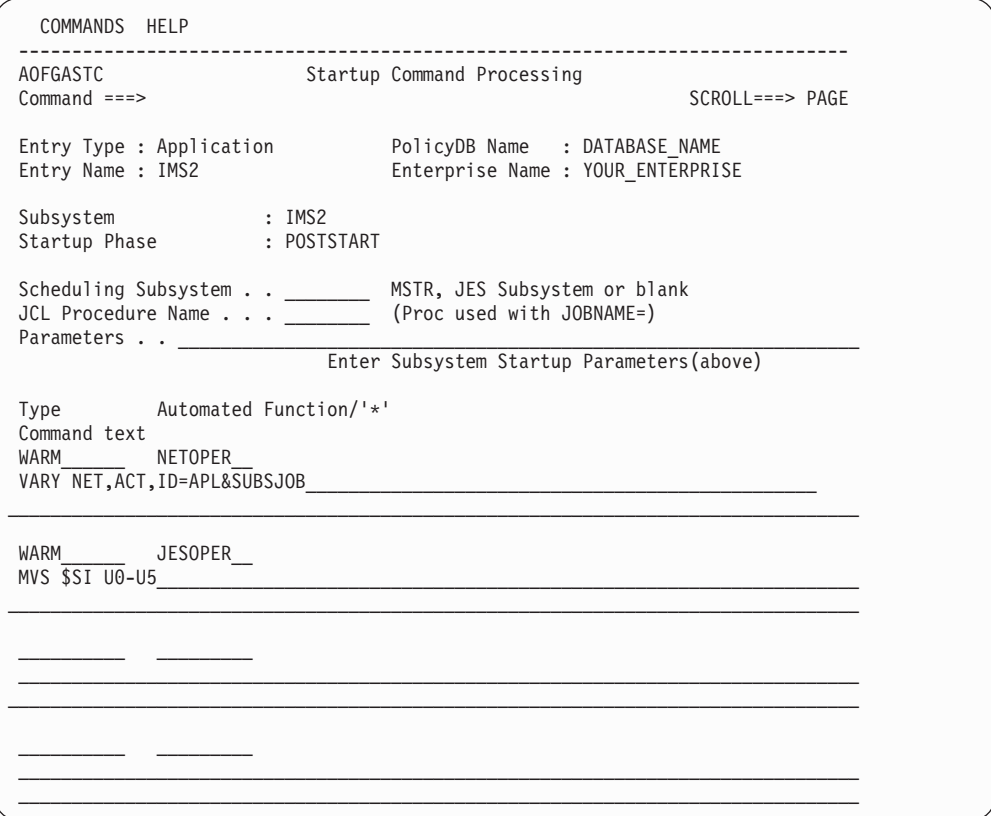

Figure 94. Startup Command Processing Panel

You can fill in the following fields:

#### **Scheduling Subsystem**

This specifies the name of the subsystem (application) that is to schedule the current application, as follows:

- **MSTR** indicating that the application is scheduled directly by the OS/390 master scheduler.
- **blank** indicating that the application is scheduled by the primary JES.
- **other** indicating that the application is scheduled by another scheduling subsystem. The value entered is the name of that subsystem. The subsystem specified must be defined as being type JES2 or JES3 (see *Application Type* in the *Define New Entry* Panel for Applications [Figure 81 on page 129\)](#page-150-0).

This field is optional.

#### **JCL Proc Name**

Specifies the name of the JCL procedure used to create this instance of the application. If specified, the default start command for the application will be:

MVS S procname,JOBNAME=jobname

where procname is the JCL procedure name and jobname is the job name specified above. If no JCL procedure name is specified, the default start command is:

MVS S jobname

**Note:** If you are running an MVS version earlier than 5.1 you should leave this field blank.

#### <span id="page-178-0"></span>**Parameters**

Specifies the desired application startup parameters. These values are added onto the MVS START command for the application. For example, the desired start command for VTAM may be: S VTAM,,,(LIST=00)

Therefore, if this command is to be submitted from SA OS/390, the parameters field should contain: ,,,(LIST=00).

Whatever is entered in the parameters field is appended directly to the MVS START command for the subsystem. Therefore, the commas preceding (LIST=00) are necessary.

If at least one start command is available in the scrollable portion, no additional command is generated automatically, based on the entry fields in the panel's top section. However, the values from the fields can be used within the command text from any command via the variables &SUBSSCHEDSS, &SUBSPROC, &SUBSSPARM, giving a high degree of flexibility for the specification of the commands.

The scrollable portion of the panel defines the start commands:

**Type** Enter the condition (for example, ALWAYS) for which the command should be executed. If no value is entered, SA OS/390 takes ALWAYS as the default. Any value (for example, WARM, COLD, or RESTART) is allowed and can be used as the start type with the INGREQ command. The INGREQ command uses NORM as its default.

# **Automated Function/'\*'**

Enter the name of the automated function under which the command is to run. If the field is left blank, the function defaults to the one currently running the command list. SA OS/390 automated functions are mapped to NetView automation operators. This is documented in [Table 8 on page 236.](#page-257-0)

**Note:** Entering an '\*' enables return code checking for the specified command. This means, processing continues if the command returns a return code of 0. In all other cases the processing is stopped immediately. If running in ASSIST mode, return code checking is disabled.

# **Command Text**

Enter the command or command list to be issued. Any system command must be prefaced with MVS.

A maximum of 99 commands can be entered.

# **More About Policy Item SHUTDOWN**

If you select policy item SHUTDOWN from the *Policy Selection* panel for Applications [\(Figure 82 on page 133\)](#page-154-0), you come to the *Subsystem Shutdown Processing* panel shown in [Figure 95 on page 158.](#page-179-0)

# <span id="page-179-0"></span>**Application Policy Object**

| COMMANDS ACTIONS HELP                                                                                                    |                                         |                                                                                                    |  |  |  |  |  |
|----------------------------------------------------------------------------------------------------|-----------------------------------------|----------------------------------------------------------------------------------------------------|--|--|--|--|--|
| AOFGASHT<br>Subsystem Shutdown Processing<br>$Commoned ==$                                                                                     |                                         |                                                                                                    |  |  |  |  |  |
| Entry Type : Application<br>Entry Name : APPC                                                                                                  |                                         | PolicyDB Name : DATABASE NAME<br>Enterprise Name : YOUR ENTERPRISE                                                                                                    |  |  |  |  |  |
| Subsystem : APPC<br>Description: APPC/MVS automation policy                                                                                    |                                         |                                                                                                    |  |  |  |  |  |
| To specify automated commands or replies when shutting down this subsystem,<br>enter the appropriate action for the particular shutdown phase. |                                         |                                                                                                    |  |  |  |  |  |
| $Actions:$ CMD = Command REP = Reply                                                                                                    |                                         |                                                                                                    |  |  |  |  |  |
| Action                                                                                                    | Phase                                   | Description<br>Cmd Rep                                                                                                    |  |  |  |  |  |
| cmd<br>$\left\langle \rule{0cm}{1.25cm} \right\rangle$                                                                                         | INIT<br>NORM<br>IMMED<br>FORCE<br>FINAL | Executed when shutdown initiated<br>Executed when normal shutdown invoked<br>$\mathbf{1}$<br>Executed when immediate shutdown invoked<br>Executed when force shutdown invoked<br>2<br>Executed after final termination msg |  |  |  |  |  |

Figure 95. Subsystem Shutdown Processing Panel

Similar to the startup processing of applications described in the previous section, you can specify certain options on how to process an application's shutdown here:

**INIT** Initial shutdown commands are issued when an application shutdown process is initiated. The specified commands are issued on every application shutdown attempt. Initial shutdown commands are issued only once per application and per shutdown request.

If you specified a PREPUNAVAILABLE relationship, then the commands listed under INIT will be executed if the condition is satisfied.

Initial shutdown commands do any necessary processing for an application when shutdown begins. For example, you can use initial shutdown commands to issue a warning to any logged-on users that the application will be shutting down. Or, for the JES2 subsystem, you may wish to stop users on JES2 NJE lines from starting new transmissions or sessions.

The initial shutdown commands should not be used to actually shut the application down as unpredictable results may occur.

#### **NORM**

Normal shutdown commands or replies actually stop an application. These are the commands and replies that are used to perform a normal, orderly application shutdown.

# **IMMED**

Immediate shutdown commands and replies are operator commands that force an application shutdown without delays. For example, normal shutdown commands may issue a warning message and wait for an interval of time before issuing the actual shutdown command. In contrast, commands defined as immediate shutdown commands would not issue any warnings or delay issuing the shutdown command.

#### **FORCE**

Like immediate shutdown commands and replies, forced shutdown commands and replies force an application shutdown without delays. You may choose to define different commands and replies for immediate and forced shutdowns, even though these shutdown types are very similar.
#### **FINAL**

The commands that you will specify in the follow on panel will be executed after the shut down application has issued the final termination message. In the action field for this type of shutdown processing, you can only specify *CMD* (C).

SA OS/390 will issue an error message when the automation control file is loaded if you have defined any applications for which there are no shutdown commands.

You can use the multiple pass feature to issue one or more groups of shutdown commands or replies for all shutdown types except initial shutdown. Commands or replies with 1 in their corresponding pass fields are the entries that are issued during the first attempt at shutting down the subsystem. If after a specified amount of time (entered in the Shut Delay parameter of the *Application Automation Definition* panel) the subsystem is not yet down, another attempt (or pass) is tried. The next pass runs all entries that have 2 in their pass field. This continues until the subsystem is down. Each pass may consist of zero or more commands and zero or one reply. Note that issuing multiple replies on a single pass is NOT advisable. Either code secondary replies on subsequent passes or chain them through the automation table and ISSUEREP.

All commands for a given pass are processed before any replies for that pass are processed. After each set of commands and replies is issued, SA OS/390 will wait for the amount of time defined in the Shut Delay field on the *Application Automation Definition* panel. After that time, if a call to the application monitor routine shows that the application has not shut down, the commands and/or reply defined for the next pass will be issued. If a call to the application monitor routine shows that the application has shut down, any subsequent shutdown passes will not be processed. If the final termination message is not received within the time specified in AOFSHUTDELAY, SA OS/390 assumes that the application is down.

If SA OS/390 processes all the shutdown passes defined for an application and the application monitor routine still shows the application as active, a warning is sent to the operator and the application status is set to STUCK.

The next panel displayed depends on the shutdown processing that you specify for the shutdown phases (INIT, NORM, ... FINAL) on the *Subsystem Shutdown Processing* panel. You can specify either command processing *CMD* (C) or reply processing *REP* (R) for all shutdown types (except for FINAL, where you can specify only CMD). How to proceed on these follow on panels is described in sections:

- v "Command Shutdown Processing for INIT and FINAL"
- v ["Command Shutdown Processing for NORM, IMMED and FORCE"](#page-181-0) on page 160
- ["Reply Shutdown Processing"](#page-182-0) on page 161

### **Command Shutdown Processing for INIT and FINAL**

For INIT and FINAL shutdown commands, the *Shutdown Command Processing* panel is displayed. [Figure 96 on page 160](#page-181-0) is an example. Specify the text of the command to be issued in the *Command Text* field. Also specify a value in the *Type* field: Enter the condition for which the command should be executed. NORM, IMMED and FORCE are the permissible values and correspond to the shutdown phases SHUTNORM, SHUTIMMED and SHUTFORCE.

Optionally, specify the automated function under which each command is to run in the *Automated Function* field. If no automated function is specified for a

<span id="page-181-0"></span>command, it runs under the *AOFWRKxx* automated function that is responsible for that subsystem. SA OS/390 automated functions are mapped to NetView automation operators. This is documented in [Table 8 on page 236.](#page-257-0)

You cannot issue multiple passes of initial shutdown commands, neither should you invoke MDFYSHUT.

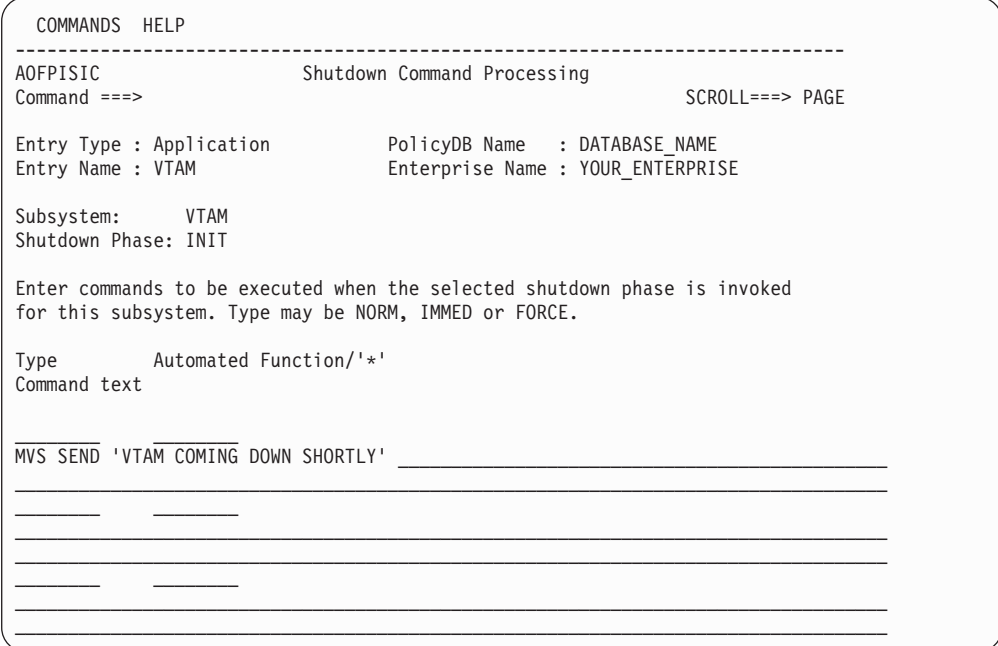

Figure 96. Shutdown Command Processing Panel for INIT and FINAL

#### **Command Shutdown Processing for NORM, IMMED and FORCE**

For NORM, IMMED, and FORCE shutdown commands, the *Shutdown Command Processing* panel is displayed. [Figure 97 on page 161](#page-182-0) is an example. Specify the text of the command to be issued in the *Command Text* field. Optionally, specify the automation operator under which each command is to run in the *Automated Function* field. SA OS/390 automated functions are mapped to NetView automation operators. This is documented in [Table 8 on page 236.](#page-257-0) If no automation operator is specified for a command, it runs under the *AOFWRKxx* automated function that is responsible for that subsystem.

If you use the multiple pass feature for your shutdown commands, specify the pass on which each shutdown command is to be issued. If you do not specify a pass for a command, it will be issued on every pass.

For example, [Figure 97 on page 161](#page-182-0) defines the normal shutdown commands issued for the VTAM subsystem. This example defines two passes of shutdown commands. On the first pass, the command MVS Z NET,QUICK is issued. On the second pass, the command MVS Z NET,CANCEL is issued.

If you want to use MDFYSHUT to change the shutdown pass processing, you should specify it as a command on one of the passes.

<span id="page-182-0"></span>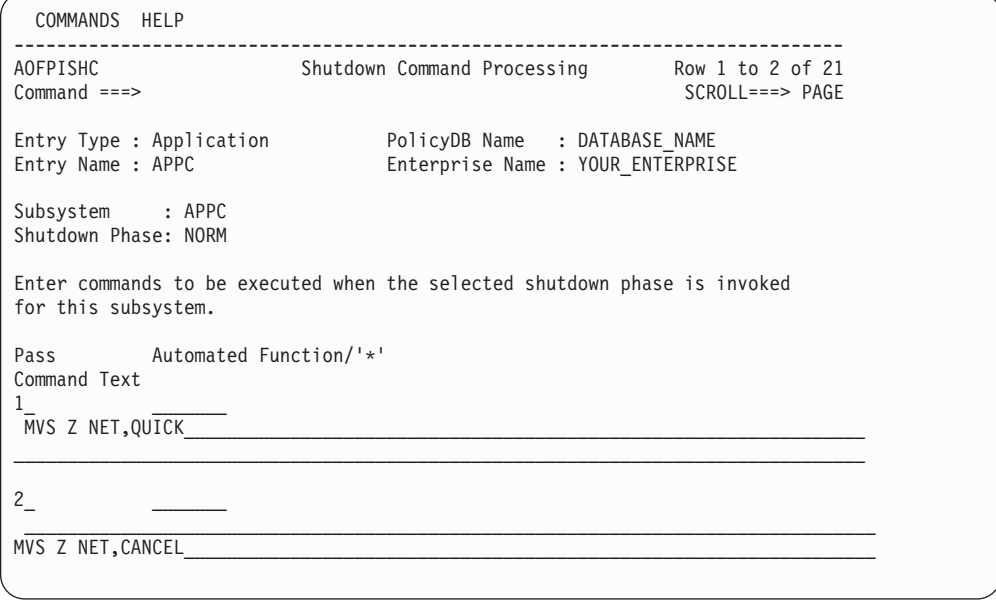

Figure 97. Shutdown Command Processing Panel for NORM, IMMED, and FORCE

### **Reply Shutdown Processing**

For NORM, IMMED, and FORCE shutdown replies, the *Shutdown Reply Processing* panel is displayed if you enter action code REP. [Figure 98 on page 162](#page-183-0) is an example. Specify the retry count in the *Reply Count* field. This value specifies the number of times, at 2-second intervals, that SA OS/390 checks for an outstanding reply number in the automation status file. This checking process is used to determine whether SA OS/390 should retry issuing the reply if the first attempt is not successful. The checking process continues until one of the following occurs:

- v A reply number is found in the automation status file and the reply is issued.
- The number of retries reaches the value specified in the Retry Count field. In this case, the reply is not issued, and common routine ACFREP issues a nonzero return code. The shutdown process will issue an AOF750I message.

A pass number is required for each shutdown reply.

For INIT, you cannot issue multiple passes of initial shutdown replies. Therefore the *Shutdown Reply Processing* panel only contains fields for the reply text.

<span id="page-183-0"></span>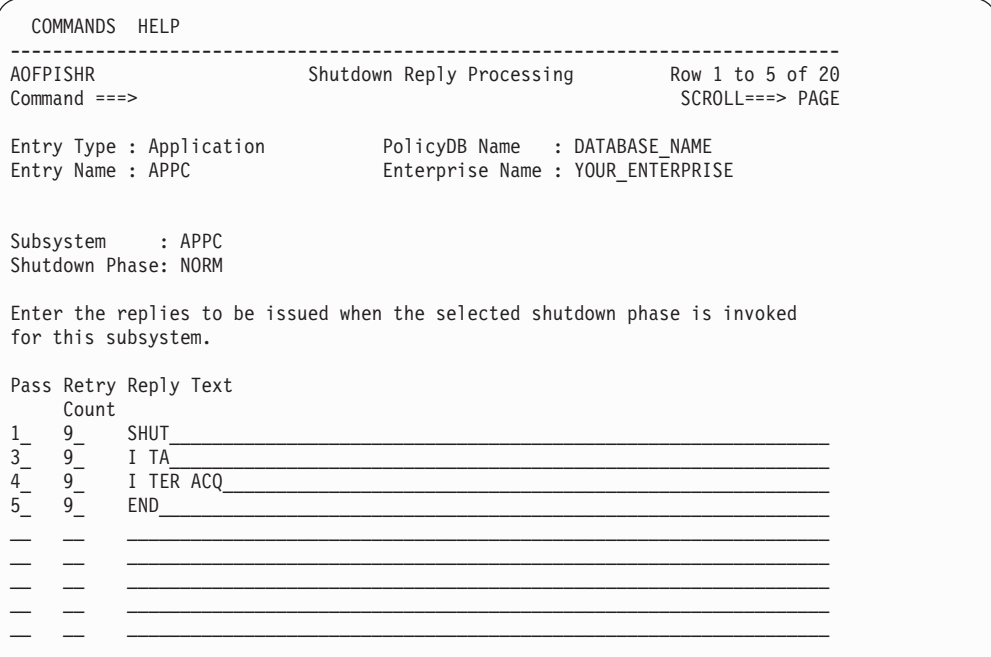

Figure 98. Shutdown Reply Processing Panel for NORM, IMMED and FORCE

# **More About Policy Item MEMBER OF for Applications**

The *Member of* panel is displayed if you select policy item *MEMBER OF* on the *Policy Selection* panel for applications.

| COMMANDS HELP                                  |                                                                    |                          |                                      |
|------------------------------------------------|--------------------------------------------------------------------|--------------------------|--------------------------------------|
| AOFGXMOF<br>$Command ==$                       | Member of                                                          |                          | $SCROLL == =& & PAGE$                |
| Entry Type : Application<br>Entry Name : AOR1  | PolicyDB Name : DATABASE NAME<br>Enterprise Name : YOUR ENTERPRISE |                          |                                      |
| Own Resource<br>AOR1/APL/SYS1<br>AOR1/APL/SYS2 | $\ldots$ is a member of<br>AOR G/APG<br>AOR G/APG                  | Preference<br>700<br>700 | Nature<br>MOVE/SERVER<br>MOVE/SERVER |

Figure 99. Member of Panel for Applications

In this example, this panel is invoked for application *AOR1* which is a member of a Sysplex Application Group. In such a case, you will see all resources generated for the sysplex.

## **More About Policy Item SYSTEM ASSOCIATION**

This policy item is available for user purposes only. It is not used for automation by SA OS/390.

If you select an application group's policy item SYSTEM ASSOCIATION, SA OS/390 displays the *System Association* panel.

| COMMANDS                    | ACTIONS VIEW HELP                                                                        |                                                                                                    |                                                                                                    |
|-----------------------------|------------------------------------------------------------------------------------------|----------------------------------------------------------------------------------------------------|----------------------------------------------------------------------------------------------------|
| AOFGLPD0<br>$Common and ==$ |                                                                                          | System Association                                                                                              | $SCROL$ $PAGE$                                                                                                    |
| Entry Name : APPC           | Entry Type : Application                                                                 | PolicyDB Name : DATABASE NAME                                                                                   | Enterprise Name : YOUR ENTERPRISE                                                                                                    |
| Action                      | Association<br>PRIMARY<br>PRIMARY<br>PRIMARY<br>PRIMARY<br>PRIMARY<br>PRIMARY<br>PRIMARY | System<br>SYSTEM AOCA<br>SYSTEM AOCB<br>SYSTEM AOCC<br>SYSTEM AOCD<br>SYSTEM KEY6<br>SYSTEM KEY7<br>SYSTEM KEY1 | Sysplex<br>SYSPLEX AOCPLEX<br>SYSPLEX AOCPLEX<br>SYSPLEX AOCPLEX<br>SYSPLEX AOCPLEX<br>SYSPLEX KEY67<br>SYSPLEX KEY67<br>SYSPLEX SYSP |

Figure 100. System Association Panel

SA OS/390 defines the concept of **primary** and **secondary** systems for applications for your convenience.

The *System Association* panel displays the current system association information for the selected application. System associations help determine whether or not SA OS/390 is going to start an application that is linked to the system. There are two types of associations that can exist between a system and an application:

#### **Primary**

A system is a primary system for an application if the application is normally meant to be running there. SA OS/390 starts the application on all the primary systems defined for it.

#### **Secondary**

A system is a secondary system for an application if it is defined to automation on that system, but the application is not normally meant to be running there. Secondary systems are systems to which an application can be moved in the event that one or more of its primary systems are unavailable. SA OS/390 does not start the application on its secondary systems.

A system can be a primary system for certain applications and a secondary system for others. Primary or secondary association for a system depends on the relationship between the applications and the system.

If you do not wish an application to be defined to automation on a system, you should remove the linkages between either the system and the application group containing the application or between the application group and the application.

SA OS/390 always starts applications on primary systems, and never starts them on secondary systems, but does not provide any other mechanism for coordinating applications between primary and secondary systems. OS/390 provides the intersystem coordination for applications which are recovered by Automatic Restart Manager. If you wish to use primary and secondary associations with an application that does not use Automatic Restart Manager or which requires cross sysplex recovery, you must provide your own coordination mechanism.

If primary or secondary associations are set, then the statuses MOVED and FALLBACK are applicable. The MOVED and FALLBACK statuses are defined to deal with the concept of primary and secondary systems. These statuses are different from an AUTODOWN or CTLDOWN status associations:

- <span id="page-185-0"></span>• MOVED - The application is not running on this (primary) system. It should be active on another system.
- FALLBACK The application is not running on this (secondary) system. It should be active on another system.

Refer to ["Automation Flags"](#page-59-0) on page 38 for more information on automation statuses.

### **Using MOVED and FALLBACK**

SA OS/390 provides two automation statuses, MOVED and FALLBACK, to handle applications which normally run on one system (the primary) but which can run on an alternative system (the secondary) if the primary is unavailable.

SA OS/390 does not provide any logic to actually perform a fallback from a primary to a secondary system. If you want cross-system fallback, you have to provide the coordinating logic yourself.

If you want the application moved automatically you will have to write your own code or define a MOVE-group. You can put applications into MOVED or FALLBACK status either through SETSTATE or AOCUPDT.

# **Defining JES Subsystems**

When creating an application, you can define it either as a JES2 or JES3 subsystem using the entry field *Application Type* (see ["Creating a New Application"](#page-149-0) on [page 128\)](#page-149-0). The *Policy Selection* panel will display additional policy items that relate specifically to the specified JES.

For JES2 the additional policy items are:

- JES2 SPOOLFULL
- JES2 SPOOLSHORT
- JES2 DRAIN

For JES3 the additional policy items are:

- JES3 SPOOLFULL
- JES3 SPOOLSHORT
- JES3 MONITOR
- JES3 ABENDS

The remainder of this section contains information required for both JES2 and JES3. ["Policy Items for JES2 Subsystems"](#page-187-0) on page 166 and ["Policy Items for JES3](#page-190-0) [Subsystems"](#page-190-0) on page 169 contain information specific to these JES subsystems.

There are two types of spool problems that are recovered by SA OS/390, both relating to excessive spool usage:

#### **SPOOLSHORT**

This recovery is initiated when a HASP050 message is received. It will be prefixed by a character indicating the JES2 subsystem from which it came. Your NetView automation table needs to be updated to have an entry with the correct prefix coded for each JES2 whose spool you want SA OS/390 to recover. The message indicates that your current spool utilization has exceeded the current TGWARN value on that JES. TGWARN is defined in the SPOOLDEF statement in your JES initialization member and can be changed dynamically. SA OS/390 will base its recovery targets on the

value of TGWARN when the recovery is initiated, so dynamically changing its value will not affect an in-progress recovery.

#### <span id="page-186-0"></span>**SPOOLFULL**

This recovery is initiated when a HASP355 message is received. The message indicates that all the spool volumes associated with the JES are full. Recovery targets in this case are based on a figure of 100% spool utilization.

You should code TGWARN so that a SPOOLSHORT recovery will be initiated before a SPOOLFULL condition is reached. If this is not done, the recovery process may become unpredictable. When resetting after a SPOOLFULL condition, the problem is downgraded to a SPOOLSHORT. SA OS/390 expects the previously running SPOOLSHORT recovery to activate and try to downgrade the problem to an OK. Without the prior SPOOLSHORT recovery, the spool status will remain in SPOOLSHORT after a successful SPOOLFULL recovery.

### **JES2 Spool Recovery Process**

When a recovery is initiated, a recovery target is worked out by finding either the current TGWARN value for SPOOLSHORT or by using 100% for SPOOLFULL and subtracting the appropriate buffer value. An EVERY timer is used to run the pass processor every RETRY interval.

The first thing the pass processor does is to issue a D SPOOL to the JES to obtain the current spool usage. If it is less than the recovery target, it stops the recovery and sets a timer to reset the pass count after the RESET interval. It then issues the \$L SYS to see who is responsible for the recovery. If this pass processor is responsible, it then checks the Recovery automation flag for the subsystem. If either of the above conditions is not true, the recovery is suspended and the pass count is not incremented. A SPOOLSHORT recovery is always suspended while a SPOOLFULL recovery is running for the same subsystem.

If the pass processor is responsible for the recovery, and the Recovery automation flag is enabled, the pass processor will then increment the pass count and call ACFCMD to issue the appropriate commands from the automation control file. By default, SA OS/390 re-executes the recovery sequence from pass 1 if all recovery actions have been taken and the Spool condition is not resolved. You can change this behavior by setting the appropriate advanced automation option from the AOFEXDEF exit.

You can use the AOFSPOOLSHORTCMD variable (for SPOOLSHORT conditions) and the AOFSPOOLFULLCMD variable (for SPOOLFULL conditions) to tell SA OS/390 to stop recovery attempts when all commands have been executed and to issue message AOF294I to inform the operator that manual intervention is required in order to resolve the Spool condition.

### **Displaying Spool Status with SDF**

The spool status is posted to SDF under the SPOOL generic, with the name of the subsystem as its specific name. To get these displayed on an SDF panel, you need status fields for xxxx.SPOOL, elements 1 through n, where n is the number of different subsystems that use the spool.

### **SA OS/390 Spool Usage Predictions**

SA OS/390 makes predictions about spool usage which are presented to the operator through the SDF status update. There are three different predictions made:

#### <span id="page-187-0"></span>**Long Linear**

This looks at the first data point and the latest data point (data points occur if either the pass processor runs a spool recovery initialization or a message is received (HASP050 or HASP355)). It is a simple extrapolation to find out how long it is until a line drawn between the points would cut the 100% line.

#### **Short Linear**

This is like the long linear, but it is based on the last two data points.

#### **Short 1st order**

This takes the last three data points, works out the rate of change between each pair of consecutive points, then works out the variation between these two rates of change. It then extrapolates using this (quadratic) variation to determine when the curve would intersect the 100% lines.

The accuracy of these predictions will depend on the characteristics of your spool usage and recovery.

The values reported for the predictions are:

#### **hh:mm:ss**

This is the time interval until the prediction reached 100%.

#### **NONE**

Insufficient data points collected to make the prediction.

### **STABLE**

There is no change in spool usage between the data points. Spool usage is neither increasing nor decreasing.

**SAFE** The projected spool usage falls below the lowest data point rather than reaching 100%.

#### **DROPPING**

The latest data point is lower than the others.

**FULL** The current data point shows 100% spool utilization.

### **Spool Recovery Limitations**

Spool utilization is nonlinear. Activating the recovery procedure introduces a direct feedback loop. There is a chance that this will lead to your spool exhibiting chaotic behavior. This is most likely if your recovery commands are aggressive and your spool is growing rapidly compared to the interval between the recovery passes. It is probably safest to keep TGWARN high (70%+), use short pass intervals (5-15 minutes), and not to make the recovery commands too aggressive. For example, PS0000-9999 should not be used on SPOOLSHORT pass 1.

## **Policy Items for JES2 Subsystems**

[Figure 101 on page 167](#page-188-0) is an example of a *Policy Selection* panel for a JES2 subsystem.

```
ACTIONS HELP
------------------------------------------------------------------------------
                           Policy Selection
Command ===> SCROLL===> PAGE
Entry Type : Application PolicyDB Name : DATABASE_NAME
Entry Name : JES2 Enterprise Name : YOUR ENTERPRISE
Action Policy Name Policy Description
.
.
.
          -------------------- -----JES2 SPECIFIC POLICY--------------------
           JES2 SPOOLFULL Define JES2 spool full procedures
           JES2 SPOOLSHORT Define JES2 spool short procedures
           JES2 DRAIN Define JES2 drain procedures
           -------------------- ---------------------------------------------
.
.
.
```
Figure 101. Policy Selection Panel for JES2 Subsystems

See ["Policy Items for Applications"](#page-153-0) on page 132 for descriptions of most policy items on this panel. The additional policy items are:

#### **JES2 SPOOLFULL**

Provides for recovery from a JES spool full condition. [Figure 102 on](#page-189-0) [page 168](#page-189-0) shows the recovery parameters that can be specified for JES2 when this policy item is selected.

#### **JES2 SPOOLSHORT**

Provides for recovery from JES spool shortage condition. The recovery parameters available for JES2 spool shortage recovery are the same as for spool full recovery. Refer to ["JES2 Spool Recovery Process"](#page-186-0) on page 165.

#### **JES2 DRAIN**

Allows you to specify which JES resources are to be drained and how they are to be drained in the event that a JES2 shutdown fails.

### **More About Policy Item JES2 SPOOLFULL**

If you select policy item SPOOLFULL for a JES2 subsystem, SA OS/390 displays the *Environment Definition: JES2* panel.

<span id="page-189-0"></span>

| COMMANDS HELP                                                              |                                        |    |                                                                              |                     |         |                                            |  |
|----------------------------------------------------------------------------|----------------------------------------|----|------------------------------------------------------------------------------|---------------------|---------|--------------------------------------------|--|
| AOFPIEJA<br>$Common < ==$                                                  |                                        |    | Environment Definition: JES2                                                 |                     |         |                                            |  |
| Entry Type : Application<br>Entry Name : JES2                              |                                        |    | PolicyDB Name : DATABASE NAME<br>Enterprise Name : YOUR ENTERPRISE           |                     |         |                                            |  |
| Enter SPOOLFULL settings.<br>Retry Time $\ldots$ .<br>Buffer<br>Reset Time |                                        |    | Recovery target below TGWARN $(0->50)$<br>Recovery reset interval (hh:mm:ss) |                     |         | Spool recovery attempt interval (hh:mm:ss) |  |
| Priority of systems for spool recovery:                                    |                                        |    |                                                                              |                     |         |                                            |  |
| CPUID 1 CPU1 2 CPU2 3 4<br>9<br>17<br>25                                   | 10 11 12 13 14 15<br>18 19 20<br>26 27 | 28 | $5^{\circ}$<br>29                                                            | 6<br>21 22 23<br>30 | 7<br>31 | 8<br>16<br>24<br>32                        |  |
| Edit Spoolfull Pass Commands NO                                            |                                        |    |                                                                              |                     |         |                                            |  |

Figure 102. Environment Definition: JES2 Panel

The following parameters can be entered:

**Retry Time**

The time interval, in the format hh:mm:ss, between successive recovery passes.

The default is 5 minutes.

**Buffer** An integer that specifies the amount of spool that is to be recovered under the threshold that triggered the alert (TGWARN for SPOOLSHORT, 100% for SPOOLFULL). This integer must be positive and less than 75% of the threshold value. If an invalid integer is specified, a value of 5 is used.

The default is 5.

#### **Reset time**

This is the amount of time that must elapse after the spool has been driven below the recovery target before the spool incident is considered to be closed. If the spool exceeds the trigger threshold again before this interval is up, the recovery will begin again with the next pass, rather than restarting from pass 1.

The default is 15 minutes.

#### **CPUID 1st - 32nd**

An ordered list of system IDs belonging to the JES2 subsystems sharing the JES spool in a MAS definition. During the recovery an L SYS command is issued and the first machine in the list that is active on the L SYS display is assumed to be responsible for handling the recovery.

**Note:** You must keep the CPUID lists for JES subsystems sharing the spool space in synchronization.

If SA OS/390 cannot find an active machine in the CPUID list, it will assume responsibility for the recovery itself. This can lead to multiple machines issuing recovery commands if your lists are incomplete.

#### **Edit Spoolful Pass Commands**

Entering YES in this field allows you to edit the recovery commands.

Figure 103 shows the *SPOOLFULL Processing* panel on which you can enter commands to be issued during SPOOLFULL processing.

<span id="page-190-0"></span>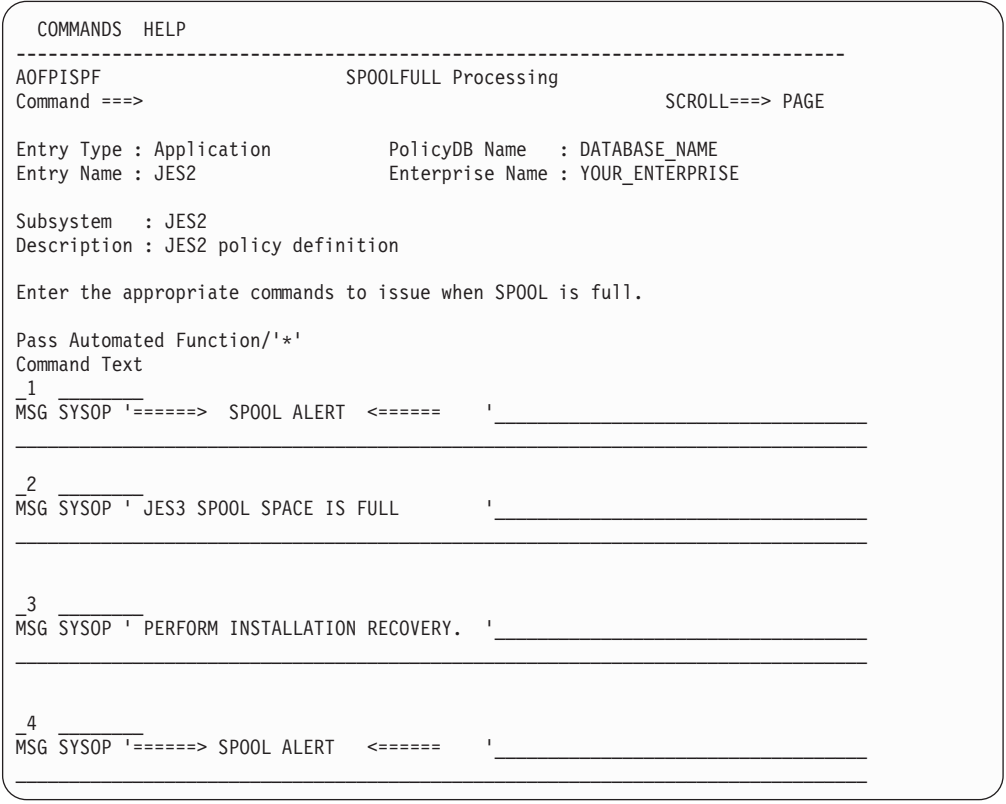

Figure 103. SPOOLFULL Processing Panel for JES2

Commands are issued by passes, so a command to be issued on every pass should be specified with an asterisk \* for the pass. Two substitution variables (EHKVAR1 and EHKVAR2) are available. EHKVAR1 contains the current spool utilization, and EHKVAR2 contains the recovery target.

## **Policy Items for JES3 Subsystems**

Figure 104 shows a *Policy Selection* panel for a JES3 subsystem.

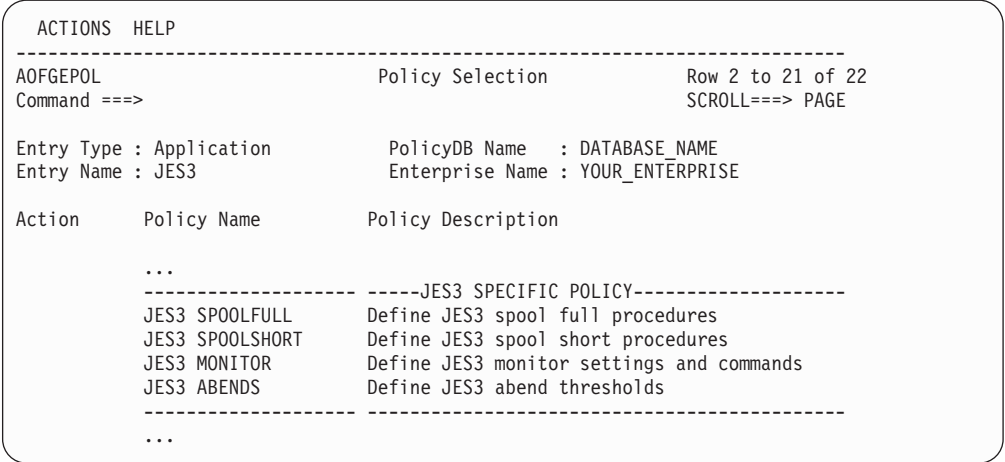

Figure 104. Policy Selection Panel for JES3 Subsystems

See ["Policy Items for Applications"](#page-153-0) on page 132 for descriptions of most policy items on this panel. The additional policy items are:

#### **JES3 SPOOLFULL**

Provides for recovery from JES spool full condition. For more information refer to ["Defining JES Subsystems"](#page-185-0) on page 164.

#### **JES3 SPOOLSHORT**

Provides for recovery from JES spool short condition. For more information refer to ["Defining JES Subsystems"](#page-185-0) on page 164.

#### **JES3 MONITOR**

Allows you to define JES3 monitor settings and commands.

#### **JES3 ABENDS**

Set thresholds for JES3 abends. For more information on setting thresholds refer to ["How SA OS/390 Uses Error Thresholds"](#page-56-0) on page 35.

## **Policy Items for CICS Subsystems**

Figure 105 shows the *Policy Selection* panel for applications that have been created with application type CICS (see entry field *Application Type* in [Figure 81 on](#page-150-0) [page 129\)](#page-150-0). This *Policy Selection* panel contains additional policy items for a CICS subsystem.

Some of these policy items are only applicable to a CICS subsystem defined as an instance. If a subsystem CLASS of type CICS is selected, only the additional policy item RESOURCE THRESHOLDS will be available.

| ACTIONS HELP                |                                                                                                    |                                                                    |                                                                                   |  |
|-----------------------------|----------------------------------------------------------------------------------------------------|--------------------------------------------------------------------|-----------------------------------------------------------------------------------|--|
| AOFGEPOL<br>$Common and ==$ |                                                                                                    |                                                                    | Policy Selection Row 14 to 25 of 25<br>$SCROLL ==-> PAGE$                         |  |
| Entry Name : CICS           | Entry Type : Application                                                                                                    | PolicyDB Name : DATABASE NAME<br>Enterprise Name : YOUR ENTERPRISE |                                                                                   |  |
|                             | Action Policy Name<br>CICS CONTROL<br>CICS CONNECTION Select CICS link monitoring definitions<br>STATE ACTION TABLE Select CICS state action table<br>RESOURCE THRESHOLDS Define CICS Resource thresholds | Policy Description<br>Define CICS subsystem extensions             | ------------------     -----CICS        SPECIFIC        POLICY------------------- |  |
|                             |                                                                                                    |                                                                    |                                                                                   |  |
| $F1 = HELP$<br>$F7 = UP$    | F2=SPLIT        F3=END            F4=RETURN       F5=RFIND         F6=RCHANGE<br>F8=DOWN                                                                                                    |                                                                    | F9=SWAP       F10=LEFT       F11=RIGHT     F12=RETRIEVE                           |  |

Figure 105. Policy Selection Panel for CICS Subsystems

The CICS specific policy items are:

#### **CICS CONTROL**

With this policy item you can define the extended subsystem information required for CICS Automation. You will reach a panel described in ["More](#page-192-0) [About Policy Item CICS CONTROL"](#page-192-0) on page 171 where you can fill in the required information.

#### **CICS CONNECTION**

If you select this policy item, the panel *CICS link for Application* will be displayed, showing a list of CICS link definitions previously defined as

<span id="page-192-0"></span>described in ["Link Definitions"](#page-225-0) on page 204. Use this policy item to connect a CICS link monitoring definition to the current CICS subsystem. This item is described in section CONNECTION of *System Automation for OS/390 CICS Automation Programmer's Reference and Operator's Guide*. By selecting a link here, SA OS/390 creates an entry in the automation control file as follows:

CONNECTION subsys.connection\_id

where connection connection id is the entry name specified when creating the entry 40/CCN. You may select multiple connections.

#### **STATE ACTION TABLE**

If you select this policy item, SA OS/390 will display panel *CICS State/Action for Application* with a list of CICS state/action tables which previously have been defined as described in ["CICS State/Action Tables"](#page-224-0) [on page 203.](#page-224-0) From this list you can link one state/action table to the current CICS subsystem.

#### **RESOURCE THRESHOLDS**

With this policy item you can manage your CICS resource threshold definitions for the specific CICS subsystem. You will reach the panel *CICS Resource thresholds selection* described in ["More About Policy Item](#page-194-0) [RESOURCE THRESHOLDS"](#page-194-0) on page 173 where you can fill in the required information.

### **More About Policy Item CICS CONTROL**

With this policy item you can define the extended subsystem information required for CICS Automation.

| COMMANDS HELP                                                                                                    |                                                                                                    |
|----------------------------------------------------------------------------------------------------|----------------------------------------------------------------------------------------------------|
| AOFPCXL<br>$Commoned$ ===>                                                                                                    | CICS control specifications                                                                                                    |
| Entry Type : Application<br>Entry Name : CICS                                                                                                    | PolicyDB Name : DATABASE NAME<br>Enterprise Name : YOUR ENTERPRISE<br>More:<br>$+$                                                                                                    |
| Subsystem : CICS<br>Subtype : TOR                                                                                                    | Subtype from APPLICATION INFO policy                                                                                                    |
| Enter or update the following fields:<br>APPLid. IPUAJCIA<br>Major node. . IPUJBC<br>Keypoint req. YES NO<br>SMFid 215 SMF record number<br>CMASid. | CICSPlex/SM CMAS region identifier                                                                                                    |
| The following definitions are for SA13 only:                                                                                                    |                                                                                                    |
| Auto operator CICSOP01<br>Start timer<br>Cold timer<br>Warm timer<br>F7=UP F8=DOWN                                                                  | Automation operator name<br>Startup time (mm:ss)<br>Cold start time (mm:ss)<br>Warm start time (mm:ss)<br>Emerg. timer <b>Emergency start time</b> (mm:ss)<br>F1=HELP    F2=SPLIT    F3=END    F4=RETURN    F5=RFIND    F6=RCHANGE<br>F9=SWAP       F10=LEFT      F11=RIGHT<br>F12=RETRIEVE |

Figure 106. CICS control specifications

Fill in the following fields:

**Subtype**

This parameter describes the controller type. It can be entered on the APPLICATION INFO policy item of the application, or the application

class on the *Subtype* field. The value shown is either the one specified on the application or the one specified on the application class to which the application is linked.

#### **APPLid**

Use one of the following:

#### **APPLID**

If XRF=NO is coded on the SIT for this CICS subsystem, use this keyword to specify the VTAM application identifier, provided that the name of the VTAM APPL statement and the ACB name specified in it are the same.

#### **(VTAM APPL name,VTAM ACBNAME)**

If XRF=NO is coded on the SIT for this CICS, but the name of the VTAM APPL statement is different from the ACBNAME specified in it, code them both in this entry. The VTAM ACBNAME defined must be the same as that used by the CICS application.

#### **(generic-applid,specific-applid)**

If XRF=YES is coded on the SIT for this CICS subsystem, generic-applid is the name given to both the active and alternate subsystem and specific-applid is the specific name for this subsystem. The specific-applid defined must be the same as that used by the CICS application.

#### **Major node**

The VTAM node for this CICS subsystem. This is used for recovery procedures when the VTAM ACB is not active.

#### **Keypoint req**

Determines whether or not a CICS keypoint is required and whether or not Indoubt UOWs can exist. If KEYPOINTREQ=YES is specified, and a keypoint is missed, warning message EVE677 is issued during the shutdown. The status will also be changed to stopping if SA OS/390 determines that an immediate restart of CICS is unlikely.

KEYPOINTREQ is applicable to CICS TS and pre-CICS TS systems. When KEYPOINTREQ=YES is specified, and warm keypoint data is not available or UOWs indoubt exists, then SA OS/390 forces the next start type of CICS to be AUTO irrespective of what has been specified in the SIT or by the operator. If a CICS start type of AUTO is always specified, either by the SIT or by the operator, then the KEYPOINTREQ parameter is not needed.

At the last shutdown of CICS, if no CICS warm keypoint was taken or if indoubt UOW(s) existed, then if KEYPOINTREQ=YES is defined in the automation control file, a message is issued if you have chosen a non-AUTO start type (that is, INITIAL or COLD). You then have the option of specifying override=UOW to force a COLD or INITIAL start. Note however that if the application is being started via a schedule and start type COLD or INITIAL was set (via say INGSET) and if the above mentioned conditions exist, then automation will start the application with starttype AUTO.

#### **SMFid**

A CICS Automation command processor creates SMF records that contain subsystem names, job names, application identifiers, event types, and event data. These records can be used for availability reporting. The SMF record

number used is 215. If you don't want record number 215 used, then use this keyword to specify a different record number.

#### <span id="page-194-0"></span>**CMASid**

Identifies the CICSPlex/SM CMAS region for shutdown purposes.

#### **AUTO-OPERATOR**

(SA OS/390 1.3 only); Identifies the keyword used in the control file entry described in section *AUTOOPS--Automation Operators* in *System Automation for OS/390 CICS Automation Programmer's Reference and Operator's Guide*. That defines the automation operator used for this CICS subsystem.

#### **START TIMER**

(SA OS/390 1.3 only); The time in which a startup must initiate before an alert is sent to the operator. This is expressed in minutes and seconds (mm:ss). The default is 1 minute.

#### **COLD TIMER**

(SA OS/390 1.3 only); The time in which a cold start must complete before an alert is sent to the operator. This is expressed in minutes and seconds (mm:ss). The default is 8 minutes.

#### **WARM TIMER**

(SA OS/390 1.3 only); The time in which a warm start must complete before an alert is sent to the operator. This is expressed in minutes and seconds (mm:ss). The default is 3 minutes.

#### **EMERG.TIMER**

(SA OS/390 1.3 only); The time in which an emergency start must complete before an alert is sent to the operator. This is expressed in minutes and seconds (mm:ss). The default is 7 minute.

The extended CICS subsystem automation that you define here is also described in section CICSCNTL of *System Automation for OS/390 CICS Automation Programmer's Reference and Operator's Guide*.

## **More About Policy Item RESOURCE THRESHOLDS**

With this policy item you can define CICS resource thresholds.

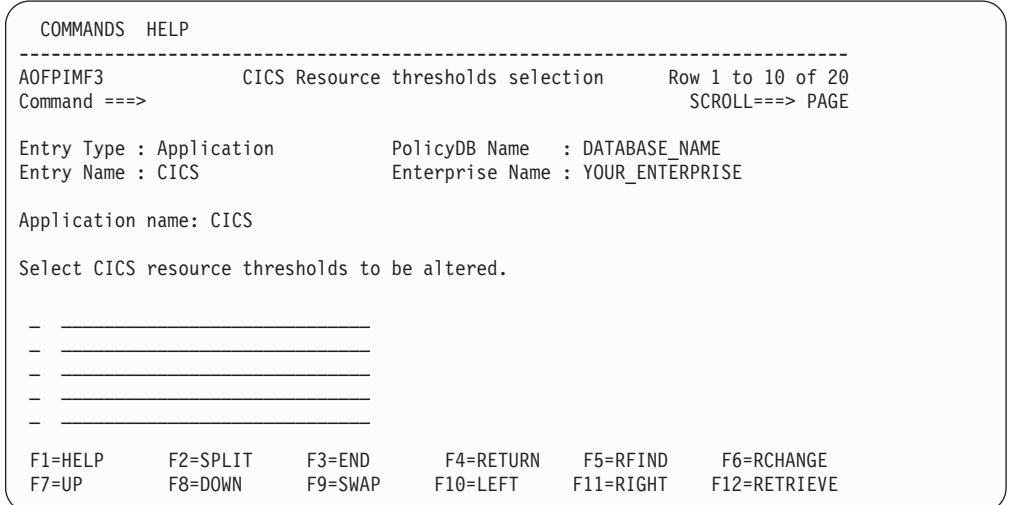

Figure 107. CICS Resource thresholds selection

From this panel you can do the following:

• Add a CICS resource threshold definition by entering a name on one blank line and entering an *S* in front of the entry to select it to edit the thresholds. For the rules that apply to the CICS resource threshold names, refer to the panel's online help.

Pressing enter after typing a name and the *S*, brings you to the *Thresholds Definition* panel shown in [Figure 19 on page 37](#page-58-0) where you can define thresholds.

- Rename CICS resource thresholds by typing the new name over the current name.
- Delete CICS resource thresholds by blanking out the name. All automation policy for that resource threshold will be deleted.
- v Edit the thresholds for the CICS resource thresholds by entering an *S* in the input field before the resource name. Note that you can select multiple entries in which case the thresholds panel will be displayed once for each selection, without having to return to this panel between selections.
- **Note:** If the update to any CICS resource thresholds results in all of the thresholds being deleted then those resources will no longer be found in the ACF created during the next 'build'. This can result from one of the following scenarios:
	- v Creating a new resource threshold name by entering the name in one of the null entries but not entering *S* to select the entry to define the thresholds.
	- v Editing an entry and resetting all the thresholds to blank.

## **Policy Items for DB2 Subsystems**

Figure 108 shows the *Policy Selection* panel for applications that have been created with application type DB2 (see entry field *Application Type* in [Figure 81 on](#page-150-0) [page 129\)](#page-150-0). This *Policy Selection* panel contains additional policy items for a DB2 subsystem.

Some of these policy items are only applicable to a DB2 subsystem defined as an instance. If a subsystem CLASS of type DB2 is selected, only the additional policy item RESOURCE THRESHOLDS will be available.

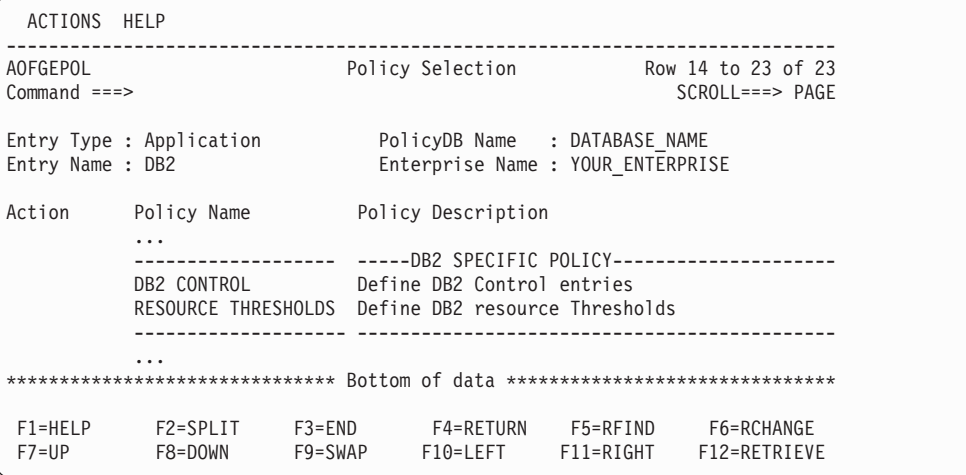

Figure 108. Policy Selection Panel for DB″ Subsystems

The DB2 specific policy items are:

#### **DB2 CONTROL**

With this policy item you can specify additional data for a DB2 subsystem. For more information refer to "More About Policy Item DB2 CONTROL".

#### **RESOURCE THRESHOLDS**

With this policy item you can manage your DB2 resource threshold definitions for the current DB2 subsystem. These will overwrite the default threshold definition - if any - for DB2 subsystems running on the system where the current DB2 subsystem will run. You will reach the panel *DB2 Resource thresholds selection* which is equal to the *CICS Resource thresholds selection* panel shown in [Figure 107 on page 173.](#page-194-0)

### **More About Policy Item DB2 CONTROL**

With this policy item you can specify the additional data for a DB2 subsystem:

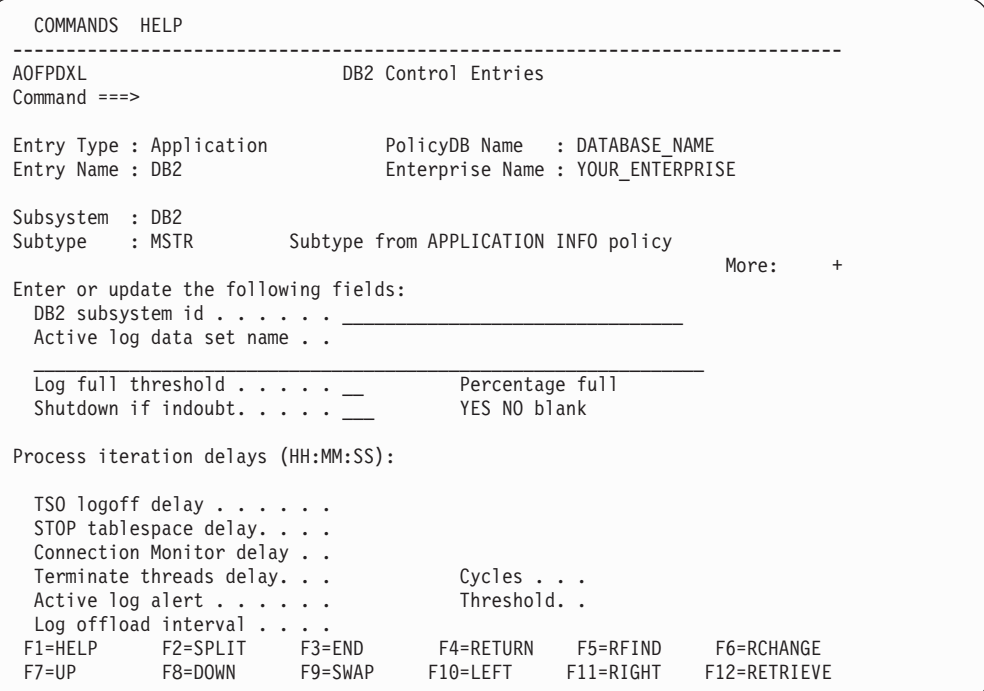

Figure 109. DB2 control entries Panel

#### **Subtype**

This parameter describes the controller type. It can be entered on the APPLICATION INFO policy item of the application, or the application class on the *Subtype* field. The value shown is either the one specified on the application or the one specified on the application class to which the application is linked.

#### **DB2 subsystem id**

This entry must correspond to the DB2 subsystem ID as defined in the system PARMLIB.

#### **Active log data set name**

Enter the DSN for the active log data set that is checked before threshold checking is performed. This value will be compared with the DSN which appears in the DSNJ002I message. The final HLQ (.DSnn) is not required. Specify the name without quotes.

#### **Log full threshold**

Specify the percentage the active log data set is allowed to become full, before the command corresponding to the DSNJ110E message is issued. 90 percent is the default value.

#### **Shutdown if indoubt**

Specify YES or NO to indicate if indoubt threads should be checked before shutting down DB2. If you want shutdown to proceed without checking for indoubt threads, then enter YES. If not, then you can use precheck on the NetView shutdown panel to check for indoubt threads.

#### **Process iteration delays**

Enter the following values in the format HHMMSS or HH:MM:SS. Except for cycles and thresholds, which must be a valid 2-digit number.

#### **TSO logoff delay**

This is the amount of time that the TSO logoff request should allow for before cancelling a TSO session. This is used, for example, during Thread Termination. 1 minute is the default.

#### **STOP tablespace delay**

This is the amount of time to delay between STOP tablespace request cycles. There are up to 3 cycles performed to ensure that the tablespace is shutdown. 2 minutes is the default.

#### **Connection Monitor delay**

This is the amount of time to delay between connection monitoring cycles. 30 minutes is the default.

#### **Terminate threads delay**

This is the amount of time to delay between thread termination cycles. 2 minutes is the default.

### **Terminate threads cycles**

This is the number of cycles to attempt at terminating threads. 6 attempts is the default.

### **Active log alert**

This is the amount of time to allow between DSNJ111E messages before issuing an alert. 5 minutes is the default.

### **Active log alert threshold**

This is the number of DSNJ111E alerts to allow for, prior to issuing any associated commands from the ACF for the DSNJ111E message entry. 5 alerts is the default.

### **Log offload interval**

This is the amount of time to allow between DSNJ115I messages before issuing an alert plus any associated commands from the ACF for the DSNJ115I message entry. 30 minutes is the default.

# **Policy Items for IMS Subsystems**

[Figure 110 on page 177](#page-198-0) shows the *Policy Selection* panel for applications that have been created with application type IMS (see entry field *Application Type* in [Figure 81 on page 129\)](#page-150-0). This *Policy Selection* panel contains additional policy items for an IMS subsystem.

<span id="page-198-0"></span>Some of these policy items are only applicable to an IMS subsystem defined as an instance. If a subsystem CLASS of type IMS is selected, only the additional policy items IMS CONTROL and RESOURCE THRESHOLDS will be available.

| ACTIONS HELP                |                                                                                 |                                                                    |                                                                                   |
|-----------------------------|---------------------------------------------------------------------------------|--------------------------------------------------------------------|-----------------------------------------------------------------------------------|
| AOFGEPOL<br>$Common and ==$ |                                                                                 | Policy Selection                                                   | Row 14 to 25 of 25<br>$SCROL$ $PAGE$                                              |
| Entry Name : IMS            | Entry Type : Application                                                        | PolicyDB Name : DATABASE NAME<br>Enterprise Name : YOUR ENTERPRISE |                                                                                   |
|                             | Action Policy Name                                                              | Policy Description                                                 |                                                                                   |
|                             | .                                                                               |                                                                    | -------------------     -----IMS        SPECIFIC        POLICY------------------- |
|                             |                                                                                 | IMS CONTROL Define IMS subsystem specific data                     |                                                                                   |
|                             |                                                                                 | STATE ACTION TABLE Select IMS state action table                   |                                                                                   |
|                             |                                                                                 | RESOURCE THRESHOLDS Define IMS resource thresholds                 |                                                                                   |
|                             |                                                                                 |                                                                    |                                                                                   |
|                             |                                                                                 |                                                                    | ******************************* Bottom of data ********************************   |
| F1=HELP                     | F2=SPLIT        F3=END              F4=RETURN       F5=RFIND         F6=RCHANGE |                                                                    |                                                                                   |
| $F7 = UP$                   |                                                                                 |                                                                    | F8=DOWN F9=SWAP F10=LEFT F11=RIGHT F12=RETRIEVE                                   |

Figure 110. Policy Selection Panel for IMS Subsystems

The IMS specific policy items are:

#### **IMS CONTROL**

Use this policy item to define additional IMS information for the IMS CONTROL REGION subsystem. This is described in *System Automation for OS/390 IMS Automation Programmer's Reference and Operator's Guide* in section IMSCNTL. This policy item is only defined for an IMS control region. For more information refer to "More About Policy Item IMS CONTROL".

### **RESOURCE THRESHOLDS**

With this policy item you can manage your resource threshold definitions for this IMS subsystem. It will override any other system default threshold definitions. You will reach the panel *IMS Resource thresholds selection* which is similar to the *CICS Resource thresholds selection* panel shown in [Figure 107 on page 173](#page-194-0) where you can fill in the required information.

### **STATE ACTION TABLE**

If you select this policy item, SA OS/390 will display a list of state/action tables which previously have been defined as described in ["IMS](#page-229-0) [State/Action Tables"](#page-229-0) on page 208. From this list you can link one state/action table to the current IMS subsystem or change or remove an existing link.

### **More About Policy Item IMS CONTROL**

If you select policy item IMS CONTROL from the *Policy Selection* panel for IMS subsystems, and you have specified the subtype CTL, the following panel where you describe the IMS/DC control region is displayed.

COMMANDS HELP ------------------------------------------------------------------------------ AOFGICTL IMS Control Region specifications Command ===> Entry Type : Application PolicyDB Name : DATABASE\_NAME<br>
Entry Name : IMS Enterprise Name : YOUR\_ENTERPRISE Enterprise Name : YOUR ENTERPRISE Subsystem : IMS Subtype : CTL Subtype from APPLICATION INFO policy More: + Enter or update the following fields: APPLid......... APPL1 connect . . . . . APPL2 connect . . . . . Default HSBID . . . . . 1 2 or blank Startup parm1 . . . . . Startup parm2..... Shutgo. . . . . . . . . . . . YES NO IMS subsystem ID.... Default start type. . . 4UTO COLD BUILDQ WARMSDBL Default force . . . . . DUMP NODUMP Applid connect. . . . . . YES NO Broadcast delay.... Minutes Force transfer delay. . Minutes Immed transfer delay. . Minutes Region recovery delay . Minutes Shutdown verify delay . Minutes Start monitoring delay. Minutes Start type (shutdown) . AUTO COLD BUILDQ WARMSDBL Start type (recovery) . AUTO COLD BUILDQ WARMSDBL DB control. . . . . . . YES NO XRF enabled . . . . . . YES NO XRF details if XRF = YES XRF Synchronization . . YSNPT Default XRF start type. XRF ACTIVE BACKUP XRF shut delay..... Seconds XRF Watch wait. . . . Seconds XRF unlock delay.... Minutes Non automatic takeover. YES NO Partner subsystem ID. . TMS subsystem ID of partner IMS Partner domainid. . . . Wetview domain ID of partner IMS Partner subsystem . . . Subsystem name of backup control region XRF Watch notify.... Seconds XRF Watch alert.... Seconds The following definitions are for SA13 only: Major node1...... Activate IMS VTAM major node Major node2...... Activate IMS VTAM major node Other major1...... Activate other VTAM major node Other major2...... Activate other VTAM major node Auto-Operator..... NetView Auto-operator Shutdown exit . . . . . User exit name XRF alternate start . . YES NO XRF new alternate start YES NO F1=HELP F2=SPLIT F3=END F4=RETURN F5=RFIND F6=RCHANGE F8=DOWN F9=SWAP F10=LEFT F11=RIGHT F12=RETRIEVE

Figure 111. IMS control specifications Panel for subtype CTL

The fields that you enter or update have the following meaning:

#### **Subtype**

This parameter describes the controller type. It can be entered on the APPLICATION INFO policy item of the application, or the application class on the *Subtype* field. The value shown is either the one specified on the application or the one specified on the application class to which the application is linked.

#### **APPLid**

identifies the receiver/sender name when the program-to-program interface is initiated and used. Use one of the following:

### **Applid**

Use this keyword if this subsystem is defined as non-XRF.

#### **(generic-applid,specific-applid)**

If this subsystem is defined as XRF-capable, then use generic-applid as the name given to both the active and alternate subsystem and specific-applid as the specific name for this subsystem.

#### **Appl1/Appl2 connect**

If you want SA OS/390 automation to check that the IMS APPLID is connectable prior to starting IMS, specify a value here for the IMS APPLID. APPLID1 or APPLID2 identifies the VTAM name. Use the specification APPLID1 for a non-XRF IMS subsystem. If the system is an XRF IMS, use both the APPLID1 and the APPLID2 specifications to define both APPLIDs that can be used by the IMS subsystem. APPLID1 will be checked when the HSBID is 1, APPLID2 will be checked when the HSBID is 2.

#### **Default HSBID**

For an XRF IMS control region, the DEFLTHSB specification describes the preferred HSBID to be used when restarting an IMS system in situations where it does not matter which HSBID is used (in terms of IMS recovery).

#### **Startup parm1/2**

If you have additional parameters that should be appended to the startup command to start IMS, then specify them here. For a non-XRF IMS subsystem, specify your local parameters using the PARMS1 parameter. For an XRF IMS subsystem, the parameters used will be based on the current HSBID. For example, if HSBID=1, then the parameters coded on the PARMS1 parameter will be used.

#### **Shutgo**

Specifying YES will allow shutdown of a control region to progress from a normal shutdown, then to an immediate shutdown, then to a forced shutdown (as needed) without any operator action.

### **IMS Subsystem ID**

Specifies the subsystem ID (IMSID) specified in the IMS control region parameters or SYSGEN.

#### **Default start type**

This defines the default start type for the Start Functions panel, to be used for a control region startup. This start type will be used when SA OS/390 determines that the subsystem should be running but is not. If the SA OS/390 SETSTATE command is issued to perform a start of a subsystem, the default start type will be used If a default is not specified, the start will fail.

#### **Default force**

This parameter is used during an escalation of shutdown from type IMMED to type FORCE. It retrieves the default shut options for a type FORCE shutdown. This parameter specifies the dump option associated with a type FORCE shutdown.

#### **Applid connect**

During IMS startup, if this is specified as YES, then the IMS control region will not be started unless the APPLID is connectable. In any case, an XRF alternate subsystem will not be started regardless of what is specified if the APPLID is not connectable.

#### **Broadcast delay**

If the BROADCAST or ABORT SHUTDOWN option is selected on one of the shutdown panels, this parameter defines the time in minutes between the execution of the /BRO command and the start of the shutdown (SHUTSYS) process.

#### **Force transfer delay**

This is used to specify the escalation interval in minutes between the transfer from the shutdown type of IMMED to the shutdown type of FORCE. The value specified in this timer overrides the value specified in the shutdown verify delay.

#### **Immed transfer delay**

This is used to specify the escalation interval in minutes between the transfer from the shutdown type of NORM to the shutdown type of IMMED. The value specified in this timer overrides the value specified in the shutdown verify delay.

#### **Region recovery delay**

After the first indication of an IMS control region abend (receipt of the DFS629 message), the number of minutes before the final abend recovery routine is invoked.

#### **Shutdown verify delay**

After the IMS shutdown checkpoint command is issued, the number of minutes before the shutdown verification process is invoked.

### **Start monitoring delay**

This parameter is used for IMS initialization. This timer defines the interval for IMS Automation to wait before proceeding with IMS subsystem monitoring. IMS Automation will wait this interval before scheduling the function to report on the progress of the startup of an IMS complex.

### **Start type (shutdown)**

This parameter defines the start type that will be used when a control region is restarted as part of a shutdown request.

### **Start type (recovery)**

This parameter defines the start type that will be used when a control region is restarted after a recoverable abend has occurred.

#### **DB control**

This parameter indicates whether the control region is a DB control region. (If YES, then XRF=NO must also be specified.)

**XRF** This parameter is required for the control region only. It specifies whether the control region will be executing as an XRF complex.

#### **XRF synchronization**

This parameter is used for XRF systems only and controls the type and degree of region synchronization between the active and the alternate IMS subsystems. This parameter is effective when the parent IMS control region is the alternate. While the parent is the active IMS, the parameter is not used.

Region synchronization applies only to Batch Message Processing regions (SUBTYPE=BMP), Message Processing regions (SUBTYPE=TP) and Fast Path regions (SUBTYPE=FP).

- **Y** When coded on a control region subsystem entry, this parameter permits synchronization of the dependent regions. This parameter must be coded on a control region for any of the dependent regions to be synchronized. When coded on a dependent region, this parameter determines that when the partner region is stopped or started on the active IMS subsystem, this region is also stopped or started on the alternate IMS subsystem to mirror the active.
- **S** This parameter is not valid when SUBTYPE=CTL. When the partner region is started on the active IMS subsystem, this event is recorded. The region will be started on the alternate when a takeover occurs after takeover processing is complete.
- **N** When coded on a control region subsystem entry, this parameter disables all synchronization of the dependent regions. When coded on a dependent region, the region will not participate in any type of synchronization.
- **P** This parameter is not valid when SUBTYPE=CTL. This region will not participate in any type of synchronization; however, it will be started when the alternate IMS is started.
- **T** This parameter is not valid when SUBTYPE=CTL. This region will be started after the IMS Takeover.

### **Default XRF start type**

This parameter is used for XRF systems only and determines whether the control region is to be started as the Active or Backup. Automation uses the status file to store the HSBID of the control region that is the Active system, for use when restarting the IMS system. When this information does not exist in the status file, this parameter determines which subsystem will be started as the Active system.

### **XRF shut delay**

This parameter is used for XRF systems only. During shutdown of an XRF IMS complex with an alternate that is executing, IMS Automation will attempt the shutdown of the alternate prior to the active. For an ″Immediate″ type of shutdown, shut delay is the time in seconds to wait after initiating alternate shutdown before continuing with the active shutdown process.

### **XRF Watch wait**

This parameter is used for XRF systems only. During XRF takeover processing, this time is the number of seconds between each invocation of takeover watch or monitor processing.

### **XRF unlock delay**

This parameter is used for XRF systems only. During an XRF takeover, once the UNLOCK command has been issued by the IMS Automation Surveillance processing this parameter specifies the number of minutes to suspend the surveillance CLIST. After the suspension, the CLIST is invoked again to check XRF takeover processing.

### **Non automatic takeover**

This parameter is used for XRF systems only. If the XRF complex is defined so that a takeover will not automatically occur (specified in the DFSHSBxx member of the IMS PROCLIB), a message will be issued to the

MVS system console so the operator can respond to allow the takeover to occur or to stop the process. If the parameter specifies YES, then IMS Automation will respond with the affirmative reply to this message.

#### **Partner subsystem ID**

This parameter is used for XRF systems only and is required if XRF=YES. This is the subsystem ID for the partner IMS control region. This control region may be specified either in the local (same) or a remote domain.

#### **Partner domainid**

This parameter is used for XRF or FDR enabled systems only. For an XRF environment specify this parameter and XRF=YES. For an FDR enabled system specify this parameter and XRF=NO. This is the NetView domainID for the partner IMS control region in an XRF environment, or, the tracking FDR region in an FDR environment. This may be the local (same) or a remote domain.

#### **Partner subsystem**

This parameter is used for XRF or FDR enabled systems only. For a XRF environment specify this parameter and XRF=YES. For an FDR enabled system specify this parameter and XRF=NO. For the XRF CONTROL region this is the SA OS/390 subsystem name of the alternate/backup control region. For the dependent regions this is the SA OS/390 subsystem name of the corresponding XRF partner dependent regions. For an FDR enabled system, this is the SA OS/390 subsystem name for the FDR region.

### **XRF Watch notify**

This parameter is used for XRF systems only and is required if XRF=YES. This parameter can be used to tailor the XRF takeover surveillance processing. It is specified in seconds. If surveillance processing does not detect a change in the XRF status for the monitored IMS subsystem prior to the time specified in HERE, additional IMS Automation warning messages will be issued. These messages describe possible problems with the takeover. Once issued, the clock starts again and the messages are not issued until the time spent in surveillance once again exceeds the time specified in watch notify.

### **XRF Watch alert**

This parameter is used for XRF systems only and is required if XRF=YES. This parameter can be used to tailor the XRF takeover surveillance processing. It is specified in seconds. Once surveillance processing exceeds the time specified in this parameter with no change in the XRF status, additional messages are issued indicating that operator intervention may be required to complete the takeover. Once issued, the messages will be issued again every XRF Watch wait time until an XRF status change is detected.

The following definitions apply only to SA OS/390 1.3:

### **Major node1/2**

*SA OS/390 1.3 users:* If you want SA OS/390 automation to check that the IMS VTAM Major Node is active (and make it active if it is not) prior to starting the IMS control region, then specify the correct major node here. The specification for an XRF IMS subsystem is similar to that for APPLIDs.

*SA OS/390 2.2 users:* Specify the VTAM V NET,ACT,ID=xxx or V NET,INACT,ID=xxx commands for the required nodes in the *Prestart* and the *Postshutdown* command entries for each start type of the IMS control region policy. Alternatively, if you wish the startup/shutdown to wait until the node is active/inactive use the following commands:

- v Active: PIPE CORRCMD V NET,ACT,ID=xxx | CONS
- Inactive: PIPE CORRCMD V NET, INACT, ID=xxx | CONS

#### **Other major1/2**

*SA OS/390 1.3 users:* If you want SA OS/390 automation to check that any other VTAM Major Node is active (and make it active if it is not), then specify the correct node name here. The specification for an XRF IMS subsystem is similar to that for APPLIDs.

*SA OS/390 2.2 users:* Specify the VTAM V NET,ACT,ID=xxx or V NET,INACT,ID=xxx commands for the required nodes in the the *Prestart* and the *Postshutdown* command entries for each start type of the IMS control region policy. Alternatively, if you wish the startup/shutdown to wait until the node is active/inactive use the following commands:

- v Active: PIPE CORRCMD V NET,ACT,ID=xxx | CONS
- Inactive: PIPE CORRCMD V NET, INACT, ID=xxx | CONS

#### **Auto-Operator**

This identifies the NetView Automated Operators that control this IMS system and its dependents. The value must be defined in an AUTOOP statement. Operators can be assigned to one or more IMS subsystems.

#### **Shutdown exit**

This parameter specifies that a user exit will be called. This user exit is invoked only at shutdown of the IMS control region. The user exit must be a CLIST and a member of the DSICLD concatenation of NetView.

#### **XRF alternate start**

This parameter is used for XRF systems only and is required if XRF=YES. When the control region is started and is the active in an XRF complex, this parameter specifies whether the alternate IMS control region should also be started immediately after the active becomes available.

When ALTSTART=YES is used, any service periods or triggers that are defined for the XRF backup or alternate subsystem will be ignored.

**Note:** It is recommended that the same service periods are used for both XRF subsystems when ALTSTART=YES.

#### **XRF new alternate start**

This parameter is used for XRF systems only. After an XRF takeover, this parameter specifies whether a new alternate should be started to replace the old active IMS subsystem.

If the specified subtype is not CTL, the following panel is displayed:

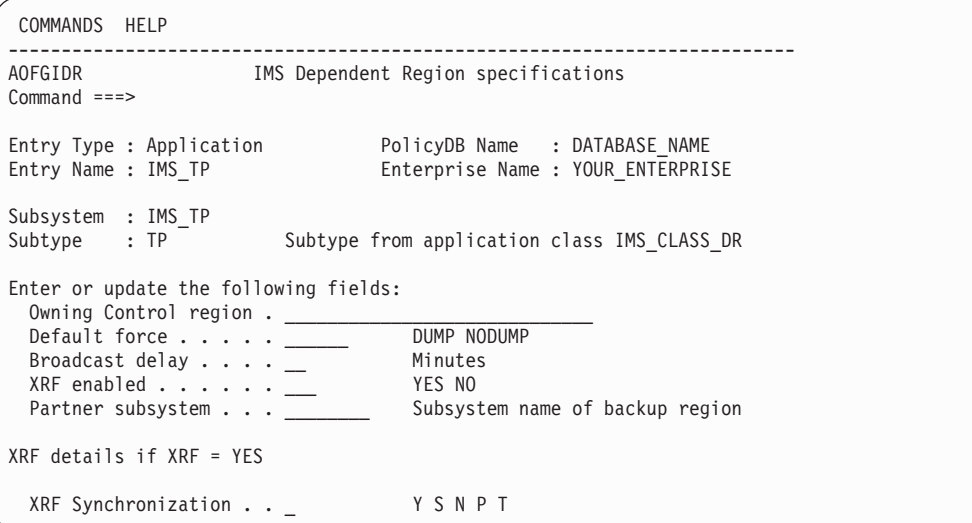

Figure 112. IMS control specifications Panel

#### **Control region name**

Is the SA OS/390 subsystem name of the owning control region. This parameter is necessary only when a dependent region is defined as a dependent of more than one IMS control region. This parameter enables IMS Automation to determine how to display, start, and stop the region. You may include system symbols and system automation symbols. See ["Using System Symbols and System Automation Symbols"](#page-68-0) on page 47 for details about using system automation symbols.

#### **Default force**

This parameter is used during an escalation of shutdown from type IMMED to type FORCE. It retrieves the default shut options for a type FORCE shutdown. This parameter specifies the dump option associated with a type FORCE shutdown.

#### **Broadcast delay**

If the BROADCAST or ABORT SHUTDOWN option is selected on one of the shutdown panels, this parameter defines the time in minutes between the execution of the /BRO command and the start of the shutdown (SHUTSYS) process.

#### **XRF enabled**

Specifies whether XRF synchronization should be enabled or not.

#### **Partner subsystem**

This parameter is used for XRF enabled systems only. For IMS dependent regions this is the SA OS/390 subsystem name of the corresponding XRF partner dependent regions.

#### **XRF synchronisation**

This parameter is used for XRF systems only and controls the type and degree of region synchronization between the active and the alternate IMS subsystems. This parameter is effective when the parent IMS control region is the alternate. While the parent is the active IMS, the parameter is not used.

**Y** When the partner region is stopped or started on the active IMS subsystem this region is also stopped or started on the alternate alternate IMS subsystem to mirror the active.

- **N** This region will not participate in any type of synchronization.
- **P** This region will not participate in any type of synchronization, however, it will be started when the alternate IMS is started.
- **S** When the partner region is started on the active IMS subsystem, this is recorded. The region will be started on the alternate when a takeover occurs after takeover processing is complete.
- **T** This region will be started after the IMS takeover.

## **Policy Items for OPC Subsystems**

Figure 113 shows the *Policy Selection* panel for applications that have been created with application type OPC (see entry field *Application Type* in [Figure 81 on](#page-150-0) [page 129\)](#page-150-0). This *Policy Selection* panel contains additional policy items for an OPC subsystem.

These policy items are only applicable to an OPC subsystem defined as an instance. If a subsystem CLASS of type OPC is selected, no additional policy items will be available.

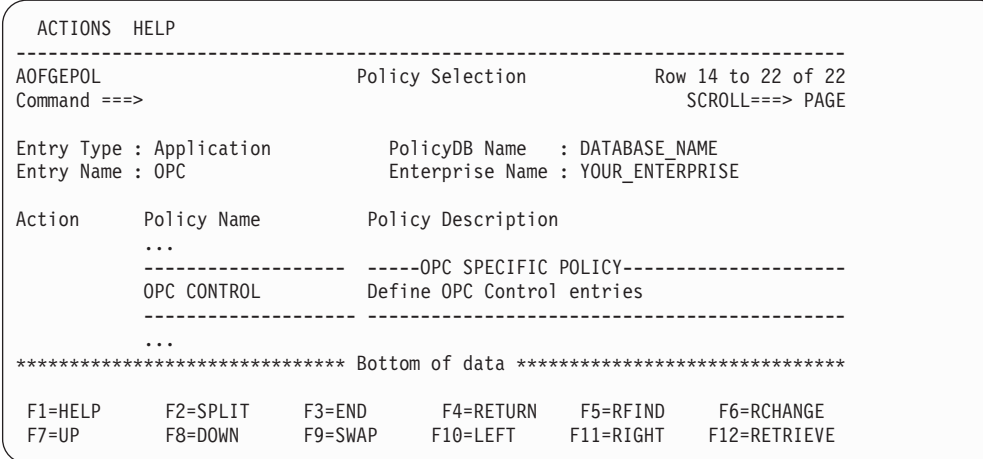

Figure 113. Policy Selection Panel for OPC Subsystems

The OPC specific policy item is:

#### **OPC CONTROL**

Use this policy item to specify OPC extensions to subsystem definitions. For more information, see "More About Policy Item OPC CONTROL".

#### **More About Policy Item OPC CONTROL**

If you select policy item OPC CONTROL on the *Policy Selection* panel for OPC subsystems, SA OS/390 displays the following panel where you can describe additional information for OPC subsystems.

```
COMMANDS HELP
------------------------------------------------------------------------------
AOFPOXL OPC control specifications
Command ===>
Entry Type : Application PolicyDB Name : DATABASE_NAME
Entry Name : OPC Enterprise Name : YOUR ENTERPRISE
Subsystem : OPC
Subtype : CONTROLLER Subtype from APPLICATION INFO policy
Enter or update the following fields:
 Subsystem ID . . . . . OPC
 Controller ID. . . . . (Tracker Only)
 API LU Name. . . . . .
 F1=HELP F2=SPLIT F3=END F4=RETURN F5=RFIND F6=RCHANGE
 F7=UP F8=DOWN F9=SWAP F10=LEFT F11=RIGHT F12=RETRIEVE
```
Figure 114. OPC control specifications Panel

Fill in the following fields:

#### **Subtype**

This parameter describes the controller type. It can be entered on the APPLICATION INFO policy item of the application, or the application class on the *Subtype* field. The value shown is either the one specified on the application or the one specified on the application class to which the application is linked.

#### **Subsystem ID**

Enter the OPC subsystem ID.

#### **Controller ID**

Enter the OPC subsystem ID of the controller, controlling this tracker. This field is only used for tracker definitions. It allows for the specification of a remote controller. If the controller is not in the same sysplex as the tracker, then specify this field.

#### **API LU Name**

Enter the Logical Unit name of the controller, controlling this tracker. This field is only used for tracker definitions. It allows for the specification of a remote controller. If the controller is not in the same sysplex as the tracker, then specify this field.

For both the Controller ID and API LU Name fields, if the controller is in a remote sysplex or system that can be controlled by SA OS/390 with the TARGET= parameter of the commands, then there is no need to specify these fields.

## **Policy Items for USS Subsystems**

[Figure 115 on page 187](#page-208-0) shows the *Policy Selection* panel for applications that have been created with application type USS (see entry field *Application Type* in [Figure 81 on page 129\)](#page-150-0).

By using the USS CONTROL policy item you can define UNIX System Services specific data.

<span id="page-208-0"></span>

| ACTIONS HELP                                                                             |                                                                                |                                                                                                    |                                        |
|------------------------------------------------------------------------------------------|--------------------------------------------------------------------------------|----------------------------------------------------------------------------------------------------|----------------------------------------|
| AOFGEPOL<br>$Command ==->$                                                               | Policy Selection                                                               |                                                                                                    | Row 14 to 22 of 22<br>$SCROLL==> PAGE$ |
| Entry Type : Application<br>Entry Name : USSTEST                                         |                                                                                | PolicyDB Name : DATABASE NAME<br>Enterprise Name : YOUR ENTERPRISE                                                                                                    |                                        |
| Action                                                                                   |                                                                                | SYSTEM ASSOCIATION Define primary and secondary associations                                                                                                    |                                        |
|                                                                                          |                                                                                | GENERATED RESOURCES List resources generated for this entry<br>MEMBER OF List resources where this entry is a member<br>------------------- -----USS SPECIFIC POLICY--------------------- |                                        |
|                                                                                          | USS CONTROL Define USS specific data<br>------------------- ------------------ |                                                                                                    |                                        |
| COPY<br>********************************* Bottom of data ******************************* |                                                                                | WHERE USED List application groups linked to this entry<br>Copy data from an existing entry                                                                                               |                                        |
|                                                                                          |                                                                                |                                                                                                    |                                        |
| F1=HELP F2=SPLIT F3=END F4=RETURN F5=RFIND F6=RCHANGE<br>$F7 = UP$<br>F8=DOWN            | F9=SWAP F10=LEFT                                                               | F11=RIGHT                                                                                                    | F12=RETRIEVE                           |

Figure 115. Policy Selection Panel for USS Subsystems

## **More About Policy Item USS CONTROL**

If you select policy item USS CONTROL on the *Policy Selection* panel for USS subsystems, SA OS/390 displays the following panel where you can enter additional information for UNIX subsystems.

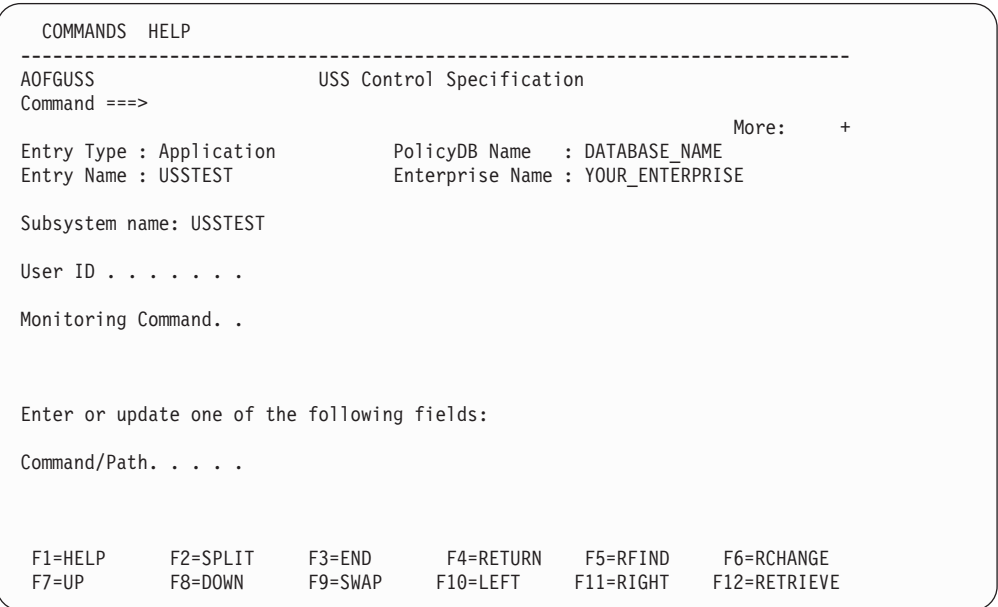

Figure 116. USS Control Specification Panel

Fill in the following fields:

#### **User ID**

Enter the UNIX user ID this resource belongs to.

#### **Monitoring Command**

Enter the UNIX System Services monitoring command that is used to get

the status of the resource. This command must be a valid program in the HFS. If the field is left blank, the SA OS/390 supplied standard monitoring routine is used. The following return codes are possible:

- **0** The resource is available
- **4** The resource is starting
- **8** The resource is unavailable
- **12** An error occurred

If the first character is a  $\frac{1}{7}$ , the specified command is considered to be an absolute path. Otherwise the monitoring routine must reside in the same directory as the SA OS/390 routines.

#### **Command/Path**

Enter the name of the command that is running without its arguments as shown by the UNIX command ″ps″ with the format specification ″comm″.

#### **File Name**

Enter the path of a file in the HFS. If the file exists and the user ID specified above is the owner of the file the resource is available, otherwise the resource is not available.

#### **Monitored Port**

Enter the TCP port number this resource is supposed to listen on the local host.

# **Defining VTAM Application Subsystems**

VTAM applications may require recovery commands to be issued should either VTAM be restarted, or the VTAM application node be reactivated. These commands differ from subsystem to subsystem and can be specified in the Messages/User Data policy items as described in the following section.

# **Registering VTAM Application Subsystems with SA OS/390 Recovery**

To enable VTAM application recovery to take place, the subsystems must be registered with the SA OS/390 recovery code. This is achieved by using the INGVTAM command which is described in *System Automation for OS/390 Operator's Commands*. The following application policy items must be customized.

1. PRE-START policy

The PRE-START policy must have at least a NORMal start item with the INGVTAM command to activate a list of major nodes. The following command can be used as an example:

INGVTAM &SUBSAPPL REQ=ACTIVATE MAJNODE=(majnode1,majnode2,...)

Where majnode*n* are VTAM application major nodes. Each major node will be varied active to VTAM when the subsystem pre-start commands are issued. Note, it is expected that only one of the major nodes will contain the minor node that the VTAM application subsystem will use.

2. POST-SHUTDOWN policy

The POST-SHUTDOWN policy is used to de-register the subsystem with SA OS/390 VTAM application recovery. Use the INGVTAM REQ=DEACTIVATE command in the policy. For example: INGVTAM &SUBSAPPL REQ=DEACTIVATE

The DEACTIVATE request issues a vary net inactive for each major node registered by the REQ=ACTIVATE. The vary is not done if the major node is shared by other subsystems that have also registered the major node. When the last subsystem registered issues an INGVTAM REQ=DEACTIVATE, the major node will be varied inactive. The only exception to this is when the major node contains model resources with wildcards in the node definition. In this case the major node is never inactivated.

3. ACORESTART Messages/User Data policy

The ACORESTART message policy must have the same definition as the PRE-START policy. This policy item is used to re-register the subsystem with SA OS/390 VTAM application recovery.

4. NODEUP Messages/User Data policy

Enter commands that are issued when the minor node for the subsystem is re-activated or message IST093I is issued. Typically these commands re-open the VTAM ACB that the subsystem uses to communicate with VTAM.

5. VTAMUP Messages/User Data policy

Enter commands that are issued when the VTAM subsystem is re-started. Typically these commands re-open the VTAM ACB that the subsystem uses to communicate with VTAM.

6. Relationships policy

Optionally enter a relationship for the subsystem to ensure that the pre-start commands are only issued when VTAM is up. The required relationship is: PrepAvailable(WhenAvailable),Passive,Weak -> VTAM/APL/=

Where VTAM is the name of the VTAM subsystem and that is the supporting resource. Passive forces the relationship to wait until VTAM is UP. Weak specifies that only the supporting resource status is checked.

7. UP Messages/User Data policy

Enter a command in the UP message for the VTAM subsystem. With this command, use the following parameter: INGVTAM REQ=ACTIVATE

Note, that no subsystem is specified on the INGVTAM command. This will force the INGVTAM command to issue the VTAMUP message against every subsystem that has registered with SA OS/390 VTAM application recovery.

## **Events Policy Object**

Events basically are used for external dependencies where they represent a process that the automation cannot handle. For example, an operator needs to manually edit a file before the application can be started. SA OS/390 remembers which events are SET (have occurred) and can be told when to forget them (by defining an UNSET condition).

# **Creating a New Event**

To define a new event, enter 44 or EVT for events in the panel shown in [Figure 8 on](#page-42-0) [page 21.](#page-42-0)

This displays a panel similar to the one shown in [Figure 117 on page 190.](#page-211-0) This panel may show a list of already existing events. Enter the command **new** on the command line.

<span id="page-211-0"></span>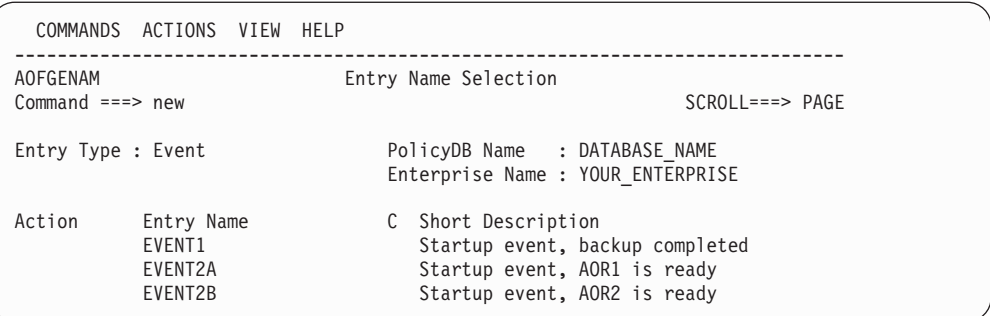

Figure 117. Entry Name Selection Panel for Events

A panel similar to the one shown in Figure 118 is displayed. Specify the event name, the UNSET condition, and a description.

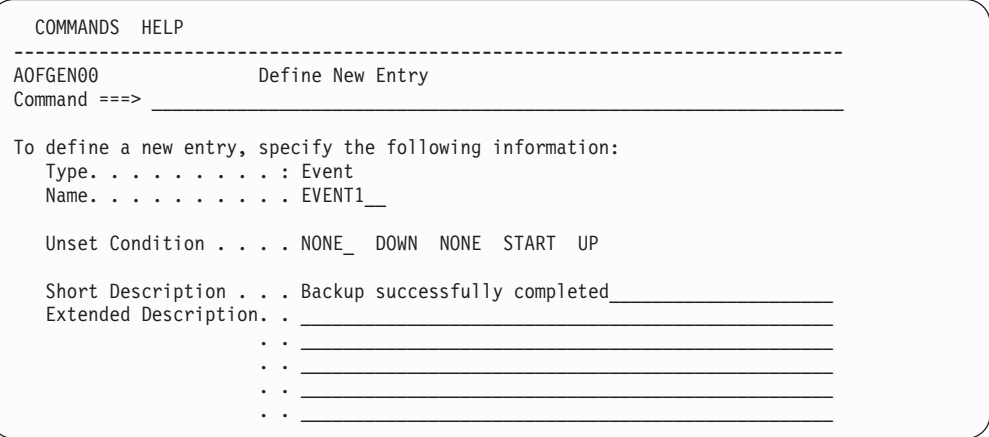

Figure 118. Define New Event Panel

The unset condition is preset to NONE. You can change this input field if desired. For more information on the unset condition, see ["More About Policy Item](#page-212-0) [CONDITION"](#page-212-0) on page 191.

# **Policy Items for Events**

Figure 119 shows the policy items that are displayed when an event is selected from the *Entry Name Selection* panel for events.

| ACTIONS HELP                              |                                         |                                                                       |
|-------------------------------------------|-----------------------------------------|-----------------------------------------------------------------------|
| AOFGEPOL<br>$Common and ==$               |                                         | Policy Selection<br>$SCROLL == =& & PAGE$                             |
| Entry Type : Event<br>Entry Name : EVENT3 |                                         | PolicyDB Name : DATABASE NAME<br>Enterprise Name : YOUR ENTERPRISE    |
| Action                                    | Policy Name<br>DESCRIPTION<br>CONDITION | Policy Description<br>Enter description<br>Define the unset condition |
|                                           | <b>COPY</b>                             | Copy data from an existing entry                                      |

Figure 119. Policy Selection Panel for Events

The unique policy item for *Events* is:

#### **CONDITION**

With this policy item you can specify when SA OS/390 should unset (forget) a previously set event.

## <span id="page-212-0"></span>**More About Policy Item CONDITION**

Selecting the CONDITION policy item will bring up a panel as shown in Figure 120 where you can define the *unset condition* of the current event.

```
COMMANDS HELP
------------------------------------------------------------------------------
AOFGAPEV Unset Condition
Commond ===>Entry Type : Event Factor PolicyDB Name : DATABASE_NAME
Entry Name : EVENT3 Enterprise Name : YOUR_ENTERPRISE
Verify the following condition
 Unset condition... NONE_ DOWN NONE START UP
```
Figure 120. Unset Condition Panel for Events

The unset condition determines when an event for an application is reset to *not occurred* (that is, unset). You can enter the following values:

#### **NONE**

Once set, the event will never be unset.

**START**

once set, the event will be unset if the application is already in the respective state or if the observed status of the application turns into STARTING.

**UP** once set, the event will be unset if the application is already in the respective state or if the observed status of the application turns into one of the following: AVAILABLE

DEGRADED

#### **DOWN**

once set, the event will be unset if the application is already in the respective state or if the observed status of the application turns into one of the following:

SOFTDOWN HARDDOWN SYSGONE **STANDBY** 

## **Service Periods Policy Object**

Service periods define the availability of applications. A service period is a set of time intervals (service windows) during which an application should be active or inactive.

[Figure 121 on page 192](#page-213-0) shows the policy items that are displayed when an existing *Service Periods* entry is selected from the *Entry Name Selection* panel.

### <span id="page-213-0"></span>**Service Periods Policy Object**

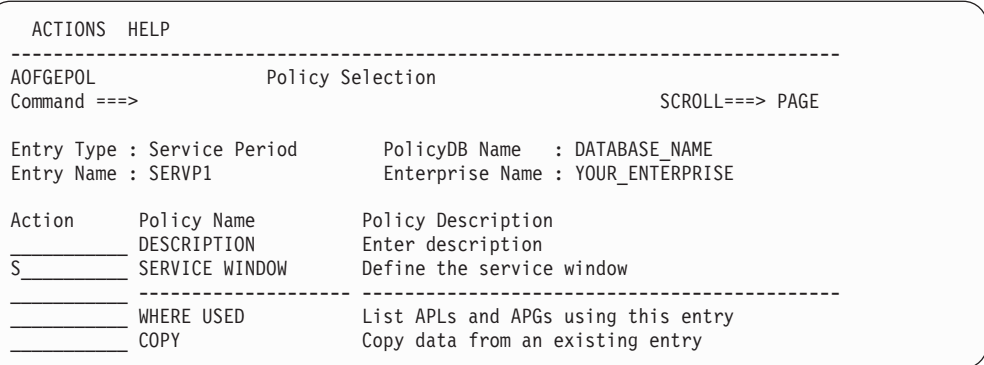

Figure 121. Policy Selection Panel for Service Periods

The unique policy item for *Service Periods* is:

#### **SERVICE WINDOW**

With this policy item you define the time frame(s) when an application or an application group should be available and/or unavailable. You need to link a service period with a defined service window to *Application*s or *ApplicationGroup*s.

Selecting the SERVICE WINDOW policy item will bring up a panel as shown in [Figure 122 on page 193](#page-214-0) where you can define the time duration of the service period.

<span id="page-214-0"></span>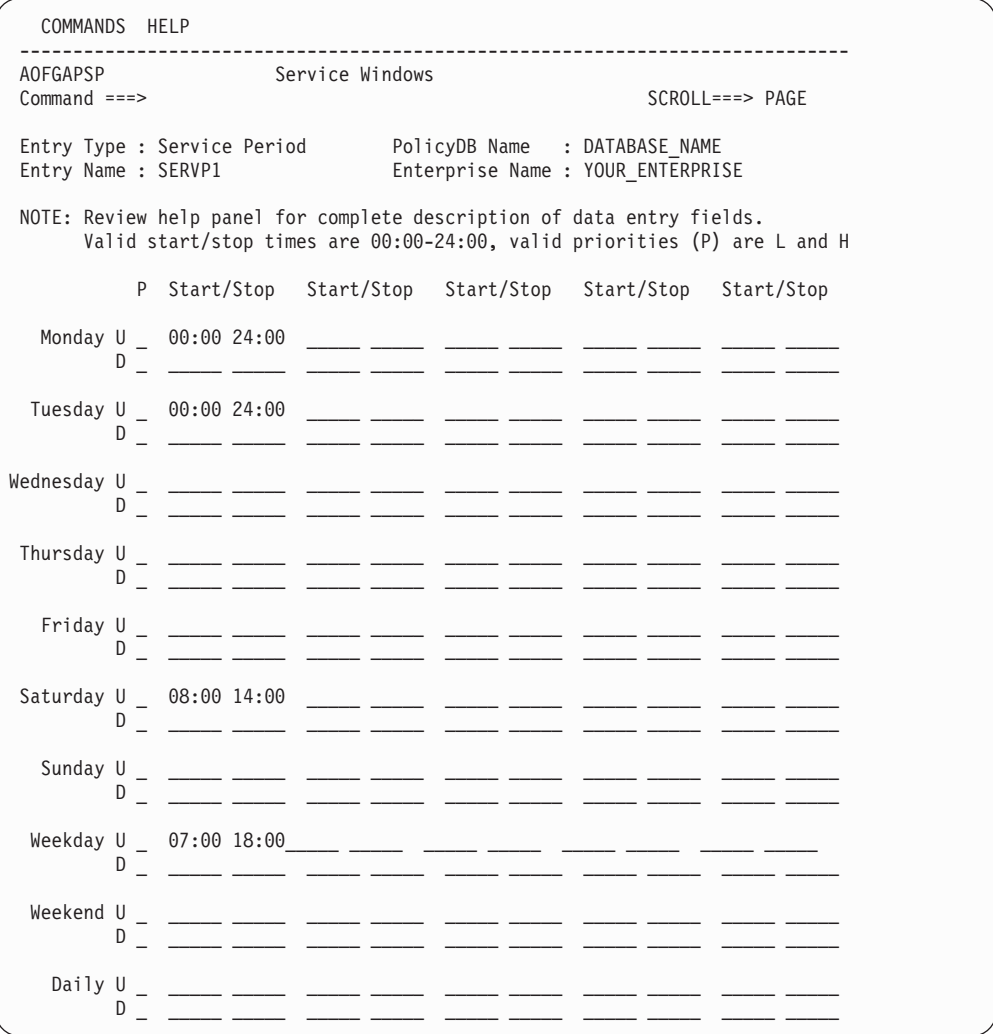

Figure 122. Service Windows Panel for Service Periods

A service period is a schedule of times (referred to as service windows) when a resource is expected to be active or inactive. Times that you enter into a line preceded by letter *U* will be used as Start/Stop times for the periods when the resource should be available (UP). A line preceded by letter *D* will contain Start/Stop times for DOWN periods. Start and Stop times are specified in 24 hour notation, 00:00-24:00, and in any order. For example, to keep an application continuously available from Monday through Tuesday around the clock, specify the times as shown:

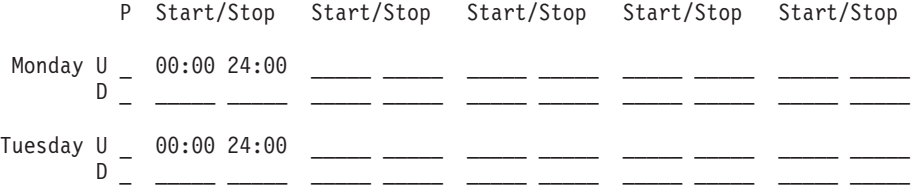

The schedule is defined by specifying one or more (up to five) service windows for:

- v **each day of the week:** Monday through Sunday
- weekday days: the weekday schedule (Monday through Friday)
- weekend days: the weekend schedule (Saturday and Sunday)
- v **Daily:** all seven days; the daily schedule

### **Service Periods Policy Object**

For the time between the specified intervals, the automation manager decides what to do with the resources.

For each UP and DOWN schedule, in the **P** column, you may specify a priority:

- **L** for low priority; Orders resulting from a service period with low priority can be overruled by an operator's INGREQ command. This is the default.
- **H** for high priority; H schedules override L schedules and low priority operator requests.

This priority is checked in case two goals get into conflict. The hierarchy of requests and priorities is implemented as follows:

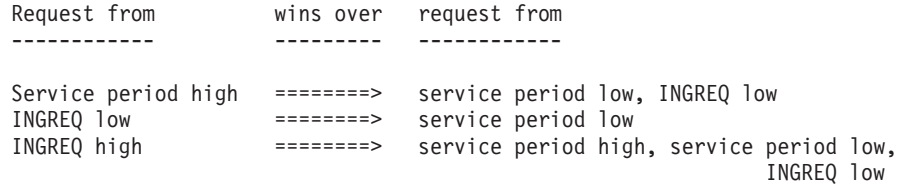

**Note:** There are other methods of generating requests within SA OS/390. For a complete description of these methods and the implemented hierarchy of their priorities refer to the documentation of the SA OS/390 concepts in *System Automation for OS/390 User's Guide*.

When defining a service period keep in mind that the startup time is the time at which SA OS/390 is to begin startup processing. It is not the time at which the resource will be available. The time until availability depends on how long the startup of an application or an application group takes.

According to the goal driven concept, a vote to start a resource is generated from a service period that you enter into an in a UP service window. A vote to stop a resource is generated from each service period that you enter into a DOWN service window. These votes have to compete with other votes that have been probably issued (for example, due to operator request). At the end of the service period, these votes are removed from SA OS/390. An end of an UP service window does not mean implicitly the start of a DOWN service window.

For more information about the hierarchy of service windows or the syntax of START and STOP times, see the online help of the product.

If you later change a service period that is already active, and the service period is activated again, this may lead to conflicts and mismatches with overrides that have been made previously. So if you want to change a service period, check your existing NetView overrides that use this service period beforehand, so that no override is outside the new service period (see also the INGSCHED command, described in *System Automation for OS/390 Operator's Commands*).

## **Triggers Policy Object**

In combination with events, triggers are used to control the starting and stopping of applications on top of what is done with specified goals. You use events and triggers if external conditions must be fulfilled (such as a tape mount).

[Figure 123 on page 195](#page-216-0) shows the policy items that are displayed when a trigger is selected from the *Entry Name Selection* panel.
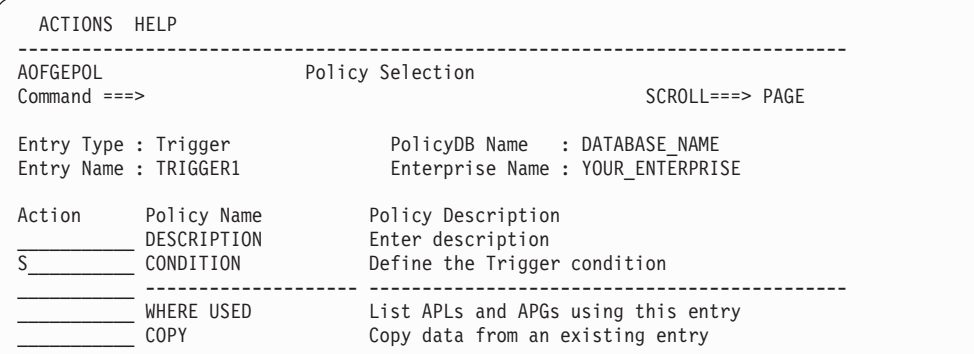

Figure 123. Policy Selection Panel for Triggers

The unique policy item for a trigger is:

### **CONDITION**

Entering **S** in front of item **CONDITIONS** will bring up a panel as shown in [Figure 124 on page 196](#page-217-0) where you can define the startup and shutdown conditions for this trigger.

# **More About Policy Item CONDITION**

With the CONDITION policy item you can:

1. connect a service period to a trigger (1). Type S into the **ACTION** column in [Figure 124 on page 196.](#page-217-0)

## **Note:**

This feature is available only for compatibility with SA OS/390 1.3. In SA OS/390 2.1, service periods are directly linked to application groups or applications.

- 2. define up to ten startup conditions for the application that you want to connect to the trigger (2), see ["Defining STARTUP and SHUTDOWN Conditions for a](#page-217-0) Trigger" [on page 196.](#page-217-0)
- 3. define up to ten shutdown conditions for the application that you want to connect to the trigger  $(3)$ , see ["Defining STARTUP and SHUTDOWN](#page-217-0) [Conditions for a Trigger"](#page-217-0) on page 196.

<span id="page-217-0"></span>

| COMMANDS ACTIONS VIEW HELP                    |                                                                                                    |                                                                                                    |                               |                                   |  |
|-----------------------------------------------|----------------------------------------------------------------------------------------------------|----------------------------------------------------------------------------------------------------|-------------------------------|-----------------------------------|--|
| AOFGAPT0<br>$Command ==->$                    |                                                                                                    | Trigger Conditions                                                                                                    |                               | $SCROLL==> PAGE$                  |  |
| Entry Type : Trigger<br>Entry Name : TRIGGER1 |                                                                                                    |                                                                                                    | PolicyDB Name : DATABASE NAME | Enterprise Name : YOUR ENTERPRISE |  |
|                                               |                                                                                                    | Note: Service Period definitions are for SA 0S/390 Version 1.3 only.<br>In this case define them prior to the STARTUP/SHUTDOWN condition. |                               |                                   |  |
| Action<br>Condition<br>S.                     | SERVICE PERIOD SERVP1<br>STARTUP 1<br>STARTUP <sub>2</sub><br>STARTUP <sub>3</sub><br>STARTUP 4<br>STARTUP 5<br>STARTUP 6<br>STARTUP 7<br>STARTUP <sub>8</sub><br>STARTUP <sub>9</sub><br>STARTUP 10 | Names<br>П<br>SERVICE EVENT1                                                                                                    | $\mathbf{2}$                  |                                   |  |
|                                               | SHUTDOWN 1<br>SHUTDOWN 2<br>SHUTDOWN 3<br>SHUTDOWN 4<br>SHUTDOWN 5<br>SHUTDOWN 6<br>SHUTDOWN 7<br>SHUTDOWN 8<br>SHUTDOWN 9<br>SHUTDOWN 10                                                            | EVENT3 <sup>3</sup>                                                                                                    |                               |                                   |  |

Figure 124. Trigger Conditions Panel

- **Note:** Of course, you get an empty *Trigger Conditions* panel when you define conditions for a new trigger. The entries that you can see here are only visible after you have finished the tasks described in the subsequent sections.
- v A maximum number of **20** condition names (service period and events) can be selected for each condition.
- v The overall number of different events in a trigger is limited to **28**.
- An event can be specified either in STARTUP conditions or in SHUTDOWN conditions of a particular trigger, however, not in both types of conditions simultaneously.

## **Defining STARTUP and SHUTDOWN Conditions for a Trigger**

If you type an S in front of a STARTUP condition on the panel shown in Figure 124 (2), SA OS/390 displays another panel like the one shown in [Figure 125 on](#page-218-0) [page 197.](#page-218-0)

<span id="page-218-0"></span>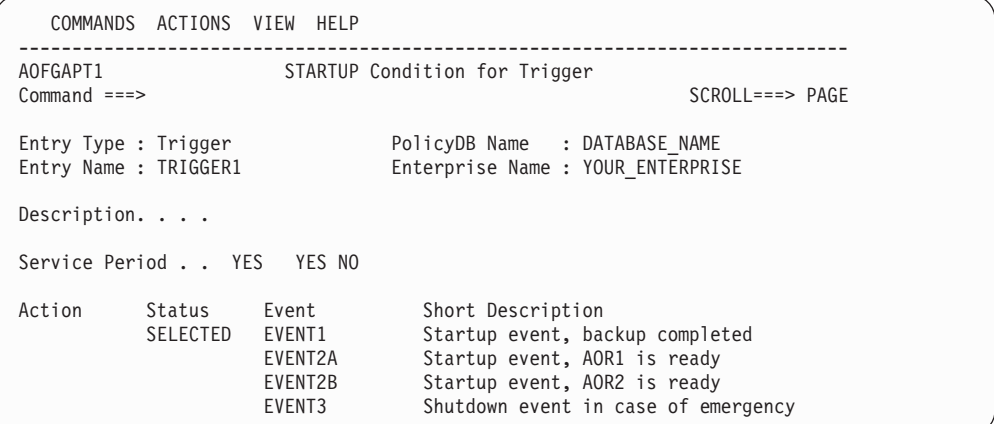

Figure 125. STARTUP Condition for Trigger Panel

Figure 125 displays a list of events where you can select **one or more** events that should trigger the startup of an application. Typing an S will select an event and set its status to SELECTED. All selected events will be added to the currently selected startup condition.

- You can enter a description for the startup condition.
- v Entering *YES* on the *Service Period* entry field connects the already selected service period to this condition. In this scenario, you can only connect service period *SERVP1* to any of the conditions for *TRIGGER1*. Therefore, enter *YES* on the *Service Period* entry field only for *STARTUP 1*.
	- **Note:**

This function is available only for compatibility with SA OS/390 1.3. With SA OS/390 2.1 and higher, service periods are directly linked to application groups or applications.

If you type an S in front of a SHUTDOWN condition on the panel shown in [Figure 124](#page-217-0) [on page 196](#page-217-0) (3), SA OS/390 displays another panel similar to the one shown in Figure 125. The panel title in the panel displayed will now read *SHUTDOWN Condition for Trigger* and will contain a list of events which you can add to or remove from the currently selected shutdown condition.

The *Service Period* input field is inhibited when no service period has been selected for the trigger.

# **Processor Policy Object**

Use the Processor Policy Object to define and control your processor hardware in the sysplex.

## **Creating a New Processor**

How to create new policy objects in general, is described in ["How to Create New](#page-42-0) [Policy Objects"](#page-42-0) on page 21. [Figure 126 on page 198](#page-219-0) shows a panel for defining a new *Processor* policy object.

<span id="page-219-0"></span>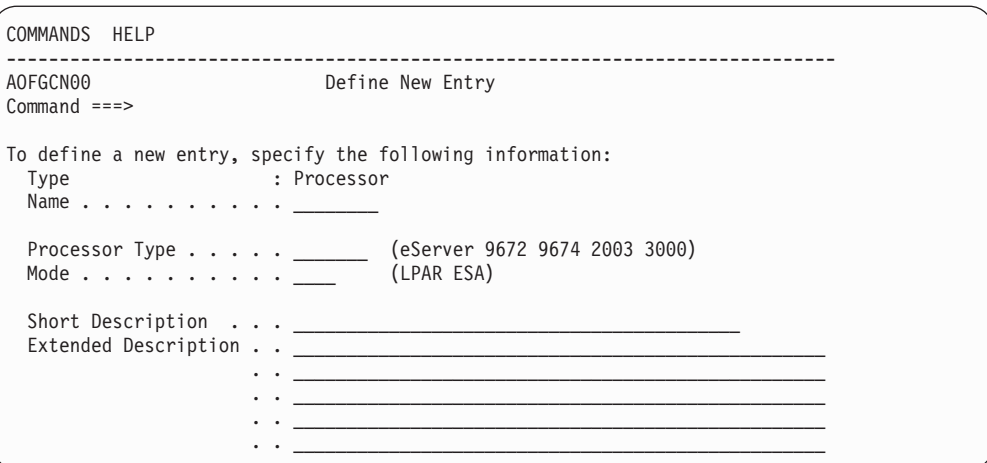

Figure 126. Defining a New SA OS/390 Processor Entry

**Name** The processor name must have 1 to 8 alphanumeric characters and must begin with an alphabetic character,  $\#$ ,  $\#$ , or  $\emptyset$ . The name must be different from the names of all groups, subgroups, systems (including the processor operations names), and processors defined in the current policy database.

## **Processor Type**

Specifies the processor machine type of the target hardware. Select a name from the list to specify the processor type. Use the generic type name eServer to specify any zSeries or 390-CMOS processor. The actual processor type is determined at SA OS/390 processor operations runtime when a target system associated with the target hardware is initialized.

**Mode** Specifies the operating mode of the target hardware. For zSeries, 390-CMOS processors in LPAR mode, or 9021, 9121, 3090 processors in LPAR mode, specify LPAR.

# **Policy Items for Processors**

The following figure shows the *Policy Selection* panel.

| ACTIONS HELP               |                                                                   |                   |                                                                                                    |                       |                                                                                  |
|----------------------------|-------------------------------------------------------------------|-------------------|----------------------------------------------------------------------------------------------------|-----------------------|----------------------------------------------------------------------------------|
| AOFGEPOL<br>$Command ==->$ |                                                                   |                   | Policy Selection                                                                                                    |                       | Entry created<br>$SCROLL == =& & PAGE$                                           |
|                            | Entry Type : Processor<br>Entry Name : Processor1                 |                   | PolicyDB Name : DATABASE NAME<br>Enterprise Name : YOUR ENTERPRISE                                                    |                       |                                                                                  |
| Action                     | Policy Name<br>DESCRIPTION<br>PROCESSOR INFO<br>LPARS AND SYSTEMS |                   | Policy Description<br>Enter description<br>Enter and display processor information<br>Define LPARs and select systems |                       |                                                                                  |
|                            | COPY                                                              |                   | Copy data from an existing entry                                                                                      |                       | ********************************* Bottom of data ******************************* |
|                            |                                                                   |                   |                                                                                                    |                       |                                                                                  |
|                            |                                                                   |                   |                                                                                                    |                       |                                                                                  |
| $F1 = HELP$<br>$F7 = UP$   | F2=SPLIT<br>F8=DOWN                                               | F3=END<br>F9=SWAP | F4=RETURN<br>F10=LEFT                                                                                                 | F5=RFIND<br>F11=RIGHT | F6=RCHANGE<br>F12=RETRIEVE                                                       |

Figure 127. Policy Selection Panel for Processor

## **PROCESSOR INFO**

Using this policy, you can specify the processor type and mode, the connection protocol and network information.

## **LPARS AND SYSTEMS**

This policy is displayed for processors with mode LPAR.

### **SYSTEMS**

This policy is displayed for processors with mode ESA. Use this policy to select a system.

# **More about Policy Item PROCESSOR INFO**

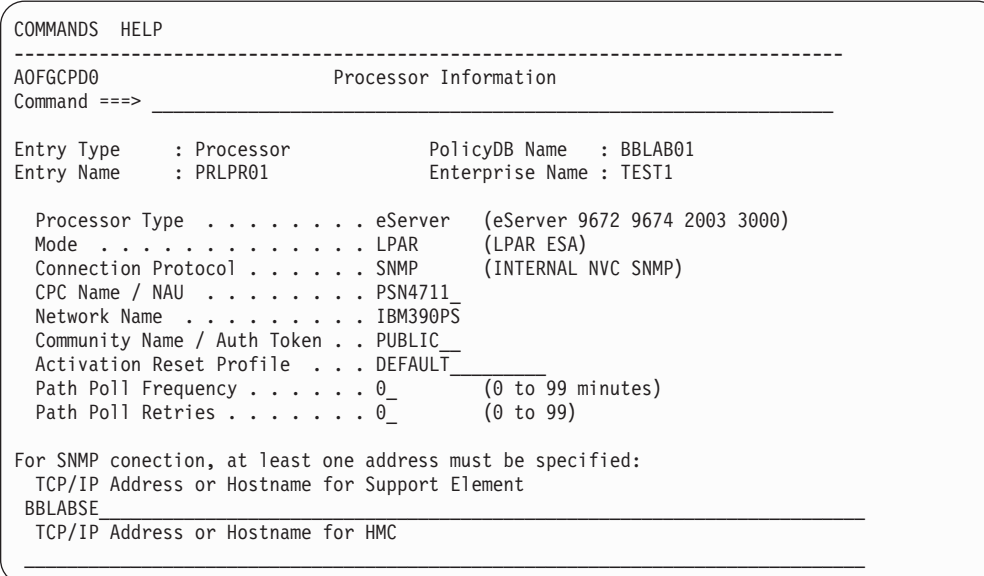

Figure 128. Processor Information Panel

On the Processor Information panel you can specify the following:

## **Processor Policy Object**

#### **Processor Type**

Specifies the processor machine type of the target hardware. Select a name from the list to specify the processor type. Use the generic type name eServer to specify any zSeries or 390-CMOS processor including those shown in the list. The actual processor type is determined at SA OS/390 processor operations runtime when a target system associated with the target hardware is initialised. This field is required.

**Mode** Specifies the operating mode of the target hardware. Select from the list that is shown to specify the operating mode of the target hardware. For zSeries, 390-CMOS processors in LPAR mode, or 3090, 9021, 9121 in LPAR mode, specify LPAR. This field is required.

#### **Connection Protocol**

#### **INTERNAL**

processor connection via operating system

**NVC** processor connection via SNA network

#### **SNMP**

processor connection via TCP/IP

A processor with connection INTERNAL is not built into the processor operations control file. It is used for Parallel Sysplex automation in combination with applications of type IMAGE. With this definitions the automation knows where the system is located to send the commands to the appropriate support element.

## **CPC Name / NAU**

Specify the network addressable unit of the support element.

## **Network Name**

Enter the SNA network ID of the target hardware support element.

#### **Community Name / Auth Token**

Specify the authentication name used for communication with the support element. Note that this name must match the value specified in the support element as SNMP community name. SNMP handles uppercase and lowercase characters in a different way. Only uppercase is supported by SA OS/390.

### **Activation Reset Profile**

Enter the reset profile name defined at the support element. The name you choose must match with the reset profile defined at the support element. Leave this field blank, to use the default defined at the support element. Note, this profile name can only contain the characters a - z and 0 to 9.

#### **Path Poll Frequency**

Enter how often (in minutes) SA OS/390 processor operations should poll the support element for status. Valid values are 0 to 99 minutes. Specify 0 to deactivate polling.

## **Path Poll Retries**

Enter the number of attempts to retry that should occur before SA OS/390 processor operations notifies the operator that the connection failed. Valid values are 0 to 99 retries.

#### **TCP/IP Address or Hostname for Support Element**

If SNMP connection is selected, then at least one address must be specified.

If both are specified, the support element address has preference. HMC address alone may be considered if multiple processors should be controlled via one single connection.

# **More about Policy Item LPARS AND SYSTEMS**

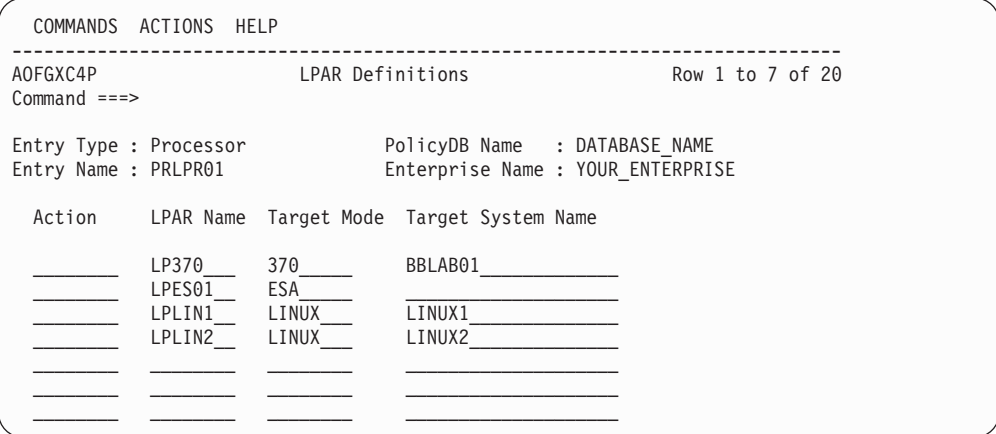

Figure 129. LPAR Definitions Panel

You can specify the following:

## **Action**

You can specify S to select a system, or D to delete an LPAR entry.

## **LPAR Name**

Specify the name of the logical partition.

## **Target Mode**

You can either specify 370, ESA, CF, or LINUX. The Target Mode LINUX is used for hardware that supports LPARs for Linux only, where a reduced instruction set is provided and therefore cannot run MVS or VM. For a Linux system specify LINUX if the processor hardware is configured in 'LINUX Only' mode, otherwise specify ESA.

#### **Target System Name**

You can specify a system entry name, which establishes a ″link″ of this system to the partition. Any name is allowed here, it is not required that the system entry has already been defined. During build, such an undefined system is treated as not specified. If the system is already defined as SYS entry, it is checked that it is a valid selection according to the rules described in the following section for entry type SYS. Otherwise, an error message is displayed.

# **Product Automation Policy Object**

Selecting *Product Automation* (PRD) from the *Entry Type Selection* panel will bring you to the *Entry type selections for Product Automation* panel shown in [Figure 130 on page 202](#page-223-0) where you can select the product for which you want to define automation policy. You can select from the following products:

- DB2, see ["Defining Automation for DB2 Components"](#page-223-0) on page 202
- CICS, see ["Defining Automation for CICS Components"](#page-224-0) on page 203
- IMS, see ["Defining Automation for IMS Components"](#page-229-0) on page 208
- OPC, see ["Defining Automation for OPC Components"](#page-233-0) on page 212

```
MENU OPTIONS HELP
-----------------------------------------------------------------------------
           Entry type selections for Product Automation
Command===>
 DB2 components IMS components
 10 DEN DB2 System defaults 20 ISA State/Action tables
                                 21 ISF IMS XRF status files
                                22 IRN IMS XRF Resources
 OPC components CICS components
 30 OEN OPC System details 40 CSA State/Action tables
 31 OCS Controller details 41 CCN Link definitions
 32 OSR Special resources 42 CVP Link Monitor periods
 33 ODM Workstation domains
F1=HELP F2=SPLIT F3=END F4=RETURN F5=RFIND F6=RCHANGE
                                F10=LEFT F11=RIGHT F12=RETRIEVE
```
Figure 130. Entry type selections for Product Automation Panel

# **Defining Automation for DB2 Components**

For DB2 components, the following entry type is available:

#### **(DEN) DB2 System defaults**

Use this option to define additional default information that is specifically required for DB2 automation within SA OS/390 but not required for automation of other products or applications.

This entry type is described in more detail in the subsequent section.

## **DB2 System Defaults**

Figure 131 shows the policy items that are displayed when you select a DB2 System Default object from the related *Entry Name Selection* panel or when you are creating a new DB2 System Default object.

| ACTIONS HELP                |                                                                                                |         |                                                                                                    |                       |                            |
|-----------------------------|------------------------------------------------------------------------------------------------|---------|----------------------------------------------------------------------------------------------------|-----------------------|----------------------------|
| AOFGEPOL<br>$Common and ==$ |                                                                                                |         | Policy Selection                                                                                                    |                       | $SCROLL == =& & PAGE$      |
|                             | Entry Type : DB2 System Defaults    PolicyDB Name : DATABASE NAME<br>Entry Name : DB2 DEFAULT1 |         | Enterprise Name : YOUR ENTERPRISE                                                                                                    |                       |                            |
| Action                      | Policy Name<br>DESCRIPTION                                                                     |         | Policy Description<br>Enter description<br>DB2 SYSTEM DEFAULTS Define DB2 System defaults<br>RESOURCE THRESHOLDS Define DB2 Resource thresholds |                       |                            |
|                             | WHERE USED<br><b>COPY</b>                                                                      |         | List Systems linked to this entry<br>Copy data from an existing entry                                                                           |                       |                            |
| $F1 = HELP$<br>$F7 = UP$    | F2=SPLIT<br>F8=DOWN                                                                            | F9=SWAP | F3=END F4=RETURN<br>F10=LEFT                                                                                                    | F5=RFIND<br>F11=RIGHT | F6=RCHANGE<br>F12=RETRIEVE |

Figure 131. Policy Selection Panel for DB2 System Defaults

The unique policy items for DB2 System Defaults are:

## <span id="page-224-0"></span>**DB2 SYSTEM DEFAULTS**

With this policy item you can specify whether for the system to which the current DB2 System Default is linked, data sharing should be active or not. You reach a panel similar to the one shown in [Figure 109 on page 175](#page-196-0) where you can specify DB2 defaults for the linked system.

## **RESOURCE THRESHOLDS**

With this policy item you can define default threshold definitions for DB2 subsystems running on the systems to which the current DB2 system default will be linked. You will reach the panel *DB2 Resource thresholds selection* which is similar to the *CICS Resource thresholds selection* panel shown in [Figure 107 on page 173](#page-194-0) where you can define the equivalent information for DB2 subsystems running on the linked systems.

# **Defining Automation for CICS Components**

For CICS components, the following entry types are available:

## **(CSA) State/Action tables**

With this option, you can define a new or edit an existing state/action table for CICS. This is described in more detail in "CICS State/Action Tables".

#### **(CCN) Link definitions**

Use this option to define the inter-region and inter-system communication (IRC and ISC) links so that they can be monitored by SA OS/390.

### **(CVP) Link Monitor periods**

With this option, you can define service periods for the link monitoring definitions. Service periods can be related to a CICS link as defined with option *(CCN) Link definition*.

These options are described in more detail in the subsequent sections.

## **CICS State/Action Tables**

Figure 132 shows the policy items that are displayed when you select a CICS state/action table entry from the related *Entry Name Selection* panel or when you are creating a new CICS state/action table entry. Starting from this panel, you can select state/action tables available to your CICS applications for specific problems.

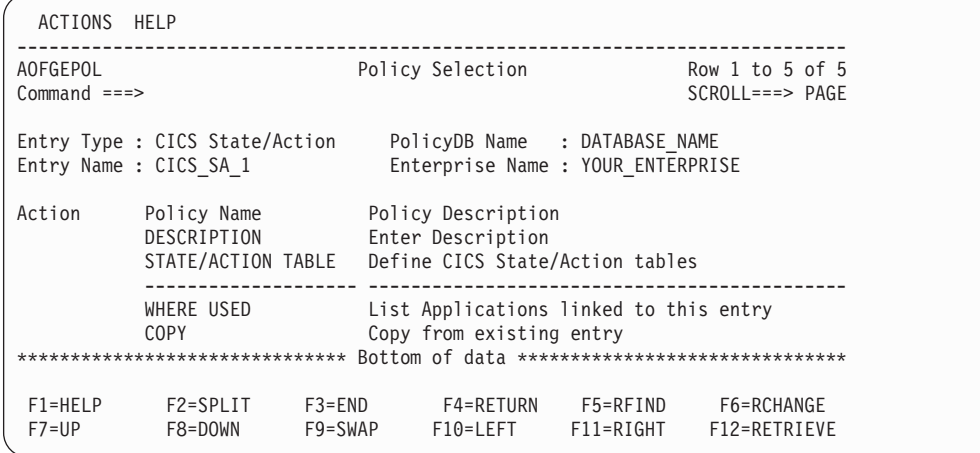

Figure 132. Policy Selection Panel for CICS State/Action Tables

The unique policy item for CICS state/action tables is:

## **Product Automation Policy Object**

### **STATE/ACTION TABLE**

Use this policy item to define the state/action tables that are available to your CICS applications. For more information refer to "More About Policy Item STATE/ACTION TABLE".

## **More About Policy Item STATE/ACTION TABLE**

The *CICS State/Action tables* panel is displayed if you select policy item STATE/ACTION TABLE from the *Policy Selection* panel for CICS State/Action entries as shown in [Figure 132 on page 203.](#page-224-0) Use this panel to define the state/action tables that are available to your CICS applications. You can link these entries to CICS applications, using the STATE ACTION TABLE policy item for CICS applications as described ["Policy Items for CICS Subsystems"](#page-191-0) on page 170.

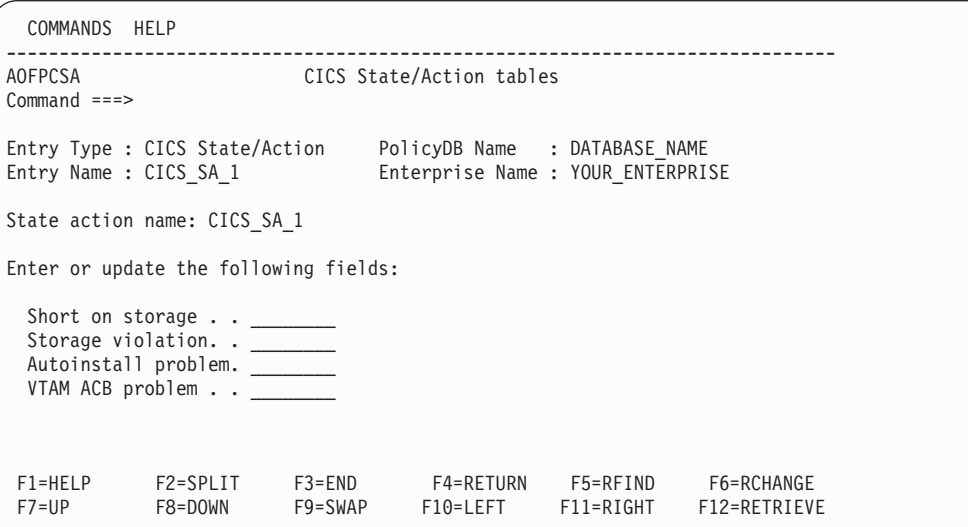

Figure 133. CICS State/Action tables Panel

Fill in the following fields:

#### **Short on storage**

The State/Action table used for short on storage recovery.

#### **Storage violation**

The State/Action table used for storage violation recovery.

#### **Autoinstall problem**

The State/Action table used for autoinstall problem recovery.

## **VTAM ACB problem**

The State/Action table used for VTAM ACB problem recovery.

#### **Link Definitions**

[Figure 134 on page 205](#page-226-0) shows the policy items that are displayed when you create or modify a link definition for CICS from the related *Entry Name Selection* panel.

<span id="page-226-0"></span>

| ACTIONS HELP              |                                                                    |                       |                                                                             |                            |                                                  |
|---------------------------|--------------------------------------------------------------------|-----------------------|-----------------------------------------------------------------------------|----------------------------|--------------------------------------------------|
| AOFGEPOL<br>$Commoned ==$ |                                                                    |                       | Policy Selection                                                            |                            | CICS link created<br>$SCROLL == =& & PAGE$       |
|                           | Entry Type : CICS link<br>Entry Name : LINK DEF1                   |                       | PolicyDB Name : DATABASE NAME<br>Enterprise Name : YOUR ENTERPRISE          |                            |                                                  |
| Action                    | Policy Name<br>DESCRIPTION<br>CICS CONNECTION<br>MONITORING PERIOD |                       | Policy Description<br>Enter description<br>CICS Link monitoring definitions |                            | Select Link monitoring period for connection     |
|                           | WHERE USED<br>C <sub>O</sub> PY<br>******************************* |                       | List APLs using this entry<br>Copy from existing entry                      |                            | Bottom of data ********************************* |
| $F1 = HELP$<br>$F7 = UP$  | F2=SPLIT<br>F8=DOWN                                                | $F3 = FND$<br>F9=SWAP |                                                                             | F10=LEFT         F11=RIGHT | F4=RETURN F5=RFIND F6=RCHANGE<br>F12=RETRIEVE    |

Figure 134. Policy Selection Panel for CICS Link Definitions

The unique policy items for CICS link definitions are:

### **CICS CONNECTION**

This policy item lets you describe the interregion and intersystem communication (IRC and ISC) links so that they can be monitored by SA OS/390 CICS Automation. For more information on how to do this, see "More About Policy Item CICS CONNECTION". Also refer to *System Automation for OS/390 CICS Automation Programmer's Reference and Operator's Guide*, section CONNECTION.

#### **MONITORING PERIOD**

With this policy item you can select one monitoring period which has previously been defined with option *(CVP) Link Monitor periods* for the current CICS link definition (CICS connection).

For more information on link definitions, refer to *System Automation for OS/390 CICS Automation Programmer's Reference and Operator's Guide*.

## **More About Policy Item CICS CONNECTION**

If you select policy item CICS CONNECTION from the *Policy Selection* panel for CICS links, SA OS/390 displays the following panel where you describe the inter-region and inter-system communication (IRC and ISC) links to be monitored by SA OS/390 CICS Automation.

## **Product Automation Policy Object**

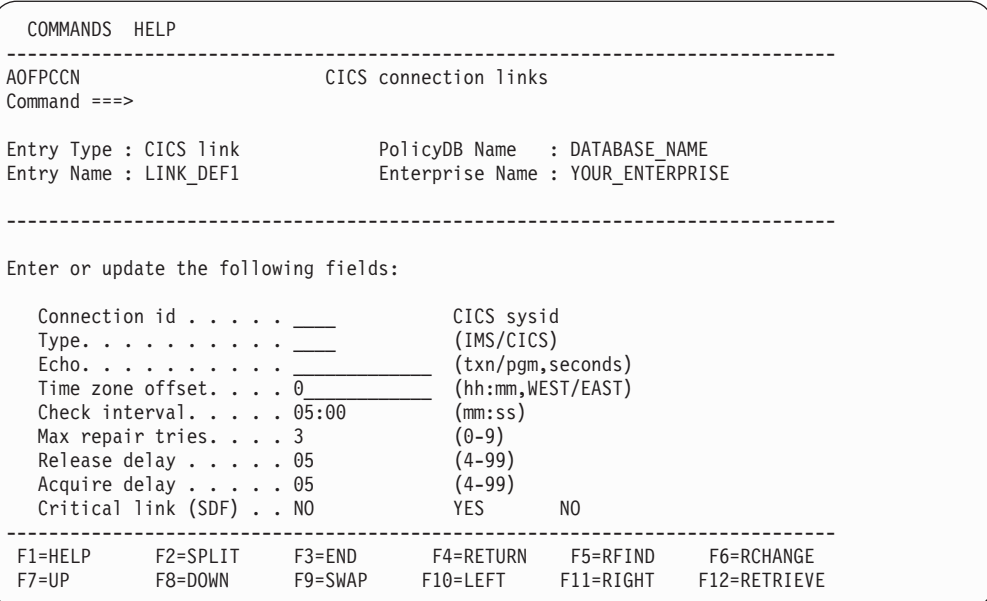

Figure 135. CICS connection links Panel

Fill in the following fields:

#### **Connection id**

The 4 character symbolic name by which this link is known to this CICS subsystem. This is defined on the CICS subsystem itself (SYSID).

- **Type** Indicates the type of subsystem this link is attached to, valid values are ″CICS″ or ″IMS″, this is used only when you want echoplexing to occur.
- **Echo** depends on the entry in the *Type* field:
	- **CICS** The transaction name used to call the echoplex program on the target subsystem.
	- **IMS** Any non-blank character.

The time parameter is used to define the time delay in seconds after which an echo response must have been received from the remote system before a message is issued. Valid values are from 1 to 99, default 3.

### **Time zone offset**

This parameter specifies the remote systems time offset relative to the UTC (Greenwich mean time). This is applied to the times specified in the DAY keyword to determine when monitoring is active for the remote system. Default value is 0.

## **Check interval**

The time interval between 2 consecutive checks of a connection. Valid values are from 00:05 to 99:59, the default value is 05:00.

#### **Max repair tries**

Specifies the number of automatic actions that are to take place after the detection of a connection failure. Valid values are 0 to 9, default value is 3.

#### **Release delay**

Specifies the time delay in seconds needed by the system to release a connection. Valid values are 4 to 99, default value is 5.

#### **Acquire delay**

Specifies the time delay in seconds needed by the system to acquire a connection. Valid values are 4 to 99, default value is 5.

## **Critical link**

Specifies whether or not a link failure for this link will change the severity shown on the SDF panels, default value is NO.

## **Link Monitor Periods**

Figure 136 shows the policy items that are displayed when you select a monitoring period CICS from the related *Entry Name Selection* panel or if you are creating a new monitoring period.

| ACTIONS HELP                |                                                               |                           |                                                                         |                       |                                                 |
|-----------------------------|---------------------------------------------------------------|---------------------------|-------------------------------------------------------------------------|-----------------------|-------------------------------------------------|
| AOFGEPOL<br>$Common and ==$ |                                                               |                           | Policy Selection                                                        |                       | Row $1$ to $5$ of $5$<br>$SCROL$ $PAGE$         |
|                             | Entry Type : Monitoring period<br>Entry Name : MON PERIOD 1   |                           | PolicyDB Name : DATABASE NAME<br>Enterprise Name : YOUR ENTERPRISE      |                       |                                                 |
| Action                      | Policy Name<br>DESCRIPTION<br>MONITORING PERIOD               |                           | Policy Description<br>Enter description<br>Define the monitoring period |                       |                                                 |
|                             | WHERE USED<br><b>COPY</b><br>******************************** |                           | List APLs using this entry<br>Copy from existing entry                  |                       | Bottom of data ******************************** |
| $F1 = HELP$<br>$F7 = UP$    | F2=SPLIT<br>F8=DOWN                                           | $F3 = END$<br>$F9 = SWAP$ | F4=RETURN<br>F10=LEFT                                                   | F5=RFIND<br>F11=RIGHT | F6=RCHANGE<br>F12=RETRIEVE                      |

Figure 136. Policy Selection Panel for CICS Link Monitor Periods

The unique policy item for a CICS monitoring period is:

## **MONITORING PERIOD**

With this policy item you can specify time periods when the current CICS connection should be monitored. You specify these time periods as described in "More About Policy Item MONITORING PERIOD".

## **More About Policy Item MONITORING PERIOD**

If you select policy item MONITORING PERIOD from the *Policy Selection* panel for CICS monitoring periods, SA OS/390 brings up the following panel where you define the time frames for when the CICS connection link related to the *(CCN) Link definition* should be active.

## <span id="page-229-0"></span>**Product Automation Policy Object**

|                                   | COMMANDS HELP                                                                                                    |         |                                                        |           |              |
|-----------------------------------|----------------------------------------------------------------------------------------------------|---------|--------------------------------------------------------|-----------|--------------|
| <b>AOFGAPCP</b><br>$Command ==->$ |                                                                                                    |         | Link monitoring service period                         |           |              |
|                                   | Entry Type: Monitoring period  PolicyDB Name : DATABASE NAME<br>Entry Name : MON PERIOD 1 Enterprise Name : YOUR ENTERPRISE                                                                                                    |         |                                                        |           |              |
|                                   | Note: Review help panel for complete description of data entry fields.<br>Valid start and stop times are 00:00-23:59, *****, and DOWN.                                                                                                    |         |                                                        |           |              |
|                                   |                                                                                                    |         | Start/Stop Start/Stop Start/Stop Start/Stop Start/Stop |           | More: +      |
|                                   |                                                                                                    |         |                                                        |           |              |
|                                   |                                                                                                    |         |                                                        |           |              |
|                                   |                                                                                                    |         |                                                        |           |              |
|                                   |                                                                                                    |         |                                                        |           |              |
|                                   | Sunday                                                                                                    |         |                                                        |           |              |
|                                   | Weekday 08:00 17:00<br>Weekend 09:00 14:00                                                                                                    |         |                                                        |           |              |
|                                   | Daily $\qquad$ $\qquad$ |         |                                                        |           |              |
|                                   | F1=HELP    F2=SPLIT    F3=END    F4=RETURN    F5=RFIND    F6=RCHANGE                                                                                                    |         |                                                        |           |              |
| $F7 = UP$                         | F8=DOWN                                                                                                    | F9=SWAP | F10=LEFT                                               | F11=RIGHT | F12=RETRIEVE |

Figure 137. Link monitoring service period Panel

For information about valid values and the syntax of the time frames, refer to the online help.

# **Defining Automation for IMS Components**

For IMS components, the following entry types are available:

## **(ISA) State/Action tables**

With this option, you can define or modify a state/action table for IMS. This is described in more detail in "IMS State/Action Tables".

#### **(ISF) IMS XRF status files**

An IMS XRF status file policy object is used to define the partner domain and status file in an XRF environment. These objects are linked to *System* objects. (XRF stands for *extended recovery facilities*).

#### **(IRN) IMS XRF Resources**

With this option, you can match the XRF RSENAME to the IMS subsystems with which it is associated. This is described in more detail in ["IMS XRF Resources"](#page-232-0) on page 211.

These are described in more detail in the subsequent sections.

## **IMS State/Action Tables**

[Figure 138 on page 209](#page-230-0) shows the policy items that are displayed when you want to create a new state/action table for IMS or if you select an existing one from the related *Entry Name Selection* panel.

<span id="page-230-0"></span>

| ACTIONS HELP                |                                                               |                       |                                                                           |                       |                                                 |
|-----------------------------|---------------------------------------------------------------|-----------------------|---------------------------------------------------------------------------|-----------------------|-------------------------------------------------|
| AOFGEPOL<br>$Common and ==$ |                                                               |                       | Policy Selection                                                          |                       | $SCROLL == =& > PAGE$                           |
|                             | Entry Type : IMS State/Action<br>Entry Name : IMS SA 1        |                       | PolicyDB Name : DATABASE NAME<br>Enterprise Name : YOUR ENTERPRISE        |                       |                                                 |
| Action                      | Policy Name<br>DESCRIPTION<br>IMS STATE/ACTION                |                       | Policy Description<br>Enter description<br>Define IMS State/Action tables |                       |                                                 |
|                             | WHERE USED<br><b>COPY</b><br>******************************** |                       | List Applications linked to this entry<br>Copy data from existing entry   |                       | Bottom of data ******************************** |
| $F1 = HELP$<br>$F7 = UP$    | F2=SPLIT<br>F8=DOWN                                           | F3=END<br>$F9 = SWAP$ | F4=RETURN<br>F10=LEFT                                                     | F5=RFIND<br>F11=RIGHT | F6=RCHANGE<br>F12=RETRIEVE                      |

Figure 138. Policy Selection Panel for IMS State/Action Table

The unique policy item for IMS state/action table is:

#### **IMS STATE/ACTION**

This policy item lets you define IMS state/action tables. How to do this is described in more detail in "More About Policy Item IMS STATE/ACTION".

## **More About Policy Item IMS STATE/ACTION**

The *IMS state action tables* panel is displayed if you select policy item IMS STATE/ACTION from the *Policy Selection* panel for IMS State/Action shown in Figure 138. Use this panel to define the state/action tables that are available to your applications. For detailed information on state/action tables please refer to *System Automation for OS/390 IMS Automation Programmer's Reference and Operator's Guide*.

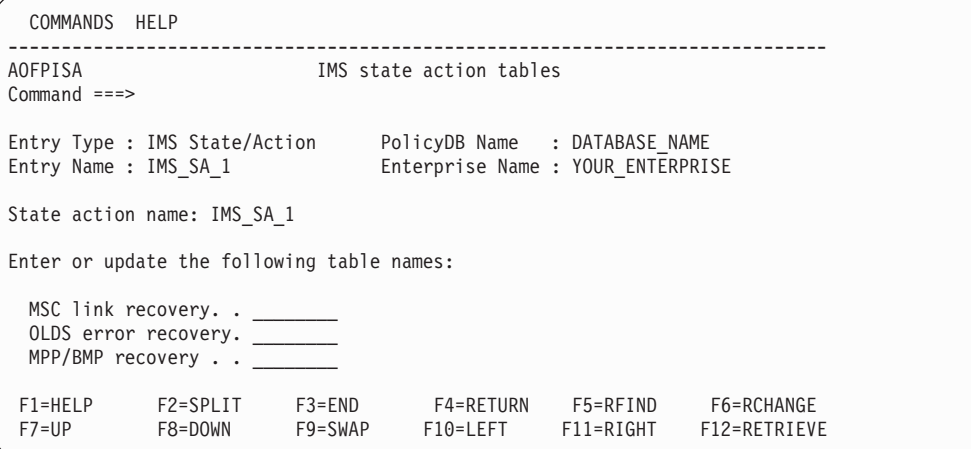

Figure 139. IMS state action tables Panel

To define a state/action table, fill in the following fields:

### **MSC link recovery**

The state/action table used for automatic recovery from MSC link errors.

#### **OLDS error recovery**

The state/action table used to define procedures for automatic recovery from OLDS errors.

## **Product Automation Policy Object**

#### **MPP/BMP recovery**

The state/action table used to define automatic recovery procedures initiated when an MPP or BMP transaction/program has abended.

## **IMS XRF Status Files**

Figure 140 shows the policy items that are displayed when you select an IMS XRF status file from the related *Entry Name Selection* panel or when you want to create a new IMS XRF status file.

| ACTIONS HELP                     |                                                          |                       |                                                                         |                       |                                                 |  |
|----------------------------------|----------------------------------------------------------|-----------------------|-------------------------------------------------------------------------|-----------------------|-------------------------------------------------|--|
| <b>AOFGEPOL</b><br>$Commoned ==$ |                                                          |                       | Policy Selection                                                        |                       | Row $1$ to $5$ of $5$<br>$SCROLL==> PAGE$       |  |
|                                  | Entry Type : IMS Status file<br>Entry Name : IMS XRF SF1 |                       | PolicyDB Name : DATABASE NAME<br>Enterprise Name : YOUR ENTERPRISE      |                       |                                                 |  |
| Action                           | Policy Name<br>DESCRIPTION<br>IMS STATUS FILE            |                       | Policy Description<br>Enter description<br>Define IMS status file names |                       |                                                 |  |
|                                  | WHERE USED<br>COPY<br>*******************************    |                       | List Systems linked to this entry<br>Copy data from an existing entry   |                       | Bottom of data ******************************** |  |
|                                  |                                                          |                       |                                                                         |                       |                                                 |  |
| $F1 = HELP$<br>$F7 = UP$         | F2=SPLIT<br>F8=DOWN                                      | $F3 = END$<br>F9=SWAP | F4=RETURN<br>F10=LEFT                                                   | F5=RFIND<br>F11=RIGHT | F6=RCHANGE<br>F12=RETRIEVE                      |  |

Figure 140. Policy Selection Panel for IMS XRF Status File

The unique policy item for IMS XRF status files is:

#### **IMS STATUS FILE**

This policy item lets you define IMS status file names. How to do this is described in more detail in "More About Policy Item IMS STATUS FILE".

## **More About Policy Item IMS STATUS FILE**

The *IMS Status file specification* panel is displayed if you select policy item IMS STATUS FILE from the *Policy Selection* panel for IMS XRF Status File shown in Figure 140.

```
COMMANDS HELP
-----------------------------------------------------------------------------
                          IMS Status file specification
Command ===>
Entry Type : IMS Status file PolicyDB Name : DATABASE_NAME<br>Entry Name : IMS XRF SF1 Enterprise Name : YOUR ENTERPRIS
                                       Enterprise Name : YOUR ENTERPRISE
IMS Status file entry name: IMS_XRF_SF1
Enter or update the following fields:
 Partner domain name.
 Partner status file.
F1=HELP F2=SPLIT F3=END F4=RETURN F5=RFIND F6=RCHANGE
                                                                         F12=RETRIEVE
```
Figure 141. IMS Status file specification Panel

The status file specification describes the partner IMS status file that will be used in an XRF IMS environment. To support an XRF IMS environment, IMS Automation must access the status file of the partner IMS subsystems. This is only required in an XRF environment.

<span id="page-232-0"></span>Fill in the following fields:

#### **Partner domain name**

This parameter is the NetView domain ID that is controlling the partner IMS subsystem in an XRF environment.

### **Partner status file**

This parameter is the data set name of the status file used by the partner IMS in the partner's domain. This data set is dynamically allocated during SA OS/390 initialization.

For more information about the status file specification refer to the description of the STSFILE keyword in *System Automation for OS/390 IMS Automation Programmer's Reference and Operator's Guide*.

## **IMS XRF Resources**

Figure 142 shows the policy items that are displayed when you select an IMS XRF resource from the related *Entry Name Selection* panel.

| ACTIONS HELP                       |                                                               |         |                                                                                         |          |                                                 |
|------------------------------------|---------------------------------------------------------------|---------|-----------------------------------------------------------------------------------------|----------|-------------------------------------------------|
| <b>AOFGEPOL</b><br>$Common and ==$ |                                                               |         | Policy Selection                                                                        |          | Row $1$ to $5$ of $5$<br>$SCROL$ $PAGE$         |
|                                    | Entry Type : IMS resource name<br>Entry Name : IMS XRF 1      |         | PolicyDB Name : DATABASE NAME<br>Enterprise Name : YOUR ENTERPRISE                      |          |                                                 |
| Action                             | Policy Name<br>DESCRIPTION                                    |         | Policy Description<br>Enter description<br>IMS RESOURCE NAMES Define IMS resource names |          |                                                 |
|                                    | WHERE USED<br><b>COPY</b><br>******************************** |         | List Systems linked to this entry<br>Copy data from an existing entry                   |          | Bottom of data ******************************** |
| $F1 = HELP$<br>$F7 = UP$           | F2=SPLIT<br>F8=DOWN                                           | F9=SWAP | F3=END F4=RETURN                                                                        | F5=RFIND | F6=RCHANGE<br>F10=LEFT F11=RIGHT F12=RETRIEVE   |

Figure 142. Policy Selection Panel for IMS XRF Resource

The unique policy item for IMS XRF resources is:

#### **IMS RESOURCE NAMES**

This policy item is used to match the XRF RSENAME to the IMS subsystems with which it is associated. These entries are linked to SYS entries. For more information, refer to "More About Policy Item IMS RESOURCE NAMES".

## **More About Policy Item IMS RESOURCE NAMES**

The *IMS Resource names* panel is displayed if you select policy item IMS RESOURCE NAMES from the *Policy Selection* panel for IMS Resource names shown in Figure 142. Use this panel to define IMS resource names. Such an IMS resource name should be coded for each XRF IMS complex defined, to match the XRF RSENAME to the IMS subsystems with which it is associated. For more information on IMS resource names refer to *System Automation for OS/390 IMS Automation Programmer's Reference and Operator's Guide* for the description of the IMSRESNM keyword.

## <span id="page-233-0"></span>**Product Automation Policy Object**

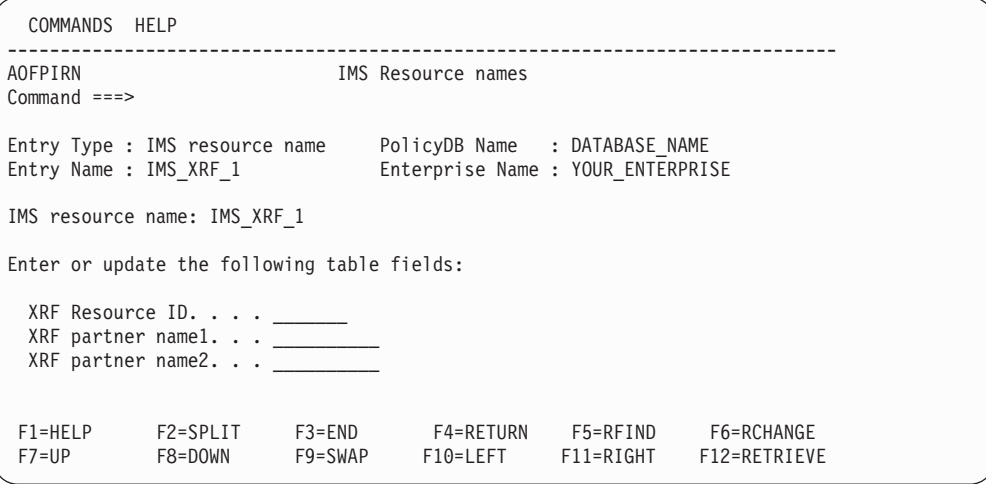

Figure 143. IMS Resource names Panel

To define IMS resource names, fill in the following fields:

#### **XRF Resource ID**

This is the value specified as the RSENAME for the XRF complex as defined in the DFSHSBxx member in the IMS PROCLIB.

#### **XRF partner name1**

This parameter is the SA OS/390 subsystem name of one of the IMS control region subsystems that participate in an XRF complex.

#### **XRF partner name2**

This parameter is the partner IMS control region subsystem name that participates in this XRF complex.

The order in which the IMS subsystems are specified does not matter.

# **Defining Automation for OPC Components**

For OPC components, the following entry types are available:

#### **(OEN) OPC System details**

With this option, you can define certain system wide defaults. Selecting this entry type will bring you to the *Entry Name Selection* panel for OPC system details where you can create or edit system defaults. You can link an OPC system detail to one or more *System* policy objects, however, you can link only one OPC system detail to a *System*.

### **(OCS) Controller details**

With this option, you can link the OPC controller subsystem name with the NetView domain upon which it resides. Selecting this entry type will bring you to the *Entry Name Selection* panel for OPC controller details where you can create or edit controller details. You can link an OPC controller detail to one or more *System* policy objects, however, you can link only one OPC controller detail to a *System*.

## **(OSR) Special resources**

Use this option to define special resources that are to be set for an OPC controller.

#### **(ODM) Workstation domains**

Use this option to relate an OPC automatic workstation to a NetView domain ID.

These are described in more detail in the subsequent sections.

## **OPC System Details**

Figure 144 shows the policy items that are displayed when you select an OPC system detail from the related *Entry Name Selection* panel or if you want to create a new OPC system detail.

| ACTIONS HELP              |                                                              |                       |                                                                         |                       |                                                 |
|---------------------------|--------------------------------------------------------------|-----------------------|-------------------------------------------------------------------------|-----------------------|-------------------------------------------------|
| AOFGEPOL<br>$Commoned ==$ |                                                              |                       | Policy Selection                                                        |                       | Row 1 to 5 of 5<br>$SCROL$ $PAGE$               |
|                           | Entry Type : OPC System details<br>Entry Name : OPC SYS DET1 |                       | PolicyDB Name : DATABASE NAME<br>Enterprise Name : YOUR ENTERPRISE      |                       |                                                 |
| Action                    | Policy Name<br>DESCRIPTION<br>OPCAO ENVIRON                  |                       | Policy Description<br>Enter description<br>Define OPCAO environ entries |                       |                                                 |
|                           | WHERE USED<br>COPY<br>**************************             |                       | List Systems linked to this entry<br>Copy data from an existing entry   |                       | Bottom of data ******************************** |
| $F1 = HELP$<br>$F7 = UP$  | F2=SPLIT<br>F8=DOWN                                          | $F3 = END$<br>F9=SWAP | F4=RETURN<br>F10=LEFT                                                   | F5=RFIND<br>F11=RIGHT | F6=RCHANGE<br>F12=RETRIEVE                      |

Figure 144. Policy Selection Panel for OPC System Detail

The unique policy item for OPC system details is:

## **OPCAO ENVIRON**

This policy item checks the status on START and STOP requests, and specifies the retention of critical messages. If you select this policy item, SA OS/390 displays the *OPC System details* panel which is described in more detail in "More About Policy Item OPCAO ENVIRON".

## **More About Policy Item OPCAO ENVIRON**

The OPCAO ENVIRON policy item checks status on START and STOP requests, and specifies retention of critical messages. If you select this policy item from the *Policy Selection* panel for OPC system details, SA OS/390 displays the panel shown in Figure 145.

```
COMMANDS HELP
-----------------------------------------------------------------------------
                           OPC System details
Command ===>
Entry Type : OPC System details  PolicyDB Name : DATABASE NAME
Entry Name : OPC_SYS_DET1 Enterprise Name : YOUR_ENTERPRISE
OPC system details entry name: OPC_SYS_DET1
Enter or update the following table names:
 Status check on requests. . YES (YES/NO)
 Critical msg retention. . . PERM (hh:mm/PERM)
 Operation reset delay... NEVER (hh:mm/NEVER)
F1=HELP F2=SPLIT F3=END F4=RETURN F5=RFIND F6=RCHANGE
                                   F10=LEFT F11=RIGHT F12=RETRIEVE
```
Figure 145. OPC System details Panel

The following fields can be filled in:

## **Product Automation Policy Object**

## **Status check**

This entry controls checking of subsystem status on OPC Automation START, STOP, and RECYCLE requests. If not coded, OPC Automation will enforce the rule that START operations will be ended in error if the subsystem is already UP, and likewise for STOP operations if the subsystem is down. Code REQUEST=NO if you wish to have OPC Automation proceed as normal in this case. The default value is YES .

## **Critical msg retention**

This entry specifies retention of OPC Automation critical messages automated with the DFCRIT command, and OPC error messages. The default is PERM , which means that messages will not be deleted on a timed basis.

## **Operation reset delay**

OPRESET specifies how long the NetView interface to OPC may be unavailable before OPC Automation will not reset operations which ended in error while it was down. The NetView interface consists of both the NetView SA OS/390 OPC Automation address space and its associated NetView SSI address space, over which requests flow from OPC to OPC Automation. When the interface is down, OPC Automation sets any operations destined for a NetView workstation to error status with an error code of UNTV. If no value is coded, or OPRESET=NEVER is coded, then no operations will be reset when the interface becomes available again. The default value is NEVER .

For more information refer to *System Automation for OS/390 OPC Automation Programmer's Reference and Operator's Guide*.

## **Controller Details**

Figure 146 shows the policy items that are displayed when you are creating a new OPC controller detail or when you select an existing OPC controller detail from the related *Entry Name Selection* panel.

```
ACTIONS HELP
------------------------------------------------------------------------------
                        Policy Selection
Command ===> SCROLL===> PAGE
Entry Type : Controller details PolicyDB Name : DATABASE_NAME
Entry Name : OPC_OCS_1 Enterprise Name : YOUR_ENTERPRISE
Action        Policy Name              Policy Description
          DESCRIPTION Enter description
          OPCA PCS Define OPCA PCS entries
         SPECIAL RESOURCES Select Special Resources for this controller
          -------------------- ---------------------------------------------
          WHERE USED List Systems linked to this entry
          COPY Copy data from an existing entry
******************************* Bottom of data *******************************
F1=HELP F2=SPLIT F3=END F4=RETURN F5=RFIND F6=RCHANGE
F7=UP F8=DOWN F9=SWAP F10=LEFT F11=RIGHT F12=RETRIEVE
```
Figure 146. Policy Selection Panel for OPC Controller Details

The unique policy items for OPC controller details are:

#### **OPCA PCS**

With this policy item you specify either the NetView domain on which the OPC controller resides or that the local sysplex is to be searched for the

active controller when required. It must also specify the subsystem name for the OPC controller. for more information, refer to "More About Policy Item OPCA PCS".

## **SPECIAL RESOURCES**

Use this policy item to select one or more special resources as defined with option *(OSR) Special resources* for the current controller. These selected special resources for OPC are used on the systems to which the current controller details entry is linked. (You can view the systems to which this entry is linked and link or unlink this entry to systems using the WHERE USED policy item).

## **More About Policy Item OPCA PCS**

The panel shown in Figure 147 appears if you select policy item OPCA PCS from the *Policy Selection* panel for OPC controller details. The OPCA PCS automation definition defines the NetView domain on which the OPC Controller resides and specifies the subsystem name for the OPC Controller system.

```
COMMANDS HELP
------------------------------------------------------------------------------
AOFPOCS OPC Controller details
Command ===>
Entry Type : Controller details PolicyDB Name : DATABASE_NAME
Entry Name : OPC_OCS_1 Enterprise Name : YOUR_ENTERPRISE
OPC PCS entry name: OPC_OCS_1
Enter or update the following table names:
 Netview domain name. . .
 OPC controller subsystem ___________
 OPC Special resources \overline{NO} (YES NO ALL)
F1=HELP F2=SPLIT F3=END F4=RETURN F5=RFIND F6=RCHANGE
F7=UP F8=DOWN F9=SWAP F10=LEFT F11=RIGHT F12=RETRIEVE
```
Figure 147. OPC Controller details Panel

Fill in the following fields:

#### **NetView domain name**

Specify the parameter as either a NetView domain ID (up to five characters) or the keyword SYSPLEX. If a domain ID is specified, it indicates that the OPC Controller always runs on the specified domain. The keyword SYSPLEX indicates that the OPC Controller may be run on any one of the systems in the local sysplex.

#### **OPC controller subsystem**

The OS/390 subsystem name of the OPC Controller as defined in the IEFSSNxx member. Note: When defining the OPC Controller to SA OS/390, this name must be used as the subsystem name and job name.

### **OPC Special resources**

The following entries are valid:

**YES** The OPC special resources will be set for any SA OS/390 monitored subsystem specified in the *OPC special resource definitions* panel (see [Figure 149 on page 217\)](#page-238-0). Ensure that the OPC Special Resources are defined if using this option.

> **Note:** If no OPC Special Resources were defined, and the OPC Special Resource SRSTAT=YES is defined in the *OPC*

*Controller details* panel, then, when a BUILD is done for the ACF, the OPC Special resource definition will be reset to SRSTAT=NO as it would have detected that there were no OPC Special Resources defined in the ACF.

- **NO** No Special Resources will be set. This is the default.
- **ALL** Special Resources will be set for all SA OS/390 Monitored subsystems. No Special Resource entries are required.

## **OPC Special Resources**

Figure 148 shows the policy items that are displayed when you select an OPC special resource from the related *Entry Name Selection* panel.

| ACTIONS HELP             |                                                             |                   |                                                                           |                       |                                                 |  |
|--------------------------|-------------------------------------------------------------|-------------------|---------------------------------------------------------------------------|-----------------------|-------------------------------------------------|--|
| OFGEPOL<br>$ommand ==->$ |                                                             |                   | Policy Selection                                                          |                       | $SCROLL ==-> PAGE$                              |  |
| ntry Name : OPC RES1     | ntry Type : Special resources                               |                   | PolicyDB Name : DATABASE NAME<br>Enterprise Name : YOUR ENTERPRISE        |                       |                                                 |  |
| ction                    | Policy Name<br>DESCRIPTION<br>SPECIAL RESOURCE              |                   | Policy Description<br>Enter description<br>Define OPC special resources   |                       |                                                 |  |
|                          | WHERE USED<br><b>COPY</b><br>****************************** |                   | List Controllers linked to this entry<br>Copy data from an existing entry |                       | Bottom of data ******************************** |  |
| $F1 = HELP$<br>$F7 = UP$ | F2=SPLIT<br>F8=DOWN                                         | F3=END<br>F9=SWAP | F4=RETURN<br>F10=LEFT                                                     | F5=RFIND<br>F11=RIGHT | F6=RCHANGE<br>F12=RETRIEVE                      |  |

Figure 148. Policy Selection Panel for OPC Special Resources

The unique policy item for an OPC special resource is:

## **SPECIAL RESOURCE**

With this policy item you can specify resources as special resources for OPC. SA OS/390 will display the *OPC special resource definitions* panel. For a detailed description of this panel, refer to "More About Policy Item SPECIAL RESOURCE".

## **More About Policy Item SPECIAL RESOURCE**

With this policy item SA OS/390 is able to globally control the creation and setting of OPC Special resources based on the status of SA OS/390 monitored subsystems. This allows OPC to resolve job scheduling dependencies based on the status of SA OS/390 automated resources. A group or groups of special resources can be linked to a controller definition defined with option 31 (see ["Defining Automation](#page-233-0) [for OPC Components"](#page-233-0) on page 212).

<span id="page-238-0"></span>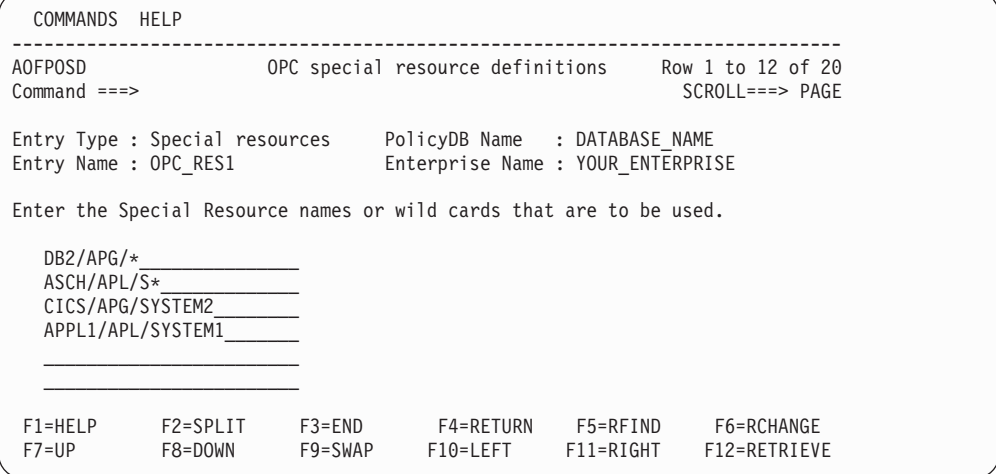

Figure 149. OPC special resource definitions Panel

Fill in your special resource names with up to 24 characters. Wildcard characters and patterns may be entered.

### **Workstation Domains**

Figure 150 shows the policy items that are displayed when you select an OPC workstation domain from the related *Entry Name Selection* panel.

| ACTIONS HELP                     |                                                                                                 |             |                                                                             |                       |                                                 |  |
|----------------------------------|-------------------------------------------------------------------------------------------------|-------------|-----------------------------------------------------------------------------|-----------------------|-------------------------------------------------|--|
| <b>AOFGEPOL</b><br>$Commoned ==$ |                                                                                                 |             | Policy Selection                                                            |                       | $SCROLL == =& & PAGE$                           |  |
|                                  | Entry Type : Workstation domainID    PolicyDB Name : DATABASE NAME<br>Entry Name : OPC WST DOM1 |             | Enterprise Name : YOUR ENTERPRISE                                           |                       |                                                 |  |
| Action                           | Policy Name<br>DESCRIPTION<br>OPCA DOMAINID                                                     |             | Policy Description<br>Enter description<br>Define the OPCA Domainid entries |                       |                                                 |  |
|                                  | WHERE USED<br><b>COPY</b><br>*******************************                                    |             | List Systems linked to this entry<br>Copy data from an existing entry       |                       | Bottom of data ******************************** |  |
| $F1 = HELP$<br>$F7 = UP$         | F2=SPLIT<br>F8=DOWN                                                                             | $F9 = SWAP$ | F3=END F4=RETURN<br>F10=LEFT                                                | F5=RFIND<br>F11=RIGHT | F6=RCHANGE<br>F12=RETRIEVE                      |  |

Figure 150. Policy Selection Panel for OPC Workstation Domain

The unique policy item for an OPC workstation domain is:

### **OPCA DOMAINID**

If you select this policy item, the *Message Processing* panel will come up where you specify how SA OS/390 should react if OPC issues the specified message. For a detailed description of this panel and how to define message processing policy on it, refer to [Figure 87 on page 149.](#page-170-0) The *Message Processing* panel for OPC shows minor differences in the top of the panel compared to the one shown in [Figure 87 on page 149.](#page-170-0) These are shown here:

Entry Type : Workstation domainID PolicyDB Name : DATABASE\_NAME Entry Name : OPC WST DOM1 Enterprise Name : YOUR ENTERPRISE

Message type: OPCA\_DOMAINID

## **Product Automation Policy Object**

For more information refer to *System Automation for OS/390 OPC Automation Programmer's Reference and Operator's Guide* under OPCA DOMAINID. Note that only a single entry of DOMAINID may be entered in the *Message ID* field; no other value will be accepted. The actual Workstation/Domain entries are made by entering CODE in the *Action* field.

# **Timers Policy Object**

The *Timers* policy objects allow you to define sets of timers that run commands or automation procedures at scheduled times. Figure 151 shows the policy items that are displayed when a new *Timers* entry is defined or when an existing *Timers* entry is selected from the *Entry Name Selection* panel.

| ACTIONS HELP              |                                             |                                                                         |
|---------------------------|---------------------------------------------|-------------------------------------------------------------------------|
| AOFGEPOL<br>$Commoned ==$ |                                             | Policy Selection<br>$SCROL$ HALF                                        |
| Entry Type : Timers       | Entry Name : TIMER NAME                     | PolicyDB Name : DATABASE NAME<br>Enterprise Name : YOUR ENTERPRISE      |
| Action                    | Policy Name<br>DESCRIPTION<br><b>TIMERS</b> | Policy Description<br>Enter description<br>Define timers for automation |
|                           | WHERE USED<br><b>COPY</b>                   | List Systems linked to this entry<br>Copy data from an existing entry   |

Figure 151. Policy Selection Panel for Timers

The unique policy item for Timers is:

#### **TIMERS**

You define a timer in the *Timer specification* panel shown in [Figure 152 on](#page-240-0) [page 219.](#page-240-0)

SA OS/390 displays the following panel if you select the TIMERS policy item from the *Policy Selection* panel for *Timers*.

<span id="page-240-0"></span>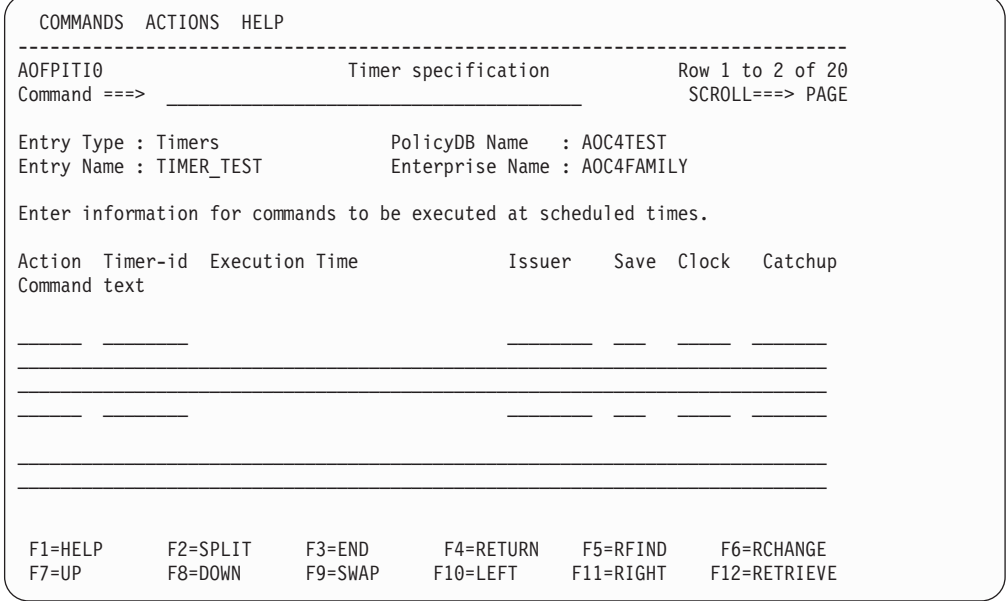

Figure 152. Timer specification Panel

A timer definition consists of:

#### **Timer ID**

When a user timer is defined with the SAVE-option outside the control of SA OS/390, it is recommended that a unique timer ID is specified to avoid duplicate timers being created at automation control file (ACF) reload.

#### **Execution Time**

When SA OS/390 uses the timer. You can schedule a timer for a specific day and time, after a certain day of the year, or repetitively at intervals.

- **Issuer** Where the timed command or application program should run. You can specify that the command or application program should run under:
	- A NetView operator ID, in which case SA OS/390 issues the timer-driven command only if that operator is logged on.
	- The primary programmed operator interface task (PPT), in which case SA OS/390 issues the timer-driven command even when an operator is not logged on.
	- An automation operator name.
- **Save** Whether SA OS/390 should save the timed event in the NetView SAVE/RESTORE database. You can enter one of the following values:
	- YES
	- $\cdot$  NO

## **CLOCK**

Specifies the time format. Enter one of the following values:

- $\cdot$  GMT
- LOCAL

#### **Catchup**

Whether a saved timer should be caught up after a system outage.

#### **Command**

The actual timer-driven command or automation procedure SA OS/390 issues or calls.

# **Timeout Settings Policy Object**

This policy object enables you to create sets of timeout definitions. Each timeout definition can specify timeout values for:

- v System, NetView, or SA OS/390 commands
- Cross-domain logon requests
- Your own timeout variables

If the time limit is exceeded, then it is assumed that an error condition exists and an appropriate action is taken.

Although only two specific fields, Wait and XDOM, are given, you can add other timeout names that may be unique to your environment. Figure 153 shows the policy items that are displayed when a new Timeout Setting entry is defined or when an existing Timeout Setting entry is selected from the *Entry Name Selection* panel.

```
ACTIONS HELP
------------------------------------------------------------------------------
                     Policy Selection
Command ===> SCROLL===> HALF
Entry Type : Timeout Settings PolicyDB Name : DATABASE_NAME
Entry Name : TIMEOUT_NAME Enterprise Name : YOUR_ENTERPRISE
Action        Policy Name              Policy Description
          DESCRIPTION Enter description
          TIMEOUT VALUES Define timeout values
          -------------------- ---------------------------------------------
          WHERE USED List Systems linked to this entry
          COPY Copy data from an existing entry
```
Figure 153. Policy Selection Panel for Timeout Settings

The unique policy item for *Timeout Settings* is:

#### **TIMEOUT VALUES**

SA OS/390 defines two timeout variables, XDOMTIME and WAITTIME. Values for these variables can be set in the Wait and XDOM Value fields of the *Environment Definition: TIMEOUT* panel. [Figure 154 on page 221](#page-242-0) shows the definition panel for a Timeout Settings.

<span id="page-242-0"></span>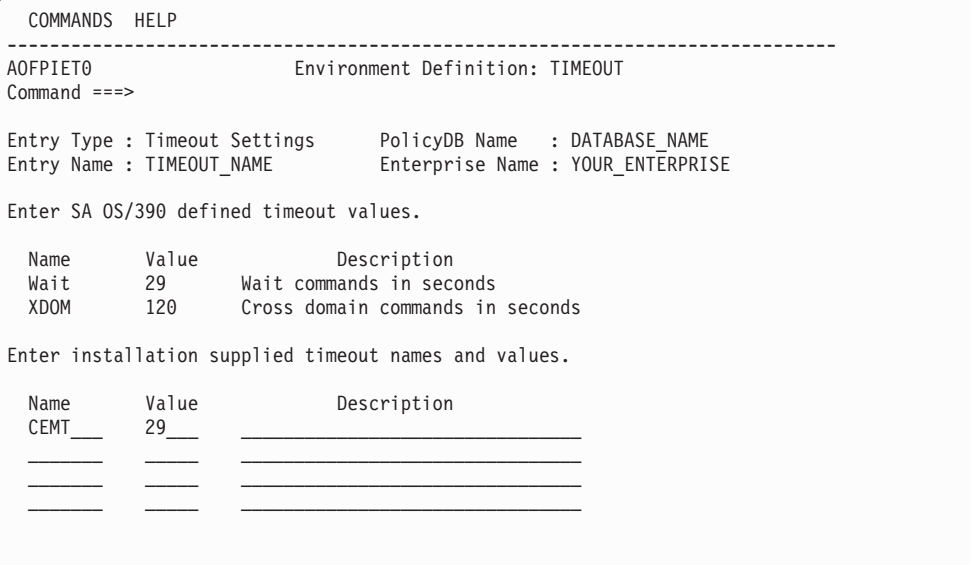

Figure 154. Environment Definition: TIMEOUT Panel

The following timeout values can be entered:

**Wait** Defines how long automation processing waits for a response after issuing a system, NetView, or SA OS/390 system operations command. The wait parameter is used in the automation code to determine when a response error condition has occurred. Depending on which part of the code was being used at the time of the error and how critical the command is, an action is taken. The default time is 29 seconds. The range of values is 1 to 32000 seconds.

It is recommended that you choose a value less than 30 seconds to avoid the NetView message DSI594A being displayed in SA OS/390 full screen function. The field, wait, creates the global variable WAITTIME.

#### **XDOM**

Defines the maximum amount of time that message forwarding routines wait for a response from a cross-domain logon command. If this value is exceeded, the routines assume that the logon attempt failed. The default time is 120 seconds. The range of values is 1 to 32000 seconds. XDOM creates the global variable XDOMTIME.

### **Installation supplied timeout names and values**

This section is used to define your own timeout values. Common global variables are created containing these values, and these variables can be used in your own automation procedures. The value of these variables must be in the range of 1 to 32000 seconds.

**Note:** You must ensure that the names of any global variables you create do not clash with SA OS/390 external or internal global variable names. SA OS/390 external global variables are documented in *System Automation for OS/390 Customizing and Programming*. In addition, you should not use names beginning with EHK, AOF, SUBS, ING or ISQ.

For example, you can define the name TEST with a value of 30. This creates a global variable called TESTTIME containing the value 30. The variable TESTTIME can now be used in any automation procedure. You can enter an optional description of the timeout variable for reference.

**Note:** The TESTTIME variable is initialized after SA OS/390 has initialized its own environment from the automation control file. This means you should not use a variable such as TESTTIME in a routine which is invoked before SA OS/390 is fully initialized.

# **Tape Attendance Policy Object**

This policy object allows you to specify whether or not you want to monitor tape mounts on this system. If you do want to monitor tape mounts, you must enter warning and alert thresholds (in minutes and seconds) indicating how long a wait is allowed in mounting a tape before the response is considered unsatisfactory.

You can customize SA OS/390 to respond to the IEF238D message while tape drives are attended by operators. This can be achieved by specifying a coded entry for the IEF238D message in the MESSAGES/USER DATA policy item of the *MVS Component* policy object. The coded entries should be entered as follows:

- CODE1 should contain a pattern match for the job name requiring the response to the IEF238D message. You can specify a trailing asterisk (\*) to allow for generic job name matching.
- CODE2 should contain either D, W, C, DW, DC, WC or DWC where D is Device name, W is Wait and C is Cancel. The most likely combination to use would be DC (Device name or Cancel) and WC (Wait or Cancel).
- v CODE3 is not required for this message and should be left blank.
- v *Value Returned* should contain your reply to IEF238D dependent on the results of the CODE1 and CODE2 matching process. Typically this will be NOREPLY, CANCEL or WAIT.

SA OS/390 uses the CDEMATCH common routine using the IEF238D CODE1 and CODE2 values to issue the returned value as the reply. This is achieved via an entry in the MAT for the IEF238D as shipped with the samples. For further information, with regard to *Responding with Code Matching*, refer to chapter *Adding a Message to Automation* in *System Automation for OS/390 Customizing and Programming*. For more details on the format of the IEF238D, refer to the system message documentation for your particular operating system level and release.

This policy object also allows you to set a schedule for unattended tape drives. If a job requests a tape mount at a time defined as unattended, then the job will be canceled. [Figure 155 on page 223](#page-244-0) shows the policy items that are displayed when a new *Tape Attendance* entry is defined or when an existing *Tape Attendance* entry is selected from the *Entry Name Selection* panel.

<span id="page-244-0"></span>

| ACTIONS HELP              |                                                               |                                                                          |
|---------------------------|---------------------------------------------------------------|--------------------------------------------------------------------------|
| AOFGEPOL<br>$Commoned ==$ |                                                               | Policy Selection<br>$SCROI I == > HAI F$                                 |
|                           | Entry Type : Tape Attendance<br>Entry Name : TAPE ATTEND NAME | PolicyDB Name : DATABASE NAME<br>Enterprise Name : YOUR ENTERPRISE       |
| Action                    | Policy Name<br>DESCRIPTION<br>ATTEND TIME                     | Policy Description<br>Enter description<br>Define tape drive attend time |
|                           | WHERE USED<br><b>COPY</b>                                     | List Systems linked to this entry<br>Copy data from an existing entry    |

Figure 155. Policy Selection Panel for Tape Attendance

The unique policy item for *Tape Attendance* is:

### **ATTEND TIME**

This policy item allows you to specify when tapes are attended and whether or not you want to monitor tape mounts on this system. If you do want to monitor tape mounts, you must enter warning and alert thresholds (in minutes and seconds) indicating the maximum tape mount delay that is allowed before the response is considered unsatisfactory. Refer to Figure 156 for more information on this policy item.

Figure 156 shows the *Environment Definition: TAPES* panel.

|          | COMMANDS HELP                                                                                                    |       |                               |                                        |                                                                    |              |     |  |
|----------|----------------------------------------------------------------------------------------------------|-------|-------------------------------|----------------------------------------|--------------------------------------------------------------------|--------------|-----|--|
| AOFPIETA | $Command ==->$                                                                                                    |       |                               | Environment Definition: TAPES          |                                                                    | $SCROL$ PAGE |     |  |
|          | Entry Type : Tape Attendance<br>Entry Name : TAPE ATTEND NAME                                                                                  |       |                               |                                        | PolicyDB Name : DATABASE NAME<br>Enterprise Name : YOUR ENTERPRISE |              |     |  |
|          | Indicate if tapes are attended. If attended indicate if GMFHS monitoring of<br>tape mounts is required, and the warning and alert delay times. |       |                               |                                        |                                                                    |              |     |  |
|          | Tapes Attended ==> YES Yes or No Monitor Tape Mounts ==> YES Yes or No                                                                         |       |                               |                                        |                                                                    |              |     |  |
|          | Warning Delay ==> $01:00$ (MM:SS) Alert Delay ==> $02:00$ (MM:SS)                                                                              |       |                               |                                        |                                                                    |              |     |  |
| Day      | Begin                                                                                                    |       | ----------------<br>End Begin | Unattended Times --------------<br>End | Begin End                                                          | Begin        | End |  |
| $\star$  | 00:00                                                                                                    | 07:00 |                               | $07:00$ 23:00 18:00 23:59              |                                                                    |              |     |  |
|          |                                                                                                    |       |                               |                                        |                                                                    |              |     |  |
|          |                                                                                                    |       |                               |                                        |                                                                    |              |     |  |
|          |                                                                                                    |       |                               |                                        |                                                                    |              |     |  |

Figure 156. Environment Definition: TAPES Panel

The fields are:

#### **Tapes Attended**

Specify whether tape drives are attended or not. This is a global setting that indicates if there are any attended tapes attached to the system. If there are attended tapes then you can specify days and times at which they will not be attended.

#### **Monitor Tape Mounts**

Specify whether tape mounts should be monitored on the SA OS/390 workstation. If you enter YES in this field, SA OS/390 will automatically

## **Tape Attendance Policy Object**

create a Tape Mounts object for the NMC workstation. A Tape Mounts object is an icon that represents an unsatisfied tape mount request by a job. When SA OS/390 detects a tape mount request, it creates an icon under the Tape\_Mount group icon. The icon is green, initially, indicating a satisfactory condition. If the tape mount request is not satisfied before the Warning interval has expired, the icon changes color to white. If the tape mount request is still not satisfied after the Alert interval has expired, the icon changes color from white to red.

The icon is deleted automatically when the requested tape is mounted or the job requesting the tape mount is canceled.

**Note:** The operator can specify whether the NMC workstation view that contains the tape mount icons is automatically refreshed. It is advisable to set this to refresh automatically so that tape mounts can be monitored without manual intervention.

The name of the tape mount object is of the form SSSSS.VVVVVV DDD(D)

where:

#### **SSSSS**

is the NetView domain name where the mount request was issued. This may be a remote system.

#### **VVVVVV**

is the tape volume name

#### **DDD(D)**

is the device number that the tape should be mounted on. This device number is either 3 or 4 digits depending on the level of OS/390.

#### **Warning Delay**

The delay period, in minutes and seconds, after which the tape mount icon changes to the warning color of white if the tape mount has not been completed.

#### **Alert Delay**

The delay period, in minutes and seconds, between the time that the warning delay is reached and the time that the tape mount icon changes to the alert color of red, if the tape mount has not been completed.

**If tapes are attended, enter days and times (24 hour clock) when unattended.** These fields are used to enter days and times when tape drives are unattended. A "\*" character can be used in the Day field to specify all days of the week.

## **MVS Component Policy Object**

This policy object allows you to apply automation to various OS/390 data sets, resources and facilities. These OS/390 data sets, resources, and facilities are referred to as MVS components.

You can set error thresholds and automation flags for the following MVS components:

- MVSDUMP (SYS1.DUMP00 xx)
- SMFDUMP (SYS1.MANx)
- LOGREC (SYS1.LOGREC)

<span id="page-246-0"></span>• SYSLOG (SYS1.SYSLOG.INDX)

• WTOBUF (OS/390 Console Buffers)

In addition, you can customize the recovery procedure used for a WTOBUF overflow and automate responses to messages issued for MVS components. Figure 157 shows the policy items that are displayed when a new *MVS Component* entry is selected or when an existing *MVS Component* entry is selected from the *Entry Name Selection* panel.

| ACTIONS HELP                |                                                                                                    |                                                                                                    |
|-----------------------------|----------------------------------------------------------------------------------------------------|----------------------------------------------------------------------------------------------------|
| AOFGEPOL<br>$Common and ==$ |                                                                                                    | Policy Selection<br>$SCROLL == =& & PAGE$                                                                                                    |
|                             | Entry Type : MVS Component<br>Entry Name : MVS COMPONENT                                                                            | PolicyDB Name : TEST PDB<br>Enterprise Name : ALL PRIMARY                                                                                                    |
| Action                      | Policy Name<br>DESCRIPTION<br>MVSDUMP THRESHOLDS<br>SMFDUMP THRESHOLDS<br>LOGREC THRESHOLDS<br>SYSLOG THRESHOLDS<br>WTOBUF RECOVERY | Policy Description<br>Enter description<br>Define MVS dump specifications and thresholds<br>Define SMF dump specification and thresholds<br>Define LOGREC specification and thresholds<br>Define SYSLOG specification and thresholds<br>Define WTOBUF recovery specifications<br>MESSAGES/USER DATA Define MVS messages and user data<br>MINOR RESOURCE FLAGS Define MVSESA sub-component flags |
|                             | WHERE USED<br><b>COPY</b>                                                                                                    | List Systems linked to this entry<br>Copy data from an existing entry                                                                                                    |

Figure 157. Policy Selection Panel for MVS Component

The policy items for *MVS Component* policy objects are:

#### **MVSDUMP THRESHOLDS**

This option allows you to specify error thresholds for dump data sets. For more information see ["More About the THRESHOLD Policy Items"](#page-247-0) on [page 226.](#page-247-0)

#### **SMFDUMP THRESHOLDS**

This option allows you to specify error thresholds for System Management Facility (SMF) data sets. For more information see ["More About the](#page-247-0) [THRESHOLD Policy Items"](#page-247-0) on page 226.

#### **LOGREC THRESHOLDS**

This option allows you to specify error thresholds for LOGREC data sets. For more information see ["More About the THRESHOLD Policy Items"](#page-247-0) on [page 226.](#page-247-0)

### **SYSLOG THRESHOLDS**

This option allows you to specify error thresholds for SYSLOG data sets. For more information see ["More About the THRESHOLD Policy Items"](#page-247-0) on [page 226.](#page-247-0)

#### **WTOBUF RECOVERY**

This option allows you to customize recovery from write-to-operator (WTO) buffer shortage and full conditions at an operator console.

**Note:** When SA OS/390 receives a 100%-full WTOBUF message, it initiates the recovery process unless an operator has already performed the recovery. It is most likely that operators will handle 100%-full WTOBUF situations.

## <span id="page-247-0"></span>**MVS Component Policy Object**

You can specify the number of backlogged console buffers allowed, and the time between WTOBUF recovery attempts. You can define a series of passes specifying commands to be issued in order to recover the WTOBUF. You can also specify parameters and additional commands to be issued after the buffer is cleared in order to reset the console to normal operation.

Refer to [Figure 158 on page 227](#page-248-0) for more information on this policy item.

## **MESSAGES/USER DATA**

This policy item allows you to specify automated actions, such as the issuing of a command or reply, to be taken in response to a message issued by the application. You may specify commands if the application issues messages because something went wrong with the MVSDUMP, SMFDUMP, SYSLOG or LOGREC data sets. For more information see ["More About](#page-251-0) [Policy Item MESSAGES/USER DATA"](#page-251-0) on page 230.

## **MINOR RESOURCE FLAGS**

This policy item allows you to define flags for minor resources for the system. Minor resources are any resources, such as messages or statuses, that are specified to be subsidiary to the major resource MVSESA.

Minor resources take, by default, the automation settings of their major resources. The main purposes in defining minor resources are to:

- v Enable automation for minor resources
- Override the automation settings of major resources for a single minor resource, or a group of minor resources.

For information on this policy item see ["More About Policy Item MINOR](#page-252-0) [RESOURCE FLAGS"](#page-252-0) on page 231. For information on the relation of minor resources and automation flags refer to ["Automation Flags and Minor](#page-64-0) [Resource Flags"](#page-64-0) on page 43.

# **More About the THRESHOLD Policy Items**

For various threshold policy items, SA OS/390 displays the appropriate panels as follows:

- v for MVSDUMP THRESHOLDS: the *Component Definition: MVSDUMP* panel
- v for SMFDUMP THRESHOLDS: the *Component Definition: SMF DUMP* panel
- v for LOGREC THRESHOLDS: the *MVS Component Definition: LOGREC* panel
- v for SYSLOG THRESHOLDS: the *Component Definition: SYSLOG* panel

The information provided in the THRESHOLDS dialogs is used to determine when an operator should be notified of an error situation. An attempt to recover an error (such as an abend of a subsystem) is handled by automation, but an operator may need to be informed if this error is occurring too often.

For more information about thresholds for *MVS Component*s, refer to ["Thresholds](#page-58-0) [for MVS Components"](#page-58-0) on page 37.

# **More About the WTOBUF RECOVERY Policy Item**

[Figure 158 on page 227](#page-248-0) shows the panel that is displayed when the WTOBUF RECOVERY policy item is selected.

<span id="page-248-0"></span>

| COMMANDS HELP                                            |                                                                                                    |  |
|----------------------------------------------------------|----------------------------------------------------------------------------------------------------|--|
| AOFPIEW0<br>Selection $==$                               | Environment Definition: WTOBUF Overflow                                                               |  |
| Entry Type : MVS Component<br>Entry Name : MVS COMP NAME | PolicyDB Name : DATABASE NAME<br>Enterprise Name : YOUR ENTERPRISE                                    |  |
|                                                          | Enter information and selection to restore console after WTOBUF overflow.                             |  |
| $NBUF = =>$<br>$Retry ==$                                | Threshold to initiate recovery of console<br>Delay time between initiating recovery passes (hh:mm:ss) |  |
| 1 RECOVERY<br>2 NORMCONS                                 | Console recovery passes (R)<br>Normal console mode after recovery (N)                                 |  |

Figure 158. Environment Definition: WTOBUF Overflow Panel

The following recovery parameters can be specified:

- **NBUF** This is the number of backlogged console buffers allowed. When this number is reached, recovery is initiated. The valid range of values is 0 to 9999. The default is 100.
- **Retry** This field specifies the time between each phase of the recovery process. The range is from 00:00:00 to 23:59:59. After performing a set of recovery actions, the recovery process waits the specified time period before trying the next set of recovery actions. The default is 1.

### **RECOVERY**

This option specifies recovery operations. A panel similar to Figure 159 is displayed.

```
where:
```

```
COMMANDS HELP
------------------------------------------------------------------------------
AOFPIEW1 WTOBUF Recovery Passes
                                                                                               SCROLL===> PAGE
  Entry Type : MVS Component PolicyDB Name : DATABASE_NAME
  Entry Name : MVS_COMPONENTS Enterprise Name : YOUR_ENTERPRISE
 Enter commands to be executed when a WTO buffer shortage is detected.
 Commands may contain the variables &EHKVAR1 and &EHKVAR2.
 &EHKVAR1 = the Console ID in trouble &EHKVAR2 = CUU of console in trouble
Pass
Command Text
1
MVS K S,RTME=001,DEL=RD,L=&EHKVAR1
\_ , and the state of the state of the state of the state of the state of the state of the state of the state of the state of the state of the state of the state of the state of the state of the state of the state of the
1
MVS K E, D, L=&EHKVAR1_
\_ , and the state of the state of the state of the state of the state of the state of the state of the state of the state of the state of the state of the state of the state of the state of the state of the state of the
1
MVS K A, NONE, L=&EHKVAR1
\_ , and the state of the state of the state of the state of the state of the state of the state of the state of the state of the state of the state of the state of the state of the state of the state of the state of the
2
MVS K S,RTME=001,DEL=R,L=&EHKVAR1
\_ , and the state of the state of the state of the state of the state of the state of the state of the state of the state of the state of the state of the state of the state of the state of the state of the state of the
```
Figure 159. Policy Selection Panel for MVS Component

• Pass/Command Text

## **MVS Component Policy Object**

This is a standard command specification and is used to define those commands to be issued when a WTO buffer shortage is detected. Recovering from the shortage may involve issuing several commands, so the PASS parameter can be used to define the command sequence.

A command to be issued on every pass should specify \* as the pass number. The variables EHKVAR1 and EHKVAR2 are automatically filled with the console ID, or name if the ID is not specified, and the device number of the console in trouble. These variables can be used in any of the recovery commands. For example:

MVS K A,NONE,L=&EHKVAR1

If automation is on, the recovery process is as follows.

When the WTOBUF shortage or full message is received the MVS command 'D C,B' will be issued to determine which consoles have a buffer shortage. Recovery commands will be issued for those consoles with a buffer backlog greater than the number of buffers specified by the NBUF parameter. Automation decides which pass number to start the recovery process with based on the console roll mode as follows:

- If the roll mode =  $rd$ , the starting pass number = 2.
- If the roll mode = r and the roll time  $> 1$ , the starting pass number = 2.
- If the roll mode = r and the roll time  $\leq$  1, the starting pass number = 3.
- For all other combinations the starting pass number  $= 1$ .

After executing all the commands associated with a pass, the recovery process will be scheduled to issue the next pass after waiting the amount of time specified by the retry parameter. Automation will check to see if the WTOBUF relieved message has been received before each pass is issued.

## **NORMCONS**

Choose this option to specify procedures for restoring normal console mode after a WTOBUF recovery.

A panel similar to [Figure 160 on page 229](#page-250-0) is displayed.

When a WTOBUF shortage has been relieved by SA OS/390, consoles involved in the recovery will be restored to the normal operating mode. The normal console mode can be defined by completing the following options:

<span id="page-250-0"></span>

| COMMANDS HELP                                                                                                    |                       |  |  |  |
|----------------------------------------------------------------------------------------------------|-----------------------|--|--|--|
| AOFPIEW2<br>Console Mode After WTOBUF Recovery<br>$Commoned ==$                                                                                                    | $SCROLL == =& & PAGE$ |  |  |  |
| Entry Type : MVS Component PolicyDB Name : DATABASE NAME<br>Entry Name : MVS COMPONENT NAME Enterprise Name : YOUR ENTERPRISE                                                                                                    |                       |  |  |  |
| Enter parameters to reset console after WTO buffer shortage is relieved.                                                                                                    |                       |  |  |  |
| Roll time<br>Seconds between message rolls<br>$\equiv$ $\Rightarrow$<br>Roll mode<br>Message deletion mode:<br>$==$<br>Automatic (AUTO), Manual (MAN), Roll (ROLL),<br>Roll all but action messages (ROLLD, roll-delete),<br>Wrap (WRAP)<br>Console size<br>Minimum size of console used to run SA 0S/390<br>$=$ = $>$ |                       |  |  |  |
| Console Areas: A B C<br>D E F G Total-Area-Allocated<br>Size<br>$==$                                                                                                    | $\Theta$              |  |  |  |
| Additional Commands to Restore Normal Console Operation.                                                                                                    |                       |  |  |  |
|                                                                                                    |                       |  |  |  |

Figure 160. Console Mode After WTOBUF Recovery Panel

The following fields can be specified:

### **Roll time**

This is the time (in seconds) between messages rolling on the console. The value can be  $0, 1/4, 1/2$ , or 1 to 999.

#### **Roll mode**

The message deletion mode. The following modes can be specified:

- AUTO Enter this to specify automatic message deletion mode. When the screen is full, all flagged messages are removed.
- MAN Enter this to specify manual message deletion mode. All messages must be removed from the screen manually.
- ROLL Roll mode takes effect if this is entered. At each specified interval (defined in Roll Time field) a specific number of messages (defined in RNUM parameter of CONSOLxx member in PARMLIB) are rolled off the screen.
- ROLLD- Roll-deletable mode takes effect if this is entered. The messages roll off in the same way as roll mode except that action messages are held at the top of the screen.
- WRAP Wrap mode takes effect. When the screen is full, the next message overlays the message at the top of the screen, and subsequent messages continue overlaying older messages down the screen.

#### **Console Size**

The total number of lines on the console that may be used for display areas.

#### **Console Areas**

The seven letters (A-G) can represent seven different display areas on the console. The number of lines entered under the first letter defines a display area at the bottom of the screen. The next letters

define areas moving towards the top of the screen. The total number of lines for the display areas should not exceed the number entered in Console Size.

#### <span id="page-251-0"></span>**Additional Commands to Restore Normal Console Operation.**

Additional commands to restore the console to normal operating mode. The following commands will be issued if no values are specified:

'MVS K E,D,L=&EHKVAR1' 'MVS K A,NONE,L=&EHKVAR1'

# **More About Policy Item MESSAGES/USER DATA**

If you select policy item MESSAGES/USER DATA from the *Policy Selection* panel for MVS Components [\(Figure 157 on page 225\)](#page-246-0), you come to the *Message Processing* panel shown in Figure 161.

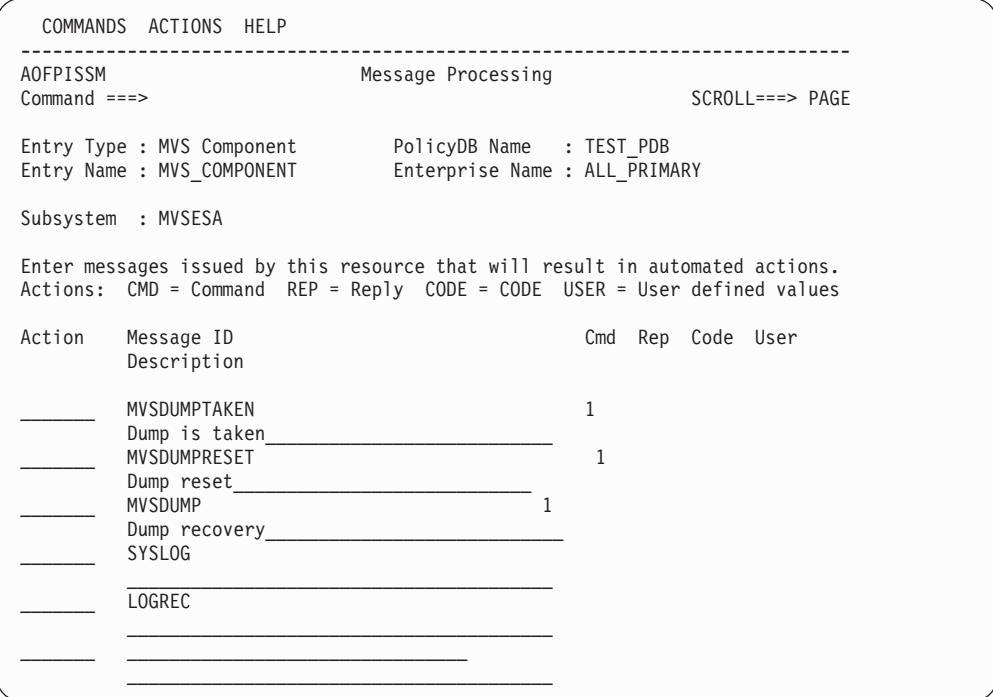

Figure 161. Message Processing Panel

The policy item MESSAGES/USER DATA allows you to specify message IDs, also the special ones like MVSDUMPTAKEN, MVSDUMPRESET, MVSDUMP, SMFDUMP, SYSLOG, LOGREC. It is possible to define up to 99 messages for each message ID.

On this panel, you can define how SA OS/390 should react to an issued message by typing one of the four alternatives C(md), R(ep), C(ode), U(ser) into the *Action* column. Message processing provided here is the same as provided for *Application*s. For more information refer to ["More About Policy Item](#page-169-0) [MESSAGES/USER DATA"](#page-169-0) on page 148.

The SA OS/390 sample data bases (see ["Using Sample SA OS/390 Policy](#page-39-0) [Databases"](#page-39-0) on page 18) provide an example of how to automate AMRF buffer recovery using the MESSAGES/USER DATA policy item.
### **MVS Component Policy Object**

AMRF buffer shortages generate three OS/390 system messages that are trapped by SA OS/390 using the message table sample AOFMMVS. These three OS/390 system messages, IEA359E AMRFSHORT, IEA360A AMRFFULL and IEA361I AMRFCLEAR cause module AOFRSA0G to be driven. AOFRSA0G scans the automation control file (ACF) for MVSESA AMRFSHORT, MVSESA AMRFFULL and MVSESA AMRFCLEAR policy definitions and executes any user supplied commands or command lists specified for these message definitions.

The SA OS/390 sample policy databases include an entry in MESSAGES/USER DATA for AMRFFULL and AMRFCLEAR. AMRFFULL causes the OS/390 command CONTROL M,AMRF=N to be issued to clear the AMRF buffers when they reach 100% and AMRFCLEAR causes CONTROL M,AMRF=Y to be issued to reactivate AMRF after the buffer shortage has been relieved. AMRFSHORT has not been included in the sample. If required, you must add and tailor it.

The special message IDs MVSDUMP, MVSDUMPTAKEN, and MVSDUMPRESET have been provided to support MVS dump processing. This process is triggered on receipt of the IEA611I and IEA911E messages. MVSDUMP will handle all MVS dump recovery threshold processing triggered by IEA611I. MVSDUMPTAKEN message ID should contain the command to respond to the IEA911E message. The MVSDUMPRESET command will be issued if the INFR threshold has been satisfied within 15 minutes of the previous commands having been issued. The following command variables are available to the MVSDUMP and MVSDUMPTAKEN commands and have been taken from the relevant IEA message:

#### **EHKVAR1**

The full data set name for MVSDUMP or the SYS1 dump ID for MVSDUMPTAKEN.

#### **EHKVAR2**

The full dataset name

#### **EHKVAR3**

The dump ID

#### **EHKVAR4**

The dump job name

#### **EHKVAR5**

The dump ASID

#### **EHKVAR6**

The dump type (PARTIAL or COMPLETE)

# **More About Policy Item MINOR RESOURCE FLAGS**

The *Minor Resource Selection* panel is displayed if you select policy item *MINOR RESOURCE FLAGS* on the *Policy Selection* panel for entry types *Application* or *MVS Component*.

# **MVS Component Policy Object**

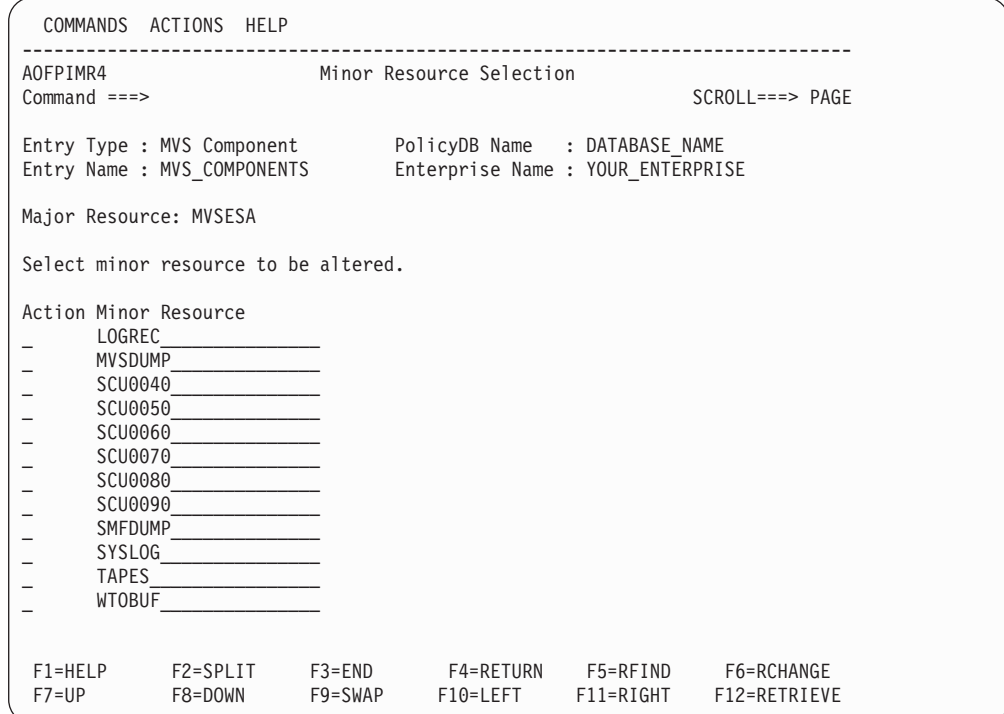

Figure 162. Minor Resource Selection Panel

The *Minor Resource Selection* panel allows you to manage your minor resource definitions. You can add, delete or rename minor resources. To add a minor resource, enter its name into the *Minor Resource* column. You can select a minor resource to edit the automation flags on the next panel *Flag Automation Specification*.

You can also define a hierarchy of minor resources. For example, for the minor resource TAPES in the example in Figure 162, you can define more detailed minor resources. The hierarchy of minor resources is denoted by dots. You can set automation flags for the complete hierarchy by setting them for the minor resource TAPES or you can set certain flags for selected lower level minor resources.

#### *Example:*

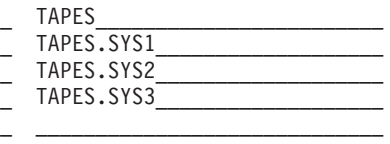

# **MVSCOMP Defaults Policy Object**

*MVSCOMP Defaults* allow you to set default values for MVS Component sets. [Figure 163 on page 233](#page-254-0) shows the policy items that are displayed when a new MVSCOMP Defaults entry is defined or when existing MVSCOMP Defaults entry is selected from the *Entry Name Selection* panel.

<span id="page-254-0"></span>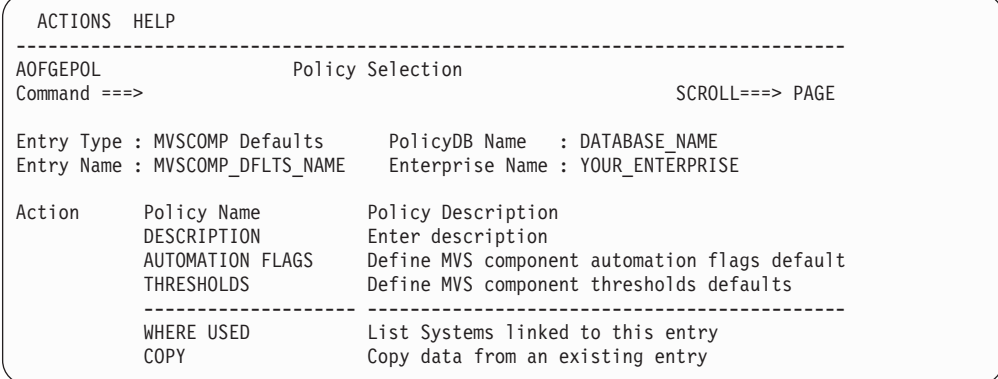

Figure 163. Policy Selection Panel for MVSCOMP Defaults

The unique policy items for *MVSCOMP Defaults* are:

#### **AUTOMATION FLAGS**

This option allows you to specify automation settings that will be used as defaults for MVS Components. The settings specified here will be used if you do not provide specific automation settings for MVS Components. See ["Automation Flags"](#page-59-0) on page 38 for more information on setting automation flags.

### **THRESHOLDS**

This policy item is used to set default error thresholds for *MVS Component*s. The settings specified here will be used if you do not provide specific thresholds for MVS components. See ["How SA OS/390 Uses Error](#page-56-0) [Thresholds"](#page-56-0) on page 35 for more information on error thresholds.

Only one MVSCOMP Default may be attached to a system.

# **System Defaults Policy Object**

This policy object allows you to set various defaults that are used throughout the system. The values set here may be overridden by other objects, such as Application class, Application Defaults, or MVSCOMP Defaults, or by setting appropriate values in individual application or MVS Component objects. Figure 164 shows the policy items that are displayed when a new System Defaults entry is defined or when an existing System Defaults entry is selected from the *Entry Name Selection* panel.

| ACTIONS HELP                |                                                                                    |                                                                                                    |
|-----------------------------|------------------------------------------------------------------------------------|----------------------------------------------------------------------------------------------------|
| AOFGEPOL<br>$Common and ==$ |                                                                                    | Policy Selection<br>$SCROL$ $HALF$                                                                                                    |
|                             | Entry Type : System Defaults<br>Entry Name : SYS DEFAULTS NAME                     | PolicyDB Name : DATABASE NAME<br>Enterprise Name : YOUR ENTERPRISE                                                                                           |
| Action                      | Policy Name<br>DESCRIPTION<br>AUTOMATION FLAGS<br><b>THRESHOLDS</b><br>ENVIRONMENT | Policy Description<br>Enter description<br>Define System automation flag defaults<br>Define System thresholds defaults<br>Define System environment defaults |
|                             | WHERE USED<br><b>COPY</b>                                                          | List Systems linked to this entry<br>Copy data from an existing entry                                                                                        |

Figure 164. Policy Selection Panel for System Defaults

## **System Defaults Policy Object**

The unique policy items for System Defaults policy object are:

#### **AUTOMATION FLAGS**

This option allows you to specify automation settings that are used as defaults for the system. The settings specified here will be used if you do not provide specific automation settings for those policy objects which allow automation. See ["Automation Flags"](#page-59-0) on page 38 for more information on setting automation flags.

#### **THRESHOLDS**

This policy item is used to set system-wide error thresholds. The settings specified here will be used if you do not provide object-specific threshold settings. See ["How SA OS/390 Uses Error Thresholds"](#page-56-0) on page 35 for more information on error thresholds.

#### **ENVIRONMENT**

This option allows you to set various defaults for applications you define to the system. The values entered in the upcoming *Subsystem Defaults* panel are used as default values for *Application* objects which are attached to this system and do not have this information specified.

Only one *System Defaults* set may be attached to a system.

# **Application Defaults Policy Object**

The *Application Defaults* policy object specifies default values for automation flags and error threshold settings. These values will be used as the default for any Application object on the system to which the Application Defaults set is attached. If the application belongs to an application class with automation flags or error thresholds specified, the class policy takes precedence over the defaults. Figure 165 shows the policy items that are displayed when a new Application Defaults entry is defined or when an existing Application Defaults entry is selected from the *Entry Name Selection* panel.

| ACTIONS HELP              |                                                                     |                                                                                                    |
|---------------------------|---------------------------------------------------------------------|----------------------------------------------------------------------------------------------------|
| AOFGEPOL<br>$Commoned ==$ |                                                                     | Policy Selection<br>$SCROLL == => HALF$                                                                                              |
|                           |                                                                     | Entry Type : Application Defaults PolicyDB Name : DATABASE NAME<br>Entry Name : APPL DEFAULTS NAME Enterprise Name : YOUR ENTERPRISE |
| Action                    | Policy Name<br>DESCRIPTION<br>AUTOMATION FLAGS<br><b>THRESHOLDS</b> | Policy Description<br>Enter description<br>Define Application automation flag defaults<br>Define Application thresholds defaults     |
|                           | WHERE USED<br>COPY                                                  | List Systems linked to this entry<br>Copy data from an existing entry                                                                |

Figure 165. Policy Selection Panel for Application Defaults

The unique policy items for Application Defaults policy are:

#### **AUTOMATION FLAGS**

This option allows you to specify automation flag settings that will be used as defaults for all applications on the system. The settings specified here will be used if you do not provide application-specific automation settings. See ["Automation Flags"](#page-59-0) on page 38 for more information on setting automation flags.

## **THRESHOLDS**

This option allows you to specify threshold settings that are used as defaults for all applications on the system. Settings specified here will override system default settings and will be used if you do not provide application-specific threshold settings. See ["How SA OS/390 Uses Error](#page-56-0) [Thresholds"](#page-56-0) on page 35 for more information on setting thresholds.

Only one *Application Defaults* set may be attached to a system.

# **Auto Operators Policy Object**

*Automation operators* are automated operator tasks, that can respond to messages from the operating system, applications, and network without requiring a human operator. Sets of automation operators can be linked to a system. Each automation operator task takes actions similar to those of a human operator, such as monitoring the system and handling and coordinating recovery and shutdown operations.

Automation operators are assigned specific messages on which to act. During automated operations, the messages are routed to the appropriate operator using the NetView ASSIGN command. Figure 166 shows the policy items that are displayed when a new *Auto Operators* policy object is created or *Auto Operators* is selected from the *Entry Type Selection* panel.

| ACTIONS HELP                |                                                                 |                                                                        |
|-----------------------------|-----------------------------------------------------------------|------------------------------------------------------------------------|
| AOFGEPOL<br>$Common and ==$ |                                                                 | Policy Selection<br>$SCROLL == => HALF$                                |
|                             | Entry Type : Auto Operators<br>Entry Name : AUTO OPERATORS NAME | PolicyDB Name : DATABASE NAME<br>Enterprise Name : YOUR ENTERPRISE     |
| Action                      | Policy Name<br>DESCRIPTION<br><b>OPERATORS</b>                  | Policy Description<br>Enter description<br>Define automation operators |
|                             | WHERE USED<br><b>COPY</b>                                       | List Systems linked to this entry<br>Copy data from an existing entry  |

Figure 166. Policy Selection Panel for Auto Operators

The unique policy item for *Auto Operators* is:

### **OPERATORS**

Automation operators are crucial to the operation of SA OS/390. The SA OS/390 sample automation control file supplies definitions that are required in order to start SA OS/390. If you modify the sample definitions, or if you do not wish to use the sample definitions, you need to be aware of which automation operators are required, and what messages should be assigned to them. SA OS/390 defines an *automated function name* for each automation operator it uses. Certain automated function names must be defined. These are listed in [Table 8 on page 236.](#page-257-0) The automated function names are included in the sample policy databases supplied with SA OS/390. If you are not using a sample policy database, you must include these automated function names in your policy database. The automation operators with which they are associated are defined in the sample NetView DSIOPF data set.

# <span id="page-257-0"></span>**More About the OPERATORS Policy Item**

Table 8 lists the automated function names that need to be defined.

Table 8. SA OS/390 Mapping of NetView Automation Operator to SA OS/390 Automated Function

| Automated<br>Function | <b>Automation</b><br>Operator | Description                                                                                                    |
|-----------------------|-------------------------------|----------------------------------------------------------------------------------------------------|
| AUTO1                 | AUTO1                         | Used for SA OS/390 initialization                                                                                                    |
| AUTO <sub>2</sub>     | AUTO <sub>2</sub>             | Used for SA OS/390 initialization                                                                                                    |
| <b>BASEOPER</b>       | <b>AUTBASE</b>                | Base automation: Backs up all other automation<br>operators.                                                                                                    |
| <b>SYSOPER</b>        | <b>AUTSYS</b>                 | System automation: Acts as the primary system<br>automation operator.                                                                                                    |
| <b>LOGOPER</b>        | <b>AUTLOG</b>                 | Used for message writing and for unassigned<br>messages.                                                                                                    |
| <b>MSGOPER</b>        | <b>AUTMSG</b>                 | Message automation: Formats and routes messages.                                                                                                    |
| <b>AOFWRKxx</b>       | <b>AUTWRKxx</b>               | Used for subsystem processing, for example startup,<br>shutdown                                                                                                    |
| <b>NETOPER</b>        | AUTNET1,<br><b>AUTNET2</b>    | VTAM and NetView automation: Acts as the<br>network products automation operator.                                                                                                    |
| <b>JESOPER</b>        | <b>AUTJES</b>                 | JES automation: Acts as the JES2 or JES3 product<br>automation operator.                                                                                                    |
| <b>MONOPER</b>        | <b>AUTMON</b>                 | Monitoring and startup automation: Performs active<br>monitoring of resources.                                                                                                    |
| <b>RECOPER</b>        | <b>AUTREC</b>                 | Recovery automation: Acts as the primary recovery<br>operator.                                                                                                    |
| <b>RPCOPER</b>        | <b>AUTRPC</b>                 | Used for XCF requests                                                                                                    |
| <b>SHUTOPER</b>       | <b>AUTSHUT</b>                | Shutdown automation: Acts as the base shutdown<br>operator.                                                                                                    |
| <b>GSSOPER</b>        | <b>AUTGSS</b>                 | General automation.                                                                                                    |
|                       |                               | Acts as the operator for applications using<br>SA OS/390 generic automation routines, but does<br>not execute these routines. Instead, it distributes<br>them to the responsible A0FWRKxx automated<br>functions. GSSOPER will also be used as backup in<br>case there is no A0FWRKxx automated function<br>defined. |
| <b>GATOPER</b>        | GATAOF01                      | Gateway: Acts as the outbound gateway operator for<br>automation notification message forwarding                                                                                                    |
| <b>MVSCONSi</b>       | <b>AUTCON</b>                 | Used for the MVS and NetView console interface.                                                                                                    |
|                       |                               | The MVS console with which it is associated can be<br>changed in the customization dialog.                                                                                                    |
| <b>PPIOPER</b>        | <b>AOFARCAT</b>               | ARM PPI receiver                                                                                                    |
| <b>HBOPER</b>         | <b>AUTHB</b>                  | Used by heartbeat function                                                                                                    |
| <b>XCFOPER</b>        | <b>AUTXCF</b>                 | Used for enhanced Parallel Sysplex automation<br>functions.                                                                                                    |
| XCFOPER2              | AUTXCF2                       | Used for enhanced Parallel Sysplex automation<br>functions.                                                                                                    |

It is highly recommended that you assign these required automated functions the suggested automated operators as listed in the above table. If you attempt to share automated operators across more than 1 automated function you will experience a significant performance degradation during the ACF load process.

Sample DSIOPF definition statements are included in the AOFOPF sample that is shipped with SA OS/390. You may define additional automation operators, to suit your automation needs.

When defining SA OS/390 automated functions, you must associate the SA OS/390 automated function names with actual automation operator IDs defined in member DSIOPF in the NetView DSIPARM data set. For example, you can associate the SA OS/390 name BASEOPER with the NetView automation operator ID AUTBASE, MSGOPER with AUTMSG, and JESOPER with AUTJES. You must also define synonyms for them in AOFMSGSY. See *System Automation for OS/390 Customizing and Programming* for more information on synonyms. Figure 167 shows an example of an *Automation Operator Definition* panel.

```
COMMANDS ACTIONS HELP
------------------------------------------------------------------------------
                  Automation Operator Definitions
Command ===> SCROLL===> PAGE
Entry Type : Auto Operators PolicyDB Name : DATABASE_NAME
Entry Name : BASE_AUTOOPS Enterprise Name : YOUR_ENTERPRISE
Actions: S = Select M = Move B = Before A = After I = InsertAutomated
Action Function Messages for this Operator (* notation ok)
        BASEOPER
        GSSOPER
        JESOPER
        MONOPER
        MSGOPER AOF*
        NETOPER
        RECOPER IEA*,IEE*,IOS*
        SHUTOPER
        SYSOPER IEE889I
         LOGOPER
        PPIOPER
        GATOPER
        MVSCONSi
        HBOPER
        AOFWRK01
         AOFWRK02
         AOFWRK03
        AOFWRK04
        AOFWRK05
```
Figure 167. Automation Operator Definition Panel

Messages are entered in the *Messages for this Operator* field. You can specify:

- A single message, such as IEE115I
- v A group of messages, by specifying a message prefix and an asterisk (\*), such as AOF\* or \$HASP\*
- All messages, not otherwise assigned, by specifying an asterisk (\*) only

How SA OS/390 processes and assigns messages to automation operators depends on the order in which you specify automation operators on the *Automation Operator Definition* panel and the types of message you assign to each operator. The order in which operators are listed on the panel has meaning during

## **Auto Operators Policy Object**

operations. When a message occurs, SA OS/390 searches this list of automation operators from the top to find which automation operator is associated with the message. To make sure SA OS/390 assigns the right operator the right message, enter the more specific message ID assignments first in the automation operator list. Then, enter the more general message ID assignments later in the list. For example, if you want to make sure an automation operator receives all messages beginning with IEF4, you define that automation operator and message assignment in the list before an automation operator defined to receive all messages beginning with IE. The *Automation Operator Definition* panel has commands that help you change the order of automation operators in the list.

To continue specification of message IDs across multiple lines, insert a line where required and leave the automated function blank.

The following automated functions should not have messages assigned to them on the *Automation Operator Definition* panel:

- BASEOPER
- GATOPER
- MVSCONS*i* (where *i* is blank, A-Z, or 0-9)
- SHUTOPER
- HBOPER
- AOFWRKxx
- GSSOPER

For these automation operators, you should only specify the automated function name in the Automated Function field, and leave the Messages for this Operator field blank.

When you have entered the automated function and assigned messages a new panel will be displayed in which you can enter automation operators and NetView operators to receive messages. Figure 168 provides an example.

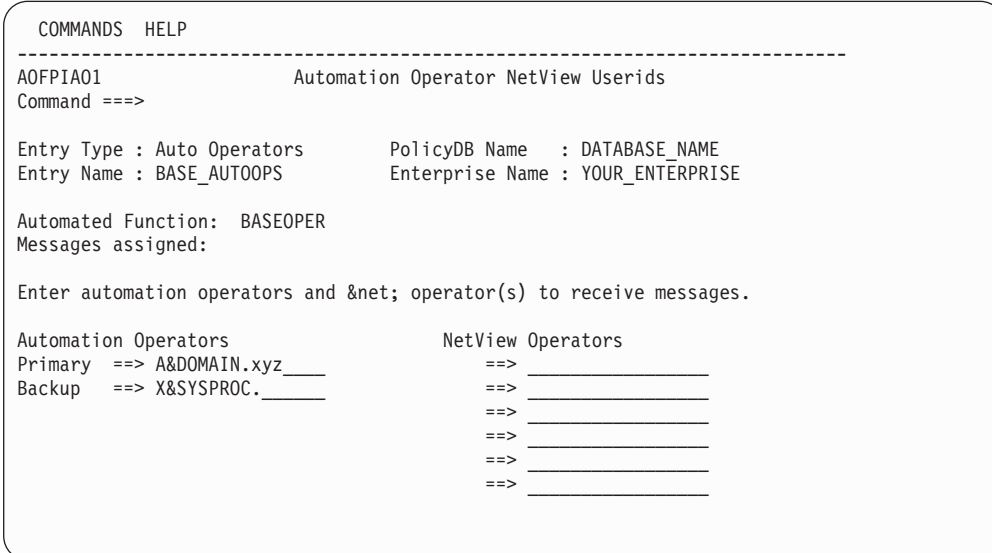

Figure 168. Automation Operator NetView Userids Panel

The fields are:

#### **Automation Operators**

Each automation operator relates to a specific NetView operator ID. Each message is assigned to a list of operators. This list includes the primary

NetView ID, the secondary NetView ID (if specified), the primary NetView ID for SYSOPER, and the primary NetView ID for BASEOPER. The message is processed on the first operator in the list that is logged on when the message is received. If none of the operators are logged on, it will be processed on the task that started the system NetView Subsystem Interface Router task (SIR task), if it was started by a NetView task. In the NetView default initialization sequence, AUTO1 starts the SIR task. If the SIR task was not started by an autotask (that is, it has INIT=Y coded in DSIDMN) or the task that started it is no longer active, the message will not be automated. Similar lists of autotasks are defined in AOFMSGSY and are used to route commands to tasks from the NetView message automation table.

If a group is specified (the ID starts with a  $4$ +"), then all the IDs that are assigned to the group are inserted into the list at that point.

You may also use SYSCLONE variables and the &DOMAIN. variable for the automation operators and NetView operators specification.

### **NetView Operators**

Defines NetView IDs to receive copies of the messages assigned to the automation operator. The ID must be logged on to receive the message and either the primary or backup operator must also be logged on. Operator ″groups″ can be defined by specifying a ″+″ as the first character.

SA OS/390 displays a different panel if MVSCONS*i* is entered on the *Automation Operator Definition* panel. Figure 169 provides an example.

| COMMANDS HELP                                                            |                                                                       |
|--------------------------------------------------------------------------|-----------------------------------------------------------------------|
| AOFPIA03<br>$Command ==$                                                 | Automation Operator: MVSCONS                                          |
| Entry Type : Auto Operators<br>Entry Name : AUTO OPERATORS               | PolicyDB Name : DATABASE NAME<br>Enterprise Name : YOUR ENTERPRISE    |
| Automated Function:                                                      |                                                                       |
| Enter information.                                                       |                                                                       |
| MVS Console ID<br>$=$ $\Rightarrow$<br>Automation Operator<br>$=$ $\geq$ | Console-id eligible to enter NetView commands                         |
| or                                                                       |                                                                       |
| MVS Console NAME<br>$==$<br>Automation Operator<br>$=$ $\Rightarrow$     | Console-name eligible to enter NetView cmds<br>Operator-id (optional) |

Figure 169. Automation Operator: MVSCONS Panel

This panel allows you to specify an MVS console from which you can enter NetView commands. The MVS console, specified either by ID or by name, is associated with an automation operator.

The operator ID you enter here is used as the base for a series of sequentially numbered autotasks that are set up as servers for any real MVS consoles which SA OS/390 detects attached to the machine. With the default ID of AUTCON and three consoles attached to the machine, autotasks AUTCON, AUTCON01 and AUTOCON02 is used. These should be defined in DSIOPF. The allocation of a

## **Auto Operators Policy Object**

server autotask to a real console allows it to issue NetView and SA OS/390 commands by prefixing them with the NetView Subsystem Interface identification character. This character is set by the DSIG parameter in the JCL procedure for the NetView SSI. It defaults to %.

Additional MVS consoles may be specified by entering MVSCONS*i* in the Automated Function column on the *Automation Operator Definition* panel (AOFPIAO0). The allowed values for the *i* suffix on MVSCONS are blank (MVSCONS), A-Z (MVSCONSA, MVSCONSB..., MVSCONSZ) and 0-9 (MVSCONS0, MVSCONS1..., MVSCONS9).

# **Structure of AOFWRKxx Operators**

AOFWRKxx operators are used to distribute the work on different NetView tasks, so that they can run in parallel. AOFWRKxx operators are used as dedicated automated function responsible for all the work on a particular subsystem. However, since there might be too many subsystems defined, it may not be possible that each subsystem has a unique automated function for exclusive usage. Instead, several subsystems will share the same automated function. This automated function is responsible for the subsystem's startup, shutdown, monitoring and message handling activities.

You must define at least three automated functions which are responsible for the subsystem automation. You have the possibility to define additional ones. So you can decide how much parallelism you want.

The naming of these automation operator entries is of type AOFWRKxx where xx is any number or character. The xx part of the automated function name does not have to be in sequence.

At ACF load time, each defined subsystem will be assigned an automated function from the pool of defined AOFWRKxx operators.

# **Behavior of SHUTDOWN, STARTUP and GSSOPER**

There are changes in the behavior of the shutdown, the startup and in the usage of the GSSOPER automated function.

**SHUTDOWN and STARTUP:** A shutdown/startup can continue to process another subsystem on another automated function before a shutdown/startup command is completed. The shutdown/startup process can run in parallel.

**GSSOPER Usage:** The GSSOPER automated function is used for the generic routines ACTIVMSG, TERMMSG and HALTMSG. These routines are routed from the message automation table to GSSOPER. The GSSOPER automated function will no longer execute these routines, it will only distribute them to the responsible AOFWRKxx automation operators. GSSOPER will also be used as backup when there is no AOFWRKxx automation operator defined.

# **Notify Operators Policy Object**

The Notify Operators policy object allows you to define notification messages for certain operators. Select 38 Notify Operators on the Entry Selection panel to define these operators:

| ACTIONS HELP              |                                                             |         |                                                                                 |           |                                                                                  |
|---------------------------|-------------------------------------------------------------|---------|---------------------------------------------------------------------------------|-----------|----------------------------------------------------------------------------------|
| AOFGEPOL<br>$Commoned ==$ |                                                             |         | Policy Selection                                                                |           | Row $1$ to $5$ of $5$<br>$SCROL$ PAGE                                            |
|                           | Entry Type : Notify Operators<br>Entry Name : NFY OPER NAME |         | PolicyDB Name : DATABASE NAME<br>Enterprise Name : YOUR ENTERPRISE              |           |                                                                                  |
| Action                    | Policy Name<br>DESCRIPTION<br>NOTIFY OPERATORS              |         | Policy Description<br>Enter description<br>Define forward messages to operators |           |                                                                                  |
|                           | WHERE USED<br><b>COPY</b>                                   |         | List systems linked to this entry<br>Copy data from an existing entry           |           | ******************************* Bottom of data ********************************* |
|                           |                                                             |         |                                                                                 |           |                                                                                  |
| F1=HELP<br>$F7 = UP$      | F2=SPLIT         F3=END<br>F8=DOWN                          | F9=SWAP | F4=RETURN F5=RFIND F6=RCHANGE<br>F10=LEFT                                       | F11=RIGHT | F12=RETRIEVE                                                                     |

Figure 170. Policy Selection Panel for Notify Operators

### **NOTIFY OPERATORS**

Notification operators are human NetView operators who receive SA OS/390 notification messages, which are messages about events SA OS/390 detects or actions it takes. These notification messages are routed to one or more logged-on human operators, using the message forwarding path you set up in the *Network* policy object. The messages can optionally be held until the operator clears them.

```
COMMANDS ACTIONS HELP
 ------------------------------------------------------------------------------
AOFPINO0 Command ===> Operator Notification
                                                     SCROLL===> PAGE
Entry Type : Notify Operators PolicyDB Name : DATABASE_NAME
Entry Name : SAMPLE_NFYOP_01 Enterprise Name : YOUR_ENTERPRISE
Enter operator information and select message type(s) to be held on screen.
Action : S = Select for message class assignment Notify: Yes or No
Messages: S = Select messages to be held
A Operator     Operator         Notify  ---------- Messages ------------
     ID Description Information
                              Information<br>Eventual Action
                                             Immediate Decision
                                               System Wait
                                                      Immediate Action
  _ XXAOC05 SHIFT LEADER YES SSSSS
 XXAOCO6 SENIOR OPERATOR NO \qquad \qquad \qquad \qquad \qquad \qquad \qquad_ _______ _______________ ___ _____
```
Figure 171. Operator Notification Panel

On this panel you can select notification operators or define new notification operators that you want to be notified about selected message classes from applications on this system.

## **Notify Operators Policy Object**

When you specify *Yes* for Assign User message classes, to have the operator notified about user-defined message classes, SA OS/390 displays existing message classes that have been defined with policy item *Auto Msg Classes* of entry type ENT.

How to define messages for a message class and where to store them, is described in *System Automation for OS/390 Customizing and Programming*.

```
COMMANDS HELP
    ------------------------------------------------------------------------------
AOFPINO1 Operator Notification Message Classes
Common = == =Entry Type : Notify Operators PolicyDB Name : DATABASE_NAME
Entry Name : SAMPLE_NFYOP_01 Enterprise Name : YOUR_ENTERPRISE
Operator ID : XXAOC05
Description : SHIFT LEADER
Select S the message classes that are appropriate for this operator.
                                                                More: +
A Automation agent related message classes
     0 - Errors
     1 - Debug
    40 - ALL agent automation messages
    41 - reserved
    42 - reserved
    43 - Information
    44 - Action
    ...
    ...
     ...
    89 - Satisfactory, all resources
    90 - SA Infrastructure/environment
Assign User message classes ==> YES Yes or No
F1=HELP F2=SPLIT F3=END F4=RETURN F5=RFIND F6=RCHANGE
F7=UP F8=DOWN F9=SWAP F10=LEFT F11=RIGHT F12=RETRIEVE
```
Figure 172. Operator Notification Message Classes Panel

When defining notification operators, you can customize:

- Which operators receive notification messages
- The types of message held on notification operators' console screens:
	- Immediate Action
	- Immediate Decision
	- Eventual Action
	- Information
	- System Wait
- v The classes of messages sent to the operators. (See ["More About Policy Item](#page-109-0) [AUTO MSG CLASSES"](#page-109-0) on page 88 for information about defining your own message classes.) Each SA OS/390 message can have one or more message classes associated with it. Similarly, each notification operator can have one or more message classes assigned. When messages are processed during automated or manual operations, the class of each message is compared to the classes defined for each notification operator. If a match occurs, the notification operator receives the message. All one and two digit numeric message classes are reserved for IBM use. You may use message classes made up of one alphabetic and one numeric character (or one numeric and one alphabetic).

# **Notify Operators Policy Object**

Table 9 shows the message classes defined by SA OS/390. Message classes from 80 to 90 are relevant for monitoring the automation manager. These message classes are discussed in more detail in *System Automation for OS/390 Messages and Codes*.

| <b>Message Class Description</b>                  | <b>Message Class</b><br>Number |
|---------------------------------------------------|--------------------------------|
| <b>General Message Classes</b>                    |                                |
| Errors                                            | 0                              |
| Debug                                             | 1                              |
| <b>Automation Agent Related Message Classes</b>   |                                |
| All automation agent messages                     | 40                             |
| Information                                       | 43                             |
| Action                                            | 44                             |
| Status                                            | 45                             |
| User intervention                                 | 46                             |
| Critical threshold setting exceeded               | 50                             |
| Frequent threshold setting exceeded               | 51                             |
| Infrequent threshold exceeded                     | 52                             |
| Assist mode alert                                 | 55                             |
| <b>IMS Automation Messages</b>                    | 60                             |
| <b>Automation Manager Related Message Classes</b> |                                |
| All automation manager messages                   | 80                             |
| Intervention required                             | 81                             |
| Automation denied                                 | 82                             |
| Automation Impacted                               | 83                             |
| Awaiting Automation                               | 84                             |
| In Automation                                     | 85                             |
| Degraded - Target resources                       | 86                             |
| Degraded - All resources                          | 87                             |
| Satisfactory - Target resources                   | 88                             |
| Satisfactory - All resources                      | 89                             |
| SA OS/390 Infrastructure/Environment              | 90                             |

Table 9. SA OS/390 Message Classes

For example, any operator defined with a notification operator class of all SA OS/390 messages (class number 40 and 80) receives all SA OS/390 messages. Operators responsible for system operations should receive all SA OS/390 messages or a subset of those messages. As another example, you may want to have your lead operator receive all debug messages.

SA OS/390 uses the general and console automation message classes only. The SA OS/390 customization dialog supports the message classes used by SA OS/390 only.

SA OS/390 uses notification messages to update the status display facility (SDF).

# **Network Policy Object**

When multiple OS/390 systems are interconnected and require consolidated operations at one focal point system, you can use focal point services to monitor and control the systems. These services allow an operator to view the status of multiple systems from a single system acting as a focal point and to send messages, commands, and responses from a focal point system to other systems. The Network policy object allows you to:

- v Define paths for sending messages, commands, or responses from one system to another.
- Define primary and backup focal point systems.
- Define Gateway sessions connecting systems.

A gateway session uses autotasks both inbound to and outbound from a system to send data between systems.

Using gateway sessions allows you to send messages, commands, and responses between systems without requiring individual NetView-NetView task (NNT) sessions for each logged-on operator. A gateway definition in your automation policy defines which system is being connected to and the logon and password used to log a gateway autotask on to the other system.

- Manage passwords for gateway autotasks.
- v Define user Terminal Access Facility (TAF) full-screen sessions and specify whether or not each of these should be initiated automatically when the operator logs on to the SA OS/390 NetView Interface. If a TAF session is not defined to start automatically, you can initialize it using the OPER dialog.
- Define user NNT sessions and specify whether or not each of these should be initiated automatically when the operator logs on to the SA OS/390 NetView Interface. If an NNT session is not defined to start automatically you can initialize it using the OPER dialog.

Chapter 9, ["Automating Networks"](#page-308-0) on page 287 provides more information on the definition of automation networks. Figure 173 shows the policy items that are displayed when a new *Network* policy object is defined or when an existing *Network* object is selected from the *Entry Name Selection* panel.

| ACTIONS HELP                       |                                                                                                    |                                                                                                    |
|------------------------------------|----------------------------------------------------------------------------------------------------|----------------------------------------------------------------------------------------------------|
| <b>AOFGEPOL</b><br>$Common and ==$ |                                                                                                    | Policy Selection<br>$SCROLL == => PAGE$                                                                                                    |
| Entry Type : Network               | Entry Name : NETWORK NAME                                                                                | PolicyDB Name : DATABASE NAME<br>Enterprise Name : YOUR_ENTERPRISE                                                                                                    |
| Action                             | Policy Name<br>DESCRIPTION<br>ADJACENT NETVIEW<br>FORWARD<br>FULL SESSIONS<br>GATEWAY<br>SAF ENVIRONMENT | Policy Description<br>Enter description<br>Define adjacent NetView<br>Define forward focal point<br>Define TAF sessions (Applications)<br>Define gateways<br>Define System Authorization Facility (SAF) |
|                                    | WHERE USED<br><b>COPY</b>                                                                                | List Systems linked to this entry<br>Copy data from an existing entry                                                                                                    |

Figure 173. Policy Selection Panel for Network

The unique policy items for *Network* are:

### **ADJACENT NETVIEW**

This option is used to define NetView domains that route commands, replies, and notification messages between NetView domains that do not have a direct connection between themselves. The adjacent domain should have a direct connection to the To domain, and the current domain should have a gateway to the Adjacent domain.

The fields are:

#### **To Domain**

The domain that is to receive the commands, replies, and notification messages from the current domain.

#### **Adjacent Domain**

The domain through which the commands, replies, and notification messages are forwarded to the To domain.

#### **Alternate Adjacent**

This domain is used if the adjacent domain is not active.

## **To-Domain Description**

A one-line description of the To domain.

#### **FORWARD**

This option is used to define the domain which is to receive the notification messages to be forwarded from the current domain. Two domains can be specified in the following fields of the upcoming panel:

#### **Primary Domain**

In this field you enter the domain that is to receive the notification messages from the current domain. If this field is not filled in, the current domain will be the focal point (other domains forwarding messages to the current one without it forwarding any itself). The name must consist of up to 5 alphanumeric characters or can be &DOMAIN.

#### **Backup Domain**

If the primary domain is not active, the domain defined here acts as the backup and receives its messages. If this field is not filled in, the backup defaults to the current domain. The name must consist of up to 5 alphanumeric characters or can be &DOMAIN..

#### **FULL SESSIONS**

With this option you can define applications to which TAF full screen sessions can be established. The following fields can be specified:

#### **Session Name**

This field acts as a description of the application that is displayed on the interface panel.

#### **Application ID**

The application name as specified in VTAMLST.

#### **System**

The name of the system that the application runs on. This field also acts as a description field that is displayed on the interface panel.

#### **GATEWAY**

Each domain that is to receive commands, replies, or notification messages

must have a gateway defined for it. This includes the domain name and password for the outbound gateway autotask. The Gateway policy item consists of the following fields:

#### **Domain**

The names of the domains that should receive anything forwarded from the current domain.

### **Password**

The password for the autotask to logon. The value RACFNNT can be entered if RACF is to be used to control passwords.

#### **Logmode**

The logmode that SA OS/390 uses when logging on to the specified domain for the outbound gateway session.

#### **Description**

A description of the domain you are communicating with.

#### **SAF ENVIRONMENT**

When the System Authorization Facility (SAF) is identified as being used to manage gateway access, SA OS/390 maintains a VSAM database containing password and other information pertaining to the gateway autotasks. This option allows you to specify how this database is to be used and maintained. The following fields can be filled in:

#### **Owner**

If SAF is to be used to control the gateway autotasks, and a group of domains share the same SA OS/390 password database, the owner of that database should be entered here. The owner is responsible for the maintenance of the passwords.

- **Group** This field is only used in situations where multiple shared RACF databases are in use.
- **Share** This field is used to list all the domains that share the SA OS/390 password data set.
- **Mask** The Mask field is used to describe the format to be used when generating passwords for gateway autotasks. This mask is used only for SAF-controlled NNT sessions and is applied when a new password is required. The password mask specified here may be overridden on an individual session basis by the INGPW command specification.

The password generation mask consists of 4 to 8 pairs of characters, each pair defining the attributes of a single password character. The first character of each pair determines how the second character is to be used.

- ! A password character of the value indicated by the following mask character is required.
- % A password character of the type indicated by the following mask character is required.
- ? A password character of the type indicated by the following mask character is optional.

The password mask is processed left to right and will generate a string of characters having a length minimally equal to the number indicated as being required. SA OS/390 requires passwords consisting of at least 4 characters. The password character type codes indicate the set of characters to be used when generating a new password. The valid type codes are as follows:

# **Network Policy Object**

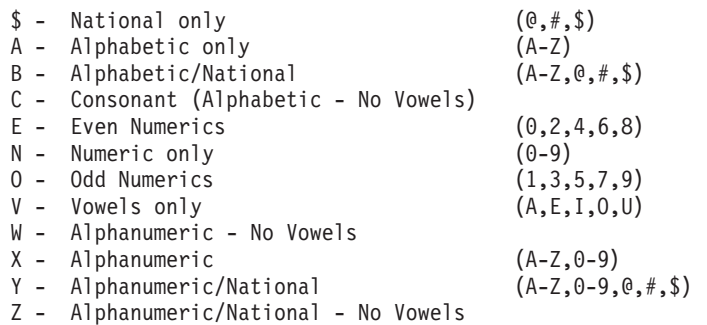

The following mask specification would cause SA OS/390 to generate SAF passwords beginning with 'NNT' followed by a national character, a consonant, and a two or three digit even number.

Password Mask ==> !N!N!T%\$%C?N%N%E

# **NNT Sessions Policy Object**

This policy object is used to define definitions for NetView to NetView sessions. Each *NNT Sessions* set can contain multiple defined NNT sessions. Figure 174 shows the policy items that are displayed when a new *NNT Sessions* object is defined or when an existing *NNT Sessions* object is selected from the *Entry Name Selection* panel.

| ACTIONS HELP                     |                                                         |                                                                          |
|----------------------------------|---------------------------------------------------------|--------------------------------------------------------------------------|
| <b>AOFGEPOL</b><br>$Commoned ==$ |                                                         | Policy Selection<br>$SCROI I == > HAI F$                                 |
|                                  | Entry Type : NNT Sessions<br>Entry Name : NNT SESS NAME | PolicyDB Name : DATABASE NAME<br>Enterprise Name : YOUR ENTERPRISE       |
| Action                           | Policy Name<br>DESCRIPTION<br>SESSIONS                  | Policy Description<br>Enter description<br>Define NNT sessions (NetView) |
|                                  | WHERE USED<br><b>COPY</b>                               | List Systems linked to this entry<br>Copy data from an existing entry    |

Figure 174. Policy Selection Panel for NNT Sessions

The unique policy item for NNT is:

#### **SESSIONS**

When you select this option, a panel similar to [Figure 175 on page 248](#page-269-0) is displayed. You can list the user IDs you want to be used for NNT sessions. Each user ID must be valid on the domain to which the NNT session is being established. You can also enter a description for each ID.

<span id="page-269-0"></span>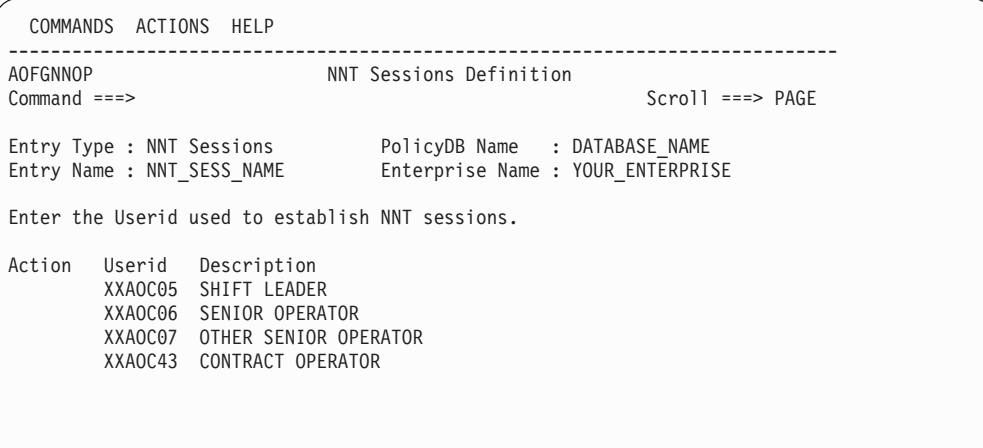

Figure 175. NNT Sessions Definition Panel

To complete the definition for each user ID, enter an S (Select) in the Action column. A panel similar to Figure 176 is displayed.

```
COMMANDS HELP
------------------------------------------------------------------------------
                        NNT Sessions Definition
 Command ===> Scroll ===> PAGE
 Entry Type : NNT Sessions PolicyDB Name : DATABASE NAME
 Entry Name : NNT_SESS_NAME Enterprise Name : YOUR_ENTERPRISE
UserId : XXAOCXX
Enter the NetView domains used to establish NNT sessions.
Password: PROMPT or Password
 Initialize: YES = Initiated automatically
            NO =Initiated thru operator interface
Domain Password Initialize Description
```
Figure 176. NNT Sessions Definition Panel

The fields are:

#### **Domain**

This field names the NetView domain to which a session is routed, that is, the NetView domain in which the NNT is activate.

#### **Password**

The password of the ID in the To-Userid field can be hardcoded here or the value PROMPT can be entered. If PROMPT is entered, the NetView to NetView session user is prompted for the password on an SA OS/390 logon panel.

#### **Initialize**

A YES in this field means that SA OS/390 attempts to establish the NetView to NetView session as soon as logging onto the current domain is complete. If NO is specified, the user has to initiate the NetView to NetView session from the operator interface.

#### **Description**

This description of the domain in the To-Domain field is displayed on the operator interface panel.

# **Resident CLISTs Policy Object**

A resident CLIST is a CLIST that is loaded into and kept in OS/390 storage for the first and all subsequent calls.

Resident CLISTs can improve performance by removing the overhead required to access CLISTs stored on a direct access storage device (DASD) each time the CLIST is called. Resident CLISTs are automatically loaded into main storage, using the NetView LOADCL command, during initialization of the automation environment. Refer to *Tivoli NetView for OS/390 Automated Operations Network User's Guide* for more information on using the LOADCL command for CLISTs.

The customization dialog provides several sets of recommended resident CLISTs in the sample policy databases, for example, AOF\_BASIC for system operations basic routines. Refer to the description provided for each set to find out which is appropriate for you.

If a new automation control file is loaded after SA OS/390 is up and initialized, and that automation control file contains fewer automation procedures in the resident portion than the original automation control file loaded at initialization, then even if the procedures are not specified in the new file, they will not be dropped from storage. For example, if the original automation control file contained procedures A, B and C to be loaded resident, and the new automation control file contains procedures A, B and D to be loaded resident, procedure D will be loaded but procedure C will not be dropped. Figure 177 shows the policy items that are displayed when a new Resident CLIST entry is defined or when an existing Resident CLIST entry is selected from the *Entry Name Selection* panel.

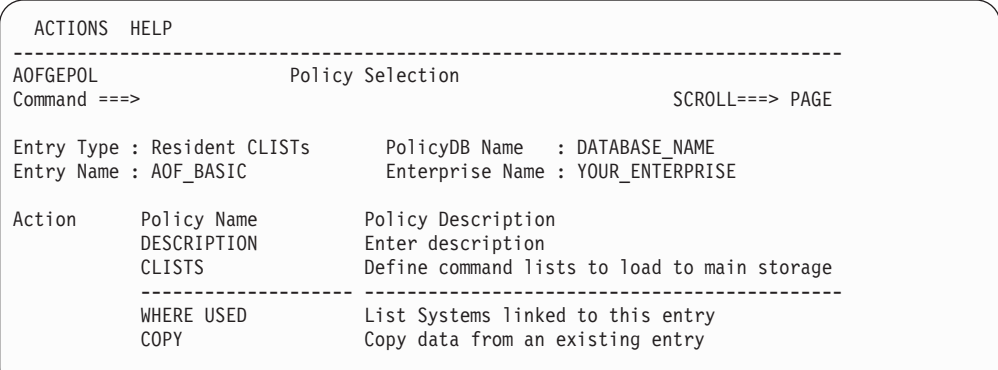

Figure 177. Policy Selection Panel for Resident CLISTs

The unique policy item for Resident CLIST sets is:

#### **CLISTS**

This option allows you to enter the names of the CLISTs you want to be made resident during initialization of SA OS/390.

# **Status Details Policy Object**

The status display facility (SDF) provides a display of automated systems and resources using assigned status colors. An operator monitors the status of automated systems and resources by viewing the SDF main panel. Typically, for example, an application shown in green on an SDF status panel indicates the application is up, while red indicates the application is stopped or in a problem state. Operators can use the SDF to monitor the system and decide which actions to take when problems occur. This section describes the entries used to define the SDF in the customization dialog. You only need to change these entries if you use values other than the SA OS/390-provided defaults. The entries specified here define statuses and the priorities assigned to those statuses. These entries are used by SA OS/390 common routines to gather data for requests to add status descriptors to status components. Additional parameters manage existing status descriptors and eliminate redundancy.

**Note:** Default SDF entries are provided in all sample policy databases and will default appropriately even if they are not included in an automation control file build.

Figure 178 shows the policy items that are displayed when a new *Status Details* policy object is defined or when an existing *Status Details* object is selected from the *Entry Name Selection* panel.

| ACTIONS HELP              |                                                                 |                                                                                  |
|---------------------------|-----------------------------------------------------------------|----------------------------------------------------------------------------------|
| AOFGEPOL<br>$Common < ==$ |                                                                 | Policy Selection<br>$SCROLL == => HALF$                                          |
|                           | Entry Type : Status Details<br>Entry Name : STATUS DETAILS NAME | PolicyDB Name : DATABASE NAME<br>Enterprise Name : YOUR ENTERPRISE               |
| Action                    | Policy Name<br>DESCRIPTION<br>SDF DETAILS                       | Policy Description<br>Enter description<br>Enter status display facility details |
|                           | WHERE USED<br><b>COPY</b>                                       | List Systems linked to this entry<br>Copy data from an existing entry            |

Figure 178. Policy Selection Panel for Status Details

The unique policy item for *Status Details* is:

#### **SDF DETAILS**

You can use this policy item to define colors and highlights associated with each status.

Refer to "More About Policy Item SDF DETAILS" for more information about this policy item.

For more information on SDF customization, see *System Automation for OS/390 User's Guide*.

# **More About Policy Item SDF DETAILS**

A panel like the following is displayed if you select the SDF DETAILS policy item from the *Policy Selection* panel for *Status Details*.

```
COMMANDS HELP
 ------------------------------------------------------------------------------
AOFGSCR Status Display Facility Details
Command ===> SCROLL===> PAGE
Entry Type : Status Details PolicyDB Name : DATABASE_NAME
                     Enterprise Name : YOUR ENTERPRISE
Status Priority Highlight Color Clear Srv Req(noadd)
RWTOR (Y,RV) NOADD
SPLGONE (Y,RV) NOADD
COMMLOST 110 REVERSE RED Y
BROKEN 120 REVERSE RED (Y,RV*)
BREAKING 130 BLINK RED (Y,RV*)
INACTIVE 140 UNDERSCORE RED (Y,RV*)
IWTOR 150 RED Y
SPLFULL 150
```
Figure 179. Status Display Facility Details Panel

The fields are:

**Status** Any required name. The name must start with an alphabetic or numeric character or one of '@, #, or \$'. All other characters must be alphabetic, numeric, or one of '@, #, \$, ?,  $\overline{\phantom{a}}$ , !, or  $\mathfrak{C}$ . This value can be up to 8 characters long. It is recommended that you use the SA OS/390 default statuses.

#### **Priority**

The priority number assigned to a particular status type. PRIORITY must be a valid number in the range specified in the AOFINIT member. Normally, priority determines the color displayed for a status. This is the recommended method. If the priority is not defined, the default is 99999999.

#### **Highlight**

The type of highlighting used for a particular status type. If this field is not specified, or HL=P is specified, highlighting is determined by the panel definition.

**Color** The color used for a particular status type. This is the color override entry. Use this parameter to override the priority and color relationship defined in the AOFINIT member. Although the color of the status descriptor is changed, the priority is still determined by the order in which the status descriptor is chained.

There is no default color associated with an SA OS/390 status. Any color specifications defined using this parameter override the color defined for the range in which the priority falls.

- **Clear** The CLEAR parameter helps manage redundant status descriptors. With SA OS/390, the reference value on a status descriptor is usually the status component name. This option is only available for statuses defined in the automation control file and accessed by SA OS/390 common routines described in *System Automation for OS/390 Programmer's Reference*. The following values are allowed:
	- CLEAR=Y

Deletes any existing status descriptor for this status component with the same reference value as the status descriptor being added. This verifies that, for any given status component, there is only one status descriptor reflecting the true status.

• CLEAR= $(Y, RV^*)$ 

Performs the same function as CLEAR=Y, and also deletes status descriptors with reference values prefixed with the same reference value (followed by anything else). For example, if the existing status descriptor for RMF has a reference value of RMF1, and the status descriptor being added has a reference value of RMF, the RMF1 status descriptor is deleted before the new RMF status descriptor is added.

•  $CLEAR=(Y,RV)$ 

Performs the same function as CLEAR=(Y,RV\*) but the reference value must be the same (not a wildcard).

• CLEAR= $(Y, RV^*, DA)$ 

Performs the same function as CLEAR=(Y,RV\*), and also deletes all status descriptors with similar data in the data field. (The data field is defined with the DATA keyword on the SDF request that adds the status descriptor to a chain of status descriptors.)

• CLEAR= $(Y, RV2^*, CO)$ 

Performs the same function as CLEAR=(Y,RV\*) with the following differences:

- 1. The color of the existing status descriptor must be the same as that specified in the color entry before it is deleted
- 2. Status descriptors having reference values prefixed with the new reference value followed by the number 2 are deleted, provided the color matches the status descriptor being added.
- CLEAR=N

Indicates that redundant status descriptors are not deleted.

**Srv** Determines the format of the reference value generated for this entry. If Y is specified for this entry, the generated reference value has the following format:

Status\_component/Status

#### **Req (no add)**

Checks the SDF request. REQ=NOADD means the request is not added.

#### **Notes:**

- 1. Choosing reference values carefully simplifies how SDF handles adding and deleting status descriptors.
- 2. Always use the status component either as the reference value or as a prefix to a reference value.

# **Includes Policy Object**

This policy object is available only for clean-up or for SA OS/390 systems below version 2 and will no longer be supported. The BUILD function will still include this data set member in the automation control file, but SA OS/390 ignores all user-defined members and issues an error message.

# **User E-T Pairs Policy Object**

This policy object allows you to create your own entry-type pairs and associated keywords in the same format as those used by SA OS/390.

You can use *User E-T Pairs* to store data for your own automation procedures in the automation control file. *User E-T Pairs* are provided for situations in which

there is no suitable, predefined SA OS/390 policy object. Using the automation control file to store policy-specific information helps keep your automation procedures generic.

Figure 180 shows the policy items that are displayed when a new *User E-T Pairs* policy object is defined or when an existing *User E-T Pairs* object is selected from the *Entry Name Selection* panel.

| ACTIONS HELP                     |                                                          |                                                                         |
|----------------------------------|----------------------------------------------------------|-------------------------------------------------------------------------|
| <b>AOFGEPOL</b><br>$Commoned ==$ |                                                          | Policy Selection<br>$SCROLL == => HALF$                                 |
|                                  | Entry Type : User E-T Pairs<br>Entry Name : USER ET NAME | PolicyDB Name : DATABASE NAME<br>Enterprise Name : YOUR ENTERPRISE      |
| Action                           | Policy Name<br>DESCRIPTION<br>E-T DATA                   | Policy Description<br>Enter description<br>Define User Entry-Type pairs |
|                                  | WHERE USED<br>COPY                                       | Lists Systems linked to this entry<br>Copy data from an existing entry  |

Figure 180. Policy Selection Panel for User E-T Pairs

The unique policy item for *User E-T Pairs* is:

#### **E-T DATA**

This policy item enables you to specify entry-type pairs for the set. You can also enter a description for each pair. Refer to "More About Policy Item E-T DATA" for more information on this policy item.

# **More About Policy Item E-T DATA**

Figure 181 shows the *UET Entry-Type Selection* panel.

|                                                      | COMMANDS ACTIONS VIEW HELP |  |                                                                    |                                         |
|------------------------------------------------------|----------------------------|--|--------------------------------------------------------------------|-----------------------------------------|
| AOFGUET<br>$Common and ==$                           |                            |  | UET Entry-Type Selection                                           | Row 20 from 40<br>$SCROLL == =& & PAGE$ |
| Entry Type : User E-T Pairs<br>Entry Name : JOBCARDS |                            |  | PolicyDB Name : DATABASE NAME<br>Enterprise Name : YOUR ENTERPRISE |                                         |
| Action                                               | Entry Name<br>JOBCARD      |  | Type<br><b>DEFAULTS</b>                                            |                                         |

Figure 181. UET Entry-Type Selection Panel

The *Entry Name* and *Type* fields are used to define a unique set of key-data pairs. In general, the *Entry Name* field can contain any name except subsystem names existing in the policy database. The *Type* field can be used to identify groups of information for the entry name. You can define wild cards and types by appending the asterisk (\*) character to the type value.

When you enter an E for Edit in the *Action* column, another panel, similar to [Figure 182 on page 254,](#page-275-0) is displayed in which you can enter the keywords and user data for each Entry-Type pair.

A keyword is an identifier for the data that follows it. The set of keyword/data pairs may be null, and each keyword does not have to be unique; that is, each keyword may have multiple sets of data assigned to it.

# <span id="page-275-0"></span>**User E-T Pairs Policy Object**

The following rules apply for the user data:

- Data containing the special characters ()'," or imbedded spaces must be enclosed in delimiters. Valid delimiters are single quotation marks, double quotation marks, or parentheses.
- v Any imbedded single quotation marks will be automatically doubled by the processing logic of the *UET Keyword-Data Specification* panel. For example, ABC'DEF'GHI will be changed to ABC″DEF″GHI
- Imbedded single quotation marks must appear in pairs.

```
COMMANDS ACTIONS HELP
 ------------------------------------------------------------------------------
AOFGUKD UET Keyword-Data Specification Row 48 from 130
Command ===> SCROLL===> PAGE
Entry Type : User E-T Pairs PolicyDB Name : DATABASE_NAME
Entry Name : JOBCARDS Enterprise Name : YOUR_ENTERPRISE
Entry-Type : JOBCARD DEFAULTS
Action Keyword/Data(partial)
      JOBNAME
      HAIAOC3*
      CLASS
      A
      MSGCLASS
      N
      MSGLEVEL
       (1,1)
       REGION
       4096K
```
Figure 182. UET Keyword-Data Specification Panel

From within a CLIST, you can retrieve the data entered in the *UET Keyword-Data Specification* panels using the ACFFQRY command. An example is provided in ["How to Use User E-T Pairs"](#page-97-0) on page 76.

# **Chapter 6. Logging Policy Database Modifications**

With SA OS/390 you have the possibility to write a log entry whenever a modification has been made for a specific Policy Database by using the dialog *Edit Policy Data Base Entry*.

```
COMMANDS HELP
------------------------<br>AOEGPDRE
                       Edit Policy Data Base Entry
Command ===PolicyDB Name : DB_NAME Enterprise Name : YOUR_ENTERPRISE
Enter or update data set names:
 PolicyDB data set name. . ABC.PDB
 Build output data set . . 'RTL.ABC.NORM.CFG'
 Report output data set. .
PolicyDB activity log options:
 Write log entries . . . . ON (ON OFF)
 Log data set name 1 . . . 'RTL.REPORT.PDB.LOG1'
 Log data set name 2. . . .
```
Figure 183. Edit Policy Data Base Entry Panel

To start or stop the logging of user activities for a specific Policy Database, use the PolicyDB activity log option on the panel *Edit Policy Data Base Entry*. Fill in the following fields:

#### **Write log entries**

Allows to turn logging ON or OFF for this Policy Database. The default value is OFF.

#### **Log data set name**

Allows the specification of two data sets for the activity log. Whenever a data set runs out of space, the dialog switches automatically to the other data set and continues writing the log records there. If you leave this field blank, SA OS/390 allocates data sets with a default name (PolicyDB data set name extended with .LOG1 or .LOG2 as low level qualifier) and a default size. If you specify a data set name, SA OS/390 allocates a data set with this name and a default size. If you preallocate a data set and specify the name here, then SA OS/390 uses this data set. It is recommended to use format VB and a record length of 250 to avoid truncations.

The following information is logged:

- v Editing a policy item (for example, changing an automation flag or a command)
- Changing a link, which includes
	- Entry type links, for example, a link between an application and an application group
	- Links of instances and classes
	- Resource links
- Adding events to a trigger
- v Invocation of commands MIGRATE and MERGE (these commands change the policy database content)

## **Logging Policy Database Modifications**

- System operations BUILD, because it writes build statistics back into the policy database
- Creating and deleting objects
- Copying of objects
- v Errors (as long as a policy database is ″open″)

The following information is NOT logged:

- Option changes (by using selection "0 Settings")
- Data set name changes (EDIT)
- REPORT function invocations
- VIEW functions (for example, view build report)
- Processor operations BUILD
- Initial conversion of policy database (when invoked the first time with SA OS/390 2.2)

A log entry includes the user ID, timestamp, and the policy item that was changed, or the command name and parameters if available.

| 2001/11/21 16:50:35 RTL : Log Data Set Created           |                                              |
|----------------------------------------------------------|----------------------------------------------|
| 2001/11/21 16:51:01 RTL : PDB activity logging turned on |                                              |
| 2001/11/21 17:05:39 RTL : APL AUTOMATION MANAGER         | EDIT                                         |
| 2001/11/21 17:05:50 RTL :                                | modified policy LINK TO INSTANCES            |
| 2001/11/21 17:05:51 RTL :                                | delinked from INSTANCE CICS FOR ENTRY        |
| 2001/11/22 08:40:45 RTL : APL AUTOMATION MANAGER 1 EDIT  |                                              |
| 2001/11/22 08:41:17 RTL :                                | modified policy DESCRIPTION                  |
| 2001/11/22 08:41:36 RTL :                                | modified policy AUTOMATION INFO              |
| 2001/11/22 08:41:45 RTL :                                | modified policy LINK TO CLASS                |
| 2001/11/22 08:41:46 RTL :                                | delinked from CLASS AUTOMATION_MANAGER       |
| 2001/11/22 08:41:52 RTL :                                | modified policy LINK TO CLASS                |
| 2001/11/22 08:41:53 RTL :                                | linked to CLASS AUTOMATION_MANAGER           |
| 2001/11/22 08:42:16 RTL : TMR ALL TIMERS                 | EDIT                                         |
| 2001/11/22 08:42:26 RTL :                                | modified policy WHERE USED                   |
| 2001/11/22 08:42:27 RTL :                                | delinked from SYS AOCMIG1                    |
| 2001/11/22 08:42:27 RTL :                                | linked to SYS 99999                          |
| 2001/11/22 08:42:51 RTL :                                | modified policy TIMERS                       |
| 2001/11/22 08:43:18 RTL :                                | delinked from SYS AOCMIG1                    |
| 2001/11/22 08:43:30 RTL : APG APG AOCSYSM1               | DELETE                                       |
| 2001/11/22 08:45:13 RTL : APG APG4ALLSYS                 | NEW                                          |
| 2001/11/22 08:45:26 RTL :                                | modified policy WHERE USED                   |
| 2001/11/22 08:45:26 RTL :                                | linked to<br>GRP AOCPLEX                     |
| 2001/11/22 08:45:48 RTL :                                | modified policy APPLICATIONS                 |
| 2001/11/22 08:45:48 RTL :                                | linked to APL OPC DATASERVER ENTRY           |
| 2001/11/22 08:45:49 RTL :                                | linked to APL OPCDUMY1                       |
| 2001/11/22 08:45:50 RTL :                                | linked to APL OPCDUMY2                       |
| 2001/11/22 08:46:05 RTL : * *                            | BUILD                                        |
| 2001/11/22 08:46:05 RTL :                                | options: 1 REPORT.CFG ONLINE MODIFIED NORMAL |
| 2001/11/22 08:47:18 RTL :                                | terminated: return code 0                    |
|                                                          |                                              |

Figure 184. Example of an Activity Log

# **Chapter 7. Building and Distributing Control Files**

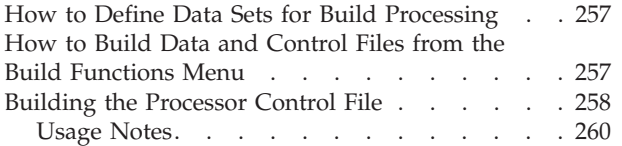

[Building an Automation Control File and an](#page-282-0)

[Automation Manager Configuration File](#page-282-0) . . . . [261](#page-282-0) [System Operations Control Files Build Options 262](#page-283-0) BUILD Error Messages . . . . . . . 265 [Distributing the System Operations Control Files 266](#page-287-0)

After you have completed the SA OS/390 customization process, the following data and control files can be built:

- v Processor operations control file (needed for processor operations functions)
- v System Operations control files (ACF and AMC file), which are needed for automation
- NetView operator definitions

**Note:** You must use the customization dialog to create the system operations control files. Do not edit any of the system operations control files manually.

# **How to Define Data Sets for Build Processing**

To use the batch options of the build facility for automation control files, you must first specify the names of the data sets required for the batch processing. These names form the DD name concatenations to be included in the JCL of the batch processing job.

The data set names are saved in an ISPF table in the partitioned data set referenced by the AOFTABL DD name, for example, ING.CUSTOM.AOFTABL (allocated during installation of SA OS/390).

On the *Customization Dialog Primary Menu* panel of the customization dialog, you must select the *Settings* option. This brings up the *Customization Dialog Settings Menu* (see [Figure 200 on page 314\)](#page-335-0).

On this panel, choose option 11, DSNAMES. The Data Set Customization Details panel is displayed (see [Figure 203 on page 318\)](#page-339-0).

For more information, refer to ["Defining Data Sets for Batch Processing"](#page-338-0) on [page 317.](#page-338-0)

# **How to Build Data and Control Files from the Build Functions Menu**

Exiting the customization dialog does not automatically build these files. You build them by selecting the BUILD (B) function either on the OPTIONS pull-down menu of the *Entry Type Selection* panel, or on the COMMANDS pull-down menu of the *Policy Data Base Selection* panel. The following panel is displayed:

## <span id="page-279-0"></span>**Building and Distributing Control Files**

| MENU<br>HELP                     |                     |                           |                                                                                  |                           |                            |  |
|----------------------------------|---------------------|---------------------------|----------------------------------------------------------------------------------|---------------------------|----------------------------|--|
| AOFGBLDK<br>Option $==$          |                     |                           | Build Functions Menu                                                             |                           |                            |  |
| 1 ALL<br>2 Proc-Ops<br>3 Sys-Ops |                     | Build all files           | Build Processor Operations Control File<br>Build System Operations Control Files |                           |                            |  |
| $F1 = HELP$<br>$F7 = UP$         | F2=SPLIT<br>F8=DOWN | $F3 = END$<br>$F9 = SWAP$ | F4=RETURN<br>$F10=LEFT$                                                          | F5=RFIND<br>$F11 = RIGHT$ | F6=RCHANGE<br>F12=RETRIEVE |  |

Figure 185. Build Functions Menu Panel

The *Build Functions Menu* offers the following functions to create control files:

1. Building all files

Causes all files required by SA OS/390 system operations and processor operations to perform all automation to be built. These files are:

- the processor control file
- the system operations Automation Control Files (ACF)
- the system operations Automation Manager Configuration File

Selecting option 1 is equivalent to selecting options 2 and 3 sequentially.

2. Building the Processor Operations Control File

Causes the information required by processor operations to be generated in a processor operations control file. Also provides an option to specify the name of the message log for the processor operations control file generation process. The processor operations control file should be rebuilt after any changes to the definitions of enterprise, groups, subgroups, systems, processors, communications paths, or communications tasks. The processor operations control file should be built prior to building the system operations control files because the name of the processor operations file to be used for automation is placed in the ACF.

3. Building the system operations control files

Causes enterprise automation data for SA OS/390 system operations to be built. This data consists of the automation control file (ACF), which is built into a set of file fragments and a master include file, and the automation manager configuration file (AMC file)

# **Building the Processor Control File**

To create the processor control file, you can use option 2 on the *Build Functions Menu*.

When you request a build of the processor control file, it is built from information on the enterprise, groups, subgroups, systems, and processors, already entered in the policy database. This means that any time you change definitions of any of these, the processor control file needs to be rebuilt.

Use the panel shown in [Figure 186 on page 259](#page-280-0) to identify the fully qualified names of both the SA OS/390 processor control file and the control file message log.

```
COMMANDS HELP
  ------------------------------------------------------------------------------
ISQDPG01 Processor Control File Generation
Option ===>
1 Generate Processor Control File
   Verify the fully qualified data set names for the Processor
   Control file and Control file log:
  Control file.....
  Control file log. . . ERRF
2 Generate NetView Operator Definitions
  Data set name. . . . . . . . .
  Number of target control tasks 1 (1-999)
3 Browse Control file log
 F1=HELP F2=SPLIT F3=END F4=RETURN F5=RFIND F6=RCHANGE
 F7=UP F8=DOWN F9=SWAP F10=LEFT F11=RIGHT F12=RETRIEVE
```
Figure 186. Processor Control File Generation Panel

For SA OS/390 processor operations, the processor control file, and control file log must reside in a sequential data set.

The panel contains the following fields:

#### **Control file**

Identifies the data set containing configuration information for processor operations under NetView. Enter the fully qualified name of the control file for processor operations. The control file displayed on this panel is taken of the entry you made on the panel shown in [Figure 52 on page 87.](#page-108-0) The control file name cannot be DEBUG.

#### **Control file log**

Identifies the data set containing information about errors in the configuration definition. Enter the fully qualified name of the message log for the control file generation. When you generate a control file, this error file contains the errors or messages created during the generation procedure. The control file displayed on this panel is taken of the entry you made on the panel shown in [Figure 52 on page 87.](#page-108-0) Check this file after each control file generation.

#### **Data set name**

Identifies the data set containing configuration information for the NetView operator definition file.

#### **Number of target control tasks**

Specify the number of target control tasks for this focal point system. Accept the value displayed, or enter a different value. The displayed value gives the number of tasks that will be generated. This value is the result of an entry you made in panel *Processor Operations Information* (ISQDPD02 shown in [Figure 52 on page 87\)](#page-108-0) when you defined processor operations information for an enterprise object. The valid range is from 1 to 999. The number of target control tasks should be equal to the maximum number of active target hardware systems.

**Note:**

## <span id="page-281-0"></span>**Building the Processor Control File**

For the resulting NetView operator definition file, each message monitor task and target control task is a NetView autotask. These autotasks must be defined to the NetView program to enable SA OS/390 processor operations.

To retain any operator and autotask definitions that you already use, make sure you generate the SA OS/390 definitions into a new data set or member. The generate function erases any statements in the chosen data set. Integrate the contents of the new NetView operator definition file into the DSIOPF member of the NetView DSIPARM data set. The statements can be anywhere in the NetView DSIOPF member.

The customization dialog generates automation operator definitions with an operator profile of ISQPROF. ISQPROF is provided in the SINGNPRF data set and should be added as a member of a data set in the DSIPRF path. If your data center has changed the ISQPROF profile name, you must change the profile name in each of the automation operator definition statements.

# **Usage Notes**

The SA OS/390 processor control file contains information specific to your SA OS/390 configuration and is used to start SA OS/390 processor operations. Before you generate the processor control file, you must allocate and catalog the data sets for it and its log. The INGEDLGA job does this for you early in the installation process. If you decide to use more than one control file before you generate each processor control file, you must allocate and catalog the data sets for them and their logs.

If the control file you specified already contains data, a confirmation panel is displayed to allow you to confirm whether you want the existing control file to be overwritten.

If the data set name of the control file and/or control file log has been changed (using PF key PF3), the values are stored into the enterprise policy database. To avoid this, leave the panel with CANCEL.

The processor operations control file should be built prior to building the automation control file because the name of the processor control file to be used for automation is placed in the ACF.

The enterprise member of the automation control file should be rebuilt after any change to the name of the processor control file. This name is used in the automated startup of the processor operations application.

After you have used the generation function, check the *Control File Log* panel by selecting the *Browse Control file log* option on ISQDPG01. This is option 2 in [Figure 186 on page 259.](#page-280-0) To determine the correct response for any processor control file log messages, see *System Automation for OS/390 Messages and Codes*.

Once you complete the actions recommended for all of the messages, generate the processor control file again.

The control file log receives messages from the control file generation process. These messages indicate why an attempt to generate a control file produced an incomplete control file or was unsuccessful. When a control file is generated successfully, a message to that effect is displayed, and no messages are written in the control file log.

To successfully generate an SA OS/390 control file, you must have completed the required fields in all the configuration panels. If you try to generate a processor operations control file for incomplete definitions, a message is displayed that the control file is incomplete or was not generated. When this occurs, examine the control file log to determine what needs to be corrected.

# <span id="page-282-0"></span>**Building an Automation Control File and an Automation Manager Configuration File**

To construct a new enterprise automation configuration, that is, a set of new system operations control files (automation control file and automation manager configuration file), you have the following possibilities to invoke the BUILD process:

- v On the *Policy Data Base Selection* panel, type the command *B* into the *Action* column of the policy database for which you want to invoke the BUILD process. This will bring you to the *Build Functions Menu* (see [Figure 185 on page 258\)](#page-279-0).
- Use option 3 on the *Build Functions Menu* [\(Figure 185 on page 258\)](#page-279-0). This will bring you to the *ACF and AMC Build Parameters* panel shown in [Figure 187 on](#page-283-0) [page 262.](#page-283-0)
- v From the *Entry Type Selection* panel, you can invoke the build functions either by choosing the BUILD (B) command from the command pull-down. This will bring you to the *Build Functions Menu*. Or, if you want to process a certain entry type, you enter the BUILDF (F) command on the command line and specify the identifier for the entry type that you want to build. For example, enter: BUILDF SYS to build all defined system objects. You are presented with the *ACF and AMC Build Parameters* panel (see [Figure 187 on page 262](#page-283-0) with the entry fields filled in according to your previous selection. The build function builds all systems irrespectively of whether they have been modified or not.
- v From the *Entry Name Selection* panel, you can enter the BUILDF (or F) command in the action column against the object you want to build. For example, to build the JES2 Subsystem enter F against JES2 in the *Entry Name Selection* panel for *Application* policy objects.

Optionally, you can enter the command on the command line. For example, F JES2

You get the *ACF and AMC Build Parameters* panel (see [Figure 187 on page 262\)](#page-283-0) with entry fields filled in according to your previous selection.

A *Command Progress Display* panel shows the progress of the build. If errors are encountered during the build process, the Command Progress Display will display a message. The configuration files are placed in the data sets you have defined in the Output Data Set field.

**Note:** Throughout this book the term **automation control file** is used to refer to the master include file and all the members it includes.

Every new build generates the automation configuration map AOFACFMP which contains

- v for each system one ACFxnnn system include member which is used by the automation agents
- v for each sysplex one HSAxnnn sysplex include member, which describes the automation manager configuration

<span id="page-283-0"></span>The ACF build and the AMC build will always be invoked together. This is due to the fact that the configuration data between the ACF and the AMC file always needs to be synchronized so that the automation agents and the automation manager operate on the same data.

Each automation control file fragment contains information about a specific resource defined through the dialogs. Each OS/390 system in the enterprise has its own master include file. The master include file references the automation members that are appropriate for that system. The name of the master include file for each system is created by SA OS/390. It starts with prefix ACF followed by four alphanumeric characters.

# **System Operations Control Files Build Options**

The *ACF and AMC Build Parameters* panel allows you to specify the information required to build the system operations control files (ACF and AMC file) required for automation. You can build these system operations control files for stand alone systems, individual sysplexes or your complete enterprise, using the following options:

```
MENU OPTIONS HELP
------------------------------------------------------------------------------
AOFGBLDP ACF and AMC Build Parameters
0ntion ==1 Build a complete enterprise
 2 Build sysplex group or stand alone system
        Sysplex / System name . . . . (*, ?, or name)
 3 Build entry type or entry name
        Entry Type. . . . . . . . . SYS (*, ?, or type)<br>Entry Name. . . . . . . . . * (*, ?, or name)
         Entry Name. . . . . . . . . *
 4 View build report
Build options:
 Output Data Set.... DOCU.PDB<br>Mode......... ONLINE
  Mode ......... ONLINE (ONLINE BATCH)
  Type ......... MODIFIED (MODIFIED ALL)
 Configuration . . . . NORMAL (NORMAL ALTERNATE)
Job statement information: (used for BATCH build)
\frac{1}{100}\mathcal{U}/\star
```
Figure 187. ACF and AMC Build Parameters Panel

- **1** builds all enterprise automation control files and also the corresponding automation manager configuration files.
	- **Note:** This option must at least be successfully completed once before you can use options 2 or 3.
- **2** allows the selection of a single sysplex group or a stand alone system.

This build option performs a complete build of all objects linked to the selected sysplex or stand alone system. For a big policy database, this options helps to reduce build time for small changes, while creating a complete set of configuration files that are ready for automation.

**3** allows you to specify an entry type and name to be rebuild. Only the ACF fragments for that entry will be updated.

If for example, a timer object is modified and linked to another system, a build of this object with option 3 would only build that fragment and update the timestamp in the system include member, but not build the link changes for the

system. For entry type *System*, this has the consequence that a selective build is rejected, if there is also a link change pending.

However, if this option is used with entries of type *Events*, *Triggers*, *Service Periods*, *Application*, *ApplicationGroup*, *System*, *Group*, it is checked whether data that affect the automation manager have been changed. In this case, building only the ACF fragment for the requested entry would produce a situation where your previously generated AMC files would no longer be compatible with your current ACF files. To avoid this situation, a complete build (using build type MOD) will automatically be invoked. Before the build actually starts, a confirmation panel will be displayed explaining this situation and allowing you to defer the build to a later point in time.

If you enter a '?' into these field, SA OS/390 will display a list of either entry types and/or a list of available entry names for the selected entry type.

**4** allows you to view the build report available on the build output data set. It invokes the ISPF VIEW function. If there is no build report, an empty screen is displayed.

#### **Notes:**

- 1. If a policy database is new, or the build output data set is empty, a full build is required to get a complete set of system operations control files (automation control file and automation manager configuration file). This means, a build with option *1* and *Type = ALL* needs to be issued. For all subsequent builds, option *2* or *3* and *Type = MODIFIED* can be used.
- 2. While build option **2** only updates a single system or sysplex, deleted stand-alone systems and sysplexes still remain in the configuration files. For example, a deleted sysplex or stand-alone system is not removed from the ACF map AOFACFMP. So, you may consider issuing a build with option **1** whenever a larege number of parts have been deleted, to clean up unnecessary entries from the configuration files.

You can enter values for the following fields:

#### **Output Data Set**

Use this field to specify where you want to store the build output. The data set must be an existing partitioned data set.

If the data set is not empty, but already contains a control file, the policy database name and the configuration name within the data set are compared with those of the requested build. If they do not match, a message is issued and the build is not started.

**Mode** Use this field to specify how to process the BUILD request:

### **ONLINE**

Indicates that the BUILD should run in the foreground.

#### **BATCH**

Indicates that the BUILD should run in the background.

The default value is ONLINE (if this field is set to blanks).

**Type** Use this field to specify which entries are to be processed.

### **MODIFIED**

Indicates that only those entries that have been changed since the last BUILD request should be processed.

With this option, the build distinguishes between:

- data changes in the ACF
- link changes in the ACF
- data changes in the AMC file
- link changes in the AMC file

Depending on the type of change, the affected objects are identified, and only the necessary parts of the configuration file are rebuilt.

If for example a new timer is linked to one system, only the system include member for that system is rebuilt, while for all other system include members only the header timestamps are updated, and the AMC build is skipped, because timer data does not go to the automation manager.

If for example a new application is linked to a Sysplex Application Group, the build determines which systems are linked to that sysplex, and the include members for those systems are rebuilt automatically, together with the AMC for that sysplex.

ALL Indicates that all entries are to be processed unconditionally, even if there has been no change to those entries since the last BUILD request.

> If a build type ″ALL″ is selected together with build option 2, only the configuration files belonging to the selected sysplex or stand-alone system are rebuilt.

The default value is MODIFIED (if this field is set to blanks).

The very first build after installing SA OS/390 2.1 must be a build of type ALL in order to get a complete set of configuration files for the automation manager and automation agent structure.

### **Configuration**

This field allows you to select between alternative configurations.

### **NORMAL**

indicates that only those entries linked to the systems of the NORMAL configuration are processed by the current build.

### **ALTERNATE**

indicates that only those entries linked to the systems of the ALTERNATE configuration are processed by the current build. These systems must have been marked with a ″+″ in their MVS system name.

NORMAL and ALTERNATE configurations must be build into different data sets. The default value is NORMAL (if this field is set to blanks).

If you specified that the BUILD request should run in BATCH mode, then you need to provide a valid JOB statement for the batch job.

The information that you specify here is saved in your ISPF profile data set and is used as the initial values the next time you issue the BUILD command.

# <span id="page-286-0"></span>**BUILD Error Messages**

The messages in the pop-up panel showing the command progress indicate error and warning situations. In most cases, it should not be necessary to check the build output member for unusual entries or error indications. Furthermore, the message log can be viewed from the panel where the build has been issued.

There are build errors that may stop the build, for example, resources in a loop, and other messages that are tolerated, for example, duplicate application subsystem names linked to the same system. Terminating build errors are shown with the label *ERROR* in the message prefix section, while tolerated errors are shown with the label *WARNING* in the message prefix section.

When an error is shown, no usable set of configuration files has been created. It is necessary to correct the cause of the problem and run the build again.

When a warning is shown, the configuration files can be used for automation. However it is recommended that you fix the problem and run the build again.

A possible cause for a warning during ACF fragment build may be that there are policy database objects with missing or conflicting definitions, that are not critical for automation, for example, an application default entry (type ADF) without any definitions. In this case, the build function continues, but issues a warning message. This message is displayed whenever a full enterprise build is issued, and does not require that the application be linked to a system.

There is a summary message at the bottom of the build report, and specific messages showing for example the object name somewhere within the build progress messages. The specific message reads:

.......WARNING. System MIGR\_TEST includes the following entries with ..........cont. an unsatisfactory build status in main member ACFZ995: ............... -- SYSTEM DEFAULTS (NUL)

The summary message on the bottom of the build message log reads:

.......WARNING. Missing or conflicting definitions found for entry ..........cont. types: SDF. The entry names are listed in the build ..........cont. report.

Possible causes for a warning during system main include member build are:

- v Classes with duplicate subsystem names linked to the same system. In this situation, the first subsystem is used, and all following subsystems with the same name are skipped. So these subsystems are not known to the automation agent, and may remain as initialized objects in the automation manager.
- Applications with duplicate MVS jobnames linked to the same system. The processing is the same as for duplicate subsystems.
- v If missing or conflicting definitions are detected, which are not critical for automation, a warning message is shown and the entry name is listed together with the status *NUL*. There are only a few situations where this can occur, for example, an application default entry (type ADF) without any definitions.
- If an object is linked and has been previously built, however it does not exist in the build output data set, then a warning message is shown and the entry name is listed together with the status *DEL*. The build function continues, but the object is not included in the system operations control files.

Note that such a warning message may cause a rebuild of the objects in error and the linked systems and sysplexes. So, a build of type MOD may rebuild more

<span id="page-287-0"></span>systems and sysplexes than you would expect due to the actual changes. Possible causes for a warning during automation manager configuration file build are:

- v The AMC logic member could not be found. The build function searches in the sample PDB data set for the current logic member. If this data set is not allocated, or contains no logic member, it could be added to the Configuration Files by the user.
- A trigger is linked to the current sysplex, but no conditions have been specified. The trigger will not be added to the automation manager configuration file.
- v One or more application groups are linked to the current sysplex without an automation name being specified. The build function continues, but no resources will be created for this application group(s).
- v One or more supporting application resources are not linked to the system. The relationships are not added to the automation manager configuration file.

It is possible to tailor the detail level of the messages for the trigger and application group warning. When invoking the new option *0 Settings*, there is a selection *3 MESSAGE*, which allows the message level to be set. With level 1 (which is the default), in the above situation just one summary message is displayed per manager configuration, whilst level 2 will display all details of the definitions causing the problem.

Furthermore, that panel offers an option for message logging. By default, this value is *ON*, which means that all important dialog messages, including messages shown in a command progress pop-up window, are written into the ISPF LOG. The value *OFF* suppresses this, and it may be useful to switch this message logging off, if a build is run with message level 2.

Independent from the message logging switch, error messages are always written to the ISPF LOG. You cannot turn this off.

If the user profile AOFPROF for batch build is not allocated, the default message level is 3 to write all possible messages to the batch report and the ISPF LOG.

**Batch Build:** It is possible to start a batch build independent from the customization dialog. So you can for example, add further job steps or you can automatically start the batch build. However, this build also needs exclusive access to the policy database, because build progress and statistics are written to the policy database while the job is running. A sample JCL of such a job is provided in member INGEBBLD of the SINGSAMP library. Build return codes are:

- **0** successful
- **4** build complete, however, some warning messages are issued. Also issued if user exit INGEX02 ended with a  $RC > 0$ .
- **8** user exit INGEX01 ended with RC > 0. Build processing not started. No configuration files built.
- **20** severe error; build terminated without usable configuration

# **Distributing the System Operations Control Files**

The SA OS/390 automation configuration consists of two components:

- the automation manager's automation manager configuration file (AMC)
- the automation agents' automation control files (ACF)
These files are also referred to as *system operations control files* in the customization dialog.

The partitioned data set generated by the BUILD contains both the automation control file and the automation manager configuration file. SA OS/390 runs on a sysplex basis, that is, the same ACF and AMC files must be available to all of the automation agents and automation managers in the sysplex.

The automation agent automatically finds the automation control file and dynamically allocates it. It is highly recommended that you do not allocate the data set within DSIPARM. (For further information, refer to the section that describes using SA OS/390 partitioned data sets in *System Automation for OS/390 Planning and Installation*.) The automation control file must either be shared or have exactly the same name on all systems within a sysplex. It can be shared within an enterprise.

For the automation manager you have a choice:

- v Copy the members into the initial configuration data set that the automation manager was started with. Then issue an INGAMS REFRESH command with an \* as the data set name.
- v Issue an INGAMS REFRESH command with the name of the new partitioned data set. This will cause the automation manager and the automation agent to read from the new partitioned data set.

An automation agent needs to run on every system that is automated by SA OS/390 and at least one automation manager needs to run per sysplex and one per stand-alone system. Automation managers can manage systems sysplex-wide. [Figure 188 on page 268](#page-289-0) shows a sample automation configuration and presents the build process.

<span id="page-289-0"></span>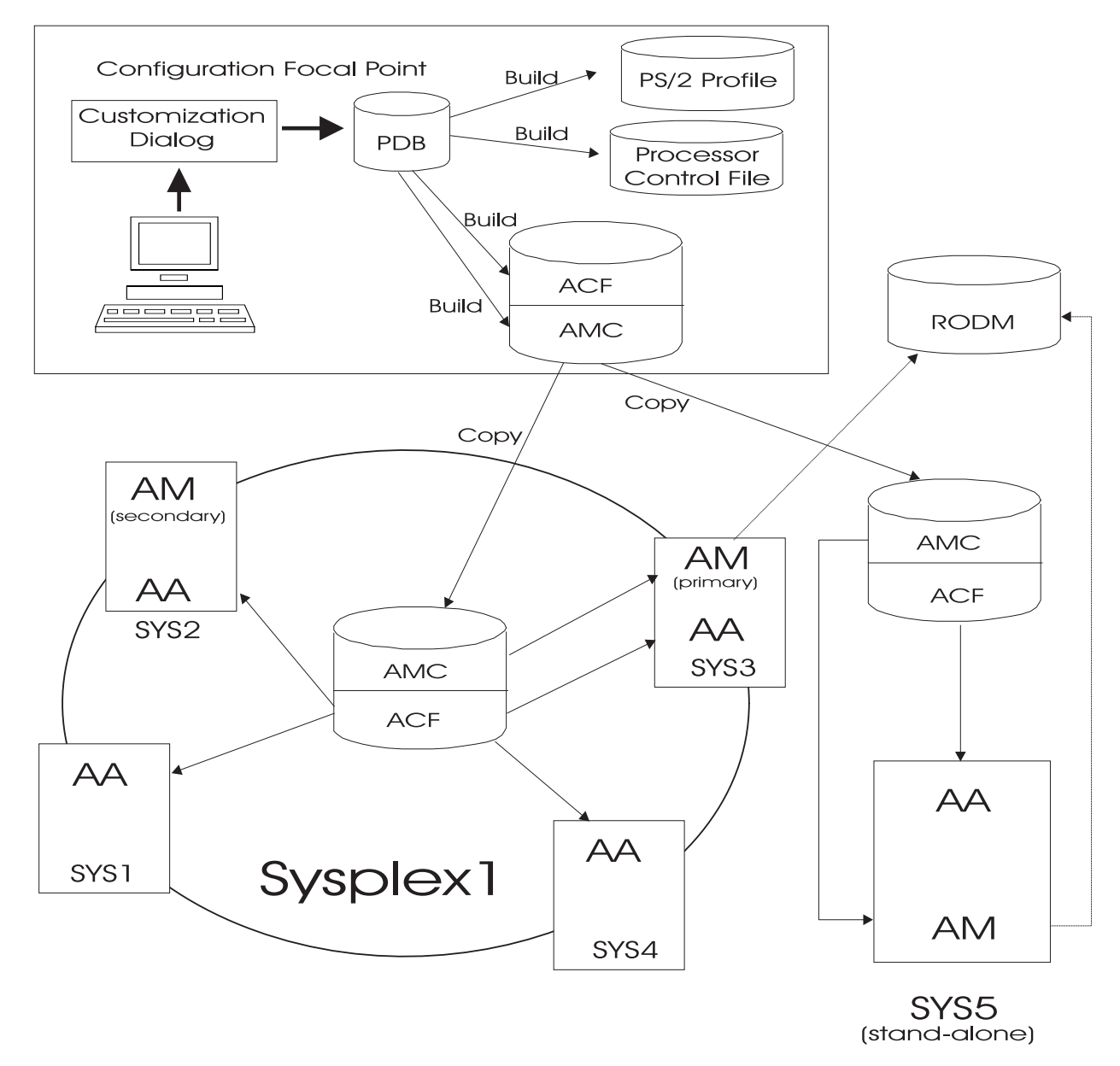

Figure 188. SA OS/390 Automation Configuration

Figure 188 shows a sample enterprise consisting of one sysplex *Sysplex1* and one stand-alone system *SYS5*. The sysplex consists of four systems *SYS1, SYS2, SYS3, SYS4* and has a primary and a secondary automation manager (AM). The sysplex shares a copy of the system operations control files and the stand-alone system has its own copy of the same files.

The sysplex in our example has one primary and optionally one secondary automation manager and one automation agent on each system. The stand-alone system must have one automation manager (AM) and one automation agent (AA).

The enterprise wide policy database for your sysplex and the stand-alone system is created and maintained with the customization dialog on any suitable system. For the purpose of the diagram shown in Figure 188, it is called the *configuration focal point*.

The configuration build is also performed with the customization dialog and the configuration files are distributed from there to the locations where needed.

Using the customization dialog's BUILD function, you produce the following output:

- the Processor Operations Control File
- v the System Operations Control Files consisting of the automation control file (ACF) and the automation manager configuration (AMC).

You could share one common automation control file in your enterprise, or you can copy the automation control file to where it is needed as shown in our scenario. Both automation managers feed the enterprise-wide RODM data base dynamically with information that is available from both AMCs and from information that becomes available during automation processing (like status changes). This feeding is done automatically by the SA OS/390 topology manager after you have started it. The generated data is used by the NMC workstation to display predefined graphical views.

The automation manager's AMC file and the automation agents' ACF files must match. Therefore the automation manager and an automation agent exchange a token to verify that the automation configuration matches. You can share one common data set containing all automation manager configuration files and all automation control files within a sysplex.

**Note:** It is mandatory to create and maintain policy databases with the customization dialog.

The automation control files must be distributed to each system in the SA OS/390 enterprise where SA OS/390 system operations functions are to run. In general, this is all of the OS/390 systems in the SA OS/390 enterprise. In a sysplex, the data set name of the automation control file must be equal on all systems in the sysplex.

However, it is highly recommended that you use a shared data set in a sysplex, and it is preferable that you use a shared data set for the whole enterprise.

# **Chapter 8. Migration Functions**

This chapter provides information about functions provided by SA OS/390 to migrate from earlier releases to the current release.

## **Migrate Automation Control File**

With the introduction of the automation manager, it is necessary to create the new automation manager configuration file, which can only be built using the customization dialog. So all data must be available in a policy database.

If the customization dialog has not yet been used, and all automation definitions are stored in an ACF that has been edited manually, the MIGRATE function of the customization dialog should be used. It recognizes all valid ACF keywords, and merges the corresponding values into an existing policy database. In detail, the following steps are required:

- 1. If the customization dialog has never been used before, no user specific policy database exists. To create one, specify option 4 on the *Customization Dialog Primary Menu* to go to the *Policy Data Base Selection* panel, and specify the command **NEW**. On the follow-on panel, a model policy database (PolicyDB) name is required. A question mark in the corresponding field gives a list of samples, where one can be selected. A description of the samples can be found in ["Using Sample SA OS/390 Policy Databases"](#page-39-0) on page 18. This allows to select a sample that best matches the installation requirements. If a new policy database has been created, it will be listed on the *Policy Data Base Selection* panel.
- 2. On the *Policy Data Base Selection* panel, use the MIGRATE command for the policy database into which you want to copy the automation control file data. Then the *System Migration Definitions* panel will be displayed. On this panel, the entry name for the system that will be used as the target, and the MVS sysname needs to be specified. It is not necessary that this system already exists. If it does not exist, the MIGRATE function will create the system automatically.

Furthermore, in the *Source Data Set* field, enter the data set name together with the member name containing the ACF definitions (or the main member containing the include statements for the fragments) for the system to be migrated.

If you have multiple systems defined, each with its own ACF, they have to be migrated one after the other. It is not possible to migrate multiple systems at the same time, because a specific target system must always be specified.

- 3. Before the migration is started, specific objects can be selected or excluded from migration. However, if a complete ACF is to be migrated into a new policy database, it is not necessary to go into these details. By default, all entry types are selected, and the migration can be started without any further specification. The MIGRATE function will copy all source definitions into the corresponding entry types automatically.
- 4. If it is necessary to select specific objects for migration, the corresponding option on the *System Migration Definitions* panel has to be selected. This gives a list of all entry types found in the source data set. There each entry type can be selected or excluded for migration. And if it is necessary to be even more

specific, for each entry type a list of the entry names found for that type can be displayed. There it is possible to check for duplicates, and rename entries, if required.

If a complete ACF is migrated into a new policy database, this selection of specific entry types and names can be skipped.

- 5. If the preparations are done, the migration itself can be started. As it may take some time to complete, the progress is indicated on a special screen that is updated automatically and shows all migration steps as they are executed. Furthermore, a report of the migration will be written and stored as member in the target data set. The member name needs to be specified on the *System Migration Definitions* panel.
- 6. All data belonging to one entry in the ACF are copied into one entry within the target PolicyDB. Dependent on the specification in the ACF, it may be more or less difficult for the migration to find the name of such an entry.
- 7. Any lowercase characters encountered in the automation control files that are being migrated will be translated to uppercase unless they are enclosed in matching pairs of either ″ or '.

You have the following alternative methods of invoking the migration function:

- v From the *Customization Dialog Primary Menu* [\(Figure 5 on page 12\)](#page-33-0) select option *5 Migrate*.
- v From the *Policy Data Base Selection* panel, you can select action **Migrate (G)** against the policy database to which you want to migrate your data.

In both cases, you reach the *System Migration Definitions* panel shown in [Figure 189 on page 273](#page-294-0) that you can use to migrate an automation control file into a policy database of the current release of SA OS/390.

For every enterprise (every policy database) you migrate on a *System* level, that is you migrate each single automation control file main include fragment for each system.

### **Note:**

The more selectively you specify your migration process the better the performance will be. For example, specifying a certain automation control file fragment instead of specifying the main include member may be useful if you only want to migrate certain parts of an enterprise. The various selection methods available are described in the following.

```
MENU HELP
                                                  -----------------------------------------------------------------------------
AOFGMSYN System Migration Definitions
Option ===>
 1 Select Migration Objects
 2 Start Online Migration
 3 Start Batch Migration
 4 View Migration Report
Source definitions:
 Dataset & member. . 'HART.SH.POLICYDB(ACFZ998)'
Target definitions:
  PolicyDB name : SCENARIO
  Dataset name : 'HART.SCENARIO'
  Report member . . . $FOC1RPT       Member name in target data set
  Overwrite system. . NO YES NO
  System Entry Name . SAMPLE_SYSTEM_01 Entry Name of new/changed system
  MVS Sysname.... FOC1 MVS System Name
 Short Description .
Job statement information: (used for BATCH build)
//KEY3$MIG JOB (DE03160,,),'KEY3',CLASS=A,USER=KEY3,
// MSGCLASS=H,MSGLEVEL=(1,1),NOTIFY=KEY3_
1/*
```
Figure 189. System Migration Definitions Panel

This panels allows you to specify the information required to migrate a system's data from an automation control file fragment into a target policy database. The system name you specify in the *System Entry Name* field, is either created in the target policy database or, if it already exists, it is overwritten. You have the following options:

v *1 Select Migration Objects*

This option allows you to specify a selective migration of objects from ACF fragments. It leads you to the *System Object Migration* panel [\(Figure 190 on](#page-296-0) [page 275\)](#page-296-0) where you can select those entry types that you want to migrate to the current policy database whilst explicitly excluding the rest of the inputs. Within the selected entry types you can later even select certain existing entry names that you want to migrate. To achieve this, type the command *EDIT (E)* against a selected entry type. Then the *Entry Name Migration* panel [\(Figure 191 on](#page-297-0) [page 276\)](#page-297-0) is displayed.

After you have selected all objects (entry types and entry names) for migration, return to the *System Migration Definitions* panel where you can now start the migration using one of the two following Start Migration options.

v *2 Start Online Migration*

This option immediately starts the migration of the specified ACF fragment to the current policy database in the foreground.

v *3 Start Batch Migration*

This option will start the migration process in the background. In this case, you need to provide a valid JOB statement under *Job statement information* on the same panel.

For definitions of the data set allocations needed for batch migration, see ["Defining Data Sets for Batch Processing"](#page-338-0) on page 317.

v *4 View Migration Report*

This option invokes the ISPF VIEW function to view the migration report that had been created as specified in the *Report member* field for this target policy data set.

### **Notes:**

- 1. If option 1,2 or 3 is entered the first time, all ACF data is read and saved for further processing *until you exit from this panel.*
- 2. If option 2 or 3 is used after option 1 has been used and the selections have been saved, this data is used for migration.
- 3. If the selections have been canceled, processing starts again with reading the ACF data.
- 4. If option 1 is used again after the selections have been canceled, processing starts again with reading the ACF data.

Below these options, you specify:

- v the *Source definitions*, that is, the data set and member of the automation control file that you want to migrate, for example, 'KEY3.SH.POLICYDB(ACFZ998)'
- v the *Target definitions*, that is, all required information about the targets of your migration. *PolicyDB name* and *Dataset name* are already specified. Their values are taken from the policy database you have selected as policy database where the data will be migrated into.

Note especially that you also define the system name into which you want to migrate the old system's ACF fragment.

### **Note:**

In the field *Overwrite system*, you can prevent SA OS/390 from unintentionally overwriting existing information in the policy database for this system. The default is NO. A message *System entry name exists* is displayed if this field is set to NO and you try to use the same system entry name which already exists in the policy database. To proceed, you must either change the system name or set *Overwrite system* to YES.

Exiting the *System Migration Definitions* panel will cause any previously saved data to be deleted.

For detailed information about the individual input fields on this panel, refer to the online help.

```
COMMANDS ACTIONS HELP
  ------------------------------------------------------------------------------
AOFGMOBJ System Object Migration
Command ===> SCROLL===> PAGE
Entry Name : SAMPLE_SYSTEM_01 PolicyDB Name : DATABASE_NAME<br>System Name : SYS1 Funder Enterprise Name : YOUR ENTERPRI
                                  Enterprise Name : YOUR ENTERPRISE
Target DSN : 'KEY3.DOCU.PDB'
Source DSN : 'KEY3.SH.POLICYDB(ACFZ998)'
Action Migr-Status Type Description
                            ENT Enterprise<br>GRP Grouns
                            GRP Groups<br>SRG Subard
                            SBG Sub_groups<br>SYS Systems
                                     Systems
                            APG Appl_groups<br>APL Application
           SELECTED APL Applications<br>EVT Events
                                     Events
                            SVP Service_Periods
                            TRG Triggers
                            PRO Processors<br>TMR Timers
                            TMR Timers<br>TMO Timeou
                                     Timeout Settings
                            TPA Tape_Attendance<br>MVC MVS components
                                     MVS components
                            MDF MVSCOMP defaults
                            SDF System_defaults
                            ADF Appl Defaults
                            AOP Auto Operators
                            NFY Notify Operators
                            NTW Network
                            NNT NNT_Sessions
                            RES Resident Clists
                            SCR SDF Status Details
                            PRD Product Automation
                            UET User ET Pairs
```
Figure 190. System Object Migration Panel

This panel is displayed when you select option *1 Select Migration Objects* on the *System Migration Definitions* panel shown in [Figure 189 on page 273.](#page-294-0) On this panel, initially all entry types are selected. You can issue the following actions for the entry types:

- v *ADD (A)* to add an entry type to the SELECTED list; if you type *A \** into the command line, all entry types will be selected.
- v *REMOVE (M)* to remove an entry type from the SELECTED list; if you type *M \** into the command line, all selected entry types will be deselected.
- v *EDIT (E)* to edit the selected entry type before migration; you will be presented with the *Entry Name Migration* panel with a list of entries of that type from which you can select the ones you want to migrate or blank out the names of those that you do not want to migrate (see [Figure 191 on page 276\)](#page-297-0).

If you enter the command CANCEL, all changes made on this panel and on the panel *Entry Name Migration* (which is displayed if action ″EDIT″ was selected) are deleted and the migration process starts as if it has been invoked for the first time.

**Note:** To migrate ACF fragments of AMC data from releases prior to SA OS/390 2.2, you must select ENT. To migrate an application with product automation data, you must select APL and PRD. To migrate ACF fragments of type SYS from releases prior to SA OS/390 2.2, you must select SYS and NFY.

<span id="page-297-0"></span>

| COMMANDS HELP                                       |                      |                                                                                                    |                       |
|-----------------------------------------------------|----------------------|----------------------------------------------------------------------------------------------------|-----------------------|
| <b>AOFGMENM</b><br>$Common and ==$                  | Entry Name Migration |                                                                                                    | $SCROLL == =& & PAGE$ |
| Entry Name : SAMPLE SYSTEM 01<br>System Name : FOC1 |                      | PolicyDB Name : DATABASE NAME<br>Enterprise Name : YOUR ENTERPRISE                                                                     |                       |
|                                                     |                      | You may specify the name and description used to migrate the APL entries<br>into the Policy DB. To avoid migration blank out the name. |                       |
| Migration Name                                      | Dup Description      |                                                                                                    |                       |
| APPC                                                | $\star$              | APPC/MVS automation policy                                                                                                    |                       |
| <b>ASCH</b>                                         | $\star$              | ASCH automation policy                                                                                                    |                       |
| JES2                                                | $\star$              | JES2 policy definition                                                                                                    |                       |
| JES3                                                | $\star$              | JES3 automation policy                                                                                                    |                       |
| TRANSIENT1                                          |                      | Transient job 1 policy details                                                                                                    |                       |
| TRANSIENT2                                          |                      | Transient job 2 policy details                                                                                                    |                       |
| TS0                                                 |                      | TSO automation policy                                                                                                    |                       |
| <b>VLF</b>                                          |                      | VLF automation policy                                                                                                    |                       |
| <b>VTAM</b>                                         | $\star$              | VTAM policy definition                                                                                                    |                       |

Figure 191. Entry Name Migration Panel

An \* in column *Dup* denotes that the specified name already exists in the policy database. The existing entry will be replaced during migration.

## **Remember:**

You can only start migration from panel *System Migration Definitions* using either option *2 Start Online Migration* or *3 Start Batch Migration*.

When you have finished migrating your existing automation control file to the selected policy database, you need to use the BUILD command to build a new automation control file.

### **Notes:**

- 1. Migrating an automation control file does not build an SA OS/390 automation control file. The information from your old automation control file is migrated into an SA OS/390 policy database. To build an SA OS/390 automation control file, you must choose Option 3 from the *Build Functions Menu*.
- 2. If you have automation control files from multiple systems to migrate, migrate each automation control file into your policy database for each system.

## **Entry Name Creation**

Table 10 describes how SA OS/390 creates names and descriptions for the entry types to be migrated.

| Entry<br><b>Type</b> | <b>Entry Name</b>               | Description                                                                                 |
|----------------------|---------------------------------|---------------------------------------------------------------------------------------------|
| <b>ENT</b>           | From table AOFTENT (ENTNAME)    | From table AOFTENT (ENTDESCS)                                                               |
| <b>SYS</b>           | From panel AOFGMSYN             | From panel AOFGMSYN                                                                         |
| <b>GRP</b>           | From ACF line 'GROUP entryname' | From ACF line '* Desc :<br>short_description' or " if the '* Desc'<br>line is not available |

Table 10. Creation of Entry Names

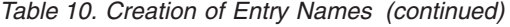

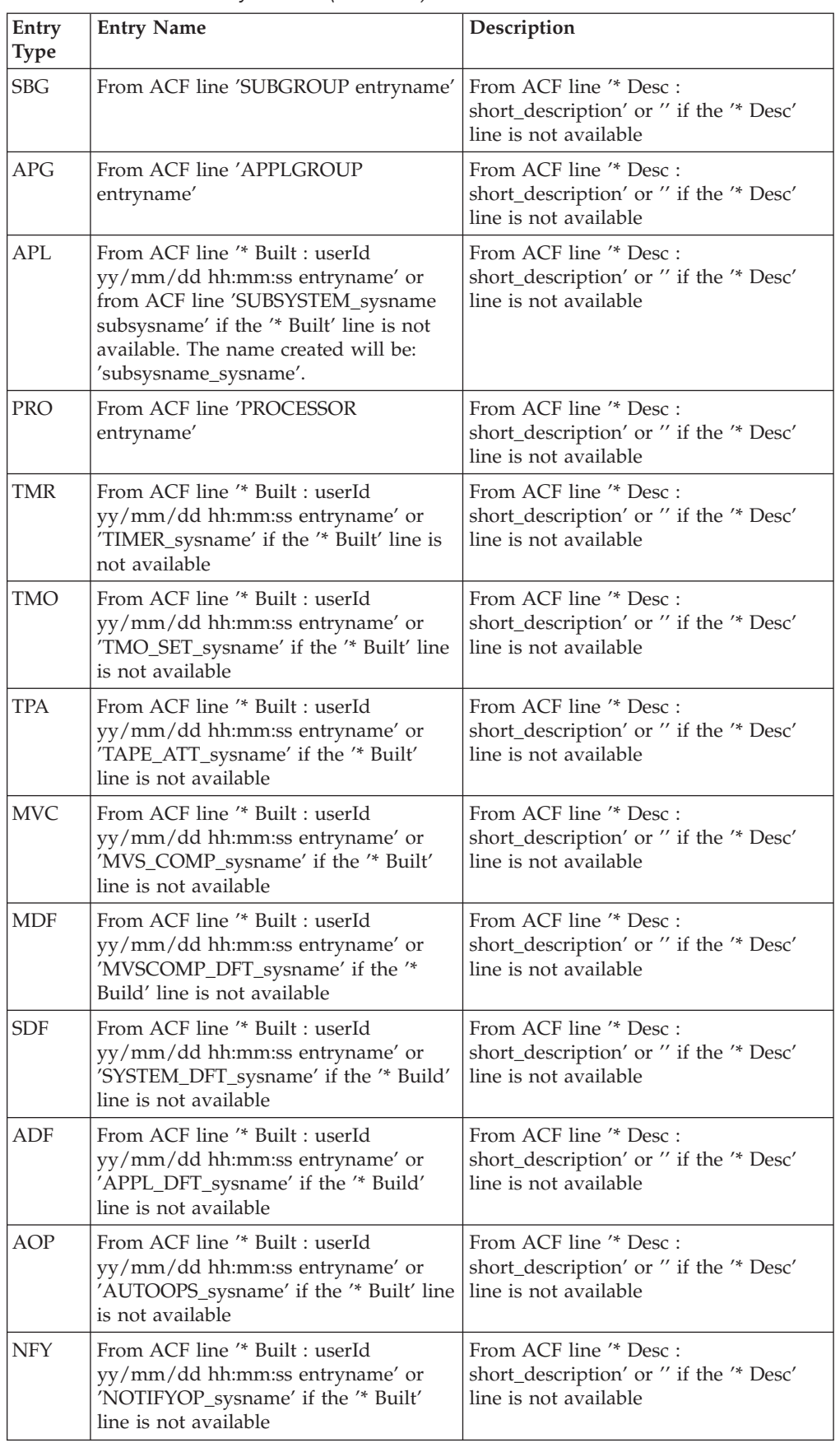

| Entry<br><b>Type</b> | <b>Entry Name</b>                                                                                                    | Description                                                                                 |
|----------------------|----------------------------------------------------------------------------------------------------|---------------------------------------------------------------------------------------------|
| <b>NTW</b>           | From ACF line "* Built : userId<br>yy/mm/dd hh:mm:ss entryname' or<br>'NETWORK_sysname' if the '* Built'<br>line is not available     | From ACF line '* Desc :<br>short_description' or " if the "* Desc'<br>line is not available |
| <b>NNT</b>           | From ACF line '* Built : userId<br>yy/mm/dd hh:mm:ss entryname' or<br>'NNT_SESSION_sysname' if the "* Built'<br>line is not available | From ACF line '* Desc :<br>short_description' or " if the "* Desc'<br>line is not available |
| <b>RES</b>           | From ACF line "* Built : userId<br>yy/mm/dd hh:mm:ss entryname' or<br>'RES_CLISTS_sysname' if the '* Built'<br>line is not available  | From ACF line '* Desc :<br>short_description' or " if the '* Desc'<br>line is not available |
| <b>SCR</b>           | From ACF line '* Built : userId<br>yy/mm/dd hh:mm:ss entryname' or<br>'STAT_DETAIL_sysname' if the '* Built'<br>line is not available | From ACF line '* Desc:<br>short_description' or " if the '* Desc'<br>line is not available  |
| <b>EVT</b>           | From ACF line '@EXTCOND<br>entryname'                                                                                                 | From ACF line '* Desc:<br>short_description' or " if the "* Desc'<br>line is not available  |
| <b>SVP</b>           | From ACF line '@SERVICE entryname'                                                                                                    | From ACF line '* Desc :<br>short_description' or " if the '* Desc'<br>line is not available |
| <b>TRG</b>           | From ACF line '@TRIGGER entryname'                                                                                                    | From ACF line '* Desc:<br>short_description' or " if the "* Desc'<br>line is not available  |
| <b>PRD</b>           | not applicable                                                                                                    | not applicable                                                                              |
| <b>UET</b>           | From ACF line '* Built : userId<br>yy/mm/dd hh:mm:ss entryname' or<br>'USER_ET_sysname' if the '* Built' line<br>is not available     | From ACF line '* Desc:<br>short_description' or " if the "* Desc'<br>line is not available  |

Table 10. Creation of Entry Names (continued)

The MIGRATE function checks for the comment line starting with **\* Built**, and takes the entry name from there. Such a line is created automatically, if the ACF is built using the customization dialog.

If such a comment line is not available, a fixed entry name is created as described in [Table 10 on page 276](#page-297-0) and all definitions are stored into this entry. In a manually edited ACF, it may be helpful to insert comment lines with entry names as shown above to group the definitions accordingly, so that the migration is able to store the definitions into the policy database with their meaningful names.

*Restrictions:* If an application or an application group entry name is migrated into the policy database and the same entry name already exists, only the existing subsystem/automation name will be used during the migration process. The subsystem/automation name from the input will be ignored. The reason for this is that these names are used for creating resource names and when the subsystem name or automation name has changed, the resource name would be invalidated and the automation manager data would be incorrect afterwards.

- **Note:**
- v Definitions relevant for subsystems need to be migrated *together* with the subsystem's ACF data *in one step* in order to have them migrated to the correct application. If this is not observed, the definitions will be migrated to *User E-T Pairs*s.
- v If migrating *Application* fragments, an application group is automatically created. This is required to guarantee that the application is linked to the appropriate system. All applications found in the migration ACF-source are linked to this application group. The entry name of this application group is *APG\_sysname*.
- PARENT definitions in application fragments are converted to either HASPARENT or HASPASSIVEPARENT relationships. The type of relationship created is determined by the value specified in the APL Relationship Type field in the policy database Converts Options panel (see ["Initial Policy Database Conversion"](#page-322-0) on page 301. The default value is HASPARENT.
- If no description has been given in the entry name migration panel (AOFGMENM), the description found in the ACF fragment (keyword SDESC or DESC) will be used.

# **Migration of Include Files and Product Automation Definitions**

**Note:** *Product Automation* stands for automation of the DB2, CICS, IMS and OPC products, formerly referred to as *Features*.

With the introduction of the automation manager, it is required to have all configuration data in one place. Any data added via a user include file that is maintained outside of the customization dialog will not be available for SA OS/390 Version 2 releases. Therefore, it is mandatory to migrate these members.

If the includes contain definitions that are available as entry types within the customization dialog, they are migrated into the corresponding entry types of the current SA OS/390 release. If the definitions are not known to the current SA OS/390 release, they will be migrated to entries of **User E-T Pairs ( UET )**.

As an example, the following definitions using non-ACF keywords are assumed to be part of the source ACF:

```
* Desc : User E-T Pairs HSM
* Built : OPER1 99/08/11 14:31:23 HSM
*
HSMMAIL BCDS,
MAILLIMIT=80%,
MAILOP=(I-SC.DATABASESYSTEM),
MAILTXT=(BACKUP CONTROL DATASET OF HSM),
MAILTXT=(IS 80% FULL),
LIMIT=97%
```
The MIGRATE function checks for the comment line starting with **\* Built**, and takes the entry name from there. Such a line is created automatically, if the ACF is built using the customization dialog. Each User E-T Pairs (UET) entry consists of one or more entry-type pairs each of which consists of one or more keyword-data

pairs. In this case, *HSMMAIL BCDS* is treated as an entry-type pair, which includes all the following keyword-data pairs. After migration, the customization dialog shows the definitions in the following way:

|                  |                                                                                                   |                                                          | SA 0S/390 UET Keyword-Data Specification |                                                                                   |  | Row 83 from 194     |  |
|------------------|---------------------------------------------------------------------------------------------------|----------------------------------------------------------|------------------------------------------|-----------------------------------------------------------------------------------|--|---------------------|--|
| $Common < ==$    |                                                                                                   |                                                          |                                          |                                                                                   |  | $SCROLL == => PAGE$ |  |
| Entry Name : HSM | Entry Type : User E-T Pairs<br>Entry-Type : HSMMAIL                                               |                                                          |                                          | PolicyDB Name : DATABASE NAME<br>Enterprise Name : YOUR ENTERPRISE<br><b>BCDS</b> |  |                     |  |
| Action           | Keyword/Data<br>MAILLIMIT<br>80%<br>MAILOP<br>MAILTXT<br>MAILTXT<br>(1S 80% FULL)<br>LIMIT<br>97% | (I-SC.DATABASESYSTEM)<br>(BACKUP CONTROL DATASET OF HSM) |                                          |                                                                                   |  |                     |  |
|                  |                                                                                                   |                                                          |                                          |                                                                                   |  |                     |  |

Figure 192. UET Keyword-Data specification for entry name HSMMAIL

Until now, definitions for product automation for CICS, IMS, and OPC were contained in separate members, that were included in the ACF either via entry type **ICL (Includes)**, or via manually added include statements. As mentioned above, Includes via the Dialog will no longer be supported, and manually added include members will be rejected by the ACF load, so they also have to be migrated into the policy database.

With SA OS/390 2.1, the customization dialog has been extended to allow specification of all the ACF entries required for product automation. Also the migration will automatically move these definitions to their appropriate entry types. Refer to the relevant product-specific reference manuals for further details of these new entry types.

As a specific example of product automation definitions, the following CICS definitions are assumed to be part of the source ACF:

```
SUBSYSTEM SPECIFICATION
SUBSYSTEM CICS4A,
  PARENT=(CICS4),
  SHUTDLY=00:03:00,
  STRTDLY=00:03:00,
  JOB=CICS4A,
  SDESC='TEST-CICS'
                                            DEFINES CICS
CICSCNTL CICS4A,
    APPLID=IPUAJCIA,
    MAJNODE=IPUJBC,
    AUTOOPS=CICSOP01,
    KEYPOINTREQ=YES,
    SMFID=215
                                            HEALTH CHECKING
HEALTHCHK CICS4A,
    FUNCTION=(0,EVECHLTH,00:10:00,30,AUTO,'SAMPLE COBOL HEALTH')
                                            LINK MONITORING
CONNECTION CICS4A.IM4A,
    DESC='IMS521 (IPUAHI51) on AOC2',
    DAY=(WEEKDAY,0830-1500),
    DAY=(WEEKEND,0900-1800),
    TYPE=IMS,
    ECHO = (x, 60),
    ACQDELAY=15,
    RELDELAY=15,
    MAXREPAIR=5,
    CRITICAL=YES
                                            SERVICE PERIODS
SERVICE CICS4A,
    DAY=(DAILY,0815-1715),
    DAY=(WEEKEND,DOWN-DOWN)
                                            TRIGGER DEFINITION
TRIGGER CICS4A,
    STARTUP=(SERVICE)
* MINOR RESOURCE THRESHOLDS
THRESHOLDS CICS4A.TRAN,
                      CRIT=(2,00:05),
                      FREQ = (4, 01:00),
                      INFR=(5,24:00)
*
```
### Figure 193. ACF Definitions for CICS

All entries (except SERVICE and TRIGGER) will be migrated into an application definition. If the target policy database does not yet contain an application with that name, the migration can be run without problems. If however the target policy database has already an application with that name, there are three possibilities:

- 1. The conflict can be resolved by changing the name of the source application on the *Application Entryname Migration* panel before the migration is started. This panel shows that an entry with the same name already exists, and allows you to change that name.
- 2. If the migration is run with the duplicate name, then the entry in the target PolicyDB is overwritten with the definitions from the ACF keywords.
- 3. As mentioned before, you can specify an entry name by inserting a **\* Built** line in the source before migrating the ACF.

Keywords SERVICE and TRIGGER will be migrated into service period and trigger definitions of the current SA OS/390 release.

The following screens show how the ACF entries from Figure 193 will be migrated into the customization dialog.

### **SUBSYSTEM SPECIFICATION**

```
SUBSYSTEM CICS4A,
  PARENT=(CICS4)
  SHUTDLY=00:03:00,
  STRTDLY=00:03:00,
  JOB=CICS4A,
  SDESC='TEST-CICS'
```
After migration, you can find the subsystem specification from the automation control file under policy item APPLICATION INFO of entry type APL with entry name *CICS4A\_sysname*. *sysname* is the MVS sysname chosen for the migration.

#### **CICS DEFINITION**

CICSCNTL CICS4A, APPLID=IPUAJCIA, MAJNODE=IPUJBC, AUTOOPS=CICSOP01, KEYPOINTREQ=YES, SMFID=215

The CICSCNTL entry will be migrated to entry type APL (application type CICS) with entry name *CICS4A\_sysname*. Selecting policy item CICS CONTROL from this application will present the following panel:

```
COMMANDS HELP
 ------------------------------------------------------------------------------
AOFPCXL CICS control specifications
Command ===>
Entry Type : Application PolicyDB Name : DATABASE_NAME
Entry Name : CICS Enterprise Name : YOUR_ENTERPRISE More: +
Subsystem : CICS
Subtype : TOR Subtype from APPLICATION INFO policy
Enter or update the following fields:
 APPLid.... IPUAJCIA
  Major node. . IPUJBC
  Keypoint req. YES YES NO
  SMFid . . . . 215 SMF record number
  CMASid.... CICSPlex/SM CMAS region identifier
The following definitions are for SA13 only:
  Auto operator CICSOP01 Automation operator name
  Start timer Startup time (mm:ss)
  Cold timer Cold start time (mm:ss)
  Warm timer Warm start time (mm:ss)
  Emerg. timer Emergency start time (mm:ss)
 F1=HELP F2=SPLIT F3=END F4=RETURN F5=RFIND F6=RCHANGE
 F7=UP F8=DOWN F9=SWAP F10=LEFT F11=RIGHT F12=RETRIEVE
```
#### **HEALTH CHECKING**

HEALTHCHK CICS4A, FUNCTION=(0,EVECHLTH,00:10:00,30,AUTO,'SAMPLE COBOL HEALTH')

The HEALTH CHECKING entry will be migrated to entry type APL (application type CICS) with entry name *CICS4A\_sysname*. Selecting policy item MESSAGES/USER DATA from this application will present the following panel:

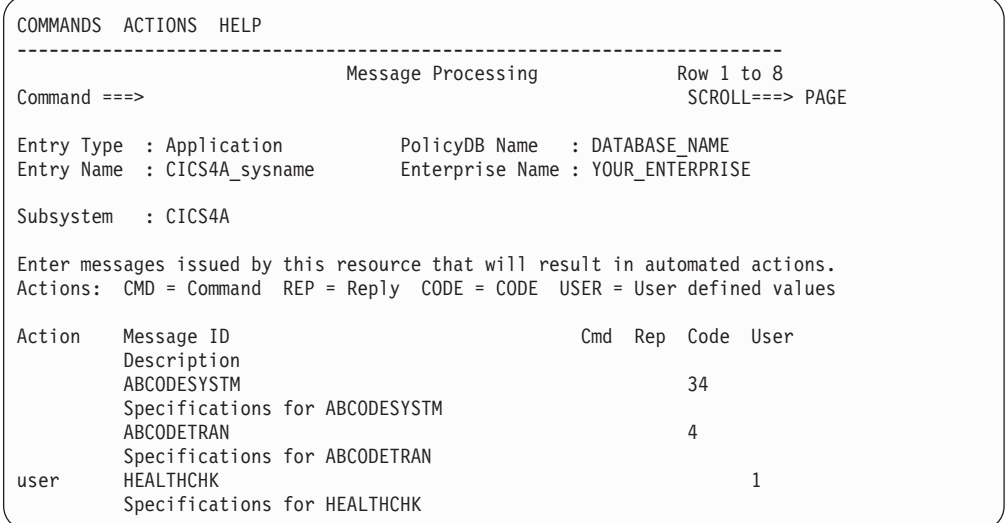

Selecting message HEALTHCHK with action USER will present the following panel:

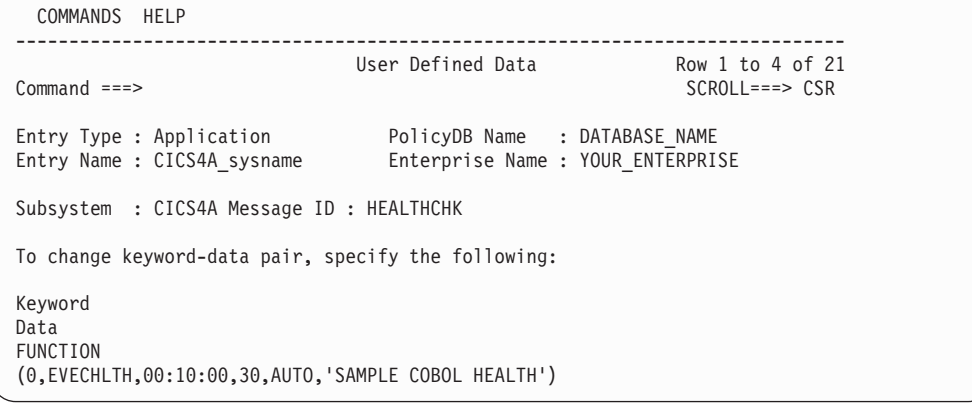

### **LINK MONITORING**

```
CONNECTION CICS4A.IM4A,
     DESC='IMS521 (IPUAHI51) on AOC2',
     DAY=(WEEKDAY,0830-1500),
     DAY=(WEEKEND,0900-1800),
     TYPE=IMS,
     ECHO = (x, 60),
     ACQDELAY=15,
     RELDELAY=15,
     MAXREPAIR=5,
     CRITICAL=YES
```
The LINK MONITORING entry from the ACF will be migrated to entry type *CCN* (CICS link definition) under the name CICS4AIM4A. Note that the period (·) has been removed from the name found in the ACF. Selecting policy item CICS CONNECTION from this CICS link, you will be presented with a panel like the following one:

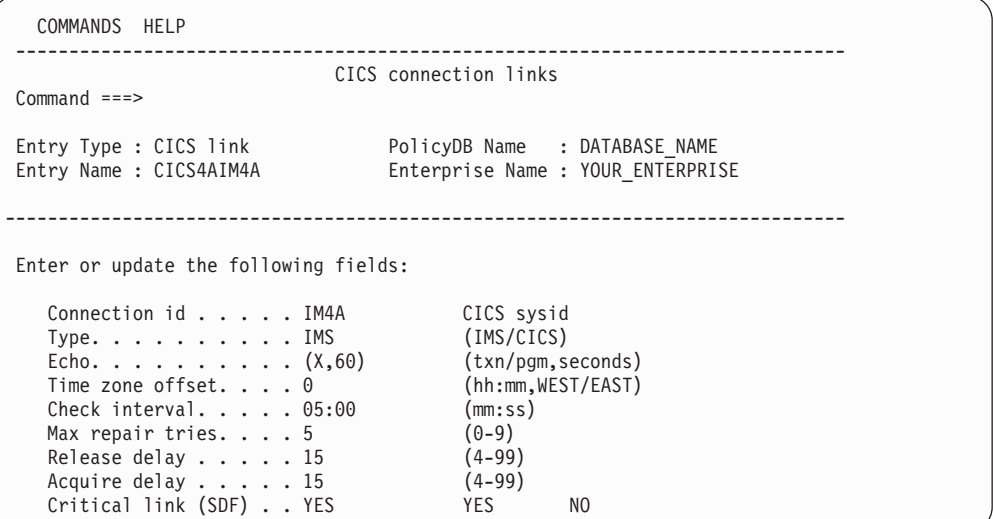

The monitoring period information from the ACF is migrated to entry type *CVP* under the name in our example, *CICS4AIM4A*.

Selecting its policy item MONITORING PERIOD will display the panel shown in Figure 194.

```
COMMANDS HELP
------------------------------------------------------------------------------
                        Link monitoring service period
Command ===>
Entry Type : Monitoring period PolicyDB Name : DATABASE NAME
Entry Name : CICS4AIM4A Enterprise Name : YOUR_ENTERPRISE
Note: Review help panel for complete description of data entry fields.
      Valid start and stop times are 00:00-23:59, *****, and DOWN.
          Start/Stop Start/Stop Start/Stop Start/Stop Start/Stop
  Monday
 Tuesday
Wednesday
Thursday
   Friday
Saturday
  Sunday
  Weekday 08:30 15:00
  Weekend 09:00 18:00
    Daily
```
Figure 194. Monitoring Service Period

The migration also links the generated monitoring period (see Figure 194) to the migrated CICS connection CICS4AIM4A. You can view this link by selecting policy item MONITORING PERIOD from this CICS link CICS4AIM4A. You will be presented with a panel like the following one:

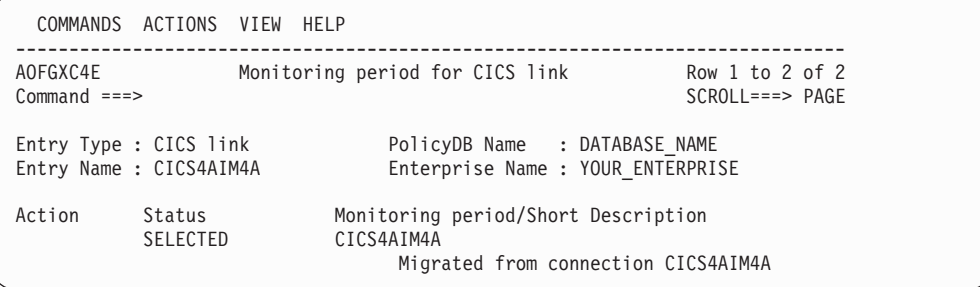

SA OS/390 will also link the application (APL) CICS4A\_sysname and the CICS connection (CCN) CICS4AIM4A. You can view the result by selecting policy item CICS CONNECTION from application CICS4A\_sysname. This will present a panel similar to the following:

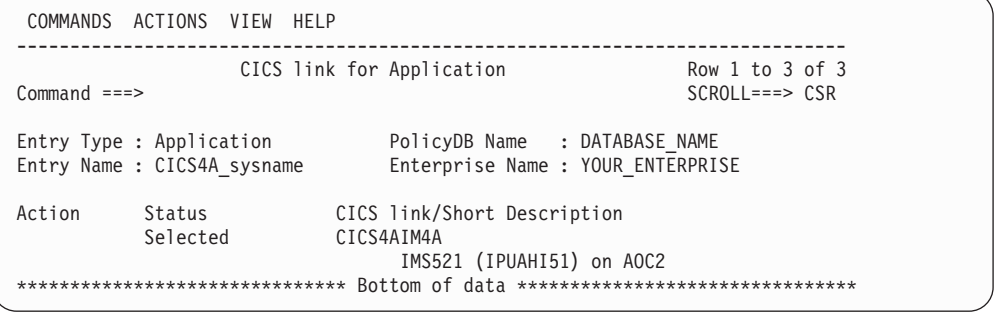

#### **MINOR RESOURCE THRESHOLDS**

THRESHOLDS CICS4A.TRAN,

CRIT=(2,00:05), FREQ=(4,01:00), INFR=(5,24:00)

The THRESHOLDS entry will be migrated to entry type APL to the application with entry name CICS4A\_sysname (application type CICS). Selecting policy item RESOURCE THRESHOLDS from this application and then selecting the CICS resource threshold TRAN that you want to see will present the following panel:

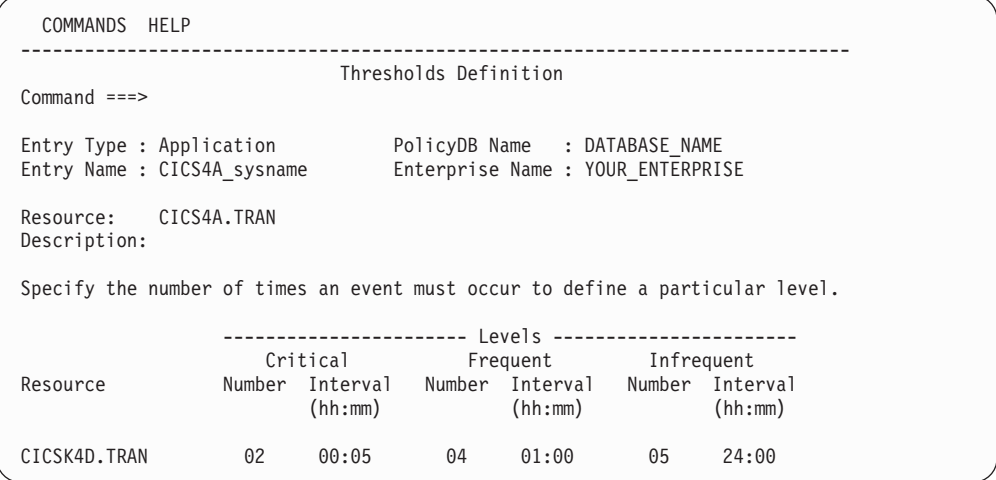

### **SERVICE PERIODS**

```
SERVICE CICS4A,
     DAY=(DAILY,0815-1715),
     DAY=(WEEKEND,DOWN-DOWN)
```
You can find this extract from the ACF under policy item SERVICE WINDOW of the service period with the entry name CICS4A (entry type SVP). The link between the application (APL) and the SVP can be found under policy item SERVICE PERIOD of entry type APL with entry name CICS4A\_sysname.

### **TRIGGER DEFINITION**

TRIGGER CICS4A, STARTUP=(SERVICE)

You can find this extract from the ACF under policy item CONDITION of the trigger with the entry name CICS4A (entry type TRG). The link between the application (APL) and the TRG can be found under policy item TRIGGER of entry type APL with entry name CICS4A\_sysname.

# **Generating a Job for Batch Migrate**

You can run a job for batch migration that performs the same processing as the Migration function of the customization dialog. The SINGSAMP sample library contains a sample job for this task in member INGEBMIG. Before submitting this job, you need to edit the jobcard as appropriate as described in the sample itself.

# **Chapter 9. Automating Networks**

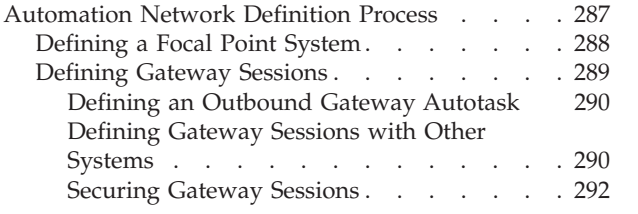

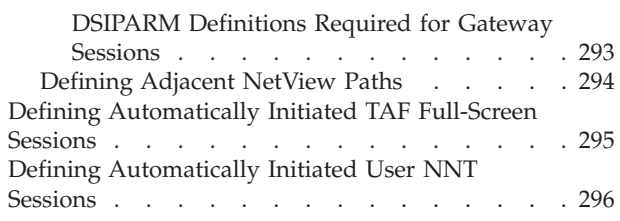

# **Automation Network Definition Process**

This section summarizes the steps for defining an automation network to SA OS/390. More detail for each step of the process is provided later in this chapter.

- 1. Define your message forwarding paths between different systems. To do this, you define:
	- v A primary focal point, where all notifications are sent.
	- An optional backup focal point, used when the primary focal point is unavailable.
	- Target systems, which are monitored and controlled by the focal point system.
	- Gateway sessions between directly connected systems.

["Defining Gateway Sessions"](#page-310-0) on page 289 describes how to define gateway sessions.

• Adjacent NetView path descriptions to allow message forwarding between systems that are not directly connected by a gateway session.

["Defining Adjacent NetView Paths"](#page-315-0) on page 294 provides details on adjacent NetView path descriptions to allow message forwarding between systems that are not directly connected by a gateway session.

2. Modify NetView DSIPARM data set definition members DSIOPF and DSIDMN to reflect your automation network configuration. The chapter on how to install SA OS/390 on host systems in *System Automation for OS/390 Planning and Installation* provides details.

For an example of the automation network definition process, also refer to the chapter about installing SA OS/390 on host systems in *System Automation for OS/390 Planning and Installation*.

These definitions create a path allowing message forwarding from target systems to the focal point system. If your definitions include adjacent NetView path descriptions, you can also use this path to send messages, commands, and responses between target systems.

A message forwarding path is best implemented by defining systems in the following top-down manner:

- 1. Primary focal point system
- 2. Backup focal point system
- 3. Target systems

Defining the primary focal point first ensures that it is ready to handle forwarded messages as soon as forwarding is turned on for the target systems.

### <span id="page-309-0"></span>**Automating Networks**

If the message forwarding path is not yet fully implemented on all systems in an automation network, messages are displayed to notification operators on the target systems. Once the message forwarding path is fully implemented, notifications for any system in the network are also forwarded to the focal point system.

If the target systems are implemented first, additional overhead occurs because the target systems unsuccessfully attempt to forward notifications, and the notifications are logged in the NetView log.

## **Defining a Focal Point System**

The focal point system and backup focal point systems are defined using the *Network* entry type in the customization dialog. Each system has a single entry in the automation policy defining the next system or domain in the message forwarding path. Figure 195 shows an example automation network. In this example, the primary focal point system is CHI01. The backup focal point is CHI02.

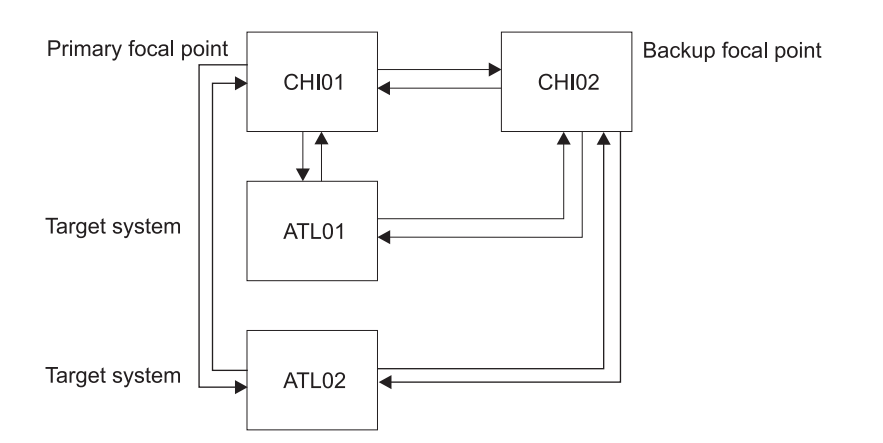

Figure 195. Focal Point Forwarding Definitions for Systems

The corresponding focal point forwarding definitions in the automation policy for systems CHI02, ATL01 and ATL02 are as follows. You reach the required panel selecting the FORWARD policy item of a *Network* entry type.

• CHI02 automation policy:

```
COMMANDS HELP
------------------------------------------------------------------------------
             Notification Forwarding
Command ===>
Entry Type : Network PolicyDB Name : DATABASE_NAME
                                Enterprise Name : YOUR_ENTERPRISE
Enter the NetView domains for automation notification forwarding.
Primary Domain ==> CHI01 Current Domain ID
Backup Domain ==> &DOMAIN. Backup Domain ID
```
• ATL01 automation policy:

```
COMMANDS HELP
------------------------------------------------------------------------------
            Notification Forwarding
Command ===>
Entry Type : Network PolicyDB Name : DATABASE_NAME
Entry Name : FOCAL NETWORK Enterprise Name : YOUR ENTERPRISE
Enter the NetView domains for automation notification forwarding.
Primary Domain ==> CHI01    Current Domain ID
Backup Domain ==> CHI02 Backup Domain ID
```
• ATL02 and ATL02 automation policy:

```
COMMANDS HELP
------------------------------------------------------------------------------
AOFPINE2 Notification Forwarding
Command ===>
Entry Type : Network PolicyDB Name : DATABASE_NAME
Entry Name : FOCAL_NETWORK Enterprise Name : YOUR_ENTERPRISE
Enter the NetView domains for automation notification forwarding.
Primary Domain ==> CHI01 Current Domain ID
Backup Domain ==> CHI02 Backup Domain ID
```
In [Figure 195 on page 288,](#page-309-0) the automation policies for system CHI01 do not have any forward focal point definitions. This is because SA OS/390 considers the current system as the primary focal point and displays messages *without* forwarding them if either or both of the following is true:

- v The forward focal point is not defined in the automation policy for the system.
- v The system specified in a forward focal point definition is the current system.

## **Defining Gateway Sessions**

To define gateway sessions:

- 1. For each system, define the *outbound* gateway autotask (GATOPER) on the Auto Operators policy object of the customization dialog. See ["Defining an](#page-311-0) [Outbound Gateway Autotask"](#page-311-0) on page 290 for details.
- 2. On the SA OS/390 Network policy object, use the GATEWAY policy item to define the destination systems to which the originating system connects, and the password used to log on inbound gateway autotasks from the originating system at destination systems. Coordinate the password values here with passwords in DSIOPF entries for gateway autotask operator IDs on all interconnected systems. See ["Defining Gateway Sessions with Other Systems"](#page-311-0) [on page 290](#page-311-0) and the chapter on how to install SA OS/390 on host systems in *System Automation for OS/390 Planning and Installation* for details.

Optionally, use the SA OS/390 password protection feature to generate and maintain gateway autotask passwords. See ["Securing Gateway Sessions"](#page-313-0) on [page 292](#page-313-0) for details.

3. Define operator IDs used for all inbound and outbound gateway autotasks used on the system in the NetView DSIPARM data set member DSIOPF. Coordinate the password values on these DSIOPF entries with the passwords specified on the GATEWAY policy item. See "Defining Gateway Sessions with

### <span id="page-311-0"></span>**Automating Networks**

Other Systems" and the chapter on how to install SA OS/390 on host systems in *System Automation for OS/390 Planning and Installation* for details.

4. Adjust values in NetView DSIPARM data set member DSIDMN as needed to accommodate gateway autotask definitions. See *System Automation for OS/390 Planning and Installation* for details.

## **Defining an Outbound Gateway Autotask**

In any system, only the outbound gateway task is defined using the *Auto Operators* entry type.

If GATOPER has not previously been defined, type the automation operator name, **gatoper**, in the Automated Function field of the Auto Operator Definition policy item. You do not have to specify any messages for GATOPER. The *Automation Operator NetView Userids* panel is displayed automatically.

If GATOPER has previously been defined, then select it by entering an **S** in the ACTION column.

Enter the NetView operator ID associated with the GATOPER function on the *Automation Operator NetView Userids* panel.

**Note:** This NetView operator ID must be unique within the enterprise.

For example, to define the outbound gateway autotask for system CHI01 in the automation network shown in *System Automation for OS/390 Planning and Installation*, the following values are specified:

```
COMMANDS HELP
------------------------------------------------------------------------------
             Automation Operator NetView Userids
Command ===>
Entry Type : Auto Operators PolicyDB Name : DATABASE_NAME
Entry Name : CHI01OPS Enterprise Name : YOUR_ENTERPRISE
Automated Function: GATOPER
Messages assigned:
Enter automation operators and NetView operator(s) to receive messages.
Automation Operators NetView Operators
 Primary ==> GAT&DOMAIN. ==>
 Backup ==> 20==>
                                           ==>
                                           ==>
                                           ==>
```
## **Defining Gateway Sessions with Other Systems**

The next step in defining gateway sessions is done using the GATEWAY policy item of the Network policy object. Using this policy item you define:

- v Other systems to which a system connects. These systems are identified in the DOMAIN field.
- The passwords used to log on an incoming gateway autotask from the originating system at a destination system. These passwords are specified in the PASSWORD field.

You must coordinate password values on this panel with the password values for incoming gateway autotask operator IDs in the DSIOPF members on the

destination systems. (DSIOPF member entries are discussed in more detail in the chapter on how to install SA OS/390 on host systems in *System Automation for OS/390 Planning and Installation*.)

If you use the SA OS/390 password protection feature, in which SA OS/390 retrieves the password for the gateway autotask from a specialized SA OS/390 password data set, specify RACFNNT, or MAXIMUM, in the Password field.

If you use the SA OS/390 password protection feature to generate the passwords, you do not have to coordinate the panel and DSIOPF password values. However, there are activities you must perform to set up and use the SA OS/390 password protection feature. For descriptions of these activities, and descriptions of the OWNER and SHARE fields on the Gateway Definitions panel, see ["Securing](#page-313-0) [Gateway Sessions"](#page-313-0) on page 292.

Following is an example of defining gateway sessions using hardcoded passwords for the gateway autotasks. Refer to the chapter about installing SA OS/390 on host systems in *System Automation for OS/390 Planning and Installation* to see how the SA OS/390 password protection feature affects password values specified on panels and in DSIOPF entries.

Suppose the gateway autotasks connecting systems shown in *System Automation for OS/390 Planning and Installation* use hardcoded passwords instead of ones supplied by the SA OS/390 password protection feature. The gateway definitions for system CHI01 specify connections to two systems, ATL01 and ATL02. The password values for gateway definitions in the CHI01 automation policy must be coordinated with password values in the DSIOPF members on ATL01 and ATL02. These passwords are the ones used to log inbound gateway autotask GATCHI01 on systems ATL01 and ATL02. The *GATEWAY Definitions* panel for system CHI01 looks like this:

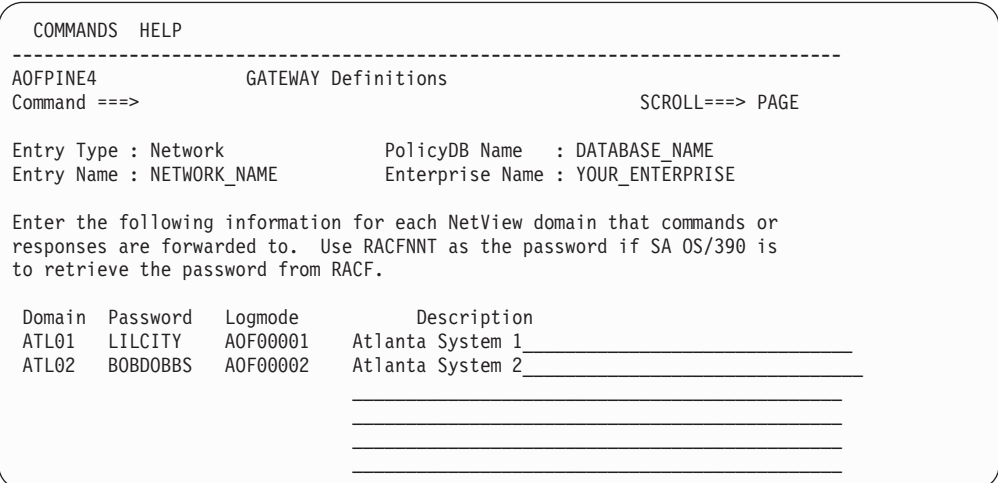

Figure 196. GATEWAY Definitions Panel

The passwords on the *GATEWAY Definitions* panel must match the password for the incoming gateway autotask operator ID GATCHI01 in the DSIOPF entries on systems ATL01 and ATL02.

In system ATL01, the DSIOPF entry for GATCHI01 looks like this:

### <span id="page-313-0"></span>**Automating Networks**

```
GATCHI01 OPERATOR PASSWORD=LILCITY
         PROFILEN AOFPRFAO .
.
.
In system ATL02, the DSIOPF entry for GATCHI01 looks like this:
GATCHI01 OPERATOR PASSWORD=BOBDOBBS
         PROFILEN AOFPRFAO .
.
.
```
## **Securing Gateway Sessions**

Gateway sessions are initiated by gateway autotasks automatically logging on to other systems. You may want to secure gateway sessions by using the SA OS/390 password protection feature on gateway autotask passwords.

The SA OS/390 password protection feature does the following:

- Generates and maintains a random 8-character password for the gateway autotask.
- Changes the password automatically every 30 days.
- v Stores the password in an encrypted format in a VSAM data set called the *SA OS/390 password data set*. This is a separate data set from the SAF data set and is separately allocated and installed during SA OS/390 installation. The SAF database contains entries for all user IDs and their passwords for a particular system, including user IDs for gateway operators *inbound* from other systems. In contrast, the SA OS/390 password data set contains user IDs and passwords for gateway operator IDs to log on to other systems in the automation network. That is, it contains user IDs and passwords for gateway operator IDs that are *outbound* from the originating system and, in turn, inbound on the destination systems. When gateway sessions are activated, this SA OS/390 password data set is accessed to retrieve passwords for logging on gateway operators for the originating system at the destination systems.

When you use the SA OS/390 password protection feature instead of hardcoding passwords, you do not have to coordinate specific password values between the customization dialog and DSIOPF entries.

**Installing the SA OS/390 Password Protection Feature:** To use the SA OS/390 password protection feature for SA OS/390 gateway autotasks, you must install it, then use the INGPW command, described in *System Automation for OS/390 Programmer's Reference* to initialize it. Because the INGPW command retrieves passwords from the SA OS/390 password data set, use scope checking on the INGPW command to set limitations on which users can issue it. Installing the SA OS/390 password protection feature involves communicating with the MVS security administrator to obtain passwords for the gateway operator IDs. Further details on installing the SA OS/390 password protection retrieval feature are in *System Automation for OS/390 Planning and Installation*.

**Managing Passwords If a RACF Data Set Is Shared:** When systems in an automation network share a RACF data set, you may have to specify additional information using the SAF Environment policy item of the Network policy object. You need to specify this additional information when the following conditions are met:

- 1. The system has gateway operators log on to two or more other systems.
- 2. The systems onto which the originating system logs on share the same RACF data set.

<span id="page-314-0"></span>When these two conditions are met, you need to use the OWNER and SHARE fields on the *SAF Environment Definition* panel.

```
COMMANDS ACTIONS HELP
------------------------------------------------------------------------------
AOFPINE6 SAF Environment Definition
Command ===> SCROLL===> PAGE
Entry Type : Network PolicyDB Name : DATABASE_NAME
Entry Name : NETWORK_NAME Enterprise Name : YOUR_ENTERPRISE
If a standard password format has been established, enter the corresponding
Password Generation Mask. . . ________________
If you have NetView domains that share the same SA OS/390 password data set,
enter the following information.
Actions: M = Move B = Before A = After I = InsertAction Owner Group Share
________ IPSNM __ IPSNN,IPSNO,IPSNP,IPVNH,IPUNA,IPUNB,IPUNC,IPUND,IPUNM
IPUN8, IPUN9\_ , and the set of the set of the set of the set of the set of the set of the set of the set of the set of the set of the set of the set of the set of the set of the set of the set of the set of the set of the set of th
\_ , and the set of the set of the set of the set of the set of the set of the set of the set of the set of the set of the set of the set of the set of the set of the set of the set of the set of the set of the set of th
```
Figure 197. SAF Environment Definition Panel

The fields shown above are:

**Owner**

Enter the domain ID, or system name, of the originating system responsible for logging on to the two or more systems that share the same RACF data set in the OWNER field.

The OWNER value must match the *domain\_name* parameter value on the INGPW command issued from the originating system. The OWNER value, in combination with the *gateway\_id* parameter value on the INGPW command, serves as a key to the appropriate operator ID entry in the SA OS/390 password data set on the originating system.

- **Group** If multiple shared RACF databases are in use, the group\_id for each shared RACF database may also be required.
- **Share** Enter the names of the destination systems that share the same RACF data set in the SHARE fields.

For an example of an automation network with systems sharing a RACF data set, refer to the chapter about installing SA OS/390 on host systems in *System Automation for OS/390 Planning and Installation*.

**Managing Passwords If SAF Is Not Used:** If your system does not use the SA OS/390 password protection feature, you must hard-code passwords for gateway operator IDs in the Password field on the Gateway Definitions panel of the customization dialog. Using hardcoded passwords requires you to coordinate passwords specified in the customization dialog with passwords specified in DSIOPF member entries on other systems. See ["Defining Gateway Sessions with](#page-311-0) [Other Systems"](#page-311-0) on page 290 for an example.

### **DSIPARM Definitions Required for Gateway Sessions**

To complete defining a gateway session, you must add or modify definitions in NetView DSIPARM data set members DSIOPF and DSIDMN. This task is done

### <span id="page-315-0"></span>**Automating Networks**

outside of the customization dialog. The chapter on how to install SA OS/390 on host systems in *System Automation for OS/390 Planning and Installation* provides details.

# **Defining Adjacent NetView Paths**

Adjacent NetView paths are defined using the ADJACENT NetView policy item of the *Network* policy object. The definition specifies:

- The destination system to which this system will route commands. This value is specified in the *To Domain* field.
- v The system used as a path to the To Domain. This value is specified in the *Adjacent Domain* field.
- The system used as adjacent domain when the gateway of the actual adjacent domain is not active.
- An optional description of the destination system, or of how the adjacent NetView system is used as a path to the destination system. This value is specified in the *To Domain Description* field.
	- **Note:** The adjacent NetView path capability is limited to passing through only one adjacent system on the way to the destination system. You cannot define a path consisting of multiple intervening systems between originating and destination systems.

For example, in Figure 198, to route commands and responses between systems ATL02 and ATL04, the automation policy for both systems must specify adjacent NetView path descriptions identifying the gateway session with system ATL03 as a path to the destination system.

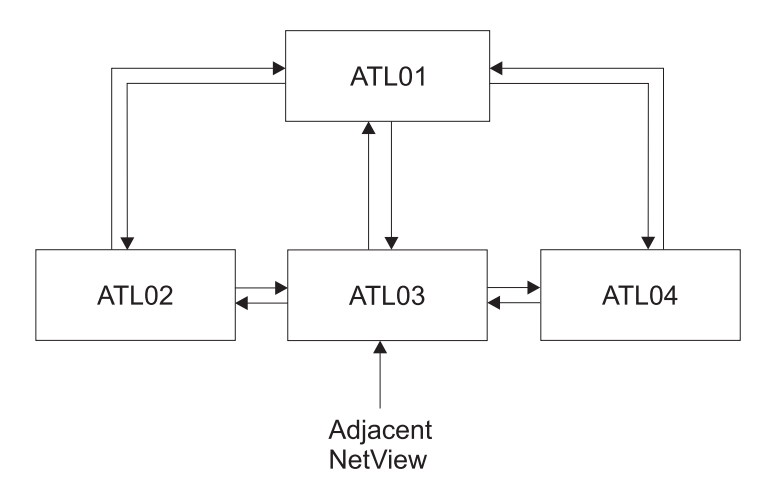

Figure 198. Example Adjacent NetView Path

You reach the panel to define adjacent NetView path using the ADJACENT NETVIEW policy item of a *Network* policy object. In system ATL02, the automation policy values defining an adjacent NetView path are:

<span id="page-316-0"></span>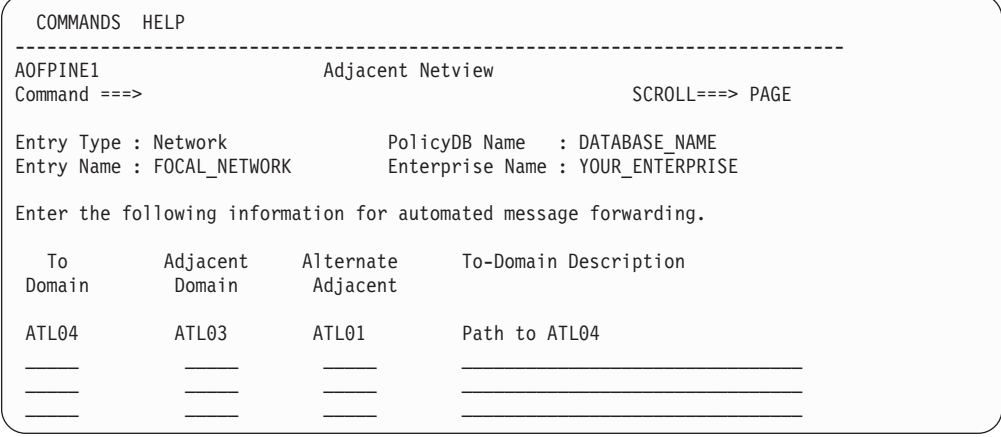

In system ATL04, the automation policy values defining an adjacent NetView path are:

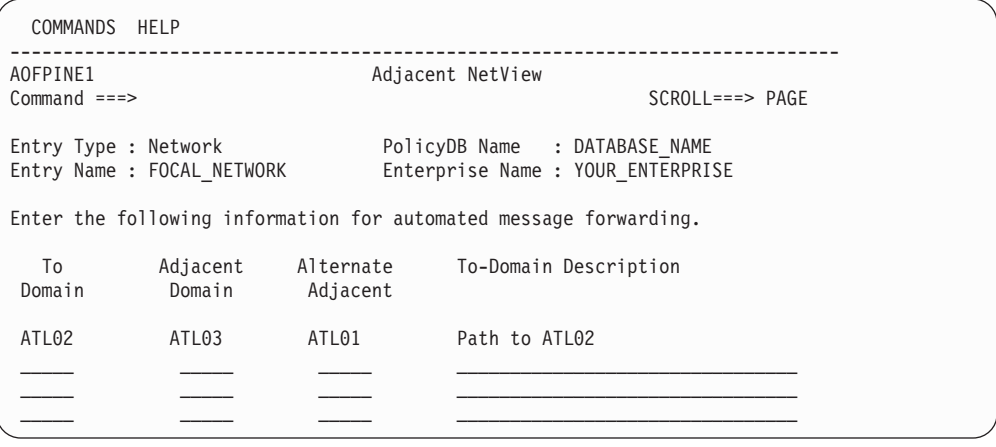

# **Defining Automatically Initiated TAF Full-Screen Sessions**

You can automatically establish Terminal Access Facility (TAF) full-screen sessions for applications that SA OS/390 monitors, so that the operators need not define the sessions on a daily basis.

These TAF full-screen sessions are defined in the FULL SESSIONS policy item for a *Network* policy object.

In addition to defining TAF full-screen sessions using the customization dialog, you follow the NetView process for customizing TAF full-screen sessions, as outlined in *Tivoli NetView for OS/390 Customization Guide*

Once TAF full-screen sessions are set up, they can be managed using the TAF Fullscreen Menu in the SA OS/390 Operator Interface. See *System Automation for OS/390 User's Guide* for more information on managing TAF full-screen sessions.

To define an application on the *Fullscreen TAF Application Definition* panel that you reach by selecting the FULL SESSIONS policy item of a *Network* policy object, specify the following:

### <span id="page-317-0"></span>**Automating Networks**

- v The session name, or the name of the application for which a TAF full-screen session is to be established, for example, TSO. This name is displayed in the Description field on the TAF Fullscreen Menu operator panel. This value can be the same as that used for the application ID.
- The application ID. You can obtain this value from the library containing the network definitions (VTAMLST) or from your network system programmer.
- The system name on which the application runs, for example, CHI01. This is an information-only field and is displayed in the System field on the TAF Fullscreen Menu operator panel.

For example, the following panel defines a TAF full-screen session for TSO in system CHI01:

```
COMMANDS HELP
 ------------------------------------------------------------------------------
AOFPINE3 Fullscreen TAF Application Definition
Command ===> SCROLL===> PAGE
Entry Type : Network PolicyDB Name : DATABASE_NAME
Entry Name : FOCAL_NETWORK Enterprise Name : YOUR_ENTERPRISE
Enter the applications with which SA OS/390 operators can establish TAF
sessions automatically using the operator interface.
Session Name Application ID System<br>TSO TAIN1 CHI01
 TSO TAIN1
  \mathcal{L}_\text{max} and \mathcal{L}_\text{max} and \mathcal{L}_\text{max}\mathcal{L}_\text{max} and \mathcal{L}_\text{max} and \mathcal{L}_\text{max}________ ________ ________
```
# **Defining Automatically Initiated User NNT Sessions**

A *user NNT session* is a dedicated NetView-NetView task session for one operator. It is an additional type of connection beyond gateway autotasks established between systems. Individual operators can use these NNT sessions for routing commands and responses between systems.

User NNT sessions are useful for routing commands and responses to systems running versions of AOC/MVS earlier than Release 3. It is recommended that you use RMTCMD-based command routing for routing commands between AOC/MVS Release 3 or later systems or between SA OS/390 systems.

User NNT sessions can be defined by selecting the NNT Sessions policy object from the *Entry Type Selection* panel of the customization dialog. You can define:

- The NetView users who will have user NNT sessions established
- The systems with which they will communicate
- Whether you want the user NNT session automatically initiated, or started using the Cross Domain Entry Menu of the SA OS/390 operator dialogs

More information on editing the DSICMD member can be found in the *Tivoli NetView for OS/390 Installation: Configuring Additional Components*

When user NNT sessions are defined, they can be managed using the Cross Domain Entry Menu in the SA OS/390 operator dialogs. See *System Automation for OS/390 User's Guide* for more information on managing user NNT sessions.

To define a user NNT session on the *NNT Sessions Definition* panel, specify the following:

- v The user ID for which the user NNT session is to be established. This user ID must be the same on both systems.
- The system with which the user NNT session is to be established (the Domain field).
- The password used for logging the user on to the other system. You can also specify the keyword PROMPT, which causes an SA OS/390 logon panel to be displayed, where the user can key in the password.
- v Whether the user NNT session should be automatically initialized when the user logs on to the current system or started on the Cross Domain Entry Menu in the operator dialogs
- v A description of the system with which the user NNT session is to be established. This is an information-only field, and is displayed in the Description field on the Cross Domain Entry Menu operator panel.

For example, the following panels establish a user NNT session allowing user ID USER999 to log on to system CHI01 from another system (the user ID must be USER999 on both system CHI01 and the other system). The user is prompted to enter the logon password, and the user NNT session is automatically initialized.

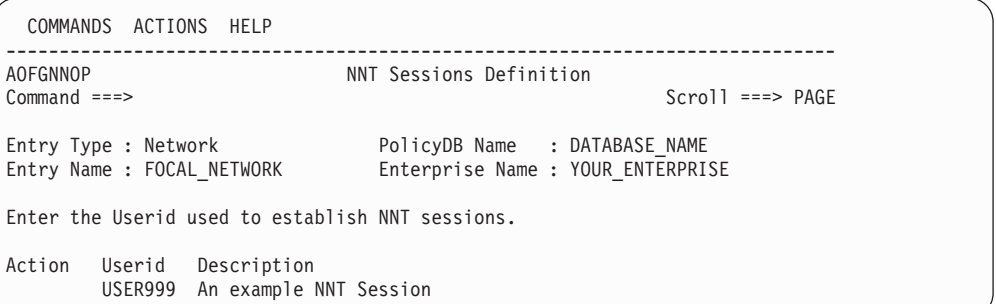

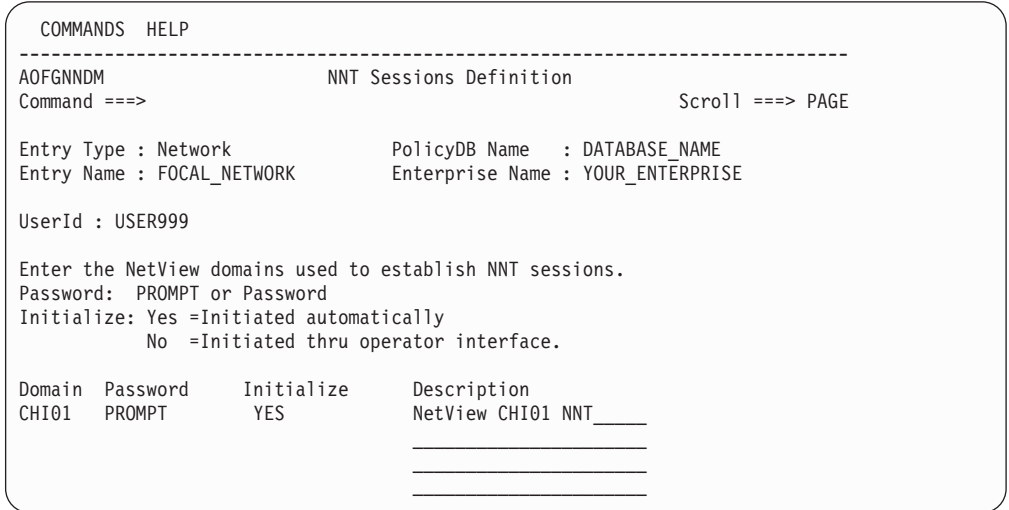

# **Chapter 10. How System Operations Coordinates with Automatic Restart Manager**

SA OS/390 system operations provides coordination with the Automatic Restart Manager. The Automatic Restart Manager (ARM) is a base OS/390 component. It is a recovery function that automatically restarts designated applications when:

- The application abends.
- v The system on which the application is running is part of a sysplex, and that system fails. In this case, ARM will attempt to restart the application on another system within the sysplex.

SA OS/390 coordinates with ARM to:

- Determine which facility is responsible for restarting a specific application.
- v Avoid possible duplications or conflicts in application recovery attempts.
- Allow you to take full advantage of OS/390 fallback capabilities for applications running on sysplexes. SA OS/390 continues to automate an application after it has been moved to a fallback system, provided SA OS/390 is installed on that system. If it is not installed on the fallback system, SA OS/390 is still aware that the application is active on a system other than its primary one and does not attempt to restart it.

You have to define the Automatic Restart Manager policy using the administrative data utility for ARM policy data (IXCMIAPU) described in *OS/390 MVS Setting Up a Sysplex*.

SA OS/390 resolves Automatic Restart Manager statuses to SA OS/390 statuses, incorporates Automatic Restart Manager-related conditions, and provides one status related to Automatic Restart Manager:

• EXTSTART - The application is being started or restarted externally.

## **Defining an ARM Element Name**

Automatic Restart Manager uses element names to identify the applications with which it works. Each Automatic Restart Manager enabled application must have a unique element name for itself that it uses in all communication with Automatic Restart Manager. Automatic Restart Manager tracks the element name and has its policy defined in terms of element names. If an application moves between systems it MUST continue to use the same element name as it did on the original system. For more information on defining Automatic Restart Manager names to SA OS/390, see ["Application Policy Object"](#page-149-0) on page 128.

All Automatic Restart Manager elements are unregistered initially. Transitions between statuses are caused by:

- IXCARM macro invocations
- Application failures
- System failures
- Timeouts

A minor resource definition *subsystem.ARM* can be used to tailor automation behaviour during ARM restart processing. As an example, a *subsystem.ARM* minor resource could be specified with a RESTART EXIT enabled to drive a user supplied

### **How System Operations Coordinates with Automatic Restart Manager**

exit during ARM restart. The user exit would control additional actions to be taken during ARM restart of the subsystem. If the RESTART flag for this minor resource is resolved to 'N', SA OS/390 will not allow ARM to attempt a restart of the application.

Rather than use the *subsystem.ARM* minor resource definition, a RESTART EXIT could also be specified against the major resource definition for the application. In this case the exit would be driven for all application restarts, not just ARM.

# **Defining a MOVE Group for Automatic Restart Manager**

All resources with the same ARM element name should be linked to one Sysplex Application Group of nature MOVE (MOVE group).

An application's ARM element name is defined either during creation on the *Define New Entry* panel for applications or after creation via policy item APPLICATION INFO, in both cases in the field *MVS Automatic Restart Management Element Name*.

In order to ensure an application in a MOVE group has completely deregistered from ARM before the automation manager attempts to restart it, a Prepareavailable/WhenObservedDown (passive) relationship must be defined for each ARMed application in the MOVE group with the MOVE group defined as the supporting resource.

For more information on how to define MOVE groups refer to ["Creating a New](#page-140-0) [ApplicationGroup"](#page-140-0) on page 119.

# <span id="page-322-0"></span>**Chapter 11. Conversion Function**

This chapter provides information on what you should be aware of before using the new release of SA OS/390. In detail, the following topics are discussed:

- v "Deleted and Restructured Data"
- v "Initial Policy Database Conversion"

The conversion function creates a report named *\$RPTCNV* as a member in the data set of the policy database. All messages are logged.

# **Deleted and Restructured Data**

Note that the following entry types available in earlier SA OS/390 releases have been removed from SA OS/390 2.2:

- Communications Path (CMP)
- Communications Task (CMT)
- Auto Message Classes (AMC)

The following customization items have been modified:

- Processor and LPAR
- Notify Operators
- Automation Message Classes
- IMS definitions

The support for the following screen-oriented processors has been removed:

308X, 4381, 3090, 9021, 9121

The support for the operating system TPF has been removed.

The support for the SA OS/390 workstation and the processor operations PC has been removed.

## **Initial Policy Database Conversion**

During the very first opening of a policy database with the customization dialog, a conversion to the new layout is done automatically. There are special conversion options available by selecting *0 Settings* on the *Customization Dialog Primary Menu* and *4 CONVERT* on the *Customization Dialog Settings Menu*. This displays the *PDB Convert Option* panel, as shown in [Figure 199 on page 302.](#page-323-0)

On this panel, SA OS/390 allows you to request the generation of an automation name for application groups during the very first conversion of a policy database. If an application group has an automation name, SA OS/390 can generate resources from such entries.

The APG Automation Name option is only effective for the initial conversion. Subsequent conversions which might be triggered due to the usage of the MIGRATE function do not support this option.

### <span id="page-323-0"></span>**Conversion Function**

On this panel SA OS/390 also allows you to specify the APL Relationship Type created for relationships during the conversion.

The APL Relationship Type option takes effect for both the initial conversion and any subsequent conversions which might be triggered due to the usage of the MIGRATE function.

| COMMANDS HELP                                                                                                    |                     |                       |                       |                                                                                       |                            |  |  |
|----------------------------------------------------------------------------------------------------|---------------------|-----------------------|-----------------------|---------------------------------------------------------------------------------------|----------------------------|--|--|
| AOFGCOPT<br>PDB Convert Options<br>$Commoned ==$                                                                                                    |                     |                       |                       |                                                                                       |                            |  |  |
| Specify how the following data should be set up during PDB converts. These<br>options will be saved in your ISPF profile pool and remain in effect until<br>set again. The APG Automation Name option will only be used for the initial<br>convert on all Policy Databases. The APL Relationship Type option will be<br>used for both the initial convert on all Policy Databases and any subsequent<br>convert triggered due to the usage of the Migrate function. |                     |                       |                       |                                                                                       |                            |  |  |
| APG Automation Name. NO                                                                                                    |                     |                       |                       | YES NO<br>Set up name during convert                                                  |                            |  |  |
| APL Relationship Type. . HASPARENT                                                                                                    |                     |                       |                       | HASPARENT HASPASSIVEPARENT<br>Define type for relationships<br>created during convert |                            |  |  |
| $F1 = HELP$<br>$F7 = UP$                                                                                                    | F2=SPLIT<br>F8=DOWN | $F3 = END$<br>F9=SWAP | F4=RETURN<br>F10=LEFT | F5=RFIND<br>$F11 = RIGHT$                                                             | F6=RCHANGE<br>F12=RETRIEVE |  |  |

Figure 199. PDB Convert Option Panel

This panel contains the following fields:

### **APG Automation Name**

Specify whether an automation name should be set up during the initial PDB conversion. Select one of the following values:

- **YES** Indicates that the automation name for each APG entry in the PDB will be set up with the entry name of the APG entry if it is less than or equal to 11 characters. If the entry name is more than 11 characters long, the automation name will be forced to blank.
- **NO** Indicates that the automation name for each APG entry in the PDB will be filled with blank.
- **Note:** This conversion option should be set to YES. Otherwise SA OS/390 cannot generate resources for these entries. The default value is NO.

### **APL Relationship Type**

Specify the relationship type for relationships created during inital PDB conversion and also for subsequent conversions which might be triggered due to the usage of the MIGRATE function. Select one of the following:

### **HASPARENT**

Indicates that relationships created will be setup as HASPARENT relationships. The PARENT/CHILD relationships from earlier releases of SA OS/390 will be converted to HASPARENT relationships during the
conversion process. A start request will be issued against the supporting resource (PARENT) if it is down and a start request is issued against the supported resource (CHILD).

#### **HASPASSIVEPARENT**

Indicates that relationships created will be setup as HASPASSIVEPARENT relationships. The PARENT/CHILD relationships from earlier releases of SA OS/390 will be converted to HASPASSIVEPARENT relationships during the process. A start request will not be issued against the supporting resource (PARENT) if it is down and a start request is issued against the supported resource (CHILD).

The default value is HASPARENT.

## **Converted Data**

During initial conversion the following data will be converted:

• The PARENTS of all applications will be converted to either HASPARENT or HASPASSIVEPARENT relationships.

Any instances that have inherited their startcmds or shutoptions parent relationships from a class will be assigend the new HASPARENT StartsMe/StopsMe relationships during the conversion process.

- The STARTUP definitions of all applications will be converted to EXTERNAL STARTUP definitions.
- The SHUTOPTIONS definitions of all applications will be converted to EXTERNAL SHUTDOWN definitions.

Additionally, if a class/instance pair is converted from SA OS/390 1.3 where the instance originally inherited its SHUTOPTIONS from the class, the following translation will be performed during the ACF build process:

If a HASPARENT, or HASPASSIVEPARENT relationship of either StopsMe or StartsMeAndStopsMe exists for an instance and a similar relationship of either StopsMe or StartsMeAndStopsMe exists for a linked class, then the ACF build output will contain a SHUTOPTIONS value for the instance. The SHUTOPTIONS value for the instance will be taken from the HASPARENT or HASPASSIVEPARENT relationship of the instance and not the class.

This is depicted in the following example:

#### **From SA OS/390 1.3:**

SUBSYSTEM\_CLASS SYS\_CLASS, PARENT=CLS\_PARENT, SHUTOPTIONS=(PARENT)

SUBSYSTEM SYS\_INST PARENT=INST\_PARENT, OBJECTCLASS=SYS\_CLASS

#### **To SA OS/390 2.2:**

In the dialogs, the following relationships are generated during the conversion process:

For APL class SYS\_CLASS 1 HASPARENT CLS\_PARENT/APL/= (StopsMe)

For APL SYS\_INST with Class SYS\_CLASS

```
1 HASPARENT INST PARENT/APL/= (Stopsme)
These entries will be built as:
SUBSYSTEM_CLASS SYS_CLASS,
   PARENT=CLS_PARENT,
   SHUTOPTIONS=(CLS_PARENT)
 SUBSYSTEM SYS_INST,
  PARENT=INST_PARENT,
   OBJECTCLASS=SYS_CLASS,
   SHUTOPTIONS=(INST_PARENT)
```
### **Example:**

Imagine the following definitions for entry type *Application* from SA OS/390 1.3 on the *Application Automation Definition* panel:

```
Parents ... SUBSYS1, SUBSYS2, SUBSYS3
Startup ... PARENT
Shutoptions ... SUBSYS2, SUBSYS3
```
These will be converted to the following definitions:

• on the same *Application Automation Definition* panel:

External Startup ... ALWAYS External Shutdown ... ALWAYS

• the following relationships will be created and will be visible on the *Relationship Selection List* panel:

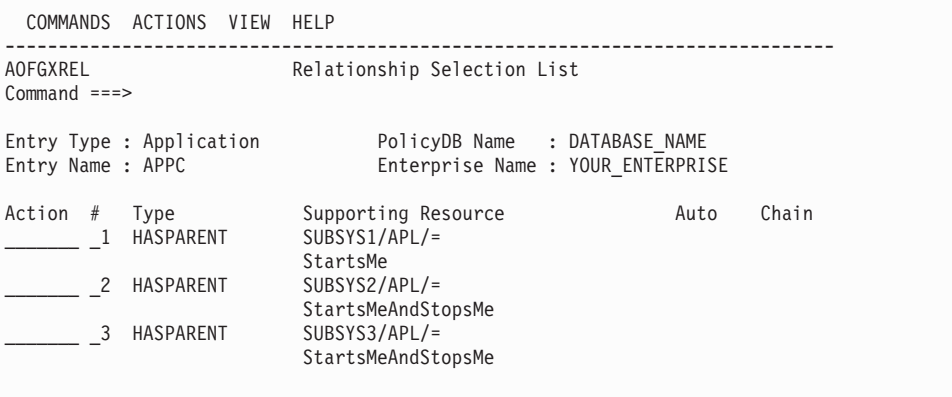

- v For all applications which are linked to systems, resources will be created
- v If the convert option is set to 'YES' then for all application groups which have an entryname of less than 11 characters, an automation name will be generated.
- For all application groups which are linked to systems or sysplex and an 'automation name' is given, resources are created
- For all application groups where a resource has been created, a resource-to-resource link will be created for each application which is linked to the application group.
- v The commands specified under policy item RESTART for *Application*s will be converted to commands with message ID ACORESTART under policy item MESSAGES/USER DATA.
- Service period windows are converted to the new syntax in the following way:
	- As old service periods were the schedules where an application was expected to be active, they are converted to new UP service periods.
	- DOWN-DOWN service periods are converted to the new DOWN service periods from 00:00 - 24:00;
- Service periods in \*\*\*\* notation are converted to 00:00 if they are coded as start time of the first service period;
- Service periods in \*\*\*\* notation are converted to 24:00 if they are coded as stop time of the last service period;
- Service periods linked to triggers are converted to direct links to the application.
- v User E-T pairs which refer to an existing subsystem name will be converted to the policy item MESSAGES/USER DATA. Depending on the keyword the data will be converted to the CMD, REPLY, CODE or USER part of the message.
- The policy items MVSDUMP AUTOMATION, SMFDUMP AUTOMATION, LOGREC AUTOMATION and SYSLOG AUTOMATION of entry type MVC do no longer exist. The data is converted to policy item MINOR RESOURCE FLAGS which is introduced for entry type MVC.
- The message which could be specified under policy 'THRESHOLD' for MVSDUMP, SMFDUMP, LOGREC and SYSLOG has been converted to policy 'MESSAGES/USER DATA'.
- The policy item 'MINOR RESOURCE FLAGS' of entry type SYS no longer exists. Minor resources of system (SYS) entries are converted to minor resources of MVS Components (MVC). To ensure this occurs, a new MVC entry is created with the following name structure *MVS\_COMPn\_sysid* where 'n' might be omitted or a number between 1 and 99 to ensure that a new entry is created and an existing one is not overwritten. Additionally a link is created between the newly created MVC entry and the SYS entry where the minor resources came from.
- Resync of ACF prefix value for each entryname in the PDB with table AOFTETP (formally done during each ACF build).
- Since the introduction of SA OS/390 2.1 it is no longer possible to link different applications with the same subsystem name to the same system. Those links are deleted by the conversion by deleting the link between the application and the application group.
- v All feature definitions are converted to product automation entries of the customization dialog.
- All PC-related processor data is deleted.
- All PC-related communication path data is deleted.
- All communication task data is deleted.
- v Remaining processor and communication path data is converted to the new layout.
- Notify operators defined in entry type SYS are converted to the new separate entry type NFY.
- v Auto message classes defined in the separate entry type AMC are converted to the entry type ENT.
- All systems of type TPF are deleted.
- Application data of IMS applications is converted to the new layout.
- User E-T pairs with the following entry type pairs are converted to the entry types PRO, APL and GRP:
	- PROCESSOR proname
	- IMAGECNTL subsysname
	- ENVIRON TEMP@SYSPLEX
- The SAVE definitions of timers are converted to the new layout.

### **Cross Reference of SA OS/390 1.3 Feature Keywords to SA OS/390 2.2 Customization Dialog Entries**

In SA OS/390 1.3 you had two ways to define CICS, IMS or OPC keywords to SA OS/390 automation: you either edited the ACF directly or entered the keywords into the *User E-T Pairs* via the customization dialog and had SA OS/390 build the ACF.

These definitions are automatically converted to SA OS/390 2.2 Customization Dialog entries.

The feature keyword conversions either take place by using the Conversion function, when a policy database in SA OS/390 1.3 format is opened or by using the Migration functions, when an ACF is migrated (and type PRD is selected). Table 11 contains details of all the entries that are migrated or converted for product automation.

The following terms are used in Table 11:

### **Format change**

means the data entry format is slightly modified from the original ACF entries, refer to the Product Automation dialog documentation.

**New** means that a new dialog function has been implemented for this definition.

### **Obsolete**

means that the original entry type no longer exists.

Table 11. Cross Reference of SA OS/390 1.3 Feature Keywords to SA OS/390 2.2 Dialog Entries

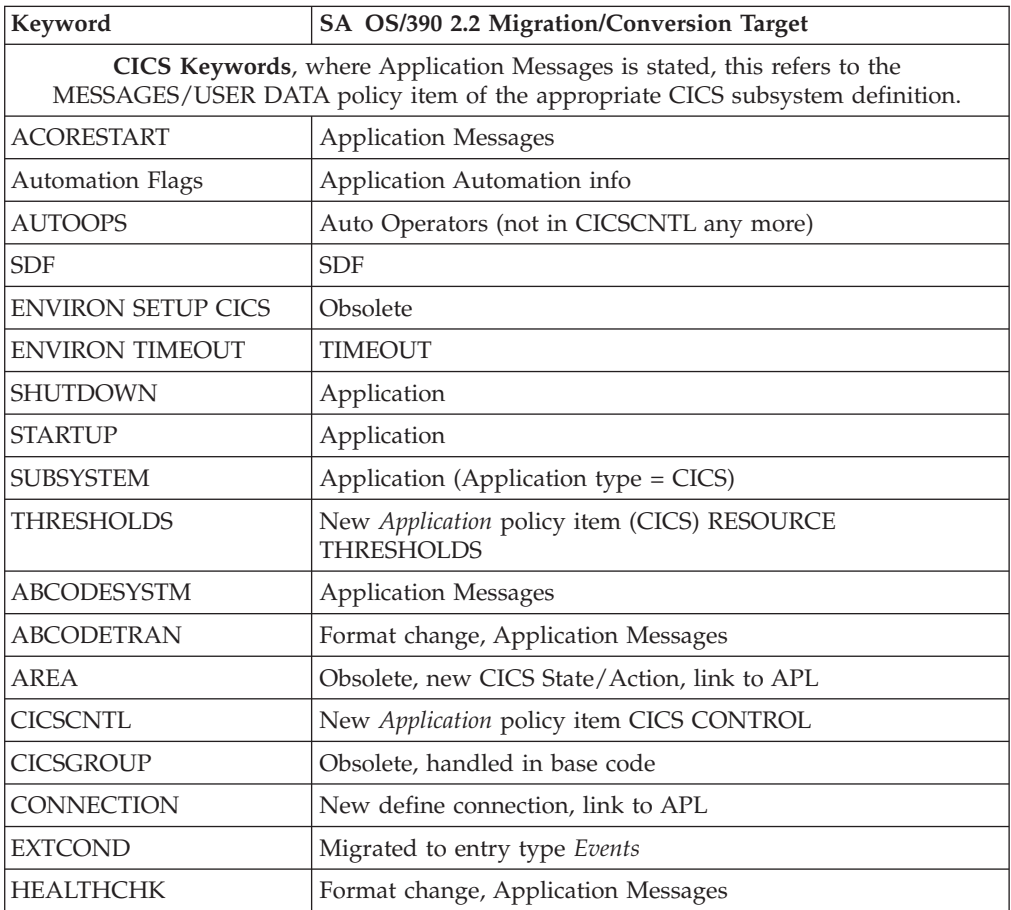

Table 11. Cross Reference of SA OS/390 1.3 Feature Keywords to SA OS/390 2.2 Dialog Entries (continued)

| Keyword                               | SA OS/390 2.2 Migration/Conversion Target                                                                                                    |  |  |
|---------------------------------------|----------------------------------------------------------------------------------------------------|--|--|
| <b>LISTSHUT</b>                       | Format change, Application Messages                                                                                                    |  |  |
| <b>PRODUCT</b>                        | Obsolete, new CICS State/Action, link to APL                                                                                                    |  |  |
| <b>RCVRAUTO</b>                       | Format change, Application Messages                                                                                                    |  |  |
| <b>RCVRSOS</b>                        | Format change, Application Messages                                                                                                    |  |  |
| <b>RCVRTRAN</b>                       | Format change, Application Messages                                                                                                    |  |  |
| <b>RCVRVIOL</b>                       | Format change, Application Messages                                                                                                    |  |  |
| <b>SERVICE</b>                        | Migrated to entry type Service Periods                                                                                                    |  |  |
| <b>TRIGGER</b>                        | Migrated to entry type Triggers                                                                                                    |  |  |
|                                       | IMS Keywords, where Application Messages is stated, this refers to the MESSAGES/USER<br>DATA policy item of the appropriate IMS subsystem definition. |  |  |
| <b>ABCODEPROG</b>                     | Format change, Application Messages                                                                                                    |  |  |
| ABCODES, ACTCODES,<br><b>ALTCODES</b> | <b>Application Messages</b>                                                                                                    |  |  |
| <b>ABCODETRAN</b>                     | Format change, Application Messages                                                                                                    |  |  |
| ACORESTART                            | <b>Application Messages</b>                                                                                                    |  |  |
| <b>AREA</b>                           | Obsolete, new IMS State/Action, link to APL                                                                                                    |  |  |
| <b>AUTOOPS</b>                        | Auto Operators (not in IMSCNTL any more)                                                                                                    |  |  |
| <b>BRO</b>                            | <b>Application Messages</b>                                                                                                    |  |  |
| <b>CHE</b>                            | <b>Application Messages</b>                                                                                                    |  |  |
| CQS0031A                              | <b>Application Messages</b>                                                                                                    |  |  |
| CQS0032A                              | <b>Application Messages</b>                                                                                                    |  |  |
| <b>CQS0033A</b>                       | <b>Application Messages</b>                                                                                                    |  |  |
| CQSET                                 | <b>Application Messages</b>                                                                                                    |  |  |
| <b>DFS2142</b>                        | <b>Application Messages</b>                                                                                                    |  |  |
| <b>DFS2161I</b>                       | <b>Application Messages</b>                                                                                                    |  |  |
| <b>DFS2169I</b>                       | <b>Application Messages</b>                                                                                                    |  |  |
| DFS3258A                              | <b>Application Messages</b>                                                                                                    |  |  |
| DFS3869A/DFS3869I                     | <b>Application Messages</b>                                                                                                    |  |  |
| DFS554A                               | <b>Application Messages</b>                                                                                                    |  |  |
| DFS810A                               | <b>Application Messages</b>                                                                                                    |  |  |
| <b>DFS989I</b>                        | <b>Application Messages</b>                                                                                                    |  |  |
| <b>DFS994I</b>                        | <b>Application Messages</b>                                                                                                    |  |  |
| <b>ENVIRON</b>                        | New Application policy item IMS ENVIRON                                                                                                    |  |  |
| <b>ENVIRON SETUP</b>                  | Obsolete                                                                                                    |  |  |
| <b>EXTCOND</b>                        | Migrated to entry type Events                                                                                                    |  |  |
| FORCE                                 | <b>Application Messages</b>                                                                                                    |  |  |
| <b>HOLDQ</b>                          | <b>Application Messages</b>                                                                                                    |  |  |
| <b>IMSCNTL</b>                        | New Application policy item IMS CONTROL                                                                                                    |  |  |
| <b>IMS CRITMSGS</b>                   | Obsolete                                                                                                    |  |  |
| <b>IMSGROUP</b>                       | no longer used                                                                                                    |  |  |

| Keyword              | SA OS/390 2.2 Migration/Conversion Target                                          |  |  |
|----------------------|------------------------------------------------------------------------------------|--|--|
| <b>IMSRSENM</b>      | New, IMS RESOURCE NAME Policy                                                      |  |  |
| <b>INITSTART</b>     | <b>Application Messages</b>                                                        |  |  |
| IPS                  | <b>Application Messages</b>                                                        |  |  |
| <b>NTFYOP</b>        | <b>Application Messages</b>                                                        |  |  |
| <b>OLDS</b>          | <b>Application Messages</b>                                                        |  |  |
| <b>POSTCHKP</b>      | <b>Application Messages</b>                                                        |  |  |
| PRECHKP              | <b>Application Messages</b>                                                        |  |  |
| <b>PRODUCT</b>       | Obsolete, new IMS State/Action, link to APL                                        |  |  |
| <b>RECONS</b>        | <b>Application Messages</b>                                                        |  |  |
| <b>RECOVERY</b>      | <b>Application Messages</b>                                                        |  |  |
| <b>RELEASEQ</b>      | <b>Application Messages</b>                                                        |  |  |
| <b>RESTART</b>       | <b>Application Messages</b>                                                        |  |  |
| <b>RESTARTABORT</b>  | <b>Application Messages</b>                                                        |  |  |
| <b>SDF</b>           | SDF policies                                                                       |  |  |
| <b>SERVICE</b>       | Migrated to entry type Service Periods                                             |  |  |
| <b>SHUTINIT</b>      | <b>Application Messages</b>                                                        |  |  |
| <b>SHUTNORM</b>      | <b>Application Messages</b>                                                        |  |  |
| <b>SHUTIMMED</b>     | <b>Application Messages</b>                                                        |  |  |
| <b>SHUTFORCE</b>     | <b>Application Messages</b>                                                        |  |  |
| <b>SHUTTYPES</b>     | <b>Application Messages</b>                                                        |  |  |
| <b>SNAPQ</b>         | <b>Application Messages</b>                                                        |  |  |
| <b>START</b>         | <b>Application Messages</b>                                                        |  |  |
| <b>STARTUP</b>       | <b>Application Messages</b>                                                        |  |  |
| <b>STOPBMPREGION</b> | <b>Application Messages</b>                                                        |  |  |
| <b>STOPFPREGION</b>  | <b>Application Messages</b>                                                        |  |  |
| <b>STOPREGION</b>    | <b>Application Messages</b>                                                        |  |  |
| <b>STSFILE</b>       | New, ISF entry type, policy object IMS status file, policy item<br>IMS STATUS FILE |  |  |
| <b>SUBSYSTEM</b>     | Application Policy (TYPE=IMS)                                                      |  |  |
| TCO                  | <b>Application Messages</b>                                                        |  |  |
| <b>TCOMEMBERS</b>    | <b>Application Messages</b>                                                        |  |  |
| <b>THRESHOLDS</b>    | New IMS resource thresholds                                                        |  |  |
| <b>TPABEND</b>       | <b>Application Messages</b>                                                        |  |  |
| TRIGGER              | Migrated to entry type Triggers                                                    |  |  |
| <b>UNLKAVM</b>       | <b>Application Messages</b>                                                        |  |  |
| <b>UNLOCK</b>        | <b>Application Messages</b>                                                        |  |  |
| UP                   | <b>Application Messages</b>                                                        |  |  |
| <b>USERSTART</b>     | <b>Application Messages</b>                                                        |  |  |
| <b>VTAMTERMS</b>     | <b>Application Messages</b>                                                        |  |  |

Table 11. Cross Reference of SA OS/390 1.3 Feature Keywords to SA OS/390 2.2 Dialog Entries (continued)

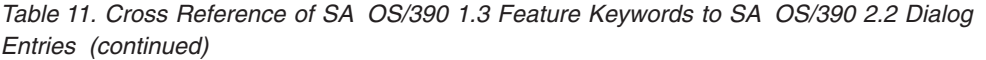

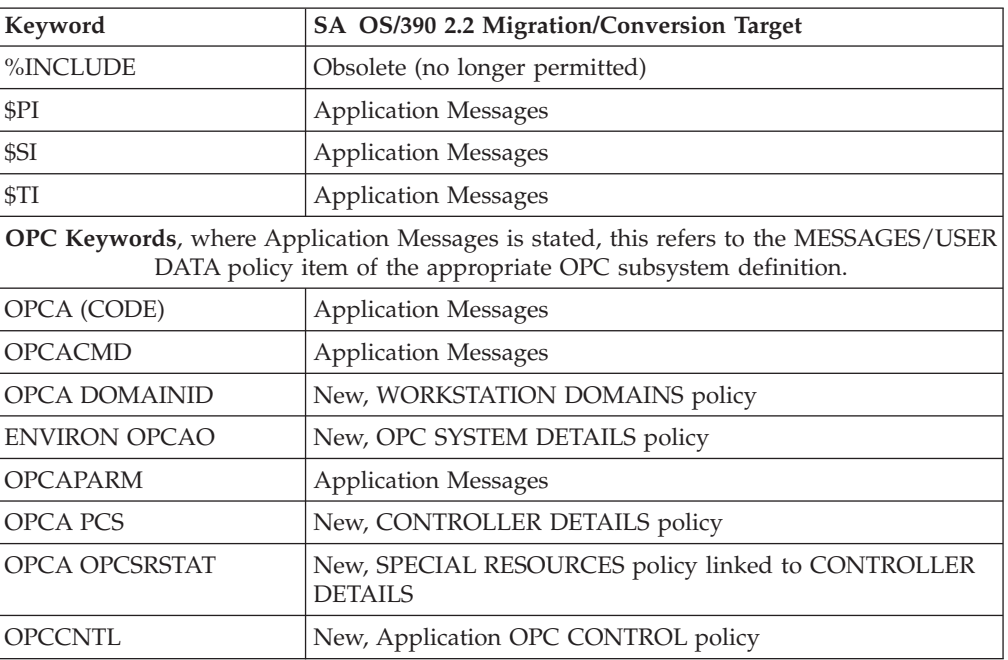

# **Selective Policy Database Conversion**

After your entries have been migrated to the policy database, the conversion is done to convert the old data which might have been migrated to the policy database to the new format. The migration functions automatically start the conversion function.

**Note:** The conversion function, after having migrated, will not start the product automation conversion as this has already been performed by the migration.

# **Appendix A. Concurrent Customization by Multiple Users**

**Note:**

Concurrent user access is supported for *Application* and *ApplicationGroup*.

Concurrent user access allows simultaneous update for applications and application groups, that means, several users can open the same policy database, select entry types *ApplicationGroup* and *Application* and perform updates for different objects at the same time.

If such entry types have been updated, and several builds are issued for different output data sets, the changed object is rebuilt whenever there are changes since the last build for that output data set, thus guaranteeing consistent and complete automation control files.

The following subsections describe the consequences for users working simultaneously on these entry types within one policy database.

## **Concurrent User Access Capabilities**

If a policy database is selected for processing (command **OPEN**), access to that policy database for other users is possible, that is, multiple opening of a policy database is supported.

Working on entry types other than *Application* or *ApplicationGroup* with several users, or performing commands other than OPEN or SELECT against a policy database while an application or an application group is edited, may not work.

This limitation depends on the data tables that are needed for the selected action or command, and it is indicated by specific messages. The most common situations are described in the following sections.

## **Policy Definitions Usage**

If you want to change your Enterprise Policy Options by selecting option 10 on the *Customization Dialog Settings Menu* panel (see [Figure 200 on page 314\)](#page-335-0), while another user works with a policy database, the selection is not possible and an appropriate message is displayed.

On the other hand, if you are accessing the SA OS/390 policy items for modification, this will prevent other users from accessing any policy item and an appropriate message is displayed.

## **Policy Data Base Selection**

If you want to issue a **BUILD, DELETE, MIGRATE**, or **REPORT** command on the *Policy Data Base Selection* panel (AOFGPDB), while another user has accessed the same policy database, the command is rejected and an appropriate message is displayed.

### **Concurrent Customization by Multiple Users**

On the other hand, if you request access to a policy database via **S (Select)** or **O (Open)**, while a **BUILD, DELETE, MIGRATE**, or **REPORT** is in progress for this policy database, the access is rejected and an appropriate message is displayed.

For other commands there are also limitations, if a user has already opened the specific policy database. These limitations depend upon the selected entry types and actions, and are indicated by an appropriate message.

## **Entry Type Selection**

If a policy database is opened (with **S (Select)** or **O (Open)**) successfully, the *Entry Type Selection* panel (AOFGETYP) is displayed. Here a specific **Entry Type** can be selected, or a **BUILD** can be requested.

If a **BUILD** command is issued from this screen, but another user has also opened this policy database to work with applications or any other entry type, then the command is rejected and an appropriate message is displayed.

If an entry type other than *ApplicationGroup* or *Application* is selected, and another user also selected an entry type of the same policy database, the selection may be rejected depending on the data tables needed for the selected entry type, and an appropriate message is displayed. In this case, editing is not possible, because concurrent user access is provided only for *Application*s and *ApplicationGroup*s.

## **Entry Name Selection**

On the *Entry Name Selection* panel (AOFGENAM) a specific application can be selected, and a **BUILD** can be requested.

If you try a BUILD action, and the policy database is simultaneously opened by another user, the command is rejected and an appropriate message is displayed.

If another user is currently editing the same application in the same policy database, then access is allowed only to view the data, which means, changing the displayed data is not allowed. In this case, however, it is possible to select that application and to look at the data. A warning message is displayed on the *Policy Selection* panel AOFGEPOL, indicating, that no updates will be accepted.

If nevertheless the displayed values are changed on the data entry panel for that policy option, these changes are not accepted when leaving that panel. If you try to leave the panel with the END command, a message will remind you that you must leave this panel with CANCEL.

## **Changing Links**

The *WHERE USED* policy item for *Application*s allows you to change the links of one application to one or more application groups.

The *WHERE USED* policy item for *ApplicationGroup*s allows you to change the links of one application group to one or more systems or sysplexes.

You can only add or remove such links, if you exclusively access the entry types *Application* or *ApplicationGroup*. If another user is currently editing them, then a message is displayed, indicating that updates are not possible.

The same is true for the trigger policy item where you can maintain the link of the current application or application group to a trigger.

# **Appendix B. More about Using the Customization Dialog**

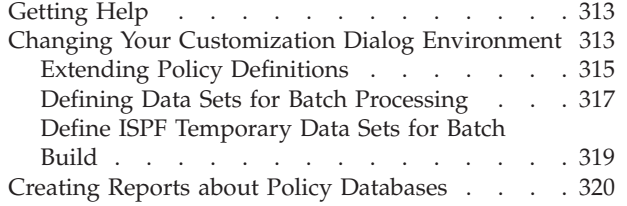

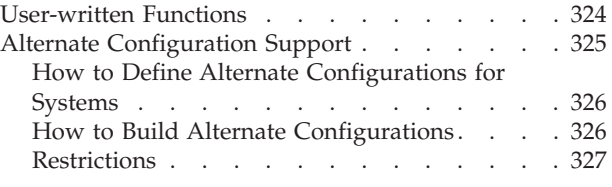

Use this appendix to find out how to get help when using the customization dialog and how to change the customization dialog environment.

# **Getting Help**

Online help is available for the customization dialog. You can display online help by entering the HELP command (or press the PF key associated with the HELP command) while on a particular dialog panel.

When selecting **HELP** from the action bar, the pull-down also lists the following selections:

- *Automation Help:* This help provides on-line information about important functions of the customization dialog. It combines the help panels of the functional panels within the customization dialog. This combination allows you to view the help panels sequentially, or you can choose selected topics from lists that are displayed on many of the help pages.
- v *Changes for this Release:* This panel provides a list of the changes and enhancements that have been added to the customization dialog for SA OS/390 2.1.

## **Changing Your Customization Dialog Environment**

You can invoke the *Settings* function from the *Customization Dialog Primary Menu* or from the Menu pull-down of the *Policy Data Base Selection* panel.

The first three options on the *Customization Dialog Settings Menu* panel [\(Figure 200 on page 314\)](#page-335-0) allow you to change the customization dialog environment for your user ID. This is a usability function and has no effect on the policy database contents.

<span id="page-335-0"></span>

| MENU HELP                                      |                                                     |                                                                                                    |                       |                            |  |
|------------------------------------------------|-----------------------------------------------------|----------------------------------------------------------------------------------------------------|-----------------------|----------------------------|--|
| AOFGCUST<br>Option $==$                        |                                                     | Customization Dialog Settings Menu                                                                                                    |                       |                            |  |
|                                                | The following options apply only to your userid:    |                                                                                                    |                       |                            |  |
| 1 ALIAS<br>2 DISPLAY<br>3 MESSAGE<br>4 CONVERT | Define PDB conversion options                       | Define alias for standard commands<br>Define display characteristics (AOFDISPL)<br>Define message and logging options                           |                       | ( AOFALIAS )<br>( AOFMSG   |  |
|                                                | The following options apply to all SA 0S/390 users: |                                                                                                    |                       |                            |  |
| 10 POLICY<br>11 DSNAMES<br>12 WORKDSN          |                                                     | Modify SA 0S/390 policy definitions (AOFPOLCY)<br>Define SA 0S/390 data set names (AOFDSNAM)<br>Define ISPF temporary data sets for batch build |                       |                            |  |
| $F1 = HELP$<br>$F7 = UP$                       | F2=SPLIT<br>F8=DOWN<br>F9=SWAP                      | F3=END F4=RETURN<br>F10=LEFT                                                                                                    | F5=RFIND<br>F11=RIGHT | F6=RCHANGE<br>F12=RETRIEVE |  |

Figure 200. SA OS/390 Customization Dialog Settings Menu

### **ALIAS**

This option allows you to change commands and command abbreviations that can be entered on the command line or action column in the customization dialog.

### **DISPLAY**

This option allows you to change the line spacing for lists that appear in the customization dialog.

#### **MESSAGE**

This option allows you to specify the level of detail in the messages you receive when you run various customization dialog options or batch jobs, and whether or not the messages are written to the ISPF log.

These settings are stored in the ISPF application profile. To have them available to the batch processing (build or migrate), make sure that your ISPF profile data set is allocated to the table library, DDname: AOFTLIB, as described in ["Defining Data](#page-338-0) [Sets for Batch Processing"](#page-338-0) on page 317.

#### **CONVERT**

This option lets you specify whether SA OS/390 should create an automation name for an *ApplicationGroup* resource during the very first conversion of a policy database. Refer to ["Initial Policy Database](#page-322-0) [Conversion"](#page-322-0) on page 301 for more information.

#### **POLICY**

see ["Extending Policy Definitions"](#page-336-0) on page 315;

### **DSNAMES**

see ["Defining Data Sets for Batch Processing"](#page-338-0) on page 317;

#### **WORKDSN**

see ["Define ISPF Temporary Data Sets for Batch Build"](#page-340-0) on page 319;

## <span id="page-336-0"></span>**Extending Policy Definitions**

To create new or modify existing policy items:

1. Choose option *10 POLICY* on the *Customization Dialog Settings Menu* [\(Figure 200 on page 314\)](#page-335-0). The *Policy Definition Entry Selection* panel is displayed.

| OPTIONS HELP                   |                                           |                       |                                   |                                                             |  |
|--------------------------------|-------------------------------------------|-----------------------|-----------------------------------|-------------------------------------------------------------|--|
| <b>AOFGCPOL</b><br>Option $==$ |                                           |                       | Policy Definition Entry Selection |                                                             |  |
| 1 ENT<br>2 GRP                 | Enterprise<br>Group                       |                       | 30 TMR<br>31 TMO                  | Timers<br>Timeout Settings                                  |  |
| 3 SBG<br>4 SYS                 | SubGroup<br>System                        |                       | 32 TPA<br>33 MVC                  | Tape Attendance<br>MVS Component                            |  |
| 5 APG<br>6 APL<br>7 EVT        | ApplicationGroup<br>Application<br>Events |                       | 34 MDF<br>35 SDF<br>36 ADF        | MVSCOMP Defaults<br>System Defaults<br>Application Defaults |  |
| 8 SVP<br>9 TRG                 | Service Periods<br>Triggers               |                       | 37 AOP<br>38 NFY                  | Auto Operators<br>Notify Operators                          |  |
| 10 PRO                         | Processor                                 |                       | 39 NTW<br>40 NNT<br>41 RES        | Network<br>NNT Sessions<br>Resident CLISTs                  |  |
| 20 PRD                         | Product Automation                        |                       | 42 SCR                            | Status Details                                              |  |
|                                |                                           |                       | 98 ICL<br>99 UET                  | Includes<br>User E-T Pairs                                  |  |
| F1=HELP<br>$F7 = UP$           | F2=SPLIT<br>F8=DOWN                       | $F3 = END$<br>F9=SWAP | F4=RETURN<br>F10=LEFT             | F5=RFIND<br>F6=RCHANGE<br>F12=RETRIEVE<br>$F11 = RIGHT$     |  |

Figure 201. Policy Definition Entry Selection Panel

- 2. Select the entry type. The *Edit Policy Selection* panel is displayed, listing all current policy items for this entry type.
- 3. On the *Edit Policy Selection* panel you can:
	- v Edit an existing policy item (not recommended)
	- Delete a policy item (not recommended)
	- Insert a new policy item
- 4. If you choose to insert a new policy item for an entry type, or edit an existing policy item, the *Define Policy Selection* panel is displayed. The example in [Figure 202 on page 316,](#page-337-0) shows how to edit policy item GROUP INFO of entry type *Group*.

<span id="page-337-0"></span>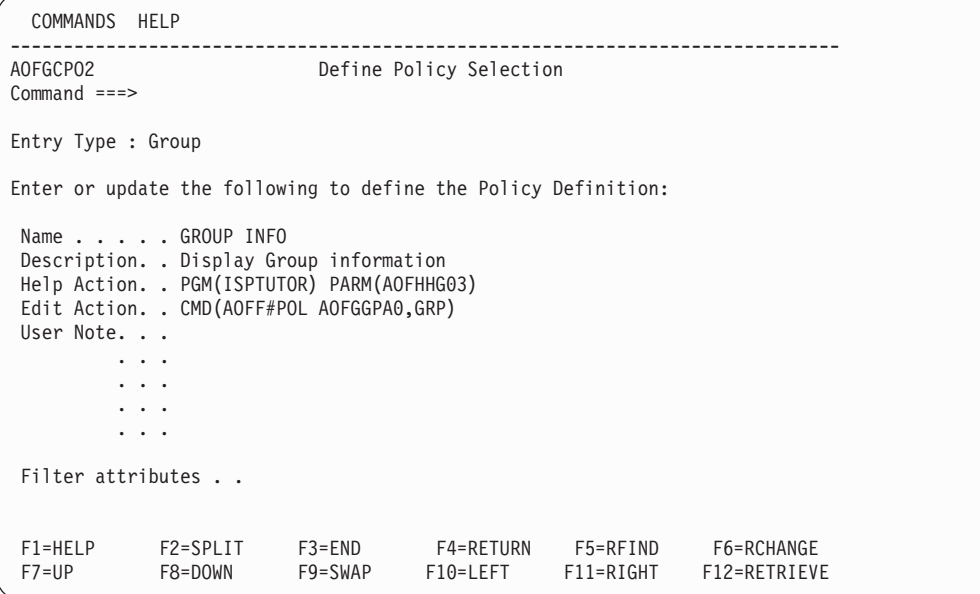

Figure 202. Define Policy Selection Panel

If you want to create policy items you must specify an ISPF action for the selection of the new policy item from the *Policy Selection* panel. You must create your own ISPF input panel for the new policy item.

**Note:**

Any modifications to the existing policy definitions are solely your responsibility.

You can also specify filtering conditions, that is, attributes of the entry being processed from the *Policy Selection* panel that can be used to determine whether or not this policy should be displayed. The following filtering information can be specified:

#### **Filter attributes**

This specifies attributes that an entry must have in order for this policy to be displayed. This field contains multiple words, each word identifying one attribute. All the attributes specified must be satisfied in order for the policy to be displayed. If no attributes are specified then the policy is valid for all entries. The attributes that can be specified are defined by SA OS/390 and differ based on the entry type, as follows:

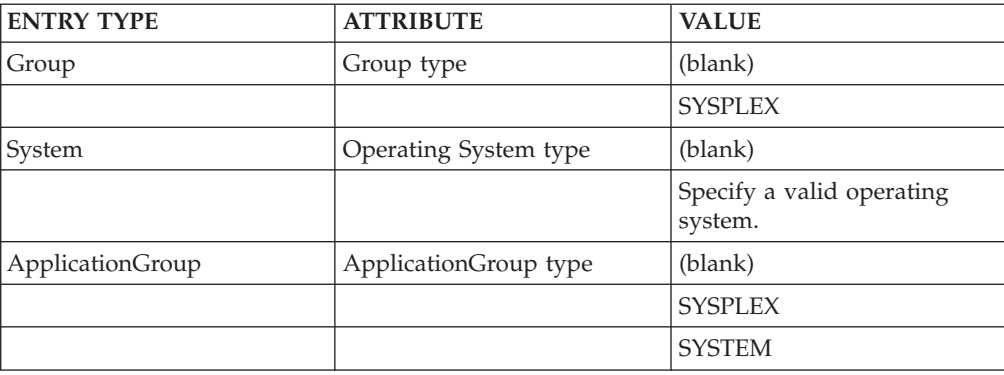

<span id="page-338-0"></span>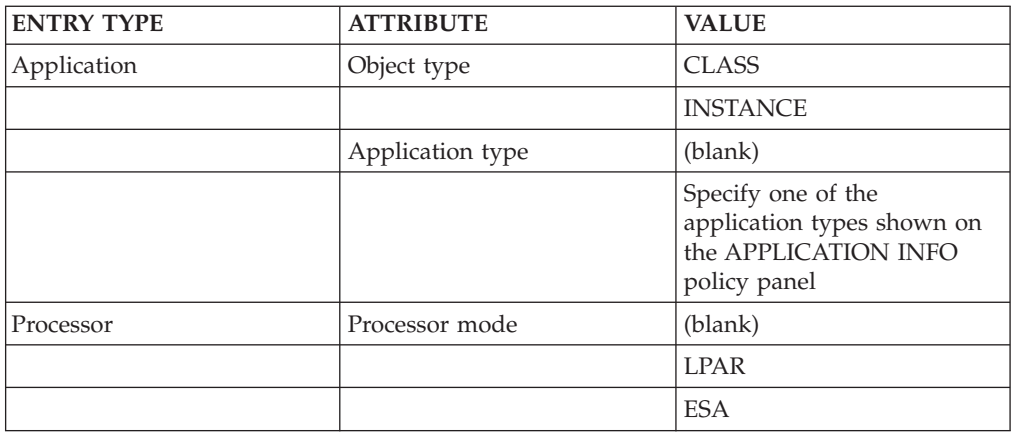

The following rules apply to the filtering attributes:

- 1. If no attributes are specified (indicated by ″(blank)″ in the table above), the policy is always displayed for all entries.
- 2. If multiple attributes are specified then all attributes must be satisfied in order for the policy to be displayed.

#### **JES2 CLASS**

This displays the policy for application entries that are classes and are of type JES2.

- **JES2** This displays the policy for application entries that are of type JES2 and either class or instances.
- 3. For each ATTRIBUTE, the words listed in the VALUE column are mutually exclusive. If you specify both values the policy will never be displayed as both conditions cannot be true at the same time.

#### **JES2 JES3**

This never displays because an application can be either JES2 or JES3 but not both.

4. No validity checking is done on the attribute values. If an invalid value is specified the policy will never be displayed since the condition cannot be satisfied.

The following COMMANDS are supported:

### **COPY (P)**

Saves the data on this panel into a clipboard

### **PASTE (T)**

Copies the data from the clipboard to the policy being defined

## **Defining Data Sets for Batch Processing**

Use Option 11 of the *Customization Dialog Settings Menu* panel to define the batch processing data sets. This needs to be done only once, when you install SA OS/390. For details, see *System Automation for OS/390 Planning and Installation*.

To use the batch options of the build or migrate function you must first specify the names of the data sets required for the batch processing. These names form the DD name concatenations to be included in the JCL of the batch processing job.

<span id="page-339-0"></span>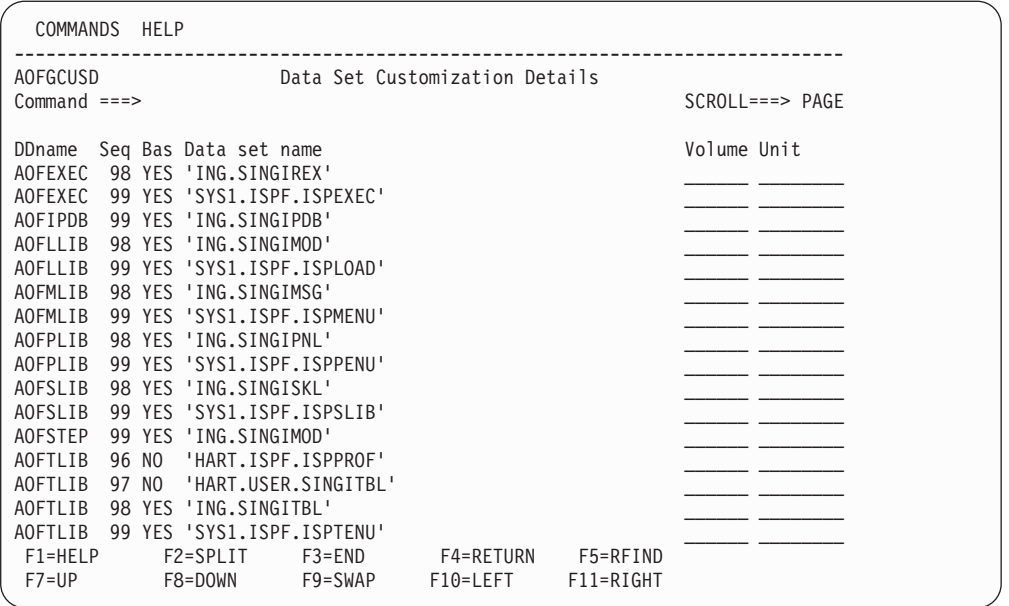

Figure 203. SA OS/390 Data Set Customization Details Panel

On the *Data Set Customization Details* panel, a table is displayed with groups of data definition (DD) names and data set names. You must modify the data set names in accordance with your local naming conventions.

Each column can be modified as follows:

### **DDname**

No new DD names may be added, but another entry for an existing DD name may be added at the end of the table. It will be inserted at the correct position within the table when saved. An entry may be deleted by blanking out the DD name, but if an entry is removed incorrectly then the batch functions become inoperative.

- **Seq** This entry should contain a number from 1 to 99. This value will position the entry into the correct concatenation sequence when the JCL is built. The higher the number the further down the concatenation sequence it will appear. The values 98 and 99 are reserved.
- **Base** The Base column indicates a reserved DD name entry and should not be removed. All entries that are not reserved (see the **Seq** column description) must have the value of ″NO″.

#### **Data Set Name**

This is the fully qualified data set name, including quotation marks, that are represented by this DD name.

#### **Volume**

May be left blank for catalogued data sets, otherwise enter the label ID of the volume on which this data set resides (as would be coded for an ALLOC JCL entry). SMS may be entered for any data set under space management.

**Unit** Must be left blank for catalogued and/or space managed data sets, otherwise you must enter the unit relevant to the volume on which this data set resides (as would be coded for an ALLOC JCL entry).

AOFIPDB is needed to get access to the automation manager logic file.

<span id="page-340-0"></span>AOFTLIB needs two data sets to be allocated additionally to the ISPF and SA OS/390 table libraries:

- v the user's ISPF table output library is needed to get access to the tables with user modifications, for example, the data set specifications;
- v the user's ISPF profile is needed to get access to the dialog settings, for example, messages and logging options.

In our example from [Figure 203 on page 318,](#page-339-0) these are: 'HART.ISPF.ISPPROF' 'HART.USER.SINGITBL'

**Note:** The user's ISPF table output library should also be allocated to DDname AOFTABL.

## **Define ISPF Temporary Data Sets for Batch Build**

Use Option 12 on the *Customization Dialog Settings Menu* panel to define the data sets for the batch build. SA OS/390 displays the following panel:

```
MENU OPTIONS HELP
------------------------------------------------------------------------------
             ISPF Temporary Data Sets Preallocation for Batch
Command ===>
                                                              More: +
Specify ISPF work data sets, used by ISPF for processing file tailoring
services during batch build.
//ISPWRK1 DD DISP=NEW,UNIT=SYSALLDA,SPACE=(CYL,(5,10)),
// DCB=(LRECL=256,RECFM=FB)
//ISPWRK2 DD DISP=NEW,UNIT=SYSALLDA,SPACE=(CYL,(5,10)),
// DCB=(LRECL=256,RECFM=FB)
//ISPWRK3 DD DISP=NEW,UNIT=SYSALLDA,SPACE=(CYL,(5,10)),
// DCB=(LRECL=256,RECFM=FB)
//ISPWRK4 DD DISP=NEW,UNIT=SYSALLDA,SPACE=(CYL,(5,10)),
// DCB=(LRECL=256,RECFM=FB)
//ISPCTL1 DD DISP=NEW,UNIT=SYSALLDA,SPACE=(CYL,(5,10)),<br>// DCB=(LRECL=80,RECFM=FB)
     // DCB=(LRECL=80,RECFM=FB)
 F1=HELP F2=SPLIT F3=END F4=RETURN F5=RFIND F6=RCHANGE
 F7=UP F8=DOWN F9=SWAP F10=LEFT F11=RIGHT F12=RETRIEVE
```
This panel allows to add or modify job control data to preallocate temporary ISPF data sets, which are used for the batch build. The build function creates the ACF and AMC output files in two steps. First, all members are created and stored into a temporary file using ISPF file tailoring. In a second step this file is written to disk creating all the individual members.

To hold the intermediate files, ISPF work and control data sets are used. If the default allocations of ISPF are not sufficient, they can be changed on this panel.

The DDnames ISPWRKx are used by ISPF for file tailoring services. The DDnames ISPCTLx are used by ISPF to hold the file tailoring output and to pass it to the subsequent functions that write the members to the output data set.

## <span id="page-341-0"></span>**Creating Reports about Policy Databases**

If you select option *3 Report* of the *Customization Dialog Primary Menu* shown in ["How to Start the Customization Dialog"](#page-33-0) on page 12, the following panel is displayed, where you can create reports about various SA OS/390 objects.

| HELP<br>MENU                                                                                                    |                                                                                        |                                                                        |                       |                           |                            |  |
|----------------------------------------------------------------------------------------------------|----------------------------------------------------------------------------------------|------------------------------------------------------------------------|-----------------------|---------------------------|----------------------------|--|
| <b>AOFGREPK</b><br>Option $==$                                                                                                   |                                                                                        | Report Selection Menu                                                  |                       |                           |                            |  |
| 1 Report                                                                                                    |                                                                                        | Create Policy Data Base Report                                         |                       |                           |                            |  |
| 2 Unlinked<br>3 ViewUnlinked                                                                                                    | Create List of entries not linked in Policy Data Base<br>View List of unlinked entries |                                                                        |                       |                           |                            |  |
| 4 Resources<br>5 ViewResources                                                                                                   |                                                                                        | Create List of generated Resources<br>View List of generated Resources |                       |                           |                            |  |
| 6 Unreferenced<br>Create List of members not referenced by configuration<br>7 ViewUnreferenced View List of unreferenced members |                                                                                        |                                                                        |                       |                           |                            |  |
| $F1 = HELP$<br>$F7 = UP$                                                                                                    | F2=SPLIT<br>F8=DOWN                                                                    | $F3 = END$<br>$F9 = SWAP$                                              | F4=RETURN<br>F10=LEFT | F5=RFIND<br>$F11 = RIGHT$ | F6=RCHANGE<br>F12=RETRIEVE |  |

Figure 204. SA OS/390 Report Selection Menu

You can select the following:

#### **1 Report**

With this option, you can create a report which includes all automation data of the selected policy database. SA OS/390 displays the *Policy Data Base Report Parameters* panel, as shown in [Figure 205 on page 321,](#page-342-0) where you can choose to create either the full automation policy report, or to create a report about a specific entry type and name.

As the report generation can take a long time, you can also run this function in batch mode. The output may be extensive, therefore a separate data set is recommended.

You can also specify the format of the report. FLAT creates an unformatted file to be viewed in a TSO session. The name of this file is \$RPTFLAT. HTML creates an HTML file you can view with your internet browser. The name of this file is \$RPTHTML. The default value for the output format is FLAT.

The *Command Progress Display* panel informs you about the progress of the report generation.

```
OPTIONS HELP
------------------------------------------------------------------------------
AOFGRPTP Policy Data Base Report Parameters
Option ===>
 1 Create report for a complete enterprise
  2 Create report for entry type or entry name
         Entry Type. . . . . . . . . . (*, ?, or type)
         Entry Name. . . . . . . . . * (*, ?, or name)Report options:
  Output Data Set....
  Mode ......... ONLINE (ONLINE BATCH)
  Format . . . . . . . FLAT (FLAT HTML)
Job statement information: (used for BATCH report)
//AOFRPT JOB
//*
//*
 F1=HELP F2=SPLIT F3=END F4=RETURN F5=RFIND F6=RCHANGE
 F7=UP F8=DOWN F9=SWAP F10=LEFT F11=RIGHT F12=RETRIEVE
```
Figure 205. Policy Data Base Report Parameters Panel

The example in [Figure 206 on page 322](#page-343-0) shows a small part of the data listed in the report output format FLAT for the application JES2.

<span id="page-343-0"></span>. . . . . . ======================================== JES2 ======================================== Short description : JES2 policy definition Long description : Defines automation and monitoring characteristics for the JES2 job. Application Type  $\qquad \qquad : \text{JES2}$ Subsystem Name : JES2 MVS job name : JES2 Scheduling subsystem : MSTR Command Prefix : \$ Start on IPL : YES Subsystem Startup Parameters : , PARM=WARM, REL=710, SYS=&SYSNAME. ========== JES2 Drain Specifications ========== Drain lines : YES Drain VTAM interface : YES Drain printers : YES Force drain lines : \$E Force drain VTAM interface : \$E Force drain printers : \$I ========== Application Messages and User Data ========== | Message id | Description | -------------------------------------------------------------- | \$HASP095 | | -------------------------------------------------------------- | Code 1 | Code 2 | Code 3 | Value Returned | -------------------------------------------------  $\vert * \vert$  \$PJ\* | | STOPPING | | ERROR\* | \$K03 | | STOPPING | | ABEND\* | SA22 | | STOPPING | | \* | \* | ABENDING | -------------------------------------------------------------- | \$HASP098 | | -------------------------------------------------------------- | Pass/Selection | Reply Text | -------------------------------  $\begin{array}{|c|c|} \hline 1 \\ 2 \end{array}$  $|$  END -------------------------------------------------------------- | POSTSTART | Executed after startup has been initiated | -------------------------------------------------------------- | Pass | Automated Function | Command Text | ------------------------------------------------------------------- | | JESOPER | MVS F BPXOINIT,RESTART=FORKS | ========== Relationships ========== | Relationship Type | Supporting Resource | Automation | Chaining | Satisfy condition | ------------------------------------------------------------------------------------------ | PREPUNAVAILABLE | VTAM/APL/= | PASSIVE | WEAK | WhenDown . . . . .

Figure 206. Example of Report Output Format FLAT

### **2 Unlinked**

This option lets you create a report of all entries within the current policy database that would be ignored during BUILD processing. This includes:

- all objects in the policy database that are not linked to a system or sysplex
- all non-MVS systems

• all relationships that are not used during a build

It does not include the entry type *Processor* (PRO).

#### **3 ViewUnlinked**

With this option, you can look at the report of all unreferenced objects created by option *2 Unlinked*.

#### **4 Resources**

With this option, you can create a list of all generated resources. In the *Command Progress Display* you will see in which member of the current policy database data set the generated list has been stored.

#### **5 ViewResources**

With this option, you can view a list generated with option *4 Resources* for each existing system.

| File Edit Confirm Menu Utilities Compilers Test Help                            |                 |                    |  |  |  |  |  |
|---------------------------------------------------------------------------------|-----------------|--------------------|--|--|--|--|--|
|                                                                                 |                 |                    |  |  |  |  |  |
| HART.SCENARIO(\$RPTRES) - 01.00<br><b>VIEW</b><br>Columns 00001 00072           |                 |                    |  |  |  |  |  |
| $Common = == >$                                                                 |                 | $Scrol1 == > PAGE$ |  |  |  |  |  |
| ****** **************************** Top of Data ******************************* |                 |                    |  |  |  |  |  |
| 000001                                                                          |                 |                    |  |  |  |  |  |
| 000002 Application resources for system: SYSTEM1                                |                 |                    |  |  |  |  |  |
| 000003                                                                          |                 |                    |  |  |  |  |  |
| 000004<br>DB2IRLM/APL/SYSTEM1                                                   | DB2IRLM         | <b>APL</b>         |  |  |  |  |  |
| 000005 DB2MAIN/APL/SYSTEM1                                                      | DB2MAIN         | APL                |  |  |  |  |  |
| 000006 DWH/APL/SYSTEM1                                                          | DWH             | APL                |  |  |  |  |  |
| 000007 TCPIP/APL/SYSTEM1                                                        | TCPIP           | APL                |  |  |  |  |  |
| 000008<br>VTAM/APL/SYSTEM1                                                      | VTAM            | APL                |  |  |  |  |  |
| 000009                                                                          |                 |                    |  |  |  |  |  |
| 000010 Application resources for system: SYSTEM2                                |                 |                    |  |  |  |  |  |
| 000011                                                                          |                 |                    |  |  |  |  |  |
| 000012<br>CICSAOR1/APL/SYSTEM2                                                  | CICSAOR1        | APL                |  |  |  |  |  |
| 000013 CICSFOR/APL/SYSTEM2                                                      | CICSFOR         | APL                |  |  |  |  |  |
| 000014 CICSMAIN/APL/SYSTEM2                                                     | CICSMAIN        | APL                |  |  |  |  |  |
| 000015 CICSTOR/APL/SYSTEM2                                                      | CICSTOR         | APL                |  |  |  |  |  |
| 000016<br>DWH/APL/SYSTEM2                                                       | <b>DWH</b>      | APL                |  |  |  |  |  |
| 000017                                                                          |                 |                    |  |  |  |  |  |
| 000018 ApplicationGroup resources for system: SYSTEM1                           |                 |                    |  |  |  |  |  |
| 000019                                                                          |                 |                    |  |  |  |  |  |
| 000021<br>DB2/APG/SYSTEM1                                                       | DB <sub>2</sub> | APG                |  |  |  |  |  |
| 000022 NET/APG/SYSTEM1                                                          | <b>NET</b>      | APG                |  |  |  |  |  |
| 000023<br>WBSRVAPG/APG/SYSTEM1                                                  | WBSRVAPG        | APG                |  |  |  |  |  |
| 000024<br>000025 ApplicationGroup resources for system: SYSTEM2                 |                 |                    |  |  |  |  |  |
| 000026                                                                          |                 |                    |  |  |  |  |  |
| 000027<br>NET/APG/SYSTEM2                                                       | <b>NET</b>      | APG                |  |  |  |  |  |
| 000028                                                                          |                 |                    |  |  |  |  |  |
| 000029 Sysplex ApplicationGroup resources                                       |                 |                    |  |  |  |  |  |
| 000030                                                                          |                 |                    |  |  |  |  |  |
| 000031<br>CICS/APG                                                              | <b>CICS</b>     | SYSPLEX1           |  |  |  |  |  |
| 000032<br>CICS_APG/APG                                                          | CICS_APG        | SYSPLEX1           |  |  |  |  |  |
| CICS_APG2/APG<br>000033                                                         | CICS APG2       | SYSPLEX1           |  |  |  |  |  |
| 000034<br>CICS APG3/APG                                                         | CICS APG3       | SYSPLEX1           |  |  |  |  |  |
| 000035<br>CICS APG4/APG                                                         | CICS APG4       | SYSPLEX1           |  |  |  |  |  |
| 000036<br>DWHAPG/APG                                                            | <b>DWHAPG</b>   | SYSPLEX1           |  |  |  |  |  |
|                                                                                 |                 |                    |  |  |  |  |  |

Figure 207. List of Generated Resources

#### **6 Unreferenced**

This option creates a report of all members in the system operations build output data set, that are not referenced by the actual configuration anchored in the ACF map member AOFACFMP. It helps to identify members that can be deleted when you perform a data set cleanup. The report is divided in two sections:

- <span id="page-345-0"></span>1. The first section lists all unreferenced members that have been identified as valid configuration files, together with some additional information such as entry name, or build time.
- 2. The second section lists all other unreferenced members, where either no build statistics could be found, or which have not been identified as valid configuration files.

Report members created by the Customization Dialog itself such as build report member \$BLDRPT are not included in the report. To run this report, a successful build is required. Otherwise the control file fragments may be damaged and incomplete, and the content of the report is unpredictable.

#### **7 ViewUnreferenced**

With this option you can read the report of all unreferenced members created by option 6.

| Unreferenced Member Report for Sys-Ops Build Output Data Set                                                                         |                                             |                                          |       |            |  |
|----------------------------------------------------------------------------------------------------|---------------------------------------------|------------------------------------------|-------|------------|--|
| Build Output Data Set : 'SATEST. SA22ST. ACF'<br>: OPER<br>UserId<br>Creation Date $\therefore$ 02/09/11<br>Creating Time : 14:26:41 |                                             |                                          |       |            |  |
|                                                                                                    | Members with build statistics               |                                          |       |            |  |
| Member                                                                                                    | Entry Name                                  | Build Date/Time UserId<br>YY/MM/DD HH:MM |       |            |  |
|                                                                                                    |                                             |                                          |       |            |  |
|                                                                                                    |                                             |                                          |       |            |  |
|                                                                                                    | Z986AAPL SYS DB2DIST 02/08/26 09:09         |                                          |       | HUT        |  |
|                                                                                                    | Z987AAPL SYS_DB2SPAS 02/08/26 09:09 HUT     |                                          |       |            |  |
| Z988AAPL ZFS                                                                                                    |                                             | 02/08/27                                 | 13:11 | FREI       |  |
|                                                                                                    | Z99AAAPL USS_PORT 02/08/26 09:09            |                                          |       | HUT        |  |
|                                                                                                    | Z99BAAPL USS FILE 02/08/26                  |                                          | 09:09 | HUT        |  |
|                                                                                                    | Z99CAAPL USS APPLICATION 02/08/26 09:09 HUT |                                          |       |            |  |
| Z99DAAPL                                                                                                    | CLASS_SYS_DB2_CHILDS                        | 02/08/26                                 | 09:09 | <b>HUT</b> |  |
| Z99HAAPL                                                                                                    | SYS MQ                                      | 02/08/26                                 | 09:09 | HUT        |  |
|                                                                                                    | Z99IAAPL SYS_DB2MSTR 02/08/26               |                                          | 09:09 | HUT        |  |
|                                                                                                    | Z99JAAPL SYS DB2IRLM 02/08/26               |                                          | 09:09 | HUT        |  |
| Z99KAAPL                                                                                                    | SYS DB2DBM1                                 | 02/08/26                                 | 09:09 | HUT        |  |
| Z99XAAPL                                                                                                    | 0AM                                         | 02/08/27                                 | 13:10 | FREI       |  |
| Z99ZAAPG                                                                                                    | APG KEY4                                    | 02/08/27 12:49 FREI                      |       |            |  |
| Z991AAPL                                                                                                    | <b>NFS</b>                                  | 02/08/27                                 | 13:10 | FREI       |  |

Figure 208. Unreferenced Member Report

## **User-written Functions**

Option *U User* on the *Customization Dialog Primary Menu* displays the *User-written Functions Selection Menu*. This menu allows for adding installation specific functions to the customization dialog.

As an example, one selection has already been provided:

1 - Transmit Transmit build output to a remote node

If you select this option 1, SA OS/390 displays the *Send Policy Data Base* panel (see [Figure 209 on page 325\)](#page-346-0), where you can distribute policy databases to remote nodes.

To add further selections, edit the panel (member AOFGUSR) and:

- <span id="page-346-0"></span>• add selection number and description to the panel )BODY section
- v add a line to the TRANSLATE instruction in the panel )PROC section, containing the selection number and the command string which invokes the new function.

The *Send Policy Data Base* panel allows you to transmit a build output data set to a specified node and user ID.

```
MENU HELP
------------------------------------------------------------------------------
                           Send Policy Data Base
Commoned ===>To transmit the build output data set to a remote node,
 specify or revise the following values:
 Data set name . . . 'HART.DOCU.PDB'
 Target:
 User ID or nickname . . . SMITH Node ID . . KEY1
 Transmit command parameters:
 Command parameters. . . .
 To issue the transmit command, enter the SEND command ( PF6 ).
  To exit from this panel without transmitting data, enter the CANCEL
 or END command.
```
Figure 209. Send Policy Data Base Panel

With the parameter specified on this screen, a TSO TRANSMIT command is created. The transmission is started by issuing the SEND command (PF 6).

#### **Data set name**

This entry field is filled with the build output data set name of the current policy database, if that data set name is available. The name is always fully qualified and follows the TSO data set naming conventions.

#### **User ID or nickname**

allows to specify the target user ID or nickname. Input in this field is saved across sessions.

#### **Node ID**

allows to specify the target node. This field may remain empty, if a nickname has been specified. Input in this field is saved across sessions.

#### **Command parameters**

allows to specify parameters for the TRANSMIT command. Any values specified here are appended to the TRANSMIT command as they have been typed in. Input in this field is saved across sessions.

# **Alternate Configuration Support**

There may be situations, for example, in disaster recovery or on weekends, when you want to have an alternative automation configuration for one or more systems out of your enterprise (policy database).

The customization dialog allows you to specify an alternate configuration by:

- marking a system as part of an alternate configuration
- allowing a specific build for normal or alternate configurations

<span id="page-347-0"></span>v enforcing the build of normal or alternate configurations into different output data sets

All other definitions and links remain unchanged, for example, an application group can be linked to a normal systems, an alternate systems, or to both.

## **How to Define Alternate Configurations for Systems**

For each system, either on the *Define New Entry* panel or in the policy item SYSTEM INFO, the existing MVS system name in field *MVS SYSNAME* allows you to add a ″+″ sign to the system name. This will be used as an indication that this system belongs to the alternate configuration. The ″+″ sign can only be added to the end of the system name.

Furthermore, this ″+″ sign can be specified in the supporting resource definition of a relationship, and on the initial migration panel.

When a new system is defined and its processor operations name (in field *ProcOps name*) is defaulted with the MVS system name, any "+" is removed.

In the policy item AUTOMATION SETUP for *System*s the fields *MVS SYSNAME* and *SDF Root Name* are defaulted with the MVS system name and any ″+″ is removed (see also [Figure 70 on page 112\)](#page-133-0).

When linking systems to a group or subgroup, the configuration type is not checked. If for example, a sysplex is intended for an alternate configuration, you have to ensure that only systems for this configuration are linked to that sysplex.

## **How to Build Alternate Configurations**

The *ACF and AMC Build Parameters* panel (see [Figure 187 on page 262\)](#page-283-0) has an option to select either a normal or alternate configuration build. The default is NORMAL. To avoid overwriting an existing configuration with wrong data, the build checks the configuration type in the build output data set. If there is already a configuration of a different type, the build is not started, and a warning message is displayed. If the policy database contains a normal and an alternate configuration, they have to be built into different output data sets.

Furthermore, the policy database name is checked to prevent an automation control file being destroyed by building a configuration into the wrong output data set.

When building an alternate configuration, all "+" signs are removed from the MVS system name. So the generated automation control file and AMC file can be used for automation by just switching the data sets.

If a policy database contains two configurations, the build picks out the systems that are linked to the selected configuration:

- The ACF map AOFACFMP contains only the systems marked for the selected configuration via the ″+″ sign added to the MVS system name.
- v System include members (ACFZxxx) are generated only for the systems of the selected configuration.
- v The AMC file, which is sysplex oriented, consists of members for each sysplex and stand alone system. In each sysplex, it contains only the systems that are marked for the selected configuration, and stand alone system members are created only for systems of the selected configuration.

## <span id="page-348-0"></span>**Restrictions**

For performance reasons, the build with option 1, which is a build of the complete policy database, does not check each object as to which system it is linked to. So the build output data set will contain fragments of each object in the policy database, regardless of which configuration they are is linked to. Of course, fragments of the wrong configuration cannot be accessed by automation, because they are not included via system main include members. However, the build output data sets need to be large enough to hold all fragments.

Furthermore, with build option 3, it is possible to update each fragment in a data set, independent of its link to a configuration.

The **Unlinked** report (see ["Creating Reports about Policy Databases"](#page-341-0) on page 320) does not include relationships that have been defined across configurations. That means, if a relationship is defined between a resource in configuration NRM and another resource in configuration ALT, it is not included by the build function. However, the **Unlinked** report does not show it as not used.

It is not possible to define processor operations proxy resources for systems belonging to the alternate configuration, because the Processor Operations name must be different for all systems. For examples on how to use proxy definitions see *System Automation for OS/390 Customizing and Programming*.

# **Appendix C. DB2 Automation for System Automation for OS/390**

Automation has been produced to provide automated functions for the DB2 software product.

Unlike other SA OS/390 automation products (CICS, IMS and OPC), DB2 Automation has been designed as part of base automation. Consequently DB2 is treated as a normal SA OS/390 application, relying heavily on base functionality. Therefore the material provided here should be read in conjunction with base documentation. Only DB2 Automation-specific information is provided in this document.

## **Product Overview**

Automated functions provided by DB2 Automation are implemented using two distinct methods. The first being line mode invocation which allows for an operator (or OPC) initiated task to be performed on an on-demand basis. The second method is via event-driven functions such as timer expiration and NetView message automation table traps. Timed commands are mainly used to provide for connection monitoring of links to IMS and CICS. Automation table commands support the dynamic discovery of IMS and CICS connections as well as Critical Event Monitoring.

## **Line Mode Functions**

DB2 Automation offers the following operator line command functions:

v **maintenance start**

This provides the ability to start DB2 in a non-standard mode. This is a command line function that will allow for an ACCESS(MAINT) type start and/or a PARM(modname) start.

v **terminate threads**

This provides the ability to stop threads attached to DB2 in order to free DB2 to perform special tasks (backup).

v **start/stop tablespace**

This provides the ability to stop or start a specific Tablespace.

v **event-driven functions**

DB2 Automation event driven functions are via Timer commands or NetView message automation table (AT) Traps.

v **connection monitoring (timer and AT driven)**

This function will facilitate the monitoring of IMS and CICS connections. This is done at connection level via either an ACF entry definition or via dynamic self discovery, or both. If required, a recovery command will be issued to re-establish a lost connection.

critical events (AT driven)

This function is handled at 2 levels, each of which can forward messages to SDF:

- 1. Specific event (for example, excessive logging).
- 2. General events using a NetView AT entry to drive a message threshold/recovery process.

## **Planning Requirements**

DB2 Automation requires SA OS/390 2.2 and its associated prerequisites. For more information on this topic refer to *System Automation for OS/390 Planning and Installation*.

For dynamic discovery of connections, certain messages must be available:

## **IMS**

For IMS, connection monitoring requires that messages DSNM001I, DSNM002I and DSNM003I are available to automation in order to detect the current status of a DB2 connection with IMS. This requires that IMS Automation is installed. For non DBCTL regions the IMS Automation EVISPINM member must be updated with the above mentioned messageIDs so as to expose them to automation via the IMS Automation AOI user exit. For more information please refer to *System Automation for OS/390 IMS Automation Programmer's Reference and Operator's Guide*. The IMS non-DBCTL regions should also be defined to SA OS/390 in order for the dynamically discovered connections to have recovery commands issued as a reply to the correct subsystem.

## **CICS**

For CICS V4, connection monitoring requires that messages DSN2023I, DSN2025I and DSN2016I are available to automation. As this is not possible dynamic discovery is not available to this level of CICS and the ACF CONN entry must be used. For CICS TS, connection monitoring requires that messages DFHDB2023I, DFHDB2025I and DFHDB2037 are available to automation. These are exposed to automation automatically and therefore dynamic discovery is available.

## **Installation**

Once the SMP/E apply has completed, the following steps need to be completed before you are able to use DB2 Automation.

## **Automation Control File (ACF)**

Samples of DB2 Automation are contained in the policy database samples (all except the \*DEFAULT sample). The DB2 entries are contained in CLASS/INSTANCE application (APL) relationships. Please refer to ["Defining](#page-352-0) [Automation Policy"](#page-352-0) on page 331 for detailed information on how to implement these and other (SCR) entries into your automation policy.

## **NetView Message Automation Table (AT)**

DB2 Automation AT member INGMDB2 is already included in the standard NetView message automation table provided by SA OS/390. This member contains DFHDB\* message traps. If you have CICS product automation installed, then these entries should appear inside the CICS DFH message block. IMS Automation users should merge the provided DFS989I, DFS994I, and DFS4444I message trap entries with any existing entries or place them inside the DFS message block.

## <span id="page-352-0"></span>**Defining Automation Policy**

To customize DB2 Automation to your needs, you need to perform the following tasks:

- "Creating Your PDB"
- "Tailoring Your DB2 ACF Entries"

## **Creating Your PDB**

Sample ACF entries are delivered with DB2 Automation. They can be accessed by using the updated ACF sample policy databases. The PRODUCT\_SAMPLES sample policy database includes the DB2 Automation ACF entries. Regardless of whether you require to add DB2 Automation sample ACF entries to an existing PDB, or create a new PDB containing these entries, you will first need to create a policy database based on one of the updated samples.

["Creating a New Policy Database"](#page-36-0) on page 15 describes how to create a new policy database using a PDB sample. You can choose either sample PDB as your base PDB, depending on the one that best suits your needs.

Having created a new policy database, based on a sample PDB containing DB2 Automation, if you do not require to add these entries to an existing PDB you can jump to "Tailoring Your DB2 ACF Entries". Otherwise to add these entries to an existing PDB, perform the following steps to merge DB2 Automation sample ACF entries into your current PDB:

- v Edit your sample based PDB and create a new *System* (SYS) policy object.
- Create a new *ApplicationGroup* (APG) policy object and use the WHERE USED policy item to select the new system.
- v Enter the *Application* (APL) resources and use the WHERE USED policy item to select the new application group for each of the following entries:

DB2T, D531DBM1, DSNDISTI DB2, DSNIRLMI DB2, DSNSPASI DB2

- v Enter the *Status Details* (SCR) resources and use the WHERE USED policy item to select the new system for the STAT\_DETAIL\_DB2 entry.
- v After saving these PDB changes, perform a full BUILDF for all objects so that the new system contains all DB2 Automation sample entries.
- You must then perform a migration of this new system into your PDB that requires DB2 Automation defined.

["Migrate Automation Control File"](#page-292-0) on page 271 describes how to migrate an automation control file.

## **Tailoring Your DB2 ACF Entries**

After you have created your PDB you will need to edit it in order to add your specific DB2 Automation requirements. To do this, follow the subsequent steps:

- 1. Select option *4 Policies* from the *Customization Dialog Primary Menu* [\(Figure 5 on page 12\)](#page-33-0).
- 2. Select the required policy database that is to contain the DB2 subsystem from the *Policy Data Base Selection* panel [\(Figure 6 on page 15\)](#page-36-0).
- 3. Select entry type *Application* from the *Entry Type Selection* panel [\(Figure 2 on](#page-28-0) [page 7\)](#page-28-0).

### **DB2 Automation for System Automation for OS/390**

- 4. From the *Entry Name Selection* panel for *Application*s, enter ″NEW *entryname*″ on the command line and press ENTER in order to create a new policy object that will represent the DB2 MSTR subsystem.
- 5. On the *Define New Entry* panel, you will need to enter the DB2 master subsystem name, an application type of DB2, the subtype (one of: MSTR SPAS IRLM DBM1 DIST WLMS) and the MVS jobname, where the *db2id* represents the prefix used when you defined your DB2 jobnames to OS/390:

```
Subsystem Name........ subsystem
Application Type. . . . . . DB2
Subtype . . . . . . . . . . . MSTR
Job Name........... db2idMSTR
```
- 6. Press END to save this information. This will bring you to the *Policy Selection* panel for *Application*s.
- 7. From here select policy item LINK TO CLASS.

This has the effect of notifying of, and cancelling, any outstanding threads prior to DB2 shutdown. If you would prefer that threads are not cancelled then this command should be changed to read: INGRDTTH&SUBSAPPL S N

- 8. From the list presented, select DB2C\_DB2 and press END, returning to the *Policy Selection* panel.
- 9. From here select policy item AUTOMATION INFO.
- 10. When presented with panel *Application Automation Definition*, enter the command prefix character(s) for this DB2 subsystem in the entry:

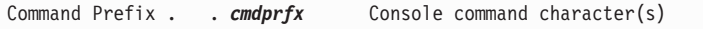

- 11. Press END to save this information.
- 12. For *connection monitoring* you must enter CMD and CODE entries for a CONN message to describe any connections that require a forced monitoring action at each monitoring cycle (for example, CICS V4 connection). Refer to ["Connection Monitoring"](#page-366-0) on page 345 for further details on how to add these entries to the MESSAGES policy item:

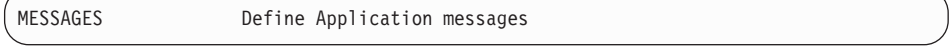

If you wish to force connection status refresh at NetView restart, then add an extra parameter ″Y″ to the end of the command to be issued for the ACORESTART message entry, for example:

AFTER 00:00:10,INGRDCNM &SUBSAPPL Y

This has the effect of ensuring that any lost connections during a NetView outage are recovered. This option is not required if you can rely on connections being automatically re-established (that is, CICS/TS).

- 13. Press END to save this information.
- 14. Select the extended DB2 subsystem information policy:

**Note:** One policy item that is inherited at this point is the SHUTDOWN NORM command. This command looks like: INGRDTTH&SUBSAPPL S

DB2 CONTROL Define DB2 Control entries

15. On the *DB2 control entries* panel define DB2 specific subsystem information. The DB2Id should be defined to indicate the subsystem ID and the Active log data set name should be entered.

DB2 subsystem id....... *db2id* Active log dataset name.... *dsname*

- 16. Press END to return to the *Policy Selection* panel.
- 17. Press END again to return to the *Entry Name Selection* panel for *Application*s.
- 18. Now enter ″NEW *entryname*″ on the command line and press ENTER in order to create a new policy object that will represent the DB2 DBM1 subsystem. On *Define New Entry* panel AOFGLN00 you will need to enter the subsystem name and the MVS jobname:

```
Subsystem Name........ subsystem
Job Name........... db2idDBM1
```
- 19. Press END to save this information and the *Policy Selection* panel will appear.
- 20. From here select policy item LINK TO CLASS.
- 21. From the list presented select DSNDBM1C\_DB2 and press END, returning to the *Policy Selection* panel.
- 22. From here select policy item RELATIONSHIPS.
- 23. Enter ″New HASPARENT″ on the command line and press Enter. In the *Supporting Resource* field of the upcoming *Define Relationship* panel, enter the subsystem name that you gave for the *db2id*MSTR job and press Enter. For the *Condition* field enter ″StartsMeAndStopsMe″. The relevant entries on the *Define Relationship* panel should now look like:

Relationship Type. . . . . . HASPARENT Supporting Resource...... *subsystem*/APL/= Condition . . . . . . . . . StartsMeAndStopsMe

- 24. Press END until you reach the *Entry Name Selection* panel for *Application*s.
- 25. Now enter ″NEW *entryname*″ on the command line and press ENTER to create a new policy object that will represent the DB2 DIST subsystem. Perform the steps described for the DBM1 subsystem accordingly now for the DIST subsystem.
- 26. Create a new policy object that will represent the DB2 IRLM subsystem. Perform the steps described for the DBM1 subsystem accordingly now for the IRLM subsystem.
- 27. Create a new policy object that will represent the DB2 SPAS subsystem. Perform the steps described for the DBM1 subsystem accordingly now for the SPAS subsystem.
- 28. After the MSTR, DBM1, DIST, IRLM, and SPAS subsystems have been created, they must be linked to an application group (APG).
- 29. The application group should be linked to the required system(s) that this DB2 subsystem is to be automated on.
- 30. To support the SDF requirements of DB2 Automation, the status details (SCR) settings are required and should be linked to the same system(s). The policy item is:

### **DB2 Automation for System Automation for OS/390**

STAT\_DETAIL\_DB2 DB2 Automation status settings

31. After all the relevant ACF definitions have been entered, the ACF can be created using the BUILDF command (see Chapter 7, ["Building and](#page-278-0) [Distributing Control Files"](#page-278-0) on page 257).

# **DB2 Automated Functions – Line Command Functions**

Once a DB2 subsystem has been defined to automation, then there are a number of functions that can be performed against it. These are either invoked by a line command or are event-driven (timer or NetView AT).

# **Command Handler**

### **Purpose**

"INGDB2" is the only line command delivered by DB2 Automation. This is referred to as the "Command Handler".

### **Syntax**

 $\rightarrow$  *NGDB2 request subsystem*  $\Box$ , parm $\Box$   $\Box$ , TARGET=domid  $\blacktriangleright$ 

### **Parameters**

*request*

START– DB2 startup (in non-standard mode) TERM – Terminate threads TABLE – Start/Stop Tablespace

For more information refer to ["Command Requests"](#page-357-0) on page 336.

#### *subsystem*

The DB2 subsystem that the request is for

#### *parm*

A comma delimited positional parameter string.

The number of parameters depends on the command request.

### **START**

**parm1** MAINT (for maintenance startup) or an asterisk (\*, for standard start)

**parm2** An optional module name for a non-standard startup.

#### **TERM**

None

### **TABLE**

#### **parm1**

START (to start a tablespace) or STOP (to stop a tablespace)

#### **parm2**

a database name

#### **parm3**

a tablespace name

#### *domid*

A domain within the sysplex on which you wish this command to be invoked (default is current domain). DB2 Automation must be installed on each of the domains that would be required to act as a target.

#### **Messages**

AOF010I WRONG NUMBER OF PARAMETERS ENTERED AOF204I *time* : EXPECTED PARAMETERS MISSING OR INVALID FOR REQUEST *clist\_name* -*parameter\_name* AOF332I SUBSYSTEM *name* COULD NOT BE LOCATED ON *target*

# <span id="page-357-0"></span>**Command Requests**

This is a detailed description of each of the requests that can be invoked via the Command Handler.

## **Maintenance Start**

### **Purpose**

This function will start a DB2 subsystem in a non-standard startup mode.

Using this function, a DB2 subsystem may be started in the following non-standard startup modes:

- Maintenance mode using the default module
- Maintenance mode using a custom module
- Normal startup mode using a custom module.

If a DB2 subsystem is started in maintenance mode then:

- The DDF will be stopped to inhibit any further connections
- Connection monitoring will be suppressed

To perform a standard startup (normal startup mode using default module) the SA OS/390 SETSTATE command should be used to take full advantage of base automation features.

By using the INGREQ command it is possible to start DB2 with the necessary maintenance parameters entered on the ″Appl Parms″ field. For instance an applparm field value of:

ACCESS(MAINT), PARM(DSNxxxxx)

for a normal start would be the equivalent of a command line maintenance start, through substitution of the EHKVAR1 parameter. If the maintenance start parameters are consistent, then they may be entered into the ACF via the flexible startup policy. This provides for a variety of start types to be identified and initiated from the INGREQ request panel. See the INGREQ command documentation for further information.

The Maintenance Start function may also be invoked from OPC Automation as a Non subsystem Operation. For further information regarding invocation from the OPC product, refer to *System Automation for OS/390 OPC Automation Programmer's Reference and Operator's Guide*.

#### **Syntax**

INGDB2 START *subsystem,start\_type,modname*

#### **Parameters**

#### *subsystem*

Name of the DB2 subsystem to be started in a non-standard startup mode.

#### *start\_type*

Specify MAINT for a DB2 subsystem to be started in maintenance mode.

Specify \* for a DB2 subsystem to be started in maintenance mode (*modname* must be specified for this option.)

#### *modname*

If *modname* is supplied then this module name will be used to start up DB2 subsystem, otherwise the default module name will be used to start up the DB2 subsystem (this parameter must be specified if *start\_type* is \*.

### **Maintenance Start**

### **Restrictions and Limitations**

Maintenance Start can only be used when

- SA OS/390 is initialized
- The DB2 subsystem is defined to SA OS/390
- When a standard start is not required
- The OPC interface can only be used if OPC Automation is installed.
- **Note:** When DB2 is started in maintenance mode, the SPAS (stored procedures) address space is not started by DB2. However, SA OS/390 is not aware of this and expects it to be an external startup. As a result the status of SPAS goes into an ambiguous STARTING status. The status will return to normal, when DB2 is next re-started in normal mode. For sites that frequently start up DB2 in maintenance mode, a separate DB2 application group could be defined and used in which the SPAS application is excluded.

#### **Usage**

This command may be used to start a DB2 subsystem in a non-standard startup mode, it may be invoked by the INGDB2 command handler or via OPC Automation.

Input parameters are validated for accuracy and any errors found are logged and the process is terminated. The requested subsystem is then checked to determine if automation is enabled. Once these preliminary checks have been successfully completed the requested function is initiated.

#### **Example(s)**

The type of startup performed will depend on the invocation parameters.

To startup a DB2 subsystem called DB2P in a non-standard startup mode, enter one of the following commands on the command line:

#### **Example 1**

INGDB2 START DB2P MAINT

Start a DB2 subsystem DB2P in maintenance mode using the default module.

#### **Example 2**

INGDB2 START DB2P MAINT,DSNMOD1

Start a DB2 subsystem DB2P in maintenance mode using custom module DSNMOD1.

#### **Example 3**

INGDB2 START DB2P \*,DSNMOD1

Start a DB2 subsystem DB2P in normal mode using custom module DSNMOD1.

#### **Policy Entries**

The following DB2 startup command can be found in the sample CLASS\_DB2\_MASTER subsystem class STARTUP policy:

MVS &SUBSCMDPFX START DB2 &EHKVAR1

The specified command is appended with the required invocation parameters depending on the parameters provided.
To invoke the maintenance start function via the OPC Automation interface, the following startup command is required to be coded against an ″Automation Function" of UXxxxxxx.

INGRDMST &EHKVAR1

Where UXxxxxxx must match the first token of the operation text as specified in the OPC plan.

The SHUTDLY ACF entry is used to delay maintenance start should the DB2 subsystem be ACTIVE when this function is invoked.

The STRTDLY ACF entry is used to decide how long to wait before checking to see if the DB2 subsystem is UP once this function is invoked.

#### **Messages**

AOF014I SPECIFIED PARAMETER *parameter* INVALID

AOF146I PARAMETER MUST BE NUMERIC

AOF204I EXPECTED PARAMETERS MISSING OR INVALID FOR REQUEST INGRDMST - *text*

AOF289I SUBSYSTEM *subsystem* HAS EXCEEDED NORMAL STARTUP INTERVAL.

AOF313I START FOR SUBSYSTEM *subsystem* (JOB *jobname*) WAS NOT ATTEMPTED - *text*

AOF332I SUBSYSTEM *subsystem* COULD NOT BE LOCATED ON *domain*

AOF583I AUTOMATION FOR SUBSYSTEM *subsystem* (JOB *jobname*) IS SET OFF -

AUTOMATION NOT ATTEMPTED

## **Return Codes**

- 8 Process failure see accompanying message.
- 4 Automation not allowed.
- 0 Normal End.
- −1 Command, instruction or nested command list encountered an error.<br>−5 Command list cancelled
- Command list cancelled.

## **Error Codes Posted to Tivoli OPC**

UX21 Automation not allowed.

- UX22 Automation control file error.
- UX23 DB2 subsystem cannot be started, incorrect status.
- UX24 DB2 subsystem is already started.
- UX25 DB2 subsystem did not start.
- UX26 Error response from AOCQRY.

## **Terminate Threads**

## **Terminate Threads**

## **Purpose**

The terminate threads command will terminate all active threads for a DB2 subsystem. These include REMOTE, DB2CALL, BATCH, TSO, CICS/IMS connections and all remaining ('Other') threads.

TSO users will be issued with a message informing them that their thread is about to be terminated prior to actual thread termination.

The Terminate Threads function may also be invoked from the OPC Automation as a Non-subsystem Operation. For further information regarding invocation from OPC Automation, refer to *System Automation for OS/390 OPC Automation Programmer's Reference and Operator's Guide*.

## **Syntax**

INGDB2 TERM subsystem

## **Parameters**

*subsystem*

Name of DB2 subsystem for which all active threads are to be terminated.

## **Restrictions and Limitations**

Terminate threads can only be used when:

- SA OS/390 is initialized
- The DB2 subsystem is defined to SA OS/390
- v The status of the DB2 subsystem is 'UP'
- The OPC interface can only be used if OPC Automation is installed.

## **Usage**

Use this command to terminate all active threads for a DB2 subsystem. It may be invoked by the INGDB2 command issued from the command line or via OPC Automation.

Input parameters are validated for accuracy and any errors found are logged and the process is terminated. The requested subsystem is then checked to determine if automation is enabled. Once these preliminary checks have been successfully completed the requested function is initiated.

## **Example(s)**

To terminate threads for a DB2 subsystem called DB2P, enter the following from the command line:

INGDB2 TERM DB2P

## **Policy Entries**

DB2 Control policy item entries can be used to control the length of time to Terminate Threads.

″Terminate Threads Delay″ represents the delay between each iteration of the terminate threads request.

″Cycles″ represents the maximum number of iterations of the terminate threads request automation is to attempt.

To invoke the terminate threads function via the OPC Automation interface, the following startup command is required to be coded against an ″Automation Function" of UXxxxxxx.

INGRDTTH&EHKVAR1

Where UXxxxxxx must match the first token of the operation text as specified in the OPC plan.

IMS BMP threads can be handled separately by requesting this via the Connection Monitoring Policy Entries. Using the CONN Message Policy entry for the DB2 subsystem, create a coded entry as required by the CDEMATCH common routine.

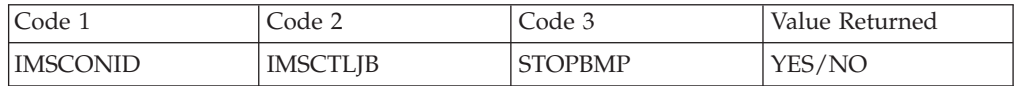

where

**Code 1**

is the IMS connection ID

**Code 2**

is the IMS Control Region job name

**Code 3**

is a fixed request identifier

#### **Value Returned**

is Yes or No, to indicate if this IMS job's BMPs should be stopped using the IMS /STOP REG ABDUMP command or not.

#### **Messages**

AOF004I PROCESSING FAILED FOR *db2cmd*

AOF014I SPECIFIED PARAMETER *cycle* INVALID

AOF144I PARAMETER *parameter\_name* INVALID

AOF146I PARAMETER MUST BE NUMERIC

AOF204I EXPECTED PARAMETERS MISSING OR INVALID FOR REQUEST INGRDTTH- *text*

AOF332I SUBSYSTEM *subsystem* COULD NOT BE LOCATED ON *domain*

AOF583I AUTOMATION FOR SUBSYSTEM *subsystem* (JOB *jobname*) IS SET OFF -

AUTOMATION NOT ATTEMPTED

ING107E INDOUBT THREADS EXIST - SHUTDOWN OF *subsystem* WILL NOT PROCEED

ING108I NO THREADS LEFT IN *subsystem*

ING109E *thread\_number* THREADS COULD NOT BE TERMINATED FROM *subsystem*.

ING110I TERMINATED THREADS FROM *subsystem*, CYCLE cycle.

ING112I YOUR TSO DB2 (*subsystem*) THREAD IS ABOUT TO BE TERMINATED BY AUTOMATION.

- ING113I YOUR TSO DB2 (*subsystem*) THREAD HAS BEEN TERMINATED BY AUTOMATION.
- ING114E *jobname* CANCELLED BY AUTOMATION DUE TO *subsystem* THREAD TERMINATION.
- ING126I *thread\_type* THREADS: nn.

ING127A THREADS FOUND AFTER LAST CYCLE OF DB2 (*subsystem*), FORCE SHUTDOWN.

# **Return Codes**<br>8 Process fa

- Process failure see accompanying message.
- 4 Automation not allowed.
- 0 Normal End.
- −1 Command, instruction or nested command list encountered an error.
- −5 Command list cancelled.

### **Error Codes Posted to Tivoli OPC**

UX41 Automation not allowed.

- UX43 Termination of connections unsuccessful.
- UX44 Error response from DB2 command.

## **Start/Stop Tablespace**

## **Start/Stop Tablespace**

## **Purpose**

For DB2 Tablespace Start, the necessary Tablespace start command will be issued.

For DB2 Tablespace Stop, certain active threads that use the Tablespace will be terminated. These include REMOTE, DB2CALL, BATCH and TSO. TSO users will be issued with a message informing them that their thread is about to be terminated prior to actual thread termination.

The Tablespace Start/Stop function may also be invoked from the OPC Automation as a Non-subsystem Operation. For further information regarding invocation from OPC Automation, refer to *System Automation for OS/390 OPC Automation Programmer's Reference and Operator's Guide*.

## **Syntax**

INGDB2 TABLE subsystem,request\_type,dbname,tsname

## **Parameters**

```
subsystem
```
Name of DB2 subsystem

*request type*

'START' (start Tablespace) 'STOP' (stop Tablespace)

*dbname*

Database name

*tsname* Tablespace name to be started/stopped

## **Restrictions and Limitations**

Tablespace Start/Stop can only be used when:

- SA OS/390 is initialized
- The DB2 subsystem is defined to SA OS/390.
- The OPC interface can only be used if OPC Automation is installed.

## **Usage**

Use this command to start/stop a Tablespace for a DB2 subsystem. It may be invoked by the INGDB2 command handler or via OPC Automation.

Input parameters are validated for accuracy and any errors found are logged and the process is terminated. The requested subsystem is then checked to determine if automation is enabled. Once these preliminary checks have been successfully completed the requested function is initiated.

## **Example(s) Example 1**

To start a Tablespace where the DB2 subsystem is DB2P, the database name is DB2PDBN and the Tablespace name is DB2PTSN, then enter the following command on the command line:

INGDB2 TABLE DB2P,START,DB2PDBN,DB2PTSN

#### **Example 2**

To stop a Tablespace where the DB2 subsystem is DB2P, the database name is DB2PDBN and the Tablespace name is DB2PTSN, then enter the following command on the command line:

INGDB2 TABLE DB2P,STOP,DB2PDBN,DB2PTSN

#### **Policy Entries**

DB2 Control policy item entries can be used to control the length of time to Terminate Threads.

″STOP tablespace delay″ represents the delay between each iteration of stop Tablespace attempt.

TSO logoff delay represents the delay before issuing the TSO logoff message to users of the Tablespace.

To invoke the start/stop Tablespace function via the OPC Automation interface, the following startup command is required to be coded against an ″Automation Function" of UXxxxxxx.

INGRDSTS &EHKVAR1

Where UXxxxxxx must match the first token of the operation text as specified in the OPC plan.

#### **Messages**

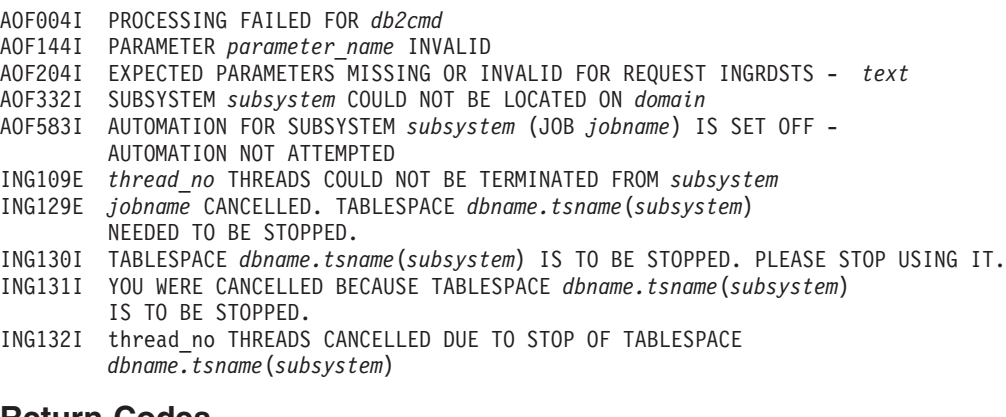

# **Return Codes**<br>8 Process fa

- 8 Process failure see accompanying message.
- 4 Automation not allowed.
- 0 Normal End.
- −1 Command, instruction or nested command list encountered an error.<br>−5 Command list cancelled
- Command list cancelled.

## **Error Codes Posted to Tivoli OPC**

UXA1 Automation not allowed.

UXA2 Error response from DB2 command.

UXA4 Tablespace is still allocated.

## **Event-Driven Functions**

This is a detailed description of each of the commands that can be invoked as the result of an event, either a NetView AT trap or a NetView Timer expiration.

## **Connection Monitoring**

## **Purpose**

Connection monitoring is designed to, where possible, dynamically discover CICS and IMS connections to a DB2 subsystem. Once discovered the status of a connection can be maintained by tracking the relevant messages generated as the connection is affected by the operating environment.

When dynamic discovery is not feasible (due to the inability of automating the relevant messages) then the connection information can be read from ACF CONN entry-type entries, and the status checked by issuing the relevant MVS commands.

In all cases, should the connection be found in the "DOWN" status then the necessary restart command will be automatically issued.

## **Restrictions and Limitations**

Connection Monitoring can only be used when:

- SA OS/390 is initialized.
- The DB2 connection is defined to SA OS/390.
- The CICS and IMS application is defined to SA OS/390.
- v The CICS or IMS attachment facility is installed for the relevant subsystems.

## **Usage**

This function is driven by a NetView Timer expiration in order to check the connections that are being monitored to be ″UP″ and, if necessary, issue a recovery command. This function can also be driven from the NetView AT trap in order to update the connection status.

Input parameters are validated for accuracy and any errors found are logged and the process is terminated. The requested subsystem is then checked to determine if automation is enabled. Once these preliminary checks have been successfully completed the requested function is initiated.

For the NetView AT event driven process the automation flag for the connection minor resource is **not** checked and, depending on the message that was trapped, the relevant CGlobal information for the particular connection will be updated.

If the process is driven as a result of a NetView Timer expiration then all known connections are checked for availability. The connections to check are identified from the ACF CONN entry-type entries, as well as the Cglobals built from the NetView AT driven process. The individual connection's automation flags are checked to see if recovery should be considered. For each connection, if automation is ″ON″ and the connection status is "DOWN" (all ACF CONN connection entries are assumed to be "DOWN" for this purpose) then the connection is checked for its current status. If the connection is confirmed to be "DOWN" then a recovery command will be issued. For ACF entry identified connections the recovery command is issued from the ACF, otherwise a command is built from discovered information and then issued.

## **Policy Entries**

DB2 Control policy item entries can be used to control the length of time between Connection Monitoring cycles.

″Connection monitor delay″ represents the delay between each NetView Timer expiration which will trigger the connection status checking cycle.

## **Connection Monitoring**

Connection monitoring is initially invoked to run on a timer initiated by the DB2 UP or NetView restart messages.

You can control Connection Monitoring by using the CONN and CONN.*connid* minor resource automation flags, where *connid* represents the name of a connection that requires automation to be switched off.

The connection identification entries can be entered into your automation policy using the ISPF Customization Dialogs "MESSAGES" policy item for the DB2 subsystem. The Message ID should be "CONN" against which the "CODE" and "CMD" entries should be made:

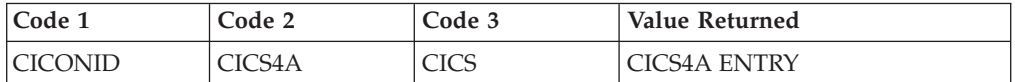

where

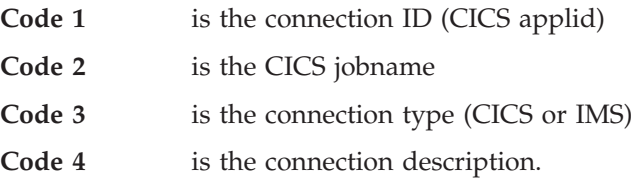

and this could be the CMD entry required:

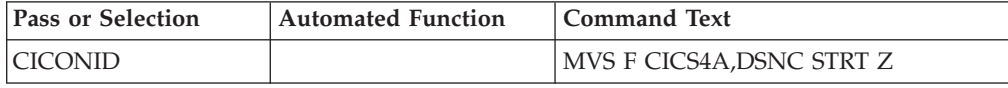

where

```
Pass or Selection
```
is the connection ID

#### **Automated Function**

is not used

### **Command Text**

is the required recovery command to be issued.

## **AT Entries**

The following messages will trigger connection monitoring to run from the NetView message automation table.

These messages require IMS Automation to be installed, as they are required to be added to the EVISPINM table and be available to IMS Automation AOI exit in the case of non-DBCTL regions, or pre-message set to "YES" for DBCTL regions. Please refer to Chapter 10, "Optional Additions to the PPI", in the *System Automation for OS/390 IMS Automation Programmer's Reference and Operator's Guide*. IF MSGID='DSNM001I'

THEN EXEC(CMD('INGRDCNM '));

IF MSGID='DSNM002I' THEN EXEC(CMD('INGRDCNM '));

IF MSGID='DSNM003I' THEN EXEC(CMD('INGRDCNM '));

## **Messages**

- AOF004I PROCESSING FAILED FOR *db2cmd*
- AOF144I PARAMETER *parameter\_name* INVALID
- AOF204I EXPECTED PARAMETERS MISSING OR INVALID FOR REQUEST INGRDCNM *text*
- AOF205A *time* : *command* COMMAND FAILED FOR *clist\_name* : *interval* WAIT TIME EXPIRED
- AOF332I SUBSYSTEM *subsystem* COULD NOT BE LOCATED ON *domain*
- AOF583I AUTOMATION FOR SUBSYSTEM *subsystem* (JOB *jobname*) IS SET OFF AUTOMATION NOT ATTEMPTED
- ING101A *subsystem* CONNECTION TO *conn\_desc* (*conn\_id*) DOWN. RECOVERY COMMAND ISSUED
- ING102I *subsystem* CONNECTION TO *conn\_desc* (*conn\_id*) IS UP.

## **Return Codes**

- 8 Process failure see accompanying message.<br>4 Automation not allowed.
- 4 Automation not allowed.<br>0 Normal End.
- Normal End.
- −1 Command, instruction or nested command list encountered an error.
- Command list cancelled.

## **Purpose**

Critical Event Monitoring is split into two distinct levels.

## 1. **Specific Event Monitoring**

This level of Critical Event Monitoring handles specific Critical Events that may occur during normal day to day running of DB2.

These include:

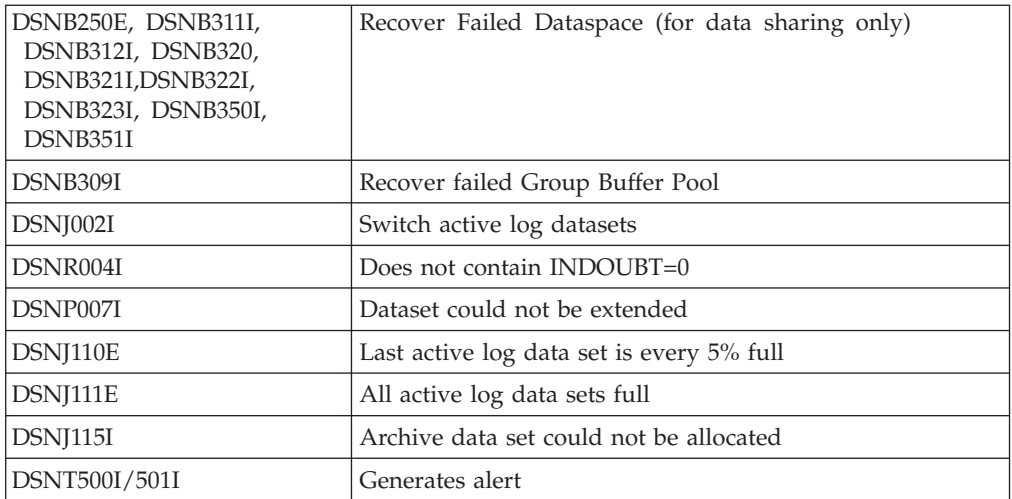

## 2. **Non-Specific Event Monitoring**

This level of Critical Event Monitoring handles non-specific Critical Events that may occur during normal day to day running of DB2. These include any DB2 messages that are entered into the NetView AT to invoke INGRDREC (the generic critical event handler).

This function will attempt to issue a recovery command, for the trapped DB2 message, from the ACF if its critical threshold has not been exceeded. If a command does not exist, then an alert is forwarded to SDF.

Required recovery commands are to be entered into the customization dialog under the MESSAGES/USER DATA policy item for entry type *Application* (APL), for any DB2 subsystem that requires DB2 Critical Event message recovery.

## **Restrictions and Limitations**

Critical Event Monitoring can only be used when:

- SA OS/390 is initialized
- The DB2 subsystem is defined to SA OS/390.
- SYSOPR has SYSCTRL authority

## **Usage**

For each of the Event Monitoring processes:

Input parameters are validated for accuracy and any errors found are logged and the process is terminated. The requested subsystem is then checked to determine if automation is enabled for the major resource and also that recovery is enabled for the invoking message ID minor resource. Once these preliminary checks have been successfully completed, the requested recovery action is performed.

### **DSNB250E, DSNB311I, DSNB312I, DSNB320I, DSNB321I, DSNB322I, DSNB323I, DSNB350I, DSNB351I – Recover Failed Dataspace**

All affected data spaces will be identified and attempted to be started using the command STA DB() SPACENAM() ACCESS(). Preference will be given to those attached to DSNDB01, then DSNDB06 followed by any others.

## **Policy Entries**

None.

## **AT Entries**

```
IF MSGID='DSNB250E' |
  MSGID='DSNB311I'
  MSGID='DSNB312I'
  MSGID='DSNB320I' |
  MSGID='DSNB321I' |
  MSGID='DSNB322I'
  MSGID='DSNB323I' |
  MSGID='DSNB350I' |
  MSGID='DSNB351I'
 THEN EXEC(CMD('INGRDSTS'));
```
#### **Messages**

None.

#### **DSNB309I – Recover Failed Group Buffer Pool**

This function will stop DB2 on receipt of the DSNB309I for Group Buffer Pool GBP0. This is triggered using an AT trap which will invoke INGRDTTH to perform the INGREQ STOP command. SA OS/390 will then attempt to start any other DB2 defined within the sysplex based on preference values.

## **Policy Entries**

None.

## **AT Entries**

IF MSGID = 'DSNB309I' & TEXT = . 'POOL GBP0' . 'FAILURE' . THEN EXEC(CMD('INGRDTTH ') ROUTE(ONE %AOFOPGSSOPER%));

#### **Messages**

None.

#### **DSNV086E – Unrecoverable/Recoverable DB2 Abends**

This function will identify specific DB2 abends as non-recoverable. This will cause the DB2 subsystem to ″Break″ DB2. SA OS/390 will then attempt to start any other DB2 defined within the sysplex based on preference values. Other DB2 abends will be recoverable.

## **Policy Entries**

None.

## **AT Entries**

\*Non Recoverable IF MSGID = 'DSNV086E' & (TEXT = .'REASON=00F70600') \*  $(TEXT = .'REASON=00F70602') *$  $(TEXT = .'REASON=00E30105') *$ (TEXT = .'REASON=00E30078')

```
THEN EXEC(CMD('INGRDTTH ') ROUTE(ONE %AOFOPGSSOPER%))
       EXEC(CMD('TERMMSG FINAL=YES,BREAK=YES')
             ROUTE(ONE %AOFOPGSSOPER%));
* Recoverable
IF MSGID = 'DSNV086E'
  THEN EXEC(CMD('INGRDTTH ') ROUTE(ONE %AOFOPGSSOPER%))
       EXEC(CMD('TERMMSG FINAL=NO,ABEND=YES')
             ROUTE(ONE %AOFOPGSSOPER%));
```
**Messages**

None.

#### **DSNJ002I – Switch active log datasets**

This function will issue a command when the critical threshold is reached for the DSNJ002I message occurrence for the log dataset specified by the ″Active log dataset″ DB2 Control policy item.

## **Policy Entries**

The required command to be issued should be entered using the Messages policy item. Thresholds should be entered against the LOG minor resource for the DB2 subsystem in question.

## **AT Entries**

IF MSGID='DSNJ002I' THEN EXEC(CMD('INGRD002 '));

#### **Messages**

AOF583I AUTOMATION FOR SUBSYSTEM *subsystem*(JOB *jobname*) IS SET OFF - AUTOMATION NOT ATTEMPTED ING115A DB2 SUBSYSTEM *subsystem* IS DOING EXCESSIVE LOGGING.

#### **DSNR004I - Does not contain INDOUBT=0**

This function will issue an alert when the DSNR004I is issued with an INDOUBT value greater than zero.

#### **Policy Entries**

None.

#### **AT Entries**

IF MSGID='DSNR004I' THEN EXEC(CMD('INGRD004 '));

#### **Messages**

None.

#### **DSNP007I – Dataset could not be extended**

This function will first check to see if the message contains either of the reserved database IDs DSNDB01, or DSNDB06, as well as checking the list that can be provided by the ACF DATABASE CODE entry for this DB2 subsystem. If one of these database names is found in the message then this function will issue a command from the ACF only if the original message was for a BATCH job. An alert is issued for both BATCH and non BATCH jobs.

## **Policy Entries**

The command to be issued should be entered using the Messages policy item. This policy item should also be used to describe the database names that should be

used for matching against those contained within the message. The Message ID should be "DATABASE" against which the "CODE" entry should be made. For example:

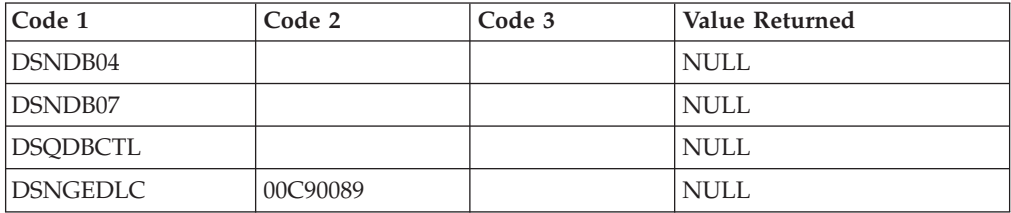

Where Code1, Code2, and Code3 entries can hold any combination of database name and return code character strings. These values are checked to see if they are contained within the DSNJ007I message text to decide if this function should proceed. The Value Returned is set to NULL as it is a requirement of the CODE entry to contain a non-blank value.

### **AT Entries**

IF MSGID='DSNP007I' THEN EXEC(CMD('INGRD007 '));

#### **Messages**

AOF583I AUTOMATION FOR SUBSYSTEM *subsystem*(JOB *jobname*) IS SET OFF - AUTOMATION NOT ATTEMPTED ING118E EXTEND FAILED, DSN *dsnname* IN SUBSYSTEM *subsystem*. ING119A EXTEND FAILED, DSN *dsnname* IN SUBSYSTEM *subsystem*.

**DSNJ110E– Last active log dataset is % full**

This function will issue a command from the ACF when the critical threshold is reached for the DSNJ110E message. This is determined by the percentage full figure in the message becoming equal to or greater than that entered in the "Value Returned" part of the ACF PRIMLOG\_PCT entry.

#### **Policy Entries**

The command to be issued should be entered using the Messages policy item.

The DB2 Control policy item entry can be used to enter this percentage value. Here 90 represents the threshold value which will be compared with the ″% full″ value in the message. If the value in the message exceeds this threshold, automation proceeds to issue the ACF specified command.

## **AT Entries**

IF MSGID='DSNJ110E' THEN EXEC(CMD('INGRD111 '));

#### **Messages**

AOF583I AUTOMATION FOR SUBSYSTEM *subsystem* (JOB *jobname*) IS SET OFF - AUTOMATION NOT ATTEMPTED

#### **DSNJ111E – All active log datasets full**

This function will issue an alert each time that this message is received outside of the ″Active log alert″ time period. This will prevent a flood of logged messages. Also if the number of messages received within this elapsed period exceeds a ″Threshold″ limit then a command will be issued from the ACF. Both of these control parameters can be entered via the DB2 Control policy item for the DB2 subsystem.

## **Policy Entries**

The command to be issued should be entered using the Messages policy item.

## **AT Entries**

IF MSGID='DSNJ111E' THEN EXEC(CMD('INGRD111 '));

#### **Messages**

AOF583I AUTOMATION FOR SUBSYSTEM *subsystem*(JOB *jobname*) IS SET OFF - AUTOMATION NOT ATTEMPTED

ING116A DB2 SUBSYSTEM *subsystem* IS WAITING FOR LOG DATA SETS.

#### **DSNJ115I – Archive dataset could not be allocated**

This function will issue an alert, along with any specified recovery command, each time this message is received outside of the ″Log off load interval″ time setting. This will prevent a flood of logged messages getting processed. The control parameter can be entered via the DB2 Control policy item for the DB2 subsystem.

## **Policy Entries**

The command to be issued should be entered using the Messages policy item.

## **AT Entries**

IF MSGID='DSNJ115I' THEN EXEC(CMD('INGRD115 '));

## **Messages**

AOF583I AUTOMATION FOR SUBSYSTEM *subsystem*(JOB *jobname*) IS SET OFF - AUTOMATION NOT ATTEMPTED ING117A DB2 SUBSYSTEM *subsystem* COULD NOT ALLOCATE AN ARCHIVE DATA SET

#### **DSNT500I/501I – Generate DSNT500I/501I alert**

This function will first check to see if the message contains either of the reserved database IDs DSNDB01, or DSNDB06, as well as checking the list that can be provided by the ACF DATABASE CODE entry for this DB2 subsystem. If one of these database names is found in the message then this function will forward this message as an alert.

## **Policy Entries**

This Message policy item should also be used to describe the database names that should be used for matching against those contained within the message. The Message ID should be "DATABASE" against which the "CODE" entry should be made. The Message ID should be "DATABASE" against which the "CODE" entry should be made. For example:

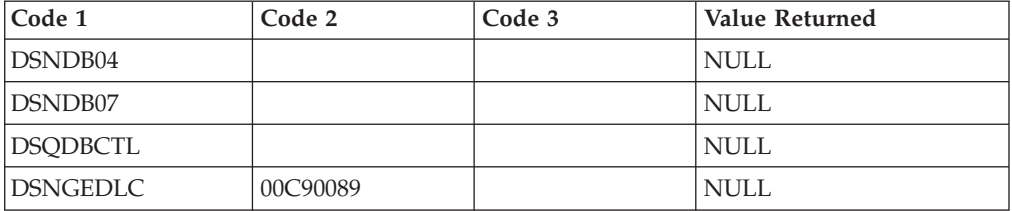

Where Code1, Code2, and Code3 entries can hold any combination of database name and return code character strings. These values are checked to see if they are contained within the DSNT500/501I message text to decide if this function should proceed. The Value Returned is set to NULL as it is a requirement of the CODE entry to contain a non-blank value.

## **AT Entries**

IF (MSGID='DSNT500I' | MSGID='DSNT501I') THEN EXEC(CMD('INGRD500 '));

#### **Messages**

ING134I *msgtext*

## **DSNnnnnS – Generic alert**

This function will attempt to issue either a reply or a command for the message DSNnnnnS, from the ACF if the critical threshold has not been exceeded for the message. If a reply and command does not exist, then an alert is forwarded to SDF.

## **System Environment**

## **Policy Entries**

The command or reply to be issued should be entered using the Messages policy item. The DB2 Thresholds policy item should be used to enter the thresholds using the message ID as the minor resource name.

## **AT Entries**

IF MSGID='DSNnnnnS' THEN EXEC(CMD('INGRDREC EHKVAR1'));

#### **Messages**

AOF583I AUTOMATION FOR SUBSYSTEM *subsystem*(JOB *jobname*) IS SET OFF - AUTOMATION NOT ATTEMPTED AOF584I *time* : *resname autotype* IS SET ON *autotype*COMMAND NOT FOUND FOR *restype resname - "text"* AOF587I *time* : RECOVERY FOR *restype resname* CONTINUING - CRITICAL THRESHOLD action ING133E *msgtext*

## **Return Codes**

- 8 Process failure see accompanying message.<br>4 Automation not allowed.
- 4 Automation not allowed.<br>0 Normal End.
- 0 Normal End.<br>-1 Command. in
- −1 Command, instruction or nested command list encountered an error.<br>−5 Command list cancelled.
- −5 Command list cancelled.

## **Glossary**

This glossary includes terms and definitions from:

- v The *IBM Dictionary of Computing* New York: McGraw-Hill, 1994.
- v The *American National Standard Dictionary for Information Systems* , ANSI X3.172-1990, copyright 1990 by the American National Standards Institute (ANSI). Copies can be purchased from the American National Standards Institute, 1430 Broadway, New York, New York 10018. Definitions are identified by the symbol (A) after the definition.
- The *Information Technology Vocabulary* developed by Subcommittee 1, Joint Technical Committee 1, of the International Organization for Standardization and the International Electrotechnical Commission (ISO/IEC JTC1/SC1). Definitions of published parts of this vocabulary are identified by the symbol (I) after the definition; definitions taken from draft international standards, committee drafts, and working papers being developed by ISO/IEC JTC1/SC1 are identified by the symbol (T) after the definition, indicating that final agreement has not yet been reached among the participating National Bodies of SC1.

The following cross-references are used in this glossary:

**Contrast with.** This refers to a term that has an opposed or substantively different meaning.

**Deprecated term for.** This indicates that the term should not be used. It refers to a preferred term, which is defined in its proper place in the glossary.

**See.** This refers the reader to multiple-word terms in which this term appears.

**See also.** This refers the reader to terms that have a related, but not synonymous, meaning. **Synonym for.** This indicates that the term has the same meaning as a preferred term, which is defined in the glossary.

**Synonymous with.** This is a backward reference from a defined term to all other terms that have the same meaning.

# **A**

**ACF.** Automation control file.

**ACF/NCP.** Advanced Communications Function for the Network Control Program. See *Advanced Communications Function* and *Network Control Program*.

**ACF/VTAM\*.** Advanced Communications Function for the Virtual Telecommunications Access Method. Synonym for *VTAM*. See *Advanced Communications Function* and *Virtual Telecommunications Access Method*.

**ACO.** Automated console operations.

**active monitoring.** In SA OS/390, the acquiring of resource status information by soliciting such information at regular, user-defined intervals. See also *passive monitoring*

**adapter.** Hardware card that enables a device, such as a workstation, to communicate with another device, such as a monitor, a printer, or some other I/O device.

**adjacent hosts.** Systems connected in a peer relationship using adjacent NetView sessions for purposes of monitoring and control.

**adjacent NetView.** In SA OS/390, the system defined as the communication path between two SA OS/390 systems that do not have a direct link. An adjacent NetView is used for message forwarding and as a communication link between two SA OS/390 systems. For example, the adjacent NetView is used when sending responses from a focal point system to a remote system.

**Advanced Communications Function (ACF).** A group of IBM licensed programs (principally VTAM, TCAM, NCP, and SSP) that use the concepts of Systems Network Architecture (SNA), including distribution of function and resource sharing.

**advanced program-to-program communication (APPC).** A set of inter-program communication

services that support cooperative transaction processing in a Systems Network Architecture (SNA) network. APPC is the implementation, on a given system, of SNA's logical unit type 6.2.

**alert.** (1) In SNA, a record sent to a system problem management focal point or to a collection point to communicate the existence of an alert condition. (2) In the NetView program, a high-priority event that warrants immediate attention. A database record is generated for certain event types that are defined by user-constructed filters.

**alert condition.** A problem or impending problem for which some or all of the process of problem determination, diagnosis, and resolution is expected to require action at a control point.

**alert focal point system.** See entry for NPDA focal point system under *focal point system*

**alert threshold.** An application service value that determines the level at which SA OS/390 changes the associated icon on the NMC workstation to the alert color. SA OS/390 may also issue an alert. See *warning threshold*

**AMC.** (1) Automation Manager Configuration (2) The Auto Msg Classes entry type

**APF.** Authorized program facility.

**APPC.** Advanced program-to-program communications.

**application.** An OS/390 subsystem or job monitored by SA OS/390.

**Application entry.** A construct, created with the customization dialog, used to represent and contain policy for an application.

**application group.** A named set of applications. An application group is used to represent and contain common policy for the contained applications. Applications in an application group can be automated as an entity. Application groups can behave differently according to their defined nature (BASIC, MOVE, SERVER). An application group can also be used for monitoring purposes.

**ApplicationGroup entry type.** A construct, created with the customization dialog, used to represent and contain policy for an application group.

**application program.** (1) A program written for or by a user that applies to the user's work, such as a program that does inventory or payroll. (2) A program used to connect and communicate with stations in a network, enabling users to perform application-oriented activities.

**ARM.** Automatic restart management.

**ASCB.** Address space control block.

**ASCB status.** An application status derived by SA OS/390 running a routine (the ASCB checker) which searches the OS/390 address space control blocks (ASCBs) for address spaces with a particular job name. The job name used by the ASCB checker is the job name defined in the customization dialog for the application.

**ASCII (American National Standard Code for Information Interchange).** The standard code, using a coded character set consisting of 7-bit coded characters (8-bits including parity check), for information interchange among data processing systems, data

communication systems, and associated equipment. The ASCII set consists of control characters and graphic characters. (A)

**ASF.** automation status file.

**assist mode facility.** An SA OS/390 facility that uses SDF and enables interaction with automation before SA OS/390 takes an automation action. SDF prompts the operator with a suggested action, then provides options for using that action, modifying and using the action, or canceling the action. Also called assist mode, it is enabled using the customization dialog, or dynamically.

**authorized program facility (APF).** A facility that permits identification of programs that are authorized to use restricted functions.

**automated function.** SA OS/390 automated functions are NetView automation operators, that are assigned to perform specific automation functions. However, SA OS/390 defines its own synonyms, or *automated function names*, for the NetView automation operators, and these function names are referred to in the sample policy databases provided by SA OS/390. For example, the automation operator AUTBASE corresponds to the SA OS/390 automated function BASEOPER.

**automated console operations (ACO).** The concept (versus a product) of using computers to perform a large subset of tasks ordinarily performed by operators, or assisting operators in performing these tasks.

**automatic restart management.** An OS/390 recovery function that improves the availability of specified subsystems and applications by automatically restarting them under certain circumstances. Automatic restart management is a function of the Cross-System Coupling Facility (XCF) component of OS/390.

**automatic restart management element name.** In MVS 5.2 or later, OS/390 automatic restart management requires the specification of a unique sixteen character name for each address space which registers with it. All automatic restart management policy is defined in terms of the element name, including SA OS/390's interface with it.

**automation.** The automatic initiation of actions in response to detected conditions or events. SA OS/390 provides automation for OS/390 applications, OS/390 components, and remote systems that run OS/390. SA OS/390 also provides tools that can be used to develop additional automation.

**automation agent.** In SA OS/390, the automation function is split up between the automation manager and the automation agents. The observing, reacting and doing parts are located within the NetView address space, and are known as the *automation agents*. The automation agents are responsible for:

- recovery processing
- message processing
- active monitoring: they propagate status changes to the automation manager

**automation control file (ACF).** In SA OS/390, a file that contains system-level automation policy information. There is one master automation control file for each NetView system on which SA OS/390 is installed. The SA OS/390 customization dialog must be used to build the automation control files. They must not be edited manually.

**automation flags.** In SA OS/390, the automation policy settings that determine the operator functions that are automated for a resource and the times during which automation is active. When SA OS/390 is running, automation is controlled by automation flag policy settings and override settings (if any) entered by the operator. Automation flags are set using the customization dialog.

**automation manager.** In SA OS/390, the automation function is split up between the automation manager and teh automation agents. The coordination, decision making and controlling functions are processed by each sysplex's *automation manager*.

The automation manager contains a model of all of the automated resources within the sysplex. The automation agents feed the automation manager with status information and perform the actions that the automation manager tells them to.

The automation manager provides *sysplex-wide* automation.

**Automation Manager Configuration.** The Automation Manager Configuration file (AMC) contains an image of the automated systems in a sysplex or of a stand-alone system.

**Automation NetView.** In SA OS/390 the NetView that performs routine operator tasks with command procedures or uses other ways of automating system and network management, issuing automatic responses to messages and management services units.

**automation operator.** NetView automation operators are NetView autotasks that are assigned to perform specific automation functions. See also *automated function*. NetView automation operators may receive messages and process automation procedures. There are no logged-on users associated with automation operators. Each automation operator is an operating system task and runs concurrently with other NetView tasks. An automation operator could be set up to handle JES2 messages that schedule automation procedures, and an automation statement could route such messages to the automation operator. Similar to *operator station task*. SA OS/390 message monitor tasks and target control tasks are automation operators.

**automation policy.** The policy information governing automation for individual systems. This includes automation for applications, OS/390 subsystems, OS/390 data sets, and OS/390 components.

**automation policy settings.** The automation policy information contained in the automation control file. This information is entered using the customization dialog. You can display or modify these settings using the customization dialog.

**automation procedure.** A sequence of commands, packaged as a NetView command list or a command processor written in a high-level language. An automation procedure performs automation functions and runs under the NetView program.

**automation status file.** In SA OS/390, a file containing status information for each automated subsystem, component or data set. This information is used by SA OS/390 automation when taking action or when determining what action to take.

**automation table.** Also called NetView message automation table. See *NetView message automation table*

**autotask.** See *automation operator*.

**available.** In VTAM programs, pertaining to a logical unit that is active, connected, enabled, and not at its session limit.

## **B**

**basic mode.** A central processor mode that does not use logical partitioning. Contrast with *logically partitioned (LPAR) mode*.

**BCP Internal Interface.** Processor function of CMOS-390, zSeries processor families. It allows the communication between basic control programs such as z/OS and the processor support element in order to exchange information or to perform processor control functions. Programs using this function can perform hardware operations such as ACTIVATE or SYSTEM RESET.

**beaconing.** The repeated transmission of a frame or messages (beacon) by a console or workstation upon detection of a line break or outage.

# **C**

**central processor (CP).** The part of the computer that contains the sequencing and processing facilities for instruction execution, initial program load (IPL), and other machine operations.

**central processor complex (CPC).** A physical collection of hardware that consists of central storage, one or more central processors, timers, and channels.

**central site.** In a distributed data processing network, the central site is usually defined as the focal point for alerts, application design, and remote system management tasks such as problem management.

**CFR/CFS and ISC/ISR.** I/O operations can display and return data about integrated system channels (ISC) connected to a coupling facility and coupling facility receiver (CFR) channels and coupling facility sender (CFS) channels.

**channel.** A path along which signals can be sent; for example, data channel, output channel. See also *link*.

**channel path identifier.** A system-unique value assigned to each channel path

**CHPID.** In SA OS/390, channel path ID; the address of a channel.

**CHPID port.** A label that describes the system name, logical partitions, and channel paths.

**channel-attached.** (1) Attached directly by I/O channels to a host processor (for example, a channel-attached device). (2) Attached to a controlling unit by cables, rather than by telecommunication lines. Contrast with *link-attached*. Synonymous with *local*.

**CI.** Console integration.

**CICS/VS.** Customer Information Control System for Virtual Storage.

**CLIST.** Command list.

**clone.** A set of definitions for application instances which are derived from a basic application definition by substituting a number of different system-specific values into the basic definition.

**clone ID.** A generic means of handling system-specific values such as the MVS SYSCLONE or the VTAM subarea number. Clone IDs can be substituted into application definitions and commands to customize a basic application definition for the system that it is to be instantiated on.

**CNC.** A channel path that transfers data between a host system image and an ESCON control unit. It can be point-to-point or switchable.

**command.** A request for the performance of an operation or the execution of a particular program.

**command facility.** The component of the NetView program that is a base for command processors that can monitor, control, automate, and improve the operation of a network. The successor to NCCF.

**command list (CLIST).** (1) A list of commands and statements, written in the NetView command list language or the REXX language, designed to perform a specific function for the user. In its simplest form, a

command list is a list of commands. More complex command lists incorporate variable substitution and conditional logic, making the command list more like a conventional program. Command lists are typically interpreted rather than being compiled. (2) In SA OS/390, REXX command lists that can be used for automation procedures.

**command procedure.** In the NetView program, either a command list or a command processor.

**command processor.** A module designed to perform a specific function. Command processors, which can be written in assembler or a high-level language (HLL), are issued as commands.

**Command Tree/2.** An OS/2-based program that helps you build commands on an OS/2 window, then routes the commands to the destination you specify (such as a 3270 session, a file, a command line, or an application program). It provides the capability for operators to build commands and route them to a specified destination.

**common commands.** The SA OS/390 subset of the CPC operations management commands.

**common routine.** One of several SA OS/390 programs that perform frequently used automation functions. Common routines can be used to create new automation procedures.

**communication controller.** A type of communication control unit whose operations are controlled by one or more programs stored and executed in the unit or by a program executed in a processor to which the controller is connected. It manages the details of line control and the routing of data through a network.

**communication line.** Deprecated term for *telecommunication line*.

**communications path.** A set of communications facilities that SA OS/390 uses to connect a focal point system to a target system. There are two types: a NetView connection and a workstation.

**communications task.** An SA OS/390 task responsible for all communications with a number of workstations. Communications tasks receive commands from target control tasks and send inbound messages to the message monitoring task. There can be many communications tasks. Communications tasks are defined using the configuration dialogs.

**configuration dialogs.** A user interface for entering the information that defines the SA OS/390 configuration. In SA OS/390 the configuration dialogs are an ISPF application.

**connectivity view.** In SA OS/390, a display that uses graphic images for I/O devices and lines to show how they are connected.

**console automation.** The process of having NetView facilities provide the console input usually handled by the operator.

**console connection.** In SA OS/390, the 3270 or ASCII (serial) connection between a PS/2 computer and a target system. Through this connection, the workstation appears (to the target system) to be a console.

**console integration (CI).** A hardware facility which if supported by an operating system, allows operating system messages to be transferred through an internal hardware interface for display on a system console. Conversely, it allows operating system commands entered at a system console to be transferred through an internal hardware interface to the operating system for processing.

**consoles.** Workstations and 3270-type devices that manage your enterprise.

**Control units.** Hardware units that control I/O operations for one or more devices. You can view information about control units through I/O operations, and can start or stop data going to them by blocking and unblocking ports.

**controller.** A unit that controls I/O operations for one or more devices.

**couple data set.** A data set that is created through the XCF couple data set format utility and, depending on its designated type, is shared by some or all of the OS/390 systems in a sysplex. See also *sysplex couple data set* and *XCF couple data set*

**coupling facility.** The hardware element that provides high-speed caching, list processing, and locking functions in a sysplex.

**CP.** Central processor.

**CPC.** Central processor complex.

**CPC operations management commands.** A set of commands and responses for controlling the operation of System/390 CPCs.

**CPC subset.** All or part of a CPC. It contains the minimum *resource* to support a single control program.

**CPCB.** Command processor control block; an I/O operations internal control block that contains information about the command being processed.

**CPU.** Central processing unit. Deprecated term for *processor*.

**cross-system coupling facility (XCF).** XCF is a component of OS/390 that provides functions to support cooperation between authorized programs running within a sysplex.

**CTC.** The channel-to-channel (CTC) channel can communicate with a CTC on another host for intersystem communication.

**Customer Information Control System (CICS).** A general-purpose transactional program that controls online communication between terminal users and a database for a large number of end users on a real-time basis.

**customization dialog.** The customization dialog is an ISPF application. They are used to customize the enterprise policy, like for example the automated enterprise resources and the relationships between resources, or the automation policy for systems in the enterprise.

**CVC.** A channel operating in converted (CVC) mode transfers data in blocks and a CBY channel path transfers data in bytes. Converted CVC or CBY channel paths can communicate with a parallel control unit. This resembles a point-to-point parallel path and dedicated connection, regardless whether it passes through a switch.

## **D**

**DASD.** Direct access storage device.

**data services task (DST).** The NetView subtask that gathers, records, and manages data in a VSAM file or a network device that contains network management information.

**data set.** The major unit of data storage and retrieval, consisting of a collection of data in one of several prescribed arrangements and described by control information to which the system has access.

**data set members.** Members of partitioned data sets that are individually named elements of a larger file that can be retrieved by name.

**DBCS.** Double-byte character set.

**DCCF.** Disabled console communication facility.

**DCF.** Document composition facility.

**Devices.** You can see information about all devices (such as printers, tape or disk drives, displays, or communications controllers) attached to a particular switch, and control paths and jobs to devices.

**direct access storage device (DASD).** A device in which the access time is effectively independent of the location of the data; for example, a disk.

**disabled console communication facility (DCCF).** An OS/390 component that provides limited-function console communication during system recovery situations.

**disk operating system (DOS).** (1) An operating system for computer systems that use disks and diskettes for auxiliary storage of programs and data. (2) Software for a personal computer that controls the processing of programs. For the IBM Personal Computer, the full name is Personal Computer Disk Operating System (PCDOS).

**distribution manager.** The component of the NetView program that enables the host system to use, send, and delete files and programs in a network of computers.

domain. (1) An access method and its application programs, communication controllers, connecting lines, modems, and attached workstations. (2) In SNA, a system services control point (SSCP) and the physical units (PUs), logical units (LUs), links, link stations, and associated resources that the SSCP can control by means of activation requests and deactivation requests.

**double-byte character set (DBCS).** A character set, such as Kanji, in which each character is represented by a 2-byte code.

**DSIPARM.** This file is a collection of members of NetView's DSIPARM data set. It determines how automation is applied to resources.

**DST.** Data Services Task.

## **E**

**EBCDIC.** Extended binary-coded decimal interchange code. A coded character set consisting of 8-bit coded characters.

**ECB.** Event control block. A control block used to represent the status of an event.

**EMCS.** Extended multiple console support.

**enterprise.** An organization, such as a business or a school, that uses data processing.

**entry type.** Resources, such as processors or applications, used for automation and monitoring.

**environment.** Data processing enterprise.

**error threshold.** An automation policy setting that specifies when SA OS/390 should stop trying to restart or recover an application, subsystem or component, or off-load a data set.

**ESA.** Enterprise Systems Architecture.

**event.** (1) In the NetView program, a record indicating irregularities of operation in physical elements of a network. (2) An occurrence of significance to a task; for example, the completion of an asynchronous operation, such as an input/output operation. (3) Events are part of a trigger condition, in a way that if all events of a

trigger condition have occurred, a *STARTUP* or *SHUTDOWN* of an application is performed.

**exception condition.** An occurrence on a system that is a deviation from normal operation. SA OS/390 monitoring highlights exception conditions and allows an SA OS/390 enterprise to be managed by exception.

**extended recovery facility (XRF).** A facility that minimizes the effect of failures in OS/390, VTAM, the host processor, or high availability applications during sessions between high availability applications and designated terminals. This facility provides an alternate subsystem to take over sessions from the failing subsystem.

## **F**

**fallback system.** See *secondary system*

**file manager commands.** A set of SA OS/390 commands that read data from or write data to the automation control file. These commands are useful in the development of automation that uses SA OS/390 facilities.

**focal point.** In the NetView program, the focal point domain is the central host domain. It is the central control point for any management services element containing control of the network management data.

**focal point system.** (1) A system that can administer, manage, or control one or more target systems. There are a number of different focal point system associated with IBM automation products. (2) **SA OS/390 automation focal point system.** The SA OS/390 automation focal point system is an SA OS/390 NetView system that collects status information from other SA OS/390 NetViews within your enterprise. It is supported by SA OS/390, which uses NetView NNT/OST sessions to forward information to it. (3) **SA OS/390 configuration focal point system.** The SA OS/390 configuration focal point is the system on which SA OS/390 is installed. The SA OS/390 policy databases exist on this system and are built into automation control file fragments, and processor control file on this system (if this is being done using SA OS/390). (4) **SA OS/390 workstation focal-system.** The SA OS/390 workstation focal point must be the same as the NMC focal point system. SA OS/390 code is installed on both the workstation and the NMC focal point system. The SA OS/390 workstation focal point system collects status information about systems and applications within your enterprise. It is supported by SA OS/390. (5) **NMC focal point system**. The NMC focal point system is a NetView system with an attached workstation server and LAN which gathers information about the state of the network. This focal point system uses RODM to store the data it collects in the data model. The information stored in RODM can be accessed from any LAN-connected workstation with

NetView Management Console installed. (6) **NPDA focal point system.** This is a NetView system which collects all the NPDA alerts that are generated within your enterprise. It is supported by NetView. If you have SA OS/390 installed the NPDA focal point system must be the same as your NMC focal point system. The NPDA focal point system is also known as the *alert focal point system*. (7) **Status focal point system.** In NetView, the system to which STATMON, VTAM and NLDM send status information on network resources. If you have a NMC focal point, it must be on the same system as the Status focal point. (8) **SA OS/390 focal point system.** This is a NetView system that has SA OS/390 host code installed, and network connections to a number of SA OS/390 workstations. The SA OS/390 focal point system receives messages from the systems and operator consoles of the machines it controls. It provides full systems and operations console function for its target systems. It can be used to IPL these systems. Note that some restrictions apply to the Hardware Management Console for an S/390 microprocessor cluster. (9) **Hardware Management Console.** Although not listed as a focal point, the Hardware Management Console acts as a focal point for the console functions of an S/390 microprocessor cluster. Unlike all the other focal points in this definition, the Hardware Management Console runs on a LAN-connected workstation,

**frame.** For a System/390 microprocessor cluster, a frame contains one or two central processor complexes (CPCs), support elements, and AC power distribution.

**full-screen mode.** In the NetView program, a form of panel presentation that makes it possible to display the contents of an entire workstation screen at once. Full-screen mode can be used for fill-in-the-blanks prompting. Contrast with *line mode*.

# **G**

**gateway session.** An NetView-NetView task session with another system in which the SA OS/390 outbound gateway operator logs onto the other NetView session without human operator intervention. Each end of a gateway session has both an inbound and outbound gateway operator.

**generic alert.** Encoded alert information that uses code points (defined by IBM and possibly customized by users or application programs) stored at an alert receiver, such as NetView.

**generic routines.** In SA OS/390, a set of self-contained automation routines that can be called from the NetView message automation table, or from user-written automation procedures.

**Group entry type.** A collection of target systems defined through the customization dialog. An

installation might set up a group to refer to a physical site or an organizational entity. Groups can be of type STANDARD or SYSPLEX.

# **H**

**Hardware Management Console (HMC).** A console used to monitor and control hardware such as CMOS-390 or zSeries processors.

#### **Hardware Management Console Application**

**(HWMCA).** A direct-manipulation object-oriented graphical user interface that provides single point of control and single system image for hardware elements. HWMCA provides customer grouping support, aggregated and real-time system status using colors, consolidated hardware messages support, consolidated operating system messages support, consolidated service support, and hardware commands targeted at a single system, multiple systems, or a customer group of systems.

**heartbeat.** In SA OS/390, a function which monitors the validity of the status forwarding path between remote systems and the NMC focal point system, and monitors the availability of remote OS/390 systems, to ensure that status information displayed on the SA OS/390 workstation is current.

**help panel.** An online panel that tells you how to use a command or another aspect of a product.

**hierarchy.** In the NetView program, the resource types, display types, and data types that make up the organization, or levels, in a network.

**high-level language (HLL).** A programming language that does not reflect the structure of any particular computer or operating system. For the NetView program, the high-level languages are PL/I and C.

**HLL.** High-level language.

**host system.** In a coupled system or distributed system environment, the system on which the facilities for centralized automation run. SA OS/390 publications refer to target systems or focal-point systems instead of hosts.

**host (primary processor).** The processor at which you enter a command (also known as the *issuing processor*)

**HWMCA.** Hardware Management Console Application. Application for the graphic hardware management console that monitors and controls a central processor complex. It is attached to a target processor (a system 390 microprocessor cluster) as a dedicated system console. This microprocessor uses OCF to process commands.

# **I**

**images.** A grouping of processors and I/O devices that you define. You can define a single-image mode which allows a multiprocessor system to function as one central processor image.

**IMS/VS.** Information Management System/Virtual Storage.

**inbound.** In SA OS/390, messages sent to the focal-point system from the PS/2 computer or target system.

**inbound gateway operator.** The automation operator that receives incoming messages, commands, and responses from the outbound gateway operator at the sending system. The inbound gateway operator handles communications with other systems using a gateway session.

**Information Management System/Virtual Storage (IMS/VS).** A database/data communication (DB/DC) system that can manage complex databases and networks. Synonymous with IMS.

**INGEIO PROC.** The I/O operations default procedure name; part of the SYS1.PROCLIB

**initial program load (IPL).** (1) The initialization procedure that causes an operating system to commence operation. (2) The process by which a configuration image is loaded into storage at the beginning of a workday or after a system malfunction. (3) The process of loading system programs and preparing a system to run jobs.

**initialize automation.** SA OS/390-provided automation that issues the correct OS/390 start command for each subsystem when SA OS/390 is initialized. The automation ensures that subsystems are started in the order specified in the automation control file and that prerequisite applications are functional.

**input/output support processor (IOSP).** The hardware unit that provides I/O support functions for the primary support processor and maintenance support functions for the processor controller.

**Interactive System Productivity Facility (ISPF).** An IBM licensed program that serves as a full-screen editor and dialog manager. Used for writing application programs, it provides a means of generating standard screen panels and interactive dialogs between the application programmer and the terminal user.

**interested operator list.** The list of operators who are to receive messages from a specific target system.

**internal token.** A *logical token* (LTOK); name by which the I/O resource or object is known; stored in IODF.

**IOCDS.** I/O configuration data set. The data set that describes the I/O configuration.

**I/O Ops.** See *I/O operations*

**IOSP.** Input/Output Support Processor.

**I/O operations.** The part of SA OS/390 that provides you with a single point of logical control for managing connectivity in your active I/O configurations. I/O operations takes an active role in detecting unusual conditions and lets you view and change paths between a processor and an I/O device, using dynamic switching (the ESCON director).

**I/O resource number.** Combination of channel path identifier (CHPID), device number, etc. See internal token.

**IPL.** Initial program load.

**ISA.** Industry Standard Architecture.

**ISPF.** Interactive System Productivity Facility.

**ISPF console.** From this 3270-type console you are logged onto ISPF to use the runtime panels for I/O operations and SA OS/390 customization panels.

**issuing host.** See *primary host*; the base program at which you enter a command for processing.

## **J**

**JCL.** Job control language.

**JES.** Job entry subsystem.

**job.** (1) A set of data that completely defines a unit of work for a computer. A job usually includes all necessary computer programs, linkages, files, and instructions to the operating system. (2) An address space.

**job control language (JCL).** A problem-oriented language designed to express statements in a job that are used to identify the job or describe its requirements to an operating system.

**job entry subsystem (JES).** A facility for spooling, job queuing, and managing I/O. In SA OS/390 publications, JES refers to JES2 or JES3, unless distinguished as being either one or the other.

# **K**

**L**

**Kanji.** An ideographic character set used in Japanese. See also *double-byte character set*

**LAN.** Local area network.

**line mode.** A form of screen presentation in which the information is presented a line at a time in the message area of the terminal screen. Contrast with *full-screen mode*.

**link.** (1) In SNA, the combination of the link connection and the link stations joining network nodes; for example, a System/370 channel and its associated protocols, a serial-by-bit connection under the control of synchronous data link control (SDLC). (2) In SA OS/390, link connection is the physical medium of transmission.

**link-attached.** Describes devices that are physically connected by a telecommunication line. Contrast with *channel-attached*.

**local.** Pertaining to a device accessed directly without use of a telecommunication line. Synonymous with *channel-attached*.

**local area network (LAN).** (1) A network in which a set of devices is connected for communication. They can be connected to a larger network. See also *token ring*. (2) A network in which communications are limited to a moderately sized geographic area such as a single office building, warehouse, or campus, and which do not generally extend across public rights-of-way.

**logical partition (LP).** A subset of the processor hardware that is defined to support an operating system. See also *logically partitioned (() mode*.

**logical switch number (LSN).** Assigned with the switch parameter of the CHPID macro of the IOCP

**logical token (LTOK).** Resource number of an object in the IODF

**logical unit (LU).** In SNA, a port through which an end user accesses the SNA network and the functions provided by system services control points (SSCPs). An LU can support at least two sessions — one with an SSCP and one with another LU — and may be capable of supporting many sessions with other LUs. See also *physical unit (PU)* and *system services control point (SSCP)*.

**logical unit (LU) 6.2.** A type of logical unit that supports general communications between programs in a distributed processing environment. LU 6.2 is characterized by (a) a peer relationship between session partners, (b) efficient use of a session for multiple transactions, (c) comprehensive end-to-end error processing, and (d) a generic application program interface (API) consisting of structured verbs that are mapped into a product implementation. Synonym for advanced program-to-program communications (APPC).

**logically partitioned (LPAR) mode.** A central processor mode that enables an operator to allocate system processor hardware resources among several logical partitions. Contrast with *basic mode*.

**LOGR.** The sysplex logger.

**LP.** Logical partition.

**LPAR.** Logically partitioned (mode).

**LU.** Logical unit.

**LU-LU session.** In SNA, a session between two logical units (LUs) in an SNA network. It provides communication between two end users, or between an end user and an LU services component.

**LU 6.2.** Logical unit 6.2.

**LU 6.2 session.** A session initiated by VTAM on behalf of an LU 6.2 application program, or a session initiated by a remote LU in which the application program specifies that VTAM is to control the session by using the APPCCMD macro.

## **M**

**MCA.** Micro Channel\* architecture.

**MCS.** Multiple console support.

**member.** A specific function (one or more modules/routines) of a multisystem application that is defined to XCF and assigned to a group by the multisystem application. A member resides on one system in the sysplex and can use XCF services to communicate (send and receive data) with other members of the same group.

**NetView message automation table.** A table against which the NetView program compares incoming messages. A match with an entry triggers the specified response. SA OS/390 entries in the NetView automation table trigger an SA OS/390 response to target system conditions.

**message class.** A number that SA OS/390 associates with a message to control routing of the message. During automated operations, the classes associated with each message issued by SA OS/390 are compared to the classes assigned to each notification operator. Any operator with a class matching one of the message's classes receives the message.

**message forwarding.** The SA OS/390 process of sending messages generated at an SA OS/390 target system to the SA OS/390 focal point system.

**message group.** Several messages that are displayed together as a unit.

**message monitor task.** A task that starts and is associated with a number of communications tasks. Message monitor tasks receive inbound messages from a communications task, determine the originating target system, and route the messages to the appropriate target control tasks.

**message processing facility (MPF).** An OS/390 table that screens all messages sent to the OS/390 console. The MPF compares these messages with a customer-defined list of messages on which to automate, suppress from the OS/390 console display, or both, and marks messages to automate or suppress. Messages are then broadcast on the subsystem interface (SSI).

**message suppression.** The ability to restrict the amount of message traffic displayed on the OS/390 console.

**Micro Channel architecture.** The rules that define how subsystems and adapters use the Micro Channel bus in a computer. The architecture defines the services that each subsystem can or must provide.

**microprocessor.** A processor implemented on one or a small number of chips.

**migration.** Installation of a new version or release of a program to replace an earlier version or release.

**MP.** Multiprocessor.

**MPF.** Message processing facility.

**Multiple Virtual Storage (MVS).** An IBM licensed program. MVS, which is the predecessor of OS/390, is an operating system that controls the running of programs on a System/390 or System/370 processor. MVS includes an appropriate level of the Data Facility Product (DFP) and Multiple Virtual Storage/Enterprise Systems Architecture System Product Version 5 (MVS/ESA SP5)

**multiprocessor (MP).** A CPC that can be physically partitioned to form two operating processor complexes.

**multisystem application.** An application program that has various functions distributed across OS/390 images in a multisystem environment.

**multisystem environment.** An environment in which two or more OS/390 images reside in one or more processors, and programs on one image can communication with programs on the other images.

**MVS.** Multiple Virtual Storage, predecessor of OS/390.

**MVS image.** A single occurrence of the MVS/ESA operating system that has the ability to process work.

**MVS/JES2.** Multiple Virtual Storage/Job Entry System 2. An OS/390 subsystem that receives jobs into the system, converts them to internal format, selects them for execution, processes their output, and purges them from the system. In an installation with more than one

processor, each JES2 processor independently controls its job input, scheduling, and output processing.

**MVS/ESA.** Multiple Virtual Storage/Enterprise Systems Architecture.

**MVS/ESA SP.** Multiple Virtual Storage/Enterprise Systems Architecture System Product.

**MVS/XA.** Multiple Virtual Storage for Extended Architecture.

## **N**

**NAU.** (1) Network accessible unit. (2) Network addressable unit.

**NCCF.** Network Communications Control Facility.

**NCP.** (1) Network Control Program (IBM licensed program). Its full name is Advanced Communications Function for the Network Control Program. Synonymous with *ACF/NCP*. (2) Network control program (general term).

**NetView.** An IBM licensed program used to monitor a network, manage it, and diagnose network problems. NetView consists of a command facility that includes a presentation service, command processors, automation based on command lists, and a transaction processing structure on which the session monitor, hardware monitor, and terminal access facility (TAF) network management applications are built.

**network accessible unit (NAU).** A logical unit (LU), physical unit (PU), control point (CP), or system services control point (SSCP). It is the origin or the destination of information transmitted by the path control network. Synonymous with *network addressable unit*.

**network addressable unit (NAU).** Synonym for *network accessible unit*.

**NetView automation procedures.** A sequence of commands, packaged as a NetView command list or a command processor written in a high-level language. An automation procedure performs automation functions and runs under the NetView program.

**NetView Command list language.** An interpretive language unique to NetView that is used to write command lists.

**NetView (NCCF) console.** A 3270-type console for NetView commands and runtime panels for system operations and processor operations

**NetView hardware monitor.** The component of NetView that helps identify network problems, such as hardware, software, and microcode, from a central control point using interactive display techniques. Formerly called *network problem determination application* **NetView log.** The log in which NetView records events pertaining to NetView and SA OS/390 activities.

**NetView-NetView task (NNT).** The task under which a cross-domain NetView operator session runs. Each NetView program must have a NetView-NetView task to establish one NNT session. See *operator station task*

**NetView paths via logical unit (LU 6.2).** A type of network-accessible port (VTAM connection) that enables end users to gain access to SNA network resources and communicate with each other. LU 6.2 permits communication between processor operations and the workstation.

**NetView-NetView task session.** A session between two NetView programs that runs under an NetView-NetView task. In SA OS/390, NetView-NetView task sessions are used for communication between focal point and remote systems.

**network.** (1) An interconnected group of nodes. (2) In data processing, a user application network. See *SNA network*.

**Network Communications Control Facility (NCCF).** The operations control facility for the network. NCCF consists of a presentation service, command processors, automation based on command lists, and a transaction processing structure on which the network management applications NLDM and NPDA are built. NCCF is a precursor to the NetView command facility.

**Network Control Program (NCP).** An IBM licensed program that provides communication controller support for single-domain, multiple-domain, and interconnected network capability. Its full name is Advanced Communications Function for the Network Control Program.

**Networking NetView.** In SA OS/390 the NetView that performs network management functions, such as managing the configuration of a network. In SA OS/390 it is common to also route alerts to the Networking NetView.

**Network Problem Determination Application (NPDA).** An NCCF application that helps you identify network problems, such as hardware, software, and microcode, from a central control point using interactive display methods. The alert manager for the network. The precursor of the NetView hardware monitor.

**NMC focal point system.** See *focal point system*

**NMC workstation.** The NMC workstation is the primary way to dynamically monitor SA OS/390 systems. From the windows, you see messages, monitor status, view trends, and react to changes before they cause problems for end users. You can use multiple windows to monitor multiple views of the system.

**NIP.** Nucleus initialization program.

**NNT.** NetView-NetView task.

**notification message.** An SA OS/390 message sent to a human notification operator to provide information about significant automation actions. Notification messages are defined using the customization dialog.

**notification operator.** A NetView console operator who is authorized to receive SA OS/390 notification messages. Authorization is made through the customization dialog.

**NPDA.** Network Problem Determination Application.

**NPDA focal point system.** See *focal point system*

**NTRI.** NCP/token-ring interconnection.

**nucleus initialization program (NIP).** The program that initializes the resident control program; it allows the operator to request last-minute changes to certain options specified during system generation.

# **O**

**OCA.** In SA OS/390, operator console A, the active operator console for a target system. Contrast with *OCB*.

**OCB.** In SA OS/390, operator console B, the backup operator console for a target system. Contrast with *OCA*.

**OCF.** Operations command facility.

**OCF-based processor.** A central processor complex that uses an operations command facility for interacting with human operators or external programs to perform operations management functions on the CPC. Contrast with *screen-oriented processor*.

**OPC/A.** Operations Planning and Control/Advanced.

**OPC/ESA.** Operations Planning and Control/Enterprise Systems Architecture.

**operating system (OS).** Software that controls the execution of programs and that may provide services such as resource allocation, scheduling, input/output control, and data management. Although operating systems are predominantly software, partial hardware implementations are possible. (T)

**operations.** The real-time control of a hardware device or software function.

**operations command facility (OCF).** A facility of the central processor complex that accepts and processes operations management commands.

#### **Operations Planning and Control/Advanced**

**(OPC/A).** A set of IBM licensed programs that automate, plan, and control batch workload. OPC/A analyzes system and workload status and submits jobs accordingly.

**Operations Planning and Control/ESA (OPC/ESA).** A set of IBM licensed programs that automate, plan, and control batch workload. OPC/ESA analyzes system and workload status and submits jobs accordingly. The successor to OPC/A.

**operator.** (1) A person who keeps a system running. (2) A person or program responsible for managing activities controlled by a given piece of software such as OS/390, the NetView program, or IMS. (3) A person who operates a device. (4) In a language statement, the lexical entity that indicates the action to be performed on operands.

**operator console.** (1) A functional unit containing devices that are used for communications between a computer operator and a computer. (T) (2) A display console used for communication between the operator and the system, used primarily to specify information concerning application programs and I/O operations and to monitor system operation. (3) In SA OS/390, a console that displays output from and sends input to the operating system (OS/390, VM, VSE, or LINUX). Also called *operating system console*. In the SA OS/390 operator commands and configuration dialogs, OC is used to designate a target system operator console.

**operator station task (OST).** The NetView task that establishes and maintains the online session with the network operator. There is one operator station task for each network operator who logs on to the NetView program.

**OS/390 component.** A part of OS/390 that performs a specific OS/390 function. In SA OS/390, component refers to entities that are managed by SA OS/390 automation.

**OS/390 subsystem.** Software products that augment the OS/390 operating system. JES and TSO/E are examples of OS/390 subsystems. SA OS/390 includes automation for some OS/390 subsystems.

**OS/390 system.** An OS/390 image together with its associated hardware, which collectively are often referred to simply as a system, or OS/390 system.

**OSA.** I/O operations can display the open system adapter (OSA) channel logical definition, physical attachment, and status. You can configure an OSA channel on or off.

**OST.** Operator station task.

**outbound.** In SA OS/390, messages or commands from the focal-point system to the PS/2 computer or target system.

**outbound gateway operator.** The automation operator that establishes connections to other systems. The outbound gateway operator handles communications with other systems through a gateway session. The automation operator sends messages, commands, and responses to the inbound gateway operator at the receiving system.

## **P**

**page.** (1) The portion of a panel that is shown on a display surface at one time. (2) To transfer instructions, data, or both between real storage and external page or auxiliary storage.

**panel.** (1) A formatted display of information that appears on a terminal screen. Panels are full-screen 3270-type displays with a monospaced font, limited color and graphics. (2) By using SA OS/390 panels you can see status, type commands on a command line using a keyboard, configure your system, and passthru to other consoles. See also *help panel*. (3) In computer graphics, a display image that defines the locations and characteristics of display fields on a display surface. Contrast with *screen*.

**parallel channels.** Parallel channels operate in either byte (BY) or block (BL) mode. You can change connectivity to a parallel channel operating in block mode.

**parameter.** (1) A variable that is given a constant value for a specified application and that may denote the application. (2) An item in a menu for which the user specifies a value or for which the system provides a value when the menu is interpreted. (3) Data passed to a program or procedure by a user or another program, namely as an operand in a language statement, as an item in a menu, or as a shared data structure.

**partition.** (1) A fixed-size division of storage. (2) In VSE, a division of the virtual address area that is available for program processing. (3) On an IBM Personal Computer fixed disk, one of four possible storage areas of variable size; one can be accessed by DOS, and each of the others may be assigned to another operating system.

**partitionable CPC.** A CPC that can be divided into 2 independent CPCs. See also *physical partition, single-image mode, MP, side*.

**partitioned data set (PDS).** A data set in direct access storage that is divided into partitions, called *members*, each of which can contain a program, part of a program, or data.

**passive monitoring.** In SA OS/390, the receiving of unsolicited messages from OS/390 systems and their resources. These messages can prompt updates to resource status displays. See also *active monitoring*

**path.** Communication link (either NetView or PS/2) between a processor and console

**PCE.** Processor controller. Also known as the "support processor" or "service processor" in some processor families.

**PDS.** Partitioned data set.

**physical partition.** Part of a CPC that operates as a CPC in its own right, with its own copy of the operating system.

**physical unit (PU).** In SNA, the component that manages and monitors the resources (such as attached links and adjacent link stations) of a node, as requested by a system services control point (SSCP) through an SSCP-PU session. An SSCP activates a session with the physical unit to indirectly manage, through the PU, resources of the node such as attached links.

**physically partitioned (PP) configuration.** A mode of operation that allows a multiprocessor (MP) system to function as two or more independent CPCs having separate power, water, and maintenance boundaries. Contrast with *single-image (SI) configuration*.

**POI.** Program operator interface.

**policy.** The automation and monitoring specifications for an SA OS/390 enterprise. See *SA OS/390 policy*

**policy database.** The database where the automation policy is recorded.

**POR.** Power-on reset.

**port.** (1) System hardware to which the I/O devices are attached. (2) On an ESCON switch, a port is an addressable connection. The switch routes data through the ports to the channel or control unit. Each port has a name that can be entered into a switch matrix, and you can use commands to change the switch configuration. (3) An access point (for example, a logical unit) for data entry or exit. (4) A functional unit of a node through which data can enter or leave a data network. (5) In data communication, that part of a data processor that is dedicated to a single data channel for the purpose of receiving data from or transmitting data to one or more external, remote devices. (6) power-on reset (POR) (7) A function that re-initializes all the hardware in a CPC and loads the internal code that enables the CPC to load and run an operating system.

**PP.** Physically partitioned (configuration).

**PPT.** Primary POI task.

**primary host.** The base program at which you enter a command for processing.

**primary POI task (PPT).** The NetView subtask that processes all unsolicited messages received from the VTAM program operator interface (POI) and delivers

them to the controlling operator or to the command processor. The PPT also processes the initial command specified to execute when NetView is initialized and timer request commands scheduled to execute under the PPT.

**primary system.** A system is a primary system for an application if the application is normally meant to be running there. SA OS/390 starts the application on all the primary systems defined for it.

**problem determination.** The process of determining the source of a problem; for example, a program component, machine failure, telecommunication facilities, user or contractor-installed programs or equipment, environment failure such as a power loss, or user error.

**processor controller.** Hardware that provides support and diagnostic functions for the central processors.

**processor operations.** The part of SA OS/390 that monitors and controls processor (hardware) operations. Processor operations provides a connection from a focal point system to a target system. Through NetView on the focal point system, processor operations automates operator and system consoles for monitoring and recovering target systems.

**processor operations control file.** Named by your system programmer, this file contains configuration and customization information. The programmer records the name of this control file in the processor operations file generation panel ISQDPG01.

**processor operations workstation.** This 3270-type display echoes commands run by automation and relays commands from the focal point system to the target processor, and messages from the target processor to the focal point system. The display can also be used as operator consoles. The workstation attaches to a processor through the processor controller.

**Processor Resource/Systems Manager\* (PR/SM\*).** The feature that allows the processor to use several operating system images simultaneously and provides logical partitioning capability. See also *(*.

**ProcOps.** See *Processor Operations*

**product automation.** Automation integrated into the base of SA OS/390 for the products DB2, CICS, IMS, OPC (formerly called *features*.

**program to program interface (PPI).** A NetView function that allows user programs to send or receive data buffers from other user programs and to send alerts to the NetView hardware monitor from system and application programs.

**protocol.** In SNA, the meanings of, and the sequencing rules for, requests and responses used for managing the network, transferring data, and synchronizing the states of network components.

**proxy resource.** A resource defined like an entry type *Application* representing a processor operations target system.

**PR/SM.** Processor Resource/Systems Manager.

**PU.** Physical unit.

# **R**

**remote system.** A system that receives resource status information from an SA OS/390 focal point system. An SA OS/390 remote system is defined as part of the same SA OS/390 enterprise as the SA OS/390 focal point system to which it is related.

**requester.** A requester is a workstation software, which enables users to log on to a domain, that is, to the server(s) belonging to this domain, and use the resources in this domain. After the log on to a domain, users can access the shared resources and use the processing capability of the server(s). Because the bigger part of shared resources is on the server(s), users can reduce hardware investment.

**resource.** (1) Any facility of the computing system or operating system required by a job or task, and including main storage, input/output devices, the processing unit, data sets, and control or processing programs. (2) In NetView, any hardware or software that provides function to the network. (3) In SA OS/390, any OS/390 application, OS/390 component, job, device, or target system capable of being monitored or automated through SA OS/390.

**Resource Access Control Facility (RACF).** A program that can provide data security for all your resources. RACF protects data from accidental or deliberate unauthorized disclosure, modification, or destruction.

**resource group.** A physically partitionable portion of a processor. Also known as a *side*.

**Resource Monitoring Facility (RMF).** A program that measures and reports on the availability and activity of system hardware and software resources, such as processors, devices, storage, and address spaces. RMF can issue reports about system performance problems as they occur.

**Resource Object Data Manager (RODM).** A data cache manager designed to support process control and automation applications. RODM provides an in-memory data cache for maintaining real-time data in an address space that is accessible by multiple applications. RODM also allows an application to query an object and receive a rapid response and act on it.

**resource token.** A unique internal identifier of an ESCON resource or resource number of the object in the IODF

**restart automation.** SA OS/390-provided automation that monitors subsystems to ensure that they are running. If a subsystem fails, SA OS/390 attempts to restart it according to the policy in the automation control file.

**Restructured Extended Executor (REXX).** An interpretive language used to write command lists.

**return code.** A code returned from a program used to influence the issuing of subsequent instructions.

**REXX.** Restructured Extended Executor.

**REXX procedure.** A command list written with the Restructured Extended Executor (REXX) which is an interpretive language.

**RMF.** Resource Measurement Facility.

**RODM.** Resource Object Data Manager.

## **S**

**SAF.** Security Authorization Facility.

**SA OS/390 automation focal point system.** See *focal point system*

**SA OS/390 customization dialog.** An ISPF application through which the SA OS/390 policy administrator defines policy for individual OS/390 systems and builds automation control data.

#### **SA OS/390 customization focal point system.** See *focal point system*

**SA OS/390 enterprise.** The group of systems and resources defined in the customization dialog under one enterprise name. An SA OS/390 enterprise consists of connected OS/390 systems running SA OS/390.

**SA OS/390 focal point system.** See *focal point system*.

**SA OS/390 policy.** The description of the systems and resources that make up an SA OS/390 enterprise, together with their monitoring and automation definitions.

**SA OS/390 policy administrator.** The member of the operations staff who is responsible for defining SA OS/390 policy.

**SA OS/390 satellite.** If you are running two NetViews on an OS/390 system to split the automation and networking functions of NetView, it is common to route alerts to the Networking NetView. For SA OS/390 to process alerts properly on the Networking NetView,

you must install a subset of SA OS/390 code, called an *SA OS/390 satellite* on the Networking NetView.

**SCA.** In SA OS/390, system console A, the active system console for a target hardware. Contrast with *SCB*.

**SCB.** In SA OS/390, system console B, the backup system console for a target hardware. Contrast with *SCA*.

**screen.** Deprecated term for display panel.

**screen handler.** In SA OS/390, software that interprets all data to and from a full-screen image of a target system. The interpretation depends on the format of the data on the full-screen image. Every processor and operating system has its own format for the full-screen image. A screen handler controls one PS/2 connection to a target system.

**SDF.** Status display facility.

**SDLC.** Synchronous data link control.

**SDSF.** System Display and Search Facility.

**secondary system.** A system is a secondary system for an application if it is defined to automation on that system, but the application is not normally meant to be running there. Secondary systems are systems to which an application can be moved in the event that one or more of its primary systems are unavailable. SA OS/390 does not start the application on its secondary systems.

**server.** A server is a workstation, that shares resources, which include directories, printers, serial devices, and computing powers.

**service period.** Service periods allow the users to schedule the availability of applications. A service period is a set of time intervals (service windows), during which an application should be active.

**service threshold.** An SA OS/390 policy setting that determines when to notify the operator of deteriorating service for a resource. See *alert threshold* and *warning threshold*

**service language command (SLC).** The line-oriented command language of processor controllers or service processors.

**service processor (SVP).** The name given to a processor controller on smaller System/370 processors.

**session.** In SNA, a logical connection between two network addressable units (NAUs) that can be activated, tailored to provide various protocols, and deactivated, as requested. Each session is uniquely identified in a transmission header by a pair of

network addresses identifying the origin and destination NAUs of any transmissions exchanged during the session.

**session monitor.** The component of the NetView program that collects and correlates session-related data and provides online access to this information. The successor to NLDM.

**shutdown automation.** SA OS/390-provided automation that manages the shutdown process for subsystems by issuing shutdown commands and responding to prompts for additional information.

**side.** A part of a partitionable CPC that can run as a physical partition and is typically referred to as the A-side or the B-side.

**Simple Network Management Protocol (SNMP) .** An IP based industry standard protocol to monitor and control resources in an IP network.

**single image.** A processor system capable of being physically partitioned that has not been physically partitioned. Single-image systems can be target hardware processors.

**single-image (SI) mode.** A mode of operation for a multiprocessor (MP) system that allows it to function as one CPC. By definition, a uniprocessor (UP) operates in single-image mode. Contrast with *physically partitioned (PP) configuration*.

**SLC.** Service language command.

**SMP/E.** System Modification Program Extended.

**SNA.** Systems Network Architecture.

**SNA network.** In SNA, the part of a user-application network that conforms to the formats and protocols of systems network architecture. It enables reliable transfer of data among end users and provides protocols for controlling the resources of various network configurations. The SNA network consists of network addressable units (NAUs), boundary function components, and the path control network.

**SNMP.** Simple Network Management Protocol (a TCP/IP protocol). A protocol that allows network management by elements, such as gateways, routers, and hosts. This protocol provides a means of communication between network elements regarding network resources.

**solicited message.** An SA OS/390 message that directly responds to a command. Contrast with *unsolicited message*.

**SRPI.** Server-Requester Programming Interface.

**SSCP.** System services control point.

**SSI.** Subsystem interface.

**start automation.** SA OS/390-provided automation that manages and completes the startup process for subsystems. During this process, SA OS/390 replies to prompts for additional information, ensures that the startup process completes within specified time limits, notifies the operator of problems, if necessary, and brings subsystems to an UP (or ready) state.

**startup.** The point in time at which a subsystem or application is started.

**status.** The measure of the condition or availability of the resource.

**status focal point system.** See *focal point system*

**status display facility (SDF).** The system operations part of SA OS/390 that displays status of resources such as applications, gateways, and write-to-operator messages (WTORs) on dynamic color-coded panels. SDF shows spool usage problems and resource data from multiple systems.

**steady state automation.** The routine monitoring, both for presence and performance, of subsystems, applications and systems. Steady state automation may respond to messages, performance exceptions and discrepancies between its model of the system and reality.

**structure.** A construct used by OS/390 to map and manage storage on a coupling facility. See cache structure, list structure, and lock structure.

**subgroup.** A named set of systems. A subgroup is part of an SA OS/390 enterprise definition and is used for monitoring purposes.

**SubGroup entry.** A construct, created with the customization dialog, used to represent and contain policy for a subgroup.

subsystem. (1) A secondary or subordinate system, usually capable of operating independent of, or asynchronously with, a controlling system. (2) In SA OS/390, an OS/390 application or subsystem defined to SA OS/390.

**subsystem interface.** The OS/390 interface over which all messages sent to the OS/390 console are broadcast.

**support element.** A hardware unit that provides communications, monitoring, and diagnostic functions to a central processor complex (CPC).

**support processor.** Another name given to a processor controller on smaller System/370 processors; see *service processor*.

**SVP.** Service processor.

**switches.** ESCON directors are electronic units with ports that dynamically switch to route data to I/O

devices. The switches are controlled by I/O operations commands that you enter on a workstation.

**switch identifier.** The switch device number (swchdevn), the logical switch number (LSN) and the switch name

**symbolic destination name (SDN).** Used locally at the workstation to relate the VTAM application name

**synchronous data link control (SDLC).** A discipline for managing synchronous, code-transparent, serial-by-bit information transfer over a link connection. Transmission exchanges may be duplex or half-duplex over switched or non-switched links. The configuration of the link connection may be point-to-point, multi-point, or loop. SDLC conforms to subsets of the Advanced Data Communication Control Procedures (ADCCP) of the American National Standards Institute and High-Level Data Link Control (HDLC) of the International Standards Organization.

#### **SysOps.** See *System Operations*

**sysplex.** A set of OS/390 systems communicating and cooperating with each other through certain multisystem hardware components (coupling devices and timers) and software services (couple data sets).

In a sysplex, OS/390 provides the coupling services that handle the messages, data, and status for the parts of a multisystem application that has its workload spread across two or more of the connected processors, sysplex timers, coupling facilities, and couple data sets (which contains policy and states for automation).

A parallel sysplex is a sysplex which includes a coupling facility.

**sysplex application group.** A sysplex application group is a grouping of applications that can run on any system in a sysplex.

**sysplex couple data set.** A couple data set that contains sysplex-wide data about systems, groups, and members that use XCF services. All OS/390 systems in a sysplex must have connectivity to the sysplex couple data set. See also *couple data set*

**Sysplex Timer.** An IBM unit that synchronizes the time-of-day (TOD) clocks in multiple processors or processor sides. External Time Reference (ETR) is the OS/390 generic name for the IBM Sysplex Timer (9037).

**system.** In SA OS/390, system means a focal point system (OS/390) or a target system (MVS, VM, VSE, TPF or CF).

**System Automation for OS/390.** The full name for SA OS/390.

**system console.** (1) A console, usually having a keyboard and a display screen, that is used by an operator to control and communicate with a system. (2) A logical device used for the operation and control of hardware functions (for example, IPL, alter/display, and reconfiguration). The system console can be assigned to any of the physical displays attached to a processor controller or support processor. (3) In SA OS/390, the hardware system console for processor controllers or service processors of processors connected using SA OS/390. In the SA OS/390 operator commands and configuration dialogs, SC is used to designate the system console for a target hardware processor.

**System Display and Search Facility (SDSF).** An IBM licensed program that provides information about jobs, queues, and printers running under JES2 on a series of panels. Under SA OS/390 you can select SDSF from a pull-down menu to see the resources' status, view the OS/390 system log, see WTOR messages, and see active jobs on the system.

**System entry type.** A construct, created with the customization dialog, used to represent and contain policy for a system.

**System Modification Program/Extended (SMP/E).** An IBM licensed program that facilitates the process of installing and servicing an OS/390 system.

**system operations.** The part of SA OS/390 that monitors and controls system operations applications and subsystems such as NetView, SDSF, JES, RMF, TSO, RODM, ACF/VTAM, CICS, IMS, and OPC.

**system services control point (SSCP).** In SNA, the focal point within an SNA network for managing the configuration, coordinating network operator and problem determination requests, and providing directory support and other session services for end users of the network. Multiple SSCPs, cooperating as peers, can divide the network into domains of control, with each SSCP having a hierarchical control relationship to the physical units and logical units within its domain.

**Systems Network Architecture (SNA).** The description of the logical structure, formats, protocols, and operational sequences for transmitting information units through, and controlling the configuration and operation of, networks.

**System/390 microprocessor cluster.** A configuration that consists of central processor complexes (CPCs) and may have one or more integrated coupling facilities.

# **T**

**TAF.** Terminal access facility.

**target.** A processor or system monitored and controlled by a focal point system.

**target control task.** In SA OS/390, target control tasks process commands and send data to target systems and workstations through communications tasks. A target control task (a NetView autotask) is assigned to a target system when the target system is initialized.

**target hardware.** In SA OS/390, the physical hardware on which a target system runs. It can be a single-image or physically partitioned processor. Contrast with *target system*.

**target system.** (1) In a distributed system environment, a system that is monitored and controlled by the focal-point system. Multiple target systems can be controlled by a single focal-point system. (2) In SA OS/390, a computer system attached to the focal-point system for monitoring and control. The definition of a target system includes how remote sessions are established, what hardware is used, and what operating system is used.

**task.** (1) A basic unit of work to be accomplished by a computer. (2) In the NetView environment, an operator station task (logged-on operator), automation operator (autotask), application task, or user task. A NetView task performs work in the NetView environment. All SA OS/390 tasks are NetView tasks. See also *communications task*, *message monitor task*, and *target control task*.

**telecommunication line.** Any physical medium, such as a wire or microwave beam, that is used to transmit data.

**terminal access facility (TAF).** (1) A NetView function that allows you to log onto multiple applications either on your system or other systems. You can define TAF sessions in the SA OS/390 customization panels so you don't have to set them up each time you want to use them. (2) In NetView, a facility that allows a network operator to control a number of subsystems. In a full-screen or operator control session, operators can control any combination of subsystems simultaneously.

**terminal emulation.** The capability of a microcomputer or personal computer to operate as if it were a particular type of terminal linked to a processing unit to access data.

**threshold.** A value that determines the point at which SA OS/390 automation performs a predefined action. See *alert threshold warning threshold* , and *error threshold*

**time of day (TOD).** Typically refers to the time-of-day clock.

**Time Sharing Option (TSO).** An optional configuration of the operating system that provides conversational time sharing from remote stations. It is an interactive service on OS/390, MVS/ESA, and MVS/XA.

**Time-Sharing Option/Extended (TSO/E).** An option of OS/390 that provides conversational time-sharing from remote terminals. TSO/E allows a wide variety of users to perform many different kinds of tasks. It can handle short-running applications that use fewer sources as well as long-running applications that require large amounts of resources.

**timers.** A NetView command that issues a command or command processor (list of commands) at a specified time or time interval.

**TOD.** Time of day.

**token ring.** A network with a ring topology that passes tokens from one attaching device to another; for example, the IBM Token-Ring Network product.

#### **TP.** Transaction program.

**transaction program.** In the VTAM program, a program that performs services related to the processing of a transaction. One or more transaction programs may operate within a VTAM application program that is using the VTAM application program interface (API). In that situation, the transaction program would request services from the applications program using protocols defined by that application program. The application program, in turn, could request services from the VTAM program by issuing the APPCCMD macro instruction.

**transitional automation.** the actions involved in starting and stopping subsystems and applications which have been defined to SA OS/390. This can include issuing commands and responding to messages.

**translating host.** Role played by a host that turns a resource number into a token during a unification process.

**trigger.** On top of requests, triggers, in combination with events, are used to control the starting and stopping of applications in a single system or a Parallel Sysplex. Triggers act as inhibitors for the requested action.

**TSO.** Time Sharing Option.

**TSO console.** From this 3270-type console you are logged onto TSO or ISPF to use the runtime panels for I/O operations and SA OS/390 customization panels.

**TSO/E.** TSO Extensions.

# **U**

**UCB.** The unit control block; an MVS/ESA data area that represents a device and which is used for allocating devices and controlling I/O operations.

**unsolicited message.** An SA OS/390 message that is not a direct response to a command. Contrast with *solicited message*.

**user task.** An application of the NetView program defined in a NetView TASK definition statement.

## **V**

**Virtual Machine/System Product (VM/SP).** An IBM licensed program. It is an operating system that manages the resources of a real processor to provide virtual machines to end users. As a time-sharing system control program, it consists of the virtual machine control program (CP), the conversational monitor system (CMS), the group control system (GCS), and the interactive problem control system (IPCS).

**Virtual Storage Extended (VSE).** An IBM licensed program whose full name is Virtual Storage Extended/Advanced Function. It is an operating system that controls the execution of programs.

**Virtual Telecommunications Access Method (VTAM).** An IBM licensed program that controls communication and the flow of data in an SNA network. It provides single-domain, multiple-domain, and interconnected network capability. Its full name is Advanced Communications Function for the Virtual Telecommunications Access Method. Synonymous with *ACF/VTAM*.

**VM/ESA\*.** Virtual Machine/Enterprise Systems Architecture\*

**VM/SP.** Virtual Machine/System Product.

**VM/SP HPO.** Virtual Machine/System Product High Performance Option.

**VSE.** Virtual Storage Extended.

**VTAM.** Virtual Telecommunications Access Method.

# **W**

**warning threshold.** An application service value that determines the level at which SA OS/390 changes the associated icon on the NMC workstation to the warning color. See *alert threshold*

**workstation.** In SA OS/390 workstation means the *graphic workstation* that an operator uses for day-to-day operations.

**write-to-operator (WTO).** A request to send a message to an operator at the OS/390 operator console. This request is made by an application and is handled by the WTO processor, which is part of the OS/390 supervisor program.

**write-to-operator-with-reply (WTOR).** A request to send a message to an operator at the OS/390 operator console which requires a response from the operator. This request is made by an application and is handled by the WTO processor, which is part of the OS/390 supervisor program.

**WTO.** Write-to-Operator.

**WTOR.** Write-to-Operator-with-Reply.

**WWV.** The US National Institute of Standards and Technology (NIST) radio station that provides standard time information. A second station, known as WWVB, provides standard time information at a different frequency.

# **X**

**XCF.** Cross-system coupling facility.

**XCF couple data set.** The name for the sysplex couple data set prior to MVS/ESA System Product Version 5 Release 1. See *sysplex couple data set*

**XCF group.** A set of related members that a multisystem application defines to XCF. A member is a specific function, or instance, of the application. A member resides on one system and can communicate with other members of the same group across the sysplex.

**XRF.** Extended recovery facility.

# **Numerics**

**3270 connection card.** A 3270 emulator card installed in a workstation used to connect the workstation to the target system. Four 3270 connection cards can be installed in a workstation.

**37x5.** A 3705, 3725, or 3745 communication controller.

**3x74.** A 3174 or 3274 subsystem control unit. A control unit to which 3270-family display stations are attached.
### **Index**

#### **A**

[ABENDS \(JES3\) 170](#page-191-0) [ACF 10](#page-31-0)[, 219](#page-240-0) [ACFFQRY 77](#page-98-0) [ACORESTART 150](#page-171-0) [Action Message Retention Facility 9](#page-30-0) [actions on policy databases 19](#page-40-0) [Adjacent Domain policy definition 245](#page-266-0) [ADJACENT NETVIEW policy item 245](#page-266-0) [adjacent paths 294](#page-315-0) [alternate adjacent policy definition 245](#page-266-0) [alternate configuration support 325](#page-346-0) [alternate configurations 326](#page-347-0) [alternate data sets 94](#page-115-0) [AMC 10](#page-31-0) [AMC file 258](#page-279-0)[, 267](#page-288-0) [AMRF 9](#page-30-0) [AMRF buffer 230](#page-251-0) [AOCCLONE IDs 46](#page-67-0) [AOFADMON 113](#page-134-0) [AOFAJMON 113](#page-134-0) [AOFAPMON 113](#page-134-0) [AOFARCAT 236](#page-257-0) [AOFATMON 112](#page-133-0) [AOFCPSM 113](#page-134-0) [AOFMINORCHECK 43](#page-64-0) [AOFOPF sample 237](#page-258-0) [AOFUXMON 113](#page-134-0) [AOFWRKxx 236](#page-257-0) [AOFWRKxx operators 240](#page-261-0) [APPC automation 9](#page-30-0) [APPLGROUP INFO policy item 122](#page-143-0)[, 124](#page-145-0) [application \(entry type\) 3](#page-24-0) [application class 130](#page-151-0) [Application Defaults 4](#page-25-0) [Application Defaults policy item 106](#page-127-0) [APPLICATION DEFAULTS policy](#page-127-0) [item 106](#page-127-0) [Application Defaults policy object 234](#page-255-0) [application group 3](#page-24-0) [nature 120](#page-141-0) [nature of 54](#page-75-0) [Sysplex Application Group 53](#page-74-0) [System Application Group 53](#page-74-0) [application group resource name 54](#page-75-0) [APPLICATION GROUPS policy item 91](#page-112-0)[,](#page-126-0) [105](#page-126-0) [APPLICATION INFO policy item 133](#page-154-0) [application instance 130](#page-151-0) [application monitor routine 112](#page-133-0)[, 137](#page-158-0)[,](#page-161-0) [140](#page-161-0) [Application policy object 128](#page-149-0) [creating a new 128](#page-149-0) [policy items 132](#page-153-0) [application resource name 52](#page-73-0) application resources [automatically linking 58](#page-79-0) [generating 56](#page-77-0) [application type 130](#page-151-0) [ApplicationGroup policy object 119](#page-140-0) [creating a new 119](#page-140-0)

[ApplicationGroup policy object](#page-140-0) *[\(continued\)](#page-140-0)* [policy items 122](#page-143-0) [APPLICATIONS policy item 123](#page-144-0)[, 125](#page-146-0) ARM [MOVE group for 300](#page-321-0) [ARM element name 299](#page-320-0) [ASCB chaining 136](#page-157-0) [with application automation 141](#page-162-0) [ASCH automation 9](#page-30-0) [assigning system automation symbols](#page-67-0) [\(AOCCLONE\) 46](#page-67-0) [ATTEND TIME policy item 223](#page-244-0) [AUTBASE 236](#page-257-0) [AUTCON 236](#page-257-0) [AUTGSS 236](#page-257-0) [AUTHB 236](#page-257-0) [AUTJES 236](#page-257-0) [AUTLOG 236](#page-257-0) [AUTMON 236](#page-257-0) [AUTMSG 236](#page-257-0) [AUTNET1, AUTNET2 236](#page-257-0) [auto message classes 85](#page-106-0) [Auto Msg Classes 85](#page-106-0) [auto msg classes policy item 88](#page-109-0) [Auto Operators 4](#page-25-0) [Auto Operators policy item 106](#page-127-0) [AUTO OPERATORS policy item 106](#page-127-0) [Auto Operators policy object 235](#page-256-0) [AUTO1 236](#page-257-0) [AUTO2 236](#page-257-0) [automated function 152](#page-173-0)[, 157](#page-178-0)[, 160](#page-181-0) [Automatic Restart Manager 299](#page-320-0) [defining element names 131](#page-152-0) [element name 299](#page-320-0) [MOVE group for 300](#page-321-0) [using clone values 131](#page-152-0) automation [goal driven 27](#page-48-0) [Automation automation flag 39](#page-60-0) [automation concepts 27](#page-48-0) [automation configuration 11](#page-32-0)[, 267](#page-288-0) [ACF 267](#page-288-0) [AMC file 267](#page-288-0) [automation control file 267](#page-288-0) [automation manager configuration](#page-288-0) [file 267](#page-288-0) [automation console policy item 105](#page-126-0) [AUTOMATION CONSOLE policy](#page-126-0) [item 105](#page-126-0)[, 110](#page-131-0) [automation control file 10](#page-31-0)[, 267](#page-288-0) [building 261](#page-282-0) [distributing 266](#page-287-0) [migrating 20](#page-41-0) automation flag [Automation 39](#page-60-0) [Initstart 40](#page-61-0) [Recovery 39](#page-60-0) [Restart 40](#page-61-0) [Shutdown 40](#page-61-0) [Start 39](#page-60-0)

automation flag *(continued)* [types 39](#page-60-0) [automation flags 38](#page-59-0) [automation manager flags 42](#page-63-0) [extended 135](#page-156-0) [global automation flag 42](#page-63-0) [hold flag 42](#page-63-0) [minor resource flags 43](#page-64-0) [resource status 42](#page-63-0) [setting 41](#page-62-0) [setting application defaults 234](#page-255-0) [automation flags policy definition 133](#page-154-0) [AUTOMATION FLAGS policy item 133](#page-154-0)[,](#page-254-0) [233](#page-254-0)[, 234](#page-255-0) [automation info 133](#page-154-0) [AUTOMATION INFO policy item 133](#page-154-0)[,](#page-157-0) [136](#page-157-0) [automation manager configuration](#page-31-0) [file 10](#page-31-0)[, 258](#page-279-0)[, 267](#page-288-0) [building 261](#page-282-0) [automation manager flags 42](#page-63-0) [automation manager global automation](#page-63-0) [flag 42](#page-63-0) [automation name 54](#page-75-0)[, 121](#page-142-0) [automation networks 287](#page-308-0) [definition 244](#page-265-0) [automation operators 235](#page-256-0) [automation operators policy](#page-256-0) [definition 235](#page-256-0) automation policy [building 10](#page-31-0) [distributing 10](#page-31-0) [automation procedure 9](#page-30-0) [automation resource name 121](#page-142-0) [automation setup policy definition 105](#page-126-0) [AUTOMATION SETUP policy item 105](#page-126-0)[,](#page-132-0) [111](#page-132-0) [automation status file 357](#page-378-0) [Automation Timeout policy item 105](#page-126-0) [AUTOMATION TIMEOUT policy](#page-126-0) [item 105](#page-126-0) [Automation Timers policy item 105](#page-126-0) [AUTOMATION TIMERS policy](#page-126-0) [item 105](#page-126-0) [autotask 4](#page-25-0) [AUTREC 236](#page-257-0) [AUTRPC 236](#page-257-0) [AUTSHUT 236](#page-257-0) [AUTSYS 236](#page-257-0) [AUTWRKxx 236](#page-257-0) [AUTXCF 236](#page-257-0) [AUTXCF2 236](#page-257-0)

#### **B**

[BASEOPER 236](#page-257-0) [BASIC 54](#page-75-0)[, 120](#page-141-0) [batch build 266](#page-287-0) [data sets 319](#page-340-0) batch build processing [defining data sets 317](#page-338-0) [batch migration 286](#page-307-0) behavior of application groups [ACTIVE 122](#page-143-0) [PASSIVE 122](#page-143-0) [BUILD 262](#page-283-0) [BUILD command 258](#page-279-0) [building processor control file 258](#page-279-0) [building system operations control](#page-282-0) [files 261](#page-282-0) [building the automation control](#page-282-0) [file 261](#page-282-0)[, 262](#page-283-0) [building the automation manager](#page-282-0) [configuration file 261](#page-282-0) [building the processor control](#page-279-0) [file 258](#page-279-0) [description 257](#page-278-0) on the *[Policy Data Base Selection](#page-41-0)* [panel 20](#page-41-0) [BUILD automation policy 10](#page-31-0) [BUILD error messages 265](#page-286-0) [Build Functions Menu 258](#page-279-0) build processing [with BUILD command 262](#page-283-0) [BUILDF command 261](#page-282-0)

# **C**

[cancel input 15](#page-36-0) [CDS 93](#page-114-0) [chaining 146](#page-167-0) [CICS automation 203](#page-224-0) [CICS CONNECTION policy item 170](#page-191-0)[,](#page-226-0) [205](#page-226-0) [CICS CONTROL policy item 170](#page-191-0)[, 171](#page-192-0) [CICS link definitions 203](#page-224-0)[, 204](#page-225-0) [policy items 205](#page-226-0) [CICS link monitor periods 203](#page-224-0)[, 207](#page-228-0) [CICS monitoring periods 207](#page-228-0) [CICS state/action table 203](#page-224-0) [CICS state/action tables 203](#page-224-0) CICS subsystems [policy items 170](#page-191-0) [CLISTS policy item 249](#page-270-0) clone ID [Automatic Restart Manager 299](#page-320-0) clone IDs [assigning 46](#page-67-0) [clone values 131](#page-152-0) [cloned element names 132](#page-153-0) [CMD processing 150](#page-171-0) [code processing 153](#page-174-0) [Command Handler 335](#page-356-0) [command prefix 138](#page-159-0) [command processing 150](#page-171-0) [command requests 336](#page-357-0) [maintenance start 337](#page-358-0) [Start/Stop tablespace 342](#page-363-0) [terminate threads 340](#page-361-0) [command routing mechanism 85](#page-106-0) command shutdown processing [for INIT and FINAL 159](#page-180-0) [for NORM, IMMED and FORCE 160](#page-181-0) [commands and requests 27](#page-48-0) [common routine 9](#page-30-0) [concurrent user access 14](#page-35-0)[, 311](#page-332-0) condition [relationship condition 147](#page-168-0)

condition *(continued)* [shutdown 195](#page-216-0) [shutdown condition 44](#page-65-0) [startup 195](#page-216-0) [startup condition 44](#page-65-0) [unset condition 191](#page-212-0) [condition \(for relationships\) 32](#page-53-0) CONDITION policy item [for a trigger 195](#page-216-0) [for an event 191](#page-212-0) configuration [of automation 11](#page-32-0)[, 267](#page-288-0) [configuration focal point system 11](#page-32-0)[, 267](#page-288-0) [configuration support, alternate 325](#page-346-0) [connection monitoring 329](#page-350-0)[, 345](#page-366-0) [CICS 330](#page-351-0) [IMS 330](#page-351-0) [considerations for automation 9](#page-30-0) [console areas definition 229](#page-250-0) [console definition 229](#page-250-0) [console ID policy definition 110](#page-131-0) [console name 111](#page-132-0) [console size definition 229](#page-250-0) Control File [allocate 260](#page-281-0) [message log 260](#page-281-0) [name 87](#page-108-0)[, 259](#page-280-0) [control file and control file log 258](#page-279-0) controller details [OPC 214](#page-235-0) [CONTROLLER DETAILS policy](#page-128-0) [item 107](#page-128-0) conversion [of initial policy database 301](#page-322-0) [selective policy database](#page-330-0) [conversion 309](#page-330-0) [conversion function 301](#page-322-0) [converted data 303](#page-324-0) [COPY policy item 23](#page-44-0) [copying policy 23](#page-44-0) [couple data set 93](#page-114-0) [CPCB \(command processor control](#page-380-0) [block\) 359](#page-380-0) [creating a policy database 15](#page-36-0) [critical event monitoring 348](#page-369-0) [Critical Event Monitoring 329](#page-350-0) [critical events 329](#page-350-0) [critical threshold 35](#page-56-0)[, 36](#page-57-0) [CRM 85](#page-106-0) [customization dialog 1](#page-22-0) [cancel input 15](#page-36-0) [changing 313](#page-334-0) [features 13](#page-34-0) [help 313](#page-334-0) [introduction 2](#page-23-0) [invocation 12](#page-33-0) [primary menu 12](#page-33-0) [starting 12](#page-33-0)

**D**

[DB2 automation 202](#page-223-0) [DB2 Automation 329](#page-350-0) [DB2 Automation installation 330](#page-351-0) [DB2 CONTROL policy item 175](#page-196-0)

[Customization Dialog Primary Menu 12](#page-33-0)

[using 11](#page-32-0)[, 12](#page-33-0)[, 13](#page-34-0)

DB2 subsystems [policy items 174](#page-195-0) [DB2 System defaults 202](#page-223-0) DB2 System Defaults [policy items 202](#page-223-0) [DB2 SYSTEM DEFAULTS policy](#page-127-0) [item 106](#page-127-0)[, 203](#page-224-0) [DEFAULTS sample database 18](#page-39-0) [dependency relationships 32](#page-53-0) [dependent resource 32](#page-53-0)[, 124](#page-145-0)[, 134](#page-155-0)[, 142](#page-163-0) [DISPACF 77](#page-98-0) [distribute automation policy 10](#page-31-0) distributing [system operations control files 266](#page-287-0) [the automation control file 266](#page-287-0) [documents, licensed xviii](#page-19-0) [drain, JES2 167](#page-188-0) [DSIOPF data set 235](#page-256-0) DSIPARM [description 360](#page-381-0) [DSIPARM \(for gateways\) 293](#page-314-0) [dual NetView 109](#page-130-0)

# **E**

[E-T DATA policy item 253](#page-274-0) [element name 299](#page-320-0) [in Automatic Restart Manager 131](#page-152-0) element names [in Automatic Restart Manager 299](#page-320-0) [enhanced parallel sysplex automation 46](#page-67-0) [enterprise 2](#page-23-0) [enterprise definition 11](#page-32-0)[, 84](#page-105-0) [Enterprise policy object 84](#page-105-0)[, 189](#page-210-0) [policy items 84](#page-105-0) [entry name creation 276](#page-297-0) [entry type 2](#page-23-0) [short description 2](#page-23-0) [environment definition, system](#page-255-0) [defaults 234](#page-255-0) [ENVIRONMENT policy item 234](#page-255-0) error messages [BUILD 265](#page-286-0) [error thresholds 35](#page-56-0) [event 43](#page-64-0) [event-driven functions 329](#page-350-0)[, 344](#page-365-0) [connection monitoring 345](#page-366-0) [critical event monitoring 348](#page-369-0) [events 3](#page-24-0) [scenario 74](#page-95-0) [events and conditions 44](#page-65-0) Events policy object [creating a new 189](#page-210-0) [policy items 190](#page-211-0) [exit names policy definition 114](#page-135-0) [extended automation flags 135](#page-156-0) [extended recovery facilities 208](#page-229-0) [external shutdown 141](#page-162-0) [external startup 141](#page-162-0) [EXTERNALLY 144](#page-165-0) [EXTSTART status 299](#page-320-0)

#### **F**

[FALLBACK 163](#page-184-0)[, 164](#page-185-0)

FALLBACK status [support 164](#page-185-0) [using 164](#page-185-0) [fast path 14](#page-35-0) feature keywords [cross reference with customization](#page-327-0) [dialog 306](#page-327-0) [FINAL shutdown 159](#page-180-0) focal point [name 87](#page-108-0) [focal point NetView domains policy](#page-266-0) [definition 245](#page-266-0) [focal point services 244](#page-265-0) [focal point system definition 288](#page-309-0) [FORCE shutdown 158](#page-179-0) [FORCEDOWN 144](#page-165-0) [FORWARD policy item 245](#page-266-0) [frequent threshold 36](#page-57-0) [FULL SESSIONS policy item 245](#page-266-0) [functional names for auto operators 235](#page-256-0)

# **G**

[GATAOF01 236](#page-257-0) gateway [inbound 289](#page-310-0) [outbound 289](#page-310-0)[, 290](#page-311-0) [gateway monitor time policy](#page-133-0) [definition 112](#page-133-0) [gateway policy definition 245](#page-266-0) [GATEWAY policy item 245](#page-266-0) [gateway session 290](#page-311-0) [DSIPARM definitions 293](#page-314-0) [securing 292](#page-313-0) [gateway session definition 289](#page-310-0) [GATOPER 236](#page-257-0) [GENERATED RESOURCES policy](#page-144-0) [item 123](#page-144-0)[, 127](#page-148-0)[, 135](#page-156-0) [generic routine 9](#page-30-0) [global automation flag 42](#page-63-0) [goal driven automation 27](#page-48-0) [graphic workstation description 365](#page-386-0) [graphical interface 8](#page-29-0) [GROUP INFO policy item 90](#page-111-0) [Group policy object 89](#page-110-0) [creating a new 89](#page-110-0) grouping [scenario 28](#page-49-0) [support 27](#page-48-0) [grouping resources 8](#page-29-0) [groups 2](#page-23-0) [groups and resources 27](#page-48-0) [GSSOPER 236](#page-257-0) [SHUTDOWN 240](#page-261-0) [STARTUP 240](#page-261-0)

# **H**

[HASPARENT 144](#page-165-0) [HASPARENT relationship 33](#page-54-0) [HASPASSIVEPARENT 144](#page-165-0) [HASPASSIVEPARENT relationship 33](#page-54-0) [HBOPER 236](#page-257-0) heartbeat [explanation 102](#page-123-0) [heartbeat interval 102](#page-123-0)

heartbeat *(continued)* [missing heartbeat delay 102](#page-123-0) [heartbeat interval 102](#page-123-0) [help information 313](#page-334-0) [hold flag 42](#page-63-0) HWMCA [description 361](#page-382-0)

#### **I**

[IMMED shutdown 158](#page-179-0) [IMS automation 208](#page-229-0) [IMS CONTROL policy item 177](#page-198-0) [IMS extended recovery facilities 208](#page-229-0) [IMS RESOURCE NAMES policy](#page-232-0) [item 211](#page-232-0) [IMS STATE/ACTION policy item 209](#page-230-0) [IMS state/action table 208](#page-229-0) [IMS STATUS FILE policy item 210](#page-231-0) IMS subsystems [policy items 176](#page-197-0) [IMS XRF resources 208](#page-229-0)[, 211](#page-232-0) [IMS XRF RESOURCES policy item 106](#page-127-0) [IMS XRF status files 208](#page-229-0)[, 210](#page-231-0) [Includes 5](#page-26-0) [INCLUDES policy item 107](#page-128-0) [Includes policy object 252](#page-273-0) [infrequent threshold 36](#page-57-0) [ING.CUSTOM.AOFTABL 257](#page-278-0)[, 318](#page-339-0) [INGAUTO 42](#page-63-0) [INGDLG 12](#page-33-0) [INGEIO 362](#page-383-0) [INGEVENT 43](#page-64-0) [INGREQ 27](#page-48-0) [INGSEND PARMS policy item 85](#page-106-0) [INGTHRES 35](#page-56-0) [INGXSG 94](#page-115-0) [initialized target system 116](#page-137-0) [INITSEL 12](#page-33-0) [Initstart automation flag 40](#page-61-0) [interested operator list 116](#page-137-0) [invoking the customization dialog 12](#page-33-0) IPL [MVS target system 117](#page-138-0) [VM target system 118](#page-139-0) [IPL INFO 108](#page-129-0) [IPL INFO policy item 116](#page-137-0) [ISPF temporary data sets 319](#page-340-0) [ISQMTSYS 113](#page-134-0) [IXCARM macro invocations 299](#page-320-0) [IXCMIAPU 299](#page-320-0)

### **J**

JES [spool recovery 166](#page-187-0) [spool status 165](#page-186-0) [spool usage 165](#page-186-0) [JES subsystem 164](#page-185-0) JES2 [automation 164](#page-185-0) [procedures 9](#page-30-0) [recovery parameters 168](#page-189-0) [spool recovery 164](#page-185-0) [automation 9](#page-30-0) [establishing 167](#page-188-0)

JES2 *(continued)* [spool recovery](#page-185-0) *(continued)* [from full condition 167](#page-188-0) [JES2 DRAIN 167](#page-188-0) [JES2 spool recovery 165](#page-186-0) [JES2 SPOOLFULL 167](#page-188-0) [JES2 SPOOLSHORT 167](#page-188-0) JES2 subsystems [policy items 166](#page-187-0) JES3 [ABENDS 170](#page-191-0) automation [procedures 9](#page-30-0) [MONITOR 170](#page-191-0) SPOOL [automated startup and](#page-30-0) [shutdown 9](#page-30-0) [control 169](#page-190-0) [SPOOLFULL 170](#page-191-0) [SPOOLSHORT 170](#page-191-0) JES3 subsystems [policy items 169](#page-190-0) [JESOPER 236](#page-257-0) job name [defined 131](#page-152-0) job type [description 136](#page-157-0) [MVS 136](#page-157-0) [NONMVS 136](#page-157-0) [policy definition 136](#page-157-0) [TRANSIENT 137](#page-158-0)

### **K**

[keywords for features 306](#page-327-0)

#### **L**

[licensed documents xviii](#page-19-0) [line command functions 334](#page-355-0) [Command Handler 335](#page-356-0) [line mode functions 329](#page-350-0) [line mode invocation 329](#page-350-0) [link definitions \(CICS\) 203](#page-224-0)[, 204](#page-225-0) [link monitor periods \(CICS\) 203](#page-224-0)[, 207](#page-228-0) [LINK TO CLASS policy item 133](#page-154-0) [LINK TO INSTANCES policy item 133](#page-154-0) [load profile name 116](#page-137-0) [LOCATE 20](#page-41-0) [logging policy database](#page-276-0) [modifications 255](#page-276-0) [LOGOPER 236](#page-257-0) LOGREC [automation policy definition 9](#page-30-0) [thresholds policy 225](#page-246-0) [LookAt message retrieval tool xviii](#page-19-0) [LPARS AND SYSTEMS policy item 201](#page-222-0)

#### **M**

[maintenance start 329](#page-350-0)[, 337](#page-358-0) [MAKEAVAILABLE 143](#page-164-0)[, 144](#page-165-0) [MAKEUNAVAILABLE 144](#page-165-0) [MCSFLAGS policy definition 111](#page-132-0) [MEMBER OF policy item 136](#page-157-0) [for application groups 123](#page-144-0)[, 127](#page-148-0) [MEMBER OF policy item](#page-157-0) *(continued)* [for applications 162](#page-183-0) message [forwarding path, defining 287](#page-308-0) [monitor task 87](#page-108-0) [table policy definition 114](#page-135-0) [message class 242](#page-263-0) [message classes 85](#page-106-0)[, 242](#page-263-0)[, 243](#page-264-0) message IDs [reserved 150](#page-171-0) [message prefix 138](#page-159-0) [message processing 149](#page-170-0) [CMD processing 150](#page-171-0) [code processing 153](#page-174-0) [reply processing 152](#page-173-0) [scenario 78](#page-99-0) [user defined data 153](#page-174-0) [with user-defined data 78](#page-99-0) [message retrieval tool, LookAt xviii](#page-19-0) messages [policy definition 134](#page-155-0) [response 117](#page-138-0)[, 118](#page-139-0) [MESSAGES/USER DATA policy](#page-155-0) [item 134](#page-155-0)[, 148](#page-169-0)[, 226](#page-247-0) MIGRATE command [Policy Data Base Selection 20](#page-41-0) migration [automation control file 271](#page-292-0) [entry name creation 276](#page-297-0) [include files 279](#page-300-0) [job for batch migration 286](#page-307-0) [product automation definition 279](#page-300-0) [selective migration 273](#page-294-0) [migration functions 271](#page-292-0) [minor resource flags 43](#page-64-0) [as subsidiary to major resource 226](#page-247-0) [for applications 135](#page-156-0) [MINOR RESOURCE FLAGS policy](#page-156-0) [item 135](#page-156-0)[, 226](#page-247-0)[, 231](#page-252-0) [minor resources 231](#page-252-0) [AOFMINORCHECK 43](#page-64-0) [missing heartbeat 102](#page-123-0) [processing 103](#page-124-0) [missing heartbeat delay 102](#page-123-0) [missing heartbeat processing 103](#page-124-0) [MONITOR \(JES3\) 170](#page-191-0) monitoring [tape mounts 222](#page-243-0) [MONITORING PERIOD policy](#page-226-0) [item 205](#page-226-0)[, 207](#page-228-0) [monitoring periods for CICS 207](#page-228-0) [Monitoring, Sysplex Timer 93](#page-114-0) [MONOPER 236](#page-257-0) [MOVE 54](#page-75-0)[, 120](#page-141-0) [MOVE group 64](#page-85-0) [MOVE group for ARM 300](#page-321-0) [MOVED 163](#page-184-0)[, 164](#page-185-0) MOVED status [Automatic Restart Manager 299](#page-320-0) [automation 299](#page-320-0) [using 164](#page-185-0) [MSGOPER 236](#page-257-0) [MULTISYS sample database 18](#page-39-0) [MVS Component 4](#page-25-0) MVS Component policy item [to choose sets to be part of system](#page-127-0) [object 106](#page-127-0)

[MVS COMPONENT policy item 106](#page-127-0) MVS Component policy object [dump data sets 9](#page-30-0) [using 224](#page-245-0) [MVS console policy definition 239](#page-260-0) [MVS job 136](#page-157-0) [MVS messages, responding to 226](#page-247-0) [MVS Target System IPL Information](#page-138-0) [panel 117](#page-138-0) [MVSCOMP defaults 4](#page-25-0) [MVSCOMP Defaults policy item 106](#page-127-0) [MVSCOMP DEFAULTS policy item 106](#page-127-0) [MVSCOMP Defaults policy object 232](#page-253-0) [MVSCONSi 236](#page-257-0) MVSDUMP [MVS Component policy object 224](#page-245-0) [thresholds policy 225](#page-246-0)

### **N**

[naming restrictions 262](#page-283-0) nature [BASIC 54](#page-75-0) [MOVE 54](#page-75-0) [SERVER 54](#page-75-0) [nature of an application group 54](#page-75-0) nature of application groups [BASIC 120](#page-141-0) [MOVE 120](#page-141-0) [SERVER 120](#page-141-0) [NBUF policy definition 227](#page-248-0) [NETOPER 236](#page-257-0) NetView [adjacent paths 294](#page-315-0) [domain name 109](#page-130-0) [nomination before BUILD 10](#page-31-0) [operator definition file 260](#page-281-0) [operator profile 260](#page-281-0) [Operators 239](#page-260-0) [policy item 105](#page-126-0) [specifying domain name 109](#page-130-0) NetView message automation table [updating 80](#page-101-0) [NETVIEW policy item 105](#page-126-0)[, 109](#page-130-0) [Network 5](#page-26-0) [Network policy item 106](#page-127-0) [NETWORK policy item 106](#page-127-0) [Network policy object 244](#page-265-0) networks automation [definition process 287](#page-308-0) [NMC focal point system 360](#page-381-0) [NNT sessions 5](#page-26-0) [and minor resources 105](#page-126-0) [definition 247](#page-268-0) [user 296](#page-317-0) [NNT SESSIONS policy item 105](#page-126-0) [NNT Sessions policy object 247](#page-268-0) [NONMVS job 137](#page-158-0) [NORM shutdown 158](#page-179-0) [NORMCONS policy definition 228](#page-249-0) [notification forwarding 288](#page-309-0) [notification operator 241](#page-262-0) [notification operators 106](#page-127-0)[, 241](#page-262-0) [Notify Operators 5](#page-26-0) [Notify Operators policy item 106](#page-127-0) [NOTIFY OPERATORS policy item 106](#page-127-0) [notify operators policy object 240](#page-261-0)

#### **O**

[OPC automation 212](#page-233-0) [OPC CONTROL policy item 185](#page-206-0) [OPC controller details 212](#page-233-0)[, 214](#page-235-0) [policy items 214](#page-235-0) [OPC special resources 212](#page-233-0)[, 216](#page-237-0) OPC subsystems [policy items 185](#page-206-0) [OPC system details 212](#page-233-0)[, 213](#page-234-0) [OPC SYSTEM DETAILS policy item 107](#page-128-0) [OPC workstation domains 212](#page-233-0)[, 217](#page-238-0) [OPCA DOMAINID policy item 217](#page-238-0) [OPCA PCS policy item 214](#page-235-0)[, 215](#page-236-0) [OPCAO ENVIRON policy item 213](#page-234-0) operator [definition file 260](#page-281-0) [profile 260](#page-281-0) operator console [interested operator 116](#page-137-0) [OPERATORS policy item 235](#page-256-0)[, 236](#page-257-0) [OS/390 job name defined 131](#page-152-0) [outbound gateway 290](#page-311-0) [output data set 263](#page-284-0) [overview 1](#page-22-0)

# **P**

[panelid 5](#page-26-0) [password mask 246](#page-267-0) [password protection, SA OS/390 292](#page-313-0) [Policy Data Base Selection panel 15](#page-36-0) [policy database 11](#page-32-0) [adding to index 15](#page-36-0) [available actions 19](#page-40-0) [converting 272](#page-293-0) [creating 15](#page-36-0) [creating a new 15](#page-36-0) [logging modifications 255](#page-276-0) [reports 320](#page-341-0) [samples 18](#page-39-0) [sending to remote nodes 325](#page-346-0) [using existing 19](#page-40-0) [policy database conversion 301](#page-322-0) [policy item 2](#page-23-0)[, 5](#page-26-0) [COPY 23](#page-44-0) [WHERE USED 25](#page-46-0) Policy Item [IEADMCxx SYMBOLS 98](#page-119-0) [JOB DEFINITIONS 96](#page-117-0) [JOB/ASID DEFINITIONS 96](#page-117-0) [LOCAL PAGE DATA SET 94](#page-115-0) [RESOURCE DEFINITIONS 97](#page-118-0) policy items [create or modify 315](#page-336-0) [general policy items 23](#page-44-0) [policy object 2](#page-23-0)[, 5](#page-26-0)[, 20](#page-41-0) [create a new 21](#page-42-0) policy objects [Application 128](#page-149-0) [Application Defaults 234](#page-255-0) [ApplicationGroup 119](#page-140-0) [Auto Operators 235](#page-256-0) [copying 23](#page-44-0) [copying definitions 23](#page-44-0) [deleting 21](#page-42-0) [Enterprise 84](#page-105-0)[, 189](#page-210-0)

policy objects *(continued)* [Group 89](#page-110-0) [Includes 252](#page-273-0) [MVS Component 224](#page-245-0) [MVSCOMP Defaults 232](#page-253-0) [Network 244](#page-265-0) [NNT Sessions 247](#page-268-0) [Notify Operators 240](#page-261-0) [Processor 197](#page-218-0) [Product Automation 201](#page-222-0) [Resident CLISTs 249](#page-270-0) [Service Periods 191](#page-212-0) [Status Details 250](#page-271-0) [SubGroup 99](#page-120-0) [Sysplex Application Group 119](#page-140-0)[, 122](#page-143-0) [System 100](#page-121-0) [System Application Group 122](#page-143-0) [System Defaults 233](#page-254-0) [Tape Attendance 222](#page-243-0) [Timeout Settings 220](#page-241-0) [Timers 218](#page-239-0) [Triggers 194](#page-215-0) [User E-T Pairs 252](#page-273-0) [PolicyDB 16](#page-37-0)[, 271](#page-292-0) [POSTSTART 155](#page-176-0) [PPIOPER 236](#page-257-0) preference value [default 121](#page-142-0) [preference values 126](#page-147-0) [preferences 69](#page-90-0) [PREPAVAILABLE 144](#page-165-0) [PREPUNAVAILABLE 144](#page-165-0) [primary data sets 94](#page-115-0) [primary JES policy definition 112](#page-133-0) [Primary Menu 12](#page-33-0) [primary system association 163](#page-184-0) [priority of requests 194](#page-215-0) [processor control file 258](#page-279-0) [PROCESSOR INFO policy item 199](#page-220-0) processor operations [dedicated personal computer 367](#page-388-0) [PROCESSOR OPERATIONS policy](#page-135-0) [item 114](#page-135-0) [PROCESSOR OPS INFO policy item 85](#page-106-0)[,](#page-108-0) [87](#page-108-0) [processor policy item 107](#page-128-0) [PROCESSOR policy item 107](#page-128-0) [Processor policy object 197](#page-218-0) [creating a new 197](#page-218-0) [policy items 198](#page-219-0) [processors 3](#page-24-0) [procname 46](#page-67-0) [product automation 4](#page-25-0)[, 367](#page-388-0) [CICS 203](#page-224-0) [DB2 202](#page-223-0) [IMS 208](#page-229-0) Product Automation [policy object 201](#page-222-0) [profile information before BUILD 10](#page-31-0) [propagation of requests 33](#page-54-0) [proxy resource 113](#page-134-0)

### **R**

[RACF 292](#page-313-0) [RECOPER 236](#page-257-0) [recovering WTOBUF 227](#page-248-0) [Recovery automation flag 39](#page-60-0) [relationship condition 147](#page-168-0) [relationship type 143](#page-164-0) [relationships 142](#page-163-0) [policy item for applications 134](#page-155-0) [relationships concept 32](#page-53-0) [RELATIONSHIPS policy item 124](#page-145-0)[, 134](#page-155-0)[,](#page-163-0) [142](#page-163-0) [reply processing 152](#page-173-0) [reply shutdown processing 161](#page-182-0) [REPORT 20](#page-41-0) reports [about ApplicationGroups 320](#page-341-0) [about Applications 320](#page-341-0) [about generated resources 320](#page-341-0) [request 27](#page-48-0) [calculation of schedules 32](#page-53-0) [INGREQ 27](#page-48-0) [priority 27](#page-48-0) [request propagation 33](#page-54-0) [reserved message IDs 150](#page-171-0) [Resident CLISTs 5](#page-26-0) RESIDENT CLISTs policy item [with minor resources 105](#page-126-0) [RESIDENT CLISTS policy item 105](#page-126-0) [Resident CLISTs policy object 249](#page-270-0) resource [dependent 32](#page-53-0)[, 124](#page-145-0)[, 134](#page-155-0)[, 142](#page-163-0) [supporting 32](#page-53-0)[, 124](#page-145-0)[, 134](#page-155-0)[, 142](#page-163-0) resource states [automation flags 42](#page-63-0) [description 42](#page-63-0) [list 42](#page-63-0) [SDF 42](#page-63-0) [RESOURCE THRESHOLDS policy](#page-192-0) [item 171](#page-192-0)[, 175](#page-196-0)[, 177](#page-198-0)[, 203](#page-224-0) [CICS 173](#page-194-0) resources [explanation 50](#page-71-0) [grouping 8](#page-29-0) [scenario 29](#page-50-0)[, 49](#page-70-0) [resources and groups 27](#page-48-0) [RESOURCES policy item 123](#page-144-0)[, 125](#page-146-0) [Restart automation flag 40](#page-61-0) [restart option policy definition 140](#page-161-0) [RMF 9](#page-30-0) [roll mode definition 229](#page-250-0) [roll time definition 229](#page-250-0) [route codes policy definition 111](#page-132-0) [RPCOPER 236](#page-257-0)

# **S**

SA OS/390 enterprise [components 83](#page-104-0) [password protection 292](#page-313-0) [SA OS/390 topology manager 269](#page-290-0) [SAF ENVIRONMENT policy item 246](#page-267-0) [sample policy databases 18](#page-39-0) [DEFAULTS 18](#page-39-0) [MULTISYS 18](#page-39-0) [SYSPLEX 18](#page-39-0) schedule [automatic calculation 31](#page-52-0) [using 73](#page-94-0) [schedule override 74](#page-95-0)

[Screens policy item 106](#page-127-0) [SCREENS policy item 106](#page-127-0) SDF [automation control file entry 251](#page-272-0) [highlight 251](#page-272-0) [priority policy definition 251](#page-272-0) [root name policy definition 114](#page-135-0) [SDF DETAILS policy item 250](#page-271-0) [secondary system association 163](#page-184-0) [select migration objects 273](#page-294-0) [SEND COMMAND OPERS policy](#page-105-0) [item 84](#page-105-0)[, 85](#page-106-0) [sending policy databases 325](#page-346-0) [SERVER 54](#page-75-0) [SERVER group 71](#page-92-0) [service period 31](#page-52-0)[, 123](#page-144-0)[, 193](#page-214-0) [linking to application 134](#page-155-0) [using 73](#page-94-0) [SERVICE PERIOD policy item 123](#page-144-0)[, 134](#page-155-0) [service periods 3](#page-24-0) [Service Periods policy object 191](#page-212-0) [service window 31](#page-52-0)[, 193](#page-214-0) [SERVICE WINDOW policy item 192](#page-213-0) [SESSIONS policy item 247](#page-268-0) [setting automation flags 41](#page-62-0) [settings menu 314](#page-335-0) [Settings option 313](#page-334-0) [shut delay policy definition 141](#page-162-0) SHUTDOWN [GSSOPER 240](#page-261-0) [Shutdown automation flag 40](#page-61-0) [shutdown condition 43](#page-64-0)[, 44](#page-65-0)[, 45](#page-66-0)[, 195](#page-216-0)[, 197](#page-218-0) [SHUTDOWN condition for a trigger 196](#page-217-0) [SHUTDOWN policy item 135](#page-156-0)[, 157](#page-178-0) shutdown processing [command 159](#page-180-0)[, 160](#page-181-0) [reply 161](#page-182-0) [SHUTOPER 236](#page-257-0) [single NetView 109](#page-130-0) [SMF data sets 9](#page-30-0) SMFDUMP [MVS Component policy object 224](#page-245-0) [thresholds policy 225](#page-246-0) SPECIAL RESOURCE policy item [OPC 216](#page-237-0) [SPECIAL RESOURCES policy item 215](#page-236-0) [spool recovery 166](#page-187-0) [spool status 165](#page-186-0) [spool usage 165](#page-186-0) [SPOOLFULL 165](#page-186-0)[, 167](#page-188-0) [SPOOLFULL \(JES3\) 170](#page-191-0) [SPOOLSHORT 165](#page-186-0)[, 167](#page-188-0) [SPOOLSHORT\(JES3\) 170](#page-191-0) [standard Groups 90](#page-111-0) [policy items 90](#page-111-0) start [start on IPL 139](#page-160-0) [start on recycle 139](#page-160-0) [start timeout policy definition 140](#page-161-0) [Start automation flag 39](#page-60-0) [start/stop tablespace 329](#page-350-0) [Start/Stop tablespace 342](#page-363-0) [starting the customization dialog 12](#page-33-0) [STARTUP 155](#page-176-0) [GSSOPER 240](#page-261-0) [startup condition 43](#page-64-0)[, 44](#page-65-0)[, 45](#page-66-0)[, 195](#page-216-0) [STARTUP condition for a trigger 196](#page-217-0)

[startup condition list 197](#page-218-0) startup phases [POSTSTART 155](#page-176-0) [PRESTART 155](#page-176-0) [STARTUP 155](#page-176-0) [STARTUP policy item 134](#page-155-0)[, 154](#page-175-0) [STATE ACTION TABLE policy item 171](#page-192-0)[,](#page-198-0) [177](#page-198-0) [state/action table for CICS 203](#page-224-0) [STATE/ACTION TABLE policy](#page-225-0) [item 204](#page-225-0) [state/action tables \(CICS\) 203](#page-224-0) [state/action tables \(IMS\) 208](#page-229-0) [state/action tables for CICS 203](#page-224-0) [Status Detail 5](#page-26-0) Status Details [display facility 250](#page-271-0) [policy object 250](#page-271-0) [status file 357](#page-378-0) [status forwarding path 102](#page-123-0) [SUBGROUP INFO policy item 100](#page-121-0) [SubGroup policy object 99](#page-120-0) [creating a new 99](#page-120-0) [policy items 100](#page-121-0) [subgroups 2](#page-23-0) [SUBGROUPS policy item 90](#page-111-0) subsystem [shutdown 135](#page-156-0) [startup 133](#page-154-0)[, 134](#page-155-0) [subsystem name 129](#page-150-0) [subtype 131](#page-152-0) [supporting resource 32](#page-53-0)[, 124](#page-145-0)[, 134](#page-155-0)[, 142](#page-163-0) SYSLOG [data sets 9](#page-30-0) [MVS Component policy object 224](#page-245-0) [SYSLOG thresholds policy](#page-246-0) [definition 225](#page-246-0) [SYSNAME naming restrictions 262](#page-283-0) [sysname policy item 114](#page-135-0) [SYSOPER 236](#page-257-0) [SysOps NetView 109](#page-130-0) [SysOps NetView Network Name 110](#page-131-0) sysplex [creating 50](#page-71-0)[, 51](#page-72-0) [Sysplex Application Group 53](#page-74-0)[, 119](#page-140-0)[, 120](#page-141-0) [generating Sysplex Application Group](#page-76-0) [resources 55](#page-76-0) [Sysplex Application Group policy](#page-140-0) [object 119](#page-140-0) [sysplex group 89](#page-110-0) [sysplex Groups 91](#page-112-0) [policy items 91](#page-112-0) [Sysplex Policy Definition panel 91](#page-112-0) [SYSPLEX policy item 91](#page-112-0)[, 92](#page-113-0) [SYSPLEX sample database 18](#page-39-0) [Sysplex Timer Monitoring 93](#page-114-0) [System Application Group 53](#page-74-0)[, 120](#page-141-0) [generating System Application Group](#page-80-0) [resources 59](#page-80-0) [System Application Groups 122](#page-143-0) [system association policy definition 135](#page-156-0) [SYSTEM ASSOCIATION policy](#page-156-0) [item 135](#page-156-0)[, 162](#page-183-0) [system automation symbols 46](#page-67-0) [system categories 163](#page-184-0) system console [interested operator 116](#page-137-0)

[System Defaults 4](#page-25-0) System Defaults policy item [and minor resources 106](#page-127-0) [SYSTEM DEFAULTS policy item 106](#page-127-0) [System Defaults policy object 233](#page-254-0) [SYSTEM INFO policy item 104](#page-125-0)[, 108](#page-129-0) [system monitor time policy](#page-133-0) [definition 112](#page-133-0) [system operations control files 258](#page-279-0)[, 267](#page-288-0) [building 261](#page-282-0) [distributing 266](#page-287-0) [System policy object 100](#page-121-0) [creating a new 100](#page-121-0) [policy items 103](#page-124-0) SYSTEMS policy item [for Groups 90](#page-111-0) [for SubGroups 100](#page-121-0) [systems, definitions 3](#page-24-0)

### **T**

[TAF 244](#page-265-0) [TAF full-screen sessions 295](#page-316-0) [TAF full-screen sessions policy](#page-266-0) [definition 245](#page-266-0) [tape attendance 4](#page-25-0) Tape Attendance policy item [with minor resources 105](#page-126-0) [TAPE ATTENDANCE policy item 105](#page-126-0) [Tape Attendance policy object 222](#page-243-0) [tape mount, monitoring 222](#page-243-0) [tape policy 222](#page-243-0) target [control tasks 87](#page-108-0) [focal point name 87](#page-108-0) [TARGET SYSTEM INFO 107](#page-128-0) [TARGET SYSTEM INFO policy item 115](#page-136-0) target system information [initialized target system 116](#page-137-0) [load profile name 116](#page-137-0) [time zones 116](#page-137-0) [target system time zonese 116](#page-137-0) task [message monitor 87](#page-108-0) [target control 87](#page-108-0) [term delay policy definition 141](#page-162-0) [Terminal Access Facility 244](#page-265-0)[, 295](#page-316-0) [terminate threads 329](#page-350-0)[, 340](#page-361-0) [TGWARN 165](#page-186-0) threshold [critical 35](#page-56-0)[, 36](#page-57-0) [for applications 37](#page-58-0) [for MVS Components 37](#page-58-0) [for OS/390 components 35](#page-56-0) [frequent 36](#page-57-0) [infrequent 36](#page-57-0) [MVSCOMP 35](#page-56-0) [THRESHOLD policy items 226](#page-247-0) thresholds [setting up 35](#page-56-0) [THRESHOLDS policy item 135](#page-156-0)[, 233](#page-254-0)[,](#page-255-0) [234](#page-255-0)[, 235](#page-256-0) [TIMEAUTO 42](#page-63-0) [timeout settings 4](#page-25-0) [Timeout Settings policy object 220](#page-241-0) [TIMEOUT VALUES policy item 220](#page-241-0) [timeout variable 220](#page-241-0)

[timers 4](#page-25-0) [TIMERS policy item 218](#page-239-0) [Timers policy object 218](#page-239-0) [To Domain policy definition 245](#page-266-0) [TRANSIENT job 137](#page-158-0) [transient rerun 137](#page-158-0) [trigger 43](#page-64-0)[, 44](#page-65-0) [link to an application group 123](#page-144-0) [linking to application 134](#page-155-0) [restriction 46](#page-67-0) [TRIGGER policy item 123](#page-144-0)[, 134](#page-155-0) [trigger policy object 3](#page-24-0) triggers [scenario 74](#page-95-0) [triggers and conditions 44](#page-65-0) [Triggers policy object 194](#page-215-0) [TSO/E automation 9](#page-30-0)

# **U**

[UCB \(unit control block\) 372](#page-393-0) [unset condition 190](#page-211-0)[, 191](#page-212-0) [updating the NetView message](#page-101-0) [automation table 80](#page-101-0) [user defined data processing 153](#page-174-0) [User E-T Pairs 5](#page-26-0) [description 105](#page-126-0) [policy object 252](#page-273-0) [scenario 76](#page-97-0) [USER E-T PAIRS policy item 105](#page-126-0) [user NNT sessions 296](#page-317-0) [user-written functions 324](#page-345-0) [USS CONTROL policy item 187](#page-208-0) USS subsystems [policy items 186](#page-207-0)

### **V**

[VIEW 20](#page-41-0) [VM Target System IPL Information](#page-139-0) [panel 118](#page-139-0) [VTAM automation 9](#page-30-0) [VTAMLST 245](#page-266-0)

### **W**

[Where Used panel 25](#page-46-0) [WHERE USED policy item 25](#page-46-0) [WLM resource name 132](#page-153-0) workstation domains [OPC 217](#page-238-0) [WORKSTATION DOMAINS policy](#page-128-0) [item 107](#page-128-0) WTOBUF [automation policy definition 9](#page-30-0) [recovery 224](#page-245-0) [routines 226](#page-247-0) [WTOBUF RECOVERY policy item 225](#page-246-0)[,](#page-247-0) [226](#page-247-0)

#### **X**

XCF group name [INGXSG, default 94](#page-115-0) [INGXSGxy 94](#page-115-0)

[XCFOPER 236](#page-257-0) [XCFOPER2 236](#page-257-0) [XRF 208](#page-229-0) [XRF STATUS FILES policy item 107](#page-128-0)

# **Readers' Comments — We'd Like to Hear from You**

**System Automation for OS/390 Defining Automation Policy Version 2 Release 2**

**Publication No. SC33-7039-04**

**Overall, how satisfied are you with the information in this book?**

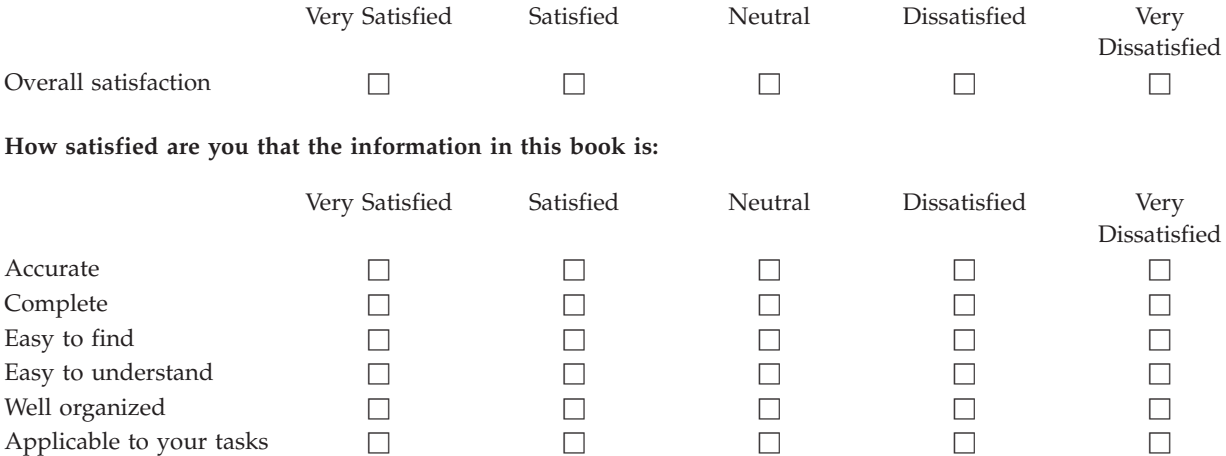

**Please tell us how we can improve this book:**

Thank you for your responses. May we contact you?  $\Box$  Yes  $\Box$  No

When you send comments to IBM, you grant IBM a nonexclusive right to use or distribute your comments in any way it believes appropriate without incurring any obligation to you.

Name Address

Company or Organization

Phone No.

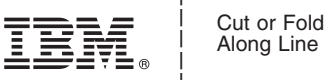

Along Line

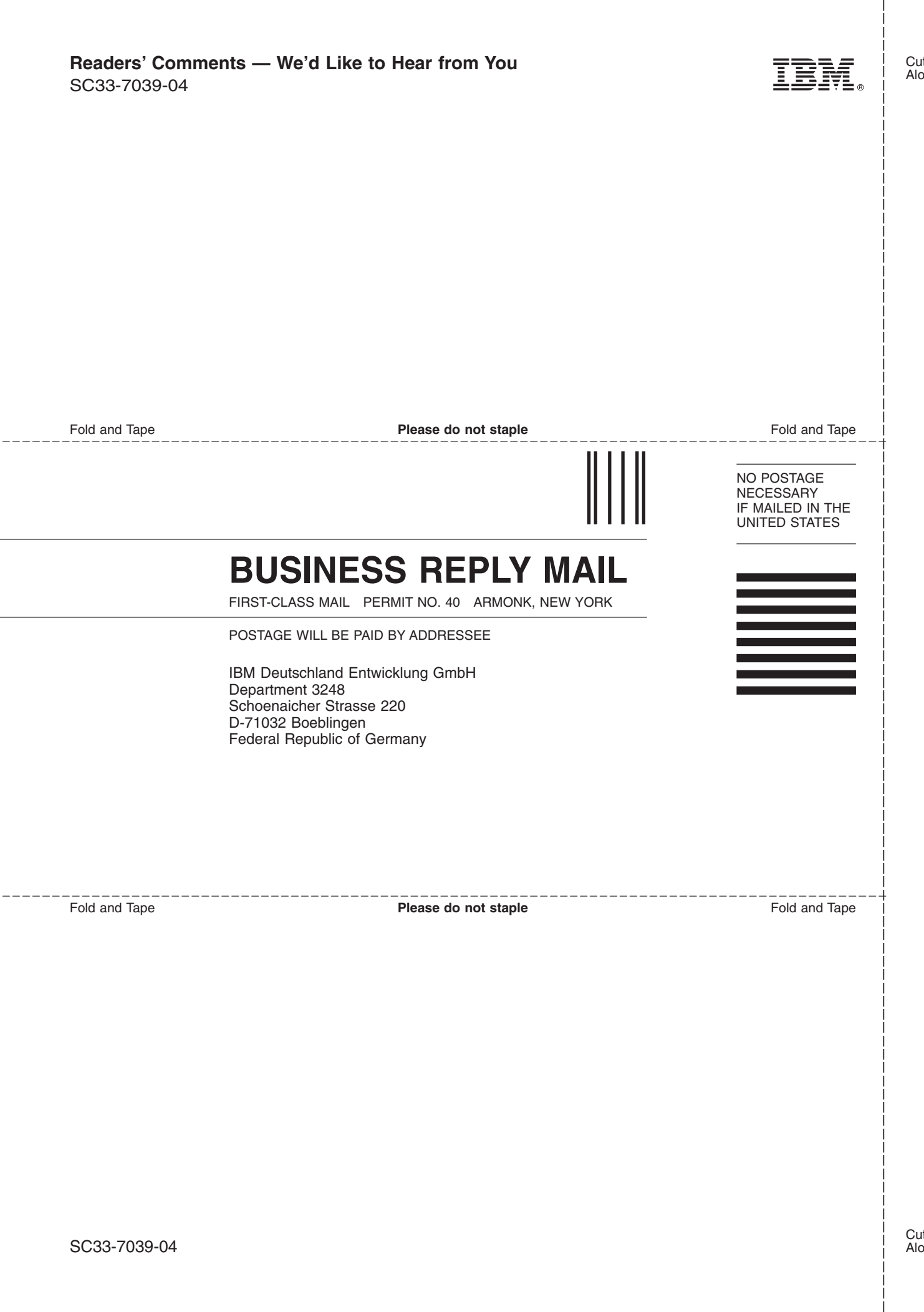

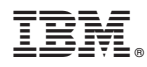

Program Number: 5645-006

Printed in U.S.A.

SC33-7039-04

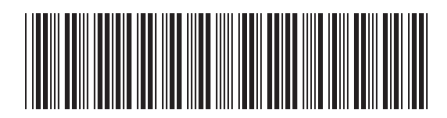

Spine information: Spine information:

SC33-7039-04 Version 2 Release  $2\,$ 

 $\Xi \Xi$  System Automation for OS/390 Defining Automation Policy Version 2 Release 2 SC33-7039-04 System Automation for OS/390 Defining Automation Policy

||:||||<br>||····||

البرراا<br>ا<sup>اااا</sup>اا